### almlu cisco.

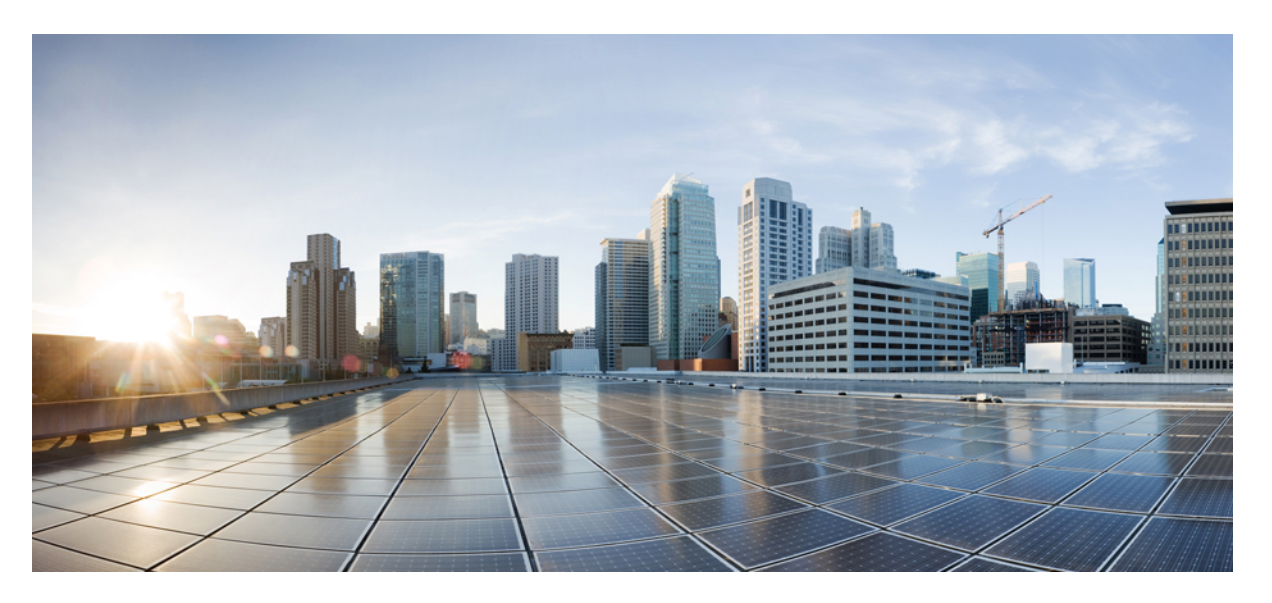

### **Cisco Nexus 9000 Series NX-OS System Management Configuration Guide, Release 7.x**

**First Published:** 2015-02-01

**Last Modified:** 2024-01-12

### **Americas Headquarters**

Cisco Systems, Inc. 170 West Tasman Drive San Jose, CA 95134-1706 USA http://www.cisco.com Tel: 408 526-4000 800 553-NETS (6387) Fax: 408 527-0883

THE SPECIFICATIONS AND INFORMATION REGARDING THE PRODUCTS IN THIS MANUAL ARE SUBJECT TO CHANGE WITHOUT NOTICE. ALL STATEMENTS, INFORMATION, AND RECOMMENDATIONS IN THIS MANUAL ARE BELIEVED TO BE ACCURATE BUT ARE PRESENTED WITHOUT WARRANTY OF ANY KIND, EXPRESS OR IMPLIED. USERS MUST TAKE FULL RESPONSIBILITY FOR THEIR APPLICATION OF ANY PRODUCTS.

THE SOFTWARE LICENSE AND LIMITED WARRANTY FOR THE ACCOMPANYING PRODUCT ARE SET FORTH IN THE INFORMATION PACKET THAT SHIPPED WITH THE PRODUCT AND ARE INCORPORATED HEREIN BY THIS REFERENCE. IF YOU ARE UNABLE TO LOCATE THE SOFTWARE LICENSE OR LIMITED WARRANTY, CONTACT YOUR CISCO REPRESENTATIVE FOR A COPY.

The Cisco implementation of TCP header compression is an adaptation of a program developed by the University of California, Berkeley (UCB) as part of UCB's public domain version of the UNIX operating system. All rights reserved. Copyright © 1981, Regents of the University of California.

NOTWITHSTANDING ANY OTHER WARRANTY HEREIN, ALL DOCUMENT FILES AND SOFTWARE OF THESE SUPPLIERS ARE PROVIDED "AS IS" WITH ALL FAULTS. CISCO AND THE ABOVE-NAMED SUPPLIERS DISCLAIM ALL WARRANTIES, EXPRESSED OR IMPLIED, INCLUDING, WITHOUT LIMITATION, THOSE OF MERCHANTABILITY, FITNESS FOR A PARTICULAR PURPOSE AND NONINFRINGEMENT OR ARISING FROM A COURSE OF DEALING, USAGE, OR TRADE PRACTICE.

IN NO EVENT SHALL CISCO OR ITS SUPPLIERS BE LIABLE FOR ANY INDIRECT, SPECIAL, CONSEQUENTIAL, OR INCIDENTAL DAMAGES, INCLUDING, WITHOUT LIMITATION, LOST PROFITS OR LOSS OR DAMAGE TO DATA ARISING OUT OF THE USE OR INABILITY TO USE THIS MANUAL, EVEN IF CISCO OR ITS SUPPLIERS HAVE BEEN ADVISED OF THE POSSIBILITY OF SUCH DAMAGES.

Any Internet Protocol (IP) addresses and phone numbers used in this document are not intended to be actual addresses and phone numbers. Any examples, command display output, network topology diagrams, and other figures included in the document are shown for illustrative purposes only. Any use of actual IP addresses or phone numbers in illustrative content is unintentional and coincidental.

All printed copies and duplicate soft copies of this document are considered uncontrolled. See the current online version for the latest version.

Cisco has more than 200 offices worldwide. Addresses and phone numbers are listed on the Cisco website at www.cisco.com/go/offices.

Cisco and the Cisco logo are trademarks or registered trademarks of Cisco and/or its affiliates in the U.S. and other countries. To view a list of Cisco trademarks, go to this URL: <https://www.cisco.com/c/en/us/about/legal/trademarks.html>. Third-party trademarks mentioned are the property of their respective owners. The use of the word partner does not imply a partnership relationship between Cisco and any other company. (1721R)

© 2015–2024 Cisco Systems, Inc. All rights reserved.

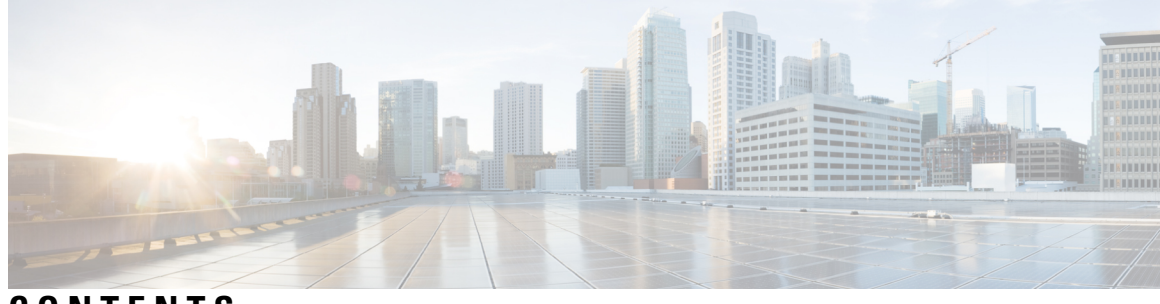

### **CONTENTS**

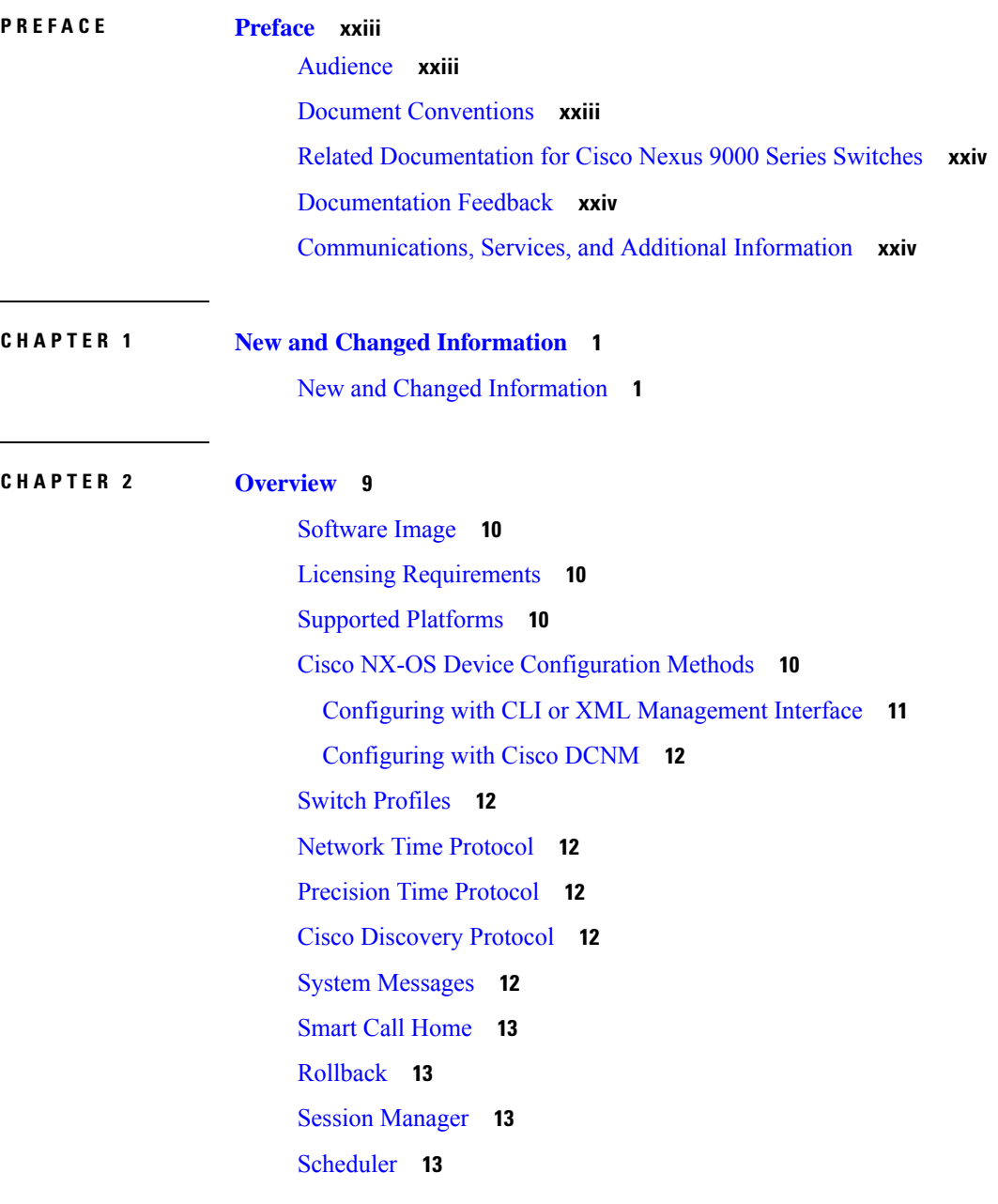

[SNMP](#page-38-4) **13** [RMON](#page-38-5) **13** Online [Diagnostics](#page-39-0) **14** [Embedded](#page-39-1) Event Manager **14** [Onboard](#page-39-2) Failure Logging **14** [SPAN](#page-39-3) **14** [ERSPAN](#page-39-4) **14** [LLDP](#page-39-5) **14** TAP [Aggregation](#page-40-0) **15** MPLS [Stripping](#page-40-1) **15** [sFlow](#page-40-2) **15** [SMUs](#page-40-3) **15** Virtual Device [Contexts](#page-40-4) **15** [Troubleshooting](#page-40-5) Features **15**

#### **CHAPTER 3 [Configuring](#page-42-0) Switch Profiles 17**

About Switch [Profiles](#page-42-1) **17** Switch Profile [Configuration](#page-43-0) Modes **18** Configuration [Synchronization](#page-43-1) Mode **18** [Switch](#page-43-2) Profile Mode **18** [Switch](#page-43-3) Profile Import Mode **18** [Configuration](#page-43-4) Validation **18** Mutual [Exclusion](#page-43-5) Checks **18** Merge [Checks](#page-44-0) **19** Software Upgrades and [Downgrades](#page-44-1) with Switch Profiles **19** Guidelines and [Limitations](#page-44-2) for Switch Profiles **19** [Configuring](#page-45-0) Switch Profiles **20** Adding or Modifying Switch Profile [Commands](#page-47-0) **22** [Importing](#page-49-0) a Switch Profile **24** Importing [Configurations](#page-51-0) in a vPC Topology **26** [Isolating](#page-51-1) a Peer Switch **26** [Deleting](#page-52-0) a Switch Profile **27** Manually [Correcting](#page-52-1) Mutex and Merge Failures **27** Verifying the Switch Profile [Configuration](#page-53-0) **28**

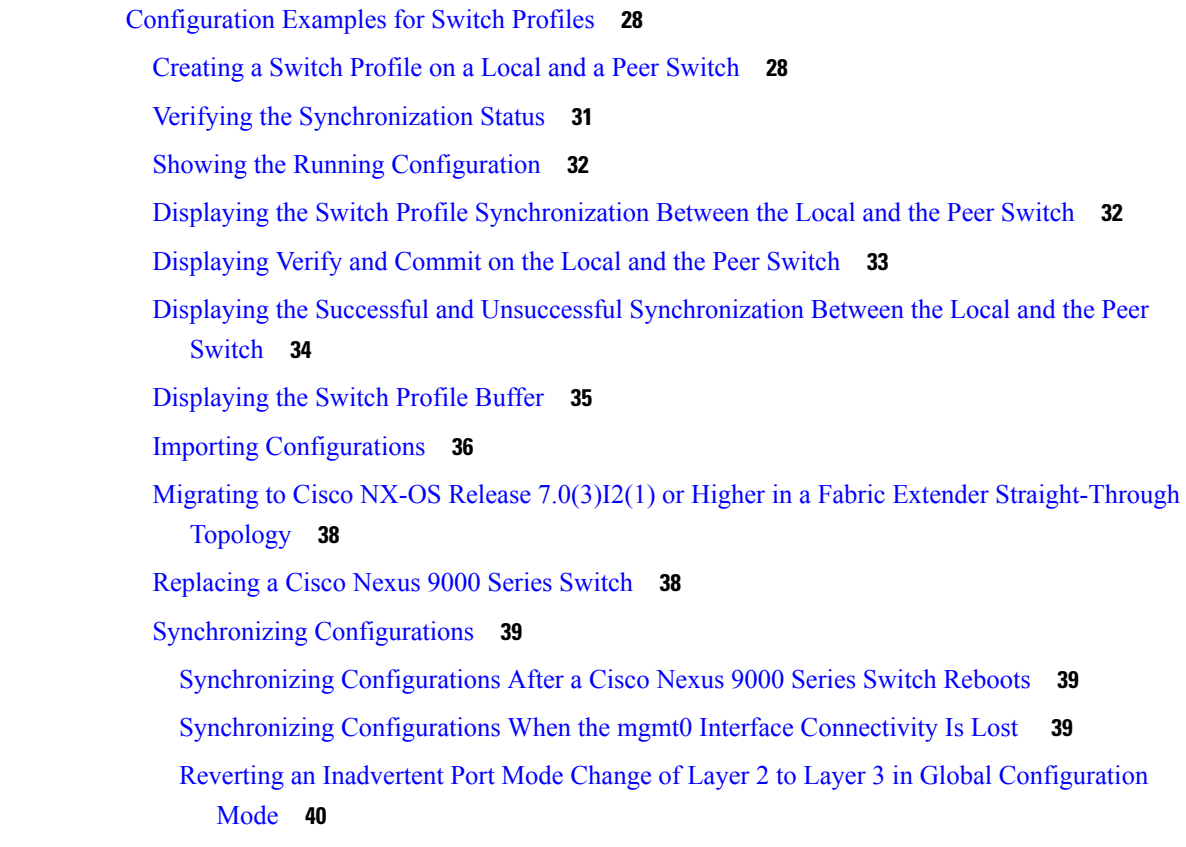

#### **CHAPTER 4 [Configuring](#page-66-0) PTP 41**

[About](#page-66-1) PTP **41** PTP [Device](#page-67-0) Types **42** [Clocks](#page-67-1) **42** PTP [Process](#page-68-0) **43** High [Availability](#page-69-0) for PTP **44** Guidelines and [Limitations](#page-69-1) for PTP **44** Default [Settings](#page-71-0) for PTP **46** [Configuring](#page-72-0) PTP **47** [Configuring](#page-72-1) PTP Globally **47** [Configuring](#page-73-0) PTP on an Interface **48** [Configuring](#page-77-0) PTP in Unicast Mode **52** [Configuring](#page-77-1) Unicast Mode **52** [Assigning](#page-77-2) Master Role **52** [Assigning](#page-78-0) Slave Role **53**

[Configuring](#page-78-1) Unicast Source Address **53** [Timestamp](#page-79-0) Tagging **54** [Configuring](#page-79-1) Timestamp Tagging **54** [Configuring](#page-80-0) the TTAG Marker Packets and Time Interval **55** Verifying the PTP [Configuration](#page-82-0) **57** [Configuration](#page-83-0) Examples for PTP **58** Additional [References](#page-85-0) **60** Related [Documents](#page-85-1) **60**

#### **CHAPTER 5 [Configuring](#page-86-0) NTP 61**

[About](#page-86-1) NTP **61** NTP [Associations](#page-87-0) **62** NTP as a Time [Server](#page-87-1) **62** Clock [Manager](#page-87-2) **62** High [Availability](#page-87-3) **62** [Virtualization](#page-87-4) Support **62** [Prerequisites](#page-88-0) for NTP **63** Guidelines and [Limitations](#page-88-1) for NTP **63** Default [Settings](#page-89-0) for NTP **64** [Configuring](#page-89-1) NTP **64** Enabling or [Disabling](#page-89-2) NTP **64** Configuring the Device as an [Authoritative](#page-90-0) NTP Server **65** [Configuring](#page-90-1) an NTP Server and Peer **65** Configuring NTP [Authentication](#page-92-0) **67** [Configuring](#page-94-0) NTP Access Restrictions **69** [Configuring](#page-96-0) the NTP Source IP Address **71** [Configuring](#page-96-1) the NTP Source Interface **71** [Configuring](#page-97-0) NTP Logging **72** Verifying the NTP [Configuration](#page-97-1) **72** [Configuration](#page-98-0) Examples for NTP **73** Additional [References](#page-99-0) **74** Related [Documents](#page-99-1) **74** [MIBs](#page-100-0) **75**

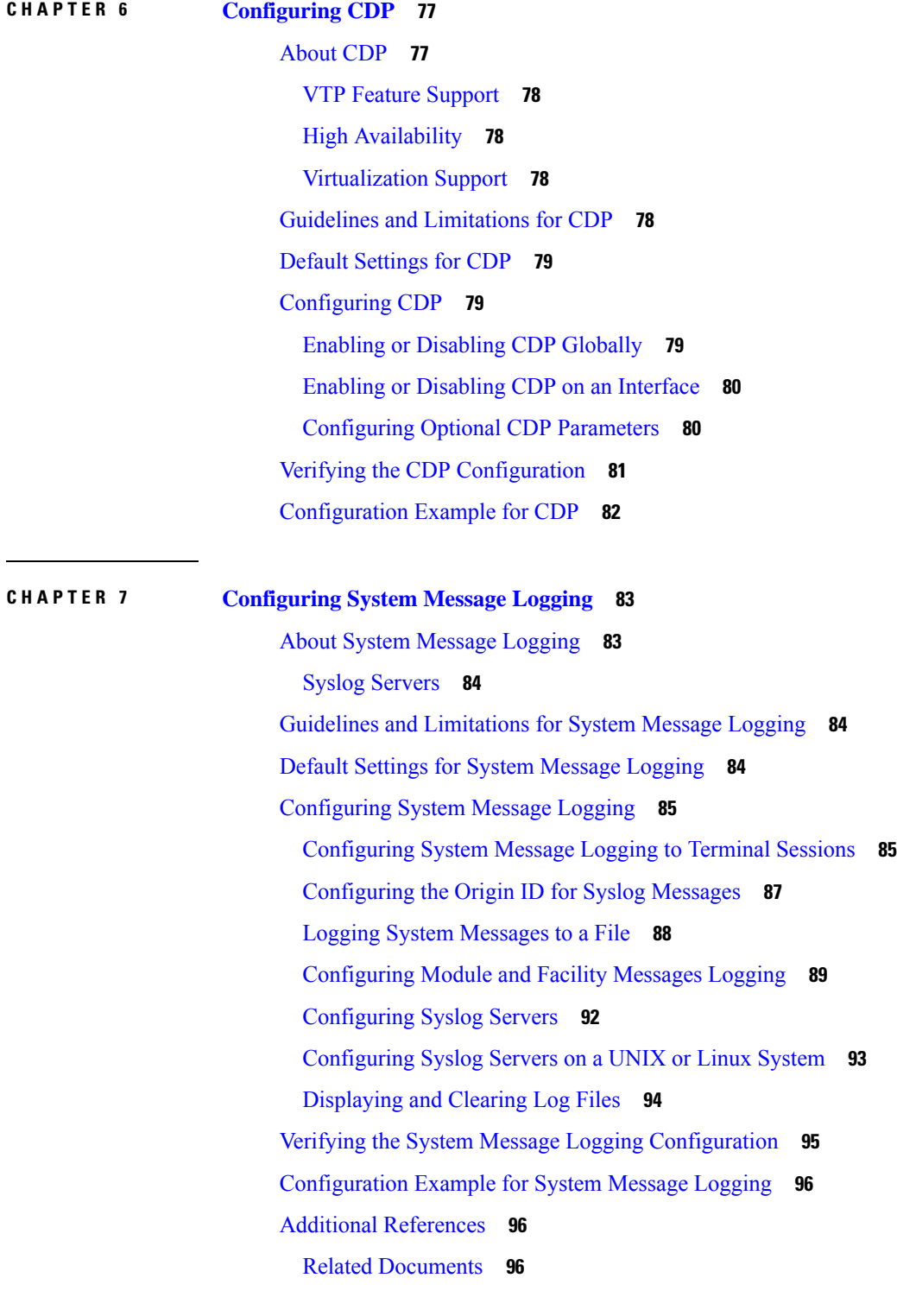

**CHAPTER 8 [Configuring](#page-122-0) Smart Call Home 97**

 $\mathbf l$ 

 $\blacksquare$ 

[About](#page-122-1) Smart Call Home **97** [Destination](#page-123-0) Profiles **98** Smart Call Home Alert [Groups](#page-123-1) **98** Smart Call Home [Message](#page-126-0) Levels **101** [Obtaining](#page-127-0) Smart Call Home **102** Database Merge [Guidelines](#page-128-0) **103** High [Availability](#page-128-1) **103** [Virtualization](#page-128-2) Support **103** Licensing [Requirements](#page-128-3) for Smart Call Home **103** [Prerequisites](#page-128-4) for Smart Call Home **103** Guidelines and [Limitations](#page-129-0) for Smart Call Home **104** Default [Settings](#page-129-1) for Smart Call Home **104** [Configuring](#page-130-0) Smart Call Home **105** [Configuring](#page-130-1) Contact Information **105** Creating a [Destination](#page-132-0) Profile **107** Modifying a [Destination](#page-133-0) Profile **108** [Associating](#page-135-0) an Alert Group with a Destination Profile **110** Adding Show [Commands](#page-136-0) to an Alert Group **111** [Configuring](#page-137-0) the Email Server **112** [Configuring](#page-138-0) VRFs To Send Messages Using HTTP **113** [Configuring](#page-139-0) an HTTP Proxy Server **114** Configuring Periodic Inventory [Notifications](#page-140-0) **115** Disabling Duplicate Message [Throttling](#page-141-0) **116** Enabling or [Disabling](#page-142-0) Smart Call Home **117** Testing the Smart Call Home [Configuration](#page-143-0) **118** Verifying the Smart Call Home [Configuration](#page-143-1) **118** [Configuration](#page-144-0) Examples for Smart Call Home **119** Additional [References](#page-145-0) **120** Event [Triggers](#page-145-1) **120** [Message](#page-147-0) Formats **122** Short Text [Message](#page-147-1) Format **122** [Common](#page-147-2) Event Message Fields **122** Alert Group [Message](#page-149-0) Fields **124** Fields for Reactive and Proactive Event [Messages](#page-149-1) **124**

Fields for [Inventory](#page-150-0) Event Messages **125** Fields for [User-Generated](#page-150-1) Test Messages **125** Sample Syslog Alert [Notification](#page-151-0) in Full-Text Format **126** Sample Syslog Alert [Notification](#page-153-0) in XML Format **128** [MIBs](#page-157-0) **132**

#### **CHAPTER 9 [Configuring](#page-158-0) Session Manager 133**

About Session [Manager](#page-158-1) **133** High [Availability](#page-159-0) **134** [Prerequisites](#page-159-1) for Session Manager **134** Guidelines and [Limitations](#page-159-2) for Session Manager **134** [Configuring](#page-159-3) Session Manager **134** [Creating](#page-159-4) a Session **134** [Configuring](#page-160-0) ACLs in a Session **135** [Verifying](#page-161-0) a Session **136** [Committing](#page-161-1) a Session **136** Saving a [Session](#page-161-2) **136** [Discarding](#page-161-3) a Session **136** Verifying the Session Manager [Configuration](#page-161-4) **136** [Configuration](#page-162-0) Example for Session Manager **137** Additional [References](#page-162-1) **137** Related [Documents](#page-162-2) **137 CHAPTER 1 0 [Configuring](#page-164-0) the Scheduler 139** About the [Scheduler](#page-164-1) **139** Remote User [Authentication](#page-165-0) **140** [Logs](#page-165-1) **140** High [Availability](#page-165-2) **140** [Prerequisites](#page-165-3) for the Scheduler **140** Guidelines and [Limitations](#page-165-4) for the Scheduler **140** Default Settings for the [Scheduler](#page-166-0) **141** [Configuring](#page-166-1) the Scheduler **141** Enabling or Disabling the [Scheduler](#page-166-2) **141** Defining the [Scheduler](#page-166-3) Log File Size **141**

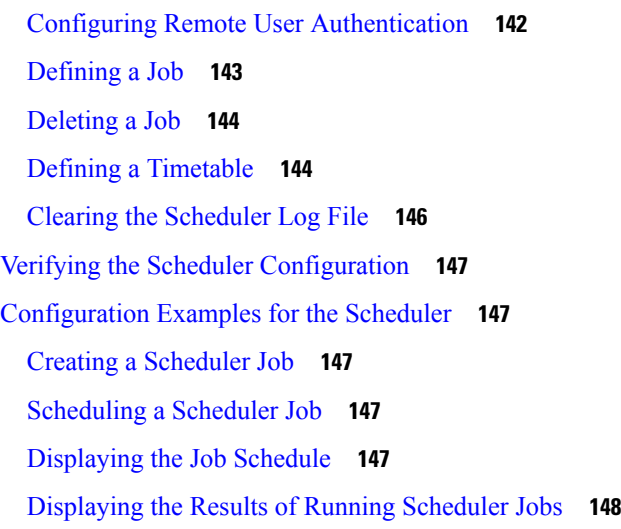

### **CHAPTER 1 1 [Configuring](#page-174-0) SNMP 149**

About [SNMP](#page-174-1) **149** SNMP [Functional](#page-174-2) Overview **149** SNMP [Notifications](#page-175-0) **150** [SNMPv3](#page-176-0) **151** Security Models and Levels for [SNMPv1,](#page-176-1) v2, v3 **151** [User-Based](#page-177-0) Security Model **152** CLI and SNMP User [Synchronization](#page-178-0) **153** [Group-Based](#page-179-0) SNMP Access **154** SNMP and [Embedded](#page-179-1) Event Manager **154** [Multiple](#page-179-2) Instance Support **154** High [Availability](#page-179-3) for SNMP **154** [Virtualization](#page-179-4) Support for SNMP **154** Guidelines and [Limitations](#page-180-0) for SNMP **155** Default [Settings](#page-180-1) for SNMP **155** [Configuring](#page-181-0) SNMP **156** [Configuring](#page-181-1) SNMP Users **156** Enforcing SNMP Message [Encryption](#page-181-2) **156** [Assigning](#page-182-0) SNMPv3 Users to Multiple Roles **157** Creating SNMP [Communities](#page-182-1) **157** Filtering SNMP [Requests](#page-183-0) **158** [Configuring](#page-184-0) SNMP Notification Receivers **159**

Configuring a Source Interface for SNMP [Notifications](#page-185-0) **160** [Configuring](#page-186-0) the Notification Target User **161** [Configuring](#page-187-0) SNMP Notification Receivers with VRFs **162** [Configuring](#page-188-0) SNMP to Send Traps Using an Inband Port **163** Enabling SNMP [Notifications](#page-190-0) **165** Disabling Link [Notifications](#page-198-0) on an Interface **173** [Displaying](#page-199-0) SNMP ifIndex for an Interface **174** Enabling a One-Time [Authentication](#page-199-1) for SNMP over TCP **174** Assigning SNMP Device Contact and Location [Information](#page-199-2) **174** [Configuring](#page-200-0) the Context to Network Entity Mapping **175** [Disabling](#page-201-0) SNMP **176** [Managing](#page-202-0) the SNMP Server Counter Cache Update Timer **177** Modifying the AAA [Synchronization](#page-202-1) Time **177** [Configuring](#page-203-0) the SNMP Local Engine ID **178** Verifying SNMP [Configuration](#page-204-0) **179** [Configuration](#page-205-0) Examples for SNMP **180** Additional [References](#page-206-0) **181** Related [Documents](#page-206-1) **181** [RFCs](#page-206-2) **181** [MIBs](#page-207-0) **182**

#### **CHAPTER 1 2 [Configuring](#page-208-0) RMON 183**

About [RMON](#page-208-1) **183** [RMON](#page-208-2) Alarms **183** [RMON](#page-209-0) Events **184** High [Availability](#page-209-1) for RMON **184** [Virtualization](#page-209-2) Support for RMON **184** Guidelines and [Limitations](#page-210-0) for RMON **185** Default [Settings](#page-210-1) for RMON **185** [Configuring](#page-210-2) RMON **185** [Configuring](#page-210-3) RMON Alarms **185** [Configuring](#page-211-0) RMON Events **186** Verifying the RMON [Configuration](#page-212-0) **187** [Configuration](#page-212-1) Examples for RMON **187**

### Additional [References](#page-213-0) **188** [MIBs](#page-213-1) **188**

#### **CHAPTER 1 3 [Configuring](#page-214-0) Online Diagnostics 189**

About Online [Diagnostics](#page-214-1) **189** Bootup [Diagnostics](#page-214-2) **189** Runtime or Health Monitoring [Diagnostics](#page-215-0) **190** [On-Demand](#page-217-0) Diagnostics **192** High [Availability](#page-217-1) **192** [Virtualization](#page-217-2) Support **192** Guidelines and Limitations for Online [Diagnostics](#page-217-3) **192** Default Settings for Online [Diagnostics](#page-218-0) **193** [Configuring](#page-219-0) Online Diagnostics **194** Setting the Bootup [Diagnostic](#page-219-1) Level **194** Activating a [Diagnostic](#page-220-0) Test **195** Starting or Stopping an [On-Demand](#page-221-0) Diagnostic Test **196** [Simulating](#page-222-0) Diagnostic Results **197** Clearing [Diagnostic](#page-222-1) Results **197** Verifying the Online Diagnostics [Configuration](#page-222-2) **197** [Configuration](#page-223-0) Examples for Online Diagnostics **198**

#### **CHAPTER 1 4 [Configuring](#page-224-0) the Embedded Event Manager 199**

[About](#page-224-1) EEM **199** [Policies](#page-224-2) **199** Event [Statements](#page-225-0) **200** Action [Statements](#page-226-0) **201** VSH Script [Policies](#page-227-0) **202** [Environment](#page-227-1) Variables **202** EEM Event [Correlation](#page-228-0) **203** High [Availability](#page-228-1) **203** [Virtualization](#page-228-2) Support **203** [Prerequisites](#page-228-3) for EEM **203** Guidelines and [Limitations](#page-228-4) for EEM **203** Default [Settings](#page-229-0) for EEM **204**

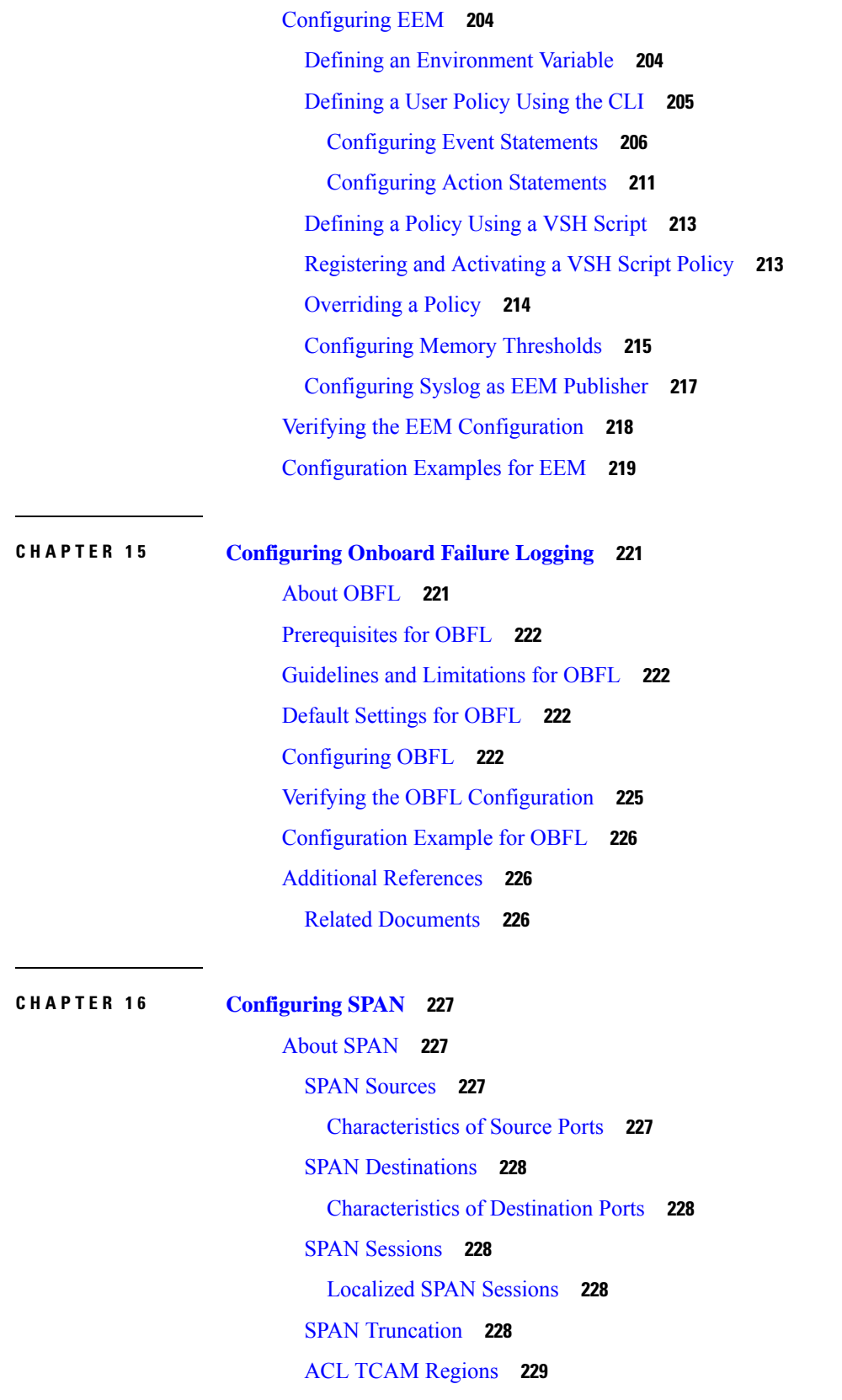

 $\blacksquare$ 

 $\mathbf l$ 

High [Availability](#page-254-1) **229** [Prerequisites](#page-254-2) for SPAN **229** Guidelines and [Limitations](#page-254-3) for SPAN **229** SPAN [Limitations](#page-260-0) for the Cisco Nexus 3000 Platform Switches **235** SPAN [Limitations](#page-260-1) for the Cisco Nexus 9200 Platform Switches **235** SPAN [Limitations](#page-260-2) for the Cisco Nexus 9300 Platform Switches **235** SPAN [Limitations](#page-262-0) for the Cisco Nexus 9500 Platform Switches **237** Default [Settings](#page-264-0) for SPAN **239** [Configuring](#page-264-1) SPAN **239** [Configuring](#page-264-2) a SPAN Session **239** [Configuring](#page-267-0) UDF-Based SPAN **242** [Configuring](#page-269-0) SPAN Truncation **244** [Configuring](#page-270-0) SPAN for Multicast Tx Traffic Across Different LSE Slices **245** Shutting Down or [Resuming](#page-271-0) a SPAN Session **246** Verifying the SPAN [Configuration](#page-272-0) **247** [Configuration](#page-272-1) Examples for SPAN **247** [Configuration](#page-272-2) Example for a SPAN Session **247** Configuration Example for a [Unidirectional](#page-273-0) SPAN Session **248** [Configuration](#page-273-1) Example for a SPAN ACL **248** [Configuration](#page-274-0) Examples for UDF-Based SPAN **249** [Configuration](#page-274-1) Example for SPAN Truncation **249** [Configuration](#page-275-0) Examples for Multicast Tx SPAN Across LSE Slices **250** Additional [References](#page-276-0) **251** Related [Documents](#page-276-1) **251**

**CHAPTER 1 7 [Configuring](#page-278-0) ERSPAN 253**

About [ERSPAN](#page-278-1) **253** [ERSPAN](#page-278-2) Types **253** [ERSPAN](#page-279-0) Marker Packet **254** [ERSPAN](#page-279-1) Sources **254** [ERSPAN](#page-279-2) Sessions **254** [Localized](#page-279-3) ERSPAN Sessions **254** ERSPAN [Truncation](#page-279-4) **254** High [Availability](#page-279-5) **254**

[Prerequisites](#page-280-0) for ERSPAN **255** Guidelines and [Limitations](#page-280-1) for ERSPAN **255** Default [Settings](#page-285-0) **260** [Configuring](#page-285-1) ERSPAN **260** [Configuring](#page-285-2) an ERSPAN Source Session **260** Shutting Down or [Activating](#page-287-0) an ERSPAN Session **262** [Configuring](#page-289-0) an ERSPAN ACL **264** [Configuring](#page-290-0) UDF-Based ERSPAN **265** [Configuring](#page-292-0) ERSPAN Truncation **267** Verifying the ERSPAN [Configuration](#page-293-0) **268** [Configuration](#page-294-0) Examples for ERSPAN **269** [Configuration](#page-294-1) Example for an ERSPAN Source Session Over IPv6 **269** [Configuration](#page-294-2) Example for an ERSPAN ACL **269** [Configuration](#page-295-0) Example for a Marker Packet **270** [Configuration](#page-296-0) Examples for UDF-Based ERSPAN **271** [Configuration](#page-296-1) Example for ERSPAN Truncation **271** Additional [References](#page-297-0) **272** Related [Documents](#page-297-1) **272**

### **CHAPTER 1 8 [Configuring](#page-298-0) LLDP 273**

### [About](#page-298-1) LLDP **273** About [DCBXP](#page-299-0) **274** High [Availability](#page-299-1) **274** [Virtualization](#page-300-0) Support **275** Guidelines and [Limitations](#page-300-1) for LLDP **275** Default [Settings](#page-300-2) for LLDP **275** [Configuring](#page-301-0) LLDP **276** Enabling or [Disabling](#page-301-1) LLDP Globally **276** Enabling or [Disabling](#page-302-0) LLDP on an Interface **277** Multiple LLDP [Neighbors](#page-303-0) Per Physical Interface **278** Enabling or Disabling LLDP [Multi-Neighbor](#page-303-1) Support **278** Enabling or Disabling LLDP Support on [Port-Channel](#page-305-0) Interfaces **280**

[Configuring](#page-307-0) Optional LLDP Parameters **282**

Verifying the LLDP [Configuration](#page-308-0) **283**

#### [Configuration](#page-308-1) Example for LLDP **283**

### **CHAPTER 1 9 [Configuring](#page-310-0) NetFlow 285**

About [NetFlow](#page-310-1) **285** Dual-Layer NetFlow [Implementation](#page-311-0) **286** Flow [Records](#page-311-1) **286** Flow [Exporters](#page-311-2) **286** Export [Format](#page-312-0) **287** Layer 2 [NetFlow](#page-312-1) Keys **287** Flow [Monitors](#page-312-2) **287** High [Availability](#page-312-3) **287** [Prerequisites](#page-312-4) for NetFlow **287** Guidelines and [Limitations](#page-313-0) for NetFlow **288** [Configuring](#page-314-0) NetFlow **289** [Enabling](#page-315-0) the NetFlow Feature **290** [Creating](#page-315-1) a Flow Record **290** Specifying the Match [Parameters](#page-316-0) **291** Specifying the Collect [Parameters](#page-317-0) **292** Creating a Flow [Exporter](#page-318-0) **293** [Creating](#page-319-0) a Flow Monitor **294** [Applying](#page-320-0) a Flow Monitor to an Interface **295** [Configuring](#page-321-0) Bridged NetFlow on a VLAN **296** [Configuring](#page-322-0) Layer 2 NetFlow Keys **297** [Configuring](#page-323-0) NetFlow Timeouts **298** Verifying the NetFlow [Configuration](#page-324-0) **299** [Monitoring](#page-324-1) NetFlow **299** [Configuration](#page-324-2) Example for NetFlow **299**

#### **CHAPTER 2 0 [Configuring](#page-326-0) sFlow 301**

[About](#page-326-1) sFlow **301** sFlow [Agent](#page-326-2) **301** [Prerequisites](#page-327-0) for sFlow **302** Guidelines and [Limitations](#page-327-1) for sFlow **302** Default [Settings](#page-328-0) for sFlow **303**

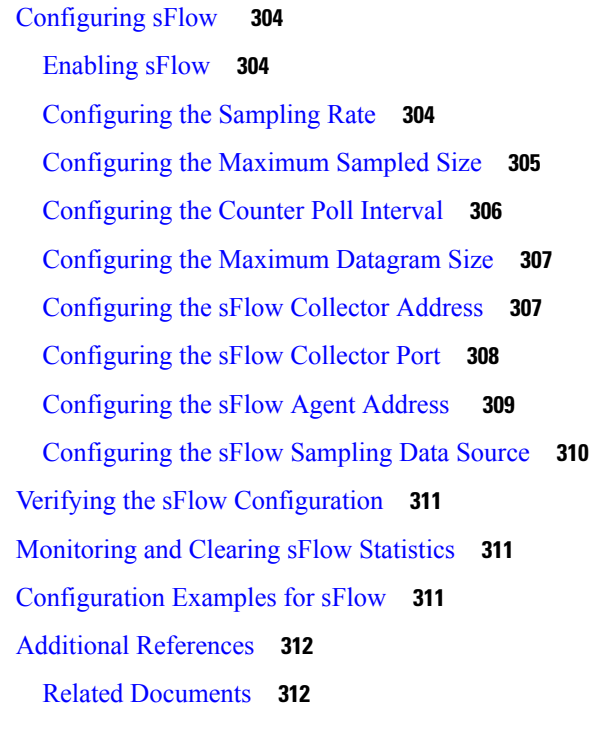

### **CHAPTER 2 1 Configuring TAP [Aggregation](#page-338-0) and MPLS Stripping 313**

About TAP [Aggregation](#page-338-1) **313** [Network](#page-338-2) TAPs **313** TAP [Aggregation](#page-339-0) **314** Guidelines and Limitations for TAP [Aggregation](#page-339-1) **314** About MPLS [Stripping](#page-340-0) **315** Guidelines and [Limitations](#page-340-1) for MPLS Stripping **315** Configuring TAP [Aggregation](#page-341-0) **316** Enabling TAP [Aggregation](#page-341-1) for Line Cards **316** Configuring a TAP [Aggregation](#page-342-0) Policy **317** Attaching a TAP [Aggregation](#page-343-0) Policy to an Interface **318** Verifying the TAP Aggregation [Configuration](#page-344-0) **319** [Configuration](#page-345-0) Example for TAP Aggregation **320** [Configuring](#page-345-1) MPLS Stripping **320** Enabling MPLS [Stripping](#page-345-2) **320** [Configuring](#page-346-0) the Incoming Port for the VLAN Tag **321** Adding and [Deleting](#page-347-0) MPLS Labels **322** [Configuring](#page-348-0) Destination MAC Addresses **323**

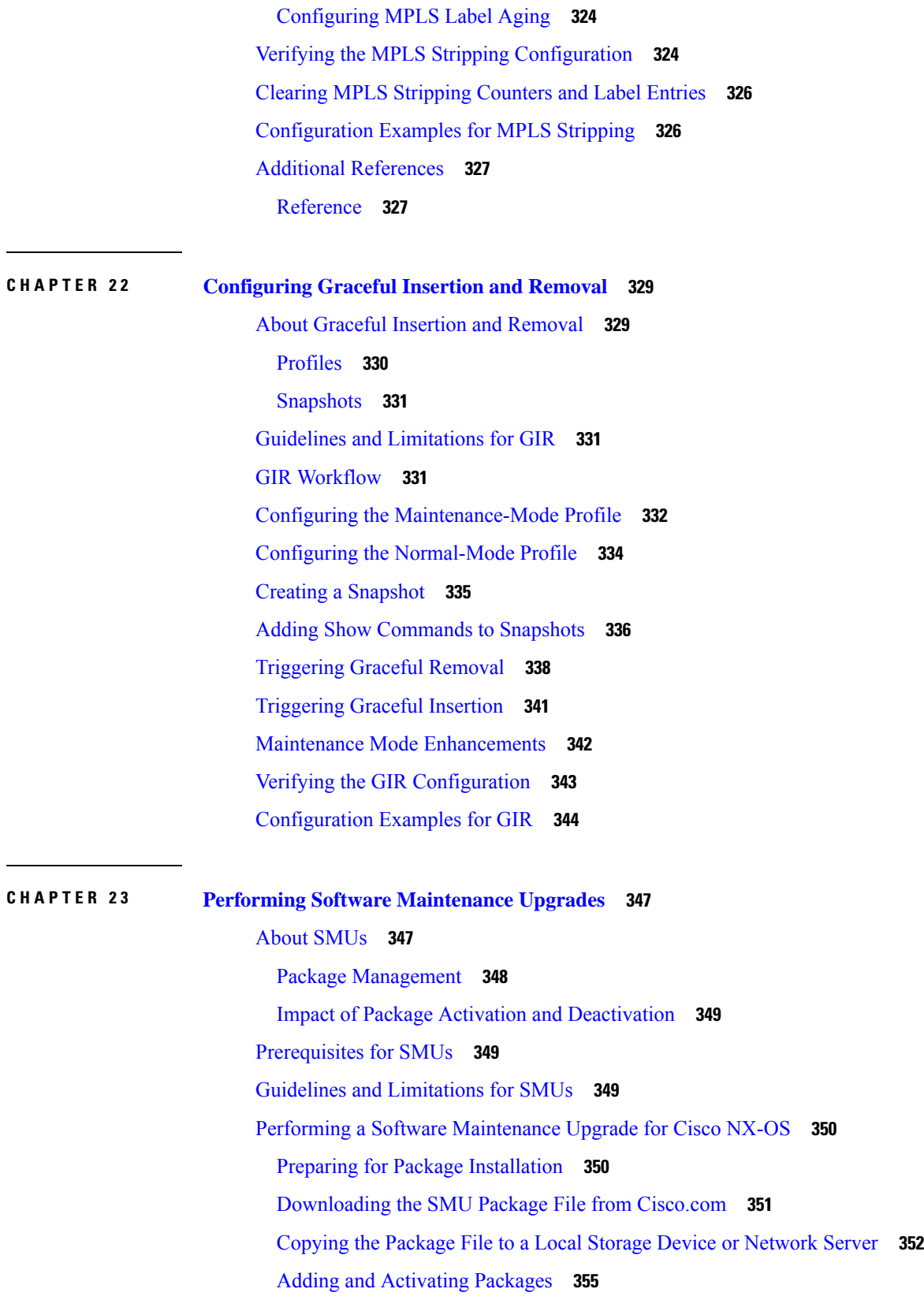

 $\mathbf I$ 

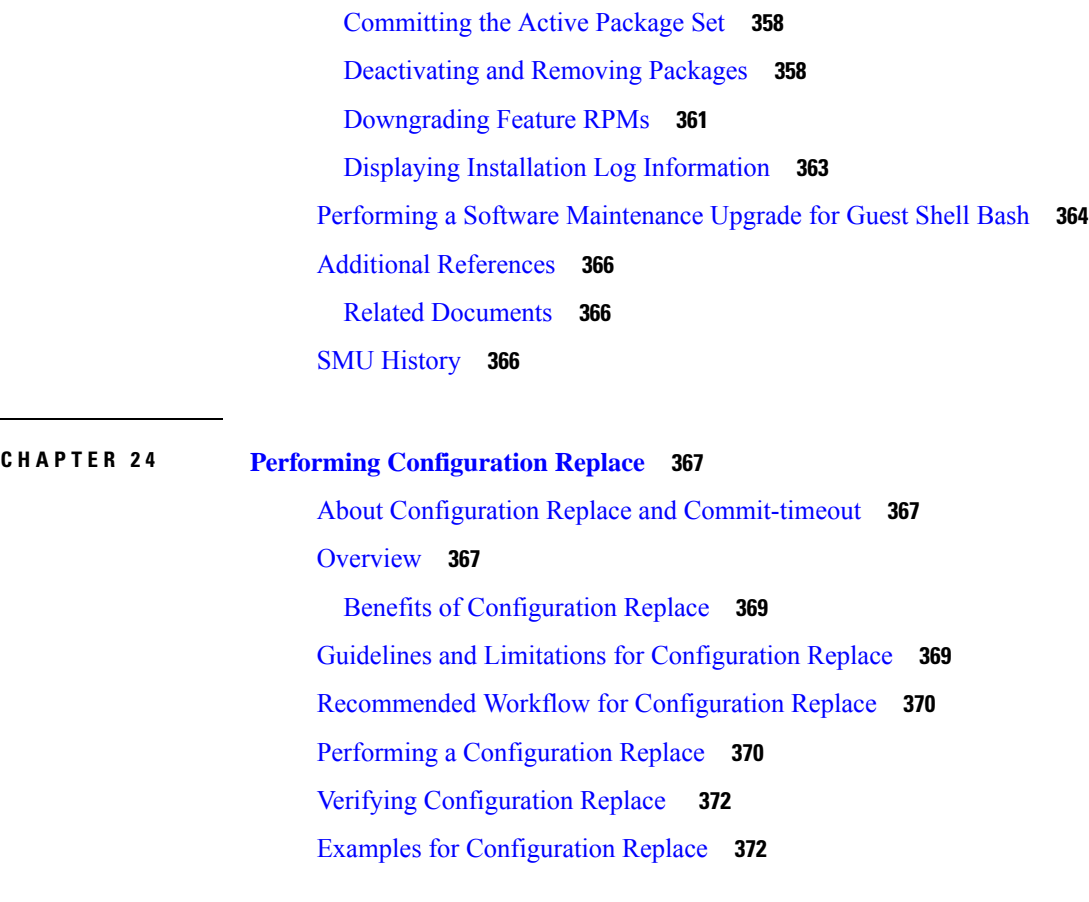

### **CHAPTER 2 5 [Configuring](#page-402-0) Rollback 377**

About [Rollbacks](#page-402-1) **377** [Automatically](#page-403-0) Generated System Checkpoints **378** High [Availability](#page-403-1) **378** [Virtualization](#page-403-2) Support **378** [Prerequisites](#page-403-3) for Rollbacks **378** Guidelines and [Limitations](#page-403-4) for Rollbacks **378** Default Settings for [Rollbacks](#page-404-0) **379** [Configuring](#page-404-1) Rollbacks **379** Creating a [Checkpoint](#page-405-0) **380** [Implementing](#page-405-1) a Rollback **380** Verifying the Rollback [Configuration](#page-406-0) **381** [Configuration](#page-406-1) Example for Rollback **381** Additional [References](#page-407-0) **382** Related [Documents](#page-407-1) **382**

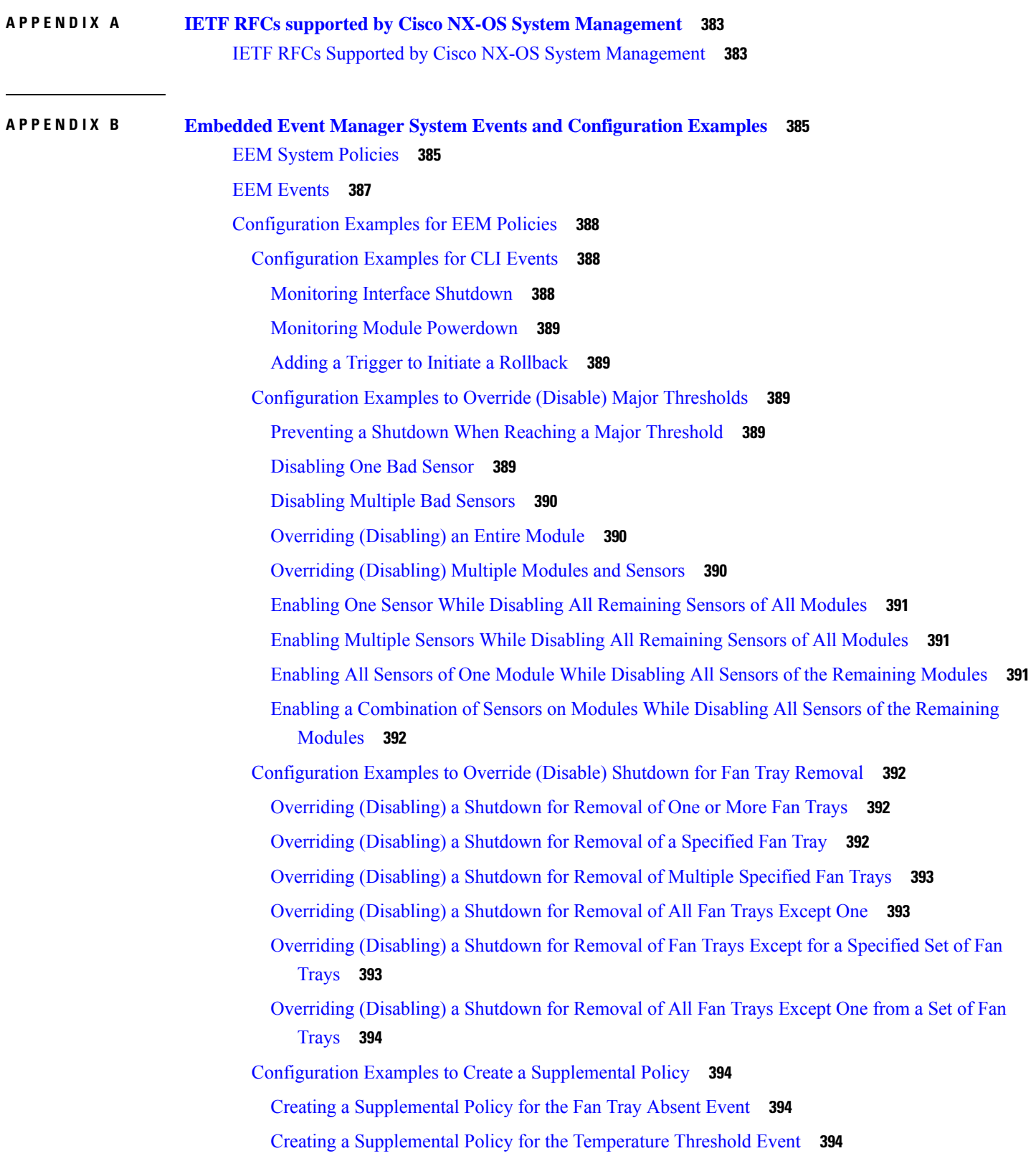

I

I

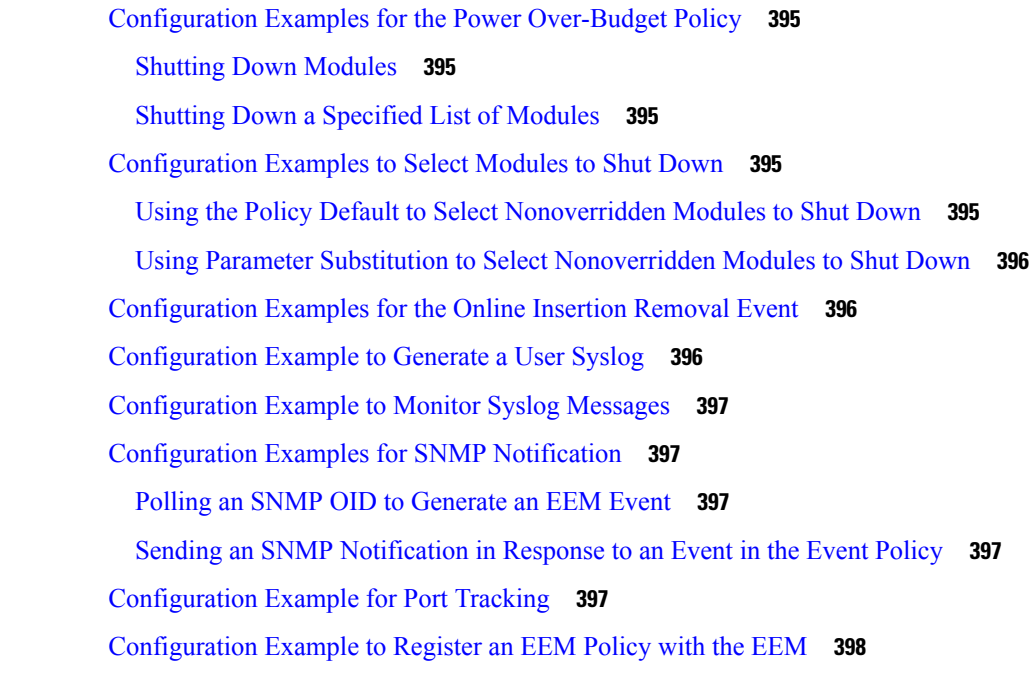

I

 $\mathbf I$ 

**APPENDIX C [Configuration](#page-428-0) Limits for Cisco NX-OS System Management 403** [Configuration](#page-428-1) Limits for Cisco NX-OS System Management **403**

#### **Contents**

Г

 $\mathbf I$ 

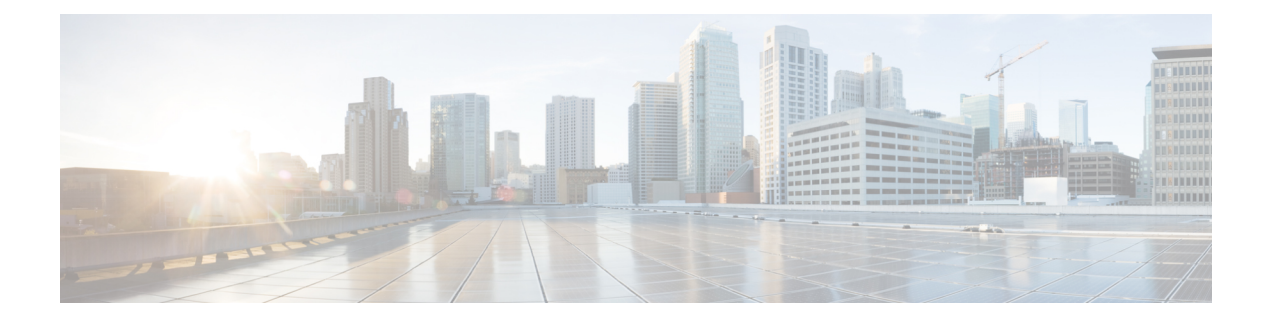

# <span id="page-22-0"></span>**Preface**

This preface includes the following sections:

- [Audience,](#page-22-1) on page xxiii
- Document [Conventions,](#page-22-2) on page xxiii
- Related [Documentation](#page-23-0) for Cisco Nexus 9000 Series Switches, on page xxiv
- [Documentation](#page-23-1) Feedback, on page xxiv
- [Communications,](#page-23-2) Services, and Additional Information, on page xxiv

# <span id="page-22-2"></span><span id="page-22-1"></span>**Audience**

This publication is for network administrators who install, configure, and maintain Cisco Nexus switches.

# **Document Conventions**

Command descriptions use the following conventions:

 $\mathbf{I}$ 

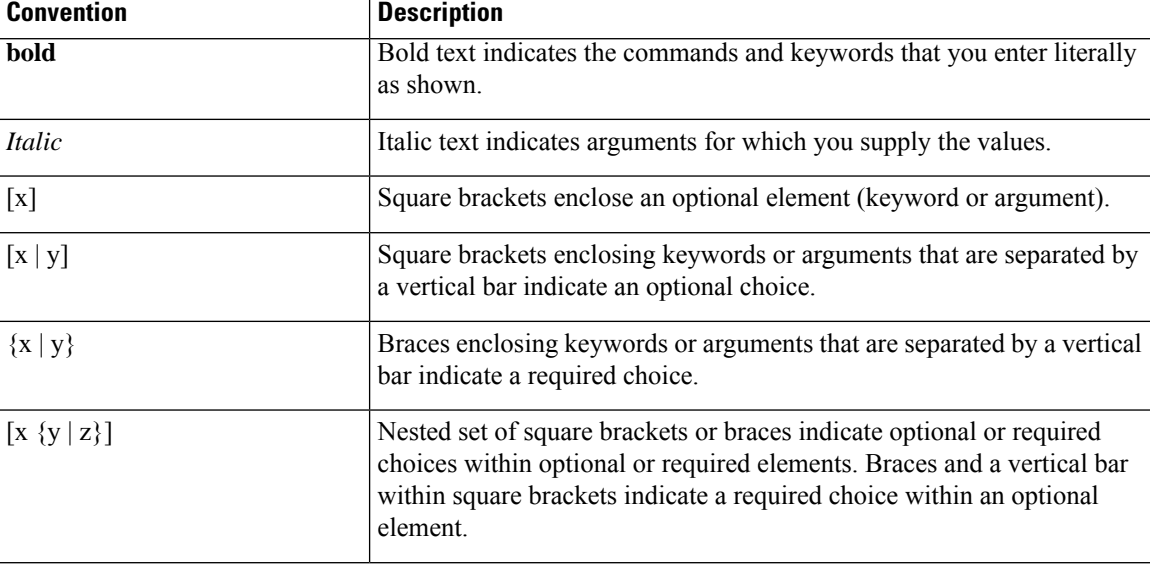

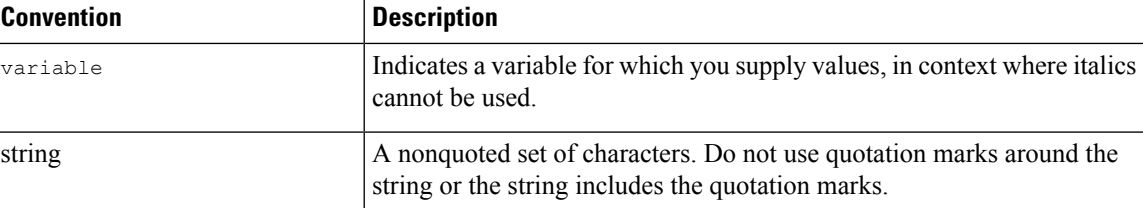

Examples use the following conventions:

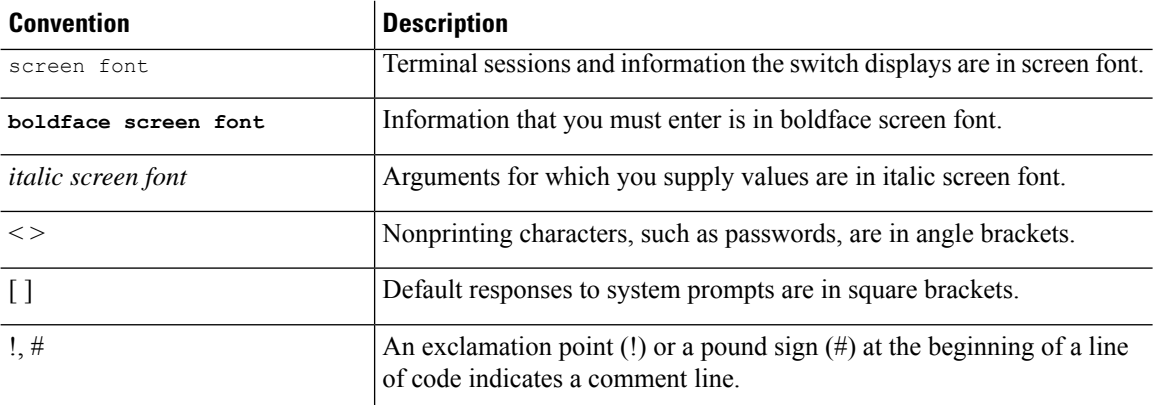

## <span id="page-23-1"></span><span id="page-23-0"></span>**Related Documentation for Cisco Nexus 9000 Series Switches**

The entire Cisco Nexus 9000 Series switch documentation set is available at the following URL: [http://www.cisco.com/en/US/products/ps13386/tsd\\_products\\_support\\_series\\_home.html](http://www.cisco.com/en/US/products/ps13386/tsd_products_support_series_home.html)

### <span id="page-23-2"></span>**Documentation Feedback**

To provide technical feedback on this document, or to report an error or omission, please send your comments to nexus9k-docfeedback@cisco.com. We appreciate your feedback.

## **Communications, Services, and Additional Information**

- To receive timely, relevant information from Cisco, sign up at Cisco Profile [Manager](https://www.cisco.com/offer/subscribe).
- To get the business impact you're looking for with the technologies that matter, visit Cisco [Services.](https://www.cisco.com/go/services)
- To submit a service request, visit Cisco [Support](https://www.cisco.com/c/en/us/support/index.html).
- To discover and browse secure, validated enterprise-class apps, products, solutions and services, visit Cisco [Marketplace.](https://developer.cisco.com/site/marketplace/)
- To obtain general networking, training, and certification titles, visit [Cisco](http://www.ciscopress.com) Press.
- To find warranty information for a specific product or product family, access Cisco [Warranty](http://www.cisco-warrantyfinder.com) Finder.

#### **Cisco Bug Search Tool**

Cisco Bug [Search](https://www.cisco.com/c/en/us/support/web/tools/bst/bsthelp/index.html) Tool (BST) is a web-based tool that acts as a gateway to the Cisco bug tracking system that maintains a comprehensive list of defects and vulnerabilitiesin Cisco products and software. BST provides you with detailed defect information about your products and software.

**Preface**

 $\mathbf I$ 

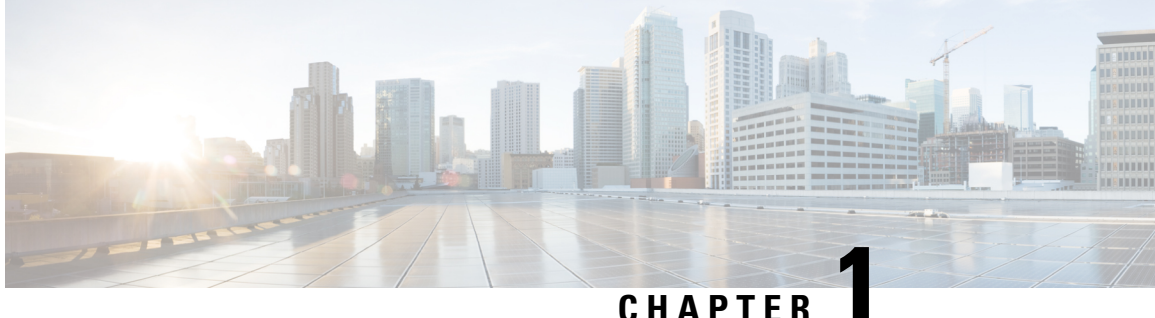

# <span id="page-26-0"></span>**New and Changed Information**

This chapter provides release-specific information for each new and changed feature in the *Cisco Nexus 9000 Series NX-OS System Management Configuration Guide, Release 7.x*.

• New and Changed [Information,](#page-26-1) on page 1

## <span id="page-26-1"></span>**New and Changed Information**

This table summarizes the new and changed features for the *Cisco Nexus 9000 Series NX-OS System Management Configuration Guide, Release 7.x* and tells you where they are documented.

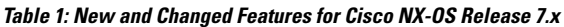

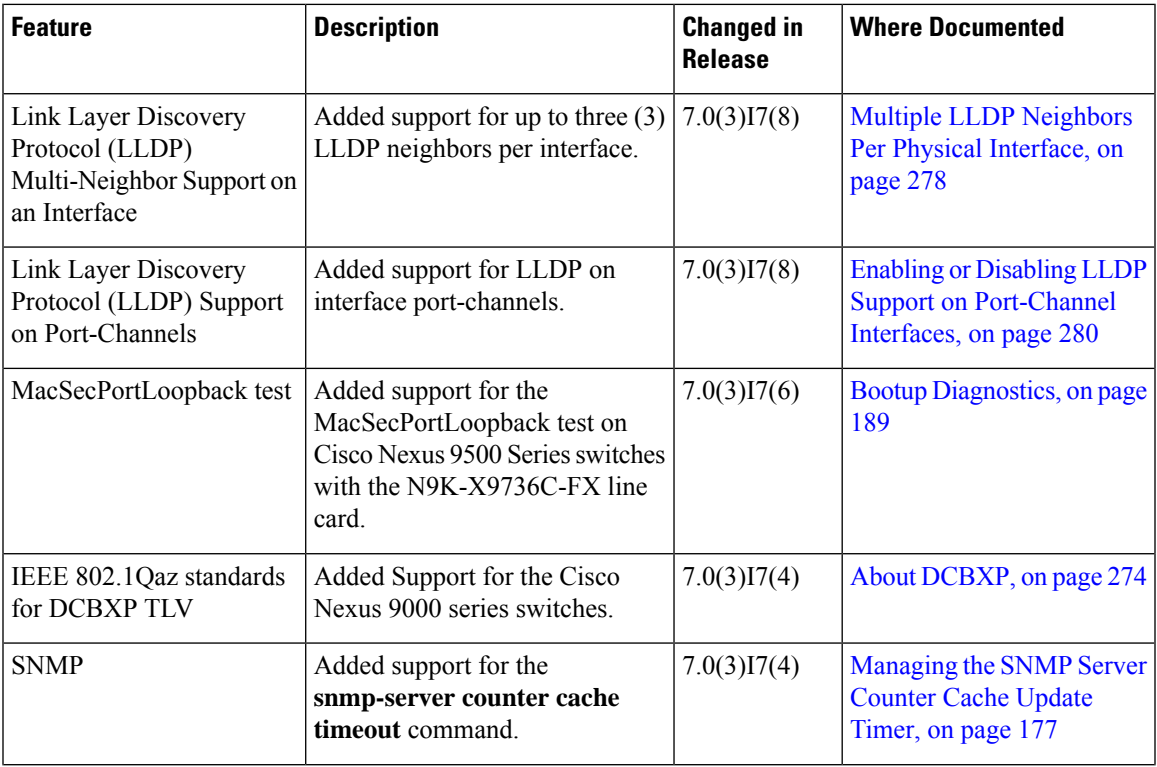

 $\mathbf I$ 

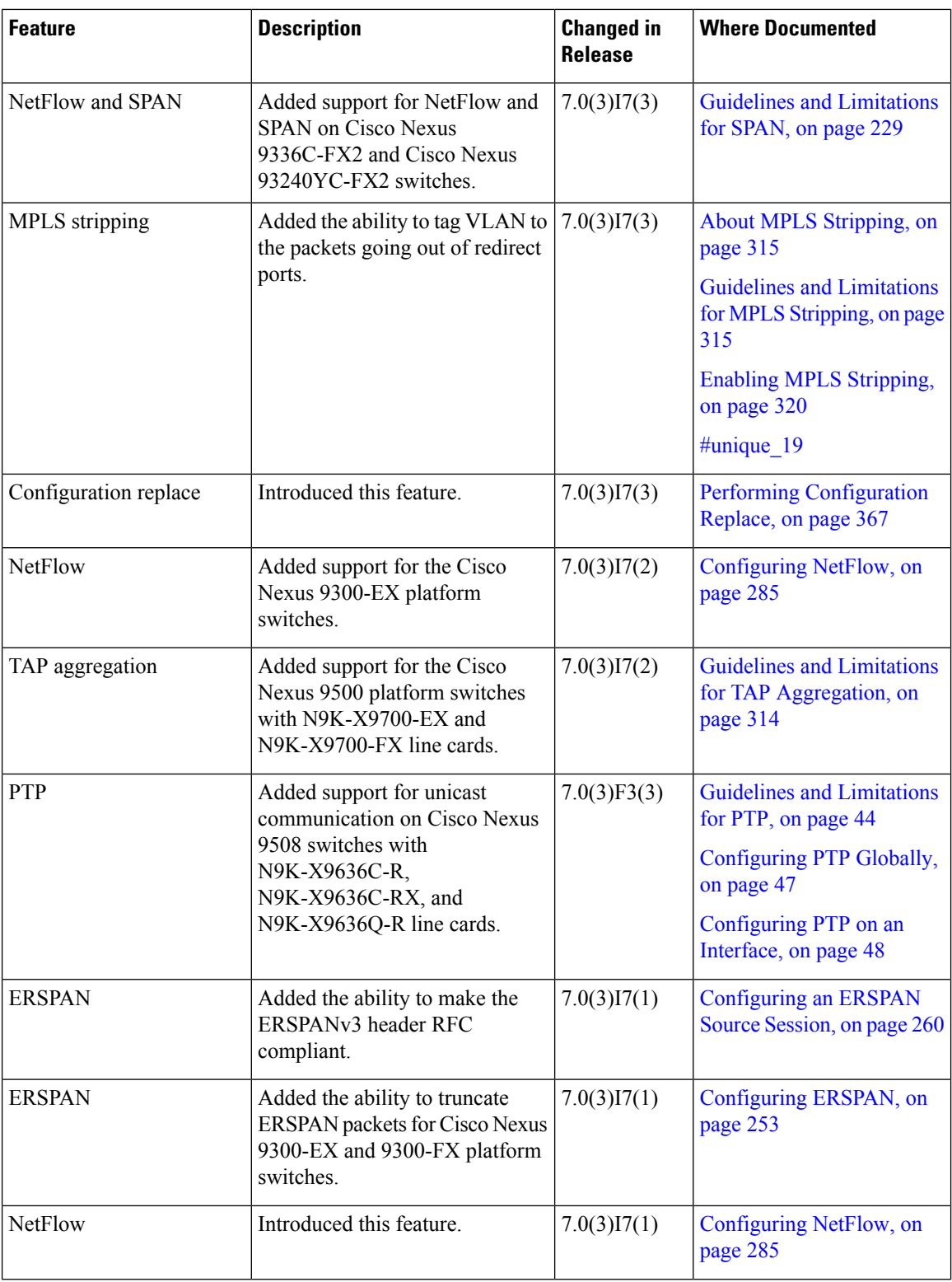

 $\mathbf{l}$ 

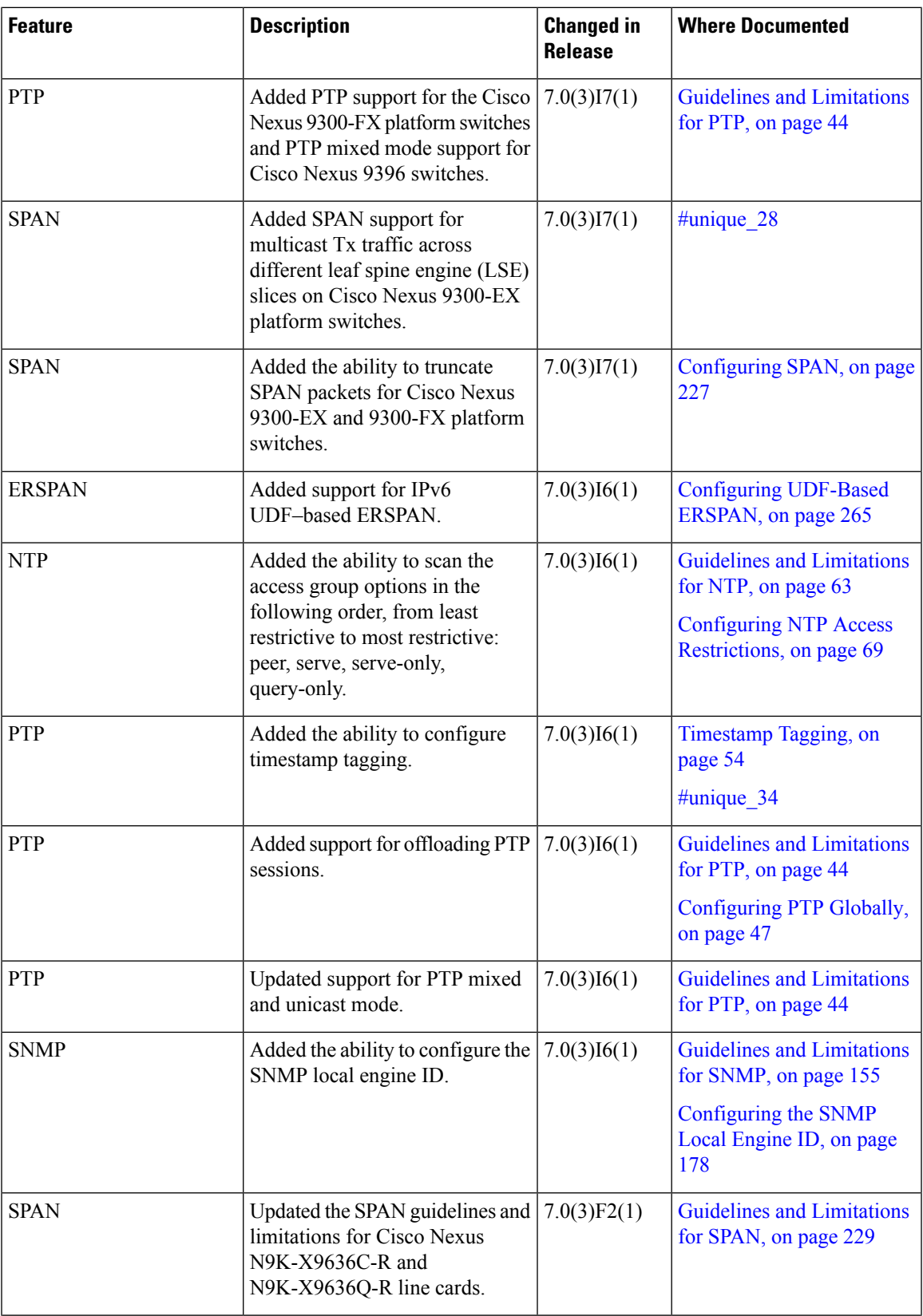

 $\mathbf I$ 

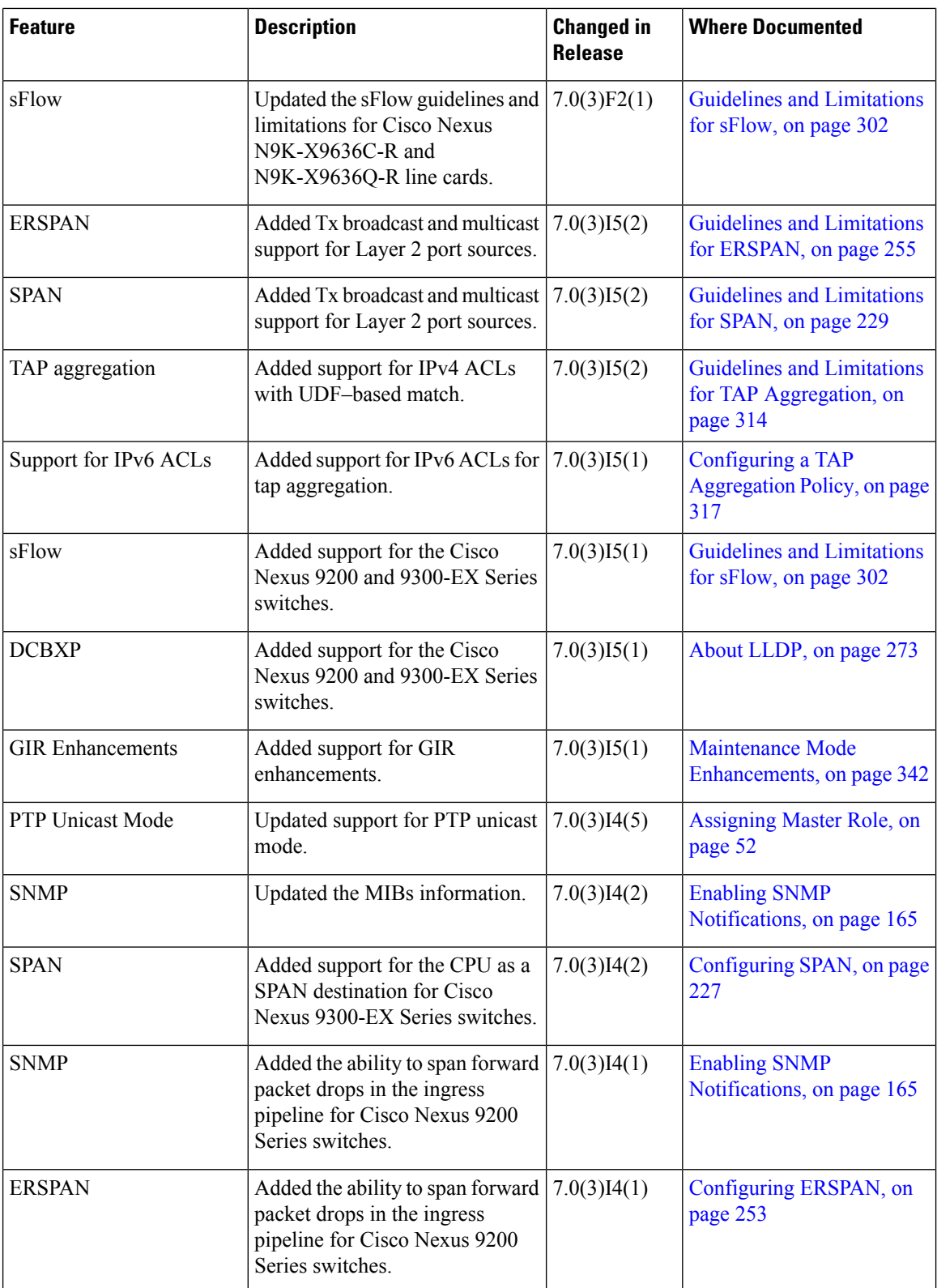

 $\mathbf l$ 

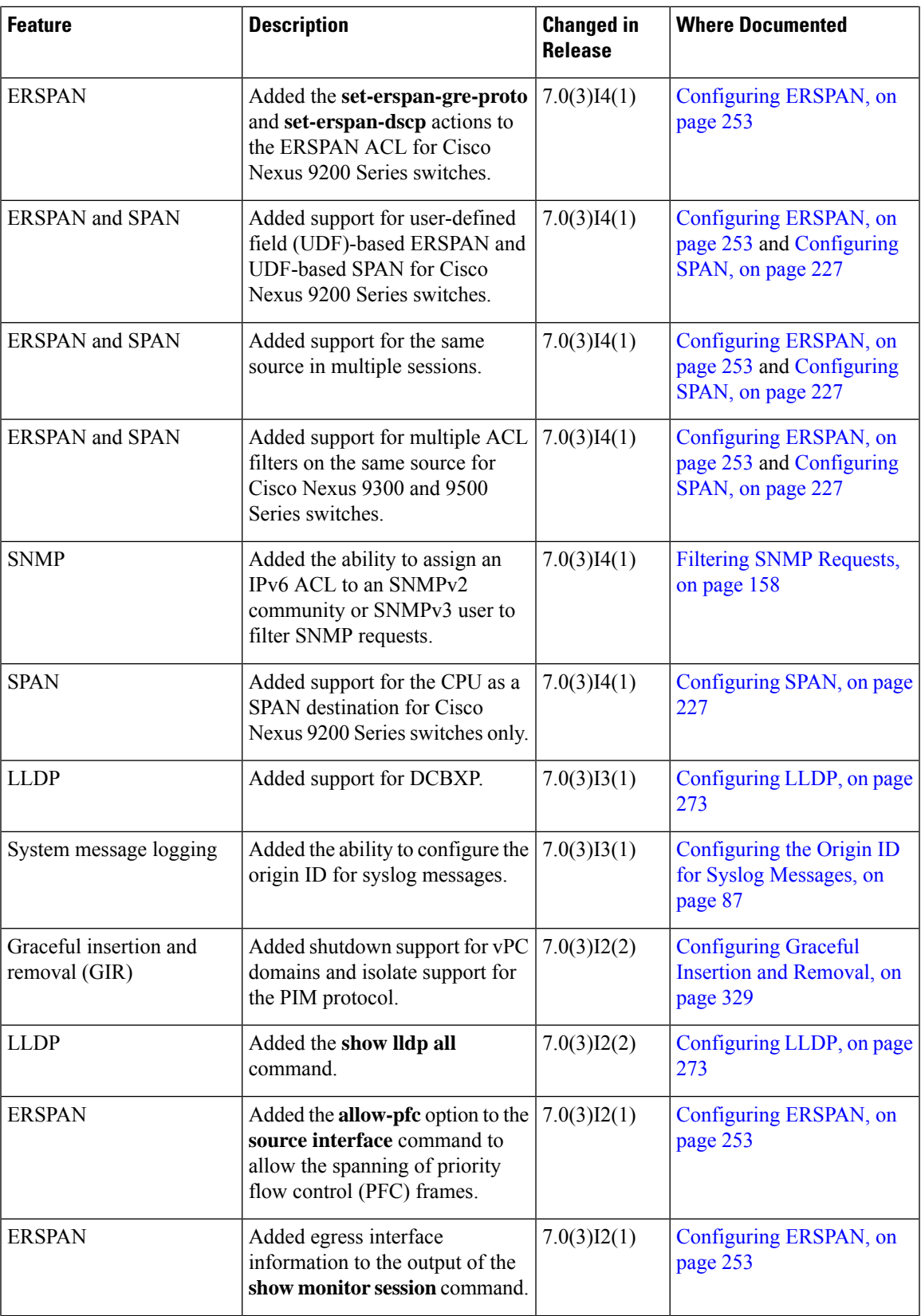

 $\mathbf I$ 

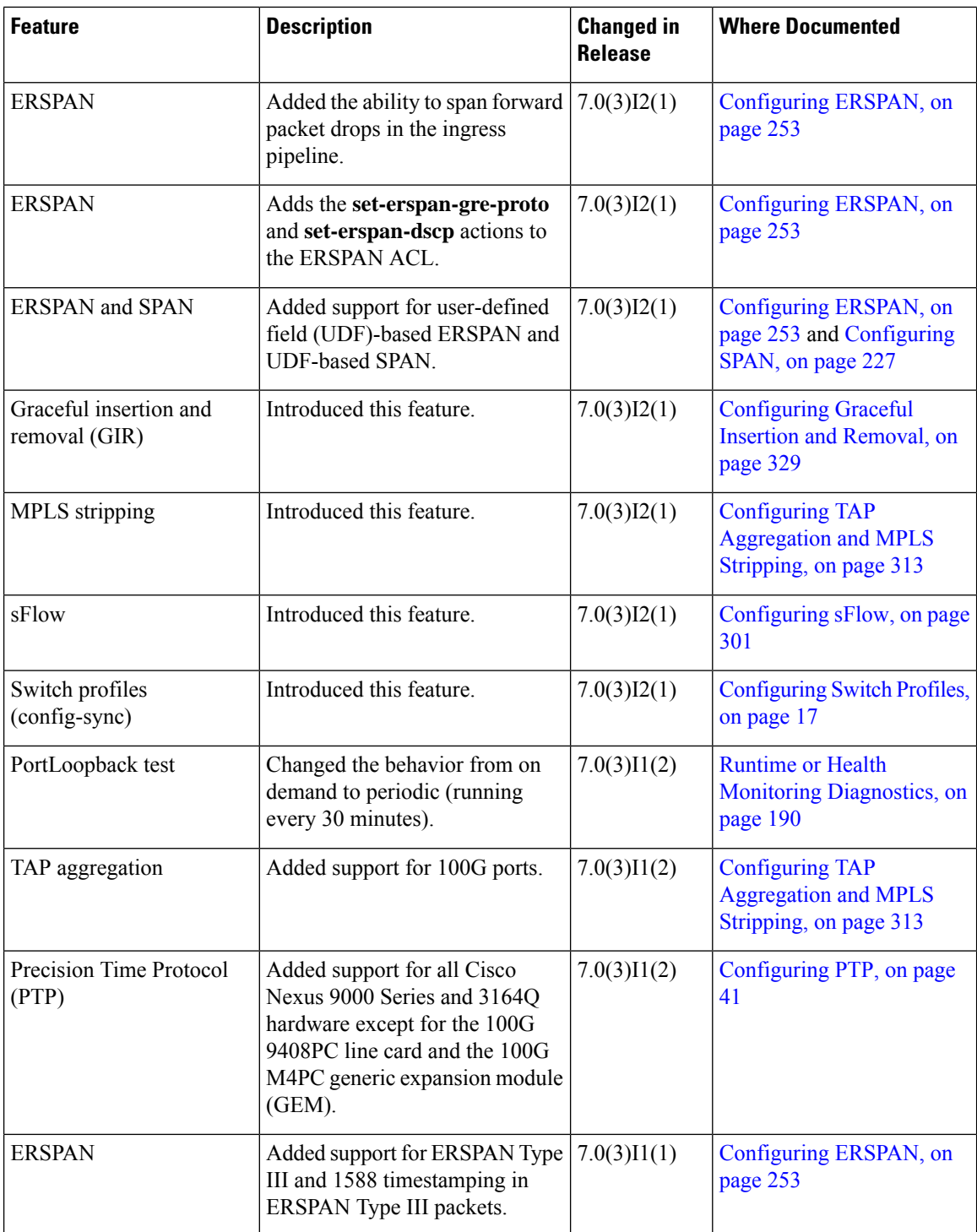

 $\mathbf l$ 

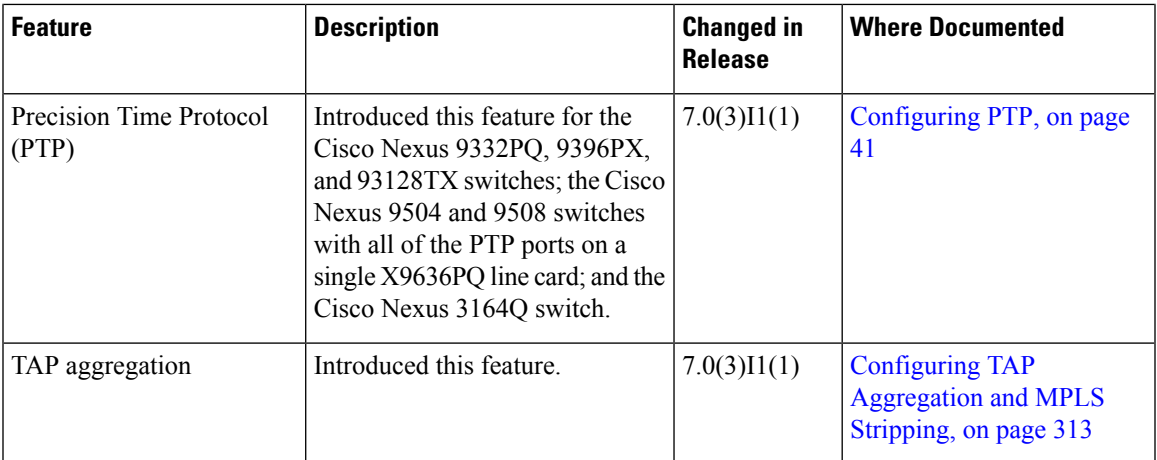

 $\mathbf I$ 

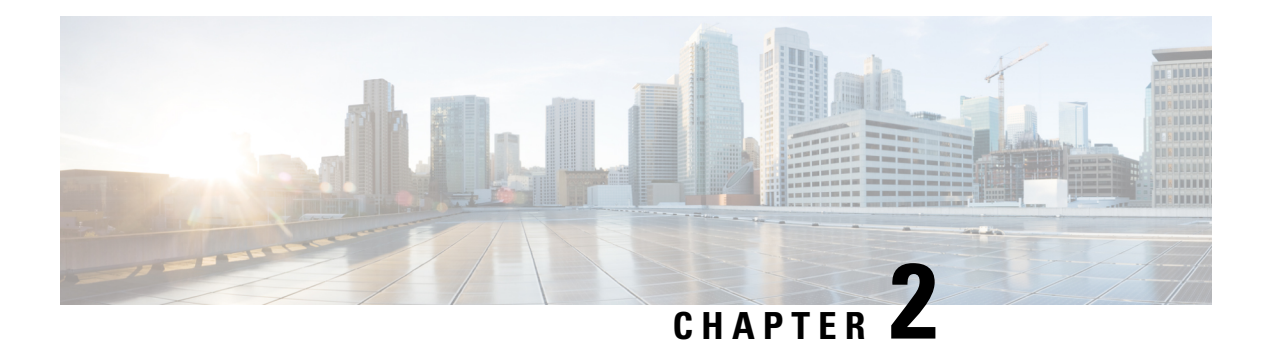

# <span id="page-34-0"></span>**Overview**

This chapter describes the system management features that you can use to monitor and manage Cisco NX-OS devices.

This chapter contains the following sections:

- [Software](#page-35-0) Image, on page 10
- Licensing [Requirements,](#page-35-1) on page 10
- Supported [Platforms,](#page-35-2) on page 10
- Cisco NX-OS Device [Configuration](#page-35-3) Methods, on page 10
- Switch [Profiles,](#page-37-1) on page 12
- Network Time [Protocol,](#page-37-2) on page 12
- [Precision](#page-37-3) Time Protocol, on page 12
- Cisco [Discovery](#page-37-4) Protocol, on page 12
- System [Messages,](#page-37-5) on page 12
- Smart Call [Home,](#page-38-0) on page 13
- [Rollback,](#page-38-1) on page 13
- Session [Manager,](#page-38-2) on page 13
- [Scheduler,](#page-38-3) on page 13
- [SNMP,](#page-38-4) on page 13
- [RMON,](#page-38-5) on page 13
- Online [Diagnostics,](#page-39-0) on page 14
- [Embedded](#page-39-1) Event Manager, on page 14
- Onboard Failure [Logging,](#page-39-2) on page 14
- [SPAN,](#page-39-3) on page 14
- [ERSPAN,](#page-39-4) on page 14
- [LLDP,](#page-39-5) on page 14
- TAP [Aggregation,](#page-40-0) on page 15
- MPLS [Stripping,](#page-40-1) on page 15
- [sFlow,](#page-40-2) on page 15
- [SMUs,](#page-40-3) on page 15
- Virtual Device [Contexts,](#page-40-4) on page 15
- [Troubleshooting](#page-40-5) Features, on page 15

## <span id="page-35-0"></span>**Software Image**

The Cisco NX-OS software consists of one NXOS software image. This image runs on all Cisco Nexus 3400 Series switches.

# <span id="page-35-1"></span>**Licensing Requirements**

For a complete explanation of Cisco NX-OS licensing recommendations and how to obtain and apply licenses, see the *Cisco NX-OS [Licensing](https://www.cisco.com/c/en/us/td/docs/switches/datacenter/sw/nx-os/licensing/guide/b_Cisco_NX-OS_Licensing_Guide.html) Guide* and the *Cisco NX-OS [Licensing](https://www.cisco.com/c/en/us/td/docs/switches/datacenter/licensing-options/cisco-nexus-licensing-options-guide.html) Options Guide*.

## <span id="page-35-2"></span>**Supported Platforms**

Starting with Cisco NX-OS release 7.0(3)I7(1), use the Nexus Switch [Platform](https://www.cisco.com/c/dam/en/us/td/docs/Website/datacenter/platform/platform.html) Support Matrix to know from which Cisco NX-OS releases various Cisco Nexus 9000 and 3000 switches support a selected feature.

## <span id="page-35-3"></span>**Cisco NX-OS Device Configuration Methods**

You can configure devices using direct network configuration methods or web services hosted on a Cisco Data Center Network Management (DCNM) server.

This figure shows the device configuration methods available to a network user.
Ш

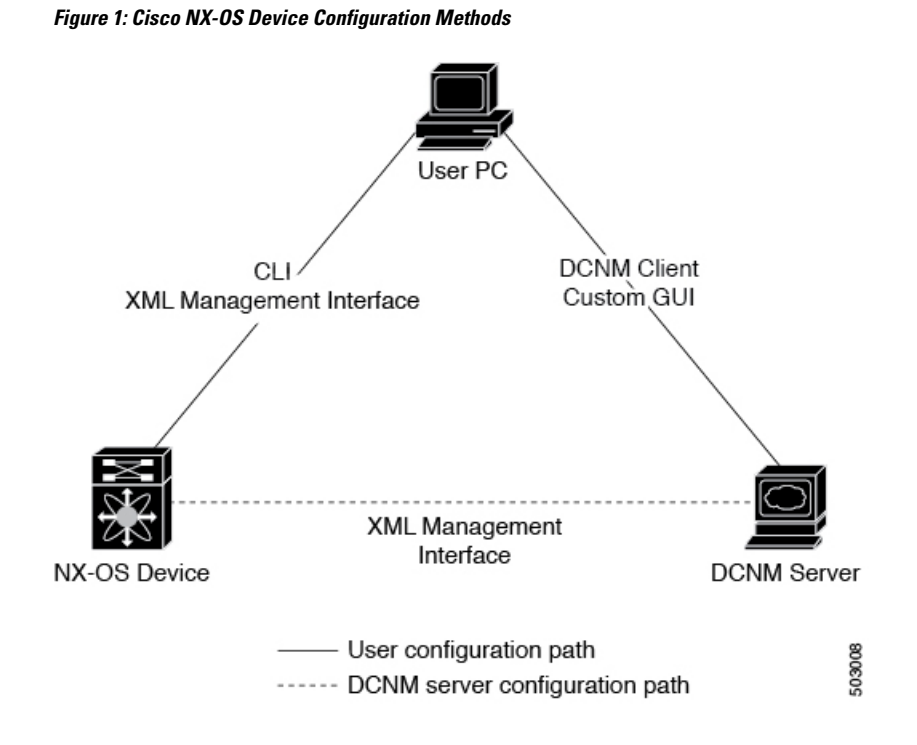

This table lists the configuration method and the document where you can find more information.

**Table 2: Configuration Methods Book Links**

| <b>Configuration Method</b>                                                     | <b>Document</b>                                                          |
|---------------------------------------------------------------------------------|--------------------------------------------------------------------------|
| CLI from a Secure Shell (SSH) session, a Telnet<br>session, or the console port | Cisco Nexus 3400 Series NX-OS Fundamentals<br><b>Configuration Guide</b> |
| Cisco DCNM client                                                               | Cisco DCNM Fundamentals Guide                                            |

#### **Configuring with CLI or XML Management Interface**

You can configure Cisco NX-OS devices using the command-line interface (CLI) or the XML management interface over Secure Shell (SSH) as follows:

- CLI from an SSH session, a Telnet session, or the console port—You can configure devices using the CLI from an SSH session, a Telnet session, or the console port. SSH provides a secure connection to the device. For more information, see the Cisco Nexus 9000 Series NX-OS Fundamentals Configuration Guide.
- XML management interface overSSH—You can configure devices using the XML management interface, which is a programmatic method based on the NETCONF protocol that complements the CLI functionality. For more information, see the *Cisco NX-OS XML Management Interface User Guide*.

#### **Configuring with Cisco DCNM**

You can configure Cisco NX-OS devices using the Cisco DCNM client, which runs on your local PC and uses web services on the Cisco DCNM server. The Cisco DCNM server configures the device over the XML management interface. For more information about the Cisco DCNM client, see the Cisco DCNM [Fundamentals](https://www.cisco.com/c/en/us/td/docs/switches/datacenter/sw/10_1_x/fundamentals/DCNM_Fundamentals_10_1_x.html) [Guide](https://www.cisco.com/c/en/us/td/docs/switches/datacenter/sw/10_1_x/fundamentals/DCNM_Fundamentals_10_1_x.html).

## **Switch Profiles**

Configuration synchronization allows administrators to make configuration changes on one switch and have the system automatically synchronize the configuration to a peer switch. This feature eliminates misconfigurations and reduces the administrative overhead of having to configure both vPC members simultaneously.

The configuration synchronization mode (config-sync) allows users to create switch profiles to synchronize the local and peer switches.

## **Network Time Protocol**

The Network Time Protocol (NTP) synchronizes the time of day among a set of distributed time servers and clients so that you can correlate time-specific information, such as system logs, received from the devices in your network.

## **Precision Time Protocol**

The Precision Time Protocol (PTP) is a time synchronization protocol for nodes distributed across a network. Its hardware timestamp feature provides greater accuracy than other time synchronization protocols such as Network Time Protocol (NTP).

# **Cisco Discovery Protocol**

You can use the Cisco Discovery Protocol (CDP) to discover and view information about all Cisco equipment that is directly attached to your device. CDP runs on all Cisco-manufactured equipment including routers, bridges, access and communication servers, and switches. CDPis media and protocol independent, and gathers the protocol addresses of neighboring devices, discovering the platform of those devices. CDP runs over the data link layer only. Two systems that support different Layer 3 protocols can learn about each other.

### **System Messages**

You can use system message logging to control the destination and to filter the severity level of messages that system processes generate. You can configure logging to a terminal session, a log file, and syslog servers on remote systems.

For more information about the system message format and the messages that the device generates, see the *Cisco NX-OS System Messages Reference*.

## **Smart Call Home**

Call Home provides an e-mail-based notification of critical system policies. Cisco NX-OS provides a range of message formats for optimal compatibility with pager services, standard e-mail, or XML-based automated parsing applications. You can use thisfeature to page a network support engineer, e-mail a Network Operations Center, or use Cisco Smart Call Home services to automatically generate a case with the Technical Assistance Center.

# **Rollback**

The rollback feature allows you to take a snapshot, or checkpoint, of the device configuration and then reapply that configuration at any point without having to reload. Rollback allows any authorized administrator to apply this checkpoint configuration without requiring expert knowledge of the features configured in the checkpoint.

Session Manager allows you to create a configuration session and apply all commands within that session atomically.

## **Session Manager**

Session Manager allows you to create a configuration and apply it in batch mode after the configuration is reviewed and verified for accuracy and completeness.

# **Scheduler**

The scheduler allows you to create and manage jobs such as routinely backing up data or making quality of service (QoS) policy changes. The scheduler can start a job according to your needs—only once at a specified time or at periodic intervals.

## **SNMP**

The Simple Network Management Protocol (SNMP) is an application-layer protocol that provides a message format for communication between SNMP managers and agents. SNMP provides a standardized framework and a common language used for the monitoring and management of devices in a network.

## **RMON**

Remote monitoring (RMON) is an Internet Engineering Task Force (IETF) standard monitoring specification that allows various network agents and console systems to exchange network monitoring data. Cisco NX-OS supports RMON alarms, events, and logs to monitor Cisco NX-OS devices.

# **Online Diagnostics**

Cisco Generic Online Diagnostics (GOLD) define a common framework for diagnostic operations across Cisco platforms. The online diagnostic framework specifiesthe platform-independent fault-detection architecture for centralized and distributed systems, including the common diagnostics CLI and the platform-independent fault-detection procedures for boot-up and run-time diagnostics. The platform-specific diagnostics provide hardware-specific fault-detection tests and allow you to take appropriate corrective action in response to diagnostic test results.

## **Embedded Event Manager**

The Embedded Event Manager (EEM) allows you to detect and handle critical events in the system. EEM provides event detection and recovery, including monitoring of events either as they occur or as thresholds are crossed.

# **Onboard Failure Logging**

You can configure a device to log failure data to persistent storage, which you can retrieve and display for analysis at a later time. This on-board failure logging (OBFL) feature stores failure and environmental information in nonvolatile memory on the module. This information is useful for analysis of failed modules.

# **SPAN**

You can configure an Ethernet Switched Port Analyzer (SPAN) to monitor traffic in and out of your device. The SPAN features allow you to duplicate packets from source ports to destination ports.

# **ERSPAN**

Encapsulated Remote Switched Port Analyzer (ERSPAN) is used to transport mirrored traffic in an IP network. ERSPAN supports source ports, source VLANs, and destinations on different switches, which provide remote monitoring of multiple switches across your network.

To configure an ERSPAN source session, you associate a set of source ports or VLANs with a destination IP address, ERSPAN ID number, and virtual routing and forwarding (VRF) name.

## **LLDP**

Link Layer Discovery Protocol (LLDP) is a vendor-neutral, one-way device discovery protocol that allows network devices to advertise information about themselves to other devices on the network. This protocol runs over the data-link layer, which allows two systems running different network layer protocols to learn about each other. You can enable LLDP globally or per interface.

## **TAP Aggregation**

This feature allows the aggregation of multiple test access points (TAPs) to help with monitoring and troubleshooting tasksin the data center. Tap aggregation switcheslink all of the monitoring devicesto specific points in the network fabric that handle the packets that need to be observed.

## **MPLS Stripping**

MPLS stripping provides the ability to strip MPLS labels from packets, enabling non-MPLS-capable network monitoring tools to monitor packets.

### **sFlow**

Sampled flow (sFlow) allows you to monitor real-time traffic in data networks that contain switches and routers and to forward the sample data to a central data collector.

## **SMUs**

A software maintenance upgrade (SMU) is a package file that contains fixes for a specific defect. SMUs are created to respond to immediate issues and do not include new features. SMUs are not an alternative to maintenance releases. They provide a quick resolution of immediate issues. All defects fixed by SMUs are integrated into the maintenance releases.

## **Virtual Device Contexts**

Cisco NX-OScan segment operating system and hardware resources into virtual device contexts (VDCs) that emulate virtual devices. The Cisco Nexus 9000 Series switches currently do not support multiple VDCs. All switch resources are managed in the default VDC.

## **Troubleshooting Features**

Cisco NX-OS provides troubleshooting tools such as ping, traceroute, Ethanalyzer, and the Blue Beacon feature.

When a service fails, the system generates information that can be used to determine the cause of the failure. The following sources of information are available:

- Every service restart generates a syslog message of level LOG\_ERR.
- If the Smart Call Home service is enabled, every service restart generates a Smart Call Home event.
- If SNMP traps are enabled, the SNMP agent sends a trap when a service is restarted.
- When a service failure occurs on a local module, you can view a log of the event by entering the **show processes log** command in that module. The process logs are persistent across supervisor switchovers and resets.
- When a service fails, a system core image file is generated. You can view recent core images by entering the **show cores** command on the active supervisor. Core files are not persistent across supervisor switchovers and resets, but you can configure the system to export core files to an external server using the file transfer utility Trivial File Transfer Protocol (TFTP) by entering the **system cores** command.
- CISCO-SYSTEM-MIB contains a table for cores (cseSwCoresTable).

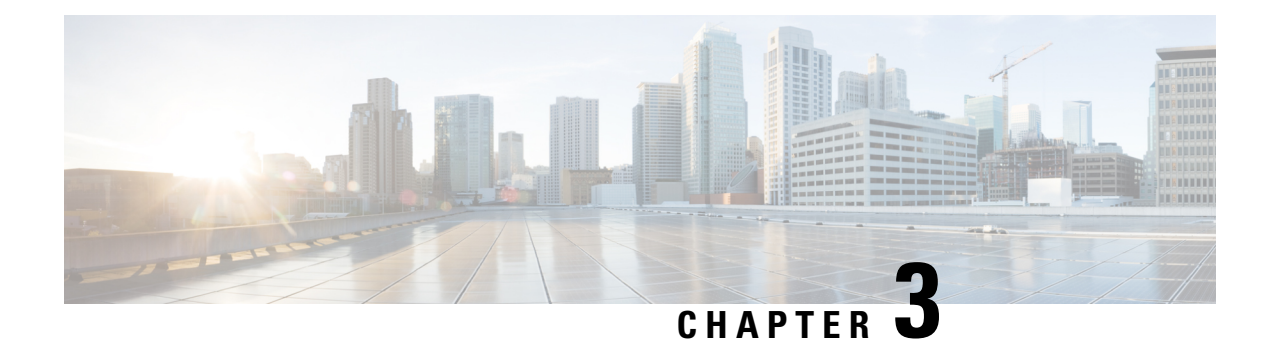

# **Configuring Switch Profiles**

This chapter describes how to configure switch profiles on the Cisco Nexus 9000 Series switches.

- About Switch [Profiles,](#page-42-0) on page 17
- Guidelines and [Limitations](#page-44-0) for Switch Profiles, on page 19
- [Configuring](#page-45-0) Switch Profiles, on page 20
- Adding or Modifying Switch Profile [Commands](#page-47-0) , on page 22
- [Importing](#page-49-0) a Switch Profile, on page 24
- Importing [Configurations](#page-51-0) in a vPC Topology, on page 26
- [Isolating](#page-51-1) a Peer Switch, on page 26
- [Deleting](#page-52-0) a Switch Profile, on page 27
- Manually [Correcting](#page-52-1) Mutex and Merge Failures, on page 27
- Verifying the Switch Profile [Configuration,](#page-53-0) on page 28
- [Configuration](#page-53-1) Examples for Switch Profiles, on page 28

### <span id="page-42-0"></span>**About Switch Profiles**

Several applications require consistent configuration across devices in the network. For example, with a virtual port channel (vPC), you must have identical configurations. Mismatched configurations can cause errors or misconfigurations that can result in service disruptions. The configuration synchronization (config-sync) feature allows you to configure one switch profile and have the configuration be automatically synchronized to the peer switch.

A switch profile provides the following benefits:

- Allows configurations to be synchronized between switches.
- Merges configurations when connectivity is established between two switches.
- Provides control of exactly which configuration gets synchronized.
- Ensures configuration consistency across peers through merge and mutual-exclusion checks.
- Provides verify and commit semantics.
- Allows for migrating existing vPC configurations to a switch profile.

#### **Switch Profile Configuration Modes**

The switch profile feature includes the following configuration modes:

- Configuration synchronization mode (config-sync)
- Switch profile mode (config-sync-sp)
- Switch profile import mode (config-sync-sp-import)

#### **Configuration Synchronization Mode**

The configuration synchronization mode (config-sync) allows you to create switch profiles.

#### **Switch Profile Mode**

The switch profile mode (config-sync-sp) allows you to add supported configuration commands to a switch profile temporary buffer that is later synchronized with a peer switch. Commands that you enter in the switch profile mode are not executed until you enter the **commit** command. Although the syntax of the commands are validated when you enter them, there is no guarantee that the commands will be successful when you enter the **commit** command.

#### <span id="page-43-0"></span>**Switch Profile Import Mode**

The switch profile import mode (config-sync-sp-import) allows you to import existing switch configurations from the running configuration to a switch profile and specify which commands you want to include in that profile. This option is especially useful when you upgrade from a Cisco NX-OS release that does not support switch profiles to a release that does.

Cisco recommends that you import the necessary configurations from the running configuration using the switch profile import mode and commit the changes before making any additional changes in the switch profile or global configuration mode. Otherwise, you might jeopardize the import, requiring you to abandon the current import session and perform the process again. For more information, see [Importing](#page-49-0) a Switch [Profile,](#page-49-0) on page 24.

### **Configuration Validation**

Two types of configuration validation checks can identify switch profile failures:

- Mutual exclusion checks
- Merge checks

#### **Mutual Exclusion Checks**

The mutual exclusion of configuration commands is enforced in order to avoid duplicate commands in the config-sync and global configuration modes. When you commit the configuration of a switch profile, mutual exclusion (mutex) checks are performed on the local switch as well as the peer switch (if configured). If no failures are reported on both switches, the commit is accepted and pushed into the running configuration.

A command that is included in a switch profile cannot be configured outside of the switch profile.

If a mutex check identifies errors, they are reported as mutex failures, and they must be manually corrected. For details, see Manually [Correcting](#page-52-1) Mutex and Merge Failures, on page 27.

The following exceptions apply to the mutual exclusion policy:

- Interface configuration—An interface configuration can be partially present in a switch profile and partially present in the running configuration as long as there are no conflicts.
- Shutdown/no shutdown
- System QoS

#### **Merge Checks**

Merge checks are done on the peer switch that is receiving a configuration. The merge checks ensure that the received configuration does not conflict with the switch profile configuration that already exists on the receiving switch. The merge check occurs during the verify or commit process. Errors are reported as merge failures and must be manually corrected. For details, see Manually [Correcting](#page-52-1) Mutex and Merge Failures, on page [27](#page-52-1).

When one or both switches are reloaded and the configurations are synchronized for the first time, the merge check verifies that the switch profile configurations are identical on both switches. Differences in the switch profiles are reported as merge errors and must be manually corrected.

#### **Software Upgrades and Downgrades with Switch Profiles**

You must delete the switch profile when downgrading from a Cisco NX-OS release that supports switch profiles to a release that does not.

When you upgrade from an earlier release to a Cisco NX-OS release that supports switch profiles, you have the option to move some of the running-configuration commands to a switch profile. For details, see [Switch](#page-43-0) Profile [Import](#page-43-0) Mode, on page 18.

An upgrade can occur if there are buffered (uncommitted) configurations; however, the uncommitted configurations will be lost.

## <span id="page-44-0"></span>**Guidelines and Limitations for Switch Profiles**

Switch profiles have the following configuration guidelines and limitations:

- Only Cisco Nexus 9300 Series switches support switch profiles. Cisco Nexus 9500 Series switches do not support switch profiles.
- You can only enable configuration synchronization using the mgmt0 interface.
- You must configure synchronized peers with the same switch profile name.
- Commands that are qualified for a switch profile configuration are allowed to be configured in the configuration switch profile mode (config-sync-sp).
- Supported switch profile commands relate to vPC commands.
- Only one switch profile session can be in progress at a time. Attempts to start another session will fail.
- Command changes made from the global configuration mode are blocked when a switch profile session is in progress.
- When you enter the **commit** command and a peer switch is reachable, the configuration is applied to both peer switches or neither switch. If a commit failure occurs, the commands remain in the switch profile buffer. You can then make necessary corrections and try the commit again.
- The configuration synchronization (**config-sync**) mode is an L2 mode parallel to the config-terminal mode (**config t**). Config-sync uses the switch-profile to update **config t** mode in the same switch as well as the peer switch. To prevent sync issues in **switch-profile** mode, Cisco recommends that you perform a commit action after each CLI command before overriding, or replacing the current CLI command.

For example, if you want to overwrite **CLI** command A and change it to **CLI** command B, commit **CLI** command A first, then configure **CLI** command **B** and perform another commit action.

```
switch# conf sync
Enter configuration commands, one per line. End with CNTL/Z.
switch(config-sync)# switch-profile test
Resyncing db before starting Switch-profile.Re-synchronization of switch-profile db
takes a few minutes...
Re-synchronize switch-profile db completed successfully.
Switch-Profile started, Profile ID is 1
switch(config-sync-sp)#
switch(config-sync-sp)# int e 1/3
switch(config-sync-sp-if)# switchport trunk allowed vlan 100-150
switch(config-sync-sp-if)# commit
Verification successful...
Proceeding to apply configuration. This might take a while depending on amount of
configuration in buffer.
Please avoid other configuration changes during this time.
Commit Successful
switch(config-sync)#
switch(config-sync)# switch-profile test
Resyncing db before starting Switch-profile.Re-synchronization of switch-profile db
takes a few minutes...
Re-synchronize switch-profile db completed successfully.
Switch-Profile started, Profile ID is 1
switch(config-sync-sp)#
switch(config-sync-sp)# int e 1/3
switch(config-sync-sp-if)# switchport trunk allowed vlan 45-90
switch(config-sync-sp-if)# commit
Verification successful...
Proceeding to apply configuration. This might take a while depending on amount of
configuration in buffer.
Please avoid other configuration changes during this time.
Commit Successful
switch(config-sync)# end
switch#
```
• Layer 3 commands are not supported.

## <span id="page-45-0"></span>**Configuring Switch Profiles**

You can create and configure a switch profile on the local switch and then add a second switch that will be included in the synchronization.

You must create the switch profile with the same name on each switch, and the switches must configure each other as a peer. When connectivity is established between switches with the same active switch profile, the switch profiles are synchronized.

#### **Procedure**

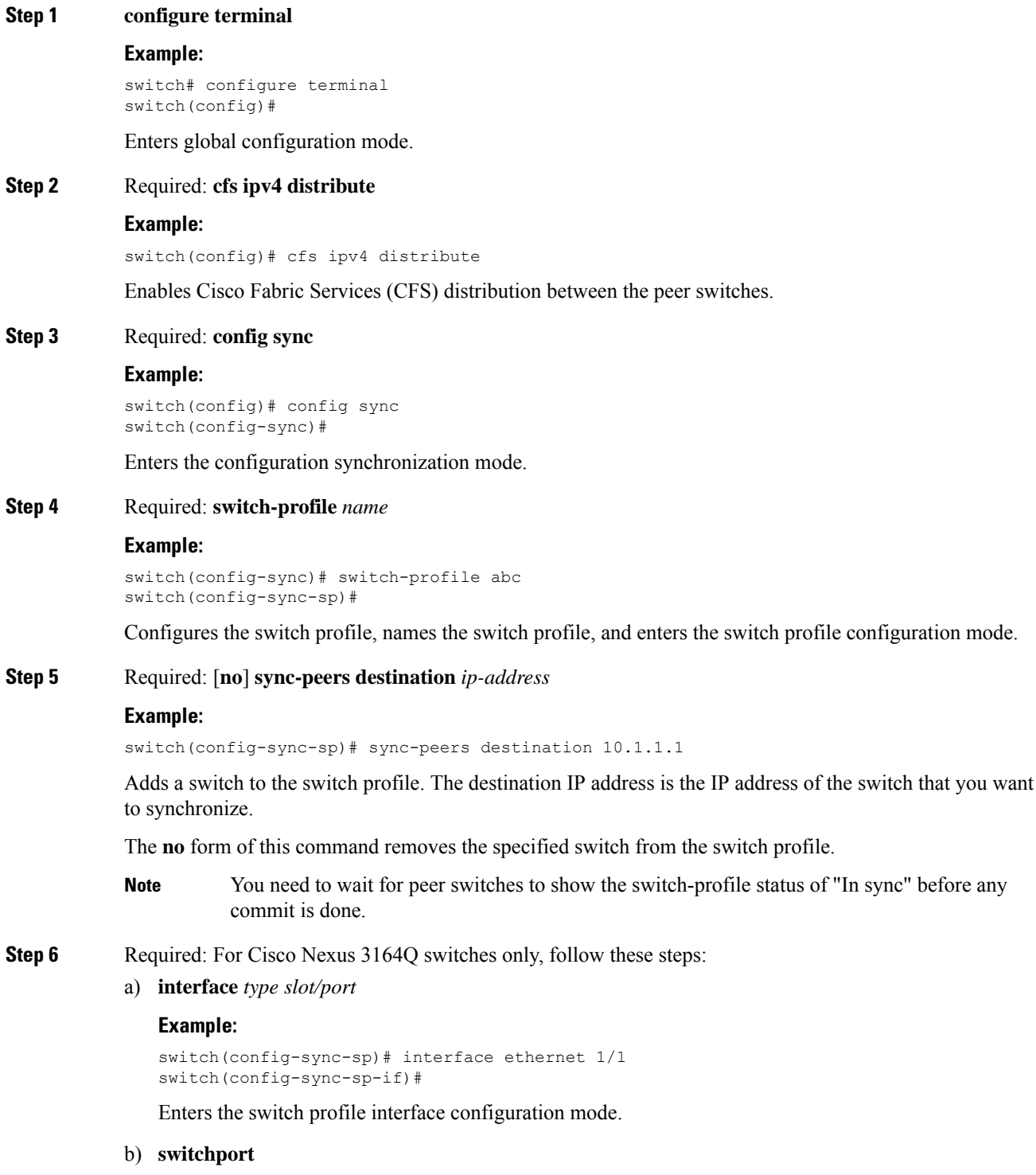

#### **Example:**

I

```
switch(config-sync-sp-if)# switchport
```
Changes a Layer 3 interface into a Layer 2 interface. c) **exit Example:** switch(config-sync-sp-if)# exit switch(config-sync-sp)# Exits the switch profile interface configuration mode. d) **commit Example:** switch(config-sync-sp)# commit Commits the current configuration. **Note** Verify that the switch-profile status shows as "In sync" before any commit is done. **Step 7** (Optional) **end Example:** switch(config-sync-sp)# end switch# Exits the switch profile configuration mode and returns to EXEC mode. **Step 8** (Optional) **show switch-profile** *name* **status Example:** switch# show switch-profile abc status Displays the switch profile on the local switch and the peer switch information. **Step 9** (Optional) **show switch-profile** *name* **peer** *ip-address* **Example:** switch# show switch-profile abc peer 10.1.1.1 Displays the switch profile peer configuration. **Step 10** (Optional) **copy running-config startup-config Example:** switch# copy running-config startup-config Copies the running configuration to the startup configuration.

## <span id="page-47-0"></span>**Adding or Modifying Switch Profile Commands**

After you configure a switch profile on the local and the peer switch, you must add and commit the supported commands to the switch profile.

Commands that are added or modified are buffered until you enter the **commit** command. Commands are executed in the same order in which they are buffered. If there is an order dependency for certain commands (for example, a QoS policy must be defined before being applied), you must maintain that order; otherwise,

 $\overline{\phantom{a}}$ 

the commit might fail. You can use utility commands, such as the **show switch-profile** *name* **buffer** command, the **buffer-delete** command, and the **buffer-move** command, to change the buffer and correct the order of already entered commands.

#### **Procedure**

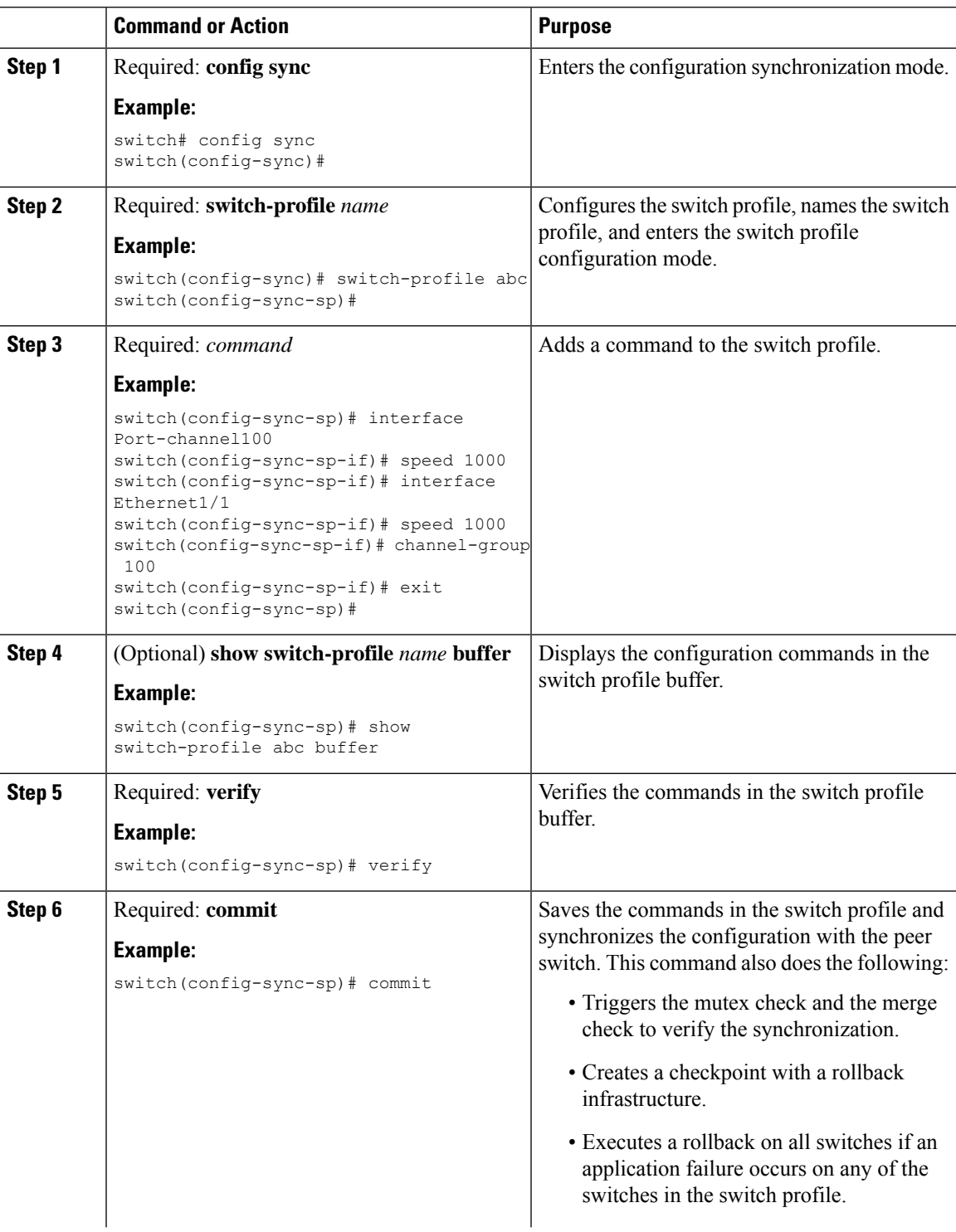

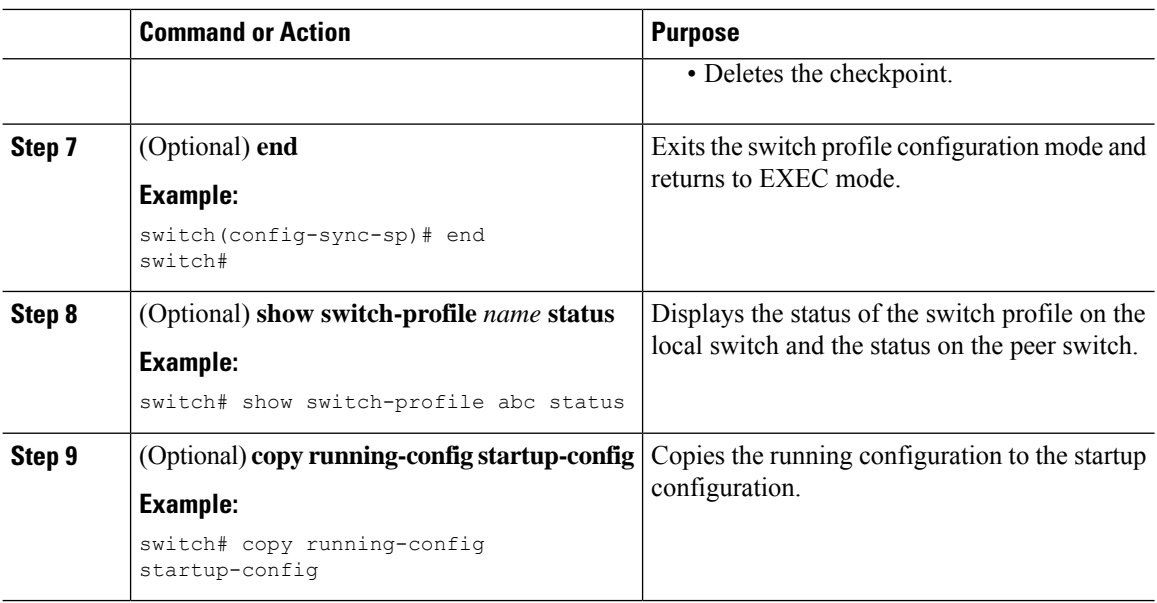

# <span id="page-49-0"></span>**Importing a Switch Profile**

You can import a switch profile based on the set of commands that you want to import.

#### **Before you begin**

Make sure that the switch profile buffer is empty before you import commands to a switch profile.

#### **Procedure**

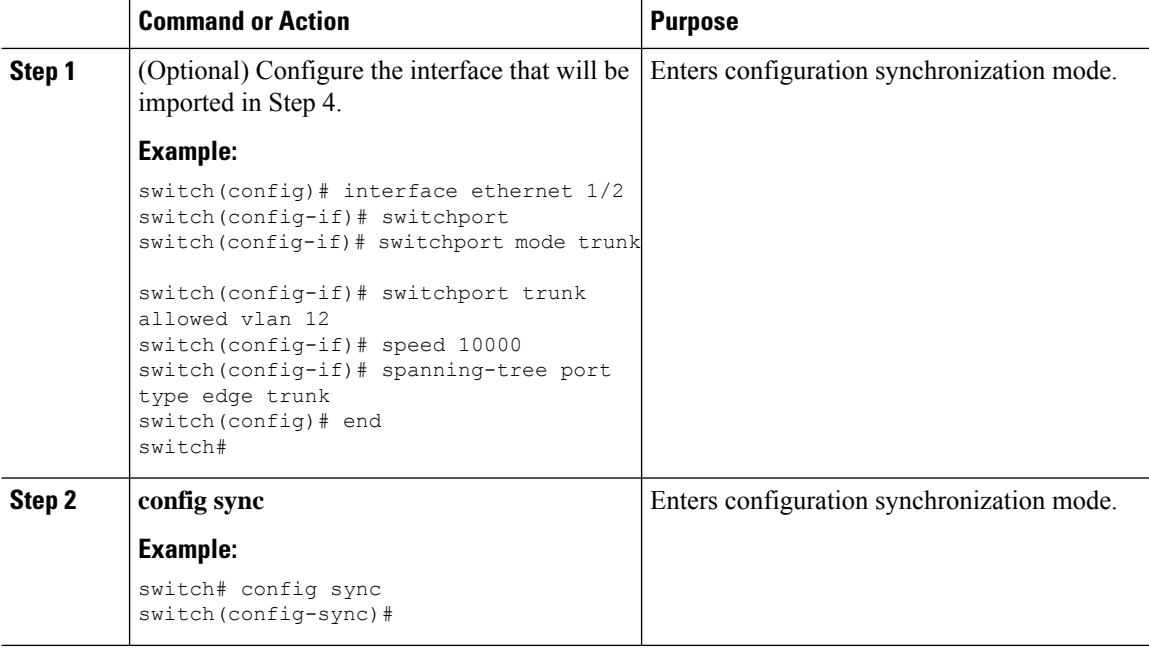

 $\mathbf l$ 

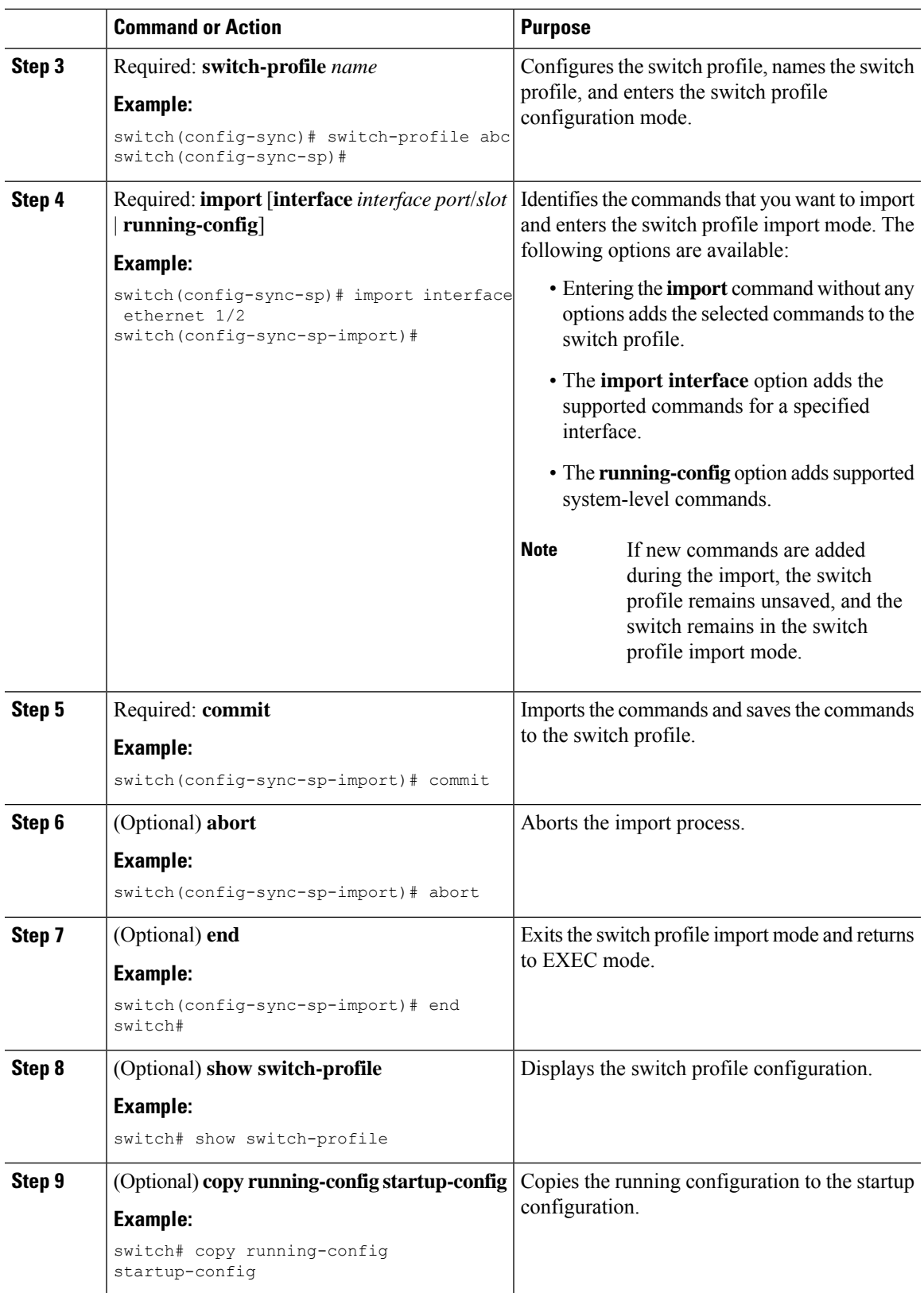

## <span id="page-51-0"></span>**Importing Configurations in a vPC Topology**

You can import configurations in a two-switch vPC topology.

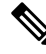

**Note** For specific information on the following steps, see the appropriate sections in this chapter.

- **1.** Configure the switch profile with the same name on both switches.
- **2.** Import the configurations to both switches independently.

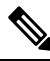

Make sure that the configuration moved to the switch profile on both switches is identical; otherwise, a merge-check failure might occur. **Note**

- **3.** Configure the switches by entering the **sync-peers destination** command.
- **4.** Verify that the switch profiles are the same by entering the appropriate **show** commands.

## <span id="page-51-1"></span>**Isolating a Peer Switch**

You can isolate a peer switch in order to make changes to a switch profile. This process can be used when you want to block configuration synchronization, debug configurations, or recover from a situation when the config-sync feature becomes out of sync.

Isolating a peer switch requires that you break the peer connection from the switch profile and then add the peer switch back to the switch profile.

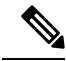

**Note** For specific information on the following steps, see the appropriate sections in this chapter.

- **1.** Remove the peer switch from the switch profile on both switches.
- **2.** Add the **no sync-peers destination** command to the switch profile and commit the changes on both switches.
- **3.** Add any necessary troubleshooting configurations.
- **4.** Verify that the show running switch-profile is identical on both switches.
- **5.** Add the **sync-peers destination** *ip-address* command to both switches and commit the changes.
- **6.** Verify that the peers are in sync.

# <span id="page-52-0"></span>**Deleting a Switch Profile**

You can delete a switch profile.

#### **Procedure**

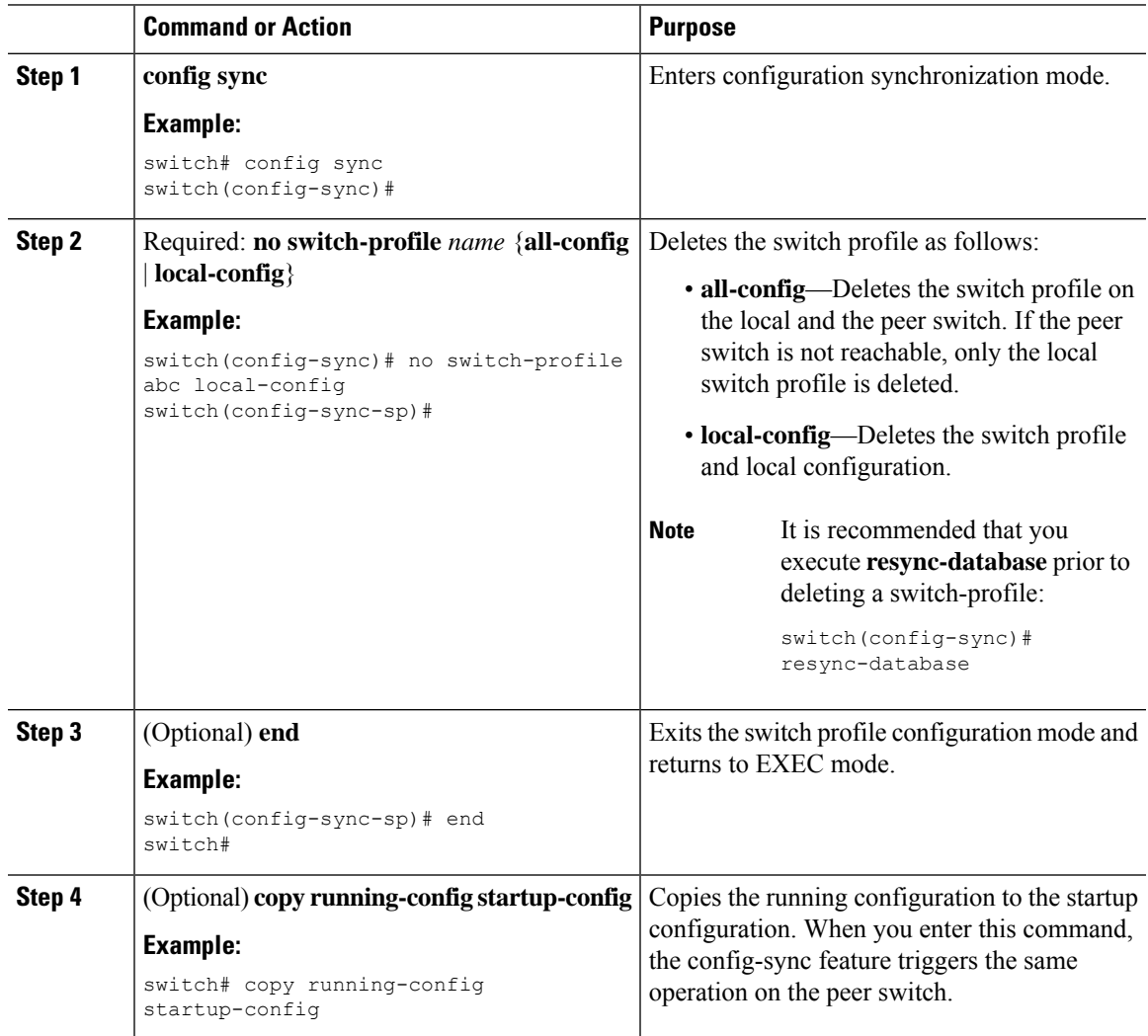

# <span id="page-52-1"></span>**Manually Correcting Mutex and Merge Failures**

You can manually correct mutex and merge failures when they occur.

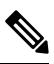

**Note**

If the conflict is on the peer switch, follow the steps in [Isolating](#page-51-1) a Peer Switch, on page 26 to correct the problem on that switch.

- **1.** Import the offending command into the switch profile using the switch profile import mode.
- **2.** Change the behavior as desired.

### <span id="page-53-0"></span>**Verifying the Switch Profile Configuration**

To display information about a switch profile, perform one of the following tasks:

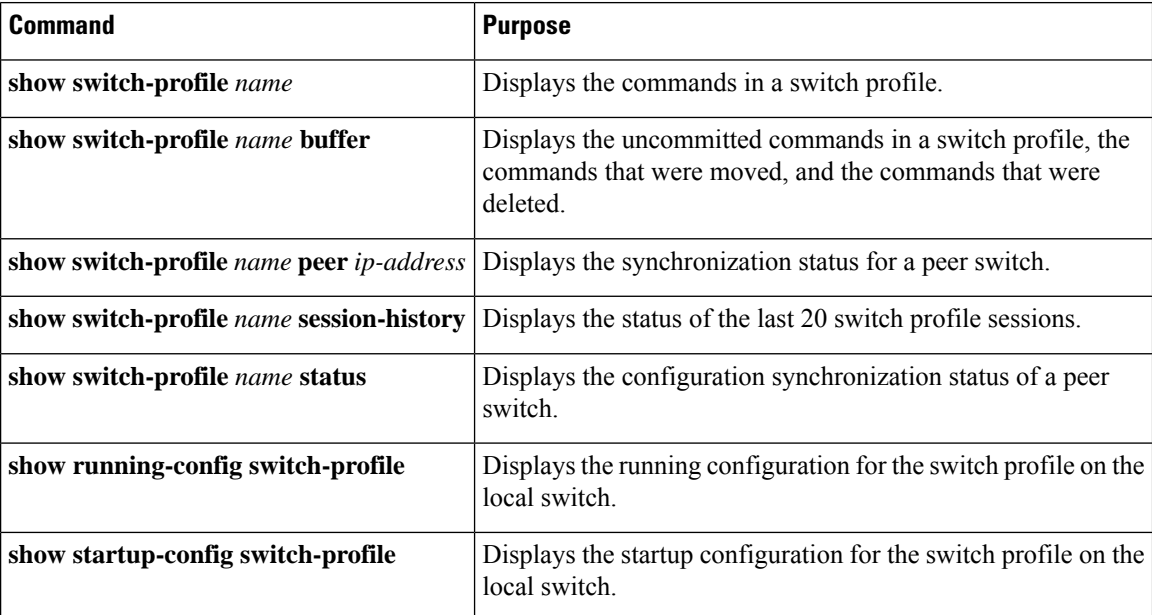

## <span id="page-53-2"></span><span id="page-53-1"></span>**Configuration Examples for Switch Profiles**

#### **Creating a Switch Profile on a Local and a Peer Switch**

The following example shows how to create a successful switch profile configuration on a local and a peer switch, including configuring QoS policies, a vPC peer link, and a vPC in a switch profile.

**1.** Enable CFS distribution on the local and the peer switch and configure the destination IP address of the switch that you want to synchronize with, such as the management interface on the switch.

```
—Local switch-1#---
switch-1# configure terminal
switch-1(config)# cfs ipv4 distribute
switch-1(config)# interface mgmt 0
switch-1(config-if)# ip address 30.0.0.81/8
—Peer switch-2#--
switch-2# configure terminal
switch-2(config)# cfs ipv4 distribute
switch-2(config)# interface mgmt 0
switch-2(config-if)# ip address 30.0.0.82/8
```
**2.** Create a new switch profile on the local and the peer switch.

```
—Local switch-1#---
switch-1# config sync
switch-1(config-sync)# switch-profile A
Switch-Profile started, Profile ID is 1
switch-1(config-sync-sp)# sync-peers destination 30.0.0.82
switch-1(config-sync-sp)# end
—Peer switch-2#--
switch-1# config sync
switch-1(config-sync)# switch-profile A
Switch-Profile started, Profile ID is 1
switch-1(config-sync-sp)# sync-peers destination 30.0.0.81
switch-1(config-sync-sp)# end
```
**3.** Verify that the switch profiles are the same on the local and the peer switch.

switch-1(config-sync-sp)# **show switch-profile status**

```
switch-profile : A
----------------------------------------------------------
Start-time: 843992 usecs after Wed Aug 19 17:00:01 2015
End-time: 770051 usecs after Wed Aug 19 17:00:03 2015
Profile-Revision: 1
Session-type: Initial-Exchange
Session-subtype: Init-Exchange-All
Peer-triggered: Yes
Profile-status: Sync Success
Local information:
----------------
Status: Commit Success
Error(s):
Peer information:
----------------
IP-address: 30.0.0.82
Sync-status: In sync
Status: Commit Success
Error(s):
```
**4.** Add the configuration commands to the switch profile on the local switch. The commands will be applied to the peer switch when the commands are committed.

```
switch-1# config sync
switch-1(config-sync)# switch-profile A
Switch-Profile started, Profile ID is 1
switch-1(config-sync-sp)# interface port-channel 10
switch-1(config-sync-sp-if)# switchport
switch-1(config-sync-sp-if)# commit
Verification successful...
Proceeding to apply configuration. This might take a while depending on amount of
configuration in buffer.
Please avoid other configuration changes during this time.
Commit Successful
switch-1(config-sync)# switch-profile A
Switch-Profile started, Profile ID is 1
switch-1(config-sync-sp)# interface port-channel 10
switch-1(config-sync-sp-if)# switchport mode trunk
```

```
switch-1(config-sync-sp-if)# switchport trunk allowed vlan 10
switch-1(config-sync-sp-if)# spanning-tree port type network
switch-1(config-sync-sp-if)# vpc peer-link
switch-1(config-sync-sp-if)# switch-profile switching-mode switchname
switch-1(config-sync-sp-if)# show switch-profile buffer
switch-profile : A
 ----------------------------------------------------------
Seq-no Command
   ----------------------------------------------------------
1 interface port-channel10
1.1 switchport mode trunk
1.2 switchport trunk allowed vlan 10
1.3 spanning-tree port type network
1.4 vpc peer-link
switch-1(config-sync-sp-if)# commit
Verification successful...
Proceeding to apply configuration. This might take a while depending on amount of
configuration in buffer.
Please avoid other configuration changes during this time.
Commit Successful
switch-1(config-sync)# switch-profile A
Switch-Profile started, Profile ID is 1
switch-1(config-sync-sp)# interface ethernet 2/1
switch-1(config-sync-sp-if)# switchport mode trunk
switch-1(config-sync-sp-if)# switchport trunk allowed vlan 10
switch-1(config-sync-sp-if)# spanning-tree port type network
switch-1(config-sync-sp-if)# channel-group 10 mode active
```
#### **5.** View the buffered commands.

switch-1(config-sync-sp-if)# **show switch-profile buffer**

switch-profile : A ---------------------------------------------------------- Seq-no Command ---------------------------------------------------------- 1 interface Ethernet2/1 1.1 switchport mode trunk 1.2 switchport trunk allowed vlan 10 1.3 spanning-tree port type network 1.4 channel-group 10 mode active

**6.** Verify the commands in the switch profile.

```
switch-1(config-sync-sp-if)# verify
Verification Successful
```
**7.** Apply the commands to the switch profile and synchronize the configurations between the local and the peer switch.

```
—Local switch-2#--
switch-1(config-sync-sp)# commit
Verification successful...
Proceeding to apply configuration. This might take a while depending on amount of
configuration in buffer.
Please avoid other configuration changes during this time.
Commit Successful
switch-1(config-sync)# end
```
Ш

#### switch-1# **show running-config switch-profile**

```
switch-profile A
sync-peers destination 30.0.0.82
```
interface port-channel10 switchport mode trunk switchport trunk allowed vlan 10 spanning-tree port type network vpc peer-link

interface Ethernet2/1 switchport mode trunk switchport trunk allowed vlan 10 spanning-tree port type network channel-group 10 mode active

—Peer switch-2#- switch-2# **show running-config switch-profile**

```
switch-profile A
sync-peers destination 30.0.0.81
```
interface port-channel10 switchport mode trunk switchport trunk allowed vlan 10 spanning-tree port type network vpc peer-link

```
interface Ethernet2/1
switchport mode trunk
switchport trunk allowed vlan 10
spanning-tree port type network
channel-group 10 mode active
```
#### **Verifying the Synchronization Status**

The following example shows how to verify the synchronization status between the local and the peer switch:

```
switch-1# show switch-profile status
switch-profile : A
-------------switch-1---------------------------------------------
Start-time: 912776 usecs after Wed Aug 19 17:03:43 2015
End-time: 868379 usecs after Wed Aug 19 17:03:48 2015
Profile-Revision: 4
Session-type: Commit
Session-subtype: -
Peer-triggered: No
Profile-status: Sync Success
Local information:
----------------
Status: Commit Success
Error(s):
Peer information:
----------------
```

```
IP-address: 30.0.0.82
Sync-status: In sync
Status: Commit Success
Error(s):
```
#### **Showing the Running Configuration**

switch-2#

The following example shows the running configuration of the switch profile on the local switch:

```
- PEER SWITCH-1
switch-1# show running-config switch-profile
switch-profile A
sync-peers destination 30.0.0.82
interface port-channel10
switchport mode trunk
switchport trunk allowed vlan 10
 spanning-tree port type network
vpc peer-link
interface Ethernet2/1
switchport mode trunk
switchport trunk allowed vlan 10
spanning-tree port type network
channel-group 10 mode active
switch-1#
  - PEER SWITCH-2 -
switch-2# show running-config switch-profile
switch-profile A
sync-peers destination 30.0.0.81
interface port-channel10
 switchport mode trunk
switchport trunk allowed vlan 10
spanning-tree port type network
vpc peer-link
interface Ethernet2/1
 switchport mode trunk
switchport trunk allowed vlan 10
spanning-tree port type network
channel-group 10 mode active
```
### **Displaying the Switch Profile Synchronization Between the Local and the Peer Switch**

The following example shows how to display the initial successful synchronization between the two peers:

```
switch1# show switch-profile sp status
Start-time: 491815 usecs after Mon Jul 20 11:54:51 2015
End-time: 449475 usecs after Mon Jul 20 11:54:58 2015
Profile-Revision: 1
Session-type: Initial-Exchange
```
Ш

Peer-triggered: No Profile-status: Sync Success Local information: ---------------- Status: Commit Success Error(s): Peer information: ---------------- IP-address: 10.193.194.52 Sync-status: In Sync. Status: Commit Success Error(s): switch2# **show switch-profile sp status**

Start-time: 503194 usecs after Mon Jul 20 11:54:51 2015 End-time: 532989 usecs after Mon Jul 20 11:54:58 2015

Profile-Revision: 1 Session-type: Initial-Exchange Peer-triggered: Yes Profile-status: Sync Success

Local information: ---------------- Status: Commit Success Error(s):

Peer information: ----------------

```
IP-address: 10.193.194.51
Sync-status: In Sync.
Status: Commit Success
Error(s):
```
#### **Displaying Verify and Commit on the Local and the Peer Switch**

The following example shows how to perform a successful verify and commit of the local and the peerswitch:

```
switch1# config sync
switch1(config-sync)# switch-profile sp
Switch-Profile started, Profile ID is 1
switch1(config-sync-sp)# interface Ethernet1/1
switch1(config-sync-sp-if)# description foo
switch1(config-sync-sp-if)# exit
switch1(config-sync-sp)# verify
Verification Successful
switch1(config-sync-sp)# commit
Commit Successful
switch1(config-sync)# show running-config switch-profile
switch-profile sp
  sync-peers destination 10.193.194.52
  interface Ethernet1/1
   description foo
switch1(config-sync)# show switch-profile sp status
Start-time: 171513 usecs after Wed Jul 20 17:51:28 2015
End-time: 676451 usecs after Wed Jul 20 17:51:43 2015
```
Profile-Revision: 3 Session-type: Commit Peer-triggered: No Profile-status: Sync Success Local information: ---------------- Status: Commit Success Error(s): Peer information: ---------------- IP-address: 10.193.194.52 Sync-status: In Sync. Status: Commit Success Error(s): switch1(config-sync)# switch2# **show running-config switch-profile** switch-profile sp sync-peers destination 10.193.194.51 interface Ethernet1/1 description foo switch2# **show switch-profile sp status** Start-time: 265716 usecs after Mon Jul 20 16:51:28 2015 End-time: 734702 usecs after Mon Jul 20 16:51:43 2015 Profile-Revision: 3 Session-type: Commit Peer-triggered: Yes Profile-status: Sync Success Local information: ---------------- Status: Commit Success Error(s): Peer information: ---------------- IP-address: 10.193.194.51 Sync-status: In Sync. Status: Commit Success Error(s):

#### **Displaying the Successful and Unsuccessful Synchronization Between the Local and the Peer Switch**

The following example shows how to configure the synchronization status of the switch profile on the peer switch. The first example shows a successful synchronization, and the second example shows a peer-not-reachable status.

```
switch1# show switch-profile sp peer
switch1# show switch-profile sp peer 10.193.194.52
Peer-sync-status : In Sync.
Peer-status : Commit Success
Peer-error(s) :
```
switch1#

```
switch1# show switch-profile sp peer 10.193.194.52
Peer-sync-status : Not yet merged. pending-merge:1 received_merge:0
Peer-status : Peer not reachable
Peer-error(s)
```
#### **Displaying the Switch Profile Buffer**

The following example shows how to configure the switch profile buffer, the buffer-move configuration, and the buffer-delete configuration:

```
switch1# config sync
switch1(config-sync)# switch-profile sp
Switch-Profile started, Profile ID is 1
switch1(config-sync-sp)# vlan 101
switch1(config-sync-sp-vlan)# ip igmp snooping querier 10.101.1.1
switch1(config-sync-sp-vlan)# exit
switch1(config-sync-sp)# mac address-table static 0000.0000.0001 vlan 101 drop
switch1(config-sync-sp)# interface Ethernet1/2
switch1(config-sync-sp-if)# switchport mode trunk
switch1(config-sync-sp-if)# switchport trunk allowed vlan 101
switch1(config-sync-sp-if)# exit
switch1(config-sync-sp)# show switch-profile sp buffer
----------------------------------------------------------
Seq-no Command
----------------------------------------------------------
1 vlan 101
1.1 ip igmp snooping querier 10.101.1.1
2 mac address-table static 0000.0000.0001 vlan 101 drop
3 interface Ethernet1/2
3.1 switchport mode trunk
3.2 switchport trunk allowed vlan 101
switch1(config-sync-sp)# buffer-move 3 1
switch1(config-sync-sp)# show switch-profile sp buffer
----------------------------------------------------------
Seq-no Command
----------------------------------------------------------
1 interface Ethernet1/2
1.1 switchport mode trunk
1.2 switchport trunk allowed vlan 101
2 vlan 101
2.1 ip igmp snooping querier 10.101.1.1
3 mac address-table static 0000.0000.0001 vlan 101 drop
switch1(config-sync-sp)# buffer-delete 1
switch1(config-sync-sp)# show switch-profile sp buffer
----------------------------------------------------------
Seq-no Command
----------------------------------------------------------
2 vlan 101
2.1 ip igmp snooping querier 10.101.1.1
3 mac address-table static 0000.0000.0001 vlan 101 drop
switch1(config-sync-sp)# buffer-delete all
switch1(config-sync-sp)# show switch-profile sp buffer
```
#### **Importing Configurations**

Commit Successful

The following example shows how to import an interface configuration:

```
switch# show running-config interface Ethernet1/3
!Command: show running-config interface Ethernet1/3
!Time: Wed Jul 20 18:12:44 2015
version 7.0(3)I2(1)
interface Ethernet1/3
 switchport mode trunk
  switchport trunk allowed vlan 1-100
switch# config sync
switch(config-sync)# switch-profile sp
Switch-Profile started, Profile ID is 1
switch(config-sync-sp)# import interface Ethernet1/3
switch(config-sync-sp-import)# show switch-profile sp buffer
----------------------------------------------------------
Seq-no Command
----------------------------------------------------------
1 interface Ethernet1/3
1.1 switchport mode trunk
1.2 switchport trunk allowed vlan 1-100
switch(config-sync-sp-import)# verify
Verification Successful
switch(config-sync-sp-import)# commit
```
The following example shows how to import the supported commands in a running configuration:

```
switch(config-sync)# switch-profile sp
Switch-Profile started, Profile ID is 1
switch(config-sync-sp)# import running-config
switch(config-sync-sp-import)# show switch-profile sp buffer
----------------------------------------------------------
Seq-no Command
----------------------------------------------------------
1 logging event link-status default
2 vlan 1
3 interface port-channel 3
3.1 switchport mode trunk
3.2 vpc peer-link<br>3.3 spanning-tree
        spanning-tree port type network
4 interface port-channel 30
4.1 switchport mode trunk
4.2 vpc 30
4.3 switchport trunk allowed vlan 2-10
5 interface port-channel 31
5.1 switchport mode trunk
5.2 vpc 31
5.3 switchport trunk allowed vlan 11-20
6 interface port-channel 101
      switchport mode fex-fabric
6.2 fex associate 101
7 interface port-channel 102
7.1 switchport mode fex-fabric
7.2 vpc 102
7.3 fex associate 102
```
 $\mathbf{l}$ 

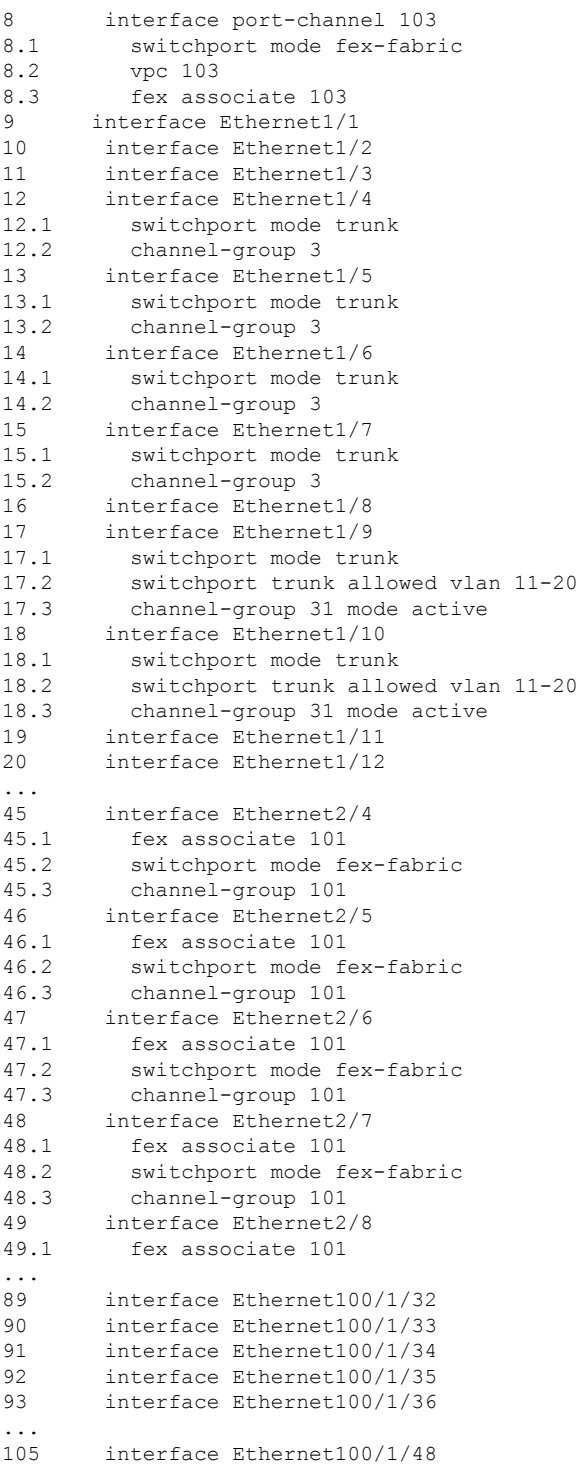

### **Migrating to Cisco NX-OS Release 7.0(3)I2(1) or Higher in a Fabric Extender Straight-Through Topology**

This example shows the tasks used to migrate to Cisco NX-OS Release 7.0(3)I2(1) or higher in a Fabric Extender active/active or straight-through topology. For details on the tasks, see the appropriate sections in this chapter.

- **1.** Make sure configurations are the same on both switches.
- **2.** Configure the switch profile with the same name on both switches.
- **3.** Enter the **import interface port-channel** *x*-y, **port-channel** *z* command for all vPC port channels on both switches.
- **4.** Enter the **show switch-profile** *name* **buffer** command to ensure all configurations are correctly imported on both switches.
- **5.** Remove unwanted configuration settings by editing the buffer.
- **6.** Enter the **commit** command on both switches.
- **7.** Enter the **sync-peers destination** *ip-address* command to configure the peer switch on both switches.
- **8.** Enter the **show switch-profile** *name* **status** command to ensure both switches are synchronized.

#### **Replacing a Cisco Nexus 9000 Series Switch**

When a Cisco Nexus 9000 Series switch has been replaced, perform the following configuration steps on the replacement switch to synchronize it with the existing Cisco Nexus 9000 Series switch. This procedure can be done in a hybrid Fabric Extender active/active topology and Fabric Extender straight-through topology.

- **1.** Do not connect any peer link, vPC, active/active, or straight-through topology fabric ports to the replacement switch.
- **2.** Boot the replacement switch. The switch comes up with no configuration.
- **3.** Configure the replacement switch:
	- If the running configuration was saved offline, follow Steps 4 through 8 to apply the configuration.
	- If the running configuration was not saved offline, you can obtain it from the peer switch if the configuration synchronization feature is enabled. (See Steps 1 and 2 in [Creating](#page-53-2) a Switch Profile on a Local and a Peer [Switch,](#page-53-2) on page 28; then begin with Step 9 below).
	- If neither condition is met, manually add the configuration and then begin with Step 9 below.
- **4.** Edit the configuration file to remove the **sync-peer** command if you are using the configuration synchronization feature.
- **5.** Configure the mgmt port IP address and download the configuration file.
- **6.** Copy the saved configuration file to the running configuration.
- **7.** Verify that the configuration is correct by entering the **show running-config** command.
- **8.** If the switch profile configuration changes were made on the peer switch while the replacement switch was out of service, apply those configurations in the switch profile and then enter the **commit** command.
- **9.** Shut down all Fabric Extender straight-through topology ports that are included in a vPC topology.
- **10.** Connect the Fabric Extender straight-through topology fabric ports.
- **11.** Wait for the Fabric Extender straight-through topology switches to come online.
- **12.** Make sure that the vPC role priority of the existing switch is better than the replacement switch.
- **13.** Connect the peer-link ports to the peer switch.
- **14.** Connect the switch vPC ports.
- **15.** Enter the **no shutdown** command on all Fabric Extender straight-through vPC ports.
- **16.** Verify that all vPC switches and the Fabric Extenders on the replacement switch come online and that there is no disruption in traffic.
- **17.** If you are using the configuration synchronization feature, add the sync-peer configuration to the switch profile if it was not enabled in Step 3.
- **18.** If you are using the configuration synchronization feature, enter the **show switch-profile** *name* **status** command to ensure both switches are synchronized.

#### **Synchronizing Configurations**

#### **Synchronizing Configurations After a Cisco Nexus 9000 Series Switch Reboots**

If a Cisco Nexus 9000 Series switch reboots while a new configuration is committed on a peer switch using a switch profile, follow these steps to synchronize the peer switches after the reload:

- **1.** Remove the peer switch from the switch profile on both switches.
- **2.** Add the **no sync-peers destination** command to the switch profile and commit the changes on both switches.
- **3.** Add any missing or changed commands.
- **4.** Verify that the show running switch-profile is identical on both switches.
- **5.** Add the **sync-peers destination** *ip-address* command to both switches and commit the changes.
- **6.** Verify that the peers are in sync.

#### **Synchronizing Configurations When the mgmt0 Interface Connectivity Is Lost**

When the mgmt0 interface connectivity is lost and configuration changes are required, apply the configuration changes on both switches using the switch profile. When connectivity to the mgmt0 interface is restored, both switches are synchronized.

If a configuration change is made on only one switch in this scenario, a merge will succeed when the mgmt0 interface comes up and the configuration gets applied on the other switch.

#### **Reverting an Inadvertent Port Mode Change of Layer 2 to Layer 3 in Global Configuration Mode**

The configurations related to a port imported in config-sync mode should never be configured in the global configuration mode. Normally any attempt to do so will be denied by the config-sync feature, and a mutex warning will appear. However, due to limitations in mutex checks, if a port configured as Layer 2 in the config-sync mode is changed to Layer 3 (no switchport) in the global configuration mode, the config-sync feature is unable to detect and prevent it. As a result, the config-sync mode might become out of sync with the global configuration mode. In this case, follow these steps to revert the change:

- **1.** Remove the peer switch from the switch profile on both switches.
- **2.** Add the **no sync-peers destination** command to the switch profile and commit the changes on both switches.
- **3.** Import the current interface configuration.
- **4.** Make any necessary changes and commit them.
- **5.** Verify that the show running switch-profile is identical on both switches.
- **6.** Add the **sync-peers destination** *ip-address* command to both switches and commit the changes.
- **7.** Verify that the peers are in sync.

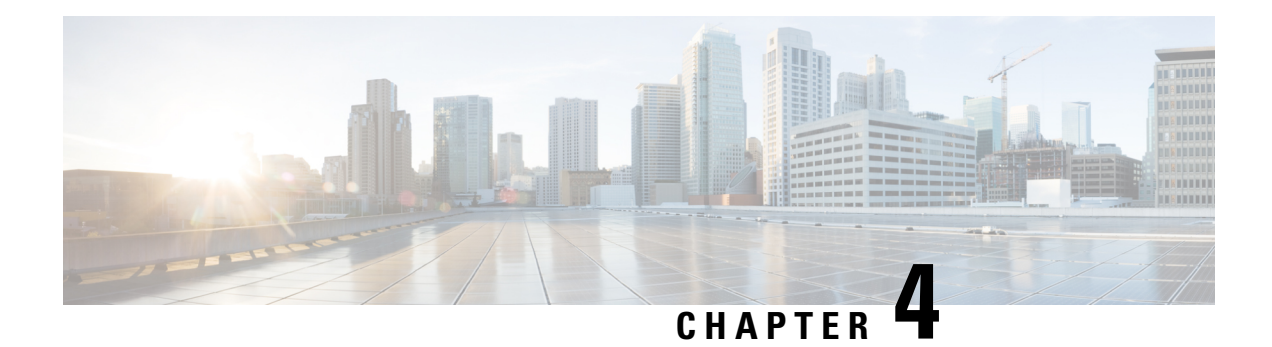

# **Configuring PTP**

This chapter describes how to configure the Precision Time Protocol (PTP) on Cisco NX-OS devices.

This chapter includes the following sections:

- [About](#page-66-0) PTP, on page 41
- Guidelines and [Limitations](#page-69-0) for PTP, on page 44
- Default [Settings](#page-71-0) for PTP, on page 46
- [Configuring](#page-72-0) PTP, on page 47
- [Timestamp](#page-79-0) Tagging, on page 54
- [Configuring](#page-79-1) Timestamp Tagging, on page 54
- [Configuring](#page-80-0) the TTAG Marker Packets and Time Interval, on page 55
- Verifying the PTP [Configuration,](#page-82-0) on page 57
- [Configuration](#page-83-0) Examples for PTP, on page 58
- Additional [References,](#page-85-0) on page 60

### <span id="page-66-0"></span>**About PTP**

PTP is a time synchronization protocol defined in IEEE 1588 for nodes distributed across a network. With PTP, it is possible to synchronize distributed clocks with an accuracy of less than 1 microsecond via Ethernet networks. In addition, PTP's hardware timestamping feature provides timestamp information in the ERSPAN Type III header that can be used to calculate packet latency among edge, aggregate, and core switches.

A PTP system can consist of a combination of PTP and non-PTP devices. PTP devices include ordinary clocks, boundary clocks, and transparent clocks. Non-PTP devices include ordinary network switches, routers, and other infrastructure devices.

PTP is a distributed protocol that specifies how real-time PTP clocks in the system synchronize with each other. These clocks are organized into a master-slave synchronization hierarchy with the grandmaster clock, which is the clock at the top of the hierarchy, determining the reference time for the entire system. Synchronization is achieved by exchanging PTP timing messages, with the members using the timing information to adjust their clocks to the time of their master in the hierarchy. PTP operates within a logical scope called a PTP domain.

PTP supports the following functionality:

• Multicast and unicast PTP transport—In the multicast transport mode, PTP uses multicast destination IP address 224.0.1.129 as per IEEE 1588 standards for communication between devices. For the source IP address, it uses the user configurable global IP address under the PTP domain. In the unicast transport mode, PTP uses configurable unicast source and destination IP addresses that can be configured under an interface. In both, the unicast and the multicast modes, PTP uses UDP ports, 319 for event messages and 320 for general messages communication between devices.

- PTP multicast configuration is supported only under physical interface for L2 or L3. Unicast PTP configuration supported only under L3 physical interface. PTP is not supported for virtual interfaces such as Port-channel, SVI, and tunnel.
- PTP encapsulation over UDP over IP—PTP uses UDP as the transport protocol over IP. In both, the unicast and multicast modes, PTP uses UDP ports 319 for event messages and 320 for general messages communication between devices. L2 encapsulation mode is not supported in Cisco NX-OS Release  $7.0(3)F3(3)$ .
- PTP profiles—PTP supports default (1588), AES67, and SMPTE 2059-2 profiles. They all have different ranges of sync and delay request intervals. For information on the default profile, refer to IEEE 1588. For more information on AES67 and SMPTE 2059-2, refer to the respective specifications.
- Path delay measurement—We support delay request and response mechanism to measure the delay between the master and slave devices. Peer delay request and response mechanism is not supported in Cisco NX-OS Release 7.0(3)F3(3).
- Message intervals—You can configure the interval at which the announce, sync, and delay request messages needs to be sent between devices.
- Best master clock (BMC) selection—BMC algorithm is used to select master, slave, and passive states of the PTP enabled interfaces based on the Announce message received as per 1588 specification.

#### **PTP Device Types**

The PTP device type is configurable and can be used to set the clock type.

#### **Clocks**

The following clocks are common PTP devices:

#### **Ordinary clock**

Communicates with the network based on a single physical port, similar to an end host. An ordinary clock can function as a grandmaster clock.

#### **Boundary clock**

Typically has several physical ports, with each port behaving like a port of an ordinary clock. However, each port shares the local clock, and the clock data sets are common to all ports. Each port decides its individual state, either master (synchronizing other ports connected to it) or slave (synchronizing to a downstream port), based on the best clock available to it through all of the other ports on the boundary clock. Messages related to synchronization and establishing the master-slave hierarchy terminate in the protocol engine of a boundary clock and are not forwarded.

#### **Transparent clock**

Forwards all PTP messages like an ordinary switch or router but measures the residence time of a packet in the switch (the time that the packet takes to traverse the transparent clock) and in some cases the link delay of the ingress port for the packet. The ports have no state because the transparent clock does not need to synchronize to the grandmaster clock.

There are two kinds of transparent clocks:

#### **End-to-end transparent clock**

Measures the residence time of a PTP message and accumulates the times in the correction field of the PTP message or an associated follow-up message.

#### **Peer-to-peer transparent clock**

Measures the residence time of a PTP message and computes the link delay between each port and a similarly equipped port on another node that shares the link. For a packet, this incoming link delay is added to the residence time in the correction field of the PTP message or an associated follow-up message.

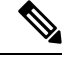

PTP operates only in boundary clock mode. Cisco recommends deployment of a Grand Master Clock (10 MHz) upstream, with servers containing clocks requiring synchronization connected to the switch. **Note**

End-to-end transparent clock and peer-to-peer transparent clock modes are not supported.

#### **PTP Process**

The PTP process consists of two phases: establishing the master-slave hierarchy and synchronizing the clocks.

Within a PTP domain, each port of an ordinary or boundary clock follows this process to determine its state:

- Examines the contents of all received announce messages (issued by ports in the master state)
- Compares the data sets of the foreign master (in the announce message) and the local clock for priority, clock class, accuracy, and so on
- Determines its own state as either master or slave

The ordinary and boundary clocks use**Sync**, **Delay\_Req**, **Follow\_Up**, **Delay\_Resp**event messagesto generate and communicate timing information.

These messages are sent in the following sequence:

- **1.** The master sends a **Sync** message to the slave and notes the time,  $\pm 1$  at which it was sent. For one-step **Sync** message carries the time when the message leaves the master and for two-step this time is sent in the subsequent **Follow-Up** event message.
- **2.** The slave receives the **Sync** message and notes the time of reception,  $\tau$ 2.
- **3.** The master conveys to the slave the timestamp,  $\pm 1$  by embedding the timestamp in a **Follow\_Up** event message.
- **4.** The slave sends a **Delay\_Req** message to the master and notes the time, t3 at which it was sent.
- **5.** The master receives the **Delay\_Req** message and notes the time of reception, t4.
- **6.** The master conveys to the slave the timestamp,  $\pm 4$  by embedding it in a **Delay\_Resp** message.
- **7.** After this sequence, the slave possesses all four timestamps. These timestamps can be used to compute the offset of the slave clock relative to the master, and the mean propagation time of messages between the two clocks.

The following figure describes the event messages in the PTP process that generate and communicate timing information.

#### **Figure 2: PTP Process**

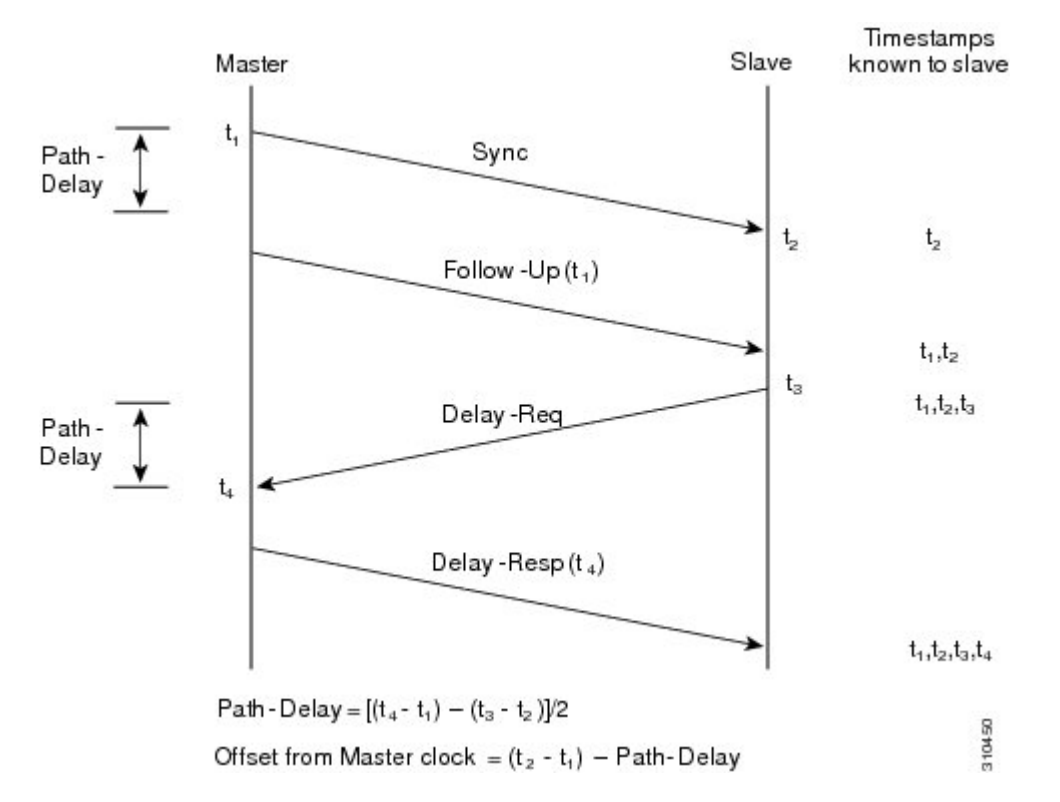

#### <span id="page-69-0"></span>**High Availability for PTP**

Stateful restarts are not supported forPTP. After a reboot or a supervisor switchover, the running configuration is applied. For more information on high availability, see the Cisco Nexus 9000 Series NX-OS High [Availability](https://www.cisco.com/c/en/us/td/docs/switches/datacenter/nexus9000/sw/7-x/high_availability/guide/b_Cisco_Nexus_9000_Series_NX-OS_High_Availability_and_Redundancy_Guide_7x.html) and [Redundancy](https://www.cisco.com/c/en/us/td/docs/switches/datacenter/nexus9000/sw/7-x/high_availability/guide/b_Cisco_Nexus_9000_Series_NX-OS_High_Availability_and_Redundancy_Guide_7x.html) Guide.

# **Guidelines and Limitations for PTP**

**Note** For scale information, see the release-specific *Cisco Nexus 9000 Series NX-OS Verified Scalability Guide*.

- To match PTP control packets using RACL, enable PIM on the L3 interface.
- When PTP is configured on a Cisco Nexus 9000 series switch, set the clock protocol to use PTP through the**clock protocol ptp vdc 1** command. NTP cannot coexist with PTP on a Cisco Nexus 9000 series switch.
- PTP is supported for all Cisco Nexus 9000 Series and 3164Q hardware except for the 100G 9408PC line card and the 100G M4PC generic expansion module (GEM). The Cisco Nexus 9300-FX platform switches support PTP beginning with Cisco NX-OS Release 7.0(3)I7(1).
- PTP operates only in boundary clock mode. End-to-end transparent clock and peer-to-peer transparent clock modes are not supported.
- PTP supports transport over User Datagram Protocol (UDP). Transport over Ethernet is not supported.
- One-step PTP is only supported on Cisco Nexus 9000-R series platform switches.
- PTP supports multicast communication. Beginning with Cisco NX-OS Release 7.0(3)I4(5), PTP also supports unicast communication and the unicast mode is optional.
- Timestamp Tagging (TTAG) is supported on the following platform switches:
	- Cisco Nexus 9200 platform switches: beginning with Cisco NX-OS Release 7.0(3)I6(1)
	- Cisco Nexus 9364C: beginning with Cisco NX-OS Release 7.0(3)I7(2)
	- Cisco Nexus 9300-EX platform switches: beginning with Cisco NX-OS Release (7.0(3)I6(1)
	- Cisco Nexus 9300-FX platform switches: beginning with Cisco NX-OS Release 7.0(3)I7(3)
	- Cisco Nexus 9500 platform switches with -EX and -FX line cards
- Beginning with Cisco NX-OS Release 7.0(3)F3(3), PTP supports unicast communication on Cisco Nexus 9508 switches with 9636C-R, 9636C-RX, and 9636Q-R line cards. For PTP to work, you must use the latest SUP and LC FPGA versions.
- Beginning in Cisco NX-OS Release 7.0(3)I7(2) the Cisco Nexus 9000 Series switches support mixed non-negotiated mode of operation on master PTP ports. Meaning that when a slave client sends unicast delay request PTP packet, the Cisco Nexus 9000 responds with an unicast delay response packet. And, if the slave client sends multicast delay request PTP packet, the Cisco Nexus 9000 responds with a multicast delay response packet. For mixed non-negotiated mode to work, the source IP address used in the ptp source <IP address> configuration on the BC device must also be configured on any physical or logical interface of the BC device. The recommended best practice is to use the loopback interface of the device.
- Beginning with Cisco NX-OS Release 7.0(3)I6(1), Cisco Nexus 93108TC-EX and 93180YC-EX switches support PTP mixed mode and unicast mode. Beginning with Cisco NX-OS Release 7.0(3)I7(1), the Cisco Nexus 9396 switch supports PTP mixed mode.
- Beginning with Cisco NX-OS Release 7.0(3)F3(3), PTP unicast mode on the Layer2 SVI interfaces is not supported on Cisco Nexus 9508 switches with 9636C-R, 9636C-RX, and 9636Q-R line cards.
- Beginning with Cisco NX-OS Release 7.0(3)F3(3), PTP configuration with UC and MC on either sides is not supported on Cisco Nexus 9508 switches with 9636C-R and 9636Q-R line cards.
- PTP is limited to a single domain per network.
- All management messages are forwarded on ports on which PTP is enabled. Handling management messages is not supported.
- Beginning with Cisco NX-OS Release 7.0(3)F3(3), forwarding PTP management packets is supported on Cisco Nexus 9508 switches with 9636C-R, 9636C-RX, and 9636Q-R line cards.
- PTP is not supported on FEX interfaces.
- PTP-capable ports do not identify PTP packets and do not time-stamp or redirect those packets unless you enable PTP on those ports.
- PTP can be enabled on port-channel member ports.
- Beginning with Cisco NX-OS Release 7.0(3)I6(1), Cisco Nexus 9732C-EX, 9736C-EX, and 97160YC-EX line cards support PTP offloading.
- Beginning with Cisco NX-OS Release 7.0(3)I6(1), Cisco Nexus 9732C-EX, 9736C-EX, and 97160YC-EX line cards support timestamp tagging.
- We recommend that the PTP device can either have multicast or unicast PTP mode configured, but not both multicast and unicast mode together.
- We recommend that you have the one-step or two-step PTP in the PTP device and the associated downstream switches.
- Unicast negotiation is not supported for IPv4 unicast communication for all Nexus 9000 switches.

# <span id="page-71-0"></span>**Default Settings for PTP**

The following table lists the default settings for PTP parameters.

#### **Table 3: Default PTP Parameters**

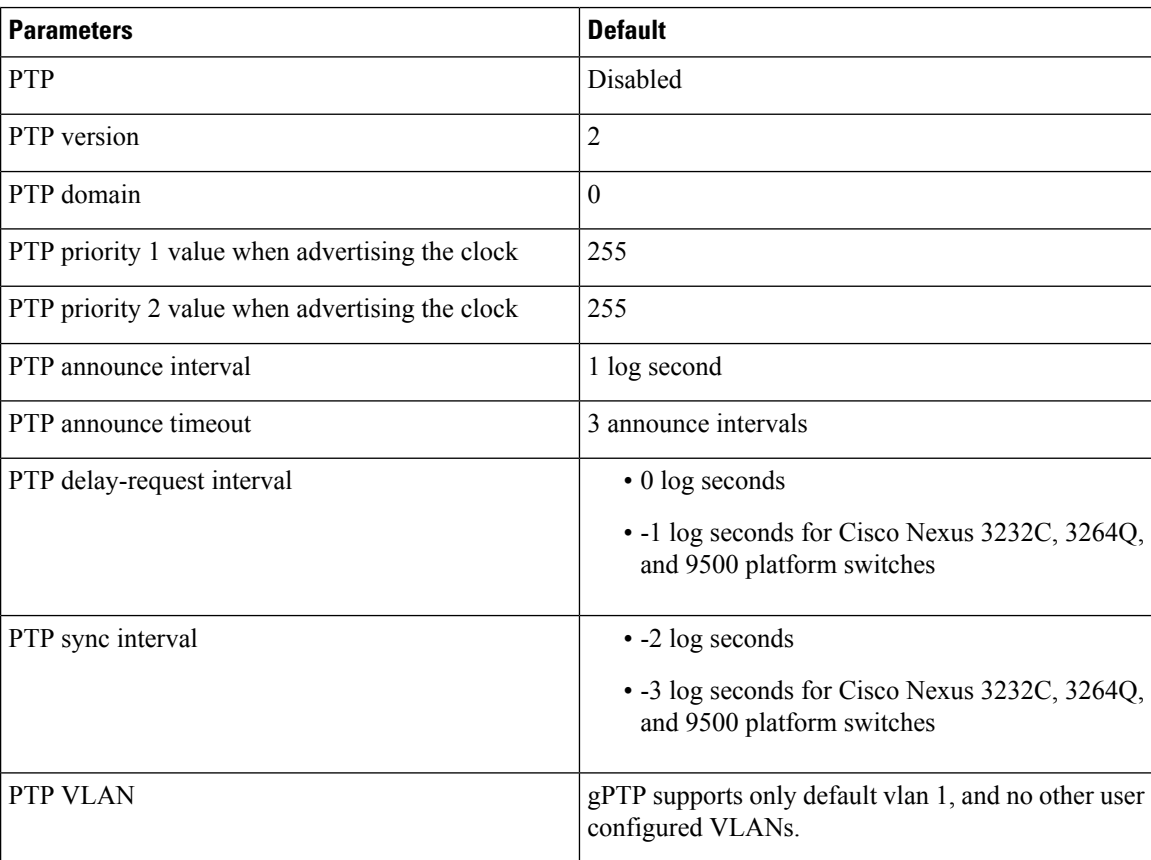
# **Configuring PTP**

### **Configuring PTP Globally**

You can enable or disable PTP globally on a device. You can also configure various PTP clock parameters to help determine which clock in the network has the highest priority to be selected as the grandmaster.

### $\frac{\mathcal{L}}{\mathcal{L}}$ **Note**

You must always set the clock protocol PTP vdc1 for the local clock to be updated by the PTP protocol, irrespective of the one-step or the two-step mode. You can verify the configuration using the **show running-config clock\_manager** command.

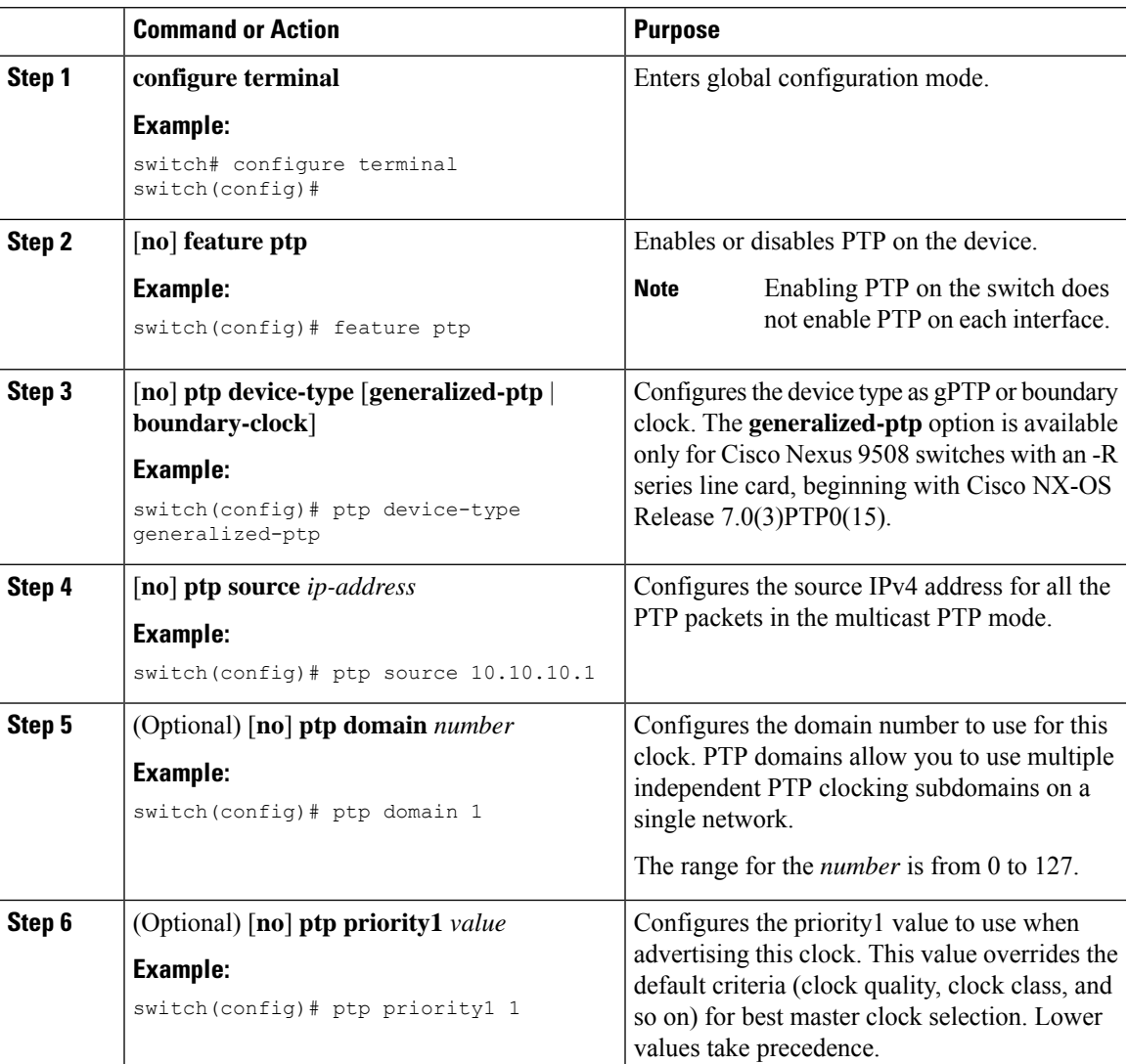

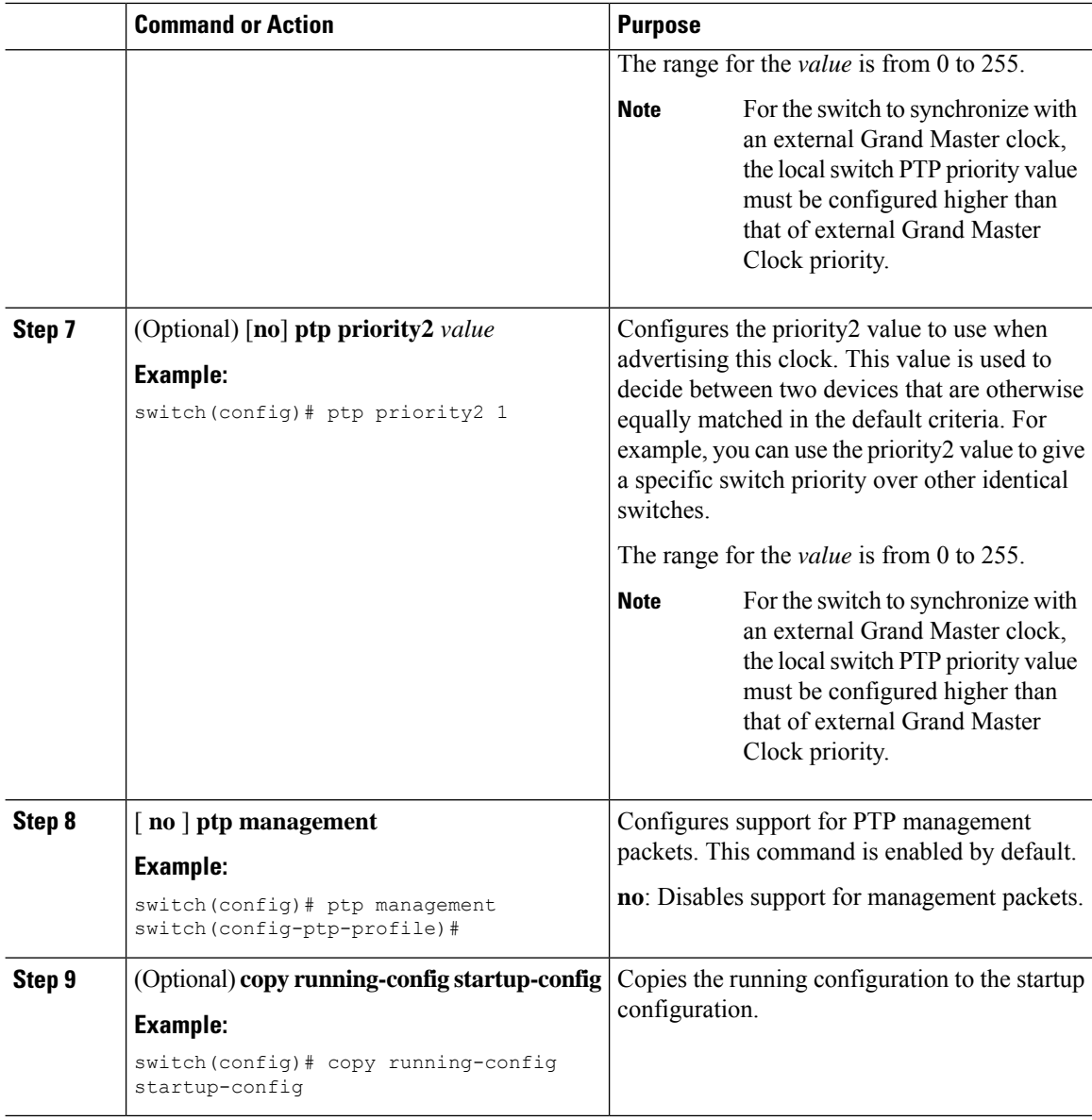

## **Configuring PTP on an Interface**

After you globally enable PTP, it is not enabled on all supported interfaces by default. You must enable PTP interfaces individually.

#### **Before you begin**

Make sure that you have globally enabled PTP on the switch and configured the source IP address for PTP communication.

 $\mathbf{l}$ 

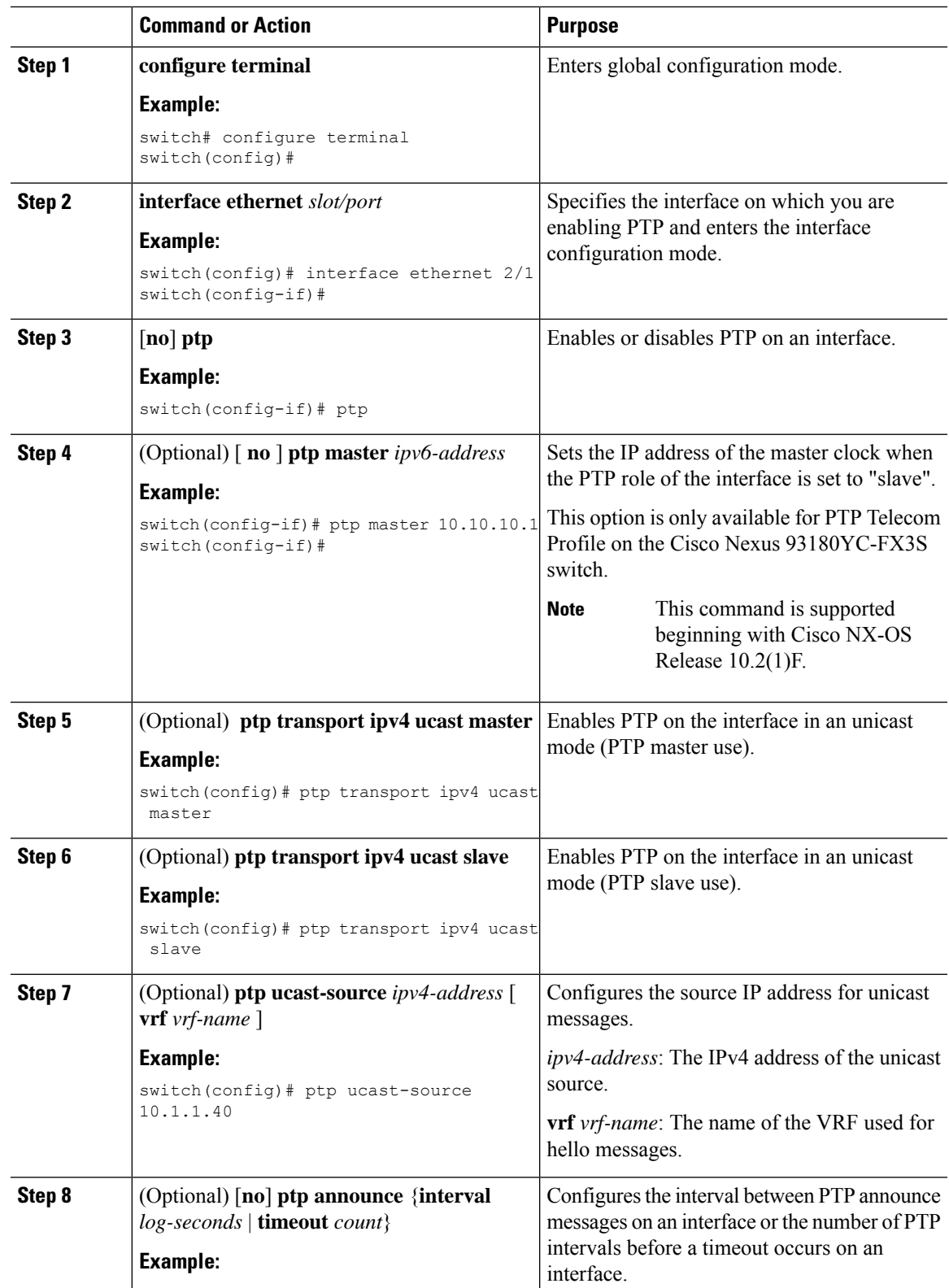

 $\mathbf I$ 

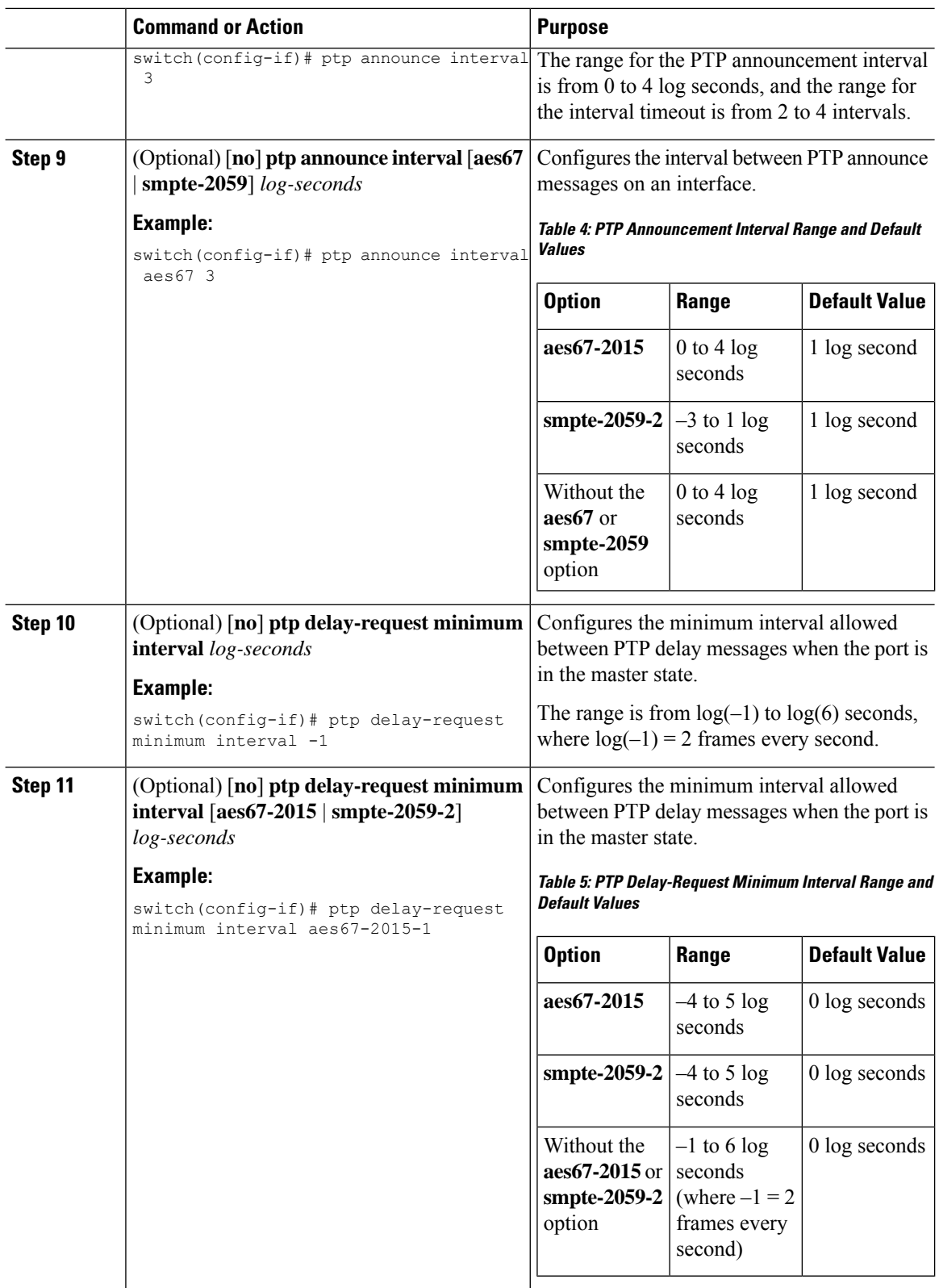

ı

 $\mathbf{l}$ 

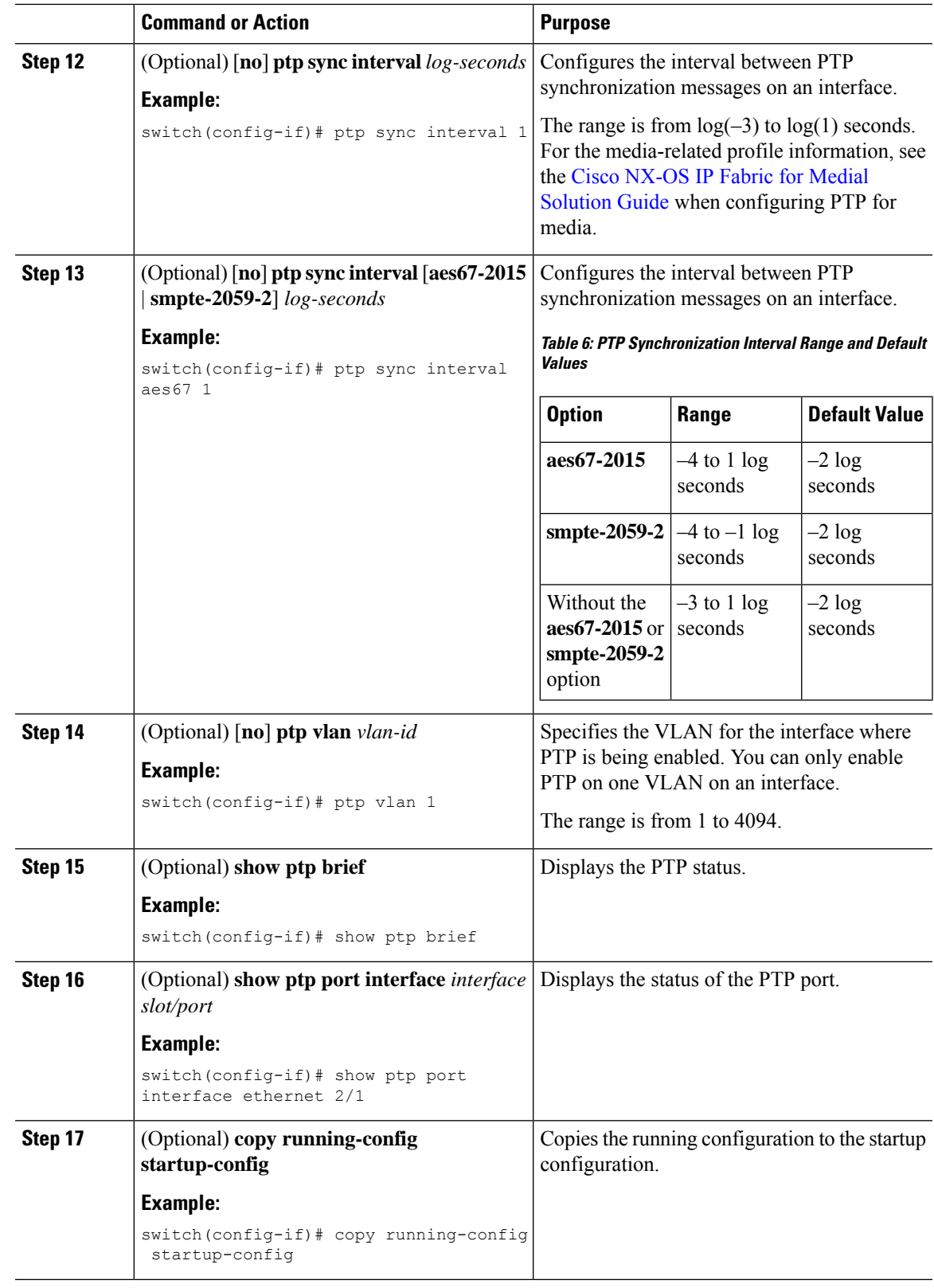

### **Configuring PTP in Unicast Mode**

#### **Configuring Unicast Mode**

Traditional PTP messages are delivered to the nodes that are capable of receiving PTP multicast messages. (For example, **announce**, **sync**, **delay\_req**, **delay\_resp** and **follow\_up**). In Unicast mode, all PTP messages are delivered only to a particular PTP node. Multicast address is not used. In unicast mode, you can configure master/slave role and assign corresponding peer slave/master IP addresses.

Up to 8 master IPs can be configured for a slave unicast port and 64 slave IPs can be configured for a master port with a maximum 256 slave IP total for all ports. The following commands are used to configure the unicast slave IPs and unicast master IPs. Unicast packets are only sent to and received from these IPs.Packets received from other IPs are ignored.

```
switch(config-if)# ptp transport ipv4 ucast master
switch(config-if-ptp-master)# slave ipv4 10.10.10.2
```
switch(config-if)# ptp transport ipv4 ucast slave switch(config-if-ptp-slave)# master ipv4 10.10.10.1

#### **Assigning Master Role**

Complete the following steps to assign a master role:

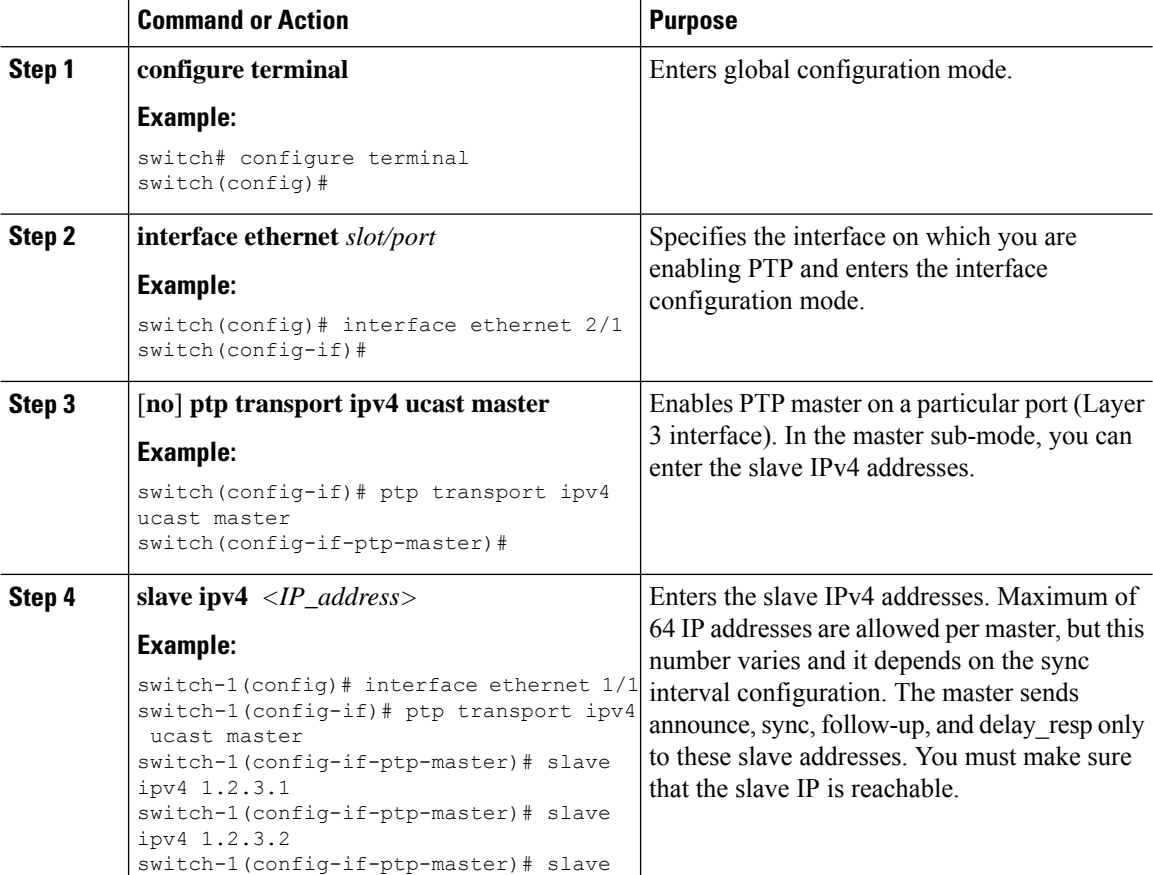

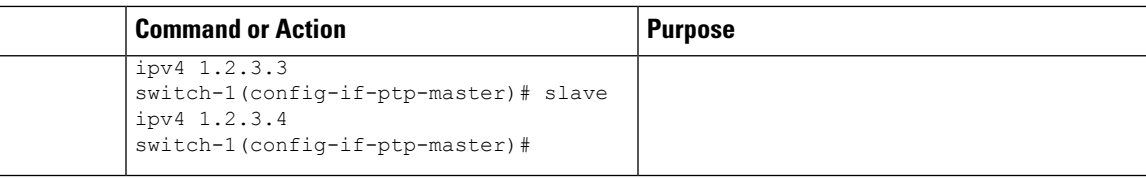

#### **Assigning Slave Role**

Complete the following steps to assign a slave role:

#### **Procedure**

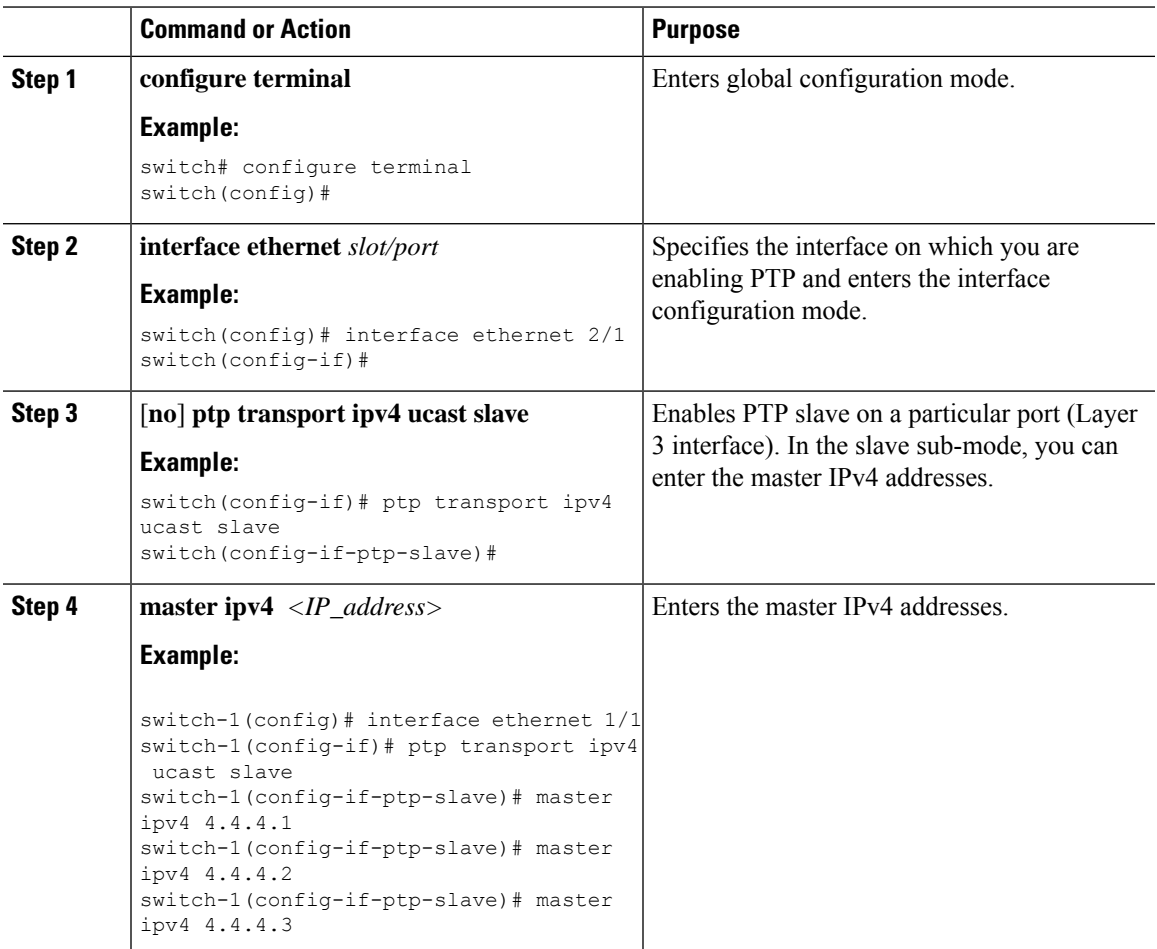

### **Configuring Unicast Source Address**

# 

For all releases up to, and including Cisco NX-OS Release 9.3(4), if the PTP configuration on the interface is changed from unicast to multicast or unicast slave to unicast master, you must reconfigure the unicast source address. **Note**

Complete the following steps to configure unicast source address:

#### **Procedure**

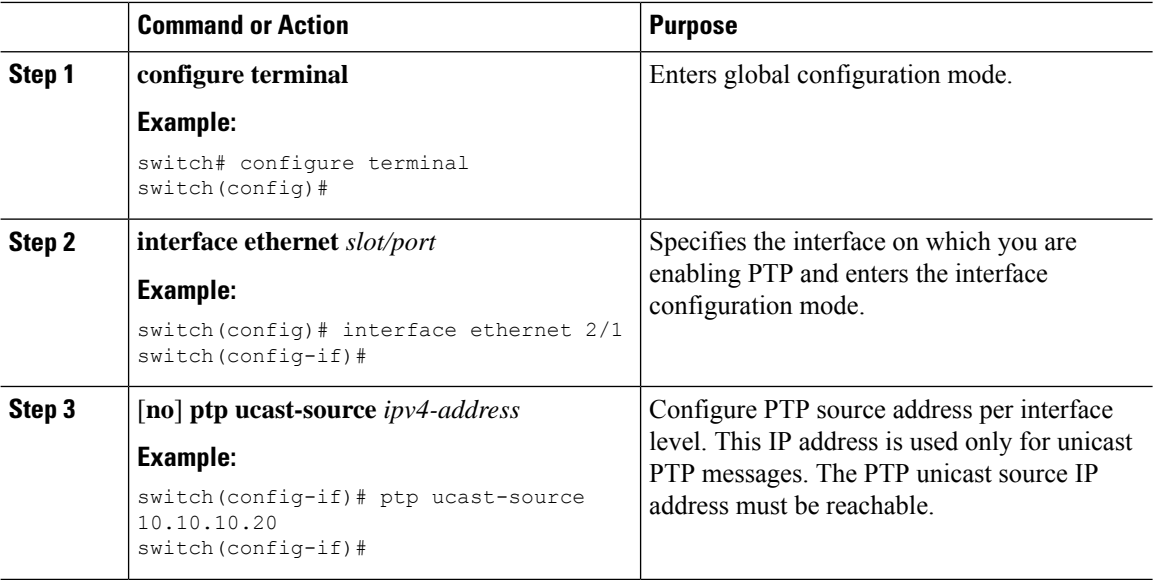

## **Timestamp Tagging**

The timestamp tagging feature provides precision time information to track in real time when packets arrive at remote devices. Packets are truncated and timestamped using PTP with nanosecond accuracy. Using the TAP aggregation functionality on the switch, along with the Cisco Nexus Data Broker, you can copy the network traffic using SPAN, filter and timestamp the traffic, and send it for recording and analysis.

# **Configuring Timestamp Tagging**

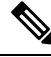

Configuring timestamp tagging is not supported on Cisco Nexus 9508 switches with 9636C-R, 9636C-RX, and 9636Q-R line cards. **Note**

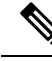

When you use the ttag feature in a VXLAN EVPN multisite deployment, make sure that the ttag is stripped (**ttag-strip**) on BGW's DCI interfacesthat connect to the cloud. To elaborate, if the ttag is attached to non-Nexus 9000 devices that do not support ether-type 0x8905, stripping of ttag is required. However, BGW back-to-back model of DCI does not require ttag stripping. **Note**

#### **Before you begin**

Make sure that you have globally enabled PTP offloading.

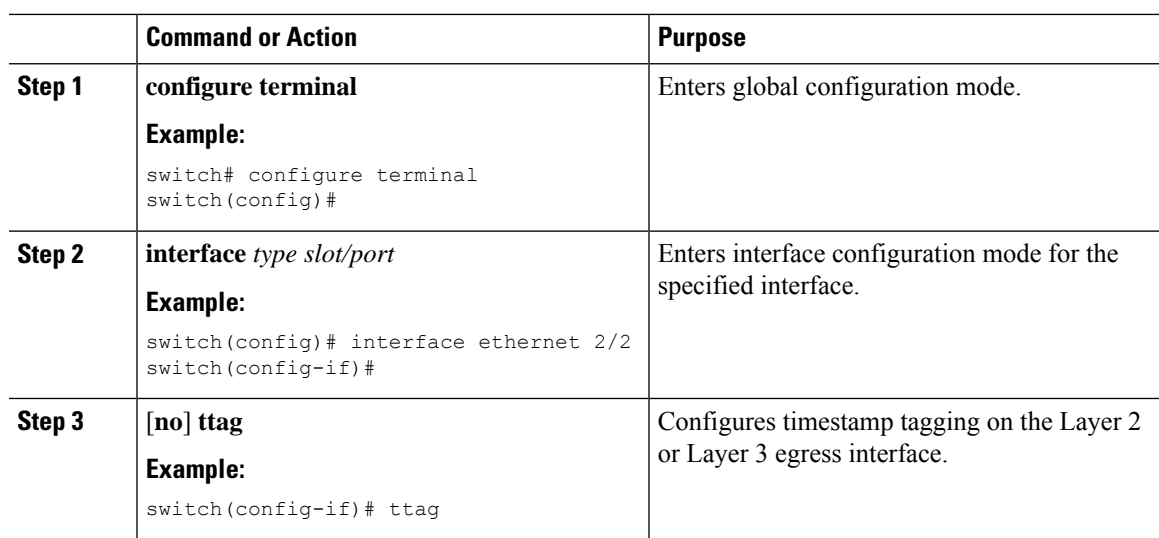

#### **Procedure**

# **Configuring the TTAG Marker Packets and Time Interval**

The ttag timestamp field attaches a 48-bit timestamp on the marker packet. This 48-bit timestamp is not a human familiar ASCII based timestamp. To make this 48-bit timestamp human readable, the ttag marker packet can be used to provide additional information to decode the 48-bit timestamp information.

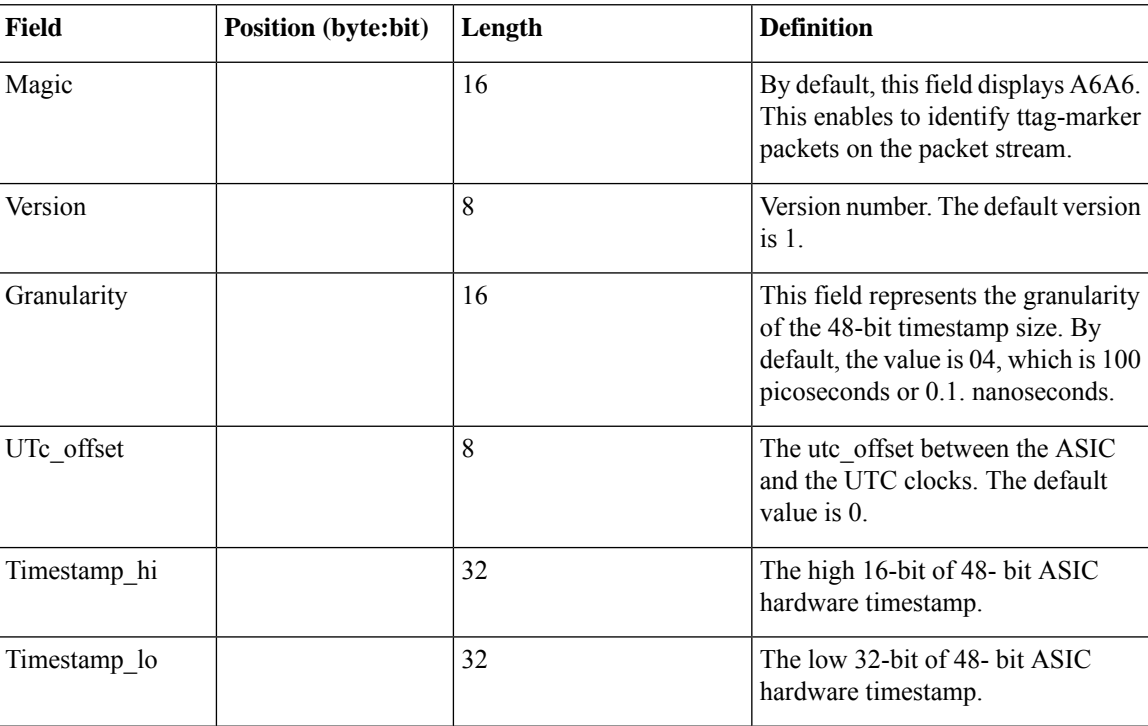

I

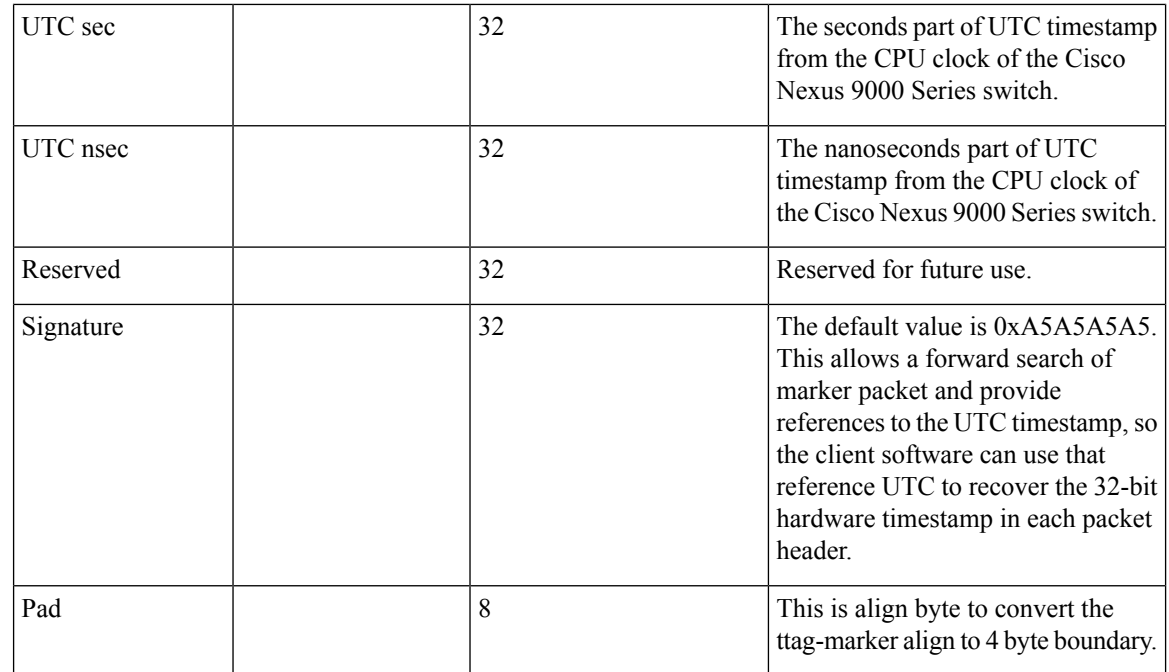

#### **Before you begin**

Make sure that you have globally enabled PTP offloading.

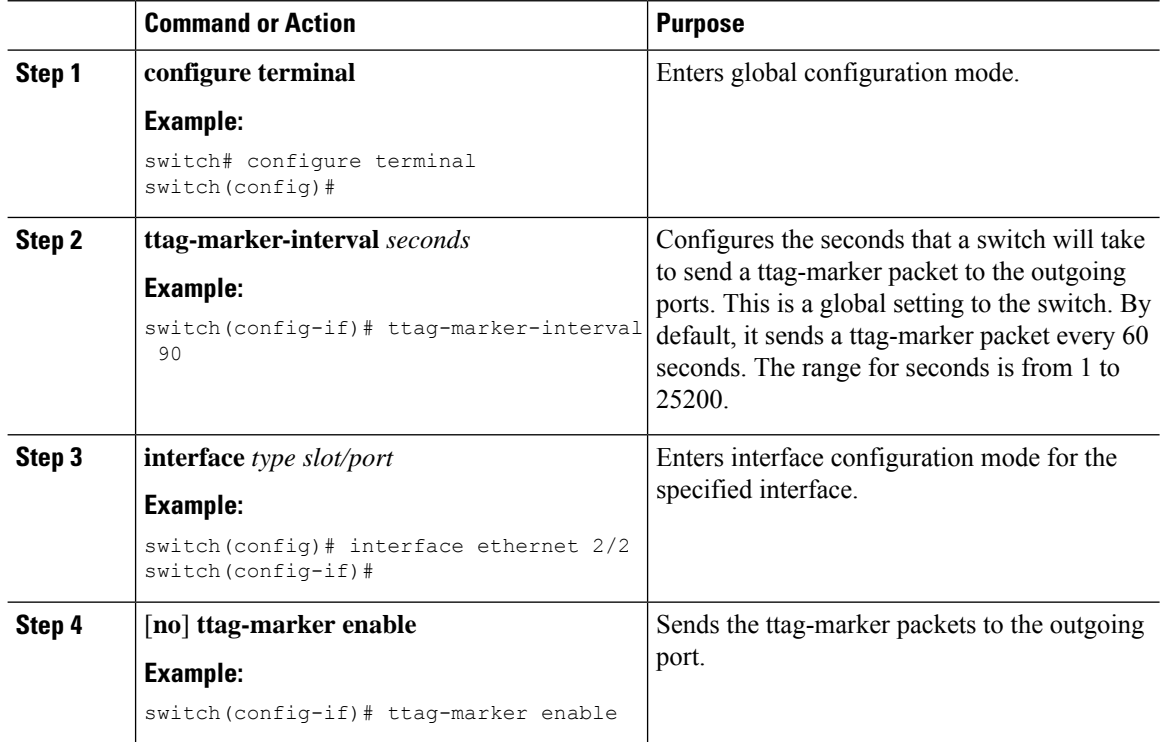

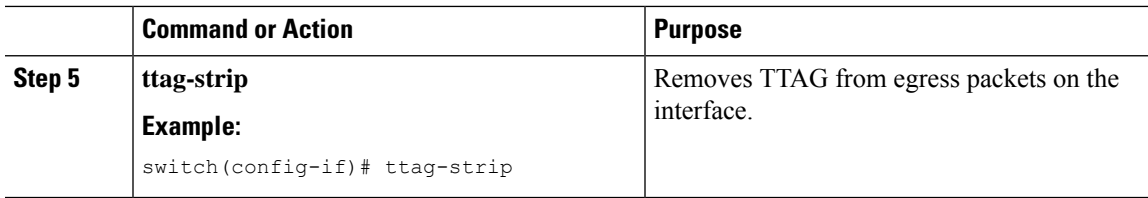

# **Verifying the PTP Configuration**

Use one of the following commands to verify the configuration:

#### **Table 7: PTP Show Commands**

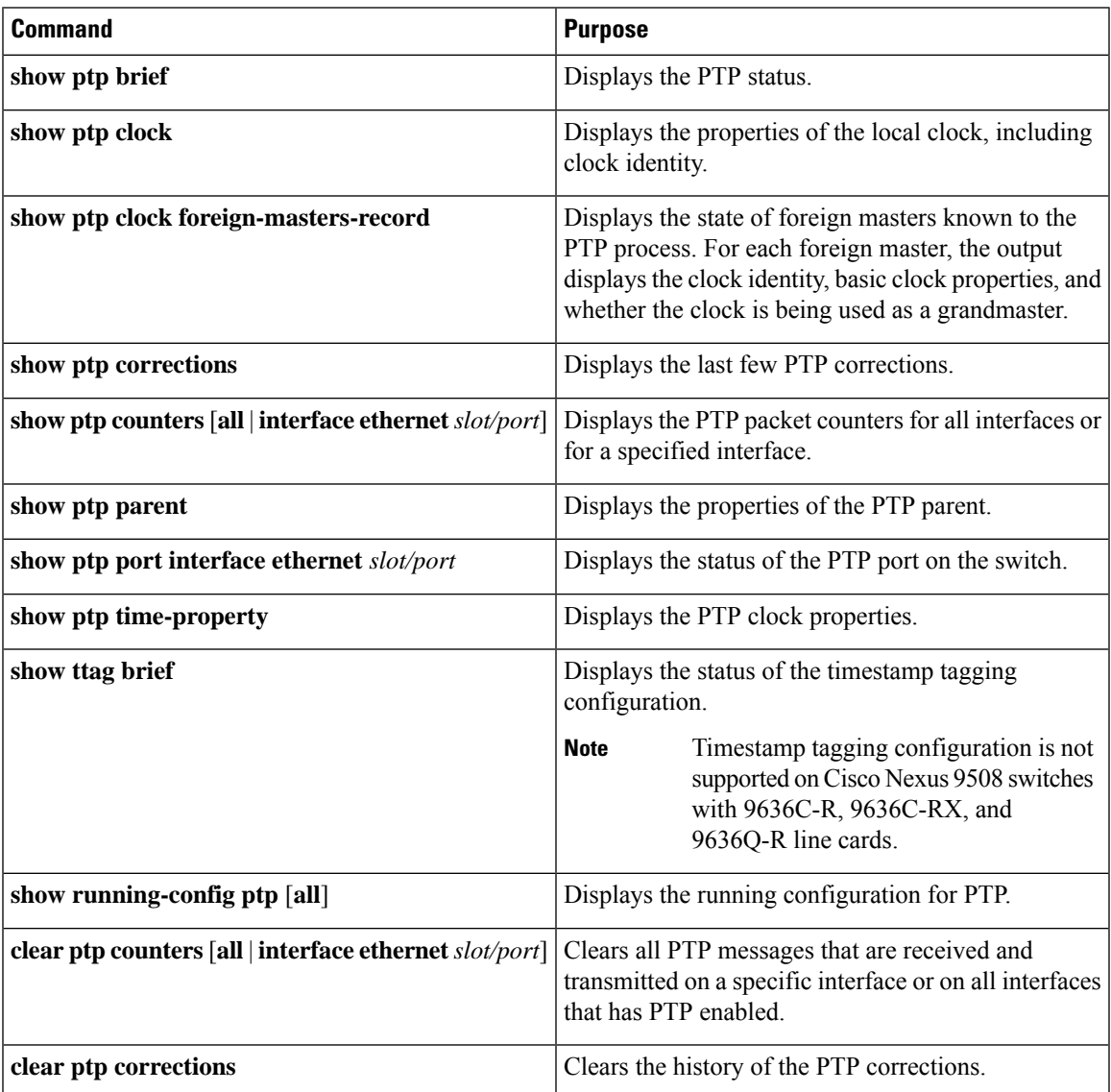

## **Configuration Examples for PTP**

This example shows how to configure PTP globally on the device, specify the source IP address for PTP communications, and configure a preference level for the clock:

```
switch# configure terminal
switch(config)# feature ptp
switch(config)# ptp source 10.10.10.1
switch(config)# ptp priority1 1
switch(config)# ptp priority2 1
switch(config)# show ptp brief
PTP port status
-----------------------
Port State
------- --------------
switch(config)# show ptp clock
PTP Device Type: Boundary clock
Clock Identity : 0:22:55:ff:ff:79:a4:c1
Clock Domain: 0
Number of PTP ports: 0
Priority1 : 1
Priority2 : 1
Clock Quality:
 Class : 248
 Accuracy : 254
 Offset (log variance) : 65535
Offset From Master : 0
Mean Path Delay : 0
Steps removed : 0
Local clock time:Mon Dec 22 14:13:24 2014
```
This example shows how to configure PTP on an interface and configure the intervals for the announce, delay-request, and synchronization messages:

```
switch# configure terminal
switch(config)# interface Ethernet 1/1
switch(config-if)# ptp
switch(config-if)# ptp announce interval 3
switch(config-if)# ptp announce timeout 2
switch(config-if)# ptp delay-request minimum interval smpte-2059-2 -3
switch(config-if)# ptp sync interval smpte-2059-2 -3
switch(config-if)# no shutdown
switch(config-if)# show ptp brief
PTP port status
-----------------------
Port State
------- --------------
Eth2/1 Master
switch(config-if)# show ptp port interface ethernet 2/1
PTP Port Dataset: Eth2/1
Port identity: clock identity: 0:22:55:ff:ff:79:a4:c1
Port identity: port number: 1028
PTP version: 2
Port state: Master
Delay request interval(log mean): 4
Announce receipt time out: 2
Peer mean path delay: 0
Announce interval(log mean): 3
```

```
Sync interval(log mean): 1
Delay Mechanism: End to End
Peer delay request interval(log mean): 0
```
This example shows how to configure master/slave role and assign corresponding peer slave/master IP addresses.

```
For Cisco NX-OS Release 9.3(4) and earlier:
switch-1(config)# interface ethernet 1/1
switch-1(config-if)# ptp transport ipv4 ucast master
switch-1(config-if-ptp-master)# slave ipv4 1.2.3.1
switch-1(config-if-ptp-master)# slave ipv4 1.2.3.2
switch-1(config-if-ptp-master)# slave ipv4 1.2.3.3
switch-1(config-if-ptp-master)# slave ipv4 1.2.3.4
switch-1(config-if-ptp-master)#
switch-1(config-if)# ptp transport ipv4 ucast slave
switch-1(config-if-ptp-slave)# master ipv4 4.4.4.1
switch-1(config-if-ptp-slave)# master ipv4 4.4.4.2
switch-1(config-if-ptp-slave)# master ipv4 4.4.4.3
switch-1(config-if-ptp-slave)# ptp ucast-source 9.9.9.9
switch-1(config-if)# sh running-config ptp
!Command: show running-config ptp
!Time: Tue Feb 7 17:37:09 2017
version 7.0(3)I4(6)
feature ptp
ptp source 1.1.1.1
interface Ethernet1/1
 ptp transport ipv4 ucast master
   slave ipv4 1.2.3.1
   slave ipv4 1.2.3.2
   slave ipv4 1.2.3.3
   slave ipv4 1.2.3.4
interface Ethernet1/2
  ptp transport ipv4 ucast slave
   master ipv4 4.4.4.1
   master ipv4 4.4.4.2
   master ipv4 4.4.4.3
  ptp ucast-source 9.9.9.9
switch-1(config-if)#
```
I

# **Additional References**

## **Related Documents**

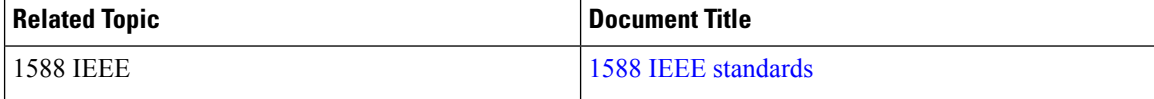

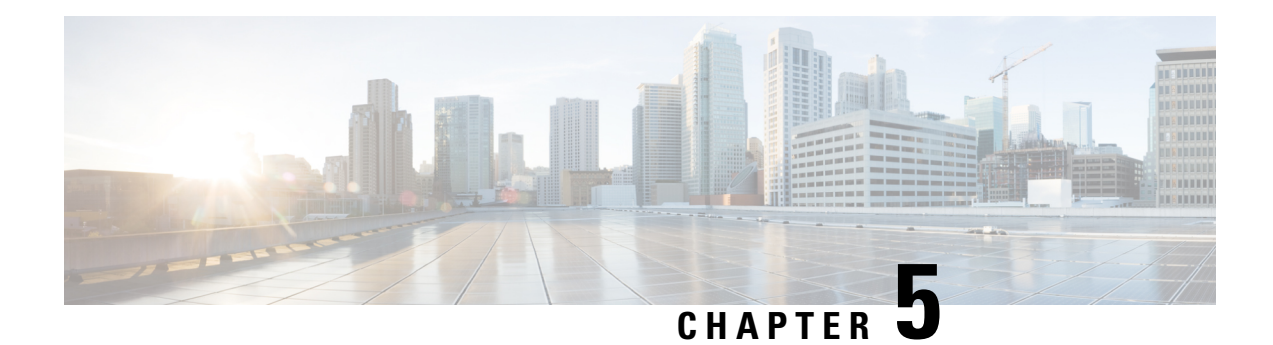

# **Configuring NTP**

This chapter describes how to configure the Network Time Protocol (NTP) on Cisco NX-OS devices.

This chapter includes the following sections:

- [About](#page-86-0) NTP, on page 61
- [Prerequisites](#page-88-0) for NTP, on page 63
- Guidelines and [Limitations](#page-88-1) for NTP, on page 63
- Default [Settings](#page-89-0) for NTP, on page 64
- [Configuring](#page-89-1) NTP, on page 64
- Verifying the NTP [Configuration,](#page-97-0) on page 72
- [Configuration](#page-98-0) Examples for NTP, on page 73
- Additional [References,](#page-99-0) on page 74

## <span id="page-86-0"></span>**About NTP**

The Network Time Protocol (NTP) synchronizes the time of day among a set of distributed time servers and clients so that you can correlate events when you receive system logs and other time-specific events from multiple network devices. NTP uses the User Datagram Protocol (UDP) as its transport protocol. All NTP communications use Coordinated Universal Time (UTC).

An NTP server usually receives its time from an authoritative time source, such as a radio clock or an atomic clock attached to a time server, and then distributes this time across the network. NTP is extremely efficient; no more than one packet per minute is necessary to synchronize two machines to within a millisecond of each other.

NTP uses a stratum to describe the distance between a network device and an authoritative time source:

- A stratum 1 time server is directly attached to an authoritative time source (such as a radio or atomic clock or a GPS time source).
- A stratum 2 NTP server receives its time through NTP from a stratum 1 time server.

Before synchronizing, NTP compares the time reported by several network devices and does not synchronize with one that is significantly different, even if it is a stratum 1. Because Cisco NX-OS cannot connect to a radio or atomic clock and act as a stratum 1 server, we recommend that you use the public NTP servers available on the Internet. If the network is isolated from the Internet, Cisco NX-OS allows you to configure the time as though it were synchronized through NTP, even though it was not.

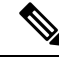

**Note**

You can create NTP peer relationships to designate the time-serving hosts that you want your network device to consider synchronizing with and to keep accurate time if a server failure occurs.

The time kept on a device is a critical resource, so we strongly recommend that you use the security features of NTP to avoid the accidental or malicious setting of incorrect time. Two mechanisms are available: an access list-based restriction scheme and an encrypted authentication mechanism.

### **NTP Associations**

An NTP association can be one of the following:

- A peer association—The device can either synchronize to another device or allow another device to synchronize to it.
- A server association—The device synchronizes to a server.

You need to configure only one end of an association. The other device can automatically establish the association.

### **NTP as a Time Server**

The Cisco NX-OS device can use NTP to distribute time. Other devices can configure it as a time server. You can also configure the device to act as an authoritative NTP server, enabling it to distribute time even when it is not synchronized to an outside time source.

### **Clock Manager**

Clocks are resourcesthat need to be shared across different processes. Multiple time synchronization protocols, such as NTP, might be running in the system.

The clock manager allows you to specify the protocol to control the various clocks in the system. Once you specify the protocol, the system clock starts updating. For information on configuring the clock manager, see the Cisco Nexus 9000 Series NX-OS Fundamentals [Configuration](http://www.cisco.com/c/en/us/td/docs/switches/datacenter/nexus9000/sw/7-x/fundamentals/configuration/guide/b_Cisco_Nexus_9000_Series_NX-OS_Fundamentals_Configuration_Guide_7x.html) Guide.

### **High Availability**

Stateless restarts are supported for NTP. After a reboot or a supervisor switchover, the running configuration is applied. For more information on high availability, see the Cisco Nexus 9000 Series NX-OS High [Availability](https://www.cisco.com/c/en/us/td/docs/switches/datacenter/nexus9000/sw/7-x/high_availability/guide/b_Cisco_Nexus_9000_Series_NX-OS_High_Availability_and_Redundancy_Guide_7x.html) and [Redundancy](https://www.cisco.com/c/en/us/td/docs/switches/datacenter/nexus9000/sw/7-x/high_availability/guide/b_Cisco_Nexus_9000_Series_NX-OS_High_Availability_and_Redundancy_Guide_7x.html) Guide.

You can configure NTP peers to provide redundancy in case an NTP server fails.

### **Virtualization Support**

NTP recognizes virtual routing and forwarding (VRF) instances. NTP uses the default VRF if you do not configure a specific VRF for the NTP server and NTP peer. See the Cisco Nexus 9000 Series [NX-OS](https://www.cisco.com/c/en/us/td/docs/switches/datacenter/nexus9000/sw/7-x/unicast/configuration/guide/l3_cli_nxos.html) Unicast Routing [Configuration](https://www.cisco.com/c/en/us/td/docs/switches/datacenter/nexus9000/sw/7-x/unicast/configuration/guide/l3_cli_nxos.html) Guide for more information about VRFs.

## <span id="page-88-0"></span>**Prerequisites for NTP**

NTP has the following prerequisites:

• To configure NTP, you must have connectivity to at least one server that is running NTP.

## <span id="page-88-1"></span>**Guidelines and Limitations for NTP**

NTP has the following configuration guidelines and limitations:

- NTP server functionality is supported.
- Before configuring a name based NTP server (FODN) in a non-default VRF, you must configure a DNS server under that specific VRF. If you configure the DNS server from the global configuration mode using **use-vrf** option, then that name based NTP server configuration will not be added to the running configuration. If you attempted to configure NTP server using this method, you must remove the NTP configuration using the **no** version of the command, add the DNS server under that VRF, and then add name based NTP server to the VRF.
- You should have a peer association with another device only when you are sure that your clock is reliable (which means that you are a client of a reliable NTP server).
- A peer configured alone takes on the role of a server and should be used as a backup. If you have two servers, you can configure several devices to point to one server and the remaining devices to point to the other server. You can then configure a peer association between these two servers to create a more reliable NTP configuration.
- If you have only one server, you should configure all the devices as clients to that server.
- You can configure up to 64 NTP entities (servers and peers).
- If you configure NTP in a VRF, ensure that the NTP server and peers can reach each other through the configured VRFs.
- You must manually distribute NTP authentication keys on the NTP server and Cisco NX-OS devices across the network.
- If you are using the switch as an edge device and want to use NTP, Cisco recommends using the **ntp access-group** command and filtering NTP only to the required edge devices.
- If the system has been configured with the **ntp passive**, **ntp broadcast client**, or **ntp multicast client** commands, when NTP receives an incoming symmetric active, broadcast, or multicast packet, it can set up an ephemeral peer association in order to synchronize with the sender.
- If the **ntp authenticate** command is specified, when a symmetric active, broadcast, or multicast packet is received, the system does not synchronize to the peer unless the packet carries one of the authentication keys specified in the **ntp trusted-key** global configuration command.
- To prevent synchronization with unauthorized network hosts, the **ntp authenticate** command should be specified any time the **ntp passive**, **ntp broadcast client**, or **ntp multicast client** command has been specified unless other measures, such as the **ntp access-group** command, have been taken to prevent unauthorized hosts from communicating with the NTP service on the device.
- The **ntp authenticate** command does not authenticate peer associations configured via the **ntp server** and **ntp peer** configuration commands. To authenticate the **ntp server** and **ntp peer** associations, specify the **key** keyword.
- Beginning with Cisco NX-OS Release 7.0(3)I6(1), a maximum of four IP ACLs can be configured for a single NTP access group. Both, IPv4 and IPv6 ACLs are supported.

## <span id="page-89-0"></span>**Default Settings for NTP**

The following table lists the default settings for NTP parameters.

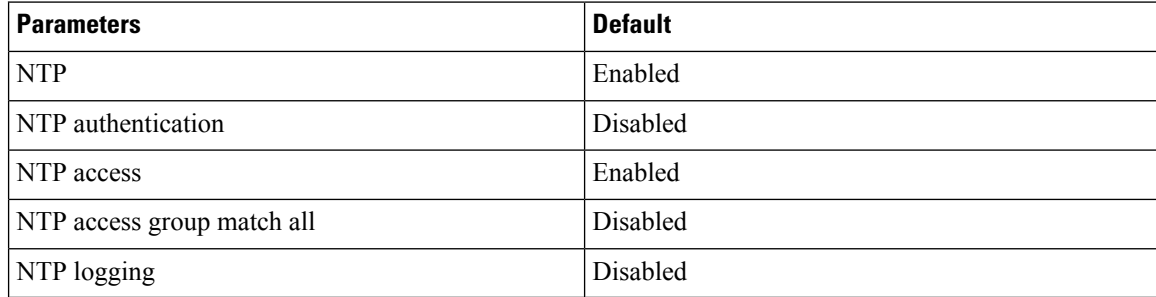

# <span id="page-89-1"></span>**Configuring NTP**

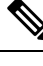

Be aware that the Cisco NX-OS commands for this feature may differ from those commands used in Cisco IOS. **Note**

### **Enabling or Disabling NTP**

You can enable or disable NTP. NTP is enabled by default.

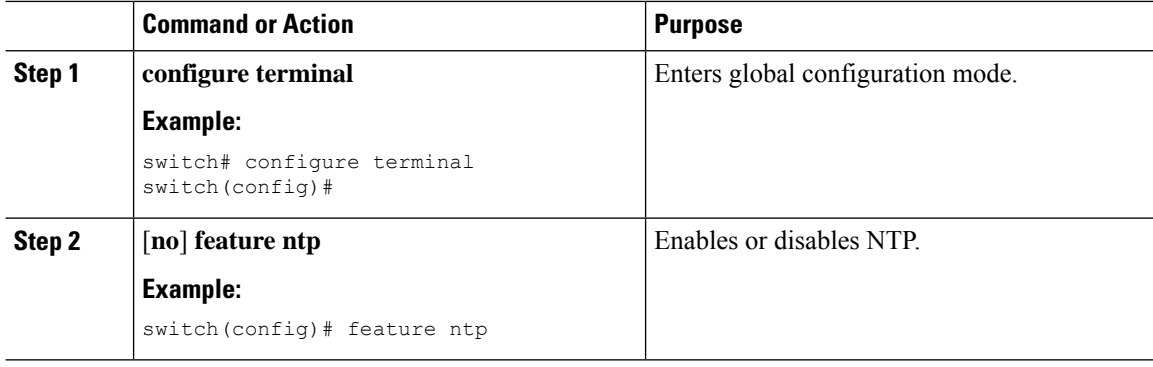

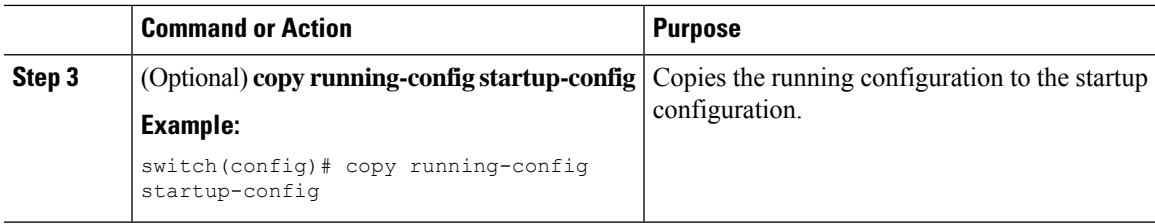

### **Configuring the Device as an Authoritative NTP Server**

You can configure the device to act as an authoritative NTP server, enabling it to distribute time even when it is not synchronized to an existing time server.

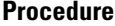

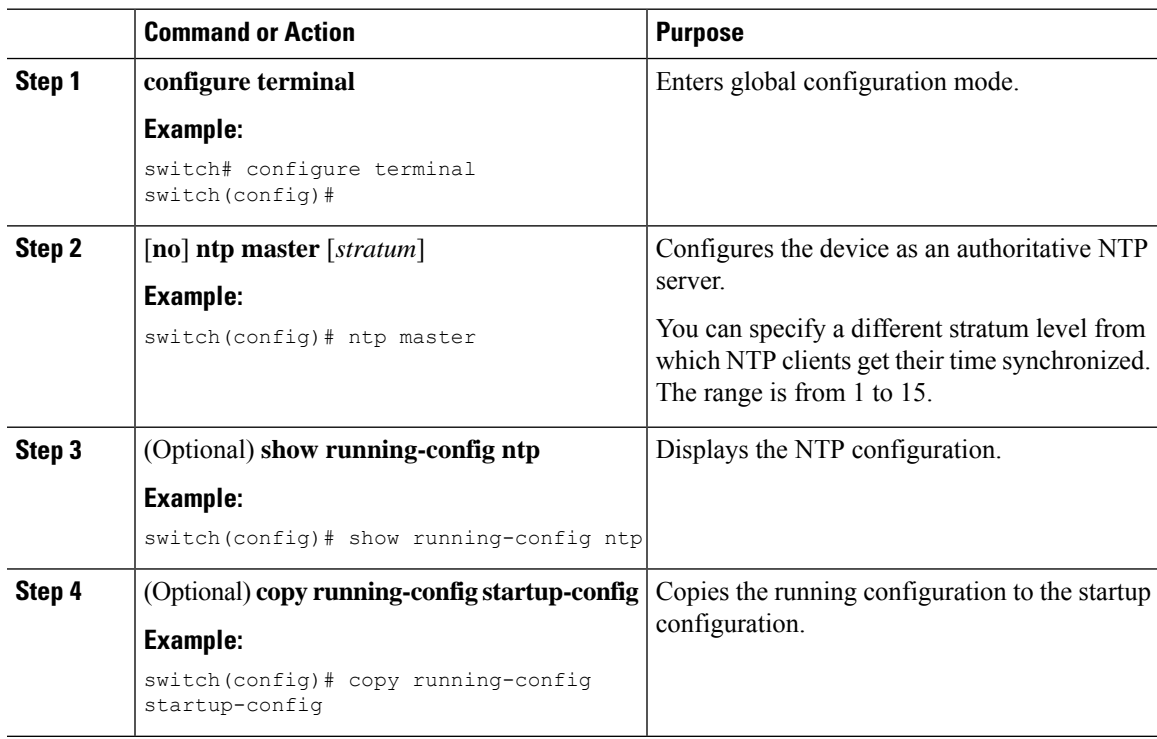

### **Configuring an NTP Server and Peer**

You can configure an NTP server and peer.

#### **Before you begin**

Make sure you know the IP address or Domain Name System (DNS) names of your NTP server and its peers.

 $\mathbf I$ 

#### **Procedure**

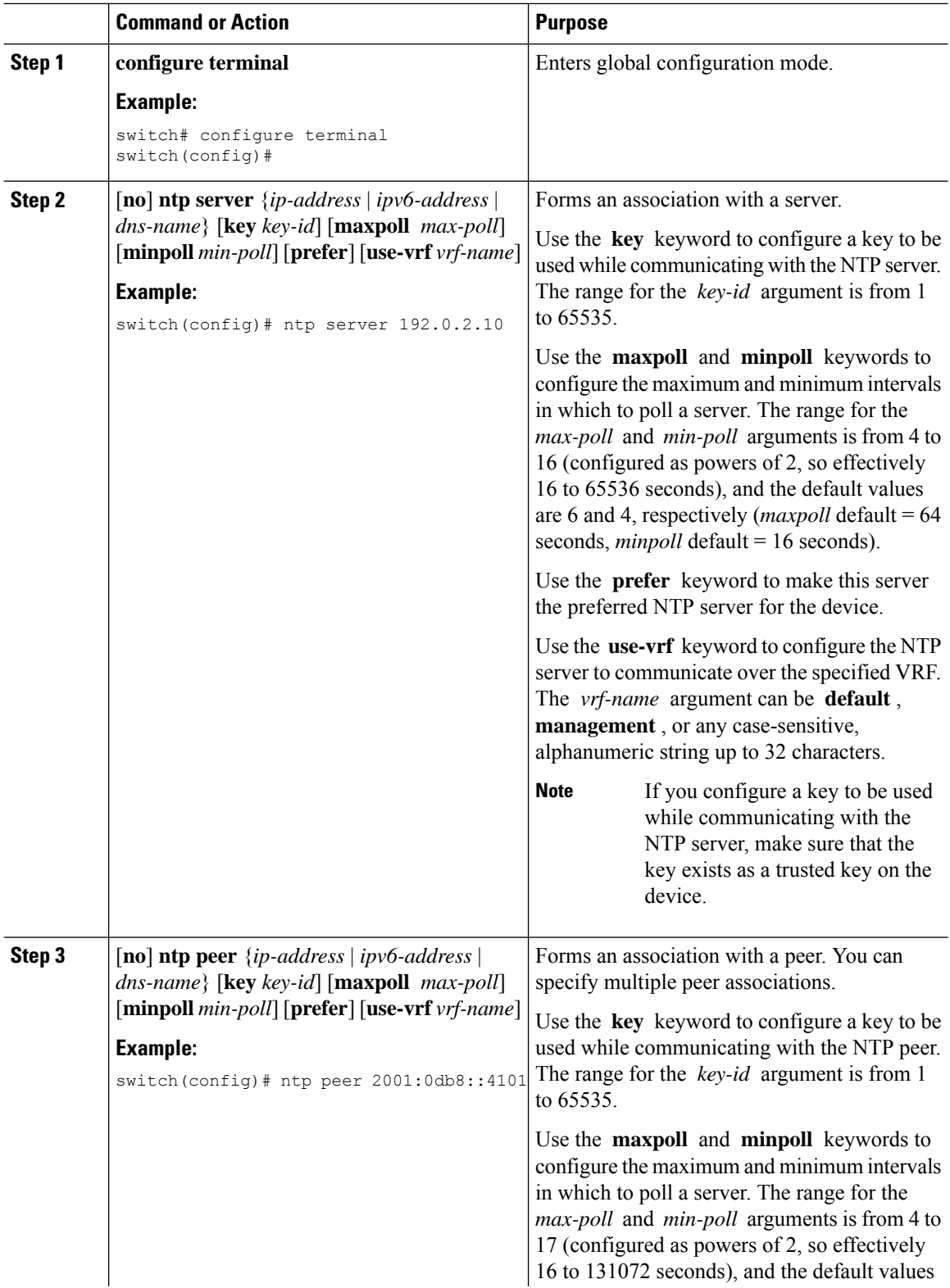

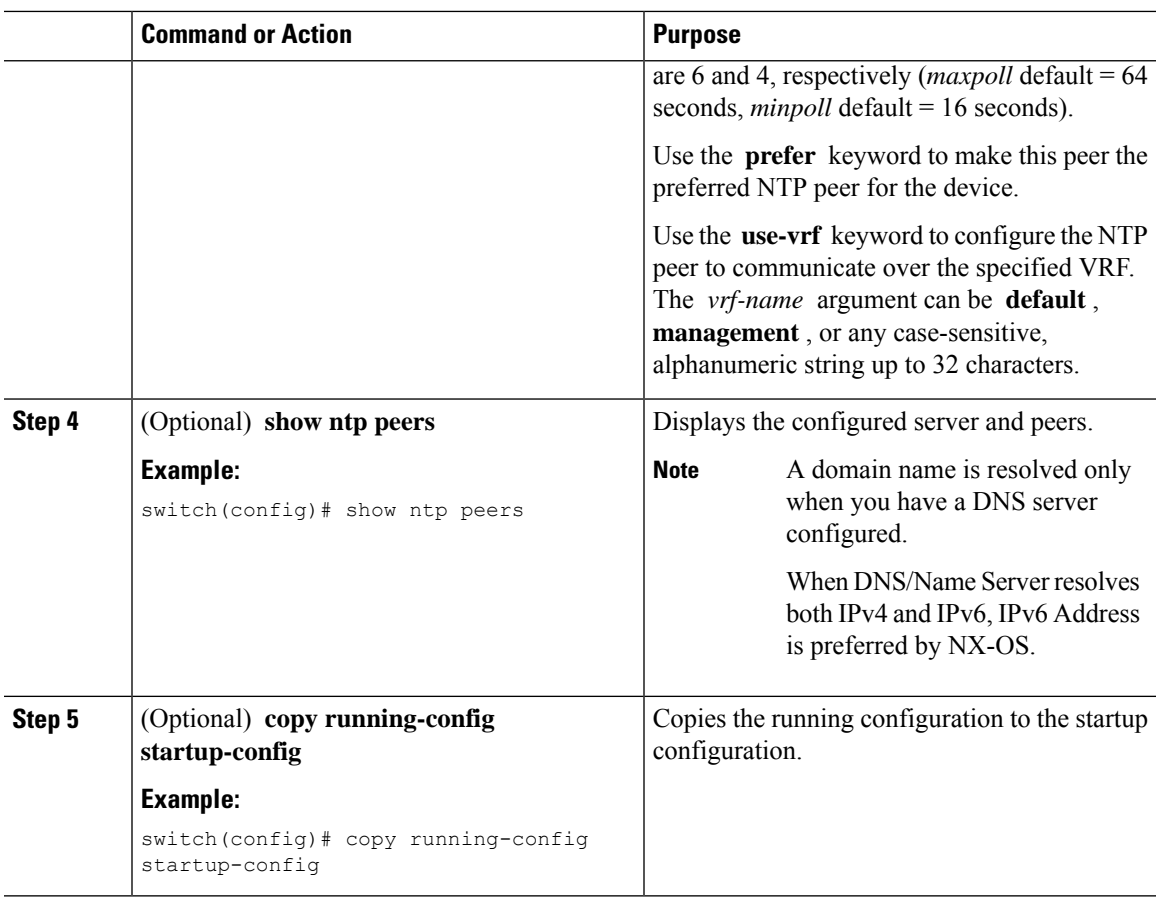

### **Configuring NTP Authentication**

You can configure the device to authenticate the time sources to which the local clock is synchronized. When you enable NTP authentication, the device synchronizes to a time source only if the source carries one of the authentication keys specified by the **ntp trusted-key** command. The device drops any packets that fail the authentication check and prevents them from updating the local clock. NTP authentication is disabled by default.

#### **Before you begin**

Make sure that you configured the NTP server with the authentication keys that you plan to specify in this procedure.

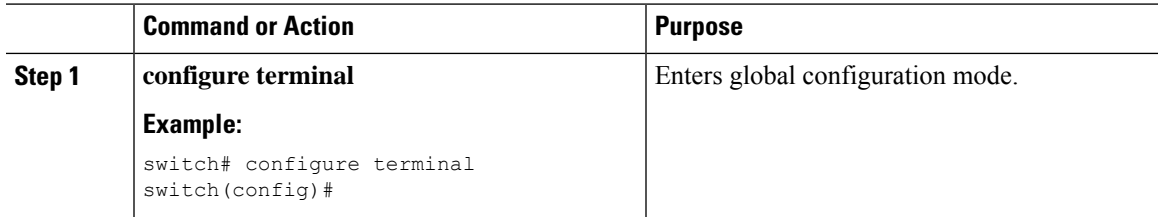

 $\mathbf I$ 

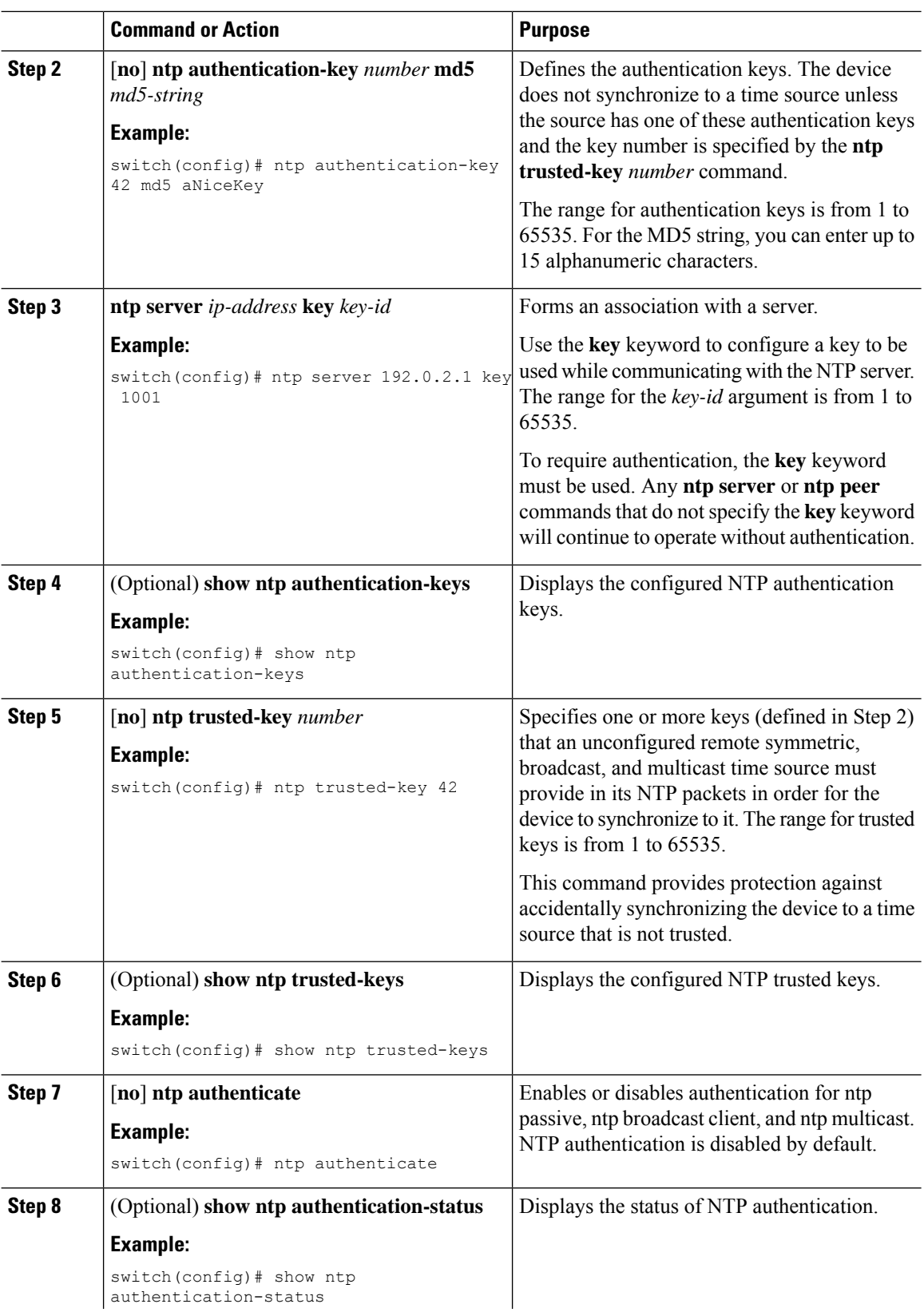

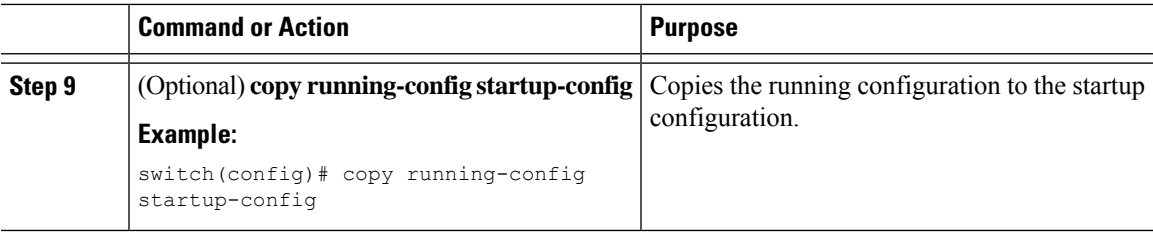

### **Configuring NTP Access Restrictions**

You can control access to NTP services by using access groups. Specifically, you can specify the types of requests that the device allows and the servers from which it accepts responses.

If you do not configure any access groups, NTP access is granted to all devices. If you configure any access groups, NTPaccess is granted only to the remote device whose source IPaddress passes the access list criteria.

Beginning with Cisco NX-OS Release 7.0(3)I7(3), access groups are evaluated in the following method:

- Without the **match-all** keyword, the packet gets evaluated against the access groups (in the order mentioned below) until it finds a permit. If a permit is not found, the packet is dropped.
- With **match-all** keyword, the packet gets evaluated against all the access groups (in the order mentioned below) and the action is taken based on the last successful evaluation (the last access group where an ACL is configured).

The mapping of the access group to the type of packet is as follows:

- peer—process client, symmetric active, symmetric passive, serve, control, and private packets(all types)
- serve—process client, control, and private packets
- serve-only—process client packets only
- query-only—process control and private packets only

The access groups are evaluated in the following order:

- **1.** peer (all packet types)
- **2.** serve (client, control, and private packets)
- **3.** serve-only (client packets) or query-only (control and private packets)

ACL processing of serve-only or query-only depends on the NTP packet type.

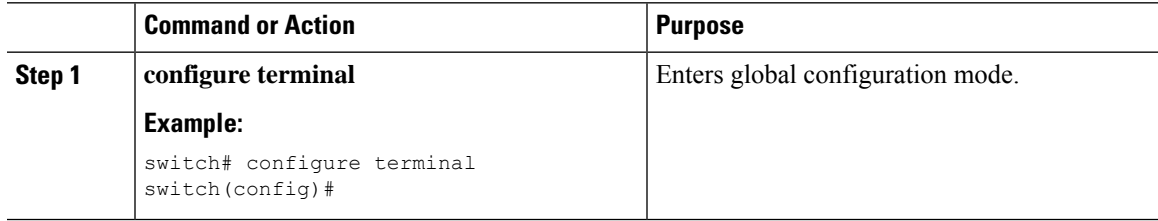

 $\mathbf I$ 

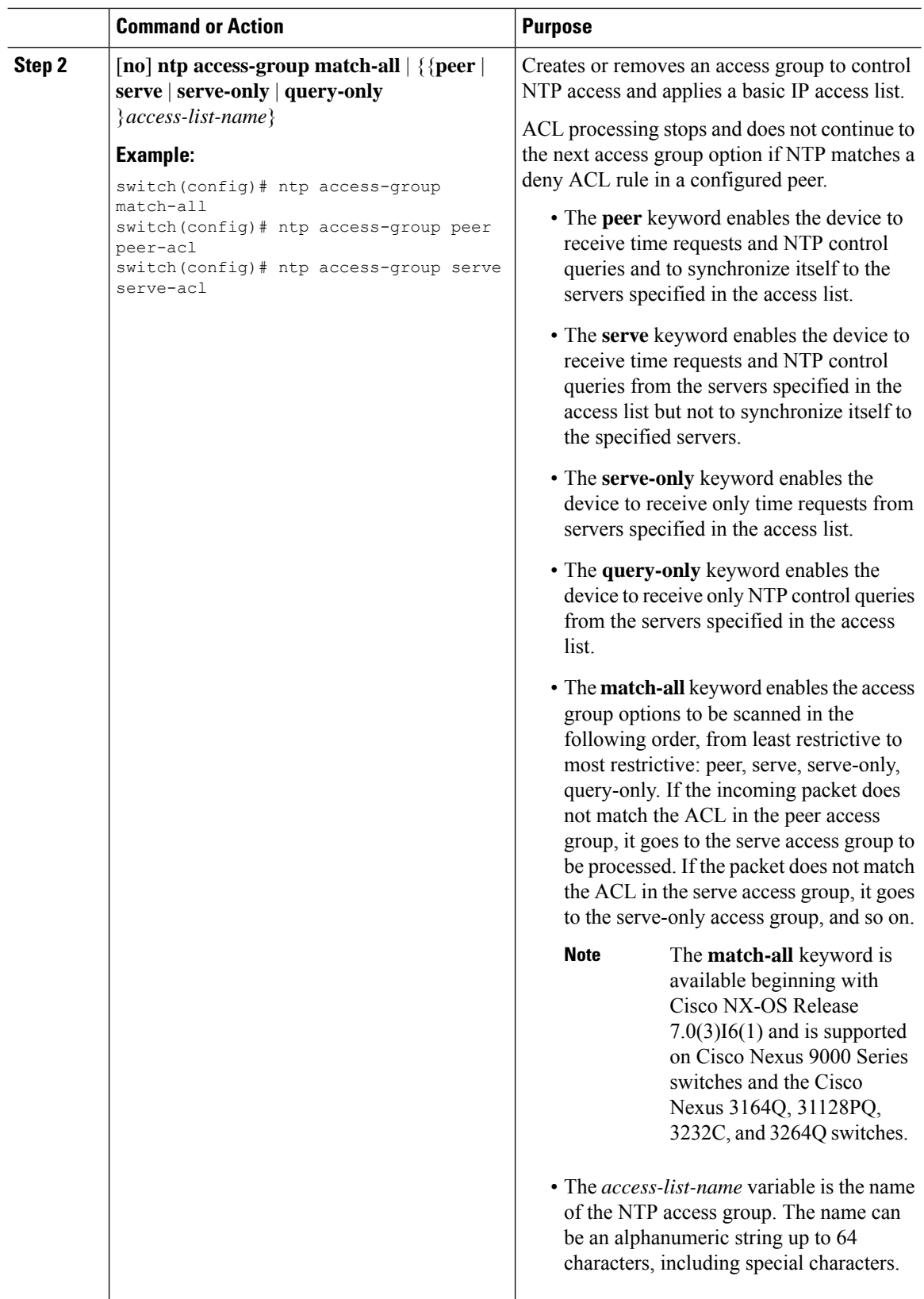

i.

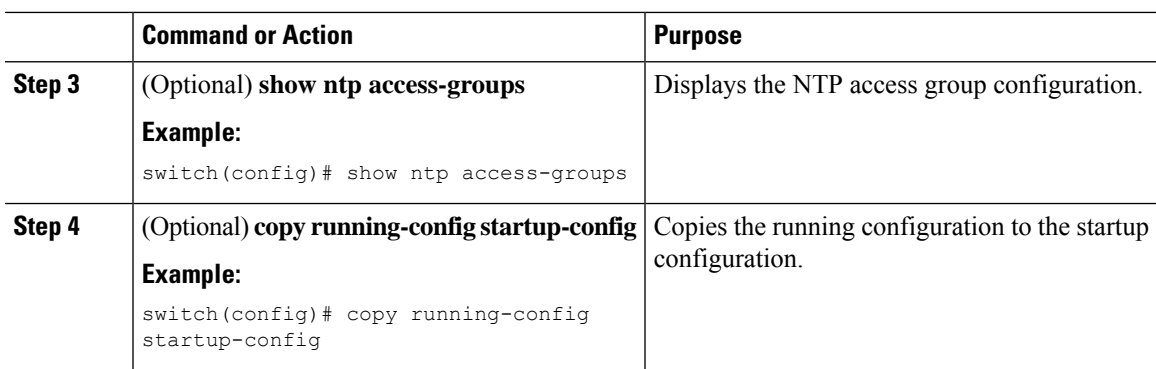

## **Configuring the NTP Source IP Address**

NTP sets the source IP address for all NTP packets based on the address of the interface through which the NTP packets are sent. You can configure NTP to use a specific source IP address.

#### **Procedure**

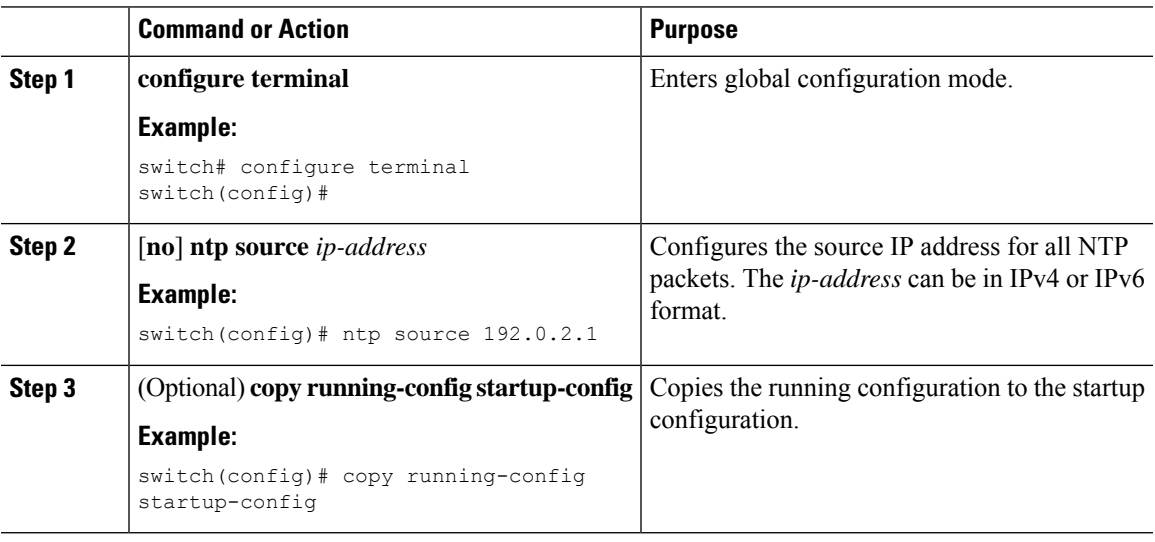

### **Configuring the NTP Source Interface**

You can configure NTP to use a specific interface.

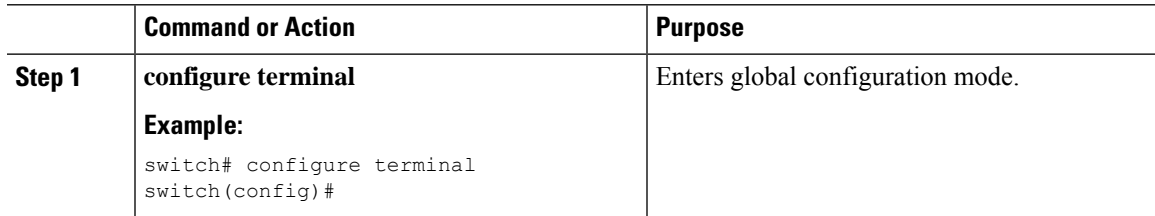

I

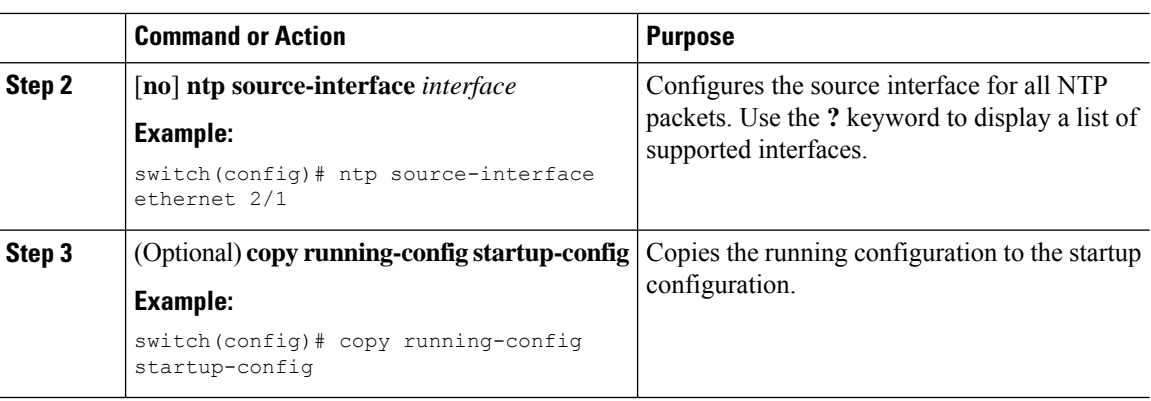

### **Configuring NTP Logging**

You can configure NTP logging in order to generate system logs with significant NTP events. NTP logging is disabled by default.

#### **Procedure**

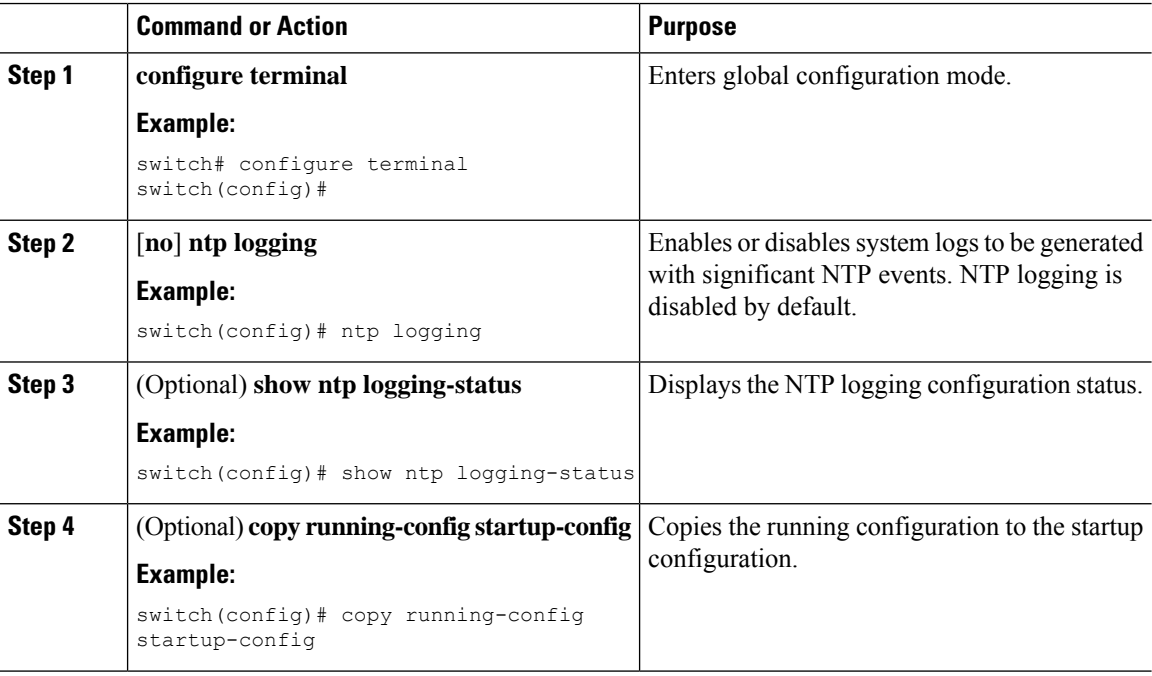

# <span id="page-97-0"></span>**Verifying the NTP Configuration**

To display the NTP configuration, perform one of the following tasks:

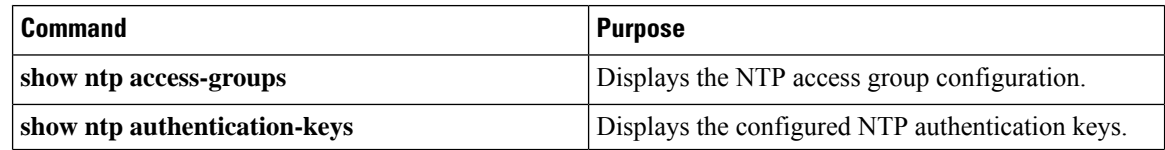

Ш

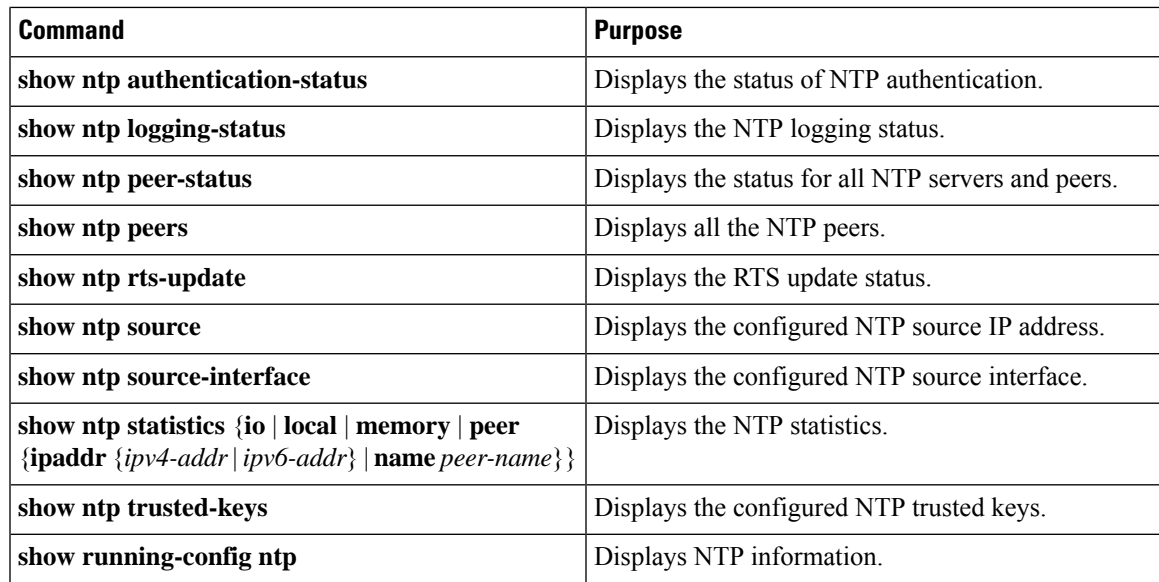

Use the **clear ntp session** command to clear the NTP sessions.

Use the **clear ntp statistics** command to clear the NTP statistics.

## <span id="page-98-0"></span>**Configuration Examples for NTP**

This example shows how to configure the device to synchronize only to time sourcesthat provide authentication key 42 in their NTP packets:

```
switch# configure terminal
Enter configuration commands, one per line. End with CNTL/Z.
switch(config)# ntp authentication-key 42 md5 aNiceKey
switch(config)# ntp server 192.0.2.105 key 42
switch(config)# ntp trusted-key 42
switch(config)# ntp authenticate
switch(config)# copy running-config startup-config
[########################################] 100%
switch(config)#
```
This example shows an NTP access group configuration with the following restrictions:

- Peer restrictions are applied to IP addresses that pass the criteria of the access list named "peer-acl."
- Serve restrictions are applied to IP addresses that pass the criteria of the access list named "serve-acl."
- Serve-only restrictions are applied to IP addresses that pass the criteria of the access list named "serve-only-acl."
- Query-only restrictions are applied to IP addresses that pass the criteria of the access list named "query-only-acl."

```
switch# configure terminal
switch(config)# ntp peer 10.1.1.1
switch(config)# ntp peer 10.2.2.2
switch(config)# ntp peer 10.3.3.3
switch(config)# ntp peer 10.4.4.4
```

```
switch(config)# ntp peer 10.5.5.5
switch(config)# ntp peer 10.6.6.6
switch(config)# ntp peer 10.7.7.7
switch(config)# ntp peer 10.8.8.8
switch(config)# ntp access-group peer peer-acl
switch(config)# ntp access-group serve serve-acl
switch(config)# ntp access-group serve-only serve-only-acl
switch(config)# ntp access-group query-only query-only-acl
switch(config)# ip access-list peer-acl
switch(config-acl)# 10 permit ip host 10.1.1.1 any
switch(config-acl)# 20 permit ip host 10.8.8.8 any
switch(config)# ip access-list serve-acl
switch(config-acl)# 10 permit ip host 10.4.4.4 any
switch(config-acl)# 20 permit ip host 10.5.5.5 any
switch(config)# ip access-list serve-only-acl
switch(config-acl)# 10 permit ip host 10.6.6.6 any
switch(config-acl)# 20 permit ip host 10.7.7.7 any
switch(config)# ip access-list query-only-acl
switch(config-acl)# 10 permit ip host 10.2.2.2 any
switch(config-acl)# 20 permit ip host 10.3.3.3 any
```
- When only a single ACL group is applied, then all the packets relevant for other ACL categories are denied and only packets relevant for the configured ACL group is processed, as mentioned in below scenarios: **Note**
	- If serve ACL is configured, then only client, control, and private packets are processed and all the other packets are denied.
	- If serve-only ACL is configured, then only client packets are processed and all the other packets are denied.

If more than a single ACL is configured, it follows the order of processing as mentioned in below scenario:

• If serve and serve-only both are configured for the same IP address without match-all configured, where the IP is permitted in serve-acl and denied in serve-only, the client, control, private packets are permitted for that IP.

## <span id="page-99-0"></span>**Additional References**

### **Related Documents**

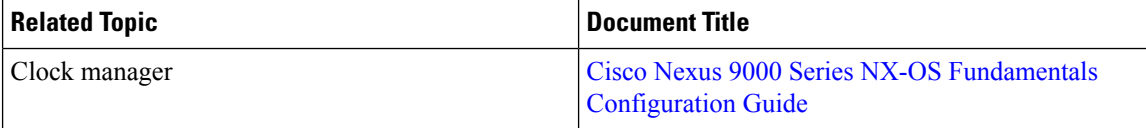

## **MIBs**

 $\mathbf{l}$ 

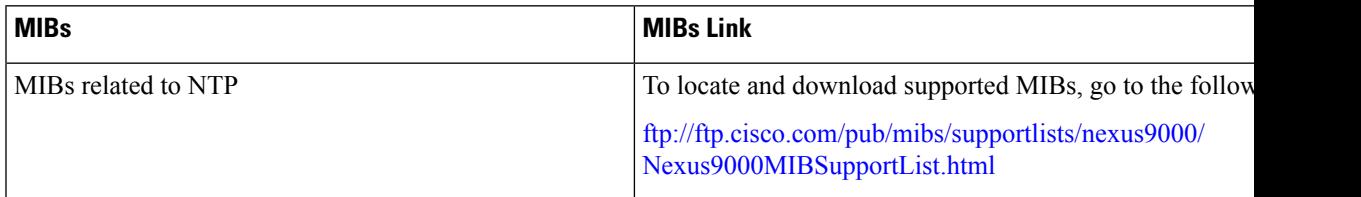

**MIBs**

 $\mathbf I$ 

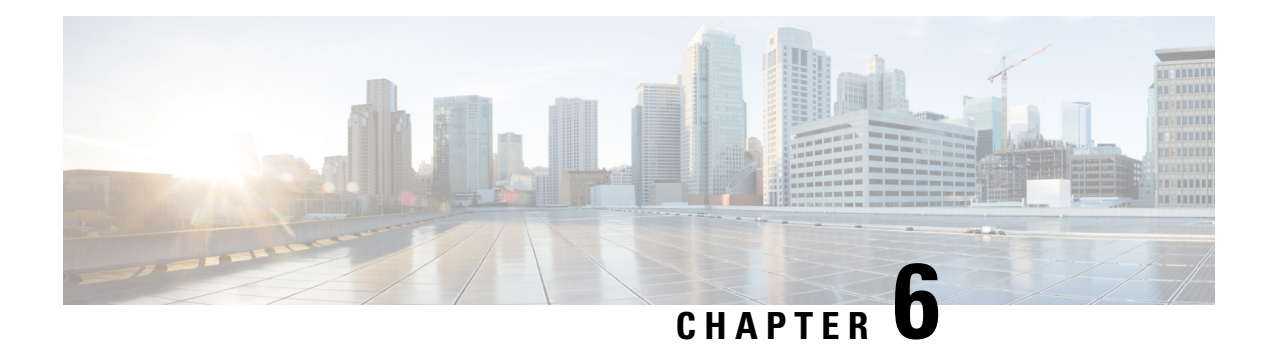

# **Configuring CDP**

This chapter describes how to configure the Cisco Discovery Protocol (CDP) on Cisco NX-OS devices.

This chapter includes the following sections:

- [About](#page-102-0) CDP, on page 77
- Guidelines and [Limitations](#page-103-0) for CDP, on page 78
- Default [Settings](#page-104-0) for CDP, on page 79
- [Configuring](#page-104-1) CDP, on page 79
- Verifying the CDP [Configuration,](#page-106-0) on page 81
- [Configuration](#page-107-0) Example for CDP, on page 82

## <span id="page-102-0"></span>**About CDP**

The Cisco Discovery Protocol (CDP) is a media-independent and protocol-independent protocol that runs on all Cisco-manufactured equipment including routers, bridges, access and communication servers, and switches. You can use CDP to discover and view information about all the Cisco devices that are directly attached to the device.

CDP gathers protocol addresses of neighboring devices and discovers the platform of those devices. CDP runs over the data link layer only. Two systems that support different Layer 3 protocols can learn about each other.

Each device that you configure for CDP sends periodic advertisements to a multicast address. Each device advertises at least one address at which it can receive SNMP messages. The advertisements also contain hold-time information, which indicates the length of time that a receiving device should hold CDP information before removing it. You can configure the advertisement or refresh timer and the hold timer.

CDP Version-2 (CDPv2) allows you to track instances where the native VLAN ID or port duplex states do not match between connecting devices.

CDP advertises the following type-length-value fields (TLVs):

- Device ID
- Address
- Port ID
- Capabilities
- Version
- Platform
- Native VLAN
- Full or Half Duplex
- MTU
- SysName
- SysObjectID
- Management Address
- Physical Location
- VTP

All CDP packets include a VLAN ID. If you configure CDP on a Layer 2 access port, the CDP packets sent from that access port include the access port VLAN ID. If you configure CDP on a Layer 2 trunk port, the CDP packets sent from that trunk port include the lowest configured VLAN ID allowed on that trunk port. The trunk port can receive CDP packets that include any VLAN ID in the allowed VLAN list for that trunk port. For more information on VLANs, see the Cisco Nexus 9000 Series NX-OS Layer 2 [Switching](https://www.cisco.com/c/en/us/td/docs/switches/datacenter/nexus9000/sw/7-x/layer2/configuration/guide/b_Cisco_Nexus_9000_Series_NX-OS_Layer_2_Switching_Configuration_Guide_7x.html) [Configuration](https://www.cisco.com/c/en/us/td/docs/switches/datacenter/nexus9000/sw/7-x/layer2/configuration/guide/b_Cisco_Nexus_9000_Series_NX-OS_Layer_2_Switching_Configuration_Guide_7x.html) Guide.

### **VTP Feature Support**

CDP sends the VLAN Trunking Protocol (VTP) type-length-value field (TLV) if the following conditions are met:

- CDP Version 2 is enabled.
- The VTP feature is enabled.
- A VTP domain name is configured.

You can view the VTP information with the **show cdp neighbors detail** command.

### **High Availability**

Cisco NX-OS supports both stateful and stateless restarts and switchover for CDP. For more information on high availability, see the *Cisco Nexus 9000 Series NX-OS High Availability and Redundancy Guide*.

### <span id="page-103-0"></span>**Virtualization Support**

Cisco NX-OS supports one instance of CDP.

# **Guidelines and Limitations for CDP**

CDP has the following configuration guidelines and limitations:

• CDP can discover up to 256 neighbors per port if the port is connected to a hub with 256 connections.

Н

- CDP must be enabled on the device or you cannot enable it on any interfaces.
- You can configure CDP on physical interfaces and port channels only.

## <span id="page-104-0"></span>**Default Settings for CDP**

This table lists the default settings for CDP parameters.

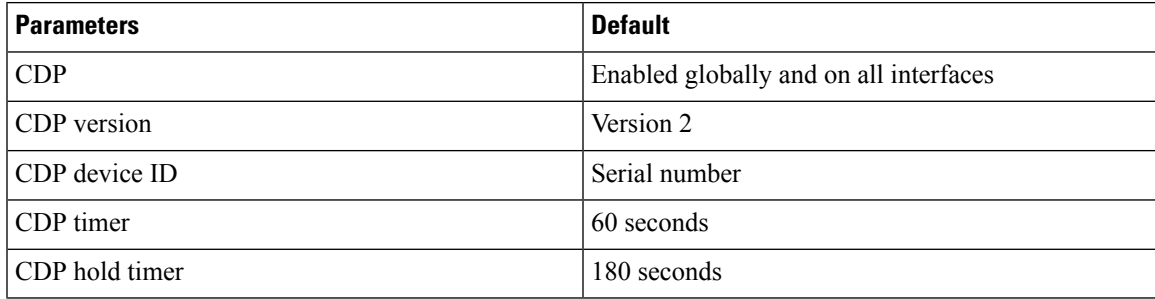

# <span id="page-104-1"></span>**Configuring CDP**

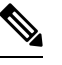

**Note** The Cisco NX-OS commands for this feature may differ from those commands that are used in Cisco IOS.

### **Enabling or Disabling CDP Globally**

CDP is enabled by default. You can disable CDP and then reenable it.

You must enable CDP on the device before you enable CDP on any interfaces. If CDP is disabled globally and you enable CDP on specified interfaces, CDP will not be active on those interfaces; the system does not return an error message.

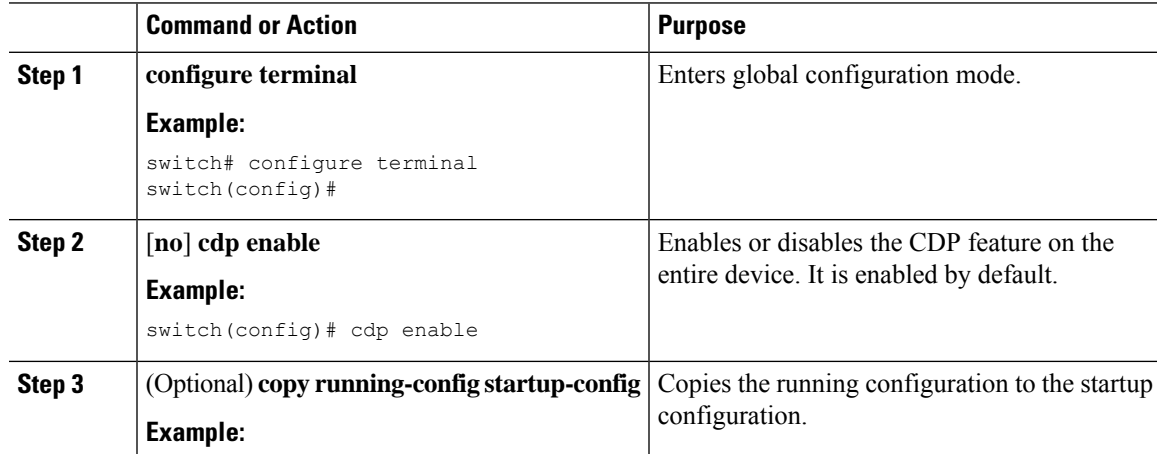

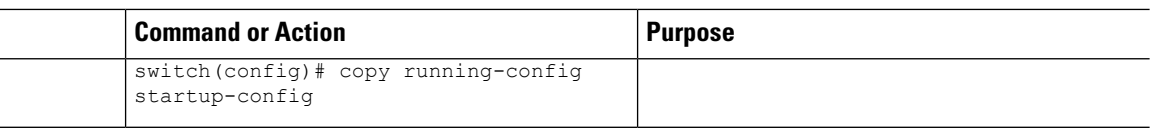

### **Enabling or Disabling CDP on an Interface**

CDP is enabled by default on an interface. You can disable CDP on an interface.

If CDP is disabled globally and you enable CDP on specified interfaces, CDP will not be active on those interfaces; the system does not return an error message.

#### **Procedure**

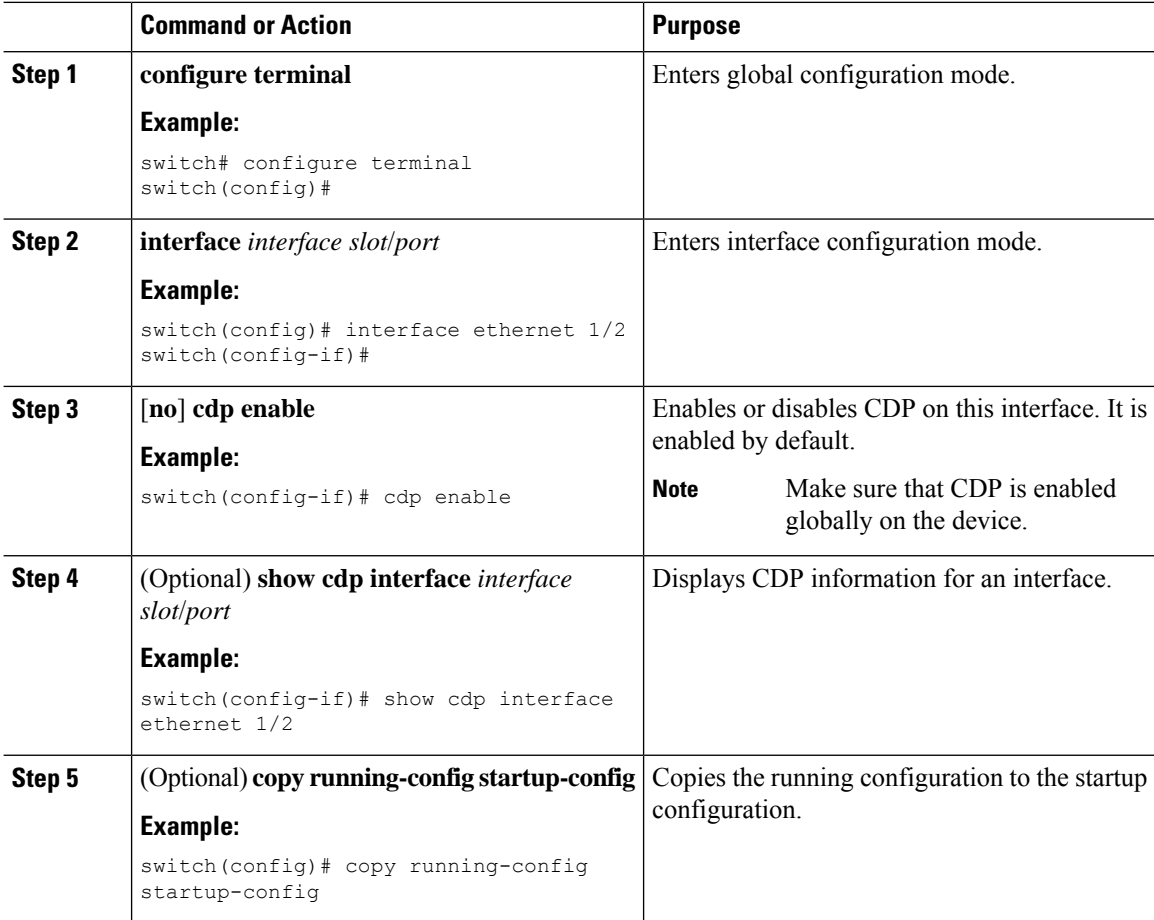

### **Configuring Optional CDP Parameters**

You can use the optional commands in this procedure to modify CDP.

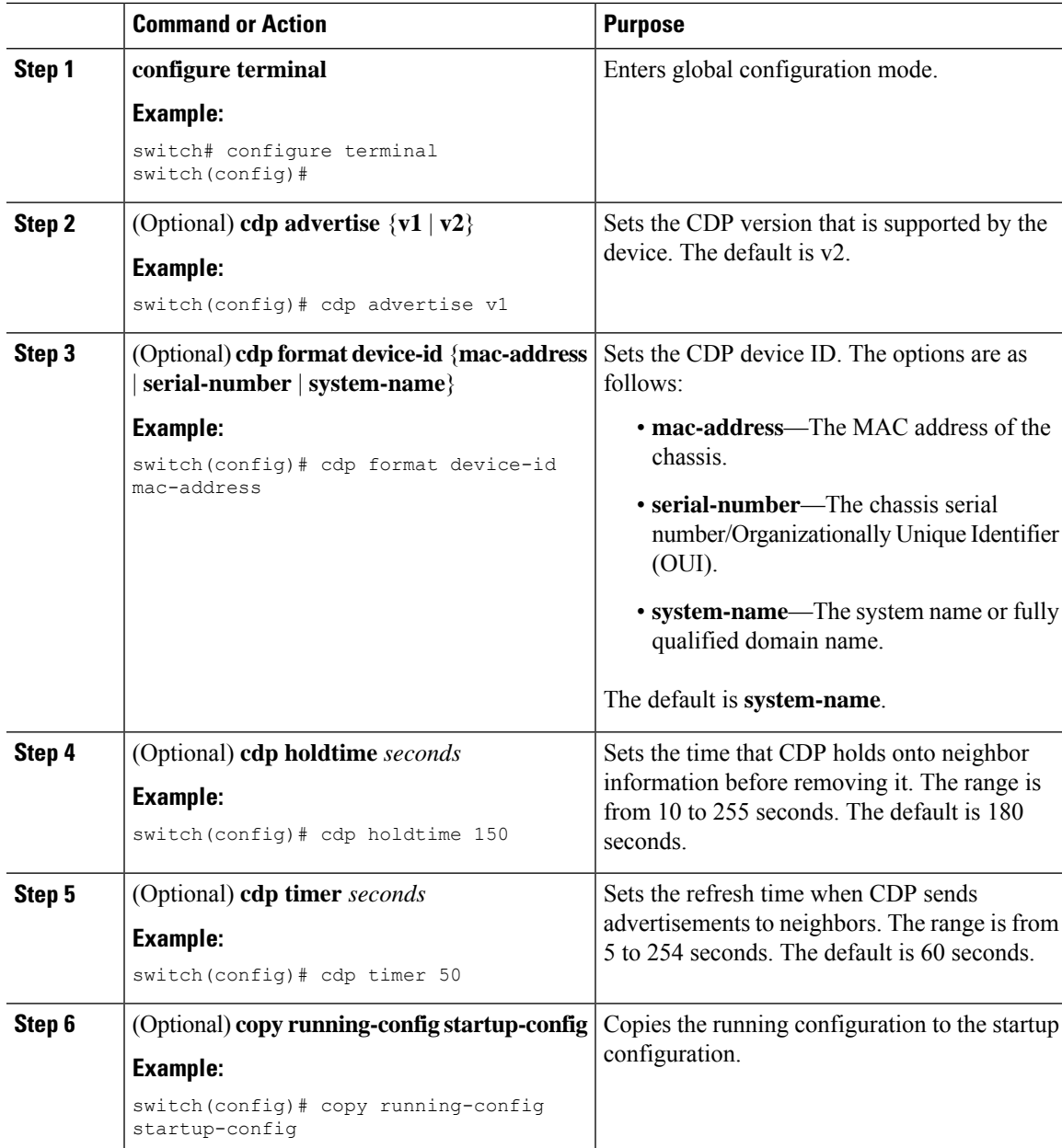

#### **Procedure**

# <span id="page-106-0"></span>**Verifying the CDP Configuration**

To display the CDP configuration, perform one of the following tasks:

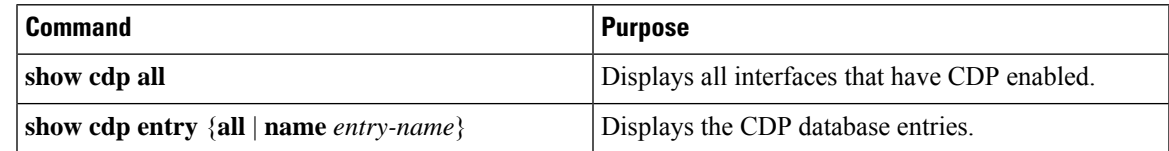

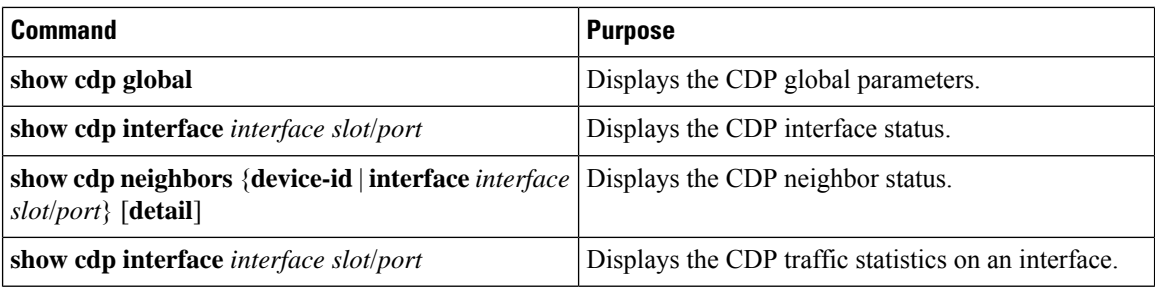

Use the **clear cdp counters** command to clear CDP statistics on an interface.

Use the **clear cdp table** command to clear the CDP cache for one or all interfaces.

It isrecommended to use the **show cdpneighborsdetail** command instead of **show cdpneighbors** command. The **show cdp neighbors** command can display only 13 characters of a platform name. To get the full platform name in the display, use **show cdp neighbors detail** command.

# <span id="page-107-0"></span>**Configuration Example for CDP**

This example shows how to enable the CDP feature and configure the refresh and hold timers:

configure terminal cdp enable cdp timer 50 cdp holdtime 100
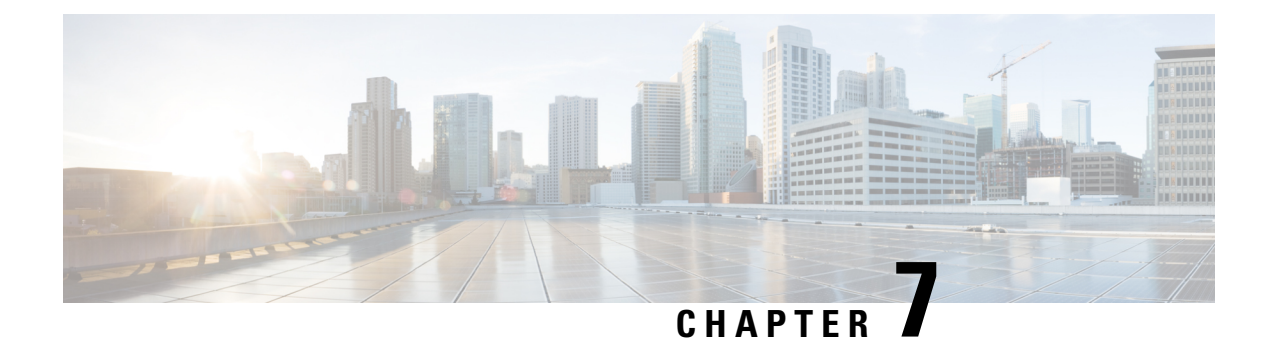

# **Configuring System Message Logging**

This chapter describes how to configure system message logging on Cisco NX-OS devices.

This chapter contains the following sections:

- About System Message [Logging,](#page-108-0) on page 83
- Guidelines and [Limitations](#page-109-0) for System Message Logging, on page 84
- Default Settings for System Message [Logging,](#page-109-1) on page 84
- [Configuring](#page-110-0) System Message Logging, on page 85
- Verifying the System Message Logging [Configuration,](#page-120-0) on page 95
- [Configuration](#page-121-0) Example for System Message Logging, on page 96
- Additional [References,](#page-121-1) on page 96

## <span id="page-108-0"></span>**About System Message Logging**

You can use system message logging to control the destination and to filter the severity level of messages that system processes generate. You can configure logging to terminal sessions, a log file, and syslog servers on remote systems.

For more information about the system message format and the messages that the device generates, see the Cisco NX-OS System Messages [Reference](https://www.cisco.com/c/en/us/support/switches/nexus-9000-series-switches/products-system-message-guides-list.html).

By default, the device outputs messages to terminal sessions and logs system messages to a log file.

The following table describes the severity levels used in system messages. When you configure the severity level, the system outputs messages at that level and lower.

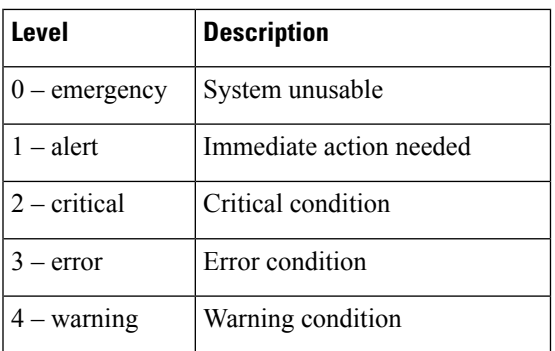

#### **Table 8: System Message Severity Levels**

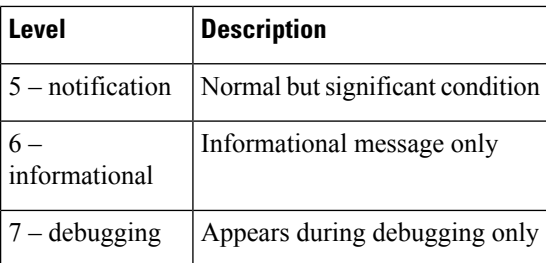

The device logs the most recent 100 messages of severity 0, 1, or 2 to the NVRAM log. You cannot configure logging to the NVRAM.

You can configure which system messages should be logged based on the facility that generated the message and its severity level.

### **Syslog Servers**

The syslog servers run on remote systems that log system messages based on the syslog protocol. You can configure up to eight IPv4 or IPv6 syslog servers.

To support the same configuration of syslog servers on all switches in a fabric, you can use Cisco Fabric Services (CFS) to distribute the syslog server configuration.

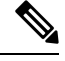

**Note** When the device first initializes, messages are sent to syslog servers only after the network is initialized.

## <span id="page-109-0"></span>**Guidelines and Limitations for System Message Logging**

System message logging has the following configuration guidelines and limitations:

- System messages are logged to the console and the log file by default.
- Any system messages that are printed before the syslog server is reachable (such as supervisor active or online messages) cannot be sent to the syslog server.
- Generally, the syslogs display the local time zone. However, few components such as NGINX display the logs in UTC time zone.

## <span id="page-109-1"></span>**Default Settings for System Message Logging**

The following table lists the default settings for the system message logging parameters.

#### **Table 9: Default System Message Logging Parameters**

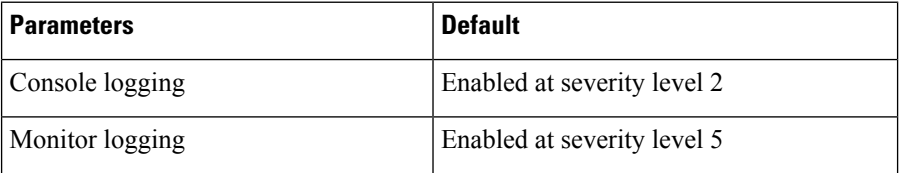

Ш

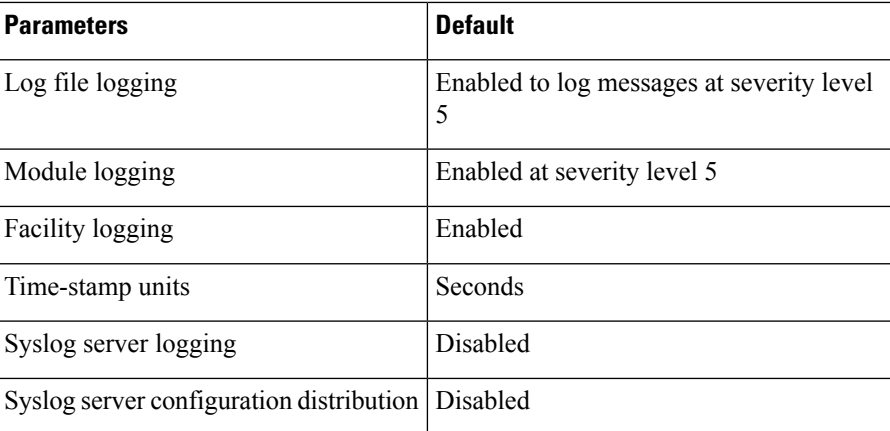

## <span id="page-110-0"></span>**Configuring System Message Logging**

**Note**

Be aware that the Cisco NX-OS commands for this feature might differ from those commands used in Cisco IOS.

### **Configuring System Message Logging to Terminal Sessions**

You can configure the device to log messages by their severity level to console, Telnet, and SSH sessions.

By default, logging is enabled for terminal sessions.

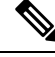

The current critical (default) logging level is maintained if the console baud speed is 9600 baud (default). All attempts to change the console logging level will generate an error message. To increase the logging level (above critical), you must change the console baud speed to 38400 baud. **Note**

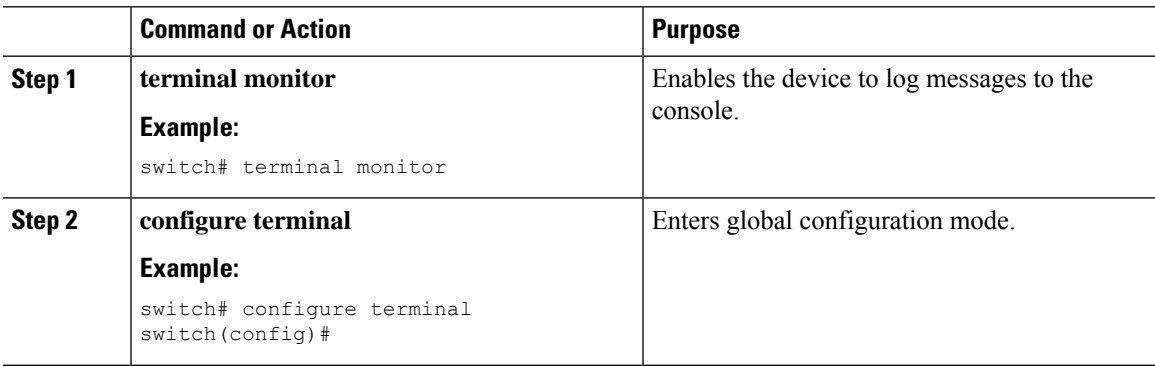

 $\mathbf I$ 

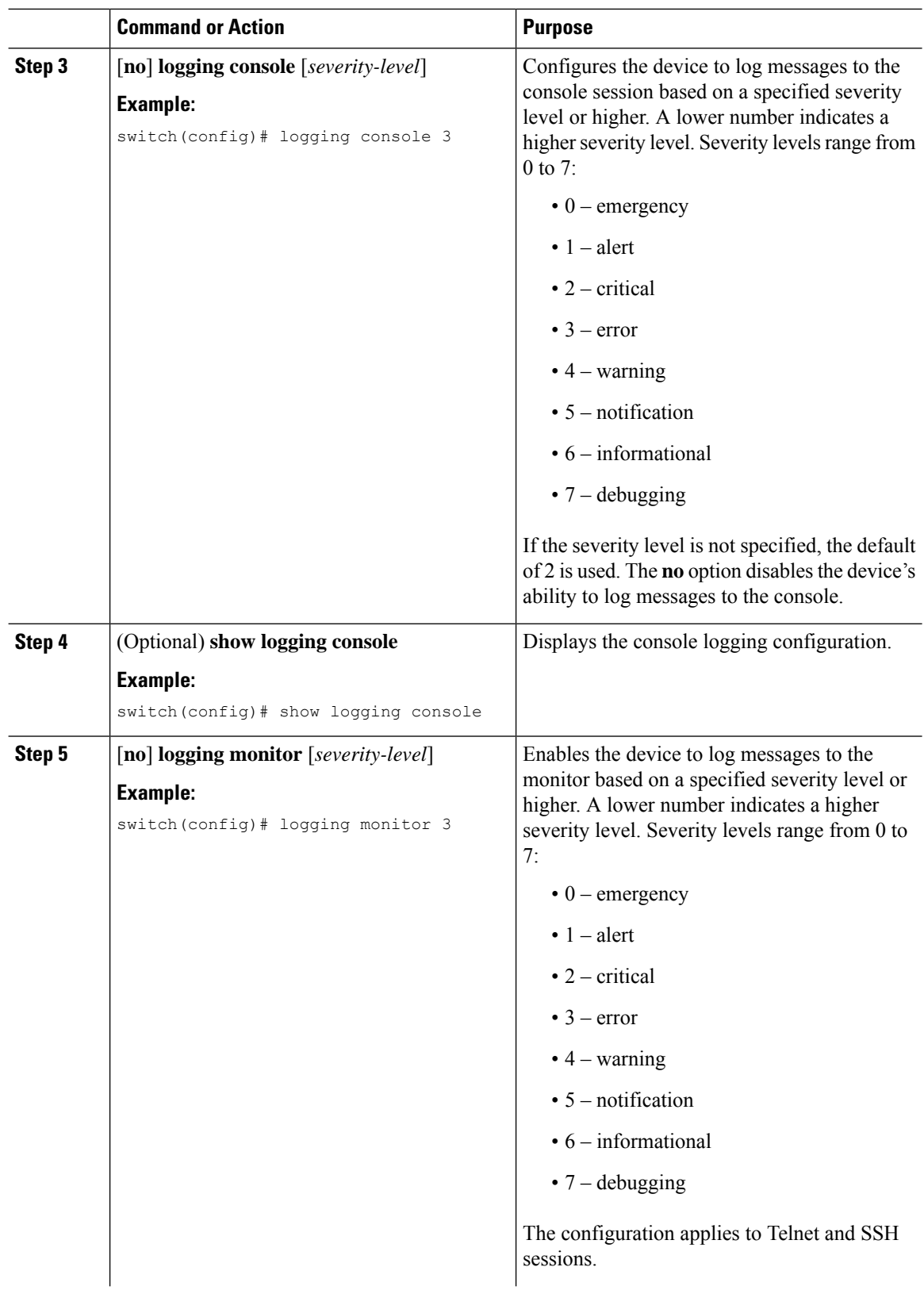

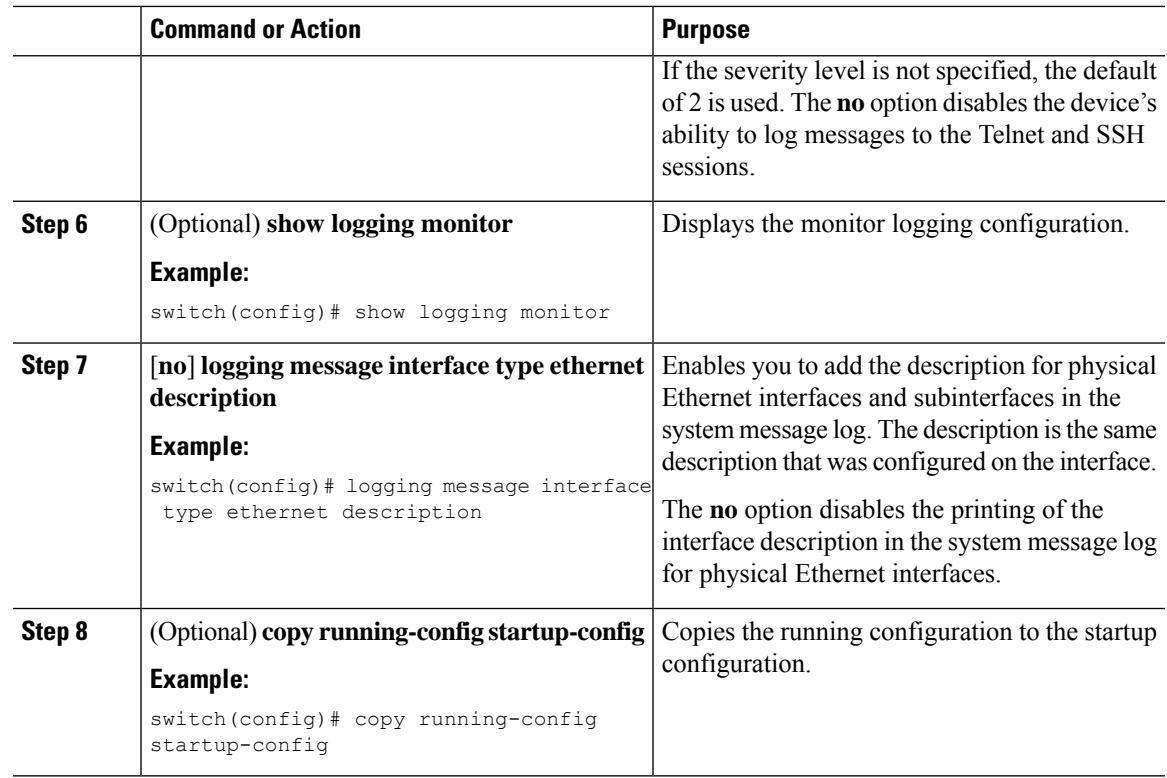

### **Configuring the Origin ID for Syslog Messages**

You can configure Cisco NX-OS to append the hostname, an IP address, or a text string to syslog messages that are sent to remote syslog servers.

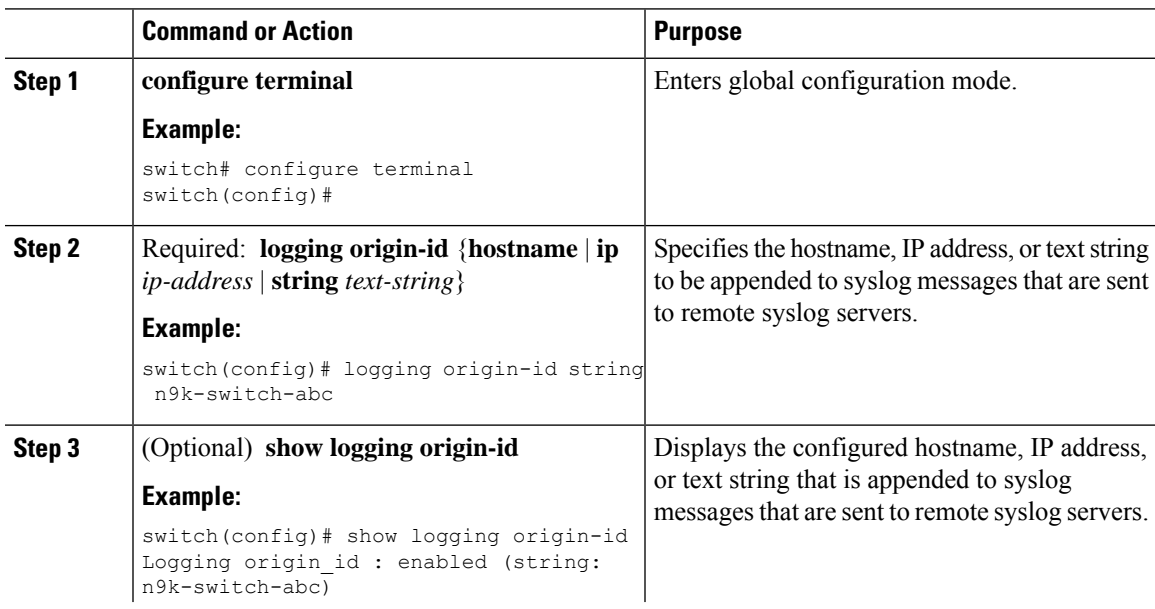

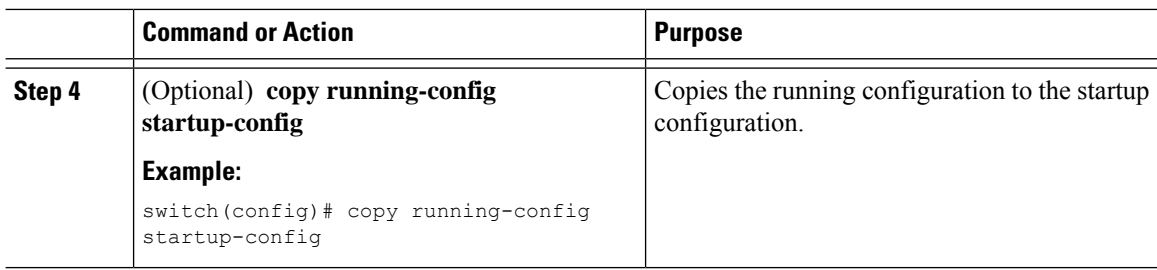

## **Logging System Messages to a File**

You can configure the device to log system messages to a file. By default, system messages are logged to the file /logflash/log/*logfilename*.

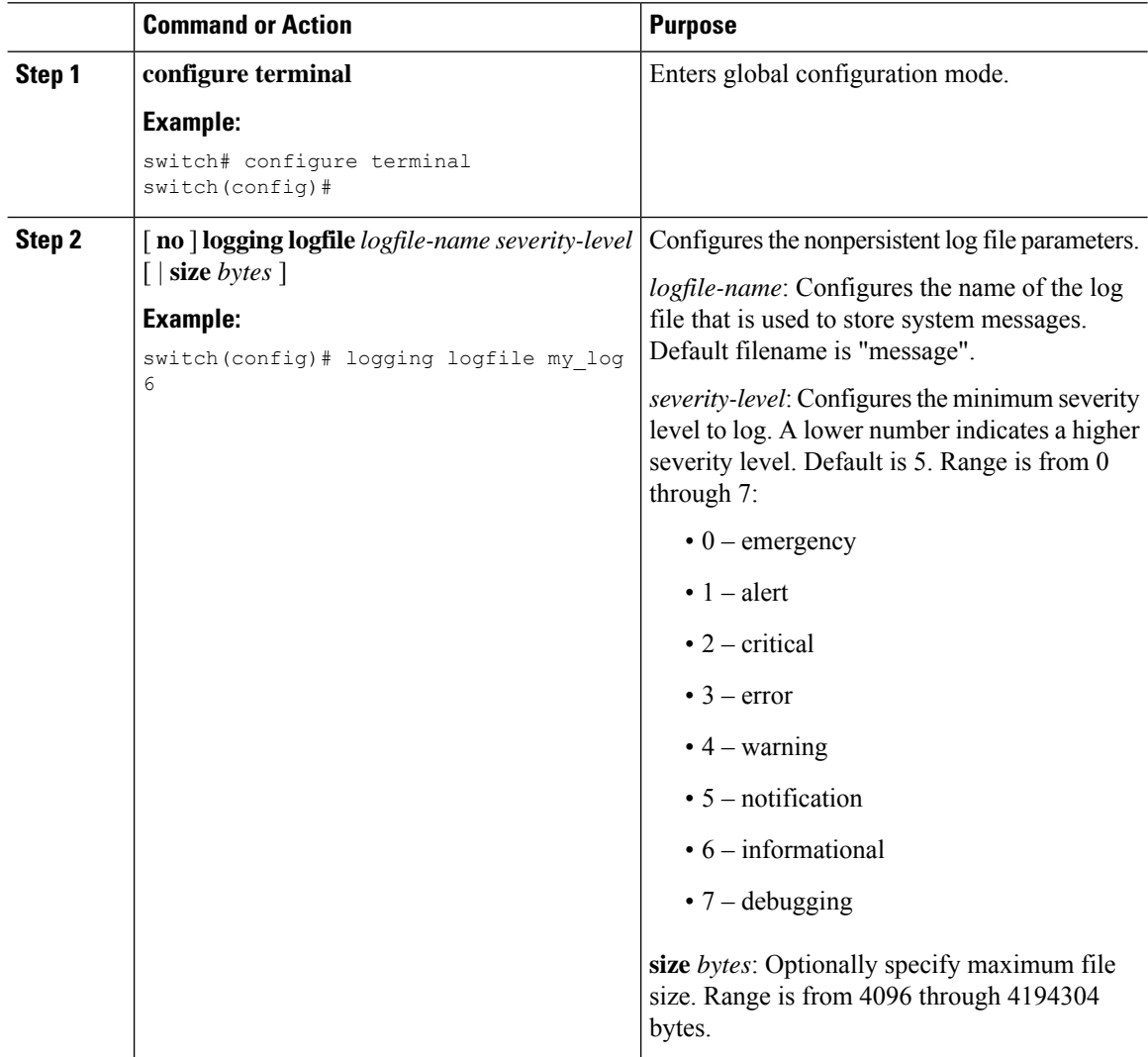

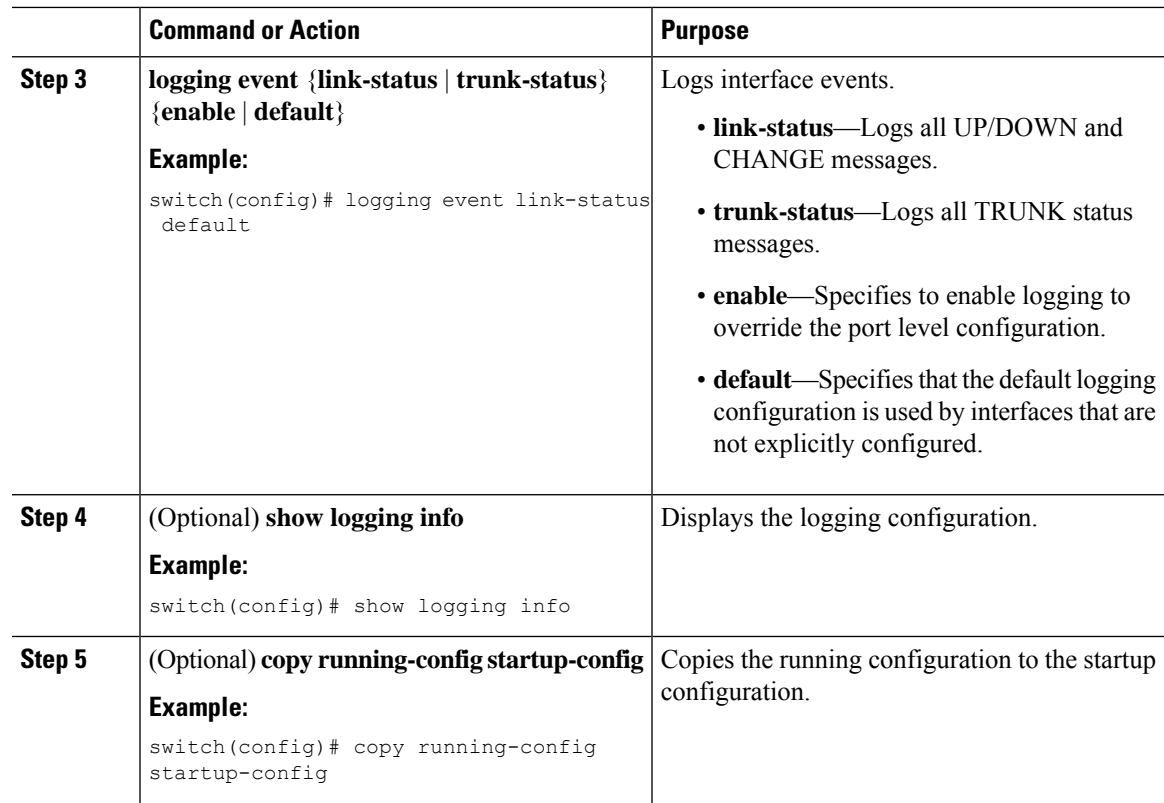

### **Configuring Module and Facility Messages Logging**

You can configure the severity level and time-stamp units of messages logged by modules and facilities.

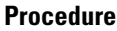

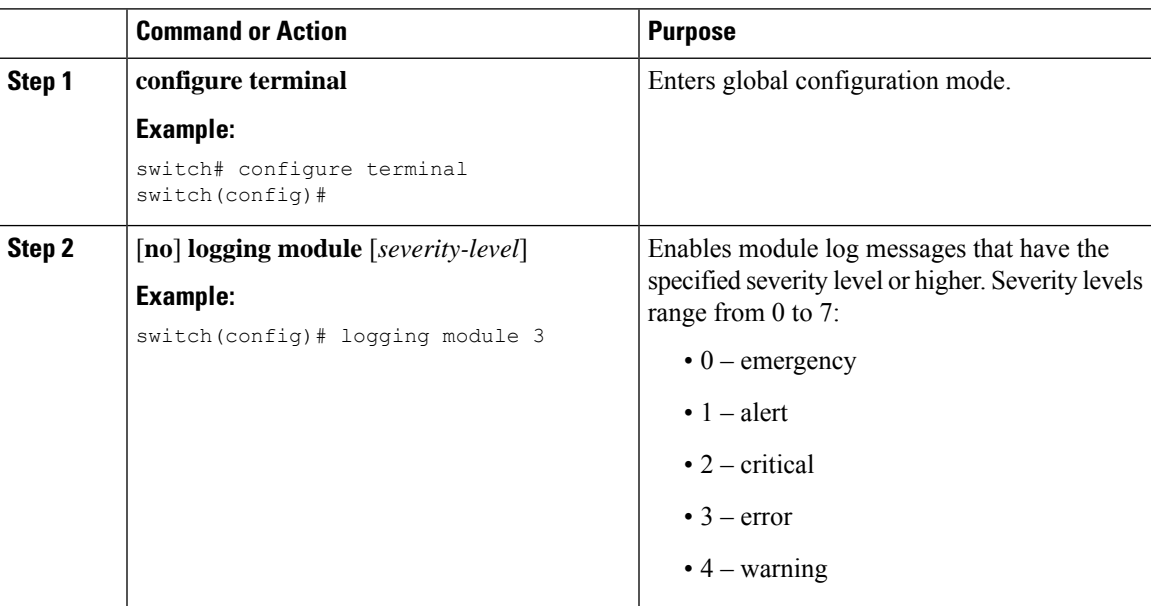

 $\mathbf I$ 

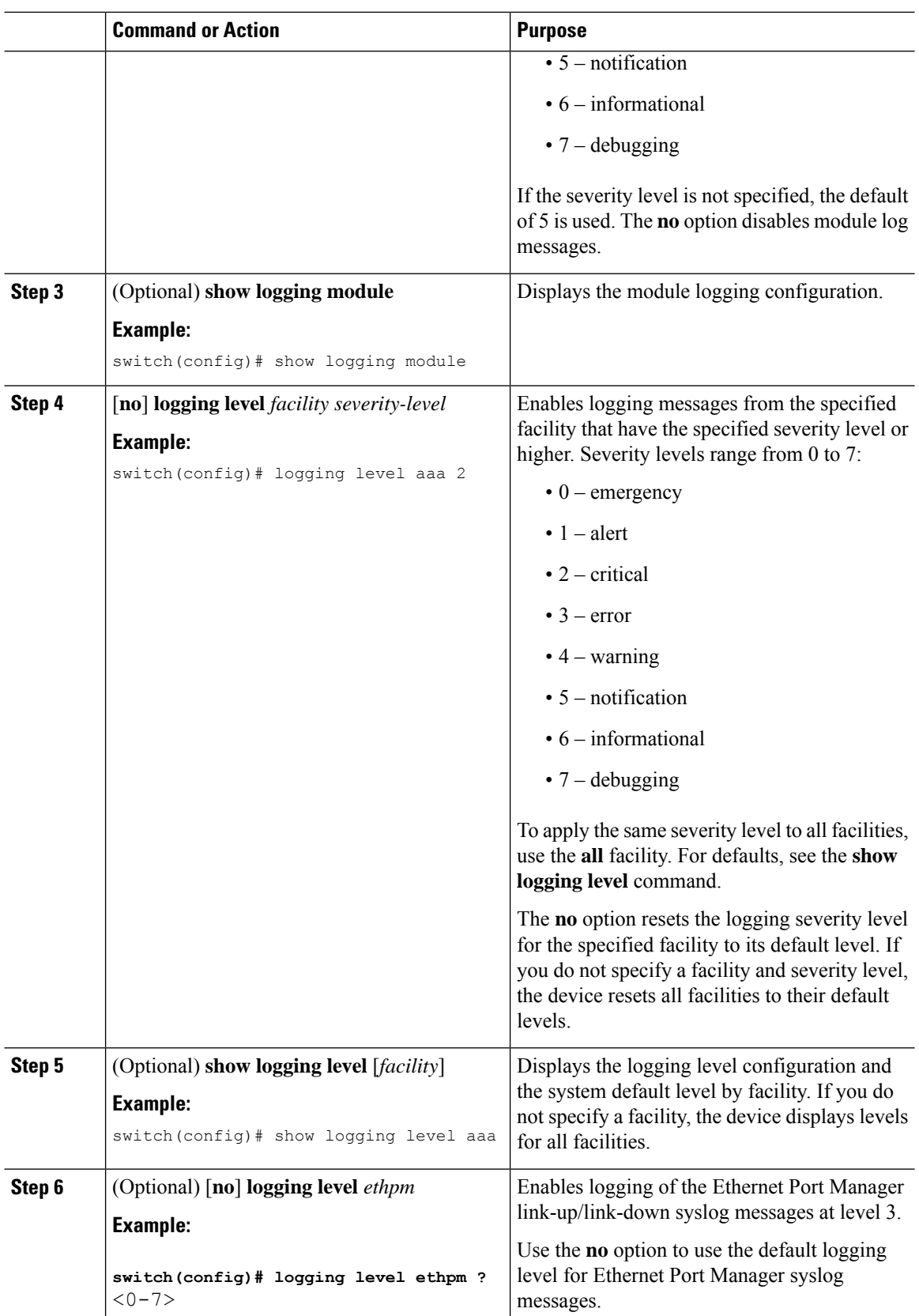

ı

 $\mathbf I$ 

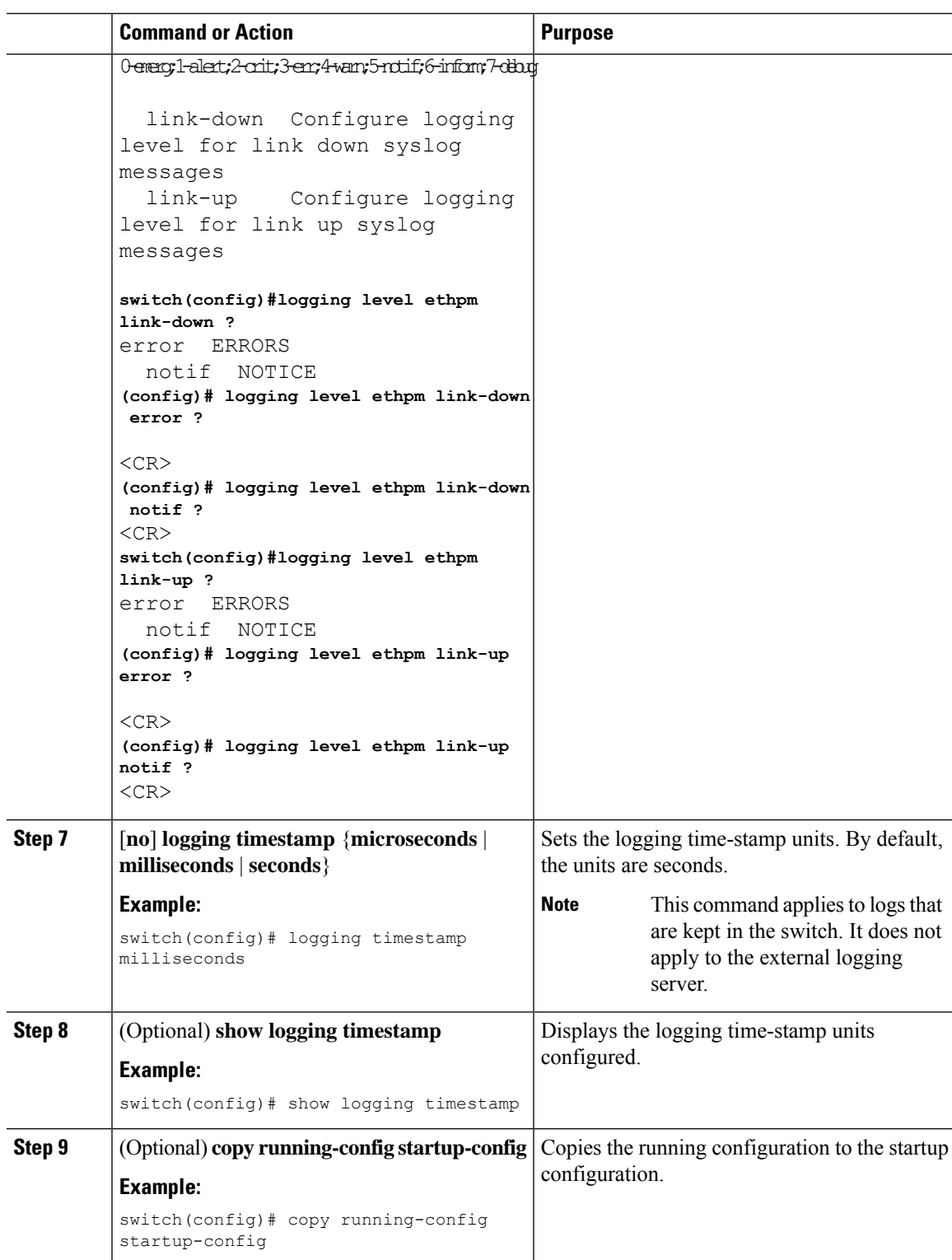

### **Configuring Syslog Servers**

# $\label{eq:1} \bigotimes_{\mathbb{Z}} \mathbb{Z}_{\mathbb{Z}}$

Cisco recommends that you configure the syslog server to use the management virtual routing and forwarding (VRF) instance. For more information on VRFs, see Cisco Nexus 9000 Series NX-OS Unicast Routing Configuration Guide. **Note**

You can configure up to eight syslog servers that reference remote systems where you want to log system messages.

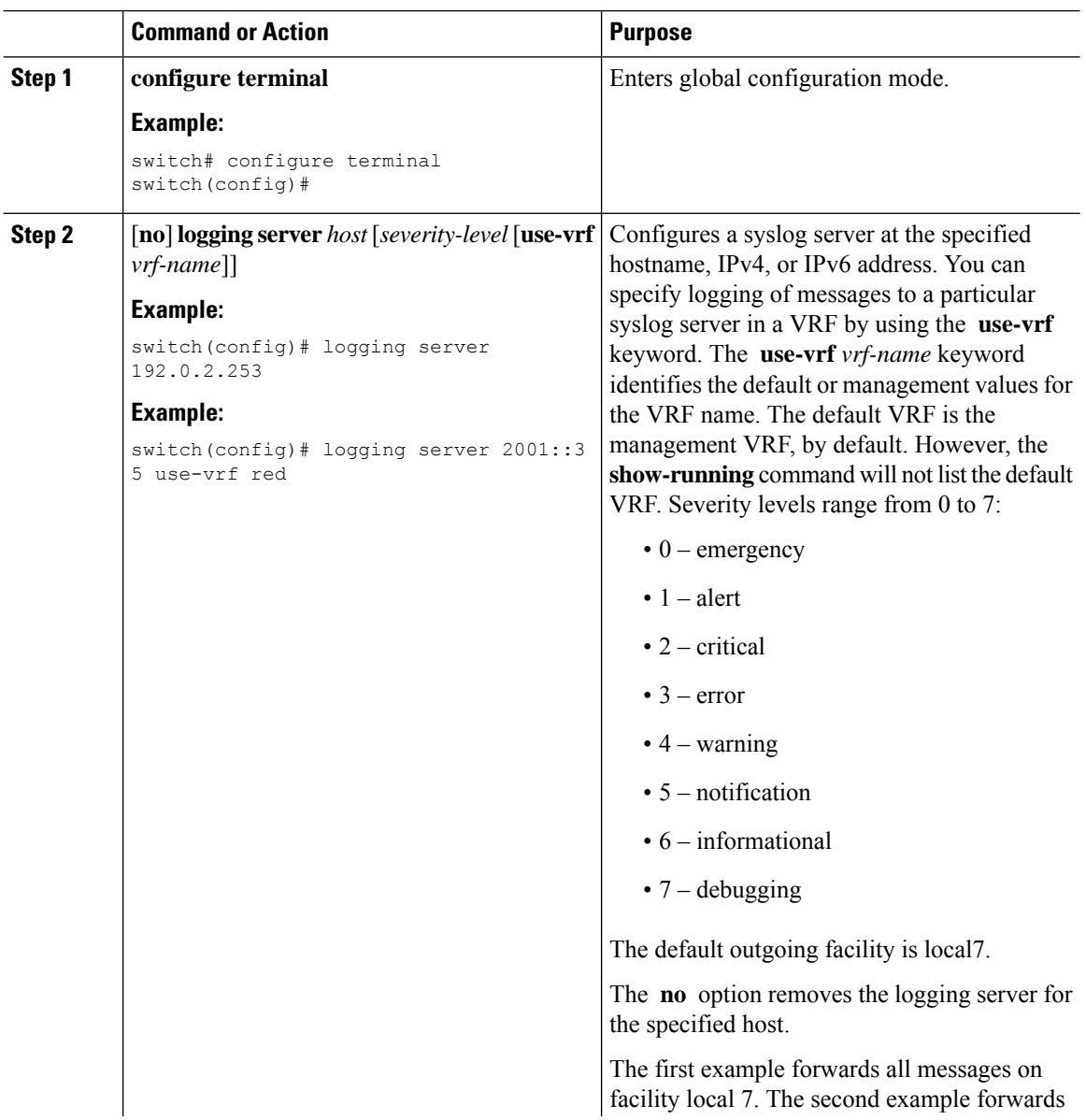

#### **Procedure**

 $\overline{a}$ 

 $\overline{\phantom{0}}$ 

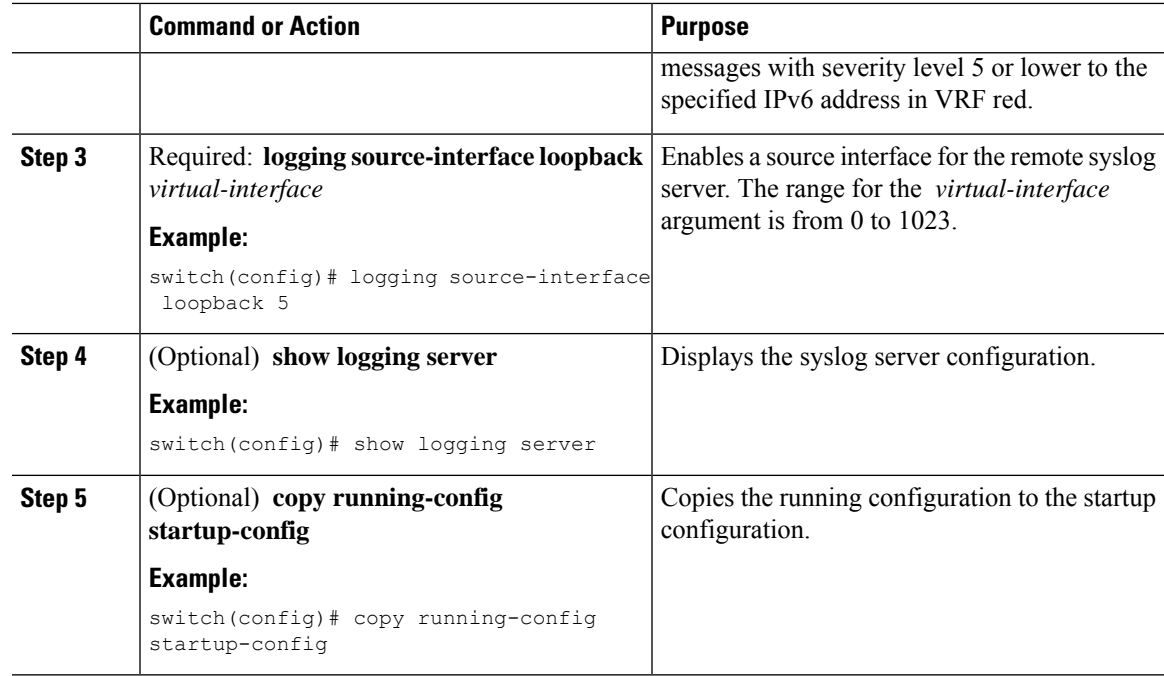

### **Configuring Syslog Servers on a UNIX or Linux System**

You can configure a syslog server on a UNIX or Linux system by adding the following line to the /etc/syslog.conf file:

*facility.level* <five tab characters> *action*

The following table describes the syslog fields that you can configure.

#### **Table 10: Syslog fields in syslog.conf**

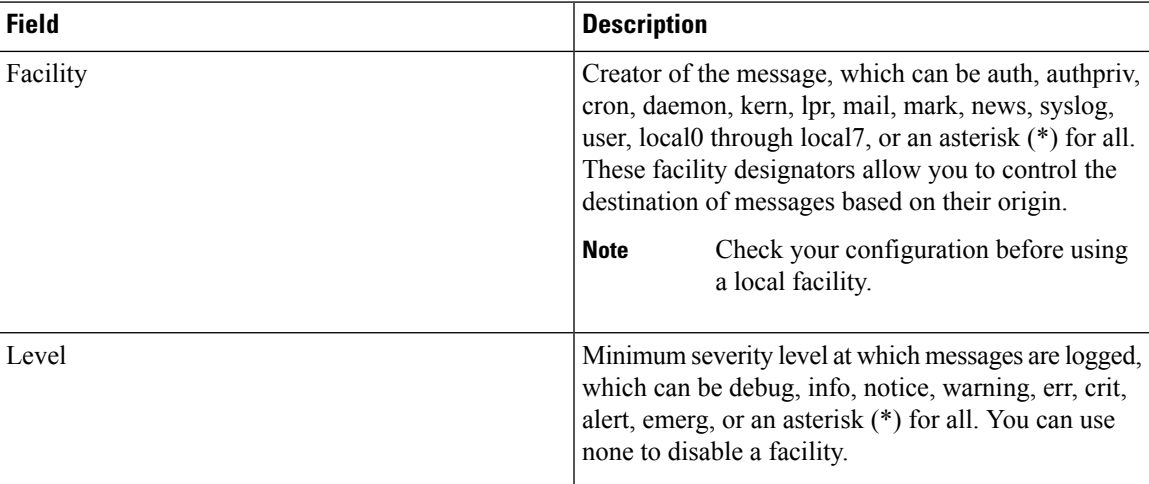

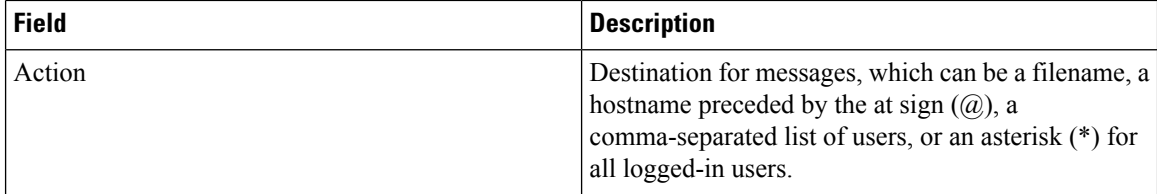

### **Procedure**

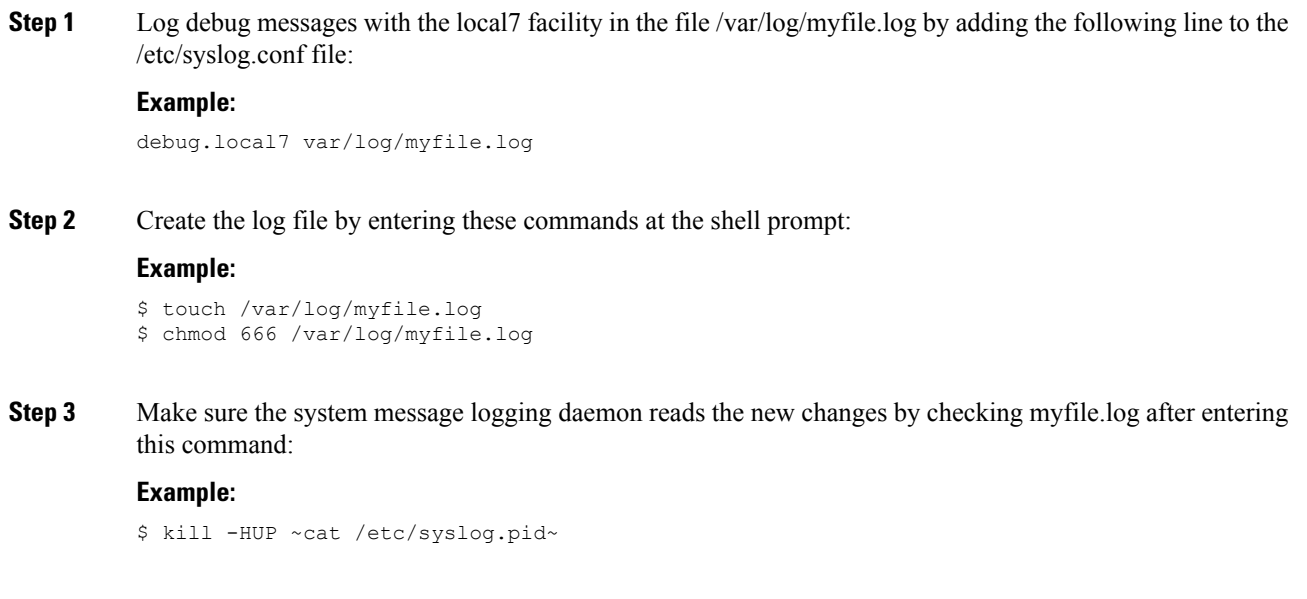

## **Displaying and Clearing Log Files**

You can display or clear messages in the log file and the NVRAM.

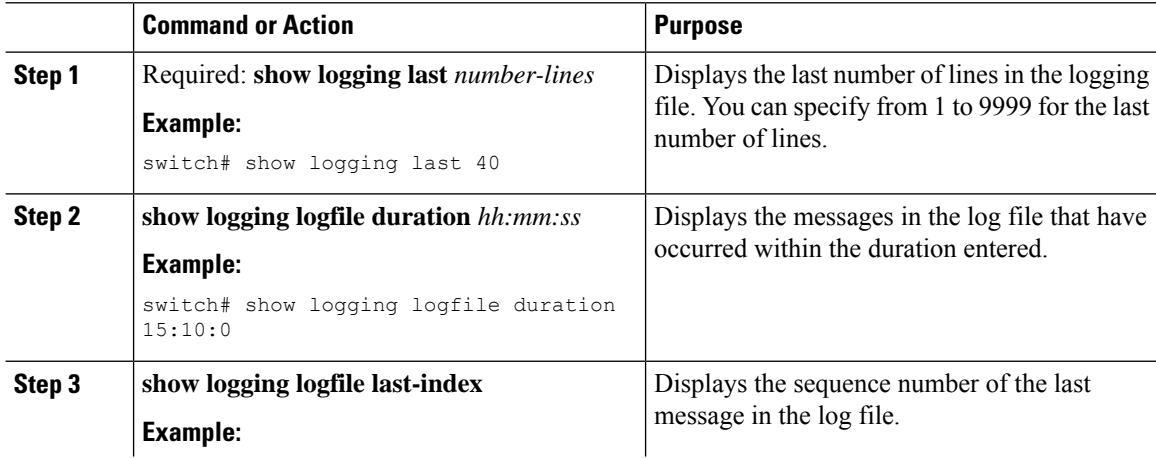

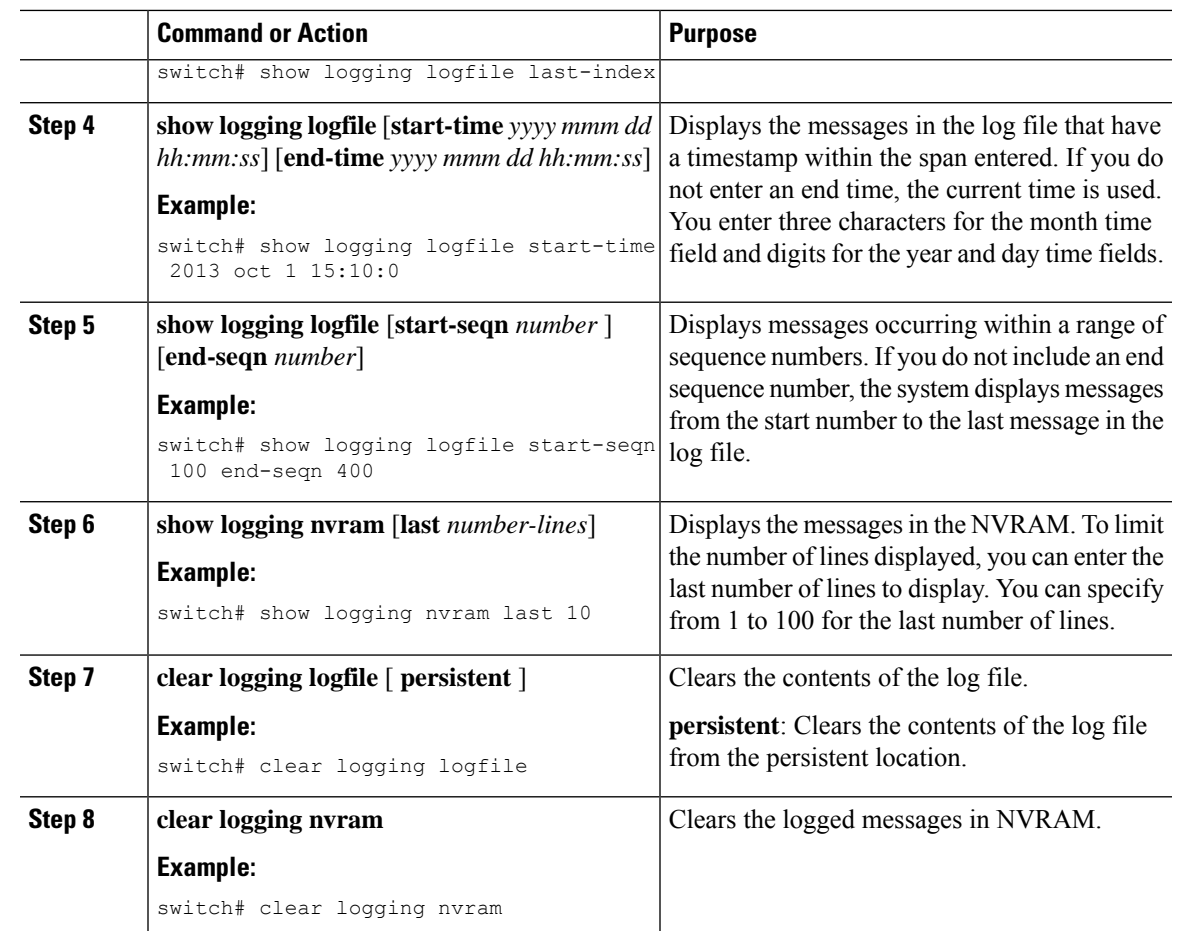

# <span id="page-120-0"></span>**Verifying the System Message Logging Configuration**

To display system message logging configuration information, perform one of the following tasks:

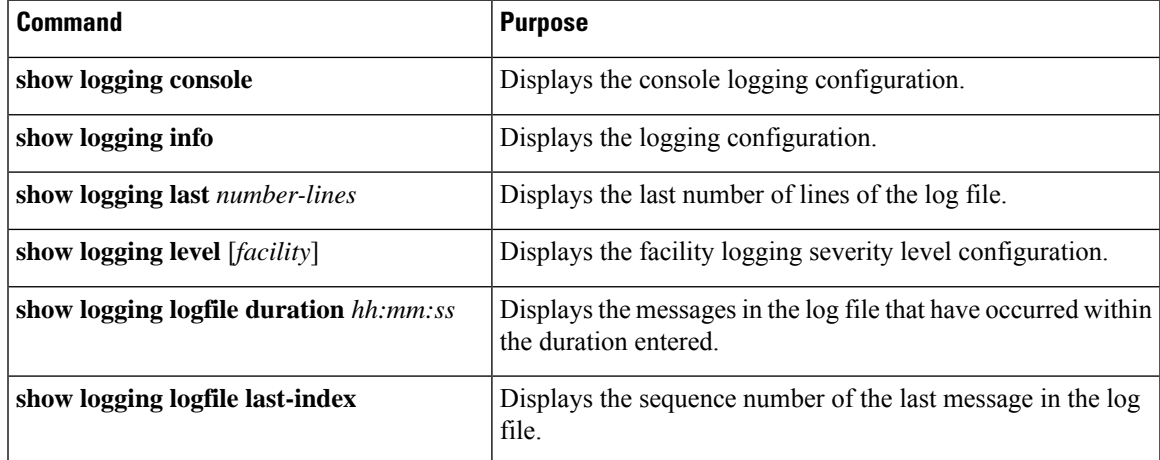

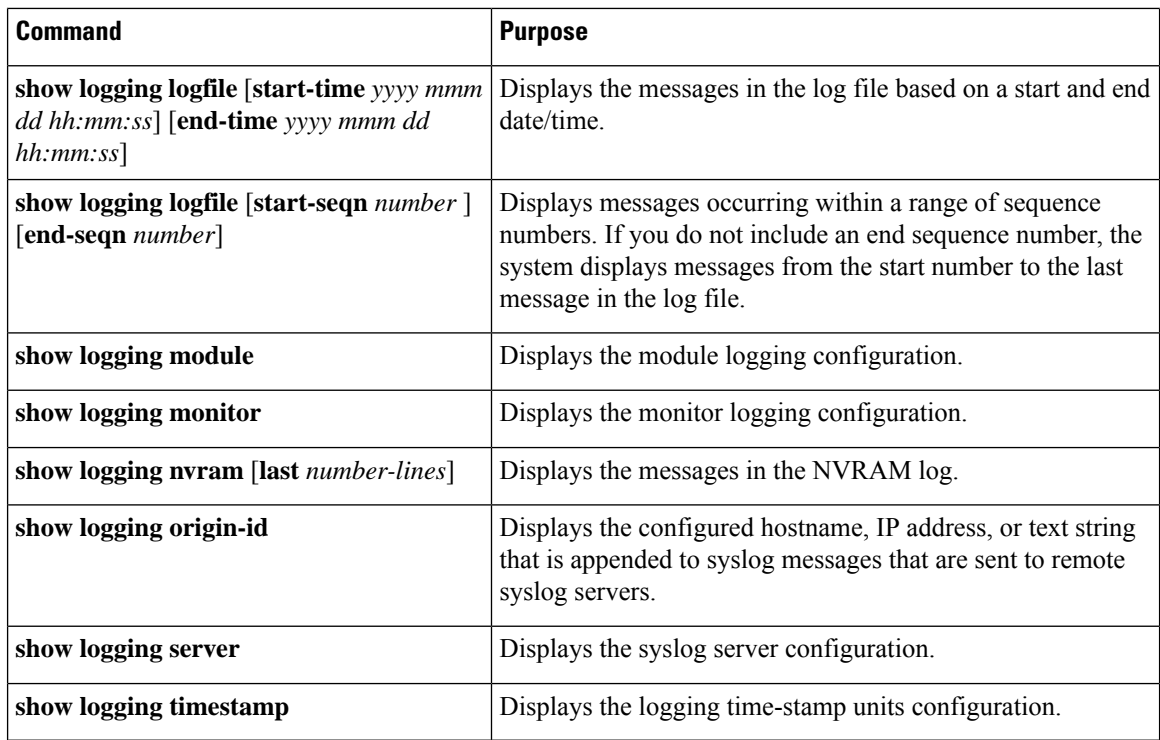

## <span id="page-121-0"></span>**Configuration Example for System Message Logging**

This example shows how to configure system message logging:

```
configure terminal
logging console 3
logging monitor 3
logging logfile my_log 6
logging module 3
logging level aaa 2
logging timestamp milliseconds
logging server 172.28.254.253
logging server 172.28.254.254 5 facility local3
copy running-config startup-config
```
## <span id="page-121-1"></span>**Additional References**

### **Related Documents**

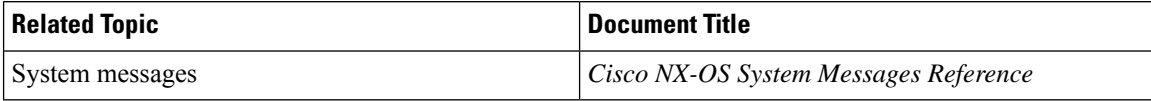

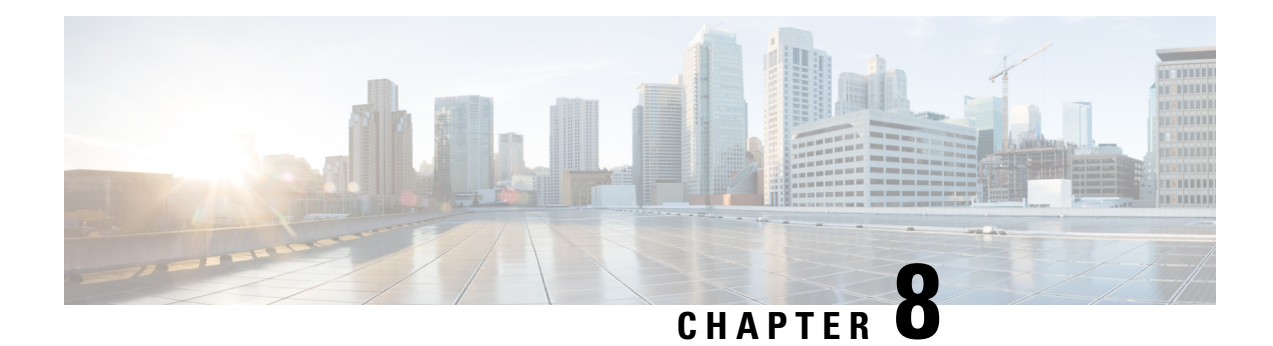

# **Configuring Smart Call Home**

This chapter describes how to configure the Smart Call Home feature of the Cisco NX-OS devices.

This chapter contains the following sections:

- About Smart Call [Home,](#page-122-0) on page 97
- Licensing [Requirements](#page-128-0) for Smart Call Home, on page 103
- [Prerequisites](#page-128-1) for Smart Call Home, on page 103
- Guidelines and [Limitations](#page-129-0) for Smart Call Home, on page 104
- Default [Settings](#page-129-1) for Smart Call Home, on page 104
- [Configuring](#page-130-0) Smart Call Home, on page 105
- Verifying the Smart Call Home [Configuration,](#page-143-0) on page 118
- [Configuration](#page-144-0) Examples for Smart Call Home, on page 119
- Additional [References,](#page-145-0) on page 120

### <span id="page-122-0"></span>**About Smart Call Home**

Smart Call Home provides an email-based notification for critical system policies. A range of message formats are available for compatibility with pager services, standard email, or XML-based automated parsing applications. You can use this feature to page a network support engineer, email a Network Operations Center, or use CiscoSmart Call Home services to automatically generate a case with the Technical Assistance Center.

Smart Call Home offers the following features:

- Automatic execution and attachment of relevant CLI command output.
- Multiple message format options such as the following:
	- Short Text—Suitable for pagers or printed reports.
	- Full Text—Fully formatted message information suitable for human reading.
	- XML—Machine-readable format that uses Extensible Markup Language (XML) and Adaptive Messaging Language (AML) XML schema definition (XSD). The AML XSD is published on the Cisco.com website. The XML format enables communication with the Technical Assistance Center.
- Multiple concurrent message destinations. You can configure up to 50 email destination addresses for each destination profile.

### **Destination Profiles**

A destination profile includes the following information:

- One or more alert groups—The group of alerts that trigger a specific Smart Call Home message if the alert occurs.
- One or more email destinations—The list of recipients for the Smart Call Home messages generated by alert groups assigned to this destination profile.
- Message format—The format for the Smart Call Home message (short text, full text, or XML).
- Message severity level—The Smart Call Home severity level that the alert must meet before Cisco NX-OS generates a Smart Call Home message to all email addresses in the destination profile. Cisco NX-OS does not generate an alert if the Smart Call Home severity level of the alert is lower than the message severity level set for the destination profile.

You can also configure a destination profile to allow periodic inventory update messages by using the inventory alert group that will send out periodic messages daily, weekly, or monthly.

Cisco NX-OS supports the following predefined destination profiles:

- CiscoTAC-1—Supports the Cisco-TAC alert group in XML message format. This profile is preconfigured with the callhome@cisco.com email contact, maximum message size, and message severity level 0. You cannot change any of the default information for this profile.
- full-text-destination—Supports the full text message format.
- short-text-destination—Supports the short text message format.

### **Smart Call Home Alert Groups**

An alert group is a predefined subset of Smart Call Home alerts that are supported in all Cisco Nexus devices. Alert groups allow you to select the set of Smart Call Home alerts that you want to send to a predefined or custom destination profile. The device sends Smart Call Home alerts to email destinations in a destination profile only if that Smart Call Home alert belongs to one of the alert groups associated with that destination profile and if the alert has a Smart Call Home message severity at or above the message severity set in the destination profile.

The following table lists the supported alert groups and the default CLI command output included in Smart Call Home messages generated for the alert group.

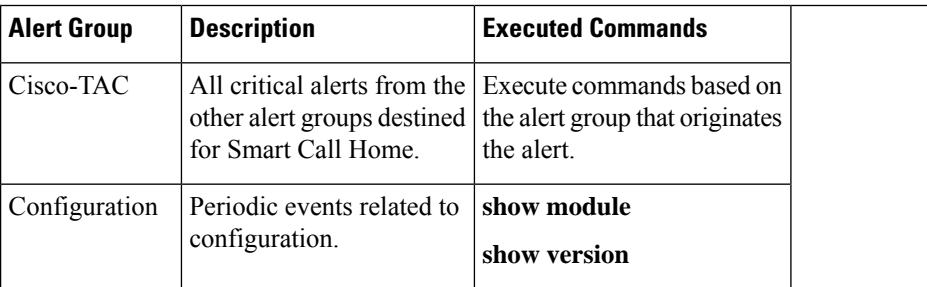

#### **Table 11: Alert Groups and Executed Commands**

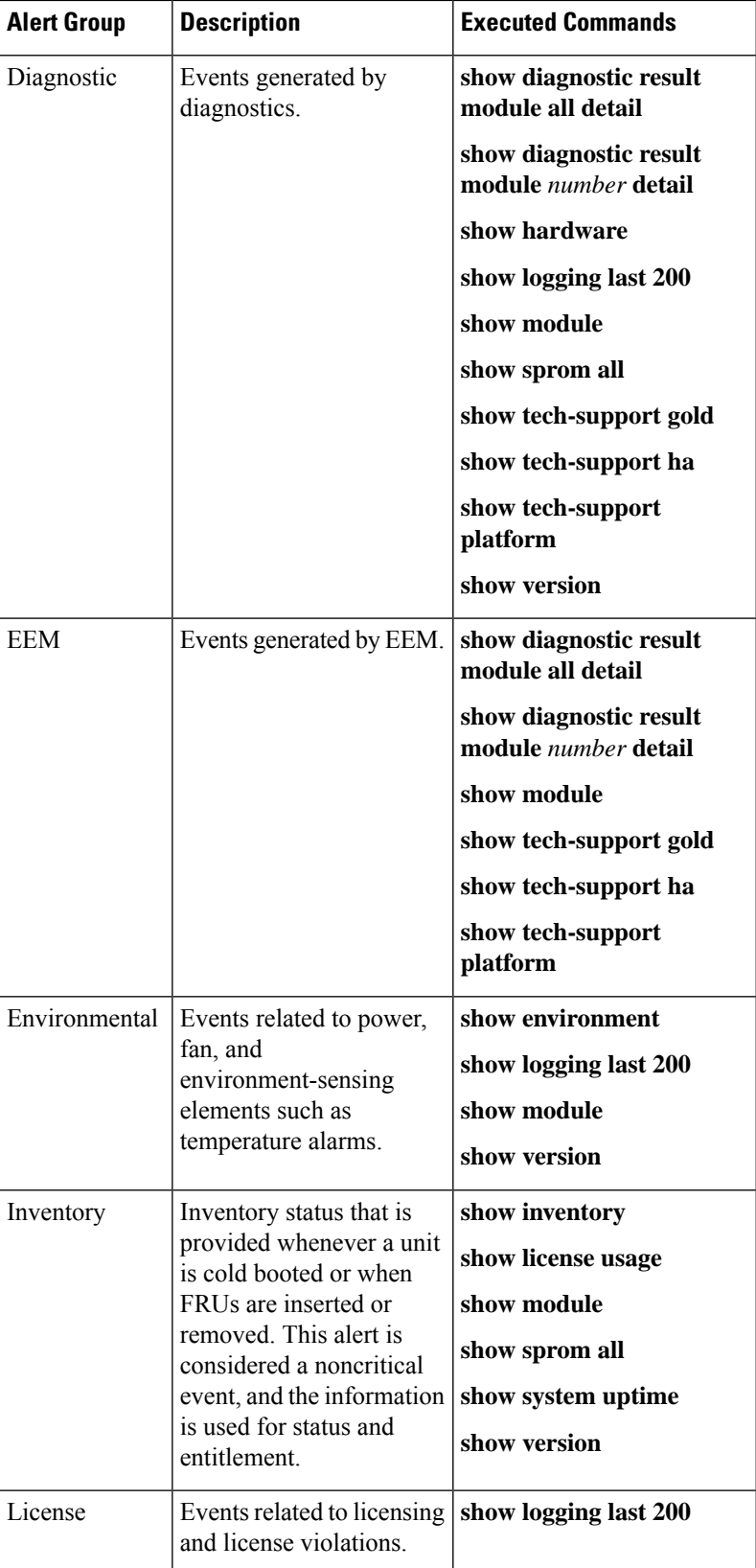

 $\overline{\phantom{a}}$ 

I

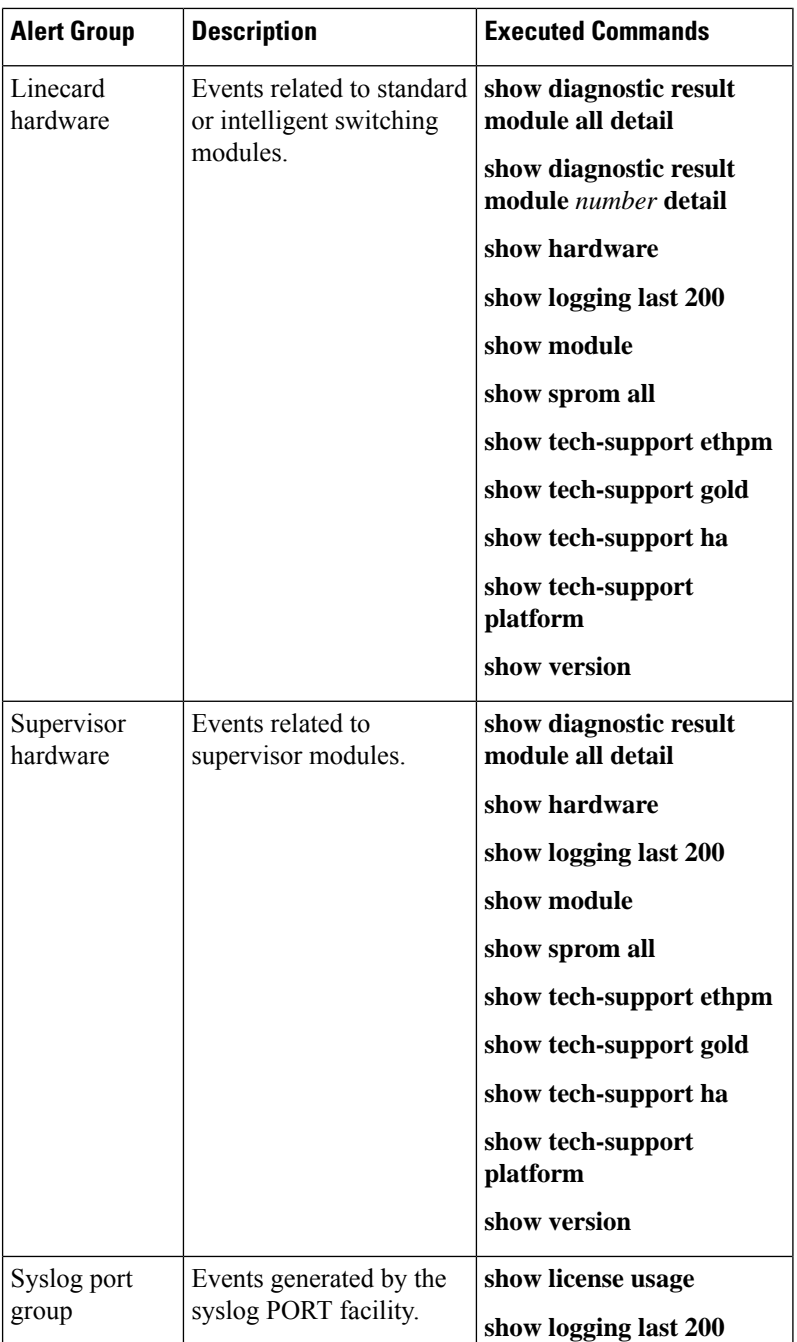

Ш

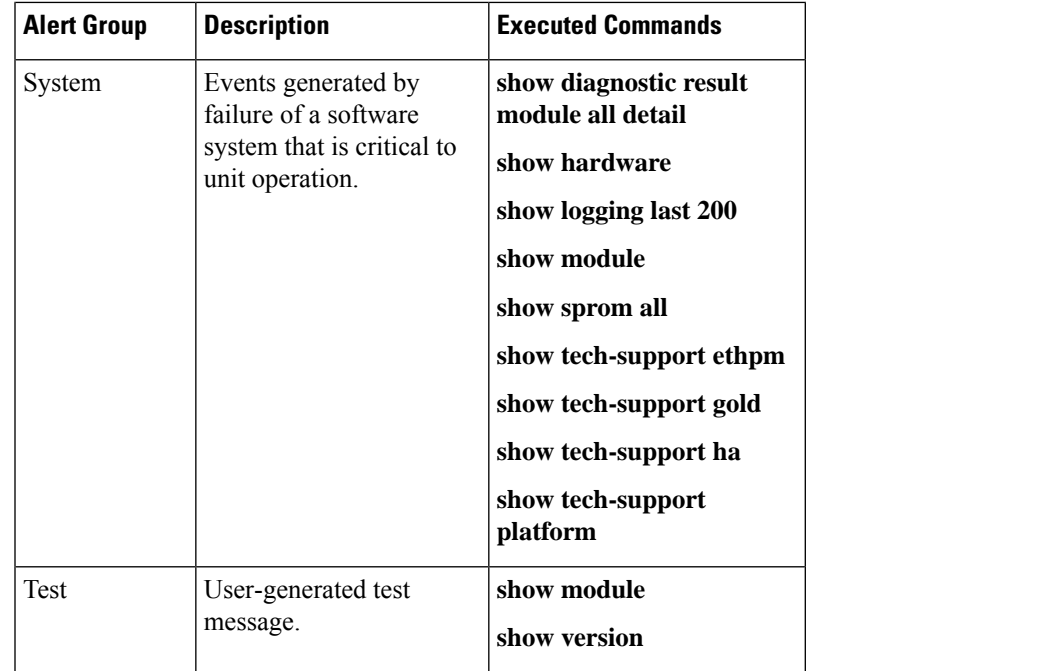

Smart Call Home maps the syslog severity level to the corresponding Smart Call Home severity level for syslog port group messages.

You can customize predefined alert groups to execute additional CLI **show** commands when specific events occur and send that **show** output with the Smart Call Home message.

You can add **show** commands only to full text and XML destination profiles. Short text destination profiles do not support additional **show** commands because they only allow 128 bytes of text.

### **Smart Call Home Message Levels**

Smart Call Home allows you to filter messages based on their level of urgency. You can associate each predefined or user-defined destination profile with a Smart Call Home threshold from 0 (least urgent) to 9 (most urgent). The default is 0 (all messages are sent).

Syslog severity levels are mapped to the Smart Call Home message level.

Smart Call Home and Syslogs use different severity levels (see the following table). Smart Call Home does not change the syslog message level in the message text. **Note**

The following table lists each Smart Call Home message level keyword and the corresponding syslog level for the syslog port alert group.

**Table 12: Severity and Syslog Level Mapping**

| <b>Smart Call Home</b><br>Level | <b>Kevword</b>     | Syslog Level | <b>Description</b>                 |
|---------------------------------|--------------------|--------------|------------------------------------|
|                                 | Catastrophic   N/A |              | Network-wide catastrophic failure. |

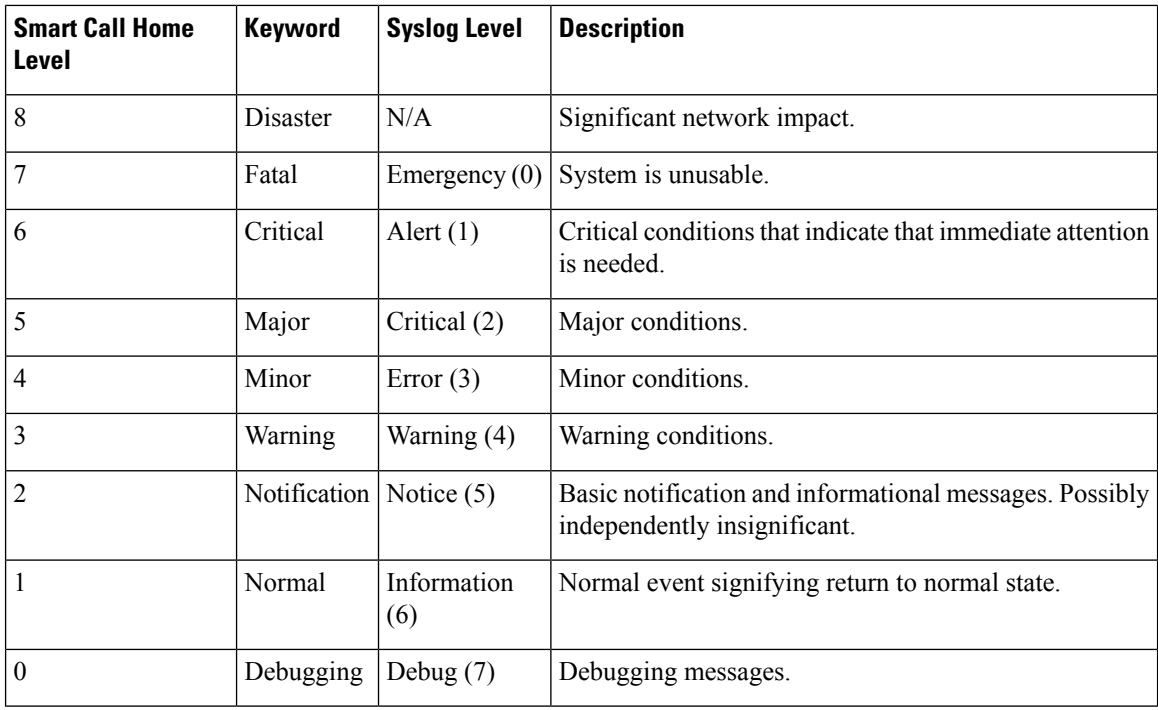

### **Obtaining Smart Call Home**

If you have a service contract directly with Cisco, you can register for the Smart Call Home service. Smart Call Home analyzesSmart Call Home messages and provides background information and recommendations. For known issues, particularly online diagnostics failures, Automatic Service Requests are generated with the Cisco TAC.

Smart Call Home offers the following features:

- Continuous device health monitoring and real-time diagnostic alerts.
- Analysis of Smart Call Home messages and, if needed, Automatic Service Request generation, routed to the correct TAC team, including detailed diagnostic information to speed problem resolution.
- Secure message transport directly from your device, through an HTTP proxy server, or a downloadable Transport Gateway (TG). You can use a TG aggregation point to support multiple devices or in cases where security dictates that your devices may not be connected directly to the Internet.
- Web-based access to Smart Call Home messages and recommendations, inventory, and configuration information for all Smart Call Home devices. This feature provides access to associated field notices, security advisories, and end-of-life information.

You need the following information to register:

- The SMARTnet contract number for your device
- Your email address
- Your Cisco.com ID

For more information about Smart Call Home, see the following Smart Call Home page: [https://supportforums.cisco.com/community/netpro/solutions/smart\\_services/smartcallhome](https://supportforums.cisco.com/community/netpro/solutions/smart_services/smartcallhome)

### **Database Merge Guidelines**

When you merge two Smart Call Home databases, the following guidelines apply:

- The merged database contains the following information:
	- A superset of all the destination profiles from the merging devices.
	- The destination profile email addresses and alert groups.
	- Other configuration information (for example, message throttling, or periodic inventory) present in the managing device.
- Destination profile names cannot be duplicated within the merging devices—even though the configurations are different, the names cannot be duplicated. If a profile name is duplicated, one of the duplicate profiles must first be deleted or the merger fails.

### **High Availability**

Both stateful and stateless restarts are supported for Smart Call Home.

### **Virtualization Support**

One instance of Smart Call Home is supported. You can register your contact information at the Smart Call Home web site at the following URL: https://supportforums.cisco.com/community/netpro/solutions/smart [services/smartcallhome](https://supportforums.cisco.com/community/netpro/solutions/smart_services/smartcallhome)

You can test Smart Call Home using the **callhome send** and **callhome test** commands.

Smart Call Home is virtual routing and forwarding (VRF) aware. You can configure Smart Call Home to use a particular VRF to reach the Smart Call Home SMTP server.

## <span id="page-128-1"></span><span id="page-128-0"></span>**Licensing Requirements for Smart Call Home**

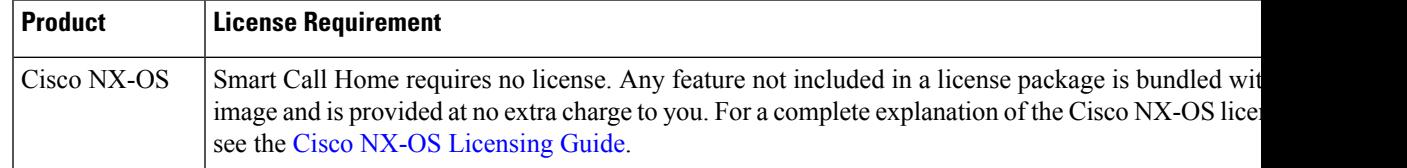

## **Prerequisites for Smart Call Home**

Smart Call Home has the following prerequisites:

• To send messages to an email address, you must first configure an email server. To send messages using HTTP, you must have access to an HTTPS server and have a valid certificate installed on the Cisco Nexus device.

- Your device must have IP connectivity to an email server or HTTPS server.
- You must first configure the contact name (SNMPserver contact), phone, and street address information. This step is required to determine the origin of messages received.
- If you use Smart Call Home, you need an active service contract for the device that you are configuring.

## <span id="page-129-0"></span>**Guidelines and Limitations for Smart Call Home**

Smart Call Home has the following configuration guidelines and limitations:

- If there is no IP connectivity or if the interface in the virtual routing and forwarding (VRF) instance to the profile destination is down, the device cannot send Smart Call Home messages.
- Smart Call Home operates with any SMTP server.
- You can configure up to five SMTP servers for Smart Call Home.
- Link up/down syslog messages do not trigger Smart Call Home messages or alert notifications.

## <span id="page-129-1"></span>**Default Settings for Smart Call Home**

This table lists the default settings for Smart Call Home parameters.

#### **Table 13: Default Smart Call Home Parameters**

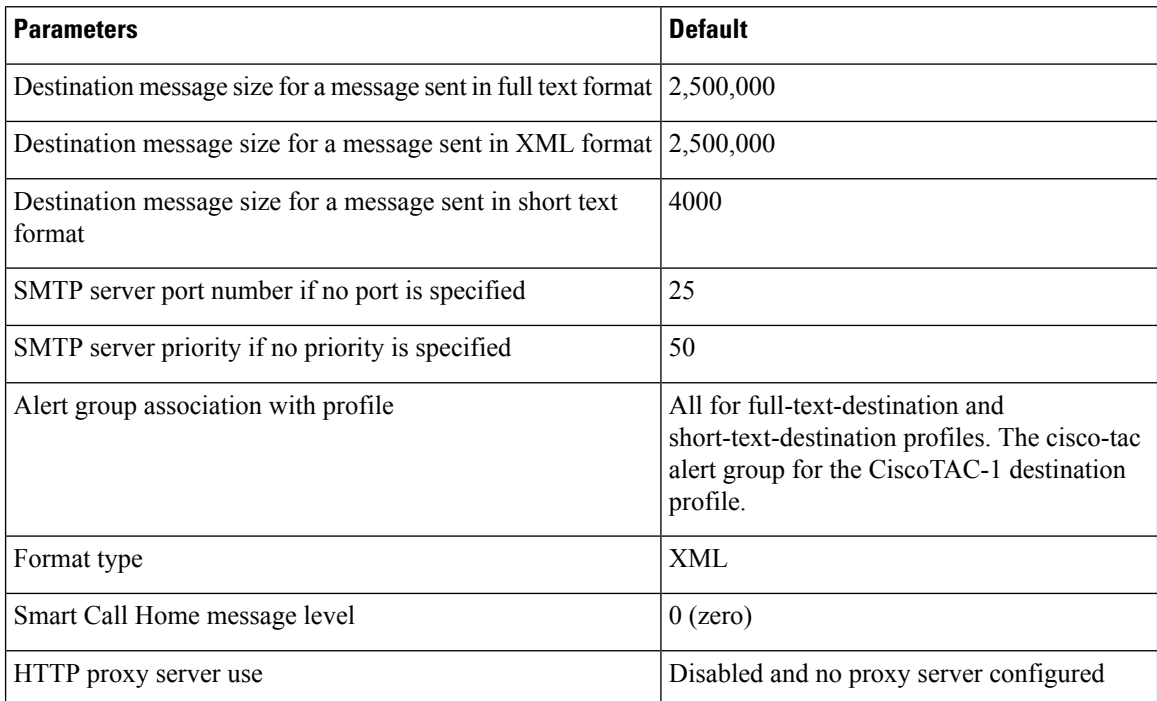

П

## <span id="page-130-0"></span>**Configuring Smart Call Home**

 $\label{eq:1} \bigotimes_{\mathbb{Z}}\mathbb{Z}_{\mathbb{Z}}$ 

**Note** Be aware that the Cisco NX-OS commands may differ from the Cisco IOS commands.

We recommend that you complete the Smart Call Home configuration procedures in the following sequence:

- **1.** Configuring Contact [Information,](#page-130-1) on page 105
- **2.** Creating a [Destination](#page-132-0) Profile, on page 107
- **3.** [Associating](#page-135-0) an Alert Group with a Destination Profile, on page 110
- **4.** (Optional) Adding Show [Commands](#page-136-0) to an Alert Group, on page 111
- **5.** Enabling or [Disabling](#page-142-0) Smart Call Home, on page 117
- **6.** (Optional) Testing the Smart Call Home [Configuration,](#page-143-1) on page 118

### <span id="page-130-1"></span>**Configuring Contact Information**

You must configure the email, phone, and street address information for Smart Call Home. You can optionally configure the contract ID, customer ID, site ID, and switch priority information.

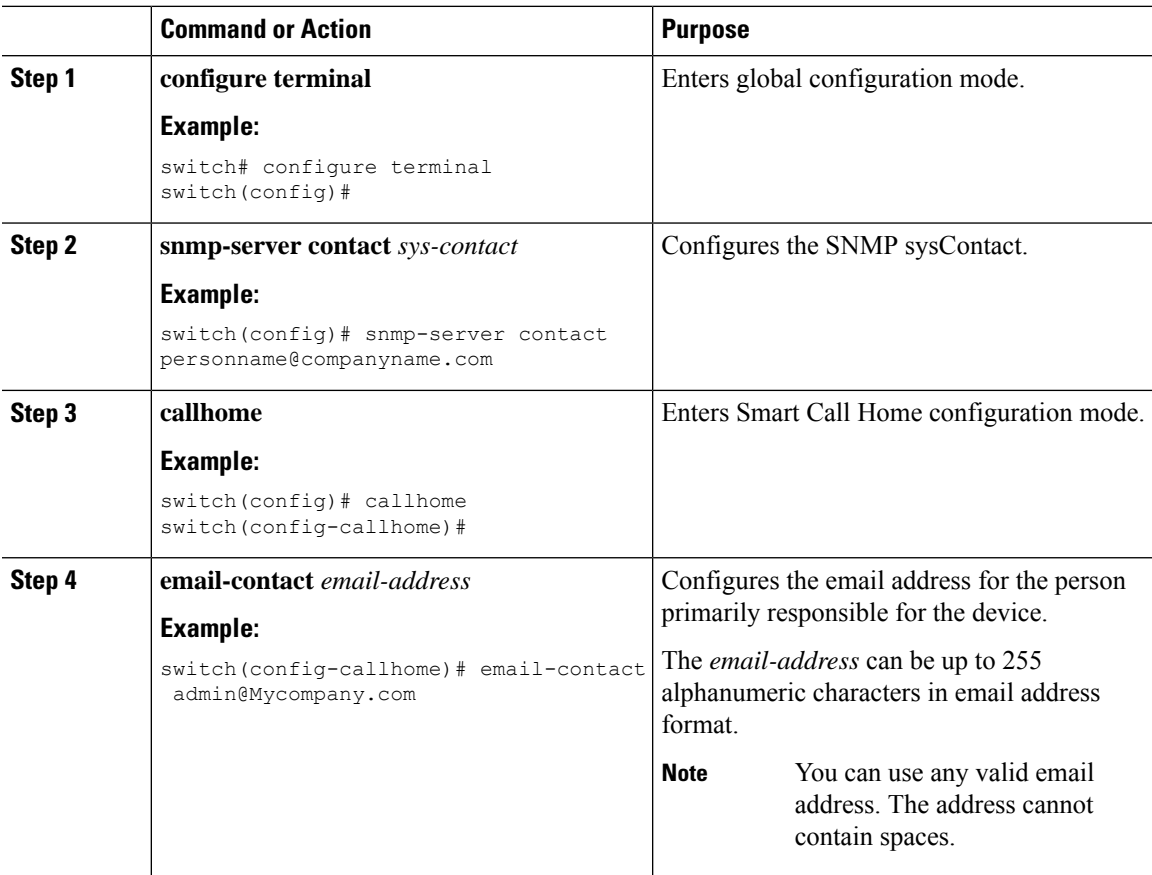

 $\mathbf I$ 

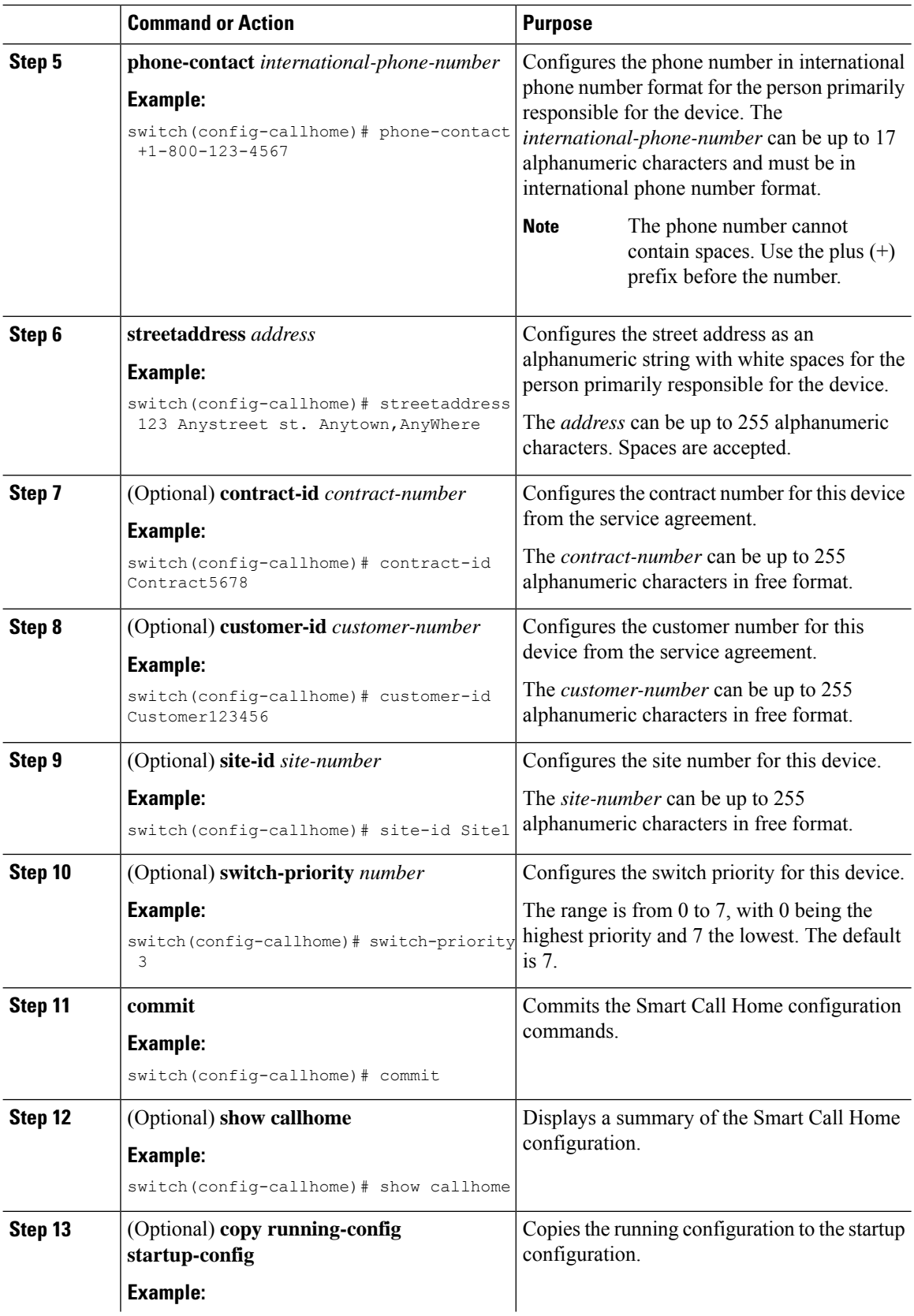

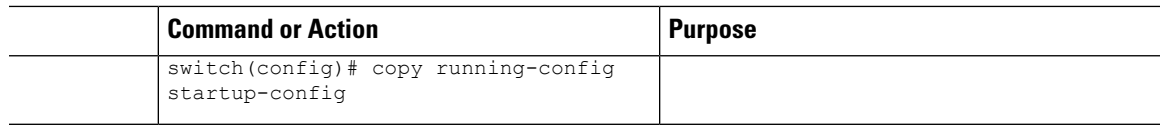

Create a destination profile.

### <span id="page-132-0"></span>**Creating a Destination Profile**

You can create a user-defined destination profile and configure its message format.

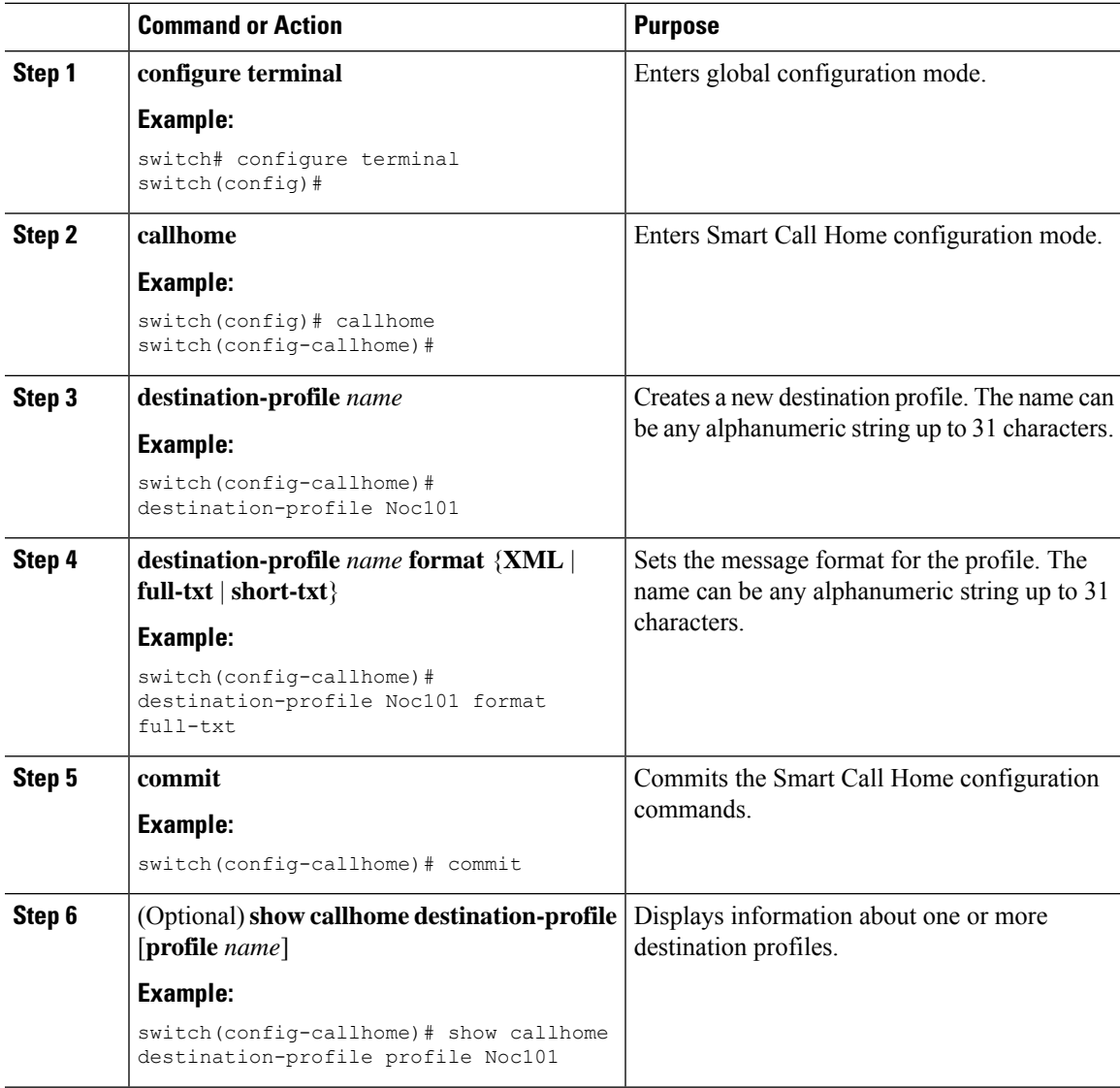

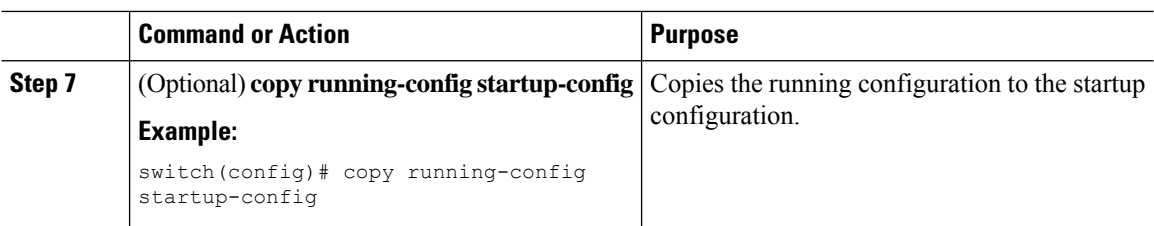

Associate one or more alert groups with a destination profile.

### **Modifying a Destination Profile**

You can modify the following attributes for a predefined or user-defined destination profile:

- Destination email address—The actual address, pertinent to the transport mechanism, to which the alert should be sent.
- Destination URL—The HTTP or HTTPS URL that defines where alerts should be sent.
- Transport method—The email or HTTP transport that determines which type of destination addresses are used.
- Message formatting—The message format used for sending the alert (full text, short text, or XML).
- Message level—The Smart Call Home message severity level for this destination profile.
- Message size—The allowed length of a Smart Call Home message sent to the email addresses in this destination profile.

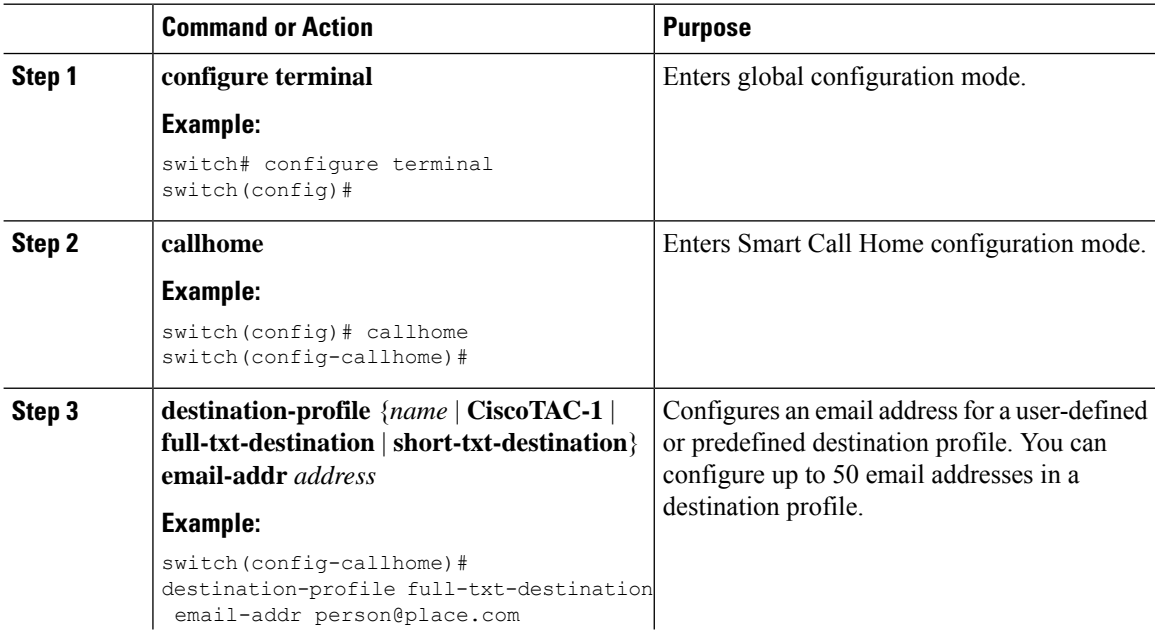

 $\mathbf{l}$ 

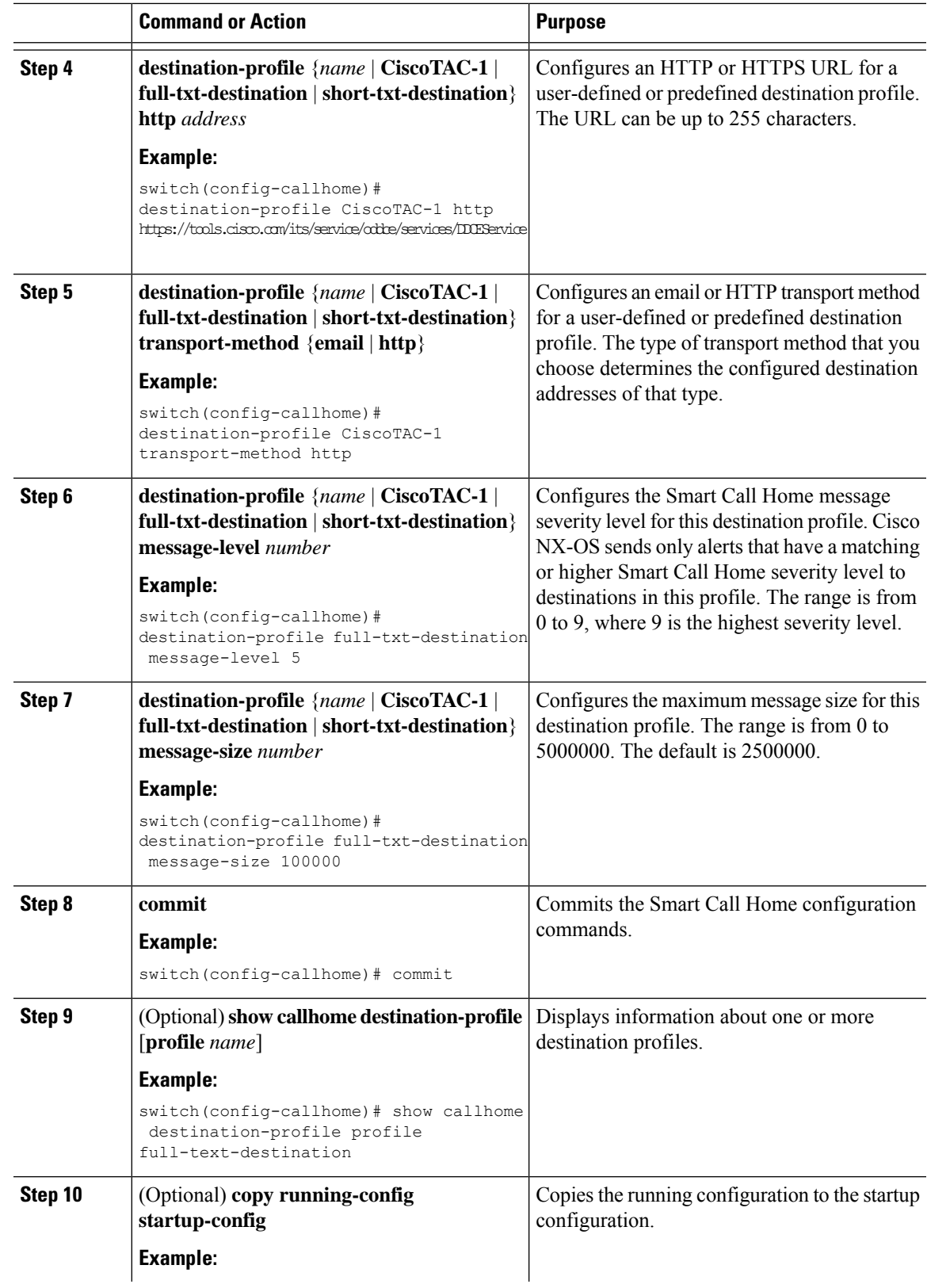

I

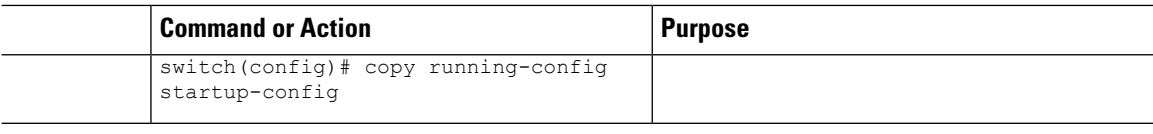

### **What to do next**

Associate one or more alert groups with a destination profile.

### <span id="page-135-0"></span>**Associating an Alert Group with a Destination Profile**

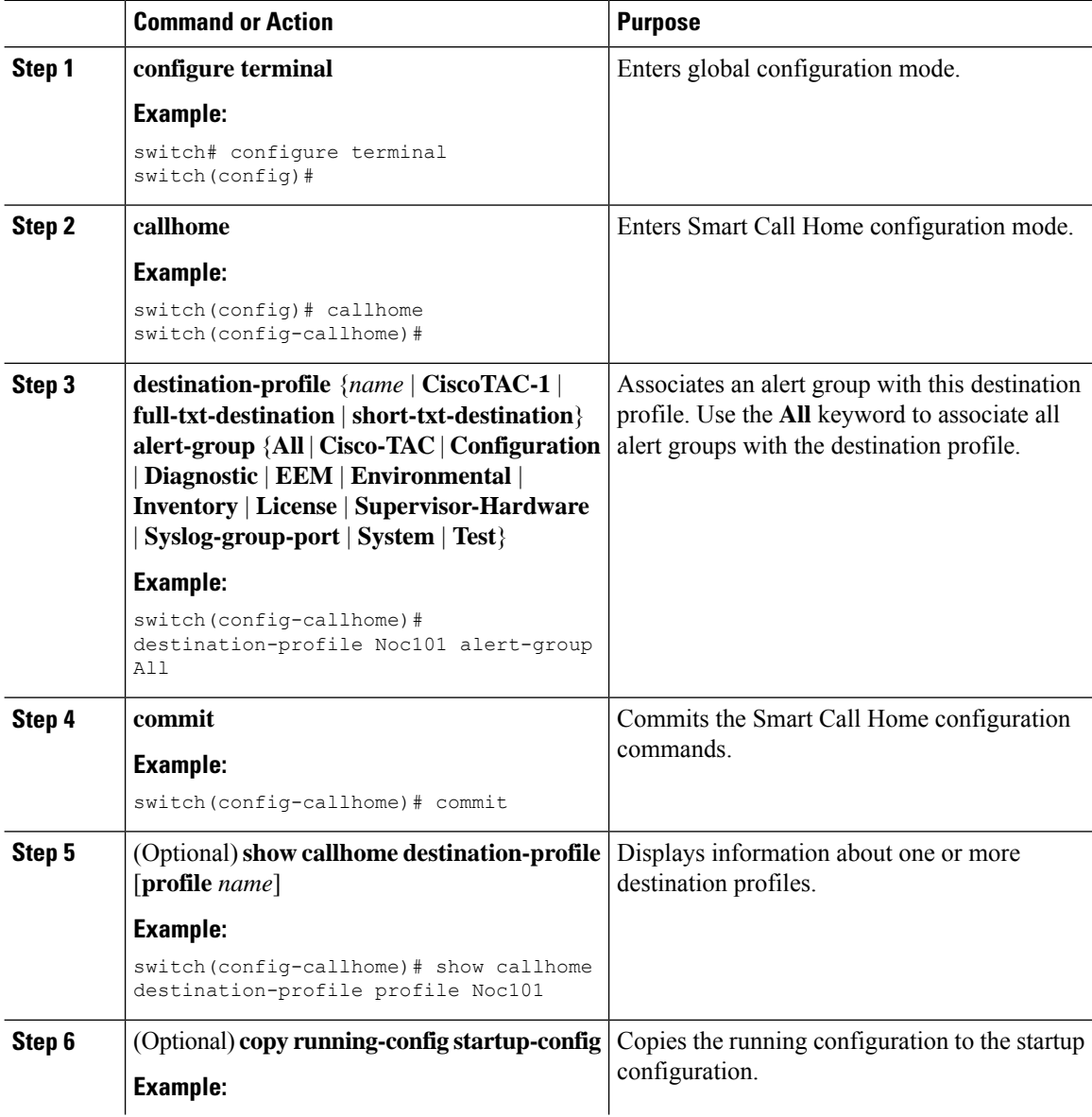

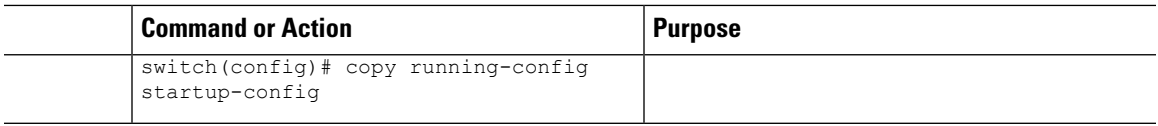

Optionally add **show** commands to an alert group and then configure the SMTP email server.

### <span id="page-136-0"></span>**Adding Show Commands to an Alert Group**

You can assign a maximum of five user-defined CLI **show** commands to an alert group.

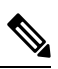

**Note** You cannot add user-defined CLI **show** commands to the CiscoTAC-1 destination profile.

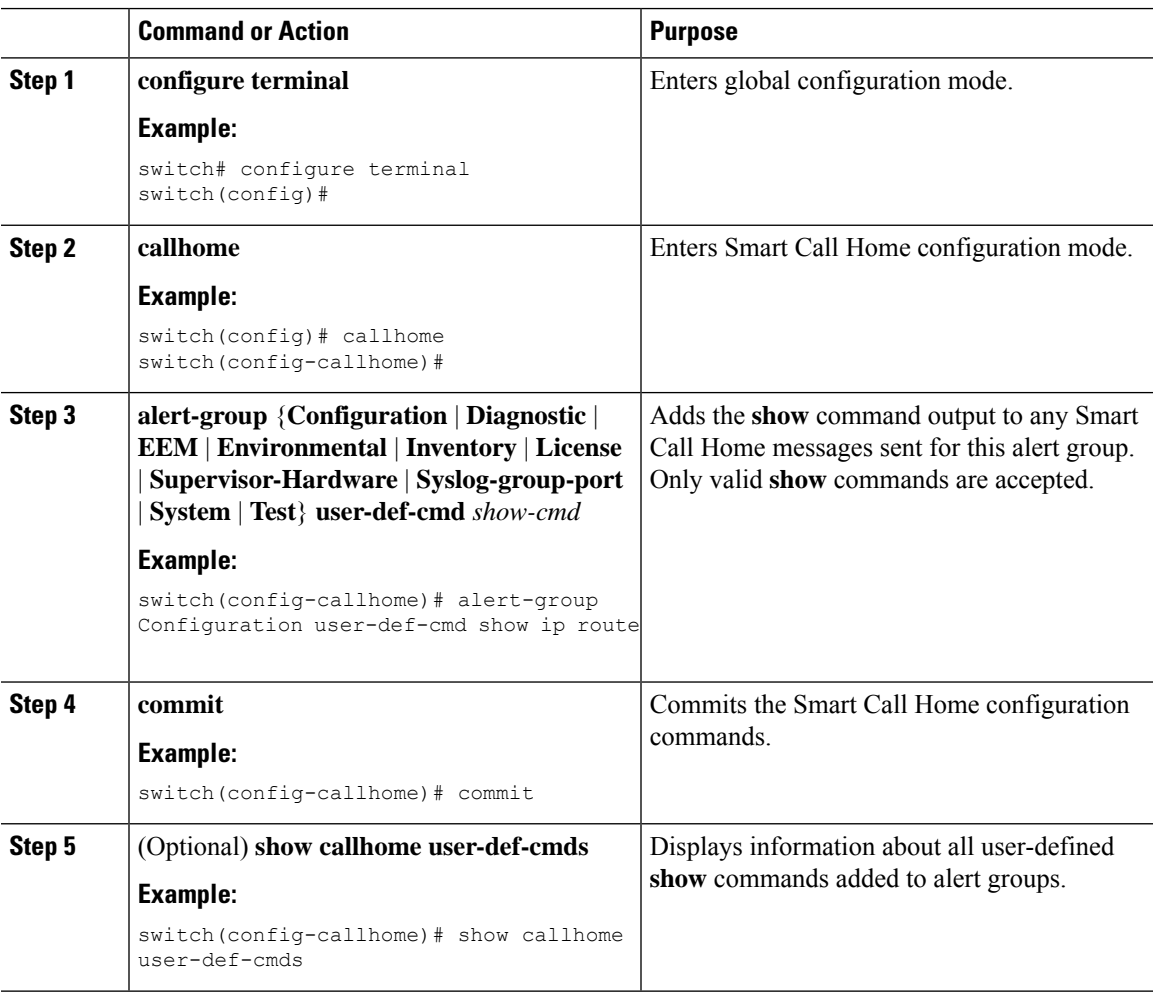

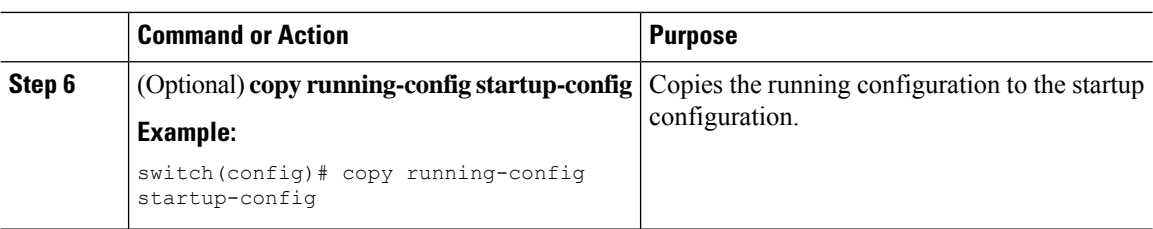

Configure Smart Call Home to connect to the SMTP email server.

### **Configuring the Email Server**

You must configure the SMTP server address for the Smart Call Home functionality to work. You can also configure the from and reply-to email addresses.

You can configure up to five SMTP servers for Smart Call Home. The servers are tried based on their priority. The highest priority server is tried first. If the message fails to be sent, the next server in the list is tried until the limit is exhausted. If two servers have equal priority, the one that was configured earlier is tried first.

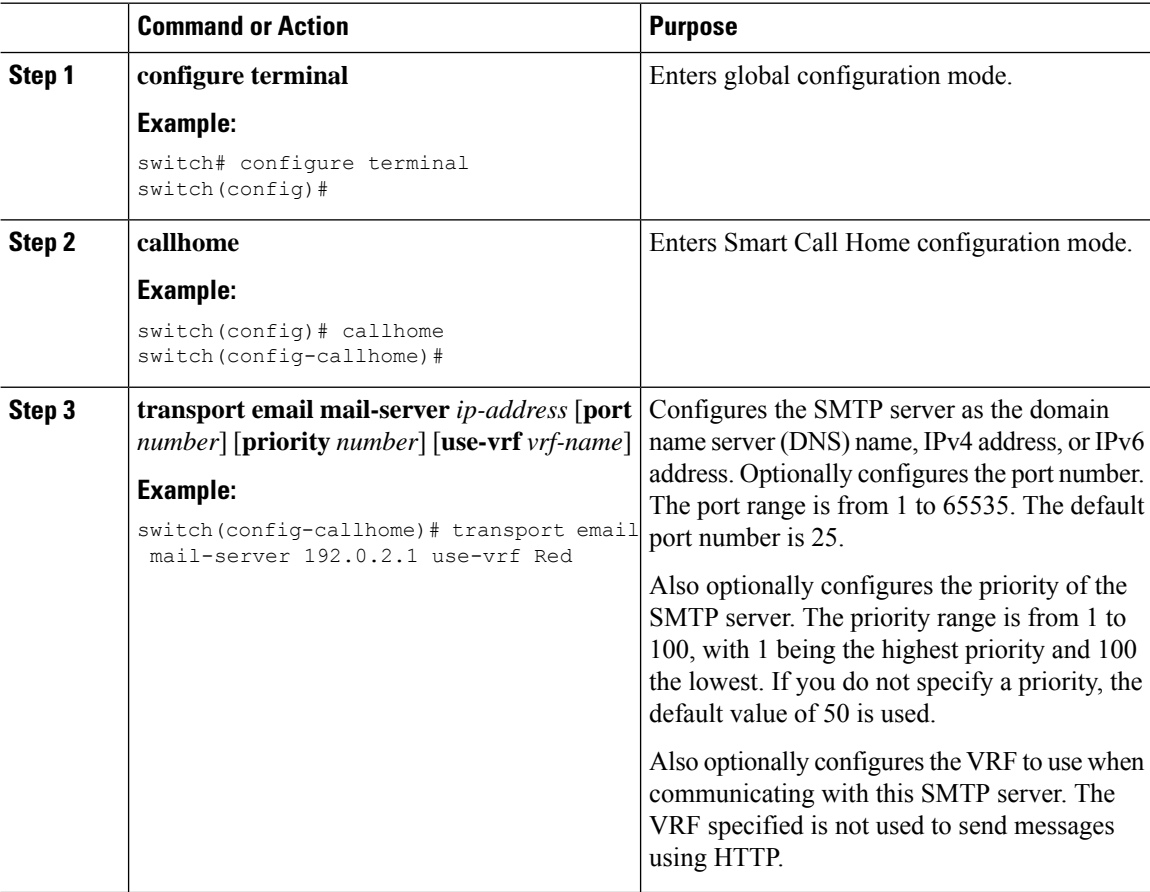

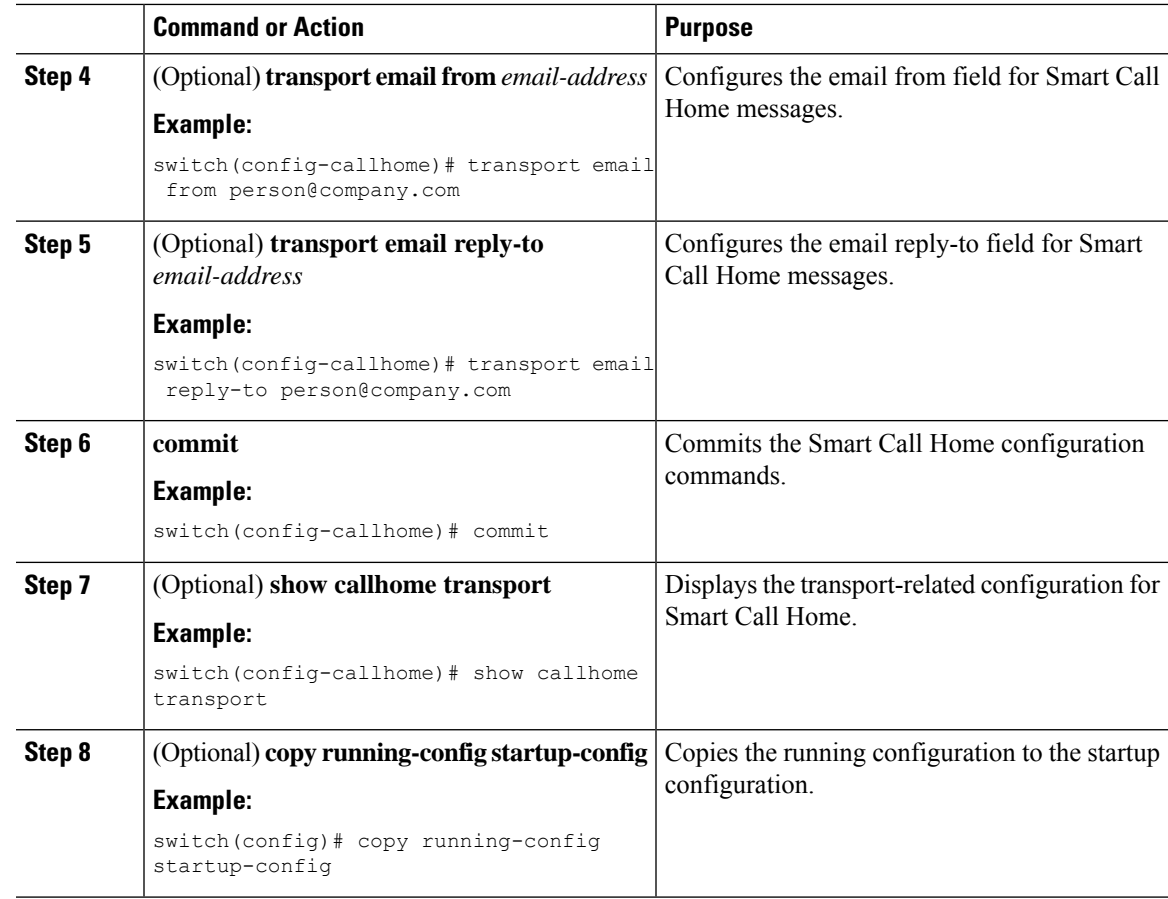

Optionally use VRFs to send Smart Call Home messages over HTTP.

### **Configuring VRFs To Send Messages Using HTTP**

You can use VRFs to send Smart Call Home messages over HTTP. If HTTP VRFs are not configured, the default VRF is used to transport messages over HTTP.

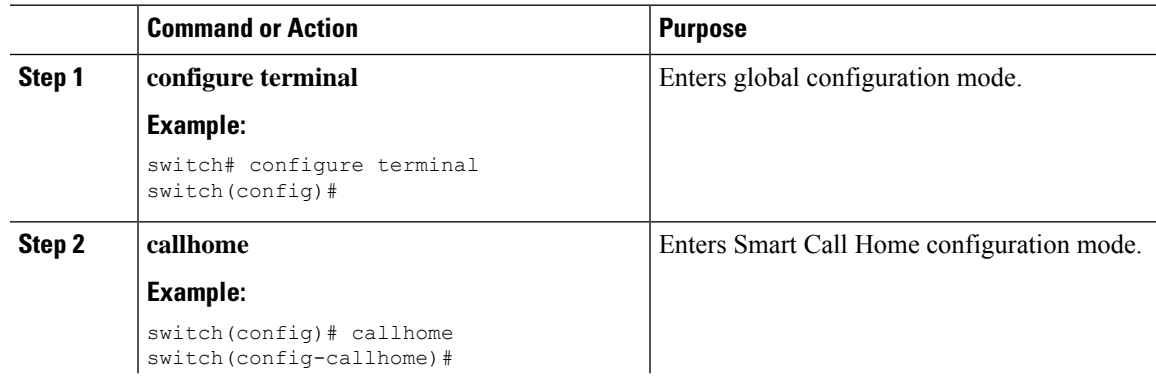

I

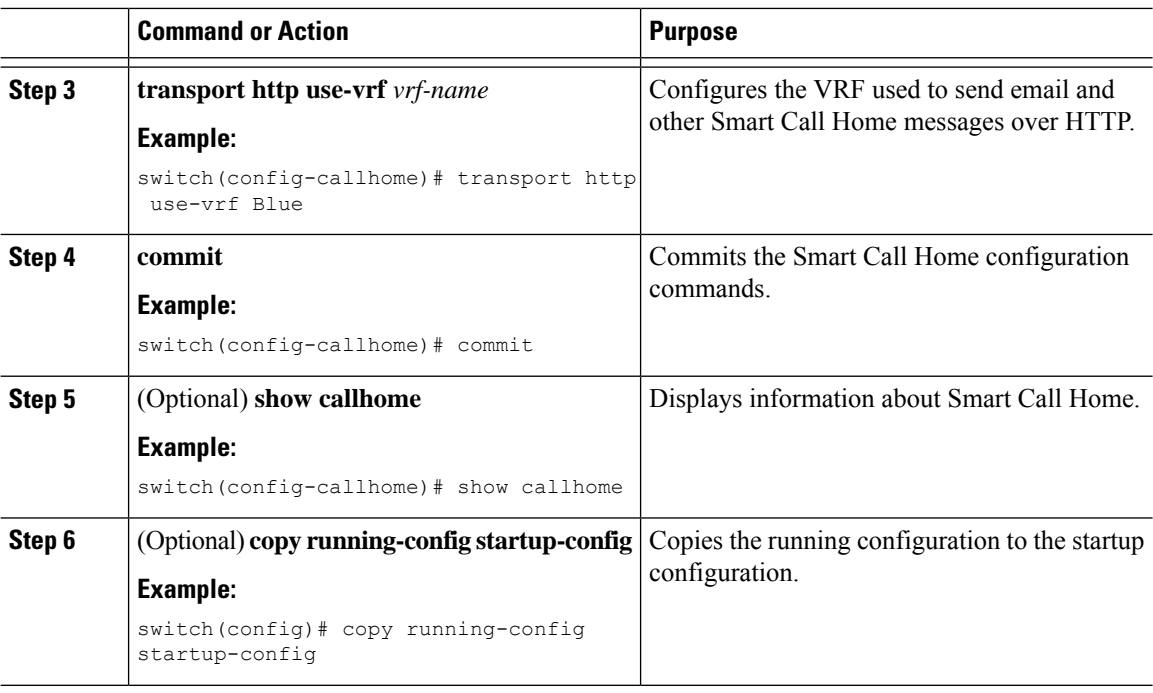

#### **What to do next**

Optionally configure Smart Call Home to send HTTP messages through an HTTP proxy server.

## **Configuring an HTTP Proxy Server**

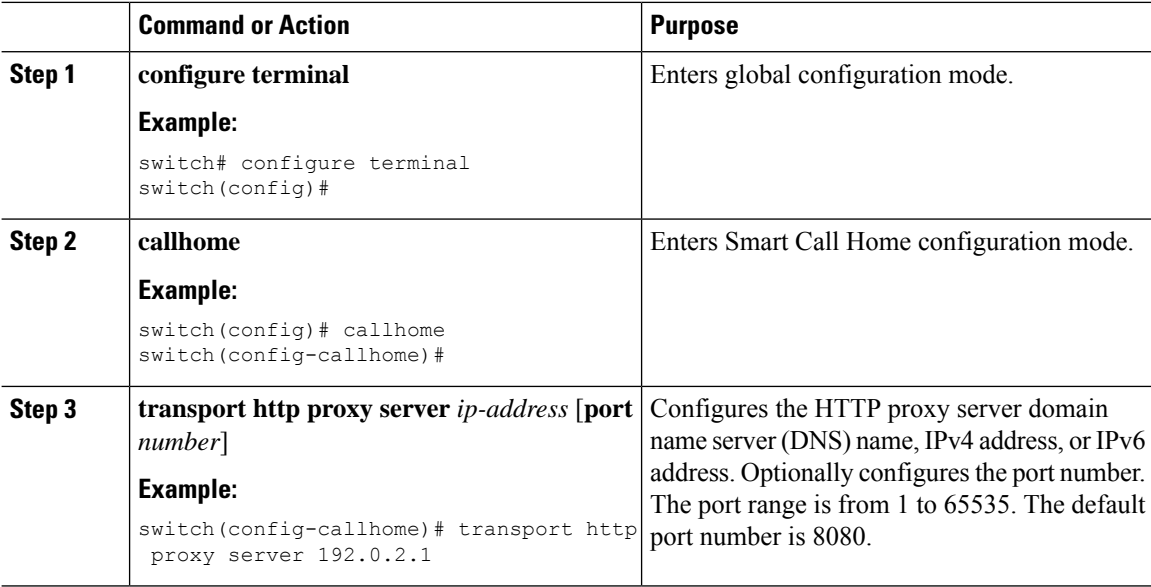

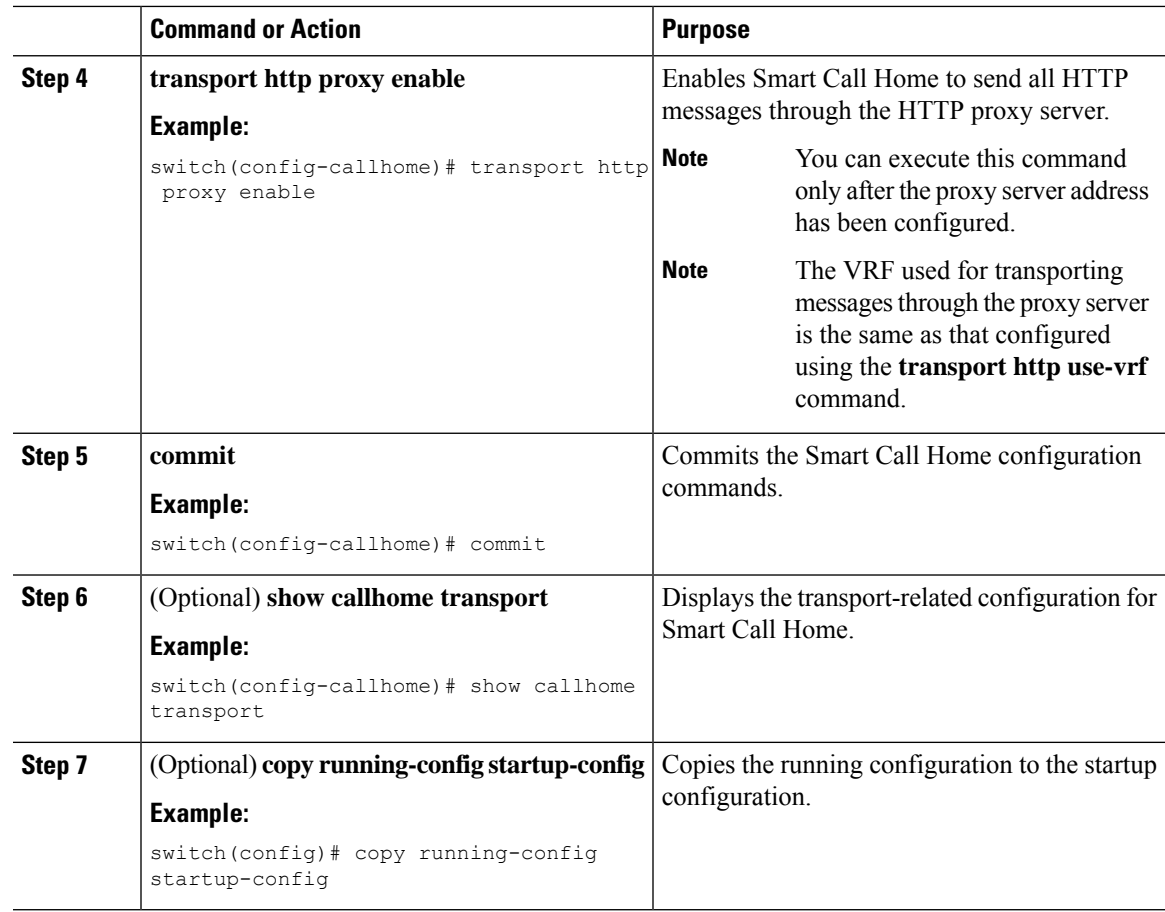

Optionally configure your device to periodically send inventory notifications.

### **Configuring Periodic Inventory Notifications**

You can configure the device to periodically send a message with an inventory of all software services currently enabled and running on the device along with hardware inventory information. The device generates two Smart Call Home notifications: periodic configuration messages and periodic inventory messages.

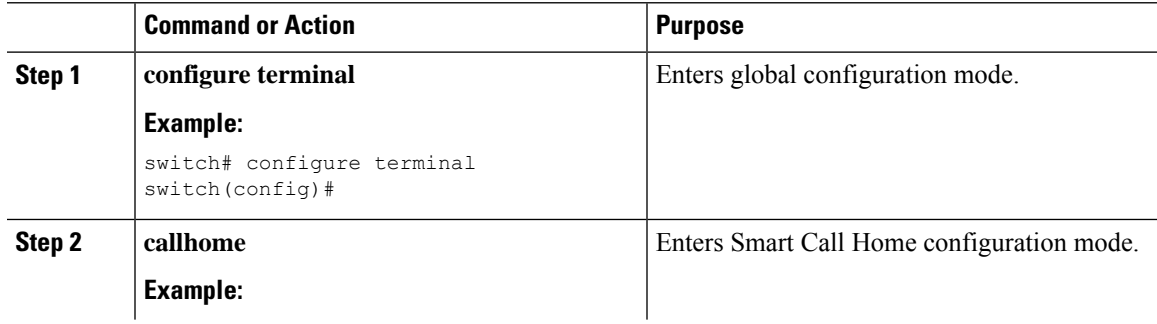

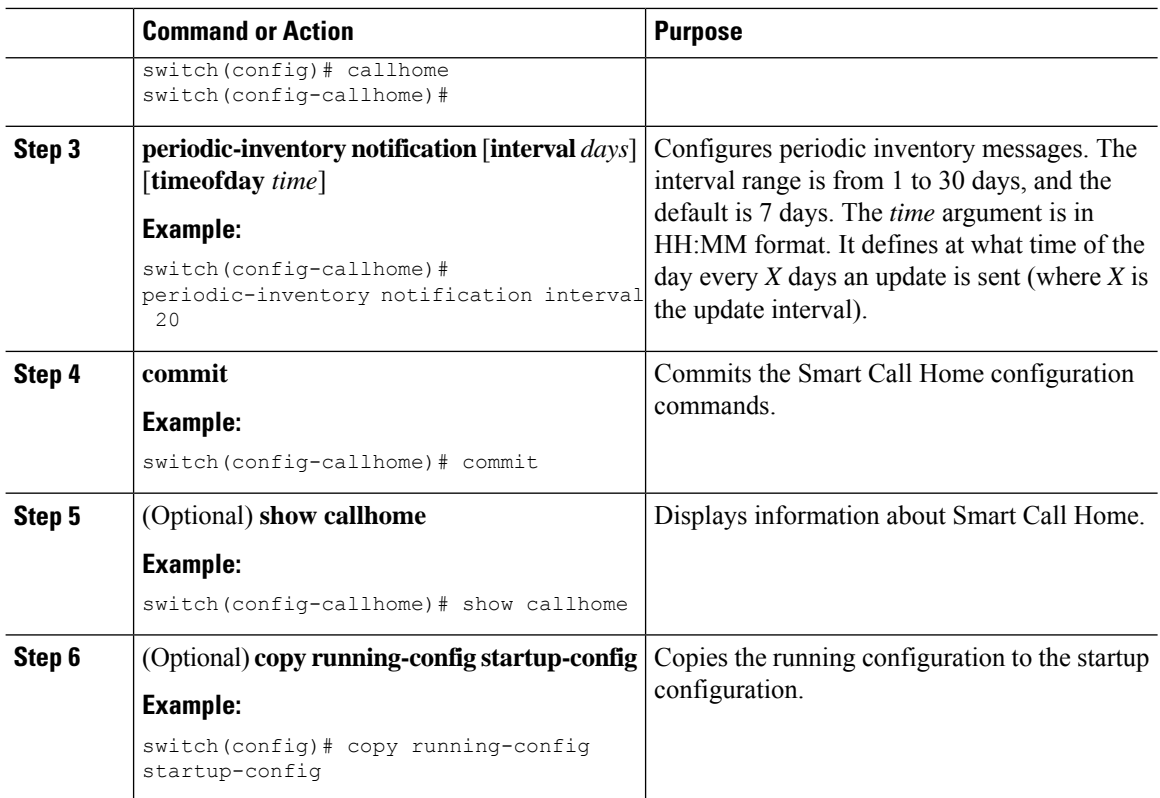

Optionally disable duplicate message throttling.

### **Disabling Duplicate Message Throttling**

You can limit the number of duplicate messages received for the same event. By default, the device limits the number of duplicate messages received for the same event. If the number of duplicate messages sent exceeds 30 messages within a 2-hour time frame, the device discards further messages for that alert type.

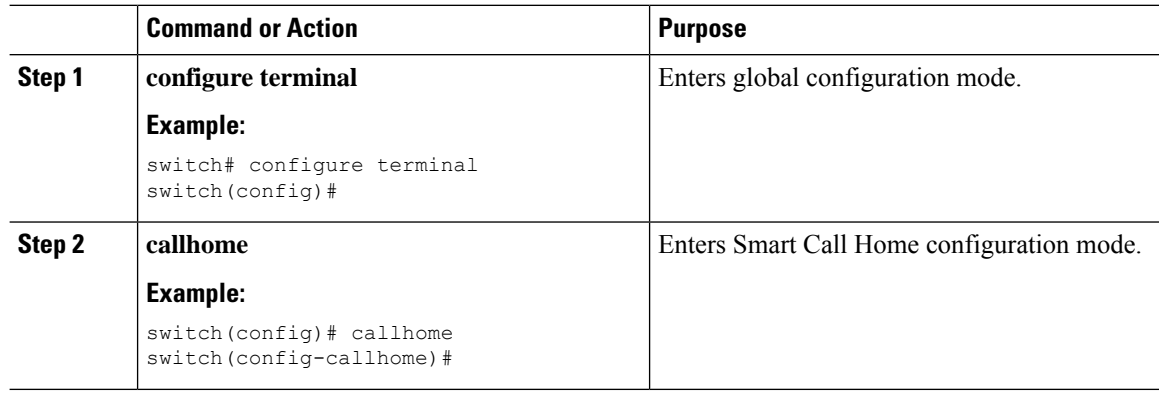

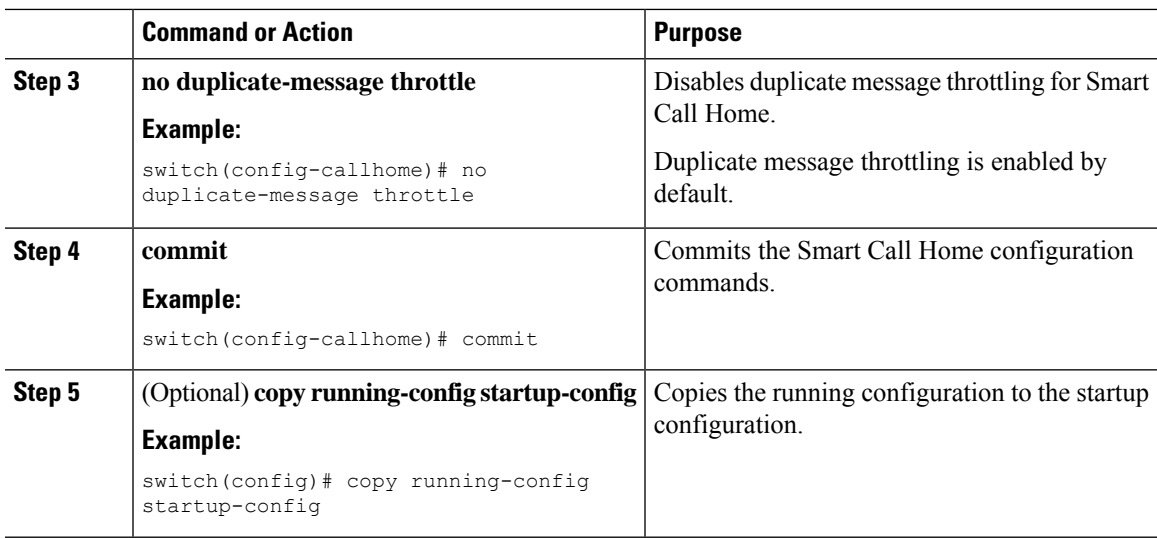

Enable Smart Call Home.

## <span id="page-142-0"></span>**Enabling or Disabling Smart Call Home**

Once you have configured the contact information, you can enable the Smart Call Home function.

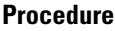

 $\overline{\phantom{a}}$ 

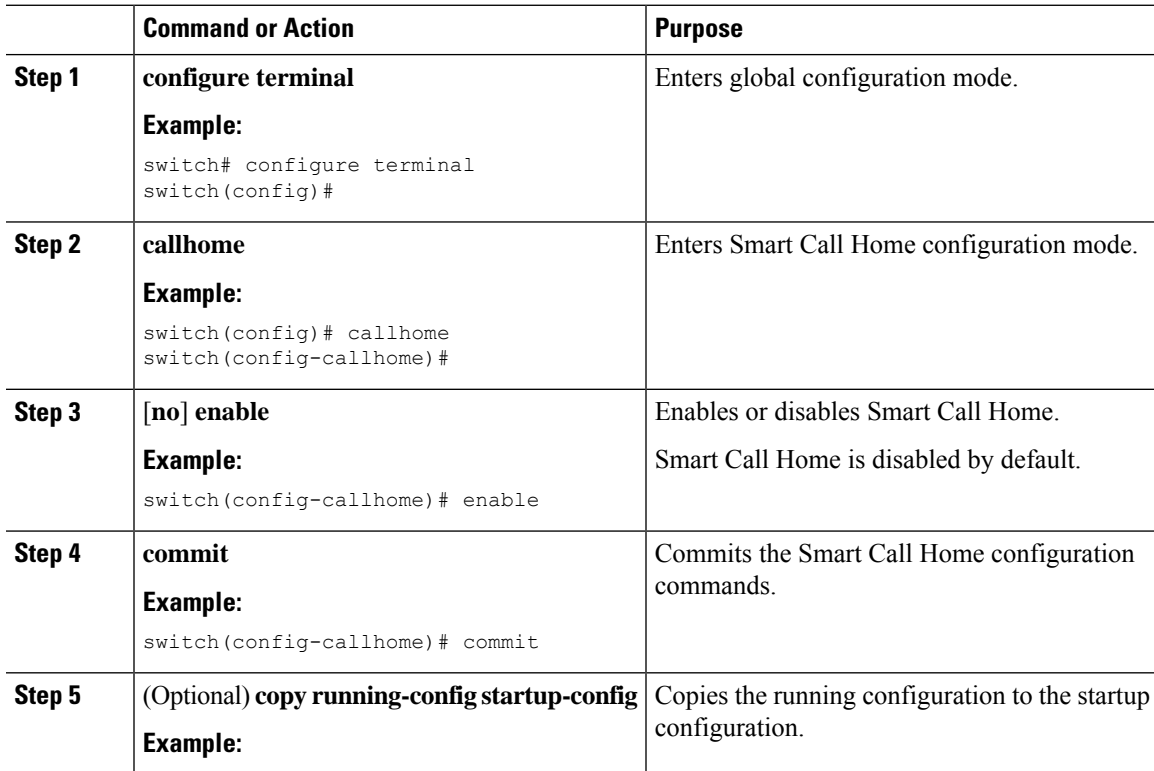

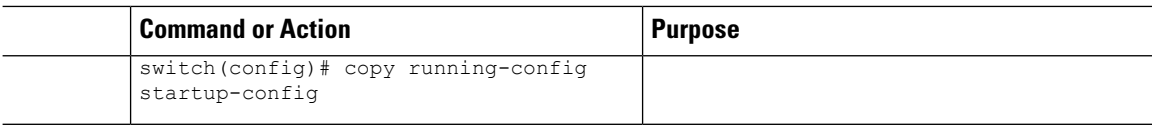

Optionally generate a test message.

### <span id="page-143-1"></span>**Testing the Smart Call Home Configuration**

You can generate a test message to test your Smart Call Home communications.

#### **Procedure**

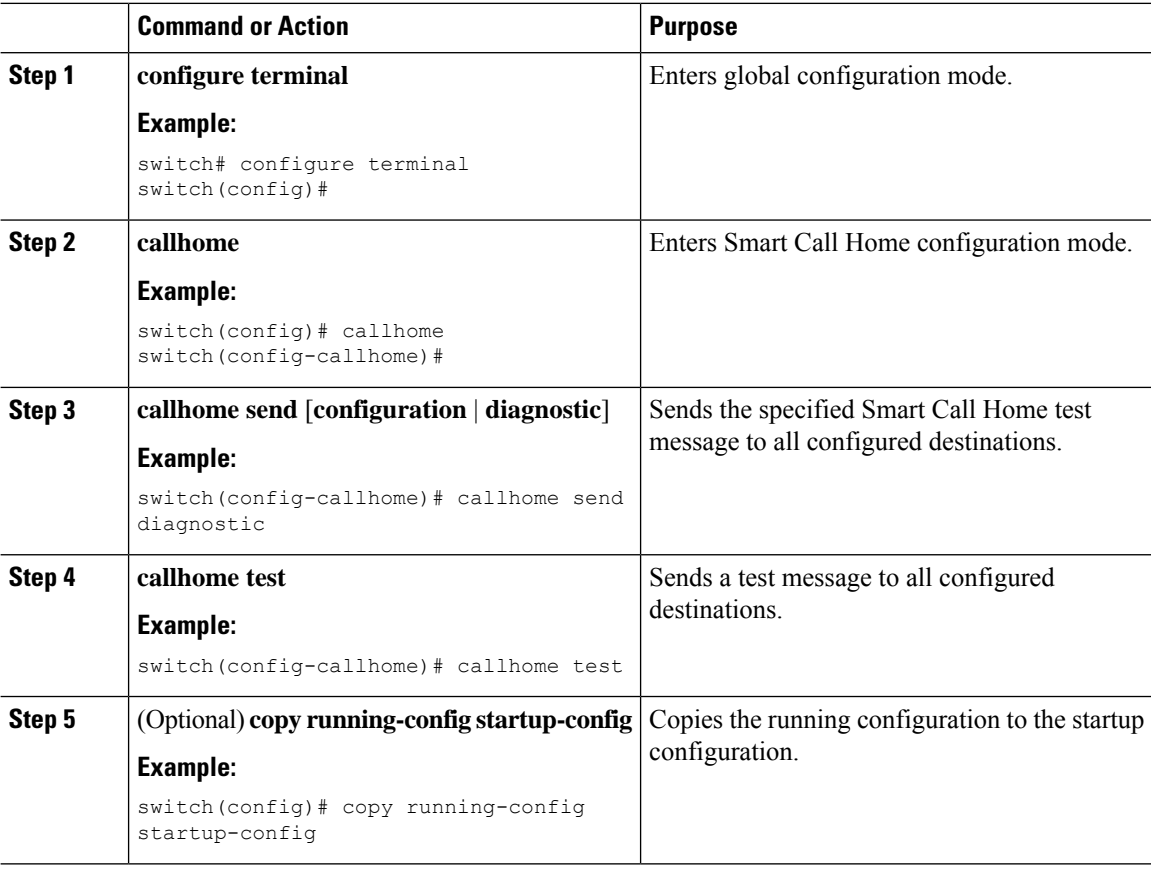

## <span id="page-143-0"></span>**Verifying the Smart Call Home Configuration**

To display Smart Call Home configuration information, perform one of the following tasks:

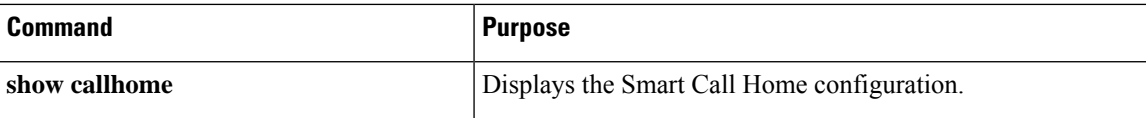
Ш

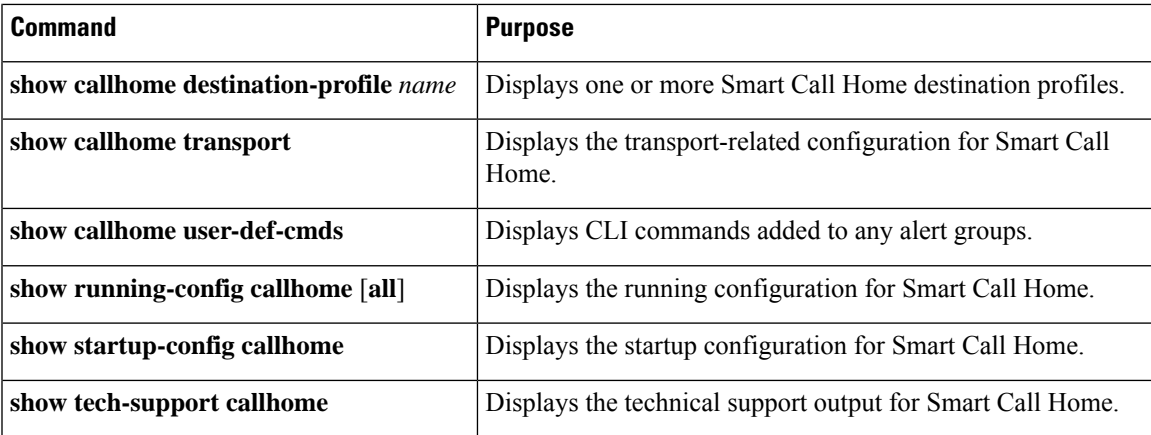

# **Configuration Examples for Smart Call Home**

This example shows how to create a destination profile called Noc101, associate the Configuration alert group to that profile, configure contact and email information, and specify the VRF used to send Smart Call Home messages over HTTP:

```
configure terminal
snmp-server contact person@company.com
callhome
distribute
email-contact admin@Mycompany.com
phone-contact +1-800-123-4567
streetaddress 123 Anystreet st. Anytown, AnyWhere
destination-profile Noc101 format full-txt
destination-profile full-text-destination email-addr person@company.com
destination-profile full-text-destination message-level 5
destination-profile Noc101 alert-group Configuration
alert-group Configuration user-def-cmd show ip route
transport email mail-server 192.0.2.10 priority 1
transport http use-vrf Blue
enable
commit
```
This example shows how to configure multiple SMTP servers for Smart Call Home messages:

```
configure terminal
callhome
transport email mail-server 192.0.2.10 priority 4
transport email mail-server 172.21.34.193
transport email smtp-server 10.1.1.174
transport email mail-server 64.72.101.213 priority 60
transport email from person@company.com
transport email reply-to person@company.com
commit
```
Based on the configuration above, the SMTP servers would be tried in this order:

```
10.1.1.174 (priority 0)
```
192.0.2.10 (priority 4)

172.21.34.193 (priority 50, which is the default)

64.72.101.213 (priority 60)

$$
\theta
$$

The **transport email smtp-server** command has a priority of 0, which is the highest. The server specified by this command is tried first followed by the servers specified by the **transport email mail-server** commands in order of priority. **Note**

This example shows how to configure Smart Call Home to send HTTP messages through an HTTP proxy server:

```
configure terminal
callhome
transport http proxy server 10.10.10.1 port 4
transport http proxy enable
commit
```
# **Additional References**

## **Event Triggers**

The following table lists the event triggers and their Smart Call Home message severity levels.

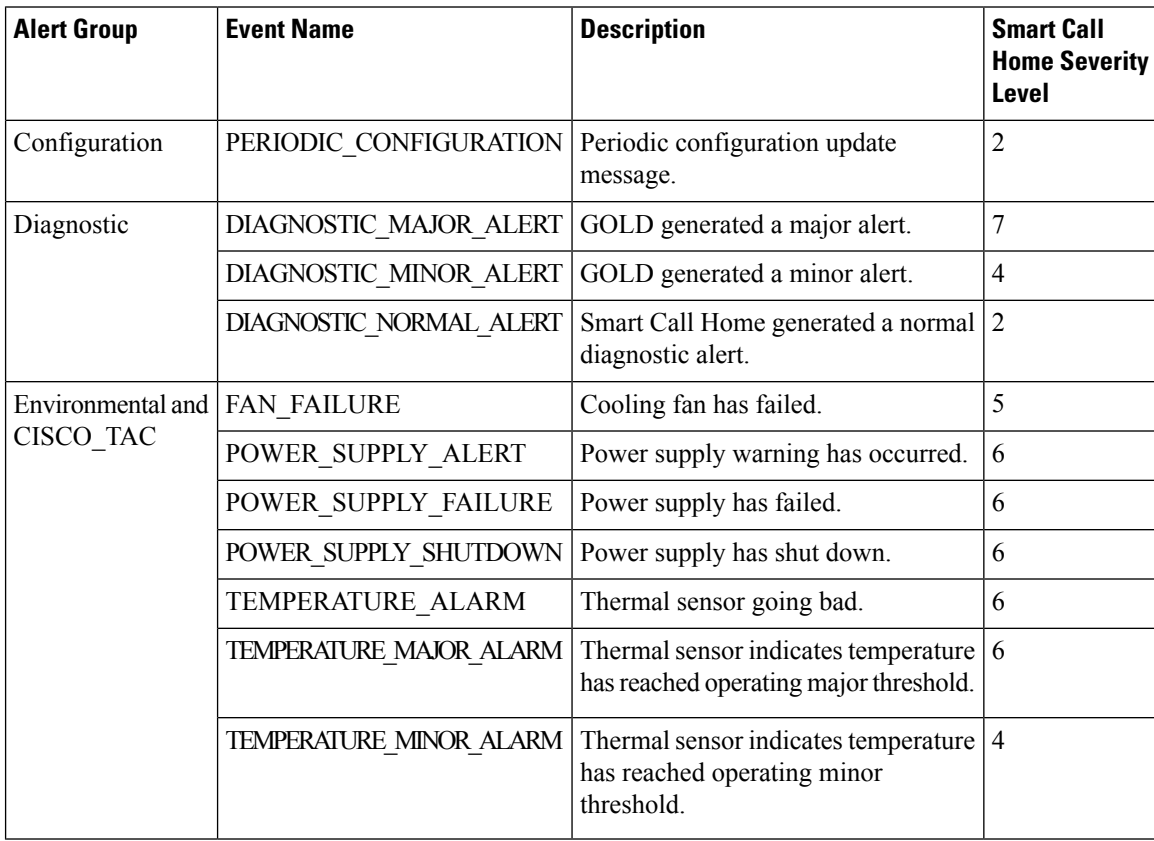

 $\mathbf{l}$ 

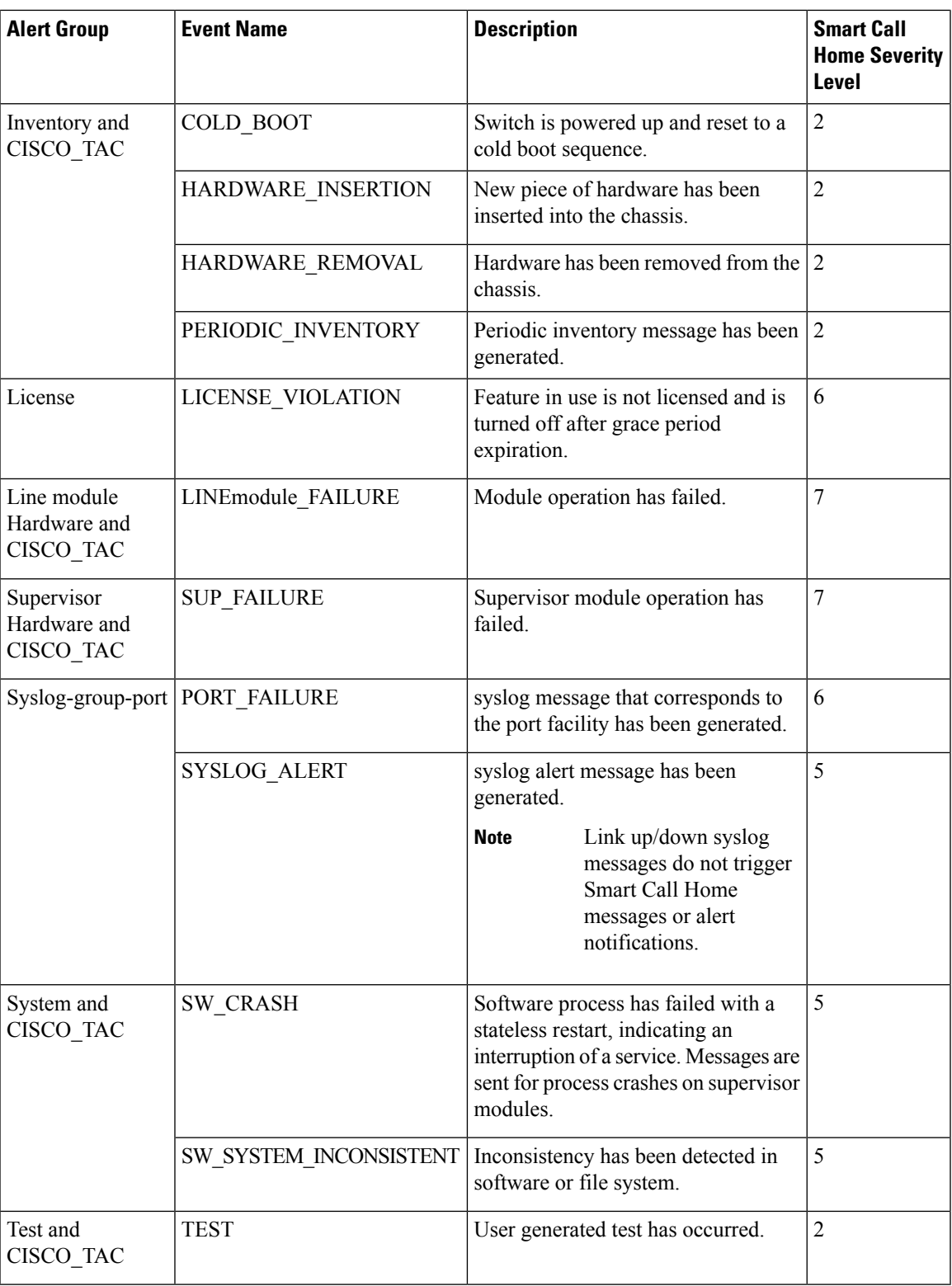

## **Message Formats**

Smart Call Home supports the following message formats:

#### **Short Text Message Format**

The following table describes the short text formatting option for all message types.

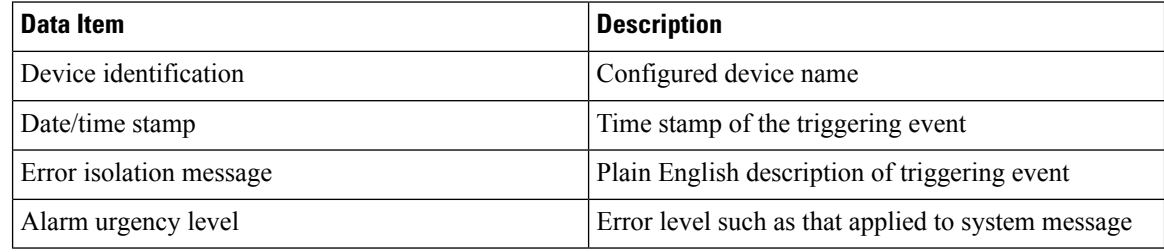

### **Common Event Message Fields**

The following table describes the first set of common event message fields for full text or XML messages.

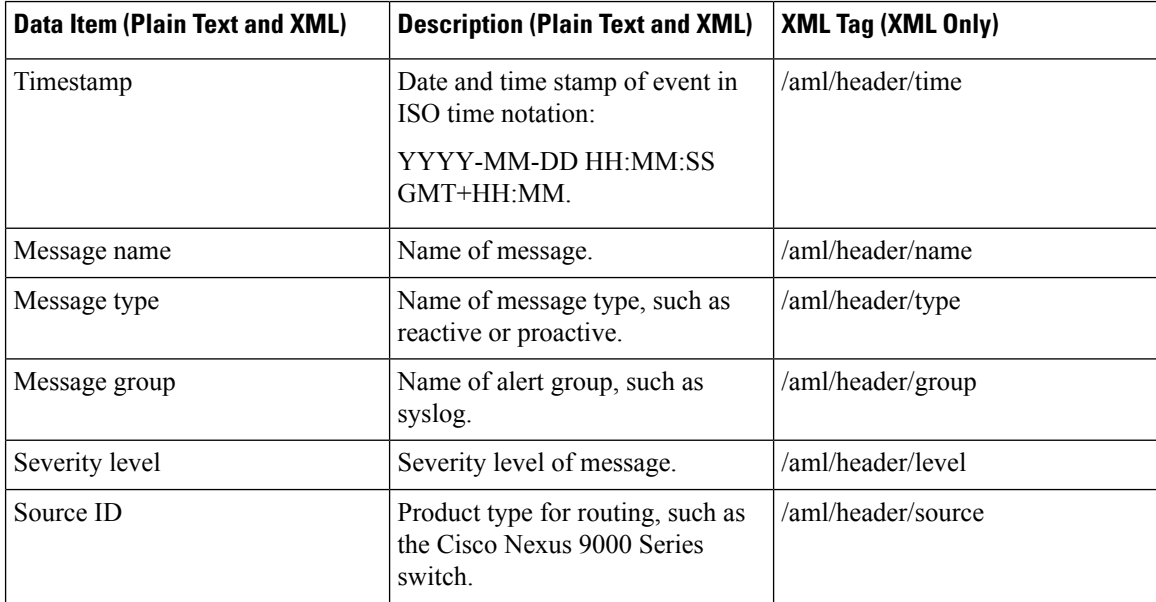

I

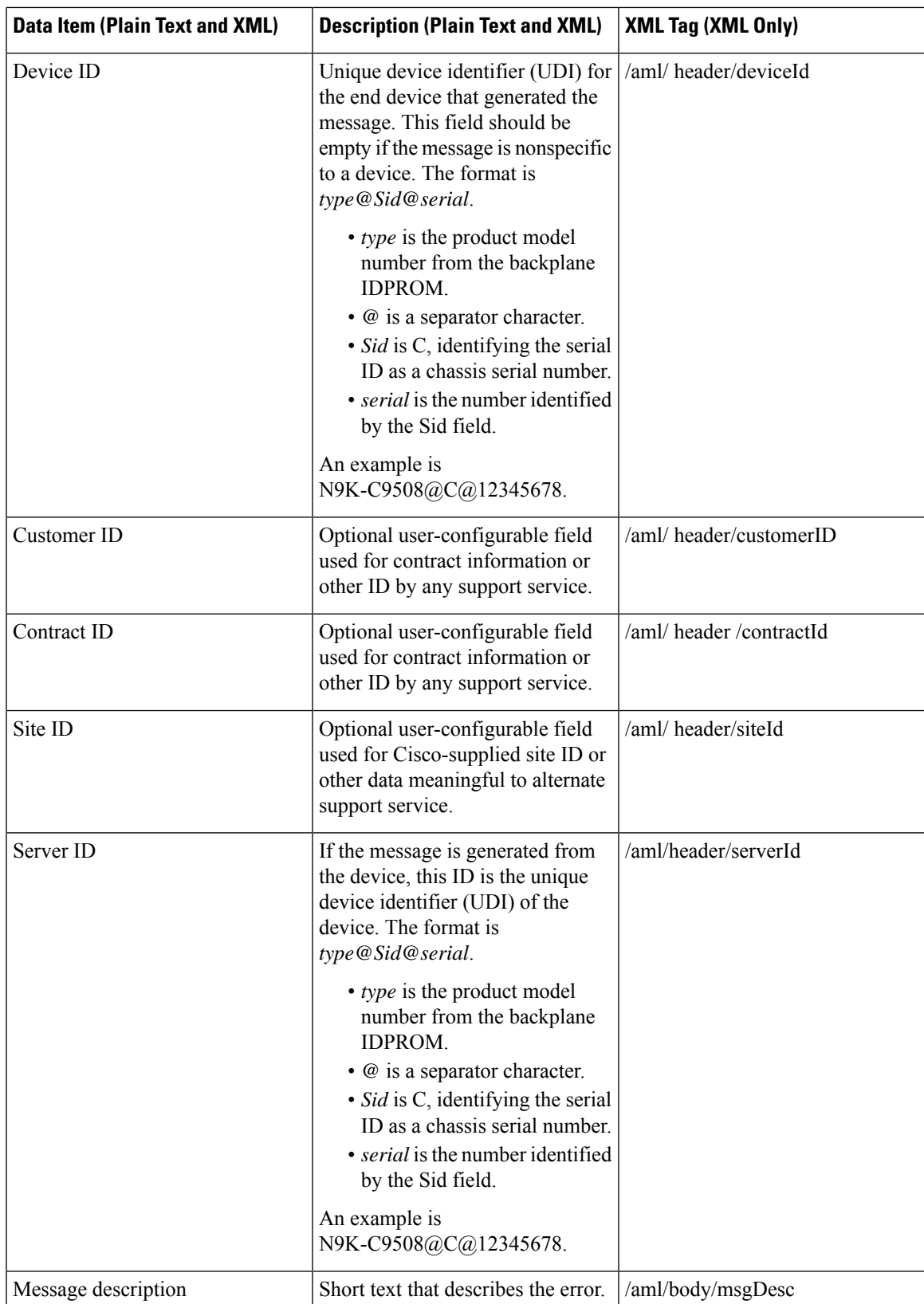

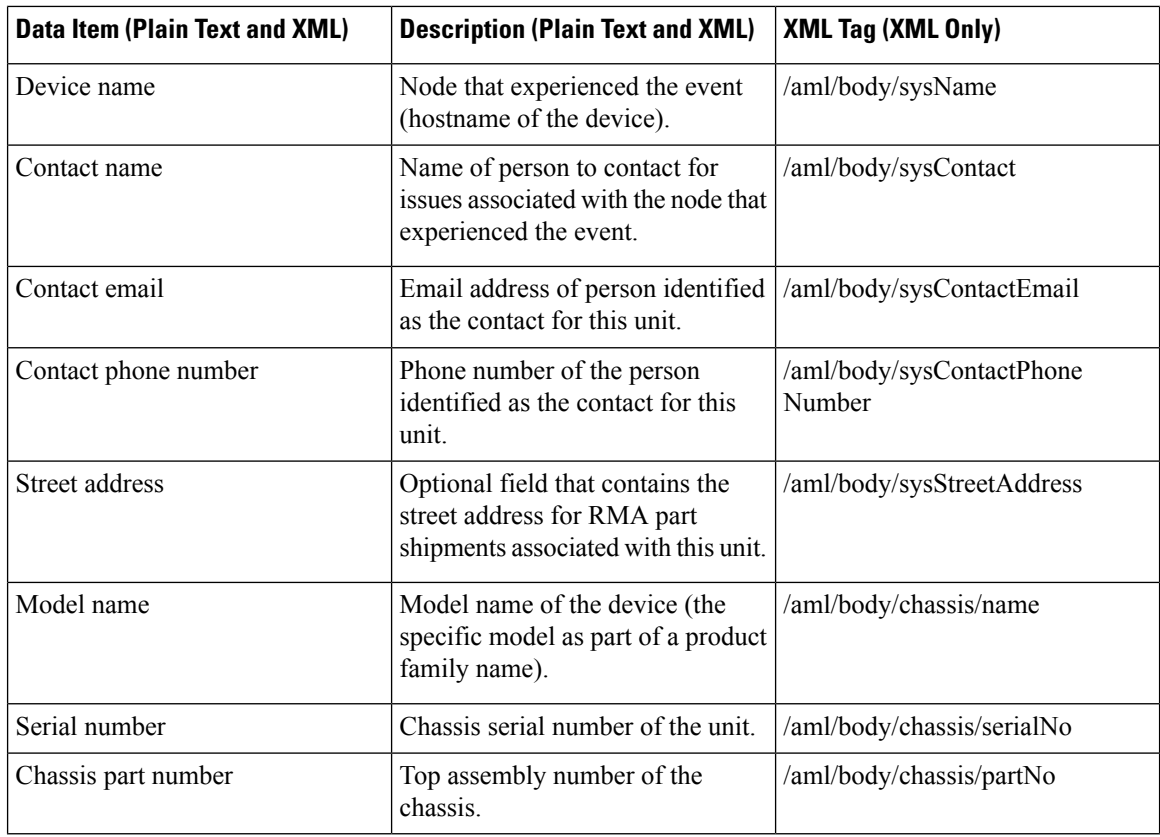

#### **Alert Group Message Fields**

The following table describes the fields specific to alert group messages for full text and XML. These fields may be repeated if multiple CLI commands are executed for an alert group.

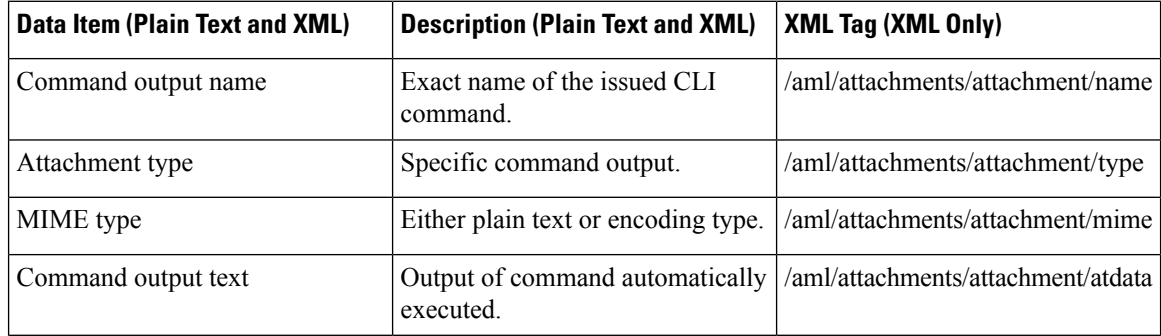

### **Fields for Reactive and Proactive Event Messages**

The following table describes the reactive and proactive event message format for full text or XML messages.

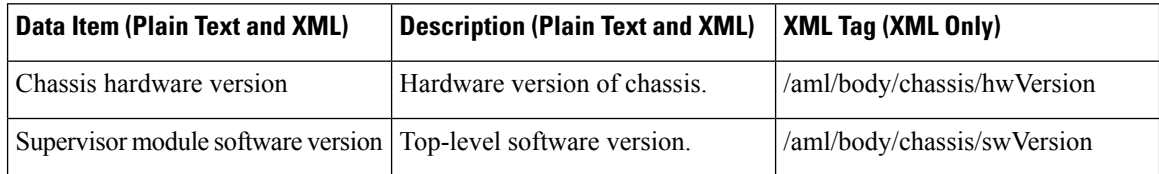

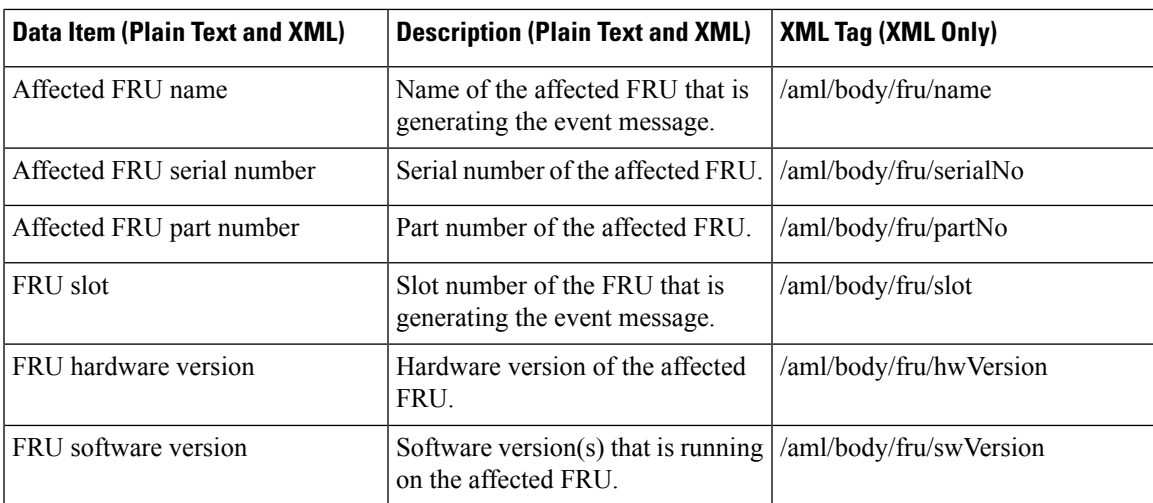

### **Fields for Inventory Event Messages**

The following table describes the inventory event message format for full text or XML messages.

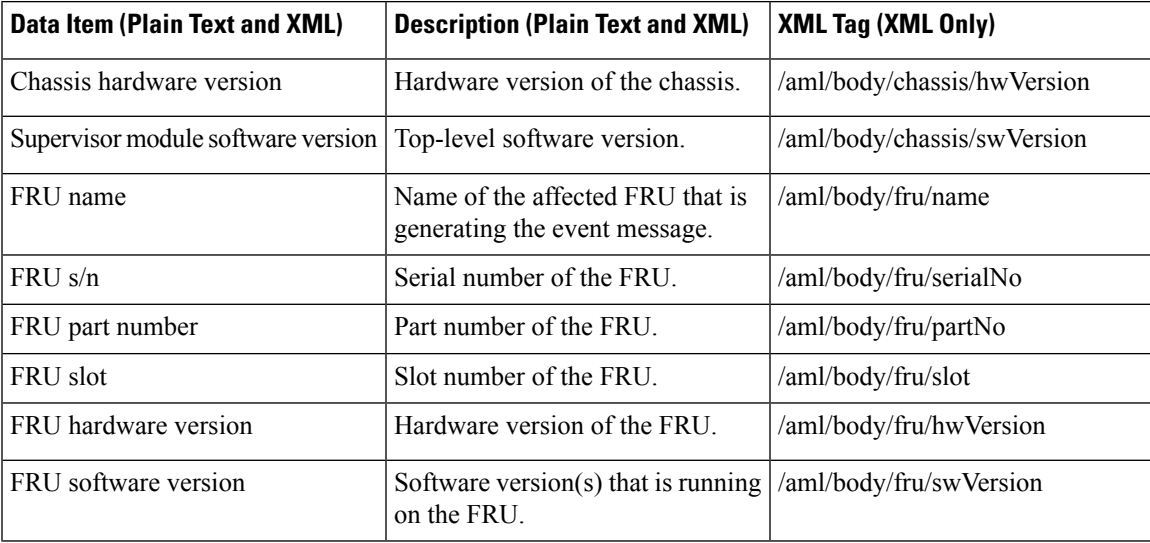

### **Fields for User-Generated Test Messages**

The following table describes the user-generated test message format for full text or XML.

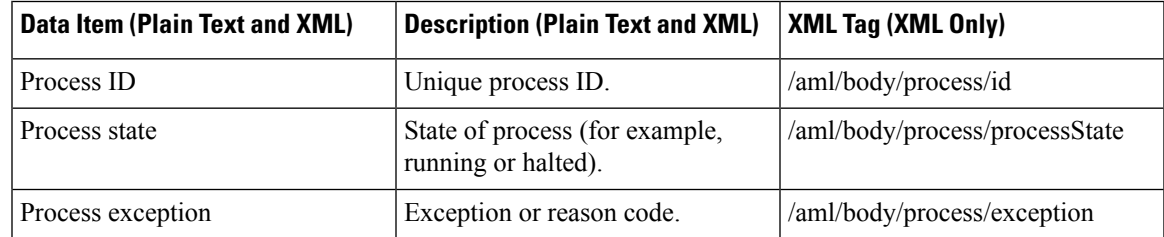

## **Sample Syslog Alert Notification in Full-Text Format**

This sample shows the full-text format for a syslog port alert-group notification:

```
Severity Level:5
Series:Nexus9000
Switch Priority:0
Device Id:N9K-C9508@C@TXX12345678
Server Id:N9K-C9508C@TXX12345678
Time of Event:2013-05-17 16:31:33 GMT+0000 Message Name:
Message Type:syslog
System Name:dc3-test
Contact Name:Jay Tester
Contact Email:contact@example.com
Contact Phone:+91-80-1234-5678
Street Address:#1 Any Street
Event Description:SYSLOG_ALERT 2013 May 17 16:31:33 dc3-test %ETHPORT-2-IF_SEQ_ERROR: Error
 (0x20) while communicating with component MTS_SAP_ELTM opcode:MTS_OPC_ETHPM_PORT_PHY_CLEANUP
 (for:RID_PORT: Ethernet3/1)
syslog_facility:ETHPORT
start chassis information:
Affected Chassis:N9K-C9508
Affected Chassis Serial Number:TXX12345678 Affected Chassis Hardware Version:0.405 Affected
Chassis Software Version:6.1(2) Affected Chassis Part No:11-11111-11 end chassis information:
start attachment
   name:show logging logfile | tail -n 200
   type:text
   data:
   2013 May 17 10:57:51 dc3-test %SYSLOG-1-SYSTEM_MSG : Logging logfile (messages) cleared
by user
   2013 May 17 10:57:53 dc3-test %VSHD-5-VSHD_SYSLOG_CONFIG_I: Configuring console from
/dev/ttyS0 /dev/ttyS0_console
   2013 May 17 10:58:35 dc3-test %VSHD-5-VSHD_SYSLOG_CONFIG_I: Configuring console from
/dev/ttyS0 /dev/ttyS0_console
  2013 May 17 10:59:00 dc3-test %DAEMON-3-SYSTEM_MSG: error: setsockopt IP_TOS 16: Invalid
 argument: - sshd[14484]
   2013 May 17 10:59:05 dc3-test %VSHD-5-VSHD_SYSLOG_CONFIG_I: Configuring console from
/dev/ttyS0 /dev/ttyS0_console
   2013 May 17 12:11:18 dc3-test %SYSMGR-STANDBY-5-SUBPROC_TERMINATED: "System Manager
(gsync controller)" (PID 12000) has finished with error code
SYSMGR_EXITCODE_GSYNCFAILED_NONFATAL (12).
   2013 May 17 16:28:03 dc3-test %VSHD-5-VSHD_SYSLOG_CONFIG_I: Configuring console from
/dev/ttyS0 /dev/ttyS0_console
   2013 May 17 16:28:44 dc3-test %SYSMGR-3-BASIC_TRACE: core_copy: PID 2579 with message
Core not generated by system for eltm(0). WCOREDUMP(9) returned zero .
  2013 May 17 16:28:44 dc3-test %SYSMGR-2-SERVICE_CRASHED: Service "eltm" (PID 3504) hasn't
 caught signal 9 (no core).
   2013 May 17 16:29:08 dc3-test %SYSMGR-3-BASIC_TRACE: core_copy: PID 2579 with message
Core not generated by system for eltm(0). WCOREDUMP(9) returned zero.
   2013 May 17 16:29:08 dc3-test %SYSMGR-2-SERVICE_CRASHED: Service "eltm" (PID 23210)
hasn't caught signal 9 (no core).
   2013 May 17 16:29:17 dc3-test %SYSMGR-3-BASIC_TRACE: core_copy: PID 2579 with message
Core not generated by system for eltm(0). WCOREDUMP(9) returned zero.
   2013 May 17 16:29:17 dc3-test %SYSMGR-2-SERVICE_CRASHED: Service "eltm" (PID 23294)
hasn't caught signal 9 (no core).
   2013 May 17 16:29:25 dc3-test %SYSMGR-2-HASWITCHOVER_PRE_START: This supervisor is
becoming active (pre-start phase).
   2013 May 17 16:29:25 dc3-test %SYSMGR-2-HASWITCHOVER_START: This supervisor is becoming
 active.
   2013 May 17 16:29:26 dc3-test %USER-3-SYSTEM MSG: crdcfg get srvinfo: mts send failed -
 device_test
  2013 May 17 16:29:27 dc3-test %NETSTACK-3-IP_UNK_MSG_MAJOR: netstack [4336] Unrecognized
message from MRIB. Major type 1807
```
2013 May 17 16:29:27 dc3-test %IM-5-IM\_INTF\_STATE: mgmt0 is DOWN 2013 May 17 16:29:28 dc3-test %SYSMGR-2-SWITCHOVER\_OVER: Switchover completed. 2013 May 17 16:29:28 dc3-test %DAEMON-3-SYSTEM\_MSG: ntp:socket family : 2 - ntpd[19045] 2013 May 17 16:29:28 dc3-test %DAEMON-3-SYSTEM\_MSG: ntp:socket family : 10 - ntpd[19045] 2013 May 17 16:29:28 dc3-test %DAEMON-3-SYSTEM\_MSG: ntp:ipv6 only defined - ntpd[19045] 2013 May 17 16:29:28 dc3-test %DAEMON-3-SYSTEM\_MSG: ntp:bindv6 only defined - ntpd[19045] 2013 May 17 16:29:28 dc3-test %DAEMON-3-SYSTEM\_MSG: ntp:socket family : 2 - ntpd[19045] 2013 May 17 16:29:28 dc3-test %DAEMON-3-SYSTEM\_MSG: ntp:socket family : 0 - ntpd[19045] 2013 May 17 16:29:28 dc3-test %DAEMON-3-SYSTEM\_MSG: ntp:socket family : 0 - ntpd[19045] 2013 May 17 16:29:28 dc3-test %NETSTACK-3-CLIENT\_GET: netstack [4336] HA client filter recovery failed (0) 2013 May 17 16:29:28 dc3-test %NETSTACK-3-CLIENT\_GET: netstack [4336] HA client filter recovery failed (0) 2013 May 17 16:29:29 dc3-test %DAEMON-3-SYSTEM\_MSG: ssh disabled, removing dcos-xinetd[19072] 2013 May 17 16:29:29 dc3-test %DAEMON-3-SYSTEM\_MSG: Telnet disabled, removing dcos-xinetd[19072] 2013 May 17 16:29:31 dc3-test %DAEMON-3-SYSTEM\_MSG: Telnet disabled, removing dcos-xinetd[19073] 2013 May 17 16:29:32 dc3-test %DAEMON-3-SYSTEM\_MSG: ssh disabled, removing dcos-xinetd[19079] 2013 May 17 16:29:32 dc3-test %DAEMON-3-SYSTEM\_MSG: Telnet disabled, removing dcos-xinetd[19079] 2013 May 17 16:29:34 dc3-test %IM-5-IM\_INTF\_STATE: mgmt0 is UP 2013 May 17 16:29:34 dc3-test %DAEMON-3-SYSTEM\_MSG: ssh disabled, removing dcos-xinetd[19105] 2013 May 17 16:29:34 dc3-test %DAEMON-3-SYSTEM\_MSG: Telnet disabled, removing dcos-xinetd[19105] 2013 May 17 16:29:35 dc3-test %PLATFORM-2-PS\_AC\_IN\_MISSING: Power supply 2 present but all AC inputs are not connected, ac-redundancy might be affected 2013 May 17 16:29:35 dc3-test %PLATFORM-2-PS\_AC\_IN\_MISSING: Power supply 3 present but all AC inputs are not connected, ac-redundancy might be affected 2013 May 17 16:29:38 dc3-test %CALLHOME-2-EVENT: SUP\_FAILURE 2013 May 17 16:29:46 dc3-test vsh[19166]: CLIC-3-FAILED\_EXEC: Can not exec command <more> return code <14> 2013 May 17 16:30:24 dc3-test vsh[23810]: CLIC-3-FAILED\_EXEC: Can not exec command <more> return code <14> 2013 May 17 16:30:24 dc3-test vsh[23803]: CLIC-3-FAILED\_EXEC: Can not exec command <more> return code <14> 2013 May 17 16:30:24 dc3-test vsh[23818]: CLIC-3-FAILED\_EXEC: Can not exec command <more> return code <14> 2013 May 17 16:30:47 dc3-test %SYSMGR-3-BASIC\_TRACE: core\_copy: PID 2630 with message Core not generated by system for eltm(0). WCOREDUMP(9) returned zero . 2013 May 17 16:30:47 dc3-test %SYSMGR-2-SERVICE\_CRASHED: Service "eltm" (PID 4820) hasn't caught signal 9 (no core). 2013 May 17 16:31:02 dc3-test %SYSMGR-3-BASIC\_TRACE: core\_copy: PID 2630 with message Core not generated by system for eltm(0). WCOREDUMP(9) returned zero . 2013 May 17 16:31:02 dc3-test %SYSMGR-2-SERVICE\_CRASHED: Service "eltm" (PID 24239) hasn't caught signal 9 (no core). 2013 May 17 16:31:14 dc3-test %SYSMGR-3-BASIC\_TRACE: core\_copy: PID 2630 with message Core not generated by system for eltm(0). WCOREDUMP(9) returned zero . 2013 May 17 16:31:14 dc3-test %SYSMGR-2-SERVICE\_CRASHED: Service "eltm" (PID 24401) hasn't caught signal 9 (no core). 2013 May 17 16:31:23 dc3-test %CALLHOME-2-EVENT: SW\_CRASH alert for service: eltm 2013 May 17 16:31:23 dc3-test %SYSMGR-3-BASIC\_TRACE: core\_copy: PID 2630 with message Core not generated by system for eltm(0). WCOREDUMP(9) returned zero . 2013 May 17 16:31:23 dc3-test %SYSMGR-2-SERVICE\_CRASHED: Service "eltm" (PID 24407) hasn't caught signal 9 (no core). 2013 May 17 16:31:24 dc3-test vsh[24532]: CLIC-3-FAILED\_EXEC: Can not exec command <more> return code <14> 2013 May 17 16:31:24 dc3-test vsh[24548]: CLIC-3-FAILED\_EXEC: Can not exec command <more> return code <14>

```
2013 May 17 16:31:24 dc3-test vsh[24535]: CLIC-3-FAILED_EXEC: Can not exec command <more>
 return code <14>
   2013 May 17 16:31:33 dc3-test %NETSTACK-3-INTERNAL_ERROR: netstack [4336] (null)
   2013 May 17 16:31:33 dc3-test %ETHPORT-2-IF_SEQ_ERROR: Error (0x20) while communicating
with component MTS_SAP_ELTM opcode:MTS_OPC_ETHPM_PORT_PHY_CLEANUP (for:RID_PORT: Ethernet3/1)
 end attachment start attachment
   type:text
   data:
   dc3-test interfaces:
        Ethernet3/1 Ethernet3/2 Ethernet3/3
        Ethernet3/4 Ethernet3/5 Ethernet3/6<br>Ethernet3/7 Ethernet3/8 Ethernet3/9
                     Ethernet3/7 Ethernet3/8 Ethernet3/9
        Ethernet3/10 Ethernet3/11 Ethernet3/12
       Ethernet3/13 Ethernet3/14 Ethernet3/15
        Ethernet3/16 Ethernet3/17 Ethernet3/18
        Ethernet3/19 Ethernet3/20 Ethernet3/21
        Ethernet3/22 Ethernet3/23 Ethernet3/24
        Ethernet3/25 Ethernet3/29 Ethernet3/30
        Ethernet3/31 Ethernet3/32 Ethernet3/33
        Ethernet3/34 Ethernet3/35 Ethernet3/36
        Ethernet3/37 Ethernet3/38 Ethernet3/39
        Ethernet3/40 Ethernet3/41 Ethernet3/42
        Ethernet3/43 Ethernet3/44 Ethernet3/45
        Ethernet3/46 Ethernet3/47 Ethernet3/48
end attachment
start attachment
   type:text
   data:
end attachment
start attachment
   name:show license usage
   type:text
   data:
   Feature Ins Lic Status Expiry Date Comments
             Count
   --------------------------------------------------------------------------------
   LAN_ENTERPRISE_SERVICES_PKG Yes - Unused Never -
   --------------------------------------------------------------------------------
end attachment
```
### **Sample Syslog Alert Notification in XML Format**

This sample shows the XML format for a syslog port alert-group notification:

```
<?xml version="1.0" encoding="UTF-8" ?>
<soap-env:Envelope xmlns:soap-env="http://www.w3.org/2003/05/soap-envelope">
<soap-env:Header>
<aml-session:Session xmlns:aml-session="http://www.cisco.com/2004/01/aml-session"
soap-env:mustUnderstand="true"
soap-env:role="http://www.w3.org/2003/05/soap-envelope/role/next">
<aml-session:To>http://tools.cisco.com/neddce/services/DDCEService</aml-session:To>
<aml-session:Path>
<aml-session:Via>http://www.cisco.com/appliance/uri</aml-session:Via>
</aml-session:Path>
<aml-session:From>http://www.cisco.com/appliance/uri</aml-session:From>
<aml-session:MessageId>1004:TXX12345678:478F82E6</aml-session:MessageId>
</aml-session:Session>
</soap-env:Header>
<soap-env:Body>
<aml-block:Block xmlns:aml-block="http://www.cisco.com/2004/01/aml-block">
<aml-block:Header>
```

```
<aml-block:Type>http://www.cisco.com/2005/05/callhome/syslog</aml-block:Type>
<aml-block:CreationDate>2013-05-17 16:31:33 GMT+0000</aml-block:CreationDate>
<aml-block:Builder> <aml-block:Name>DC3</aml-block:Name>
<aml-block:Version>4.1</aml-block:Version>
</aml-block:Builder>
<aml-block:BlockGroup>
<aml-block:GroupId>1005:TXX12345678:478F82E6</aml-block:GroupId>
<aml-block:Number>0</aml-block:Number>
<aml-block:IsLast>true</aml-block:IsLast>
<aml-block:IsPrimary>true</aml-block:IsPrimary>
<aml-block:WaitForPrimary>false</aml-block:WaitForPrimary>
</aml-block:BlockGroup>
<aml-block:Severity>5</aml-block:Severity>
</aml-block:Header>
<aml-block:Content>
<ch:CallHome xmlns:ch="http://www.cisco.com/2005/05/callhome" version="1.0">
<ch:EventTime>2013-05-17 16:31:33 GMT+0000</ch:EventTime> <ch:MessageDescription>SYSLOG_ALERT
 2013 May 17 16:31:33 dc3-test %ETHPORT-2-IF_SEQ_ERROR: Error (0x20) while communicating
with component MTS_SAP_ELTM opcode:MTS_OPC_ETHPM_PORT_PHY_CLEANUP (for:RID_PORT: Ethernet3/1)
 </ch:MessageDescription>
<ch:Event> <ch:Type>syslog</ch:Type> <ch:SubType></ch:SubType> <ch:Brand>Cisco</ch:Brand>
<ch:Series>Nexus9000</ch:Series> </ch:Event> <ch:CustomerData> <ch:UserData>
<ch:Email>contact@example.com</ch:Email>
</ch:UserData>
<ch:ContractData>
<ch:DeviceId>N9K-C9508@C@TXX12345678</ch:DeviceId>
</ch:ContractData>
<ch:SystemInfo>
<ch:Name>dc3-test</ch:Name>
<ch:Contact>Jay Tester</ch:Contact> <ch:ContactEmail>contact@example.com</ch:ContactEmail>
<ch:ContactPhoneNumber>+91-80-1234-5678</ch:ContactPhoneNumber>
<ch:StreetAddress>#1, Any Street</ch:StreetAddress> </ch:SystemInfo> </ch:CustomerData>
<ch:Device> <rme:Chassis xmlns:rme="http://www.cisco.com/rme/4.1">
<rme:Model>N9K-C9508</rme:Model>
<rme:HardwareVersion>0.405</rme:HardwareVersion>
<rme:SerialNumber>TXX12345678</rme:SerialNumber>
\langle/rme:Chassis>
</ch:Device>
</ch:CallHome>
</aml-block:Content>
<aml-block:Attachments>
<aml-block:Attachment type="inline">
<aml-block:Name>show logging logfile | tail -n 200</aml-block:Name> <aml-block:Data
encoding="plain">
<![CDATA[2013 May 17 10:57:51 dc3-test %SYSLOG-1-SYSTEM_MSG : Logging logfile (messages)
cleared by user
2013 May 17 10:57:53 dc3-test %VSHD-5-VSHD_SYSLOG_CONFIG_I: Configuring console from
/dev/ttyS0 /dev/ttyS0_console
2013 May 17 10:58:35 dc3-test %VSHD-5-VSHD_SYSLOG_CONFIG_I: Configuring console from
/dev/ttyS0 /dev/ttyS0_console
2013 May 17 10:59:00 dc3-test %DAEMON-3-SYSTEM_MSG: error: setsockopt IP_TOS 16: Invalid
argument: - sshd[14484]
2013 May 17 10:59:05 dc3-test %VSHD-5-VSHD_SYSLOG_CONFIG_I: Configuring console from
/dev/ttyS0 /dev/ttyS0_console
2013 May 17 12:11:18 dc3-test %SYSMGR-STANDBY-5-SUBPROC_TERMINATED: \"System Manager (gsync
controller)\" (PID 12000) has finished with error code SYSMGR_EXITCODE_GSYNCFAILED_NONFATAL
 (12).
2013 May 17 16:28:03 dc3-test %VSHD-5-VSHD_SYSLOG_CONFIG_I: Configuring console from
/dev/ttyS0 /dev/ttyS0_console
2013 May 17 16:28:44 dc3-test %SYSMGR-3-BASIC_TRACE: core_copy: PID 2579 with message Core
not generated by system for eltm(0). WCOREDUMP(9) returned zero .
2013 May 17 16:28:44 dc3-test %SYSMGR-2-SERVICE_CRASHED: Service \"eltm\" (PID 3504)
hasn't caught signal 9 (no core).
2013 May 17 16:29:08 dc3-test %SYSMGR-3-BASIC_TRACE: core_copy: PID 2579 with message Core
```
not generated by system for eltm(0). WCOREDUMP(9) returned zero . 2013 May 17 16:29:08 dc3-test %SYSMGR-2-SERVICE\_CRASHED: Service \"eltm\" (PID 23210) hasn't caught signal 9 (no core). 2013 May 17 16:29:17 dc3-test %SYSMGR-3-BASIC\_TRACE: core\_copy: PID 2579 with message Core not generated by system for eltm(0). WCOREDUMP(9) returned zero . 2013 May 17 16:29:17 dc3-test %SYSMGR-2-SERVICE\_CRASHED: Service \"eltm\" (PID 23294) hasn't caught signal 9 (no core). 2013 May 17 16:29:25 dc3-test %SYSMGR-2-HASWITCHOVER\_PRE\_START: This supervisor is becoming active (pre-start phase). 2013 May 17 16:29:25 dc3-test %SYSMGR-2-HASWITCHOVER\_START: This supervisor is becoming active. 2013 May 17 16:29:26 dc3-test %USER-3-SYSTEM MSG: crdcfg get srvinfo: mts send failed device test 2013 May 17 16:29:27 dc3-test %NETSTACK-3-IP\_UNK\_MSG\_MAJOR: netstack [4336] Unrecognized message from MRIB. Major type 1807 2013 May 17 16:29:27 dc3-test %IM-5-IM\_INTF\_STATE: mgmt0 is DOWN 2013 May 17 16:29:28 dc3-test %SYSMGR-2-SWITCHOVER\_OVER: Switchover completed. 2013 May 17 16:29:28 dc3-test %DAEMON-3-SYSTEM\_MSG: ntp:socket family : 2 - ntpd[19045] 2013 May 17 16:29:28 dc3-test %DAEMON-3-SYSTEM\_MSG: ntp:socket family : 10 - ntpd[19045] 2013 May 17 16:29:28 dc3-test %DAEMON-3-SYSTEM\_MSG: ntp:ipv6 only defined - ntpd[19045] 2013 May 17 16:29:28 dc3-test %DAEMON-3-SYSTEM\_MSG: ntp:bindv6 only defined - ntpd[19045] 2013 May 17 16:29:28 dc3-test %DAEMON-3-SYSTEM\_MSG: ntp:socket family : 2 - ntpd[19045] 2013 May 17 16:29:28 dc3-test %DAEMON-3-SYSTEM\_MSG: ntp:socket family : 0 - ntpd[19045] 2013 May 17 16:29:28 dc3-test %DAEMON-3-SYSTEM\_MSG: ntp:socket family : 0 - ntpd[19045] 2013 May 17 16:29:28 dc3-test %NETSTACK-3-CLIENT\_GET: netstack [4336] HA client filter recovery failed (0) 2013 May 17 16:29:28 dc3-test %NETSTACK-3-CLIENT\_GET: netstack [4336] HA client filter recovery failed (0) 2013 May 17 16:29:29 dc3-test %DAEMON-3-SYSTEM\_MSG: ssh disabled, removing dcos-xinetd[19072] 2013 May 17 16:29:29 dc3-test %DAEMON-3-SYSTEM\_MSG: Telnet disabled, removing dcos-xinetd[19072] 2013 May 17 16:29:31 dc3-test %DAEMON-3-SYSTEM\_MSG: Telnet disabled, removing dcos-xinetd[19073] 2013 May 17 16:29:32 dc3-test %DAEMON-3-SYSTEM\_MSG: ssh disabled, removing dcos-xinetd[19079] 2013 May 17 16:29:32 dc3-test %DAEMON-3-SYSTEM\_MSG: Telnet disabled, removing dcos-xinetd[19079] 2013 May 17 16:29:34 dc3-test %IM-5-IM\_INTF\_STATE: mgmt0 is UP 2013 May 17 16:29:34 dc3-test %DAEMON-3-SYSTEM MSG: ssh disabled, removing dcos-xinetd[19105] 2013 May 17 16:29:34 dc3-test %DAEMON-3-SYSTEM\_MSG: Telnet disabled, removing dcos-xinetd[19105] 2013 May 17 16:29:35 dc3-test %PLATFORM-2-PS\_AC\_IN\_MISSING: Power supply 2 present but all AC inputs are not connected, ac-redundancy might be affected 2013 May 17 16:29:35 dc3-test %PLATFORM-2-PS\_AC\_IN\_MISSING: Power supply 3 present but all AC inputs are not connected, ac-redundancy might be affected 2013 May 17 16:29:38 dc3-test %CALLHOME-2-EVENT: SUP\_FAILURE 2013 May 17 16:29:46 dc3-test vsh[19166]: CLIC-3-FAILED\_EXEC: Can not exec command < more &gt; return code &lt; 14 &gt; 2013 May 17 16:30:24 dc3-test vsh[23810]: CLIC-3-FAILED\_EXEC: Can not exec command  $\delta$ lt; more $\delta$ at; return code  $\delta$ lt; 14 $\delta$ at; 2013 May 17 16:30:24 dc3-test vsh[23803]: CLIC-3-FAILED\_EXEC: Can not exec command  $\text{alt}$ ; more> return code < 14&gt; 2013 May 17 16:30:24 dc3-test vsh[23818]: CLIC-3-FAILED\_EXEC: Can not exec command < more &gt; return code &lt; 14 &gt; 2013 May 17 16:30:47 dc3-test %SYSMGR-3-BASIC\_TRACE: core\_copy: PID 2630 with message Core not generated by system for eltm(0). WCOREDUMP(9) returned zero . 2013 May 17 16:30:47 dc3-test %SYSMGR-2-SERVICE\_CRASHED: Service \"eltm\" (PID 4820) hasn't caught signal 9 (no core). 2013 May 17 16:31:02 dc3-test %SYSMGR-3-BASIC\_TRACE: core\_copy: PID 2630 with message Core not generated by system for eltm(0). WCOREDUMP(9) returned zero . 2013 May 17 16:31:02 dc3-test %SYSMGR-2-SERVICE\_CRASHED: Service \"eltm\" (PID 24239) hasn't caught signal 9 (no core).

```
2013 May 17 16:31:14 dc3-test %SYSMGR-3-BASIC_TRACE: core_copy: PID 2630 with message Core
not generated by system for eltm(0). WCOREDUMP(9) returned zero .
2013 May 17 16:31:14 dc3-test %SYSMGR-2-SERVICE_CRASHED: Service \"eltm\" (PID 24401)
hasn't caught signal 9 (no core).
2013 May 17 16:31:23 dc3-test %CALLHOME-2-EVENT: SW_CRASH alert for service: eltm
2013 May 17 16:31:23 dc3-test %SYSMGR-3-BASIC_TRACE: core_copy: PID 2630 with message Core
 not generated by system for eltm(0). WCOREDUMP(9) returned zero .
2013 May 17 16:31:23 dc3-test %SYSMGR-2-SERVICE_CRASHED: Service \"eltm\" (PID 24407)
hasn't caught signal 9 (no core).
2013 May 17 16:31:24 dc3-test vsh[24532]: CLIC-3-FAILED_EXEC: Can not exec command
\text{alt}; more&qt; return code < 14&qt;
2013 May 17 16:31:24 dc3-test vsh[24548]: CLIC-3-FAILED_EXEC: Can not exec command
\text{alt}; more \text{det}; return code \text{alt}; 14\text{det};
2013 May 17 16:31:24 dc3-test vsh[24535]: CLIC-3-FAILED_EXEC: Can not exec command
< more&gt; return code &lt; 14&gt;
2013 May 17 16:31:33 dc3-test %NETSTACK-3-INTERNAL_ERROR: netstack [4336] (null)
2013 May 17 16:31:33 dc3-test %ETHPORT-2-IF_SEQ_ERROR: Error (0x20) while communicating
with component MTS_SAP_ELTM opcode:MTS_OPC_ETHPM_PORT_PHY_CLEANUP (for:RID_PORT: Ethernet3/1)
]]> </aml-block:Data> </aml-block:Attachment> <aml-block:Attachment type="inline">
<aml-block:Name> <aml-block:Data encoding="plain"> <![CDATA[
dc3-test interfaces:
   Ethernet3/1 Ethernet3/2 Ethernet3/3
   Ethernet3/4 Ethernet3/5 Ethernet3/6<br>Ethernet3/7 Ethernet3/8 Ethernet3/9
                  Ethernet3/8
   Ethernet3/10 Ethernet3/11 Ethernet3/12<br>Ethernet3/13 Ethernet3/14 Ethernet3/15
   Ethernet3/13 Ethernet3/14 Ethernet3/15<br>Ethernet3/16 Ethernet3/17 Ethernet3/18
   Ethernet3/16 Ethernet3/17
   Ethernet3/19 Ethernet3/20 Ethernet3/21
   Ethernet3/22 Ethernet3/23 Ethernet3/24
   Ethernet3/25 Ethernet3/26 Ethernet3/27
   Ethernet3/28 Ethernet3/29 Ethernet3/30<br>Ethernet3/32 Ethernet3/33
   Ethernet3/31 Ethernet3/32 Ethernet3/33
  Ethernet3/34 Ethernet3/35 Ethernet3/36<br>Ethernet3/34 Ethernet3/35 Ethernet3/36
   Ethernet3/37 Ethernet3/38 Ethernet3/39
   Ethernet3/40 Ethernet3/41 Ethernet3/42
   Ethernet3/43 Ethernet3/44 Ethernet3/45
   Ethernet3/46 Ethernet3/47 Ethernet3/48
|1</aml-block:Data>
</aml-block:Attachment>
<aml-block:Attachment type="inline">
<aml-block:Name> <aml-block:Data encoding="plain"> <!> </aml-block:Data>
</aml-block:Attachment> <aml-block:Attachment type="inline"> <aml-block:Name>show license
usage</aml-block:Name> <aml-block:Data encoding="plain">
<![CDATA[Feature Ins Lic Status Expiry Date Comments
                    Count
--------------------------------------------------------------------------------
LAN_ENTERPRISE_SERVICES_PKG_Yes - Unused Never -
--------------------------------------------------------------------------------
]]>
</aml-block:Data>
</aml-block:Attachment>
</aml-block:Attachments>
</aml-block:Block>
</soap-env:Body>
```

```
</soap-env:Envelope>
```
I

# **MIBs**

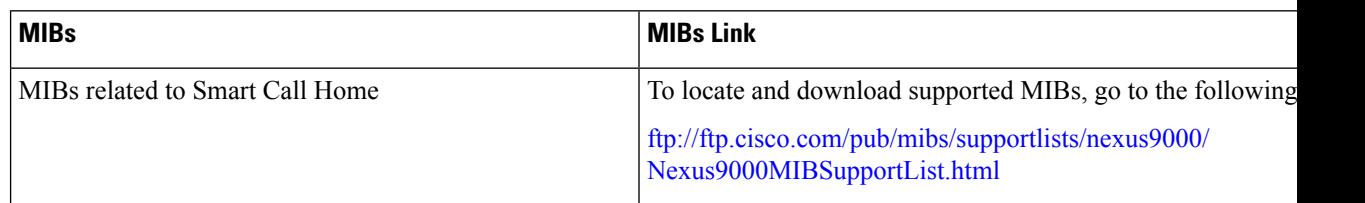

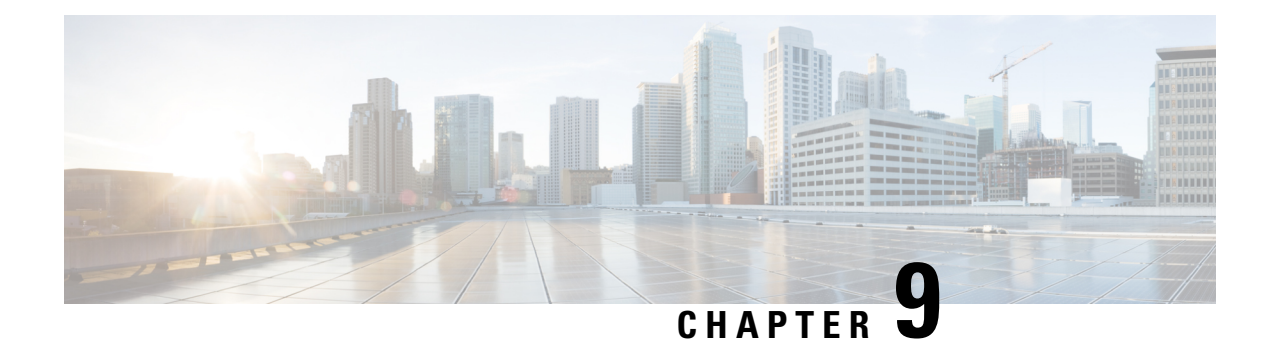

# **Configuring Session Manager**

This chapter describes how to configure Session Manager on Cisco NX-OS devices.

This chapter contains the following sections:

- About Session [Manager,](#page-158-0) on page 133
- [Prerequisites](#page-159-0) for Session Manager, on page 134
- Guidelines and [Limitations](#page-159-1) for Session Manager, on page 134
- [Configuring](#page-159-2) Session Manager, on page 134
- Verifying the Session Manager [Configuration,](#page-161-0) on page 136
- [Configuration](#page-162-0) Example for Session Manager, on page 137
- Additional [References,](#page-162-1) on page 137

# <span id="page-158-0"></span>**About Session Manager**

Session Manager allows you to implement your configuration changes in batch mode. Session Manager works in the following phases:

- Configuration session—Creates a list of commands that you want to implement in Session Manager mode.
- Validation—Provides a basic semantic check on your configuration. Cisco NX-OS returns an error if the semantic check fails on any part of the configuration.
- Verification—Verifies the configuration as a whole, based on the existing hardware and software configuration and resources. Cisco NX-OS returns an error if the configuration does not pass this verification phase.
- Commit—Cisco NX-OS verifies the complete configuration and applies the changes to the device. If a failure occurs, Cisco NX-OS reverts to the original configuration.
- Abort—Discards the configuration changes before implementation.

You can optionally end a configuration session without committing the changes. You can also save a configuration session.

## **High Availability**

Session Manager sessions remain available after a supervisor switchover. Sessions are not persistent across a software reload.

# <span id="page-159-0"></span>**Prerequisites for Session Manager**

Make sure that you have the privilege level required to support the Session Manager commands that you plan to use.

# <span id="page-159-1"></span>**Guidelines and Limitations for Session Manager**

Session Manager has the following configuration guidelines and limitations:

- Session Manager supports only access control list (ACL) and quality of service (QoS) features.
- You can create up to 32 configuration sessions.
- You can configure a maximum of 20,000 commands across all sessions.
- You cannot simultaneously execute configuration commands in more then one configuration session or configuration terminal mode. Parallel configurations (for example, one configuration session and one configuration terminal) might cause validation or verification failures in the configuration session.
- If an interface reloads while you are configuring that interface in a configuration session, Session Manager may accept the commands even though the interface is not present in the device at that time.

# <span id="page-159-2"></span>**Configuring Session Manager**

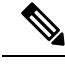

**Note** Be aware that the Cisco NX-OS commands might differ from Cisco IOS commands.

## **Creating a Session**

You can create up to 32 configuration sessions.

#### **Procedure**

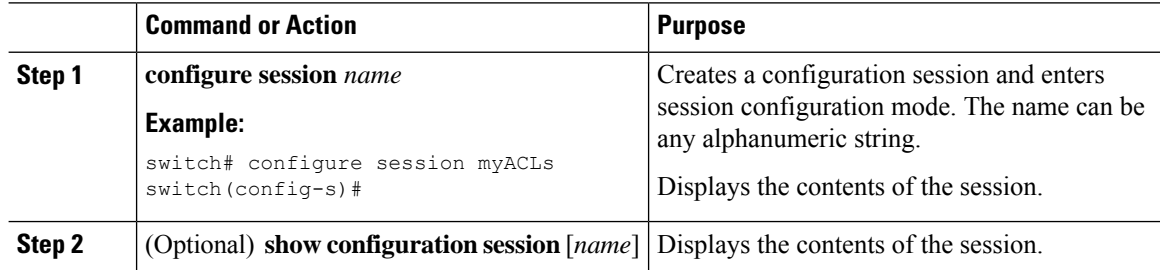

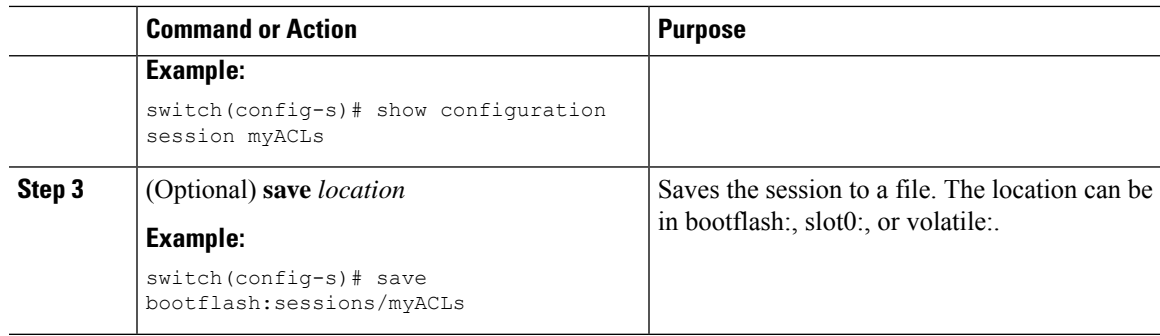

# **Configuring ACLs in a Session**

You can configure ACLs within a configuration session.

#### **Procedure**

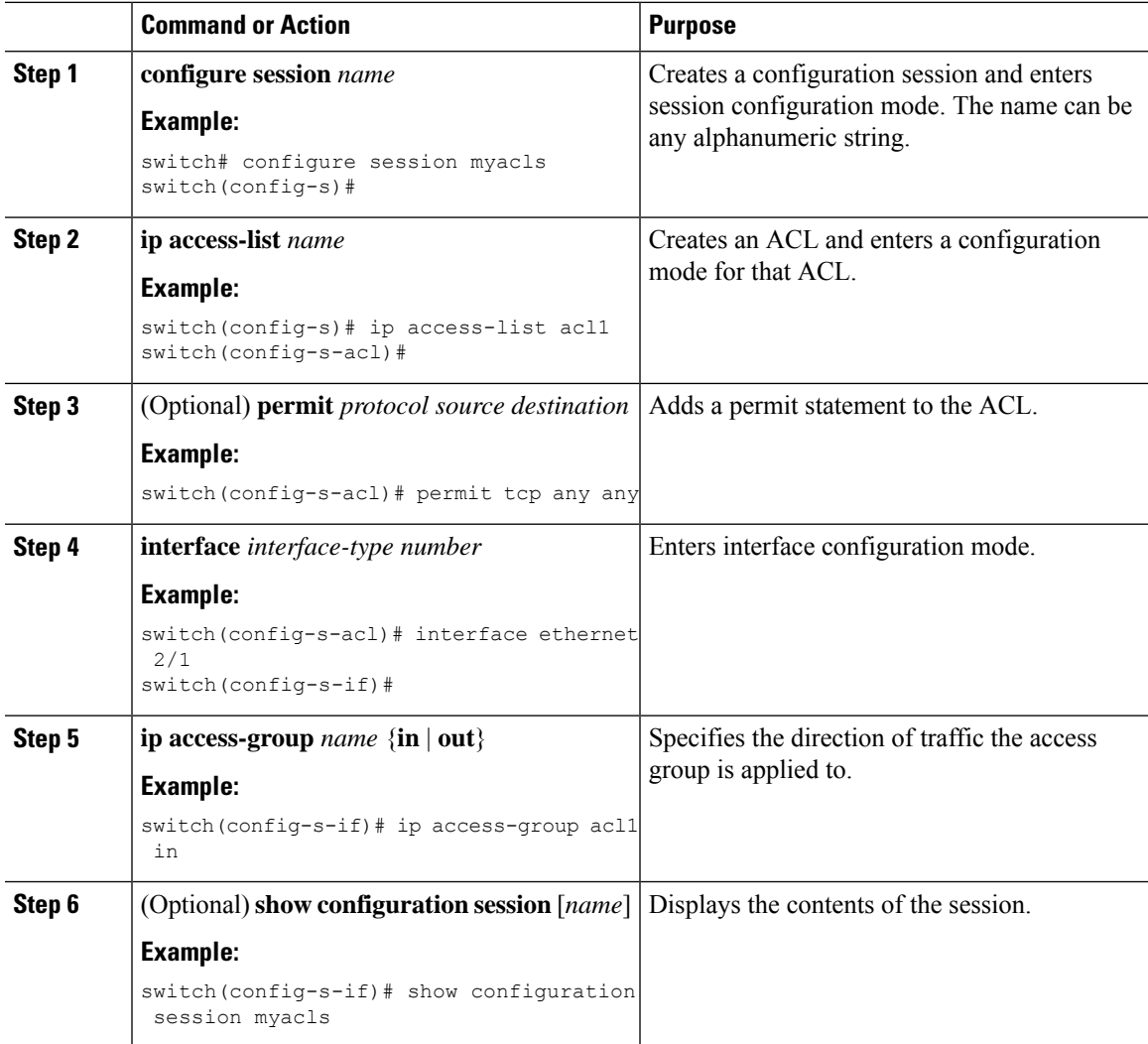

## **Verifying a Session**

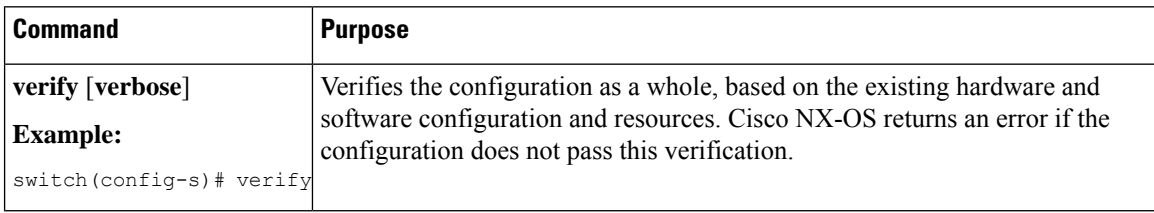

Use the following command in session mode to verify a session:

## **Committing a Session**

Use the following command in session mode to commit a session:

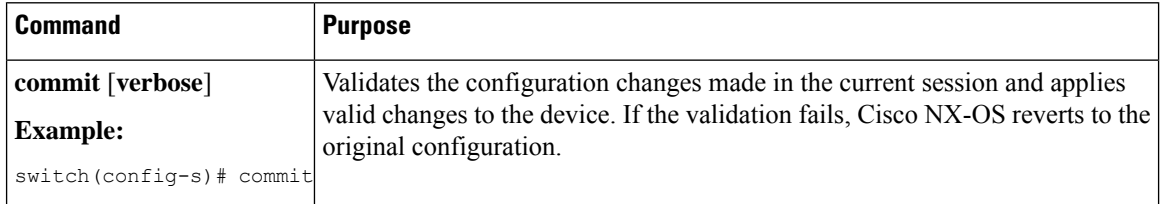

## **Saving a Session**

Use the following command in session mode to save a session:

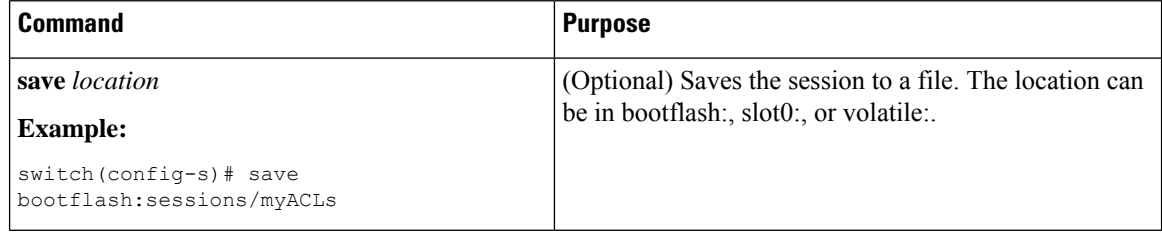

### **Discarding a Session**

Use the following command in session mode to discard a session:

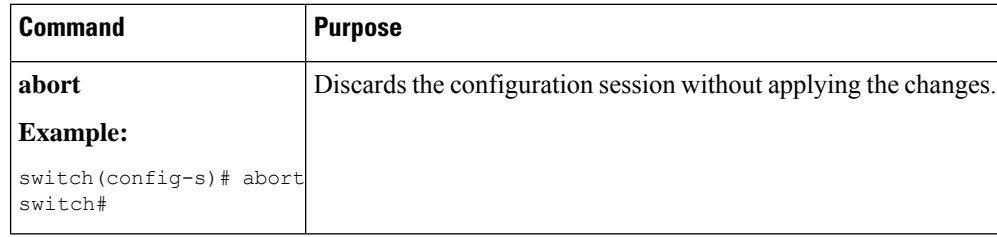

# <span id="page-161-0"></span>**Verifying the Session Manager Configuration**

To display the Session Manager configuration information, perform one of the following tasks:

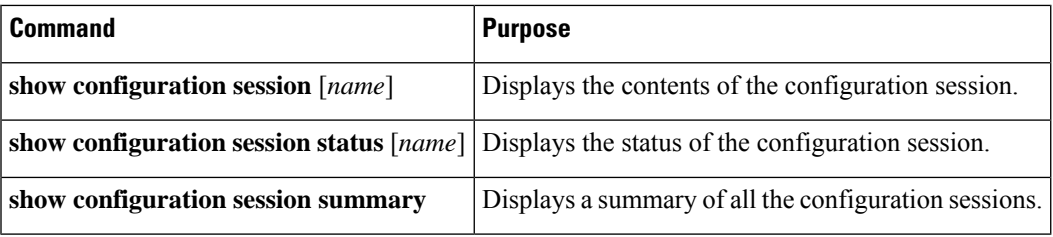

# <span id="page-162-0"></span>**Configuration Example for Session Manager**

This example shows how to create and commit an ACL configuration using Session Manager:

```
switch# configure session ACL_tcp_in
Config Session started, Session ID is 1
Enter configuration commands, one per line. End with CNTL/Z.
switch(config-s)# ip access-list ACL1
switch(config-s-acl)# permit tcp any any
switch(config)# interface e 7/1
switch(config-if)# ip access-group ACL1 in
switch(config-if)# exit
switch(config)# exit
switch# config session ACL_tcp_in
Config Session started, Session ID is 1
Enter configuration commands, one per line. End with CNTL/Z.
switch(config-s)# verify
Verification Successful
switch(config-s)# commit
Commit Successful
switch#
```
# <span id="page-162-1"></span>**Additional References**

## **Related Documents**

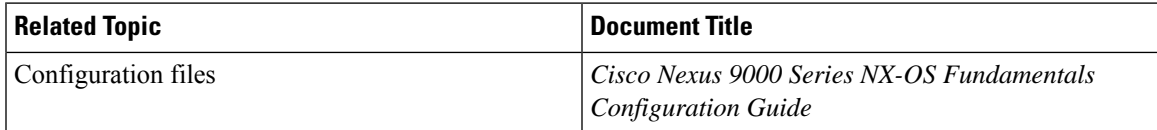

 $\mathbf I$ 

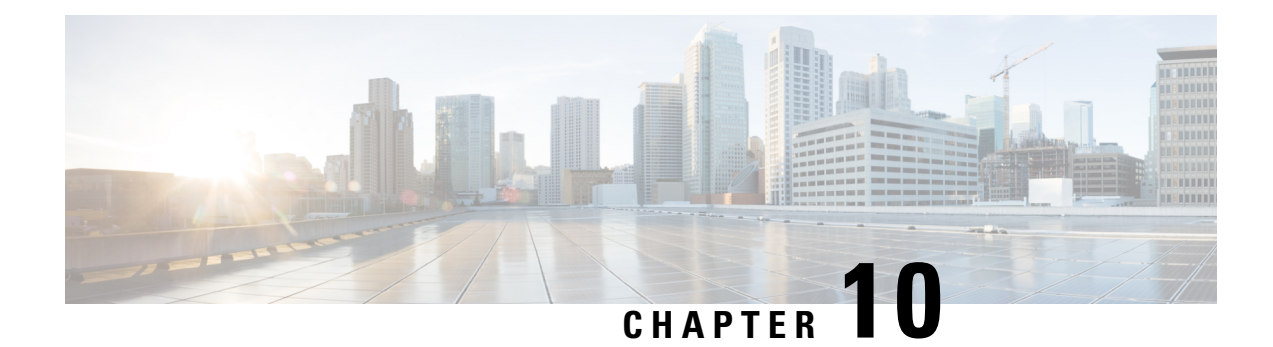

# **Configuring the Scheduler**

This chapter describes how to configure the scheduler on Cisco NX-OS devices.

This chapter includes the following sections:

- About the [Scheduler,](#page-164-0) on page 139
- [Prerequisites](#page-165-0) for the Scheduler, on page 140
- Guidelines and [Limitations](#page-165-1) for the Scheduler, on page 140
- Default Settings for the [Scheduler,](#page-166-0) on page 141
- [Configuring](#page-166-1) the Scheduler, on page 141
- Verifying the Scheduler [Configuration,](#page-172-0) on page 147
- [Configuration](#page-172-1) Examples for the Scheduler, on page 147

# <span id="page-164-0"></span>**About the Scheduler**

The scheduler allows you to define and set a timetable for maintenance activities such as the following:

- Quality of service (QoS) policy changes
- Data backup
- Saving a configuration

Jobs consist of a single command or multiple commands that define routine activities. Jobs can be scheduled one time or at periodic intervals.

The scheduler defines a job and its timetable as follows:

- Job—A routine task or tasks defined as a command list and completed according to a specified schedule.
- Schedule—The timetable for completing a job. You can assign multiple jobs to a schedule. A schedule is defined as either periodic or one-time only:
	- Periodic mode—A recurring interval that continues until you delete the job. You can configure the following types of intervals:
		- Daily—A job is completed once a day.
		- Weekly—A job is completed once a week.
		- Monthly—A job is completed once a month.
		- Delta—A job begins at the specified start time and then at specified intervals (days:hours:minutes).

• One-time mode—A job is completed only once at a specified time.

### **Remote User Authentication**

Before starting a job, the scheduler authenticates the user who created the job. Since user credentials from a remote authentication are not retained long enough to support a scheduled job, you need to locally configure the authentication passwords for users who create jobs. These passwords are part of the scheduler configuration and are not considered a locally configured user.

Before starting the job, the scheduler validates the local password against the password from the remote authentication server.

## **Logs**

The scheduler maintains a log file containing the job output. If the size of the job output is greater than the size of the log file, the output is truncated.

### <span id="page-165-0"></span>**High Availability**

Scheduled jobs remain available after a supervisor switchover or a software reload.

# **Prerequisites for the Scheduler**

The scheduler has the following prerequisites:

- You must enable any conditional features before you can configure those features in a job.
- You must have a valid license installed for any licensed features that you want to configure in the job.
- You must have network-admin user privileges to configure a scheduled job.

# <span id="page-165-1"></span>**Guidelines and Limitations for the Scheduler**

The scheduler has the following configuration guidelines and limitations:

- The scheduler can fail if it encounters one of the following while performing a job:
	- Verify that you have configured the time. The scheduler does not apply a default timetable. If you create a schedule and assign jobs and do not configure the time, the job is not started.
	- While defining a job, verify that no interactive or disruptive commands(for example, **copybootflash:** *file* **ftp:** *URI*, **write erase**, and other similar commands) are specified because the job is started and conducted noninteractively.
- The scheduler accepts start time in the past for any schedule with a repeat option in the time command under schedule mode configuration. It then throws a warning that the entered start time is in the past. The start time of any schedule will always remain the same as it was in the beginning, across reboot, and even after re-applying the previous saved configuration.

# <span id="page-166-0"></span>**Default Settings for the Scheduler**

This table lists the scheduler default settings.

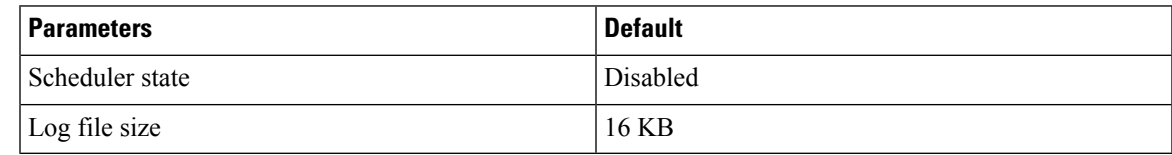

# <span id="page-166-1"></span>**Configuring the Scheduler**

## **Enabling or Disabling the Scheduler**

You can enable the scheduler feature so that you can configure and schedule jobs, or you can disable the scheduler feature after it has been enabled.

#### **Procedure**

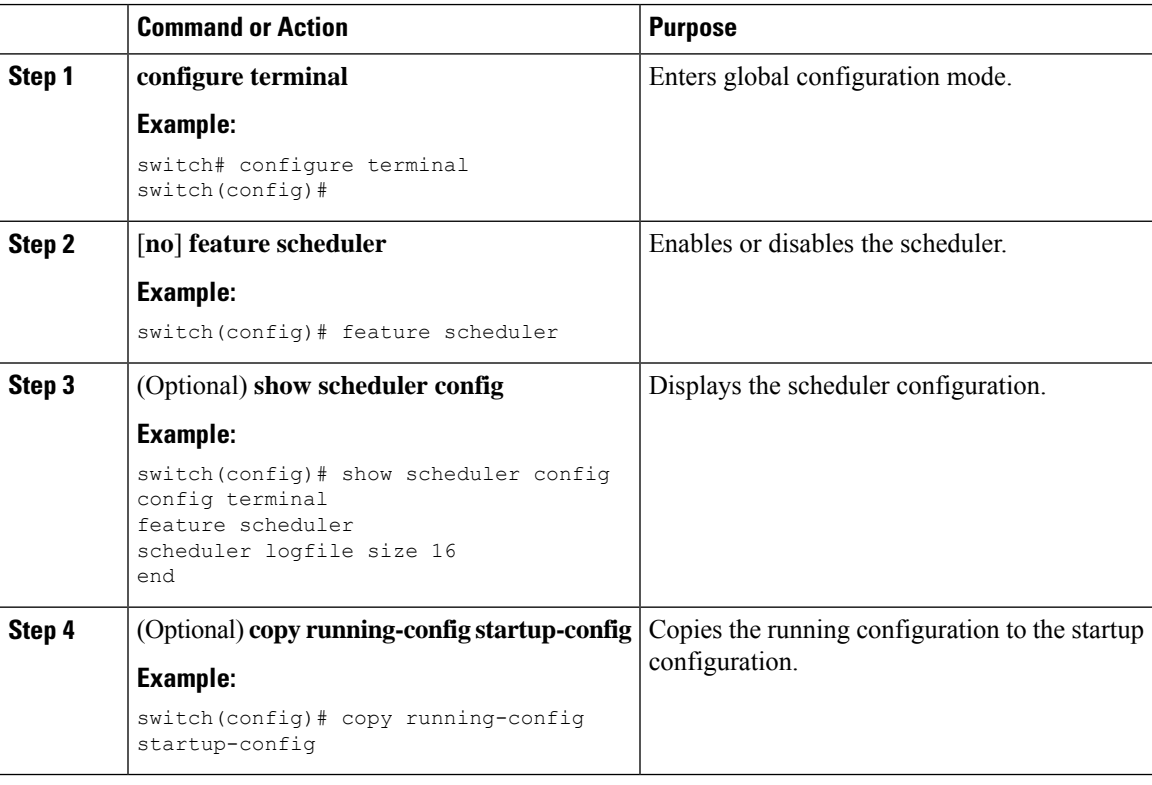

## **Defining the Scheduler Log File Size**

You can configure the log file size for capturing jobs, schedules, and job output.

#### **Procedure**

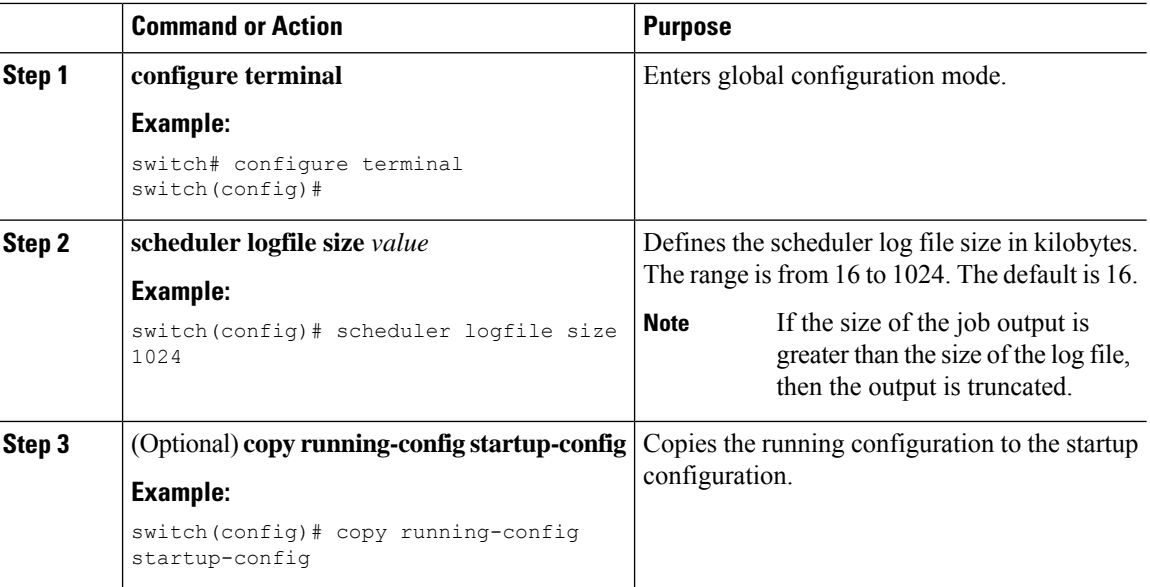

## **Configuring Remote User Authentication**

You can configure the scheduler to use remote authentication for users who want to configure and schedule jobs.

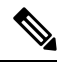

Note Remote users must authenticate with their clear text password before creating and configuring jobs.

 $\frac{\mathcal{L}}{\mathcal{L}}$ **Note**

Remote user passwords are always shown in encrypted form in the output of the **show running-config** command. The encrypted option (**7**) in the command supports the ASCII device configuration.

#### **Procedure**

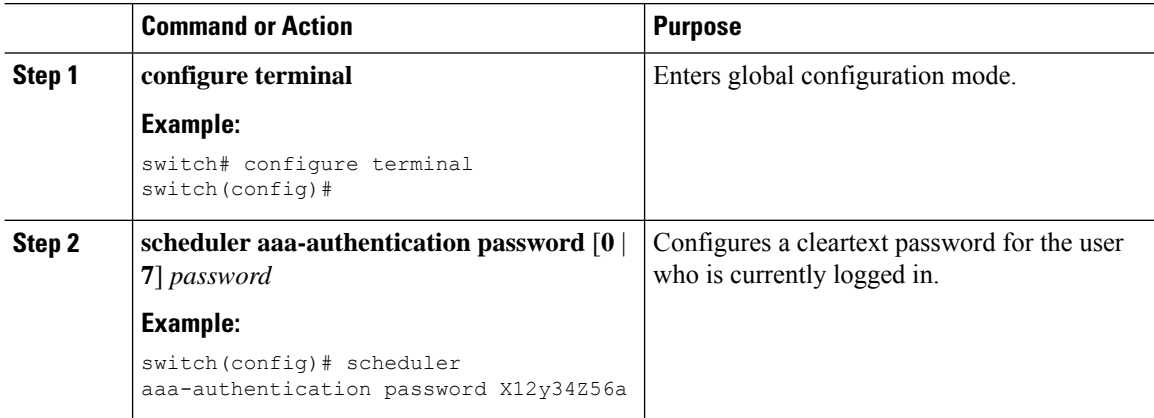

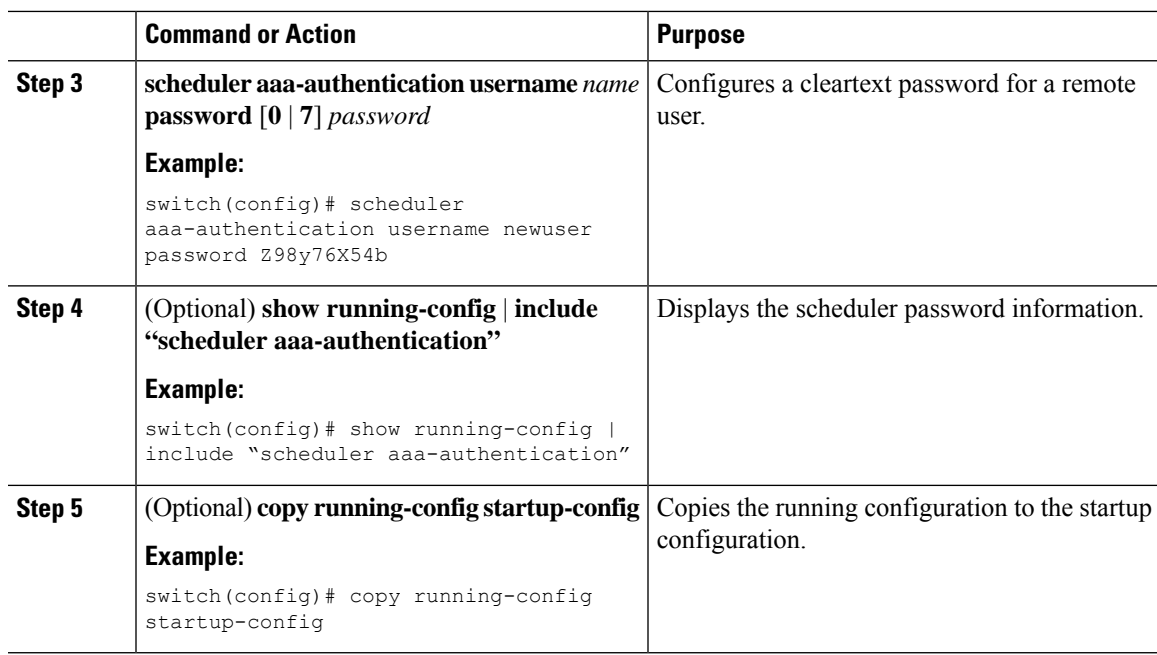

# **Defining a Job**

You can define a job including the job name and the command sequence.

 $\sqrt{2}$ 

After you define a job, you cannot modify or remove commands. To change the job, you must delete it and create a new one. **Caution**

#### **Procedure**

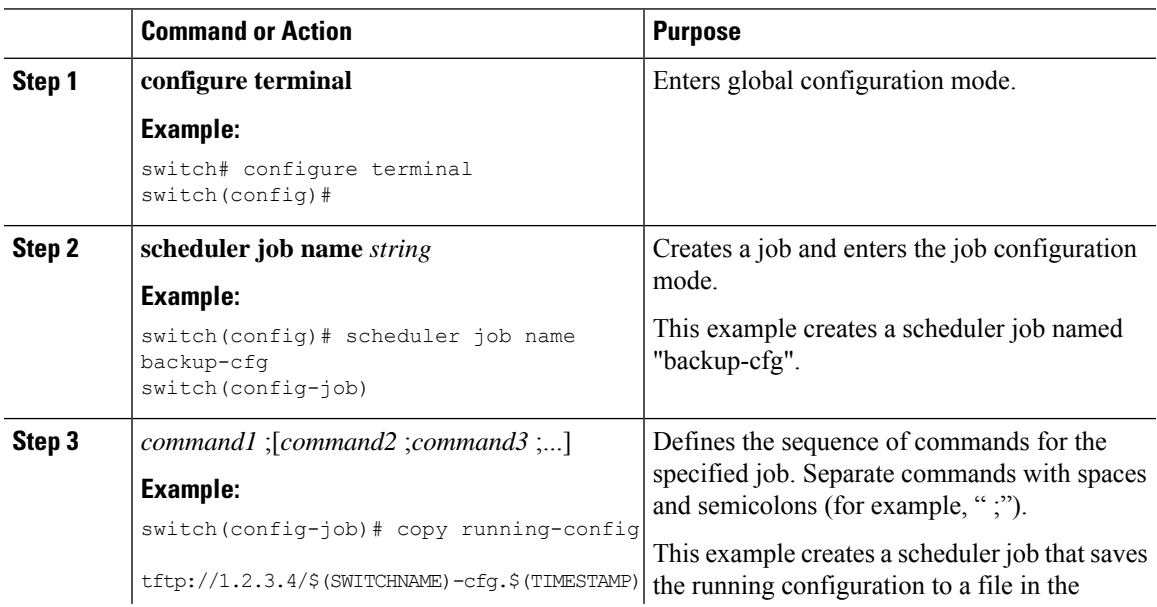

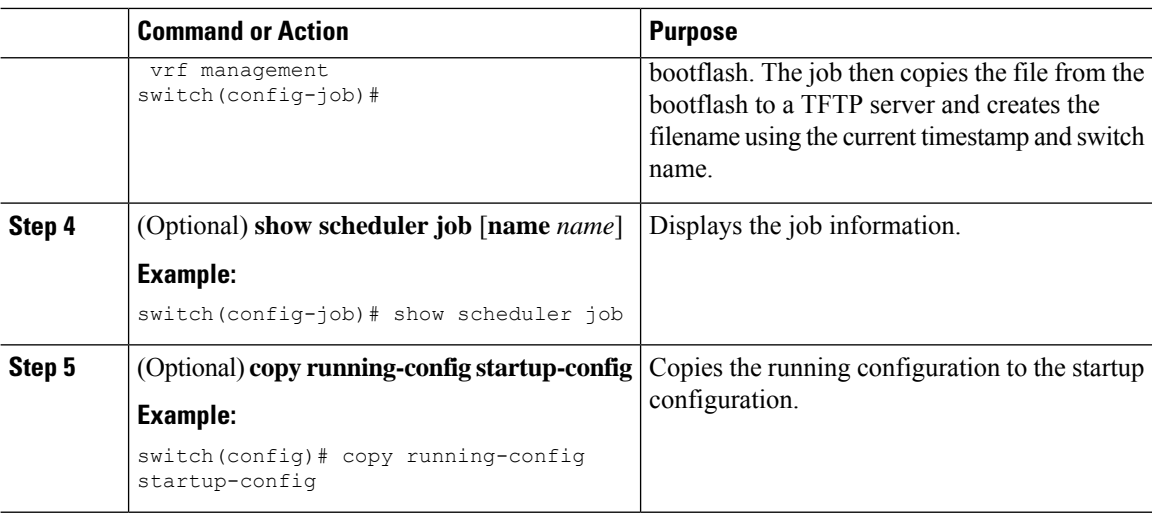

# **Deleting a Job**

You can delete a job from the scheduler.

#### **Procedure**

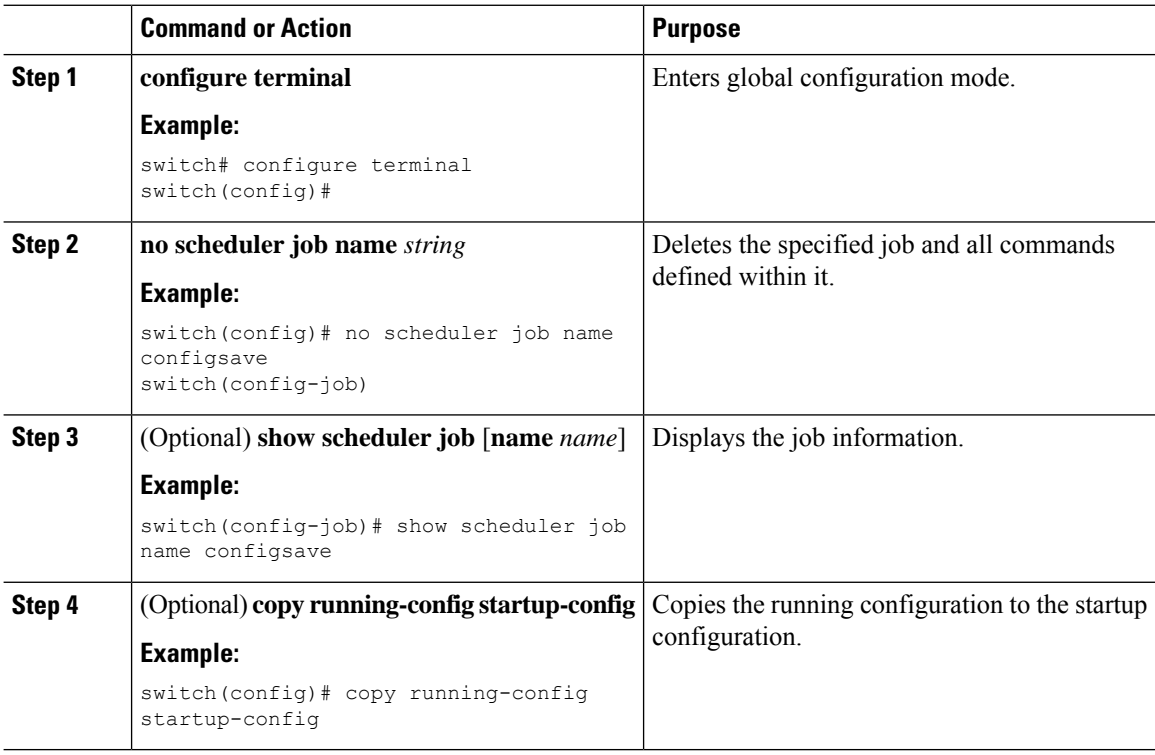

## **Defining a Timetable**

You can define a timetable in the scheduler to be used with one or more jobs.

Ш

If you do not specify the time for the **time** commands, the scheduler assumes the current time. For example, if the current time is March 24, 2013, 22:00 hours, jobs are started as follows:

- For the **time start 23:00 repeat 4:00:00** command, the scheduler assumes a start time of March 24, 2013, 23:00 hours.
- For the **time daily 55** command, the scheduler assumes a start time every day at 22:55 hours.
- For the **time weekly 23:00** command, the scheduler assumes a start time every Friday at 23:00 hours.
- For the **time monthly 23:00** command, the scheduler assumes a start time on the 24th of every month at 23:00 hours.

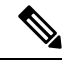

The scheduler will not begin the next occurrence of a job before the last one completes. For example, you have scheduled a job to be completed at one-minute intervals beginning at 22:00; but the job requires two minutes to complete. The scheduler starts the first job at 22:00, completes it at 22:02, and then observes a one-minute interval before starting the next job at 22:03. **Note**

#### **Procedure**

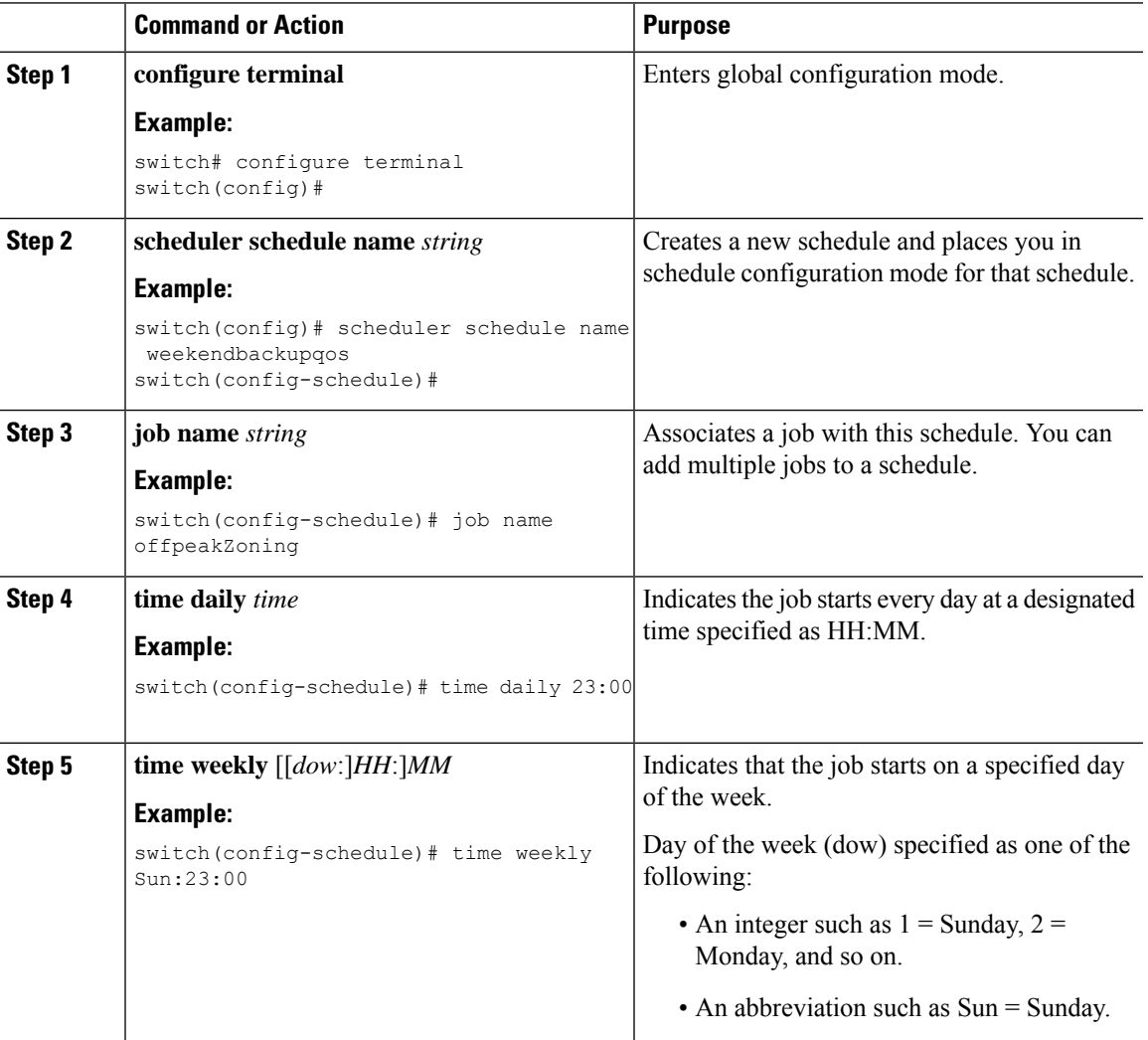

I

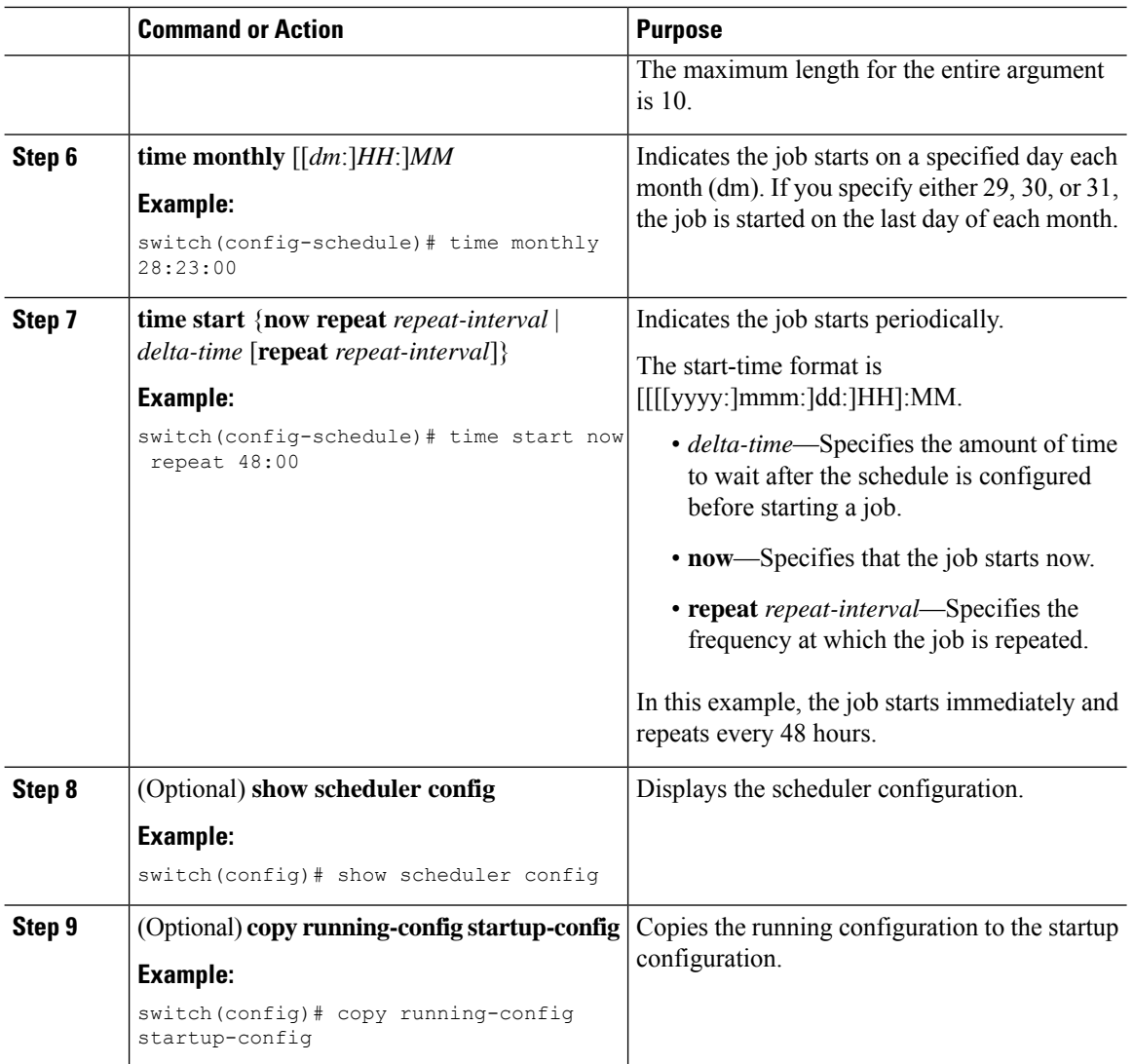

# **Clearing the Scheduler Log File**

You can clear the scheduler log file.

#### **Procedure**

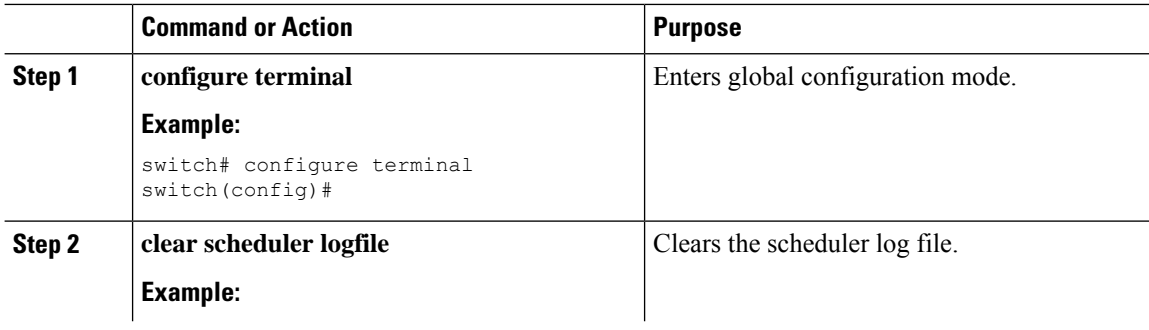

Ш

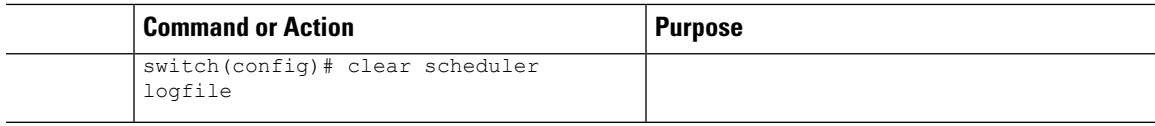

# <span id="page-172-0"></span>**Verifying the Scheduler Configuration**

To display the scheduler configuration information, perform one of the following tasks:

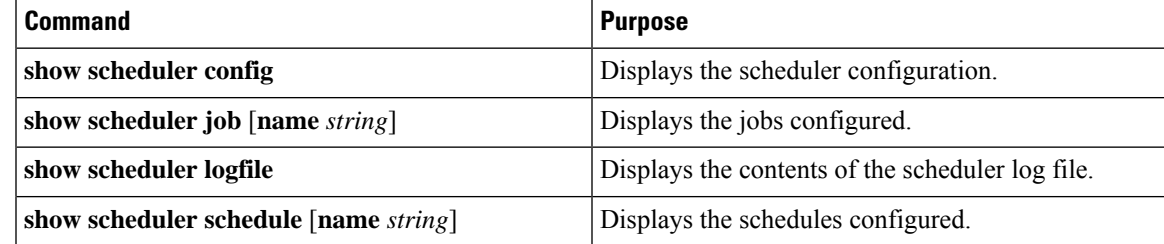

# <span id="page-172-1"></span>**Configuration Examples for the Scheduler**

### **Creating a Scheduler Job**

This example shows how to create a scheduler job that saves the running configuration to a file in the bootflash. The job then copies the file from the bootflash to a TFTP server (creates the filename using the current timestamp and switch name):

```
switch# configure terminal
switch(config)# scheduler job name backup-cfg
switch(config-job)# copy running-config
tftp://1.2.3.4/$(SWITCHNAME)-cfg.$(TIMESTAMP) vrf management
switch(config-job)# end
switch(config)#
```
## **Scheduling a Scheduler Job**

This example shows how to schedule a scheduler job called backup-cfg to run daily at 1 a.m.:

```
switch# configure terminal
switch(config)# scheduler schedule name daily
switch(config-if)# job name backup-cfg
switch(config-if)# time daily 1:00
switch(config-if)# end
switch(config)#
```
## **Displaying the Job Schedule**

This example shows how to display the job schedule:

```
switch# show scheduler schedule
Schedule Name : daily
 ---------------------------
User Name : admin
Schedule Type : Run every day at 1 Hrs 00 Mins
Last Execution Time : Fri Jan 2 1:00:00 2013
Last Completion Time: Fri Jan 2 1:00:01 2013
Execution count : 2
-----------------------------------------------
Job Name Last Execution Status
  -----------------------------------------------
back-cfg Success (0)
switch#
```
## **Displaying the Results of Running Scheduler Jobs**

This example shows how to display the results of scheduler jobs that have been executed by the scheduler:

```
switch# show scheduler logfile
Job Name : back-cfg Job Status: Failed (1)
Schedule Name : daily User Name : admin
Completion time: Fri Jan 1 1:00:01 2013
-----------------------------------  Job Output ---------------------------------
`cli var name timestamp 2013-01-01-01.00.00`
`copy running-config bootflash:/$(HOSTNAME)-cfg.$(timestamp)`
`copy bootflash:/switch-cfg.2013-01-01-01.00.00 tftp://1.2.3.4/ vrf management `
copy: cannot access file '/bootflash/switch-cfg.2013-01-01-01.00.00'
==============================================================================
Job Name : back-cfg Job Status: Success (0)
Schedule Name : daily User Name : admin
Completion time: Fri Jan 2 1:00:01 2013
--------------------------------- Job Output ---------------------------------
`cli var name timestamp 2013-01-02-01.00.00`
`copy running-config bootflash:/switch-cfg.2013-01-02-01.00.00`
`copy bootflash:/switch-cfg.2013--01-02-01.00.00 tftp://1.2.3.4/ vrf management `
Connection to Server Established.
[ ] 0.50KBTrying to connect to tftp server......
[###### ] 24.50KB
TFTP put operation was successful
==============================================================================
```
switch#

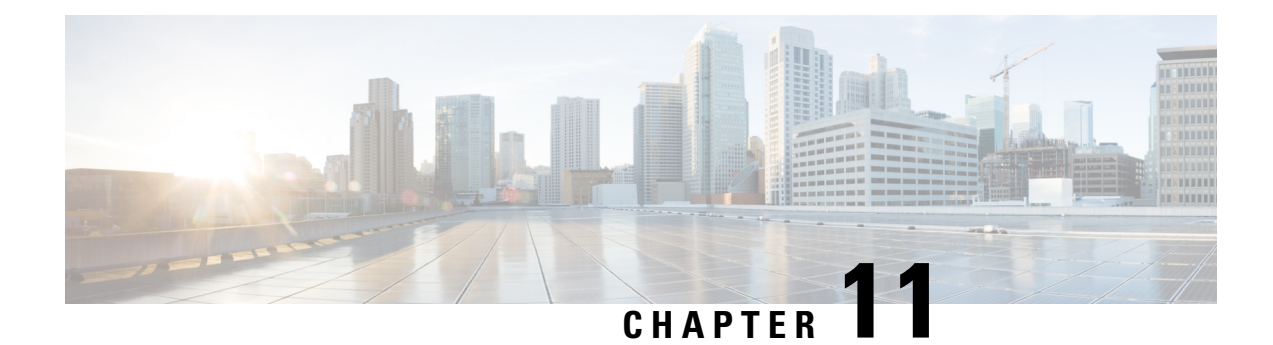

# **Configuring SNMP**

This chapter describes how to configure the SNMP feature on Cisco NX-OS devices.

This chapter contains the following sections:

- About [SNMP,](#page-174-0) on page 149
- Guidelines and [Limitations](#page-180-0) for SNMP, on page 155
- Default [Settings](#page-180-1) for SNMP, on page 155
- [Configuring](#page-181-0) SNMP, on page 156
- [Configuring](#page-203-0) the SNMP Local Engine ID, on page 178
- Verifying SNMP [Configuration,](#page-204-0) on page 179
- [Configuration](#page-205-0) Examples for SNMP, on page 180
- Additional [References,](#page-206-0) on page 181

# <span id="page-174-0"></span>**About SNMP**

The Simple Network Management Protocol (SNMP) is an application-layer protocol that provides a message format for communication between SNMP managers and agents. SNMP provides a standardized framework and a common language used for the monitoring and management of devices in a network.

## **SNMP Functional Overview**

The SNMP framework consists of three parts:

- An SNMP manager—The system used to control and monitor the activities of network devices using SNMP.
- An SNMP agent—The software component within the managed device that maintains the data for the device and reports these data, as needed, to managing systems. The Cisco Nexus device supports the agent and MIB. To enable the SNMP agent, you must define the relationship between the manager and the agent.
- A managed information base (MIB)—The collection of managed objects on the SNMP agent

SNMP is defined in RFCs 3411 to 3418.

The device supports SNMPv1, SNMPv2c, and SNMPv3. Both SNMPv1 and SNMPv2c use a community-based form of security.

Cisco NX-OS supports SNMP over IPv6.

## **SNMP Notifications**

A key feature of SNMP is the ability to generate notifications from an SNMP agent. These notifications do not require that requests be sent from the SNMP manager. Notifications can indicate improper user authentication, restarts, the closing of a connection, loss of connection to a neighbor router, or other significant events.

Cisco NX-OS generates SNMP notifications as either traps or informs. A trap is an asynchronous, unacknowledged message sent from the agent to theSNMP managers listed in the host receiver table. Informs are asynchronous messages sent from the SNMP agent to the SNMP manager which the manager must acknowledge receipt of.

Traps are less reliable than informs because the SNMP manager does not send any acknowledgment when it receives a trap. The device cannot determine if the trap was received. An SNMP manager that receives an inform request acknowledges the message with an SNMP response protocol data unit (PDU). If the device never receives a response, it can send the inform request again.

You can configure Cisco NX-OS to send notifications to multiple host receivers.

The following table lists the SNMP traps that are enabled by default.

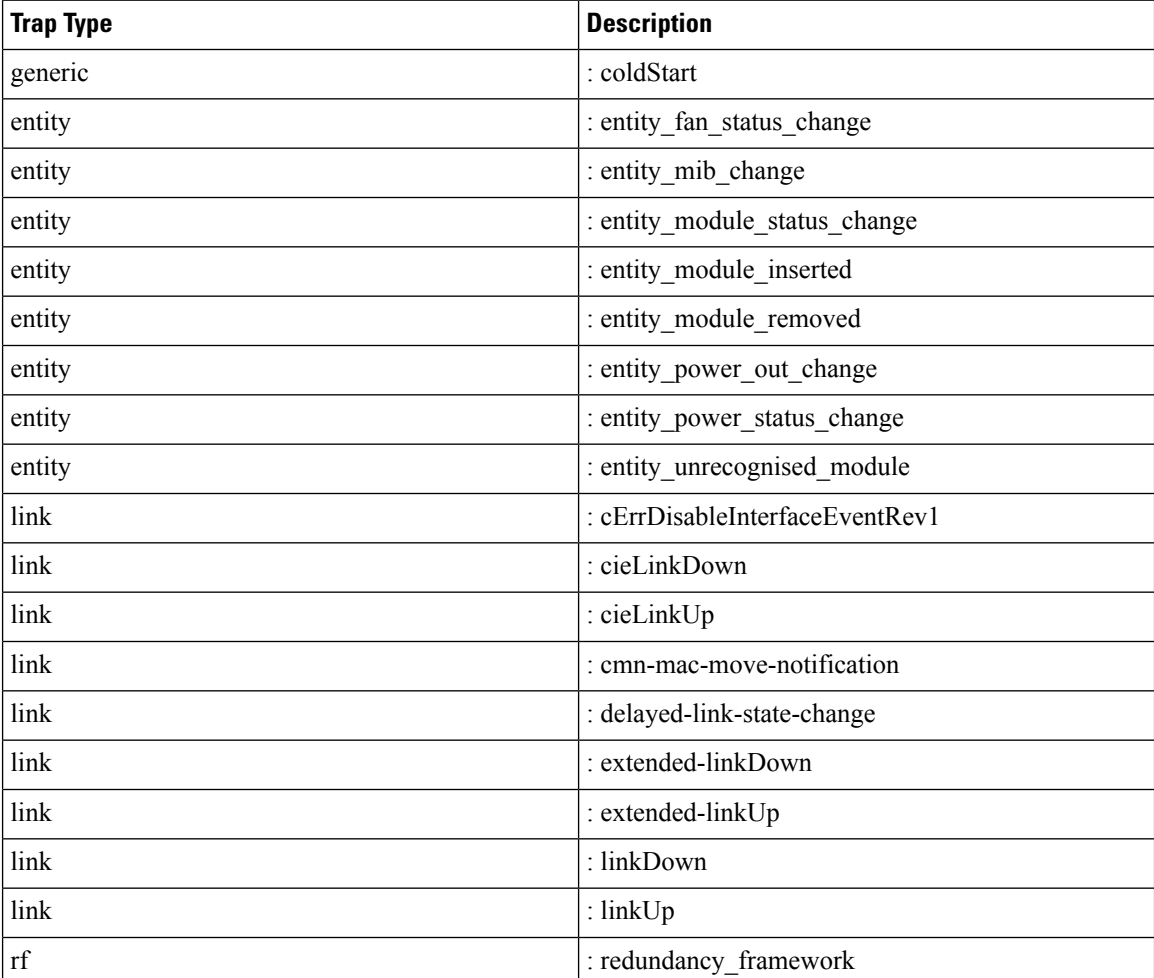

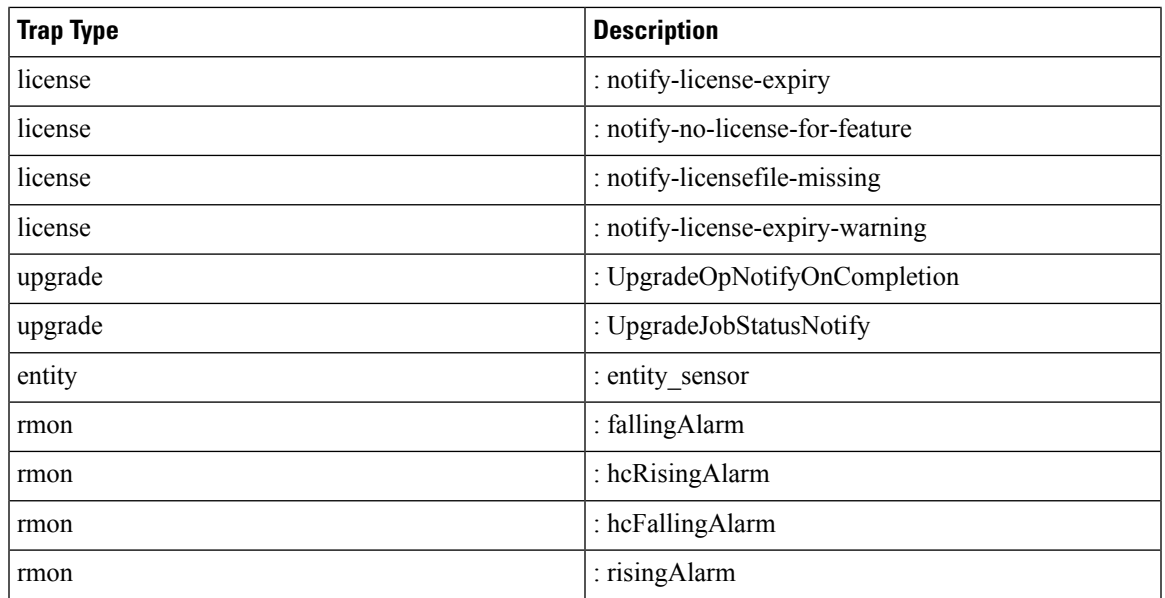

## **SNMPv3**

SNMPv3 provides secure access to devices by a combination of authenticating and encrypting frames over the network. The security features provided in SNMPv3 are the following:

- Message integrity—Ensures that a packet has not been tampered with in-transit.
- Authentication—Determines the message is from a valid source.
- Encryption—Scrambles the packet contents to prevent it from being seen by unauthorized sources.

SNMPv3 provides for both security models and security levels. A security model is an authentication strategy that is set up for a user and the role in which the user resides. A security level is the permitted level of security within a security model. A combination of a security model and a security level determines which security mechanism is employed when handling an SNMP packet.

#### **Security Models and Levels for SNMPv1, v2, v3**

The security level determines if an SNMP message needs to be protected from disclosure and if the message needs to be authenticated. The various security levels that exist within a security model are as follows:

- noAuthNoPriv—Security level that does not provide authentication or encryption. This level is not supported for SNMPv3.
- authNoPriv—Security level that provides authentication but does not provide encryption.
- authPriv—Security level that provides both authentication and encryption.

Three security models are available: SNMPv1, SNMPv2c, and SNMPv3. The security model combined with the security level determine the security mechanism applied when the SNMP message is processed. The following table identifies what the combinations of security models and levels mean.

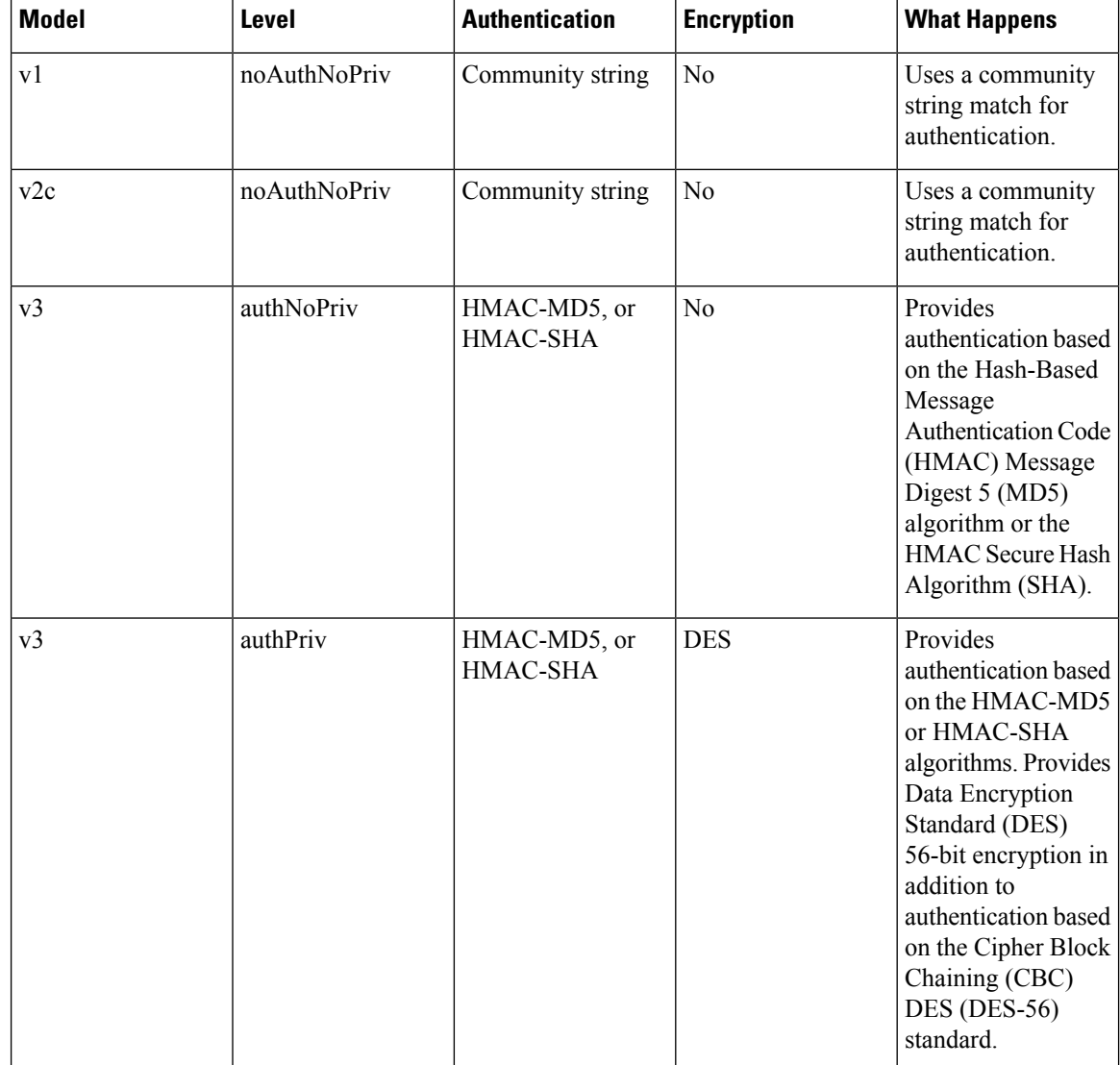

#### **Table 14: SNMP Security Models and Levels**

#### **User-Based Security Model**

The SNMPv3 User-Based Security Model (USM) refers to SNMP message-level security and offers the following services:

- Message integrity—Ensuresthat messages have not been altered or destroyed in an unauthorized manner and that data sequences have not been altered to an extent greater than can occur nonmaliciously.
- Message origin authentication—Ensures that the claimed identity of the user on whose behalf received data was originated is confirmed.
- Message confidentiality—Ensures that information is not made available or disclosed to unauthorized individuals, entities, or processes.

SNMPv3 authorizes management operations only by configured users and encrypts SNMP messages.

Cisco NX-OS uses three authentication protocols for SNMPv3:

- HMAC-MD5-96 authentication protocol
- HMAC-SHA-96 authentication protocol

Cisco NX-OS uses Advanced Encryption Standard (AES) as one of the privacy protocols for SNMPv3 message encryption and conforms with RFC 3826.

The **priv** option offers a choice of DES or 128-bit AES encryption for SNMP security encryption. The **priv** option and the **aes-128** token indicate that this privacy password is for generating a 128-bit AES key. The AES priv password can have a minimum of eight characters. If the passphrases are specified in clear text, you can specify a maximum of 64 case-sensitive, alphanumeric characters. If you use the localized key, you can specify a maximum of 130 characters.

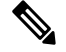

**Note**

For an SNMPv3 operation using the external AAA server, you must use AES for the privacy protocol in the user configuration on the external AAA server.

#### **CLI and SNMP User Synchronization**

SNMPv3 user management can be centralized at the Access Authentication and Accounting (AAA) server level. This centralized user management allows the SNMP agent in Cisco NX-OS to leverage the user authentication service of the AAA server. Once user authentication is verified, theSNMPPDUs are processed further. Additionally, the AAA server is also used to store user group names. SNMP uses the group names to apply the access/role policy that is locally available in the switch.

Any configuration changes made to the user group, role, or password results in database synchronization for both SNMP and AAA.

Cisco NX-OS synchronizes the user configuration in the following ways:

- The authentication passphrase specified in the **snmp-server user** command becomes the password for the CLI user.
- The password specified in the **username** command becomes the authentication and privacy passphrases for the SNMP user.
- If you create or delete a user using either SNMP or the CLI, the user is created or deleted for both SNMP and the CLI.
- User-role mapping changes are synchronized in SNMP and the CLI.
- Role changes (deletions or modifications) from the CLI are synchronized to SNMP.

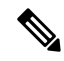

When you configure a passphrase/password in localized key/encrypted format, Cisco NX-OS does not synchronize the user information (passwords, roles, and so on). **Note**

Cisco NX-OS holds the synchronized user configuration for 60 minutes by default.

#### **Group-Based SNMP Access**

**Note** Because *group* is a standard SNMP term used industry-wide, we refer to roles as groups in this SNMP section.

SNMP access rights are organized by groups. Each group in SNMP is similar to a role through the CLI. Each group is defined with read access or read-write access.

You can begin communicating with the agent once your username is created, your roles are set up by your administrator, and you are added to the roles.

### **SNMP and Embedded Event Manager**

The Embedded Event Manager (EEM) feature monitors events, including SNMP MIB objects, and triggers an action based on these events. One of the actions could be to send an SNMP notification. EEM sends the cEventMgrPolicyEvent of CISCO-EMBEDDED-EVENT-MGR-MIB as the SNMP notification.

### **Multiple Instance Support**

A device can support multiple instances of a logical network entity, such as protocol instances or virtual routing and forwarding (VRF) instances. Most existing MIBs cannot distinguish between these multiple logical network entities. For example, the original OSPF-MIB assumes a single protocol instance on a device, but you can now configure multiple OSPF instances on a device.

SNMPv3 uses contexts to distinguish between these multiple instances. An SNMP context is a collection of management information that you can access through the SNMP agent. A device can support multiple contexts for different logical network entities. An SNMP context allows the SNMP manager to access one of the multiple instances of a MIB module supported on the device for the different logical network entities.

Cisco NX-OS supports the CISCO-CONTEXT-MAPPING-MIB to map between SNMP contexts and logical network entities. You can associate an SNMP context to a VRF, protocol instance, or topology.

SNMPv3 supports contexts with the contextName field of the SNMPv3 PDU. You can map this contextName field to a particular protocol instance or VRF.

For SNMPv2c, you can map the SNMP community to a context using the snmpCommunityContextName MIB object in the SNMP-COMMUNITY-MIB (RFC 3584). You can then map this snmpCommunityContextName to a particular protocol instance or VRF using the CISCO-CONTEXT-MAPPING-MIB or the CLI.

### **High Availability for SNMP**

Cisco NX-OS supports stateless restarts for SNMP. After a reboot or supervisor switchover, Cisco NX-OS applies the running configuration.

## **Virtualization Support for SNMP**

Cisco NX-OS supports one instance of the SNMP. SNMP supports multiple MIB module instances and maps them to logical network entities.
SNMP is also VRF aware. You can configure SNMP to use a particular VRF to reach the SNMP notification host receiver. You can also configure SNMP to filter notifications to an SNMP host receiver based on the VRF where the notification occurred.

### **Guidelines and Limitations for SNMP**

SNMP has the following configuration guidelines and limitations:

- Access control list (ACLs) can be applied only to local SNMPv3 users configured on the switch. ACLs cannot be applied to remote SNMPv3 users stored on Authentication, Authorization, and Accounting (AAA) servers.
- Cisco NX-OS supports read-only access to some SNMP MIBs. See the Cisco NX-OS MIB support list at the following URL for more information: [ftp://ftp.cisco.com/pub/mibs/supportlists/nexus9000/](ftp://ftp.cisco.com/pub/mibs/supportlists/nexus9000/Nexus9000MIBSupportList.html) [Nexus9000MIBSupportList.html](ftp://ftp.cisco.com/pub/mibs/supportlists/nexus9000/Nexus9000MIBSupportList.html)
- Cisco NX-OS does not support the SNMPv3 noAuthNoPriv security level.
- Beginning with Cisco NX-OS Release 7.0(3)I6(1), Cisco Nexus 9000 Series switches and the Cisco Nexus 3164Q, 31128PQ, 3232C, and 3264Q switches support the configuration of the SNMP local engine ID.
- For a nondisruptive downgrade path from Cisco NX-OS Release 7.0(3)I6(1) to an earlier release, if a local engine ID has been configured, then you must unconfigure the local engine ID, and then reconfigure the SNMP users and the community strings.
- Special characters  $\omega$  and % are not allowed in the SNMP community string.
- The default SNMP PDU value is 1500 bytes. The SNMP agent drops any response PDU that is greater than 1500 bytes, causing the SNMP request to fail. To receive MIB data values larger than 1500 bytes, use the **snmp-server packetsize** *<byte-count>* command to reconfigure the packet size. The valid byte-count range is from 484 to 17382. When a GETBULK response exceeds the packet size, the data can get truncated.
- You must use either the CLI or SNMP to configure a feature on your switch. Do not configure a feature using both interfaces to the switch.
- Using cefcFanTrayOperStatus snmpwalk on an individual fan OID tree where the fan is not populated in chassis, can return a response for next OID entry in the tree. To prevent this behavior, use the -CI option in snmpwalk.

The behavior is not seen when polling parent OID, or when using getmany.

## **Default Settings for SNMP**

The following table lists the default settings for SNMP parameters.

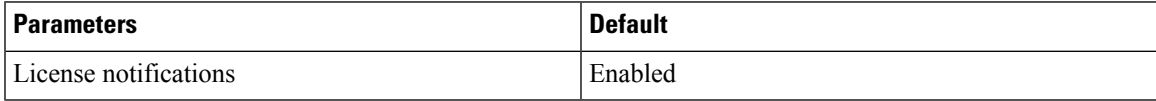

# **Configuring SNMP**

Be aware that the Cisco NX-OS commands for this feature may differ from those commands used in Cisco IOS. **Note**

### **Configuring SNMP Users**

You can configure a user for SNMP.

#### **Procedure**

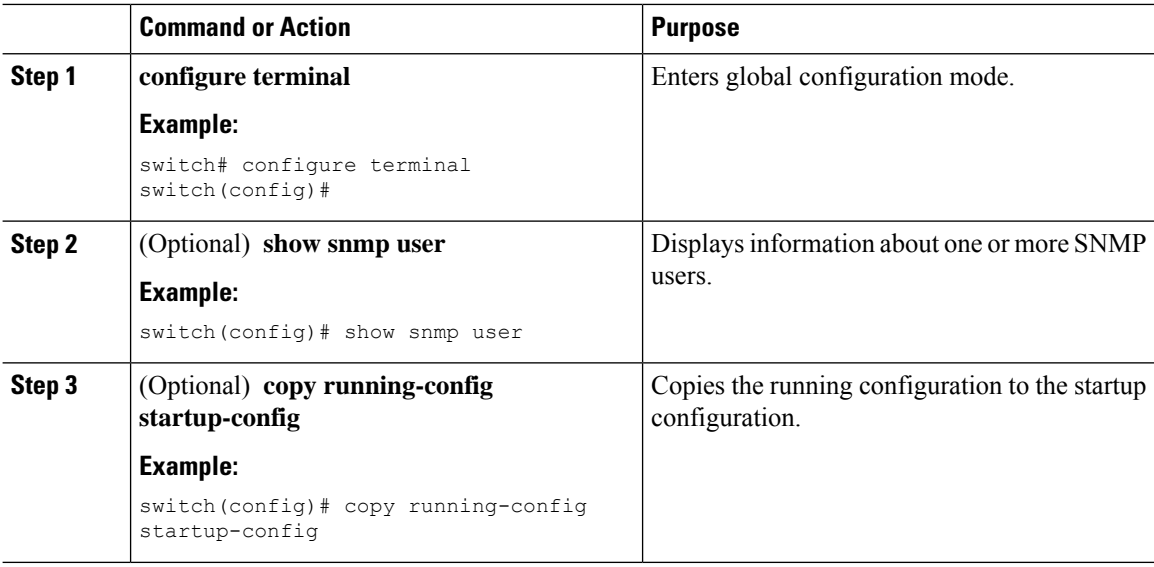

### **Enforcing SNMP Message Encryption**

You can configure SNMP to require authentication or encryption for incoming requests. By default, the SNMP agent accepts SNMPv3 messages without authentication and encryption. When you enforce privacy, Cisco NX-OS responds with an authorization error for any SNMPv3 PDU request using a security level parameter of either **noAuthNoPriv** or **authNoPriv**.

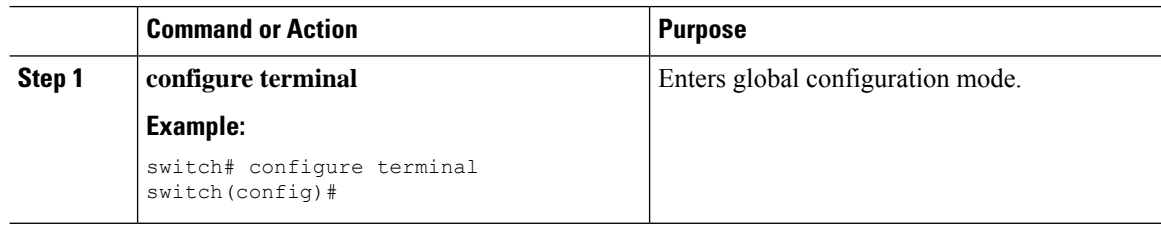

 $\label{eq:1} \bigotimes_{\mathbb{Z}} \mathbb{Z}_{\mathbb{Z}}$ 

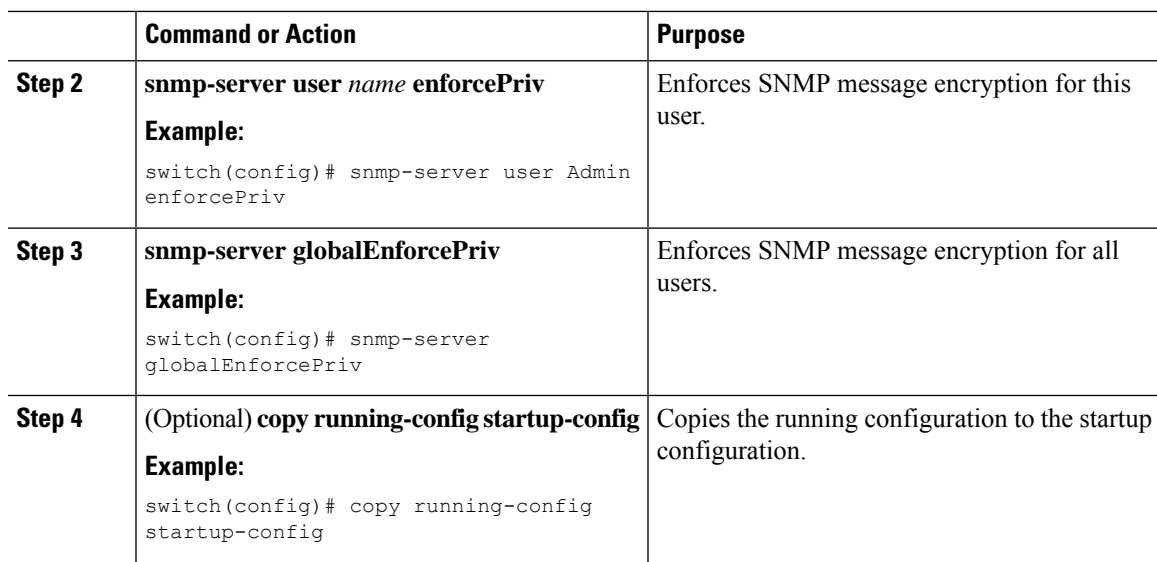

### **Assigning SNMPv3 Users to Multiple Roles**

After you configure an SNMP user, you can assign multiple roles for the user.

# 

**Note** Only users belonging to a network-admin role can assign roles to other users.

#### **Procedure**

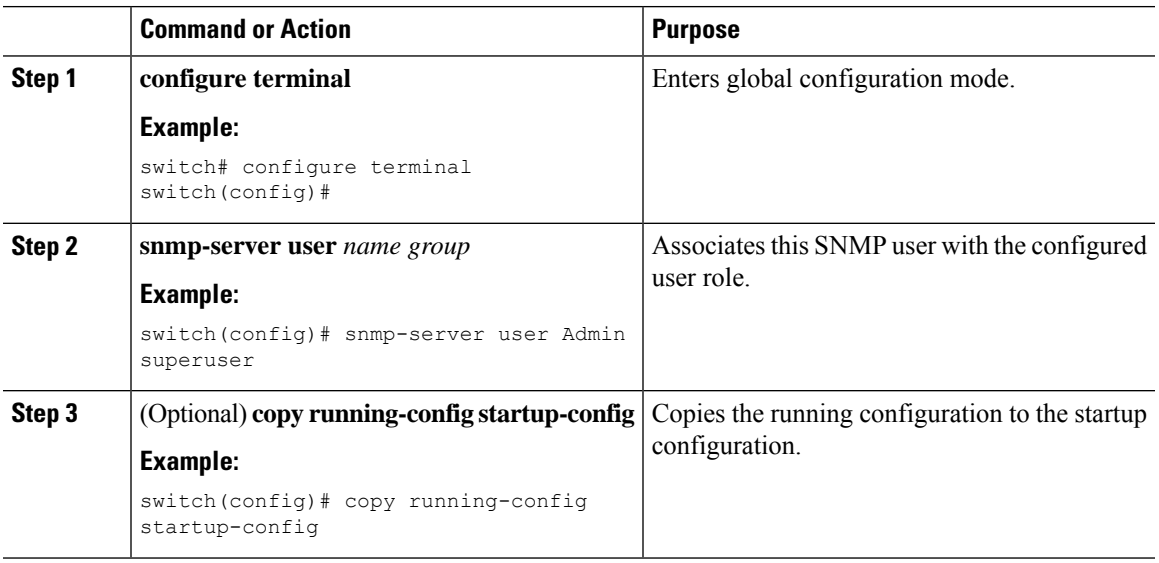

### **Creating SNMP Communities**

You can create SNMP communities for SNMPv1 or SNMPv2c.

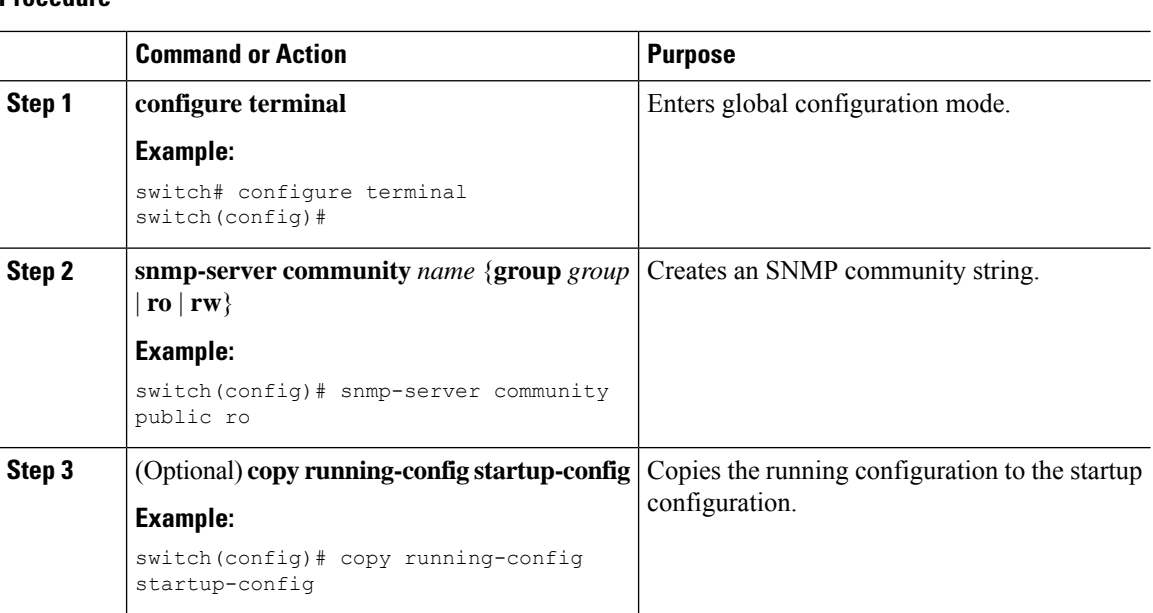

#### **Procedure**

### **Filtering SNMP Requests**

You can assign an access control list (ACL) to an SNMPv2 community or SNMPv3 user to filter SNMP requests. If the assigned ACL allows the incoming request packet, SNMP processes the request. If the ACL denies the request, SNMP drops the request and sends a system message.

Create the ACL with the following parameters:

- Source IP address
- Destination IP address
- Source port
- Destination port
- Protocol (UDP or TCP)

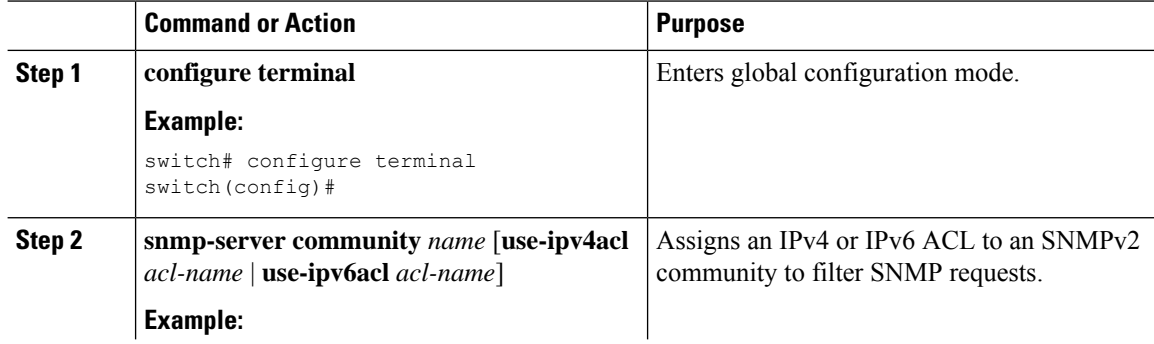

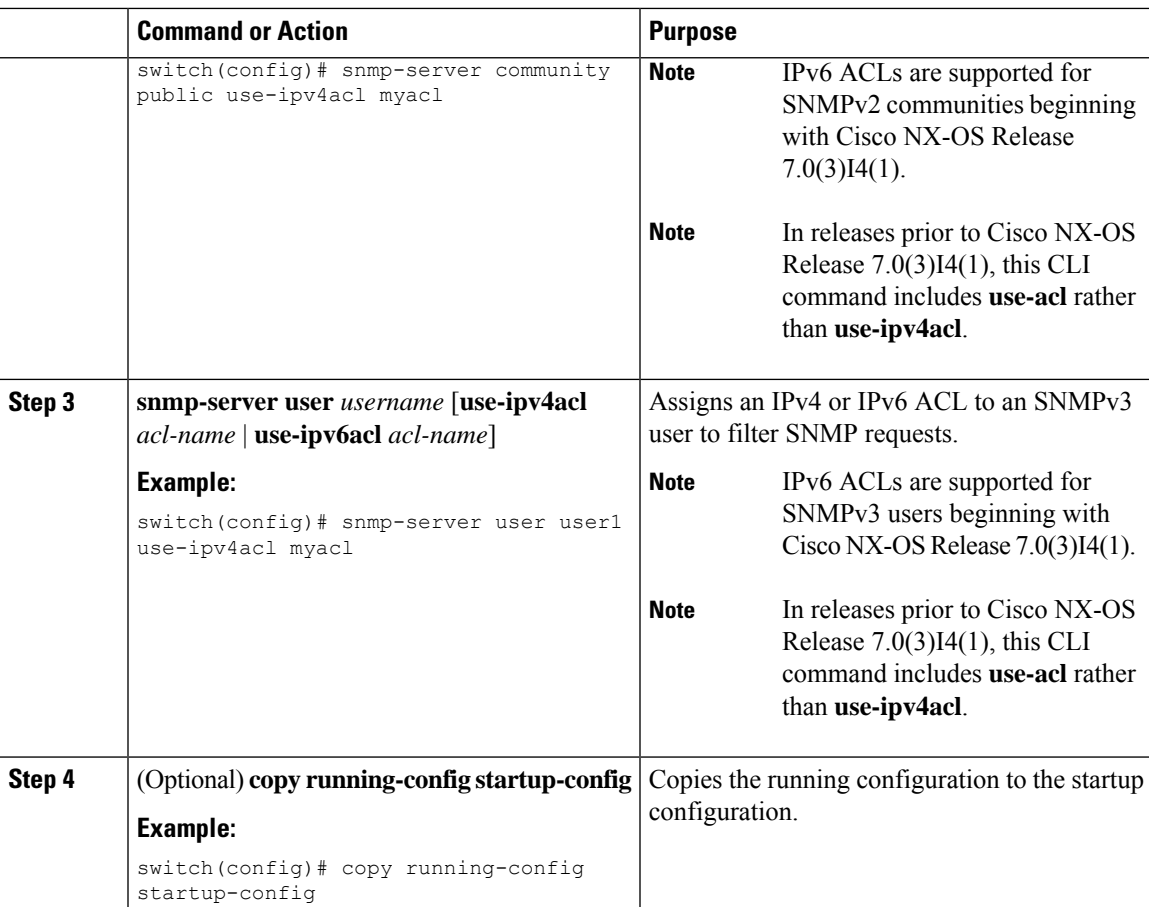

### **Configuring SNMP Notification Receivers**

You can configure Cisco NX-OS to generate SNMP notifications to multiple host receivers.

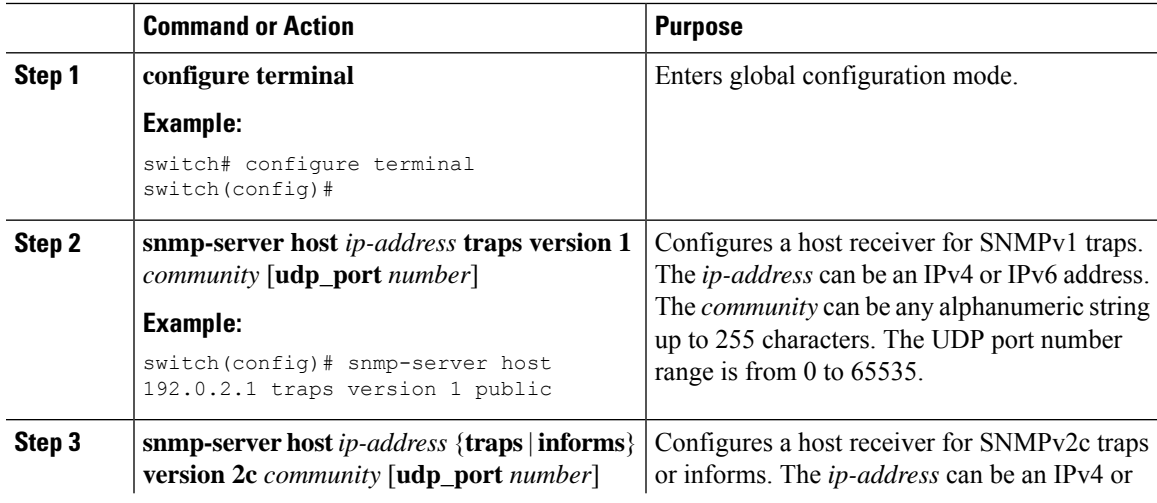

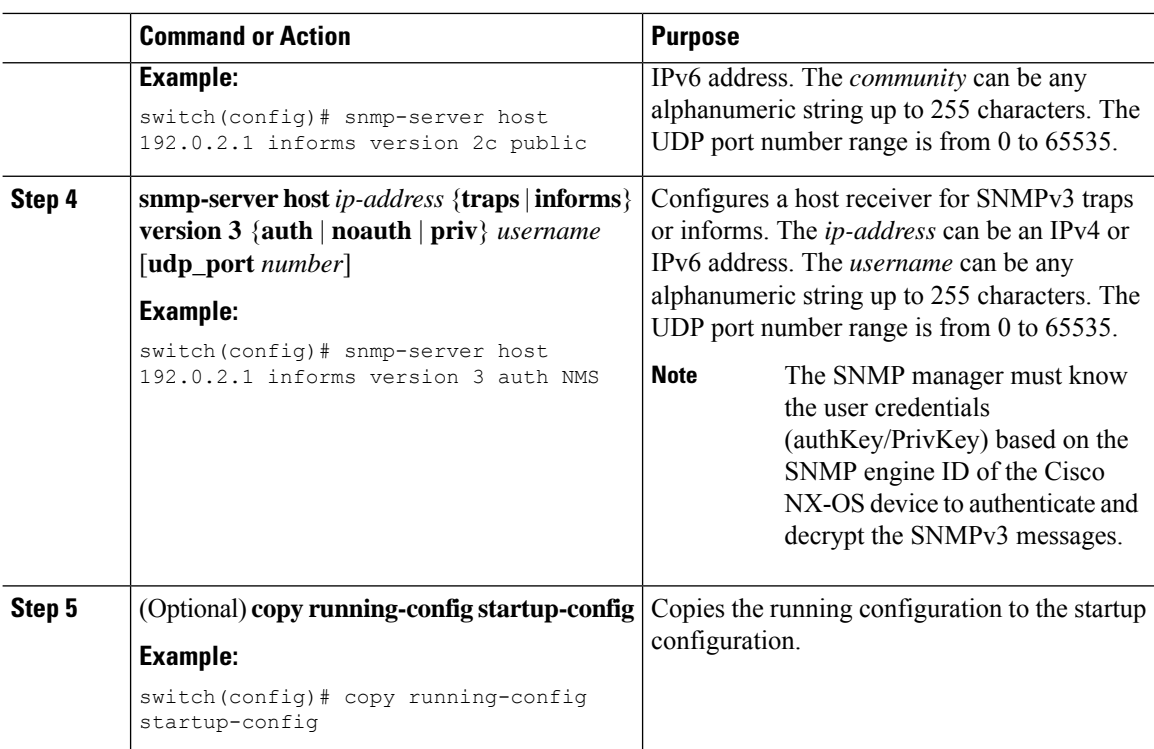

### **Configuring a Source Interface for SNMP Notifications**

You can configure SNMP to use the IP address of an interface as the source IP address for notifications. When a notification is generated, its source IP address is based on the IP address of this configured interface.

You can configure a source interface as follows:

- All notifications sent to all SNMP notification receivers.
- All notifications sent to a specific SNMP notification receiver. This configuration overrides the global source interface configuration.

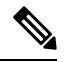

Configuring the source interface IP address for outgoing trap packets does not guarantee that the device will use the same interface to send the trap. The source interface IP address defines the source address inside of the SNMP trap, and the connection is opened with the address of the egress interface as source. **Note**

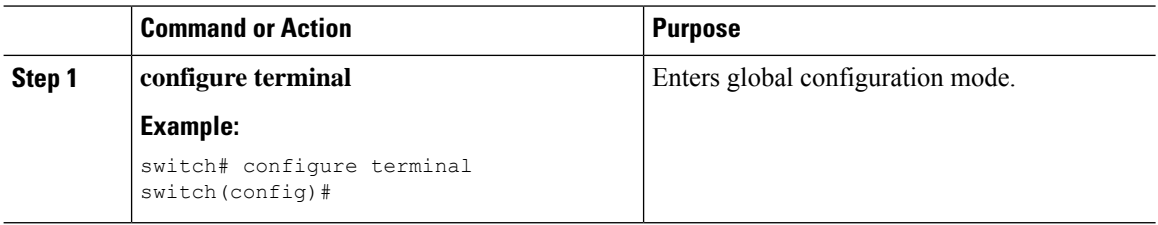

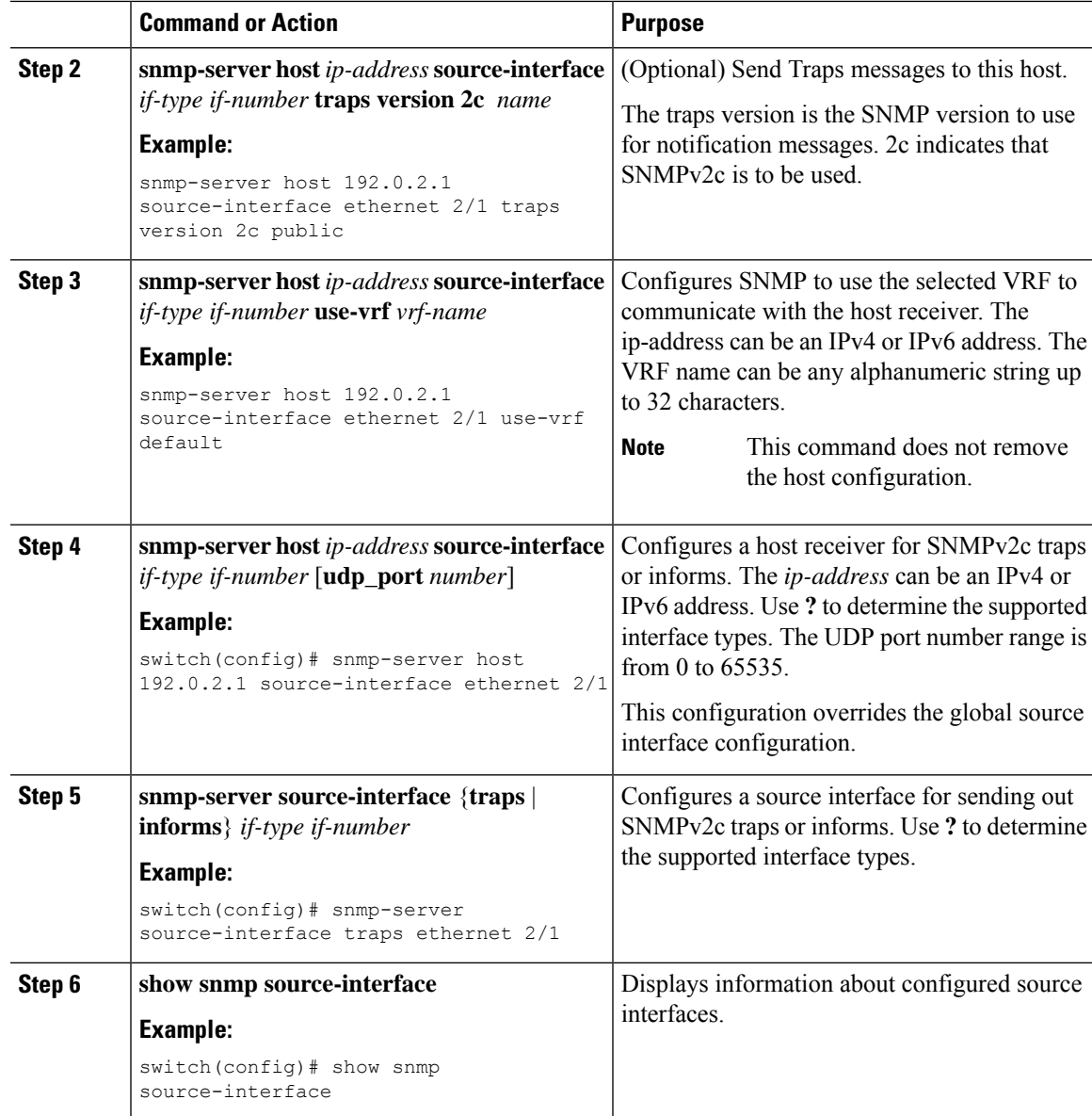

### **Configuring the Notification Target User**

You must configure a notification target user on the device to send SNMPv3 inform notifications to a notification host receiver.

Cisco NX-OS uses the credentials of the notification target user to encrypt the SNMPv3 inform notification messages to the configured notification host receiver.

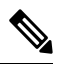

For authenticating and decrypting the received inform PDU, the notification host receiver should have the same user credentials as configured in Cisco NX-OS to authenticate and decrypt the informs. **Note**

#### **Procedure**

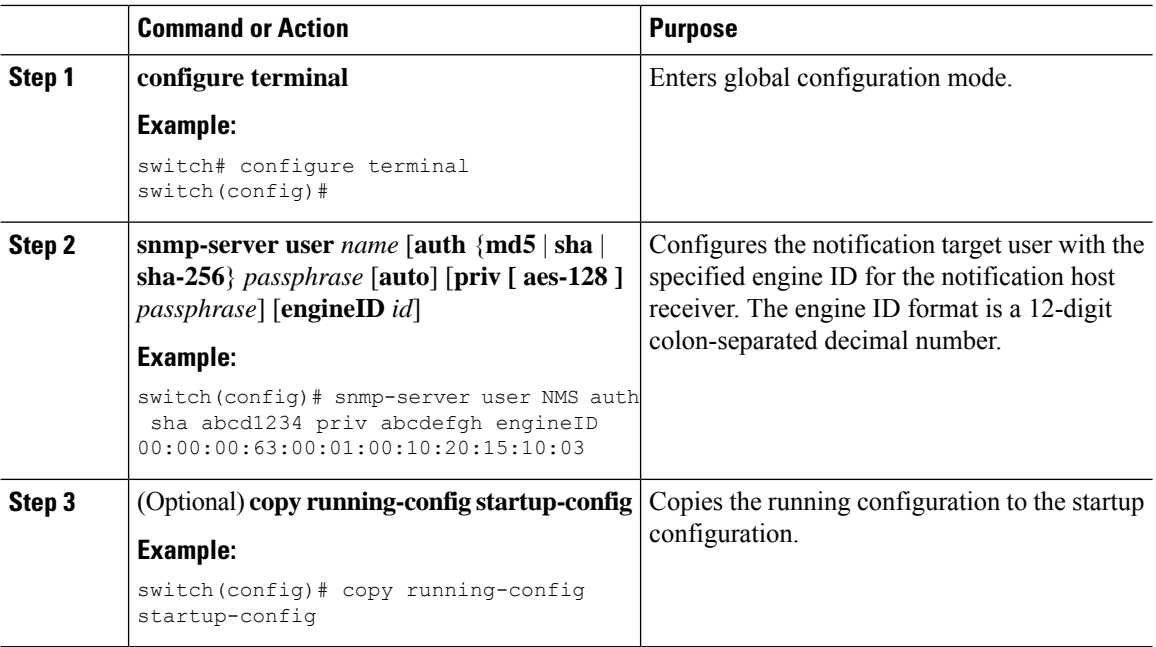

### **Configuring SNMP Notification Receivers with VRFs**

SNMP adds entries into the cExtSnmpTargetVrfTable of the CISCO-SNMP-TARGET-EXT-MIB when you configure the VRF reachability and filtering options for an SNMP notification receiver.

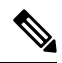

**Note** You must configure the host before configuring the VRF reachability or filtering options.

You can configure Cisco NX-OS to use a configured VRF to reach the host receiver or to filter notifications based on the VRF in which the notification occurred.

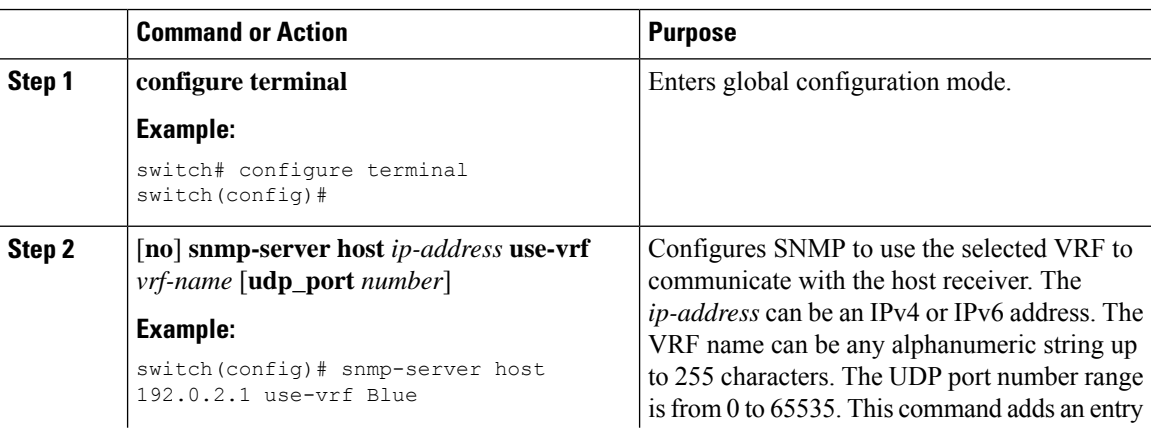

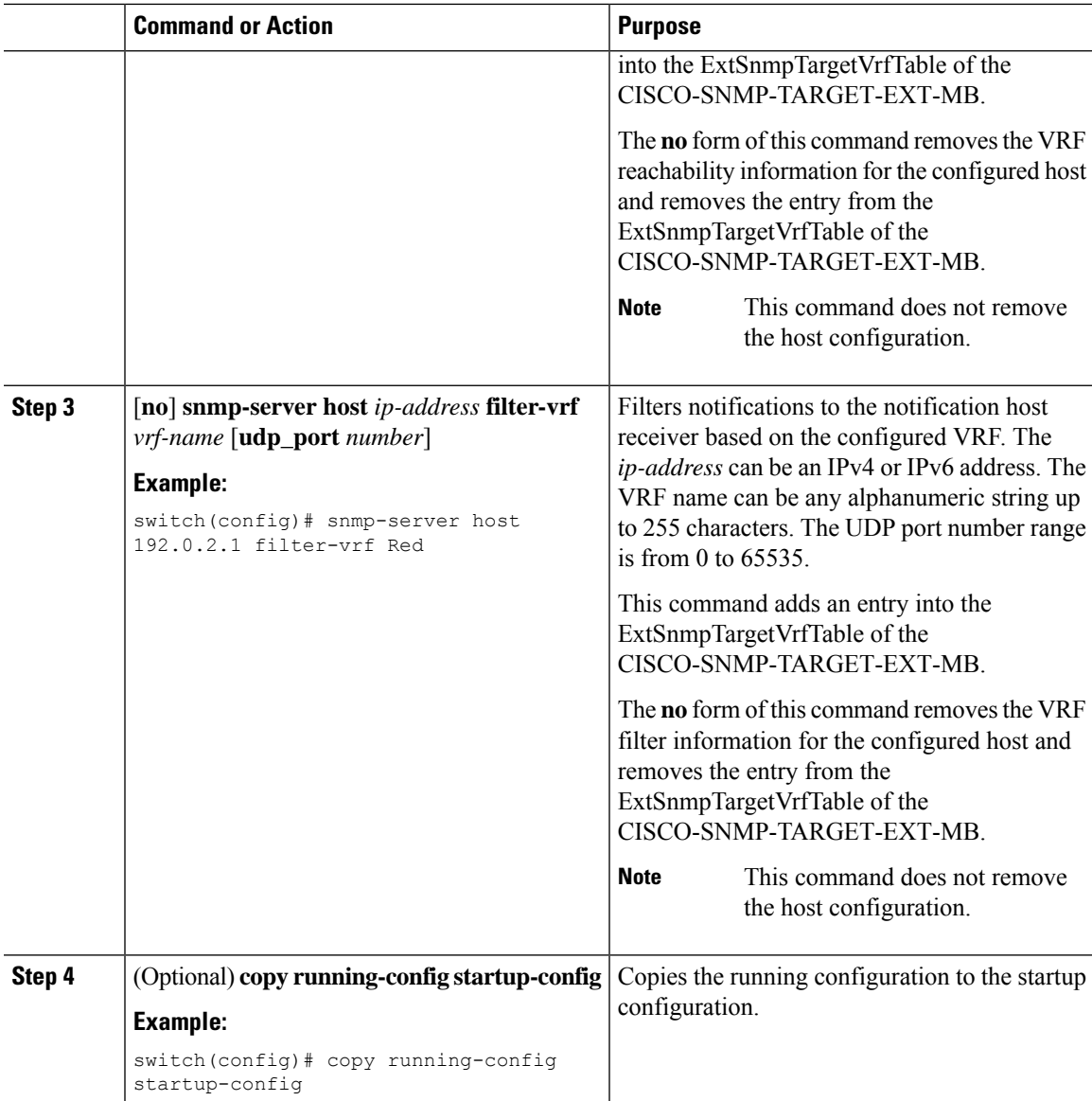

### **Configuring SNMP to Send Traps Using an Inband Port**

You can configure SNMP to send traps using an inband port. To do so, you must configure the source interface (at the global or host level) and the VRF used to send the traps.

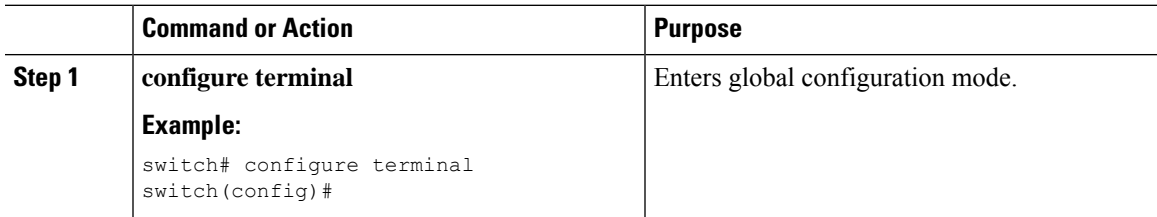

 $\mathbf I$ 

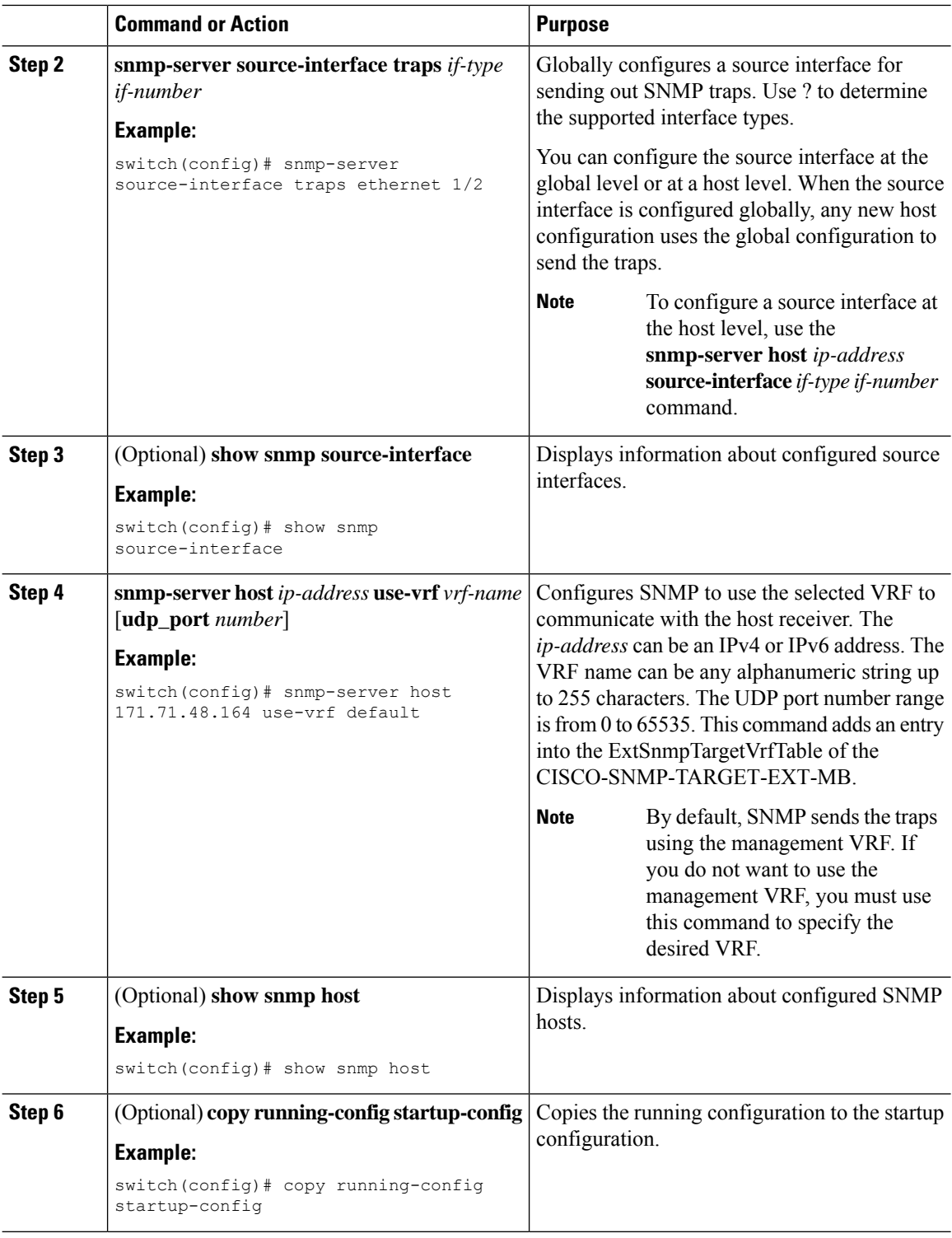

### **Enabling SNMP Notifications**

You can enable or disable notifications. If you do not specify a notification name, Cisco NX-OS enables all notifications except BGP, EIGRP, and OSPF notifications.

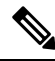

The **snmp-server enable traps** command enables both traps and informs, depending on the configured notification host receivers. **Note**

The following table lists the commands that enable the notifications for Cisco NX-OS MIBs.

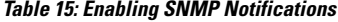

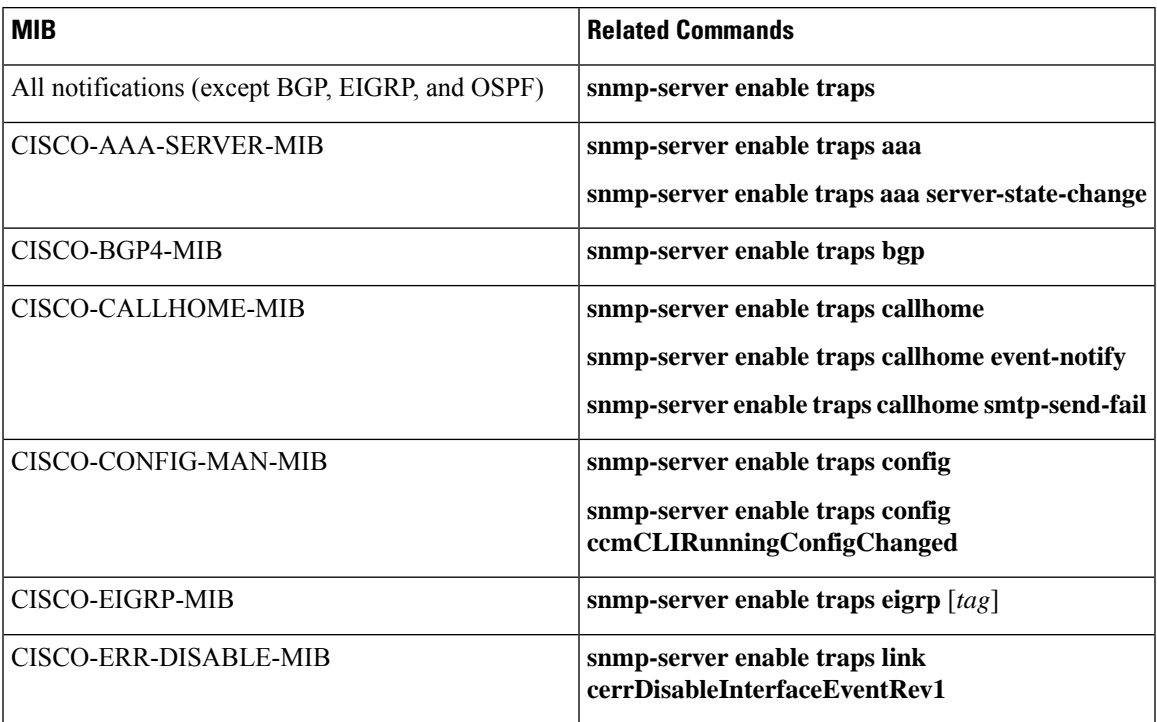

 $\mathbf I$ 

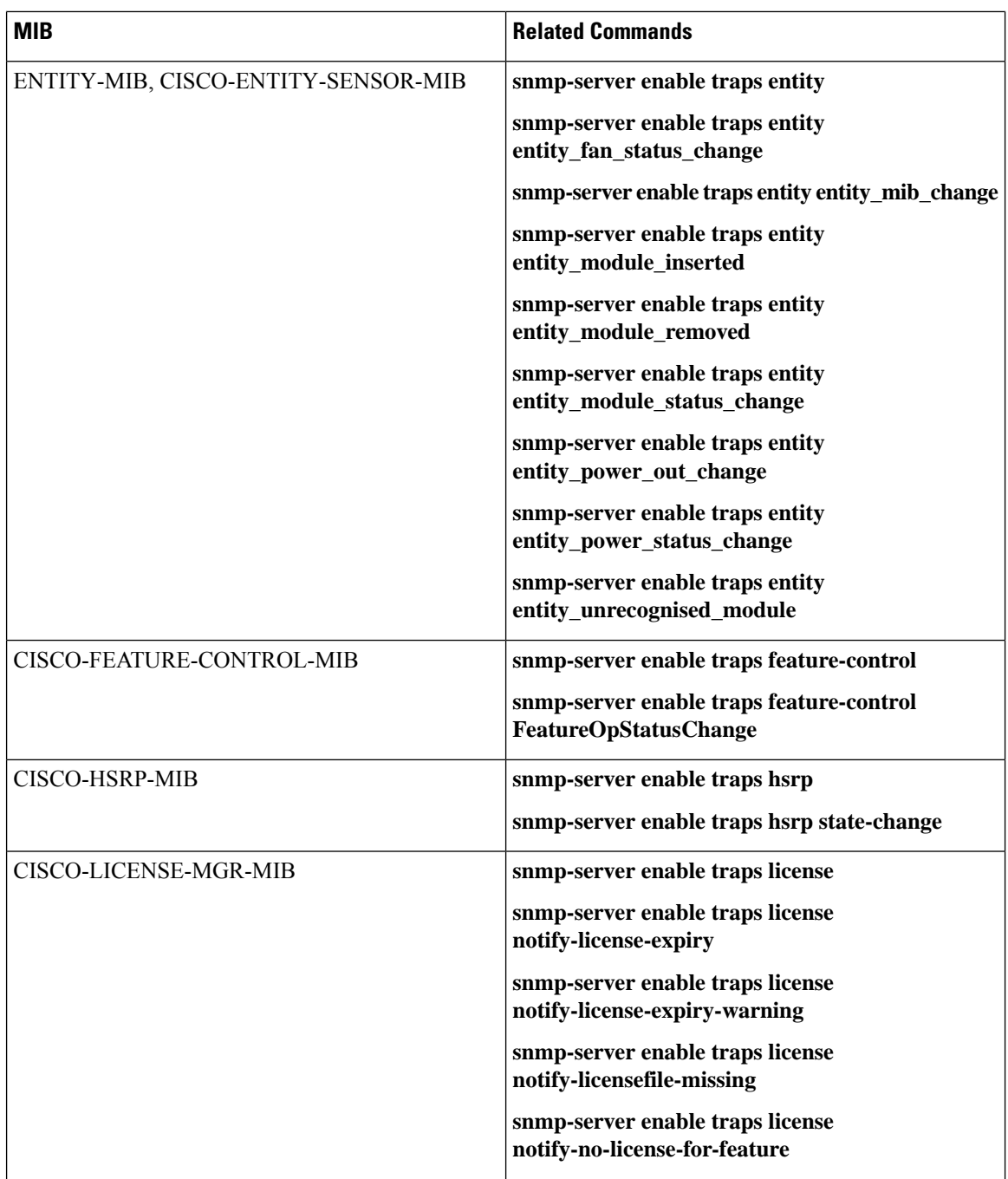

 $\mathbf l$ 

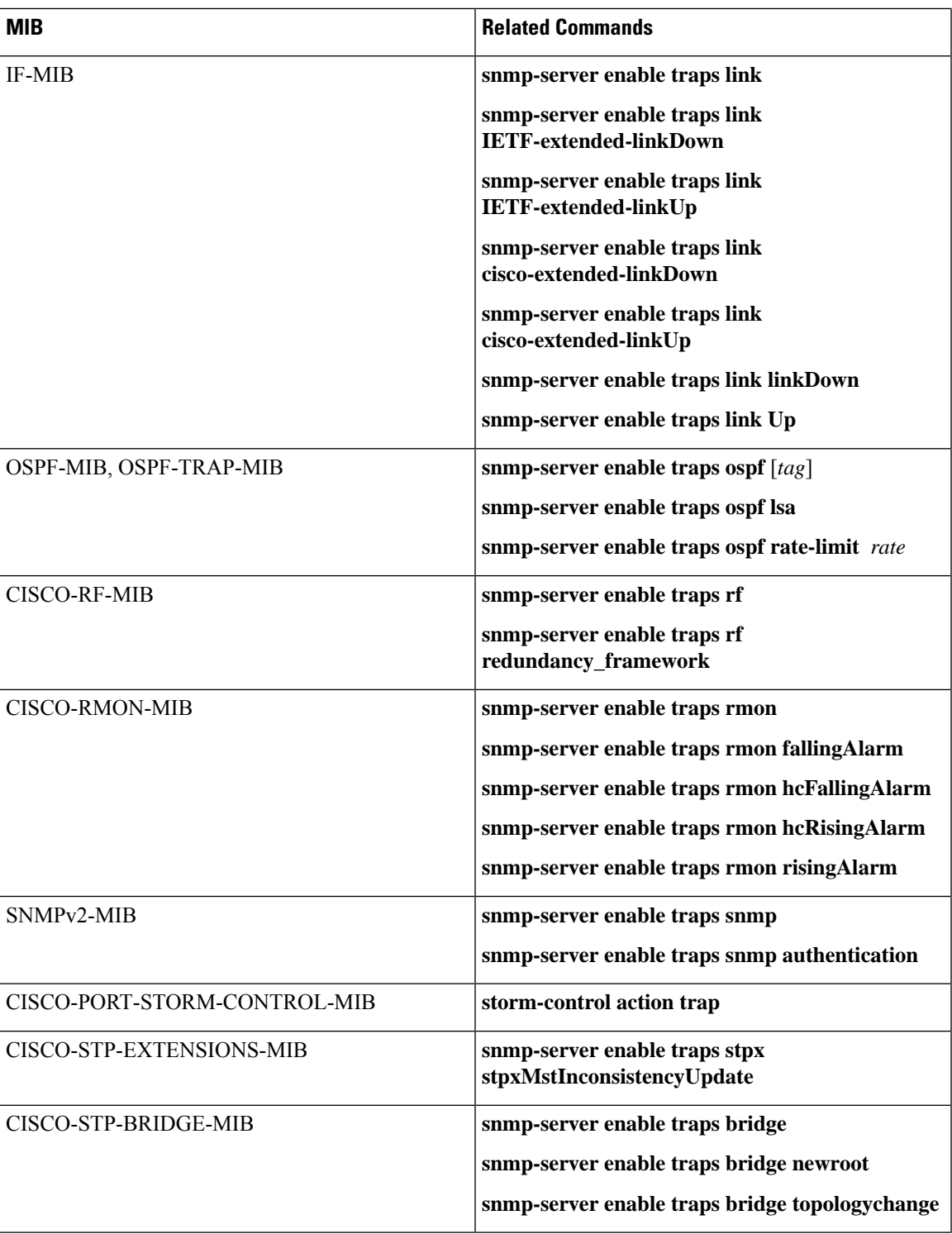

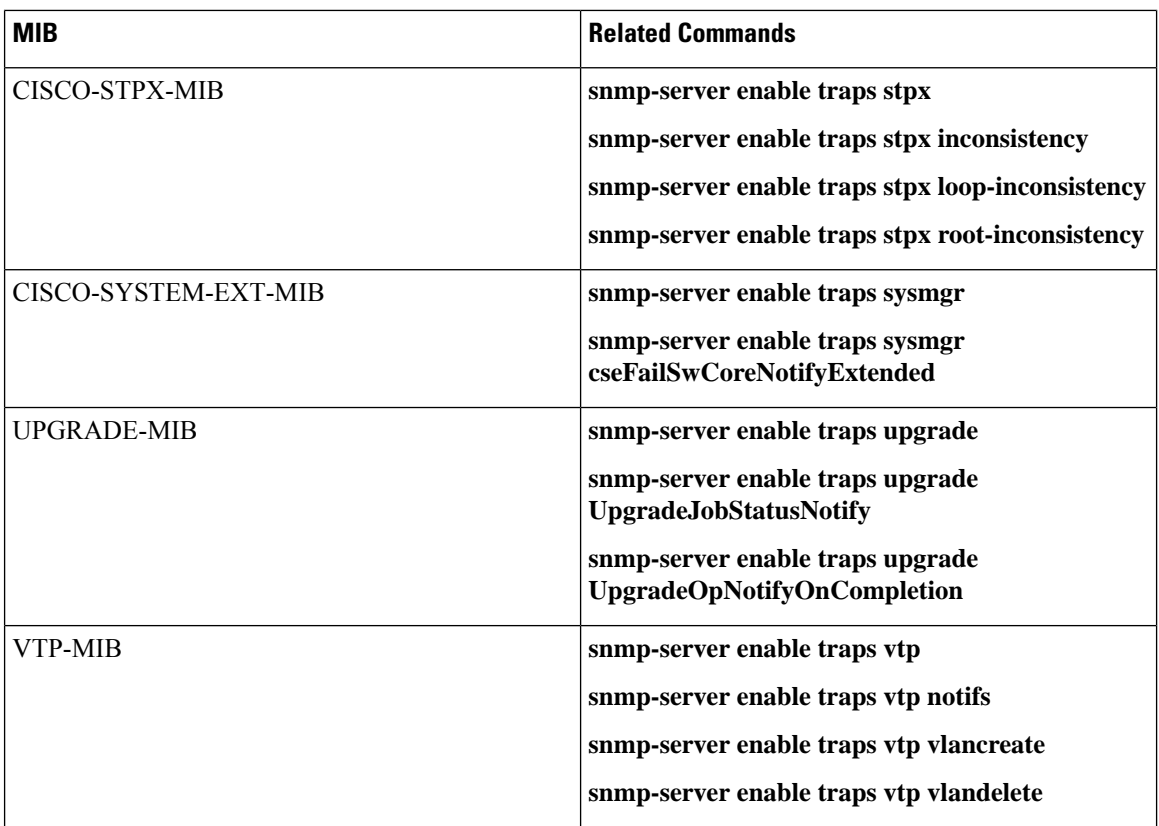

Use the following commands in the configuration mode shown to enable the specified notification:

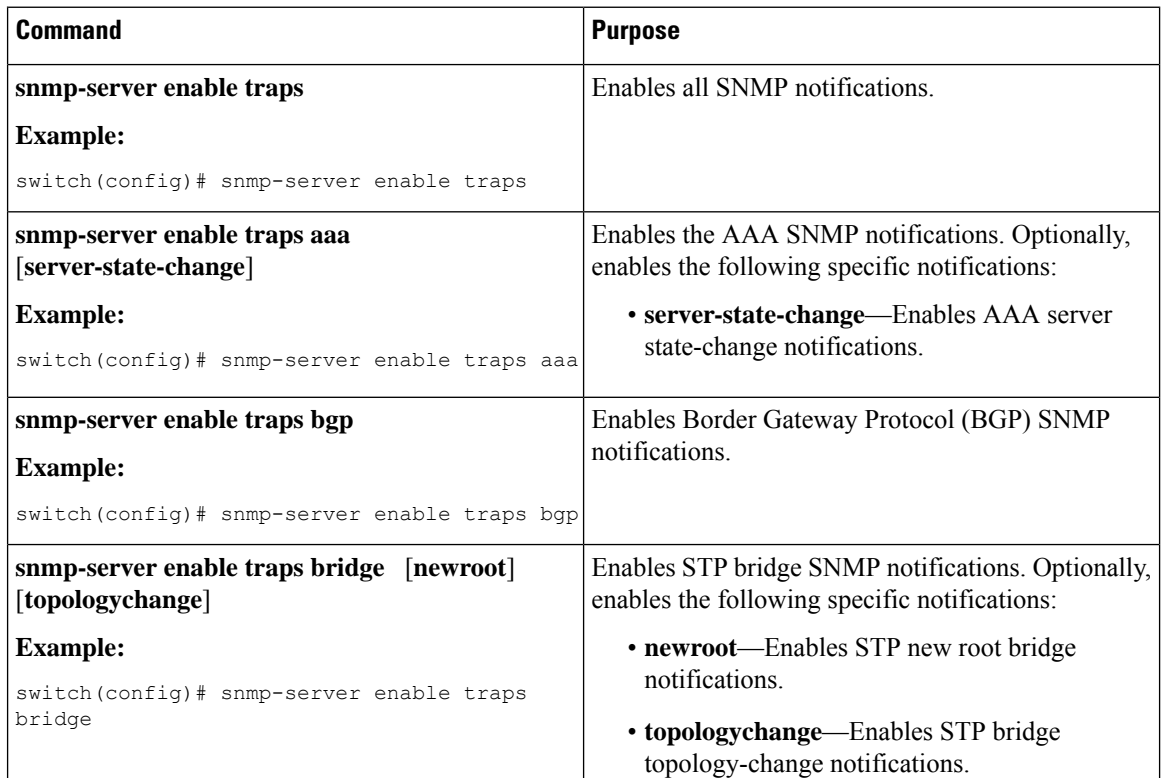

I

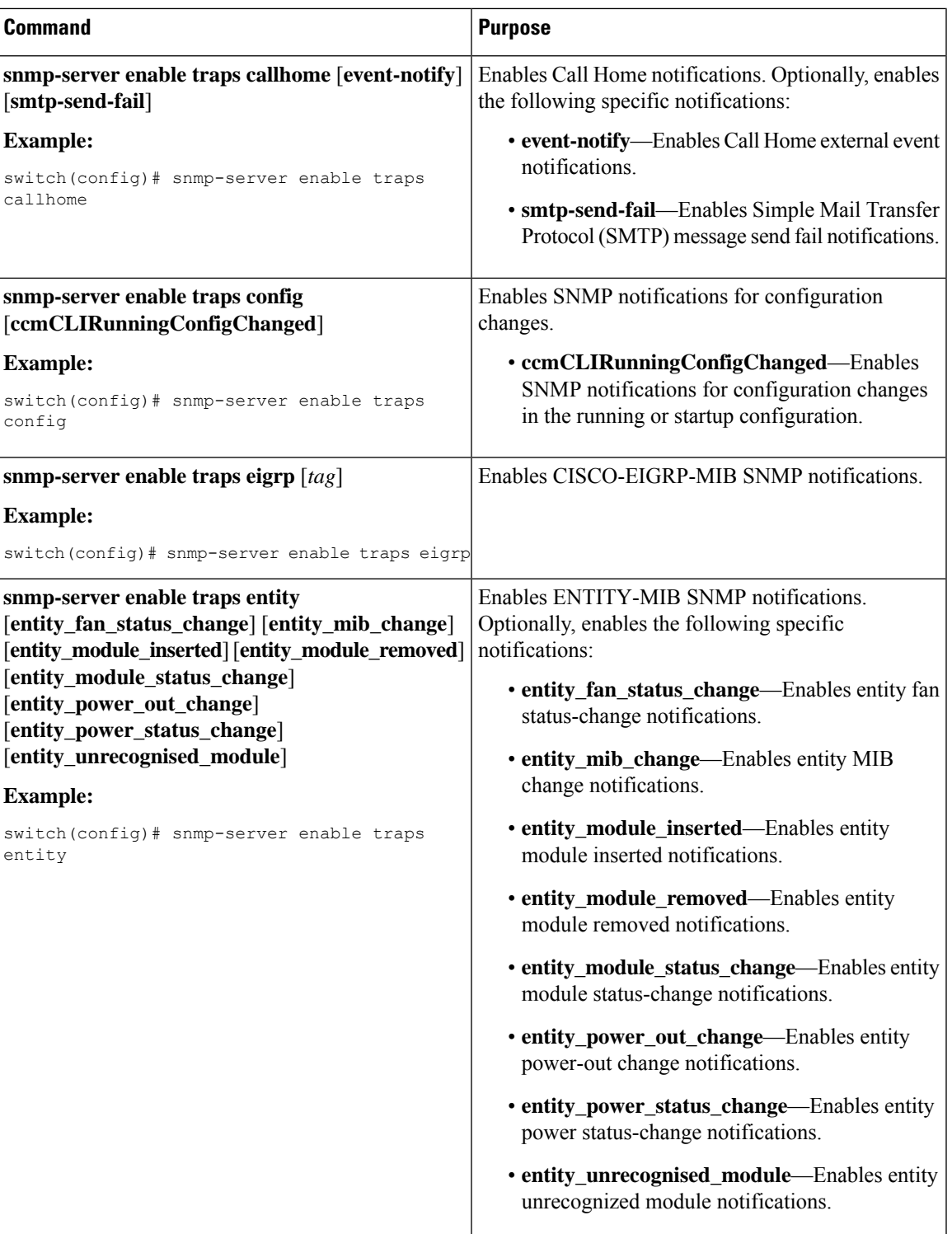

I

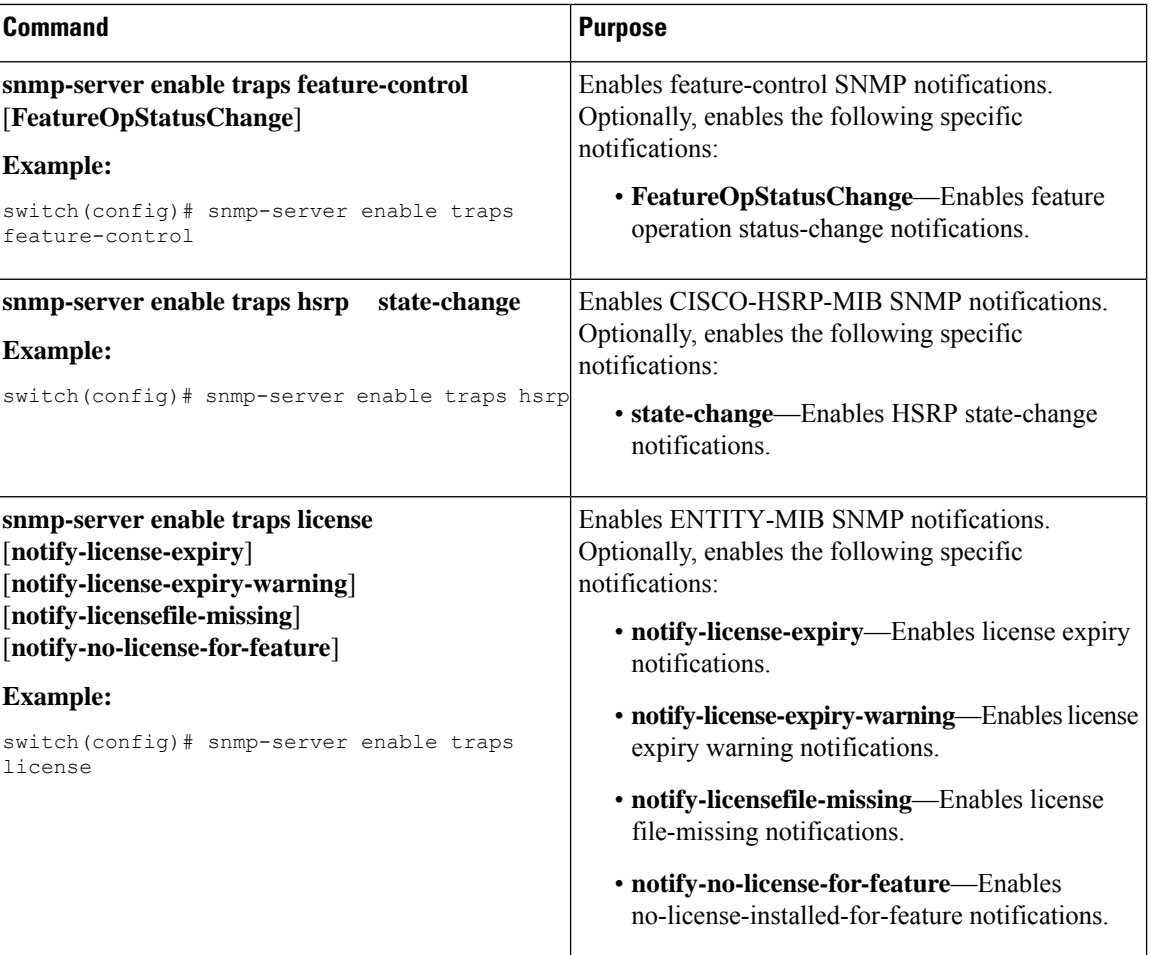

 $\mathbf l$ 

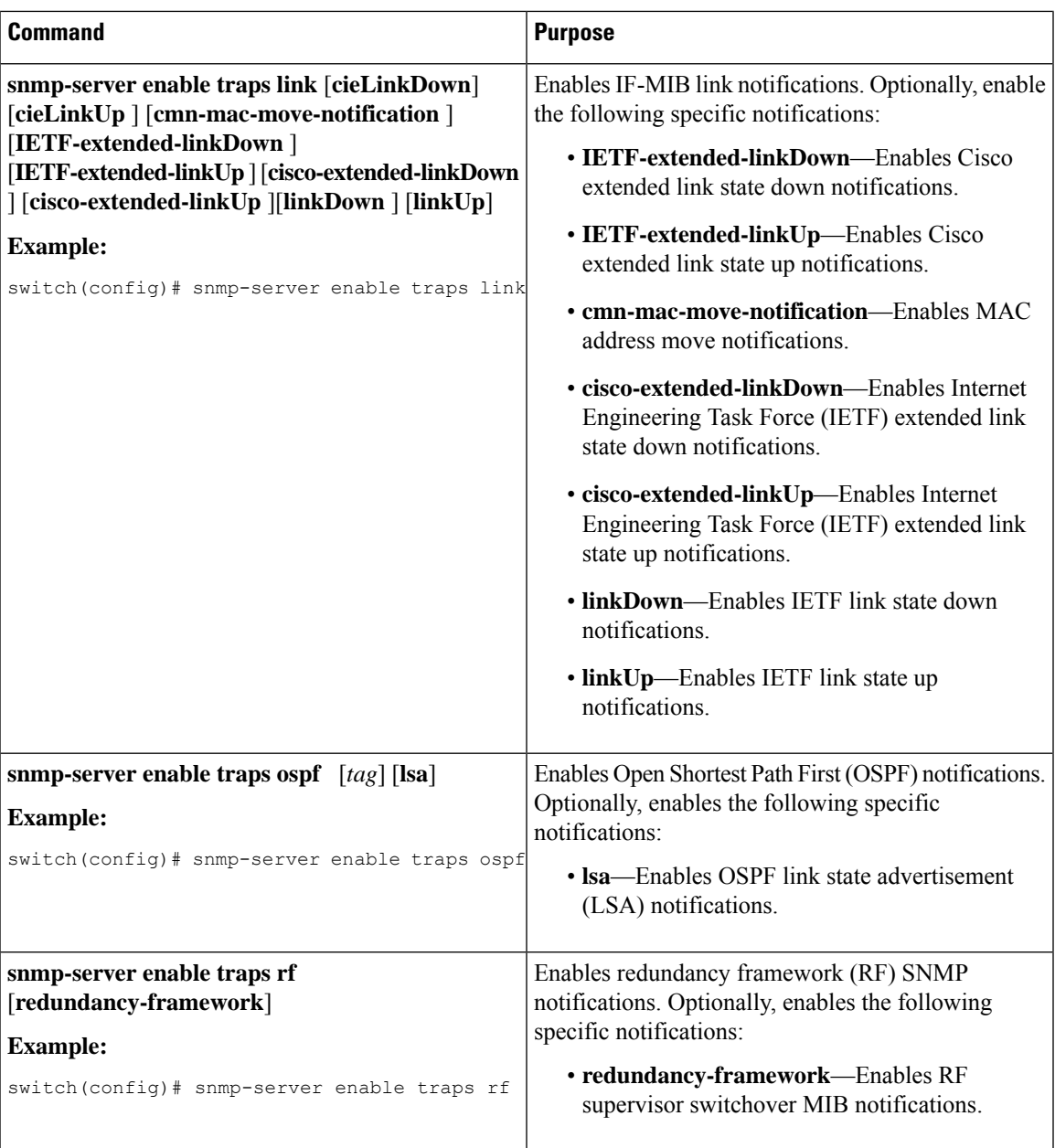

I

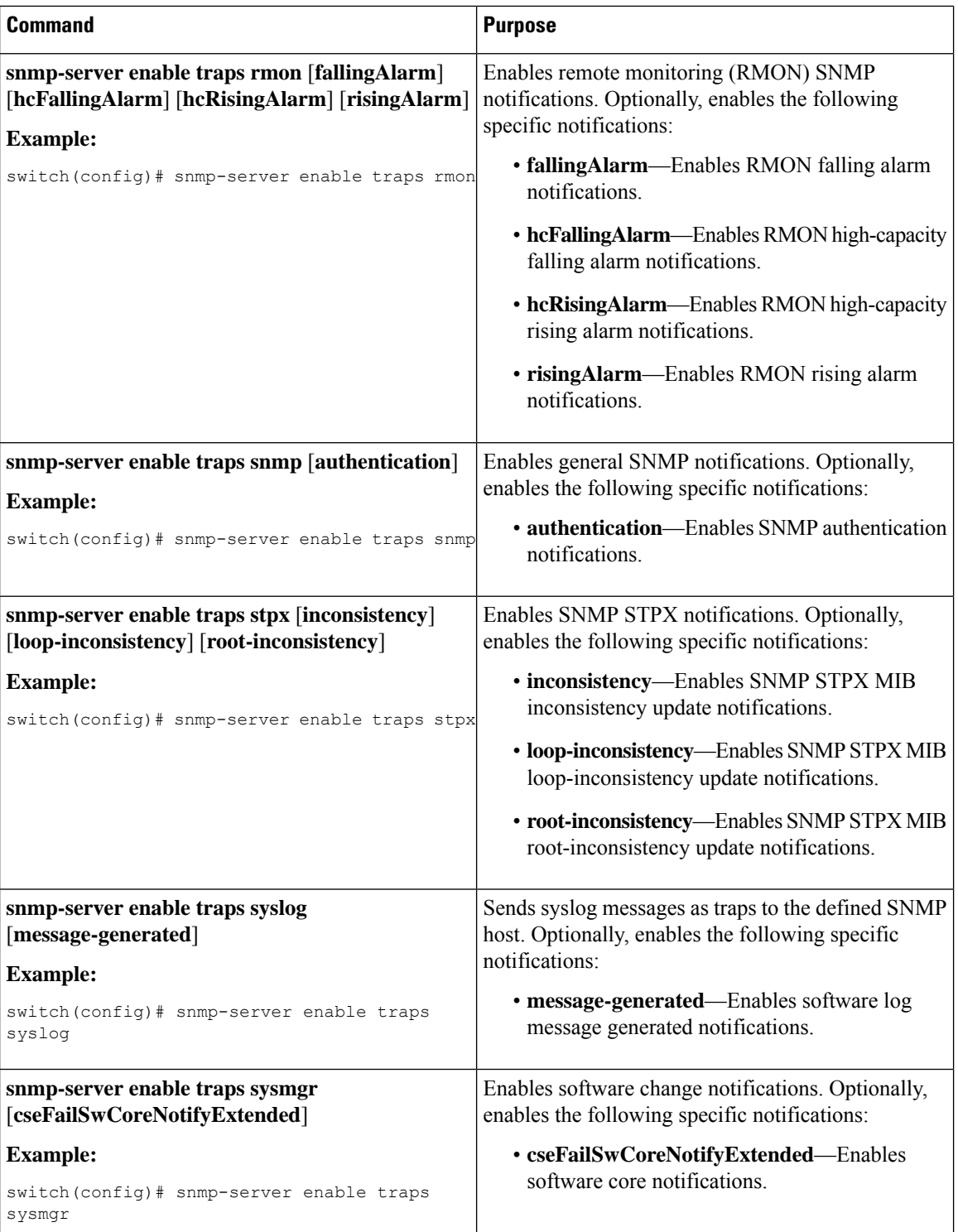

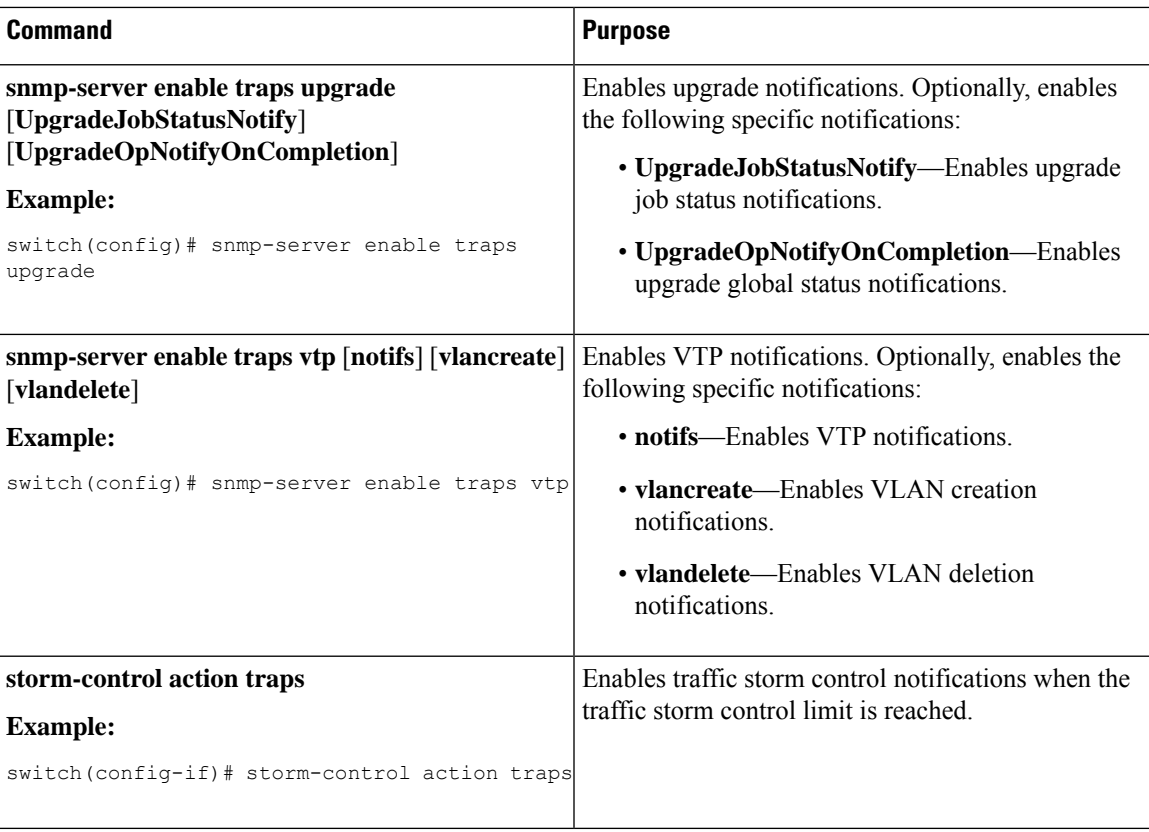

### **Disabling Link Notifications on an Interface**

You can disable linkUp and linkDown notifications on an individual interface. You can use this limit notifications on flapping interface (an interface that transitions between up and down repeatedly).

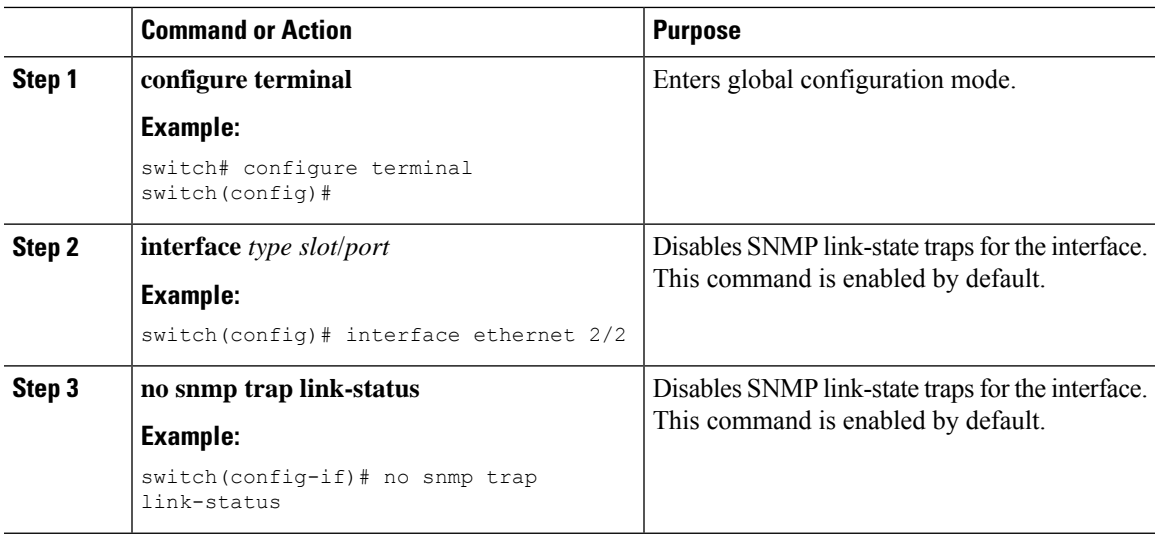

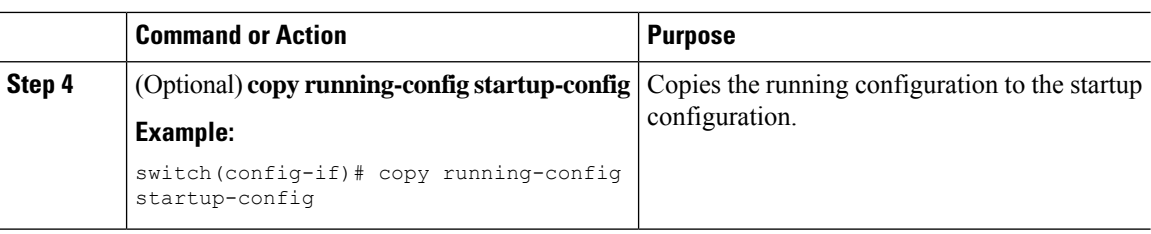

### **Displaying SNMP ifIndex for an Interface**

The SNMP ifIndex is used across multiple SNMP MIBs to link related interface information.

#### **Procedure**

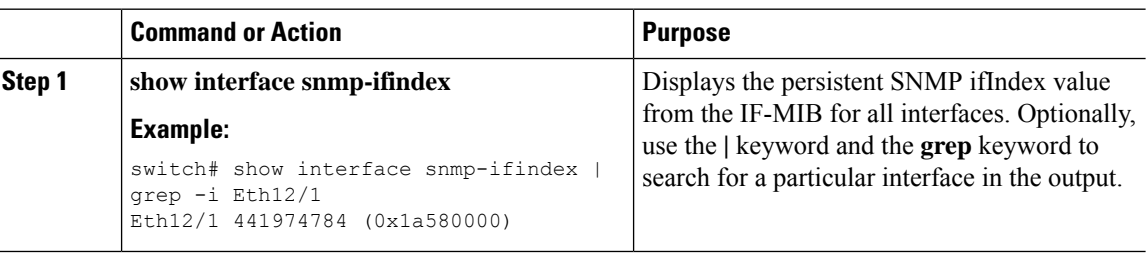

### **Enabling a One-Time Authentication for SNMP over TCP**

You can enable a one-time authentication for SNMP over a TCP session.

#### **Procedure**

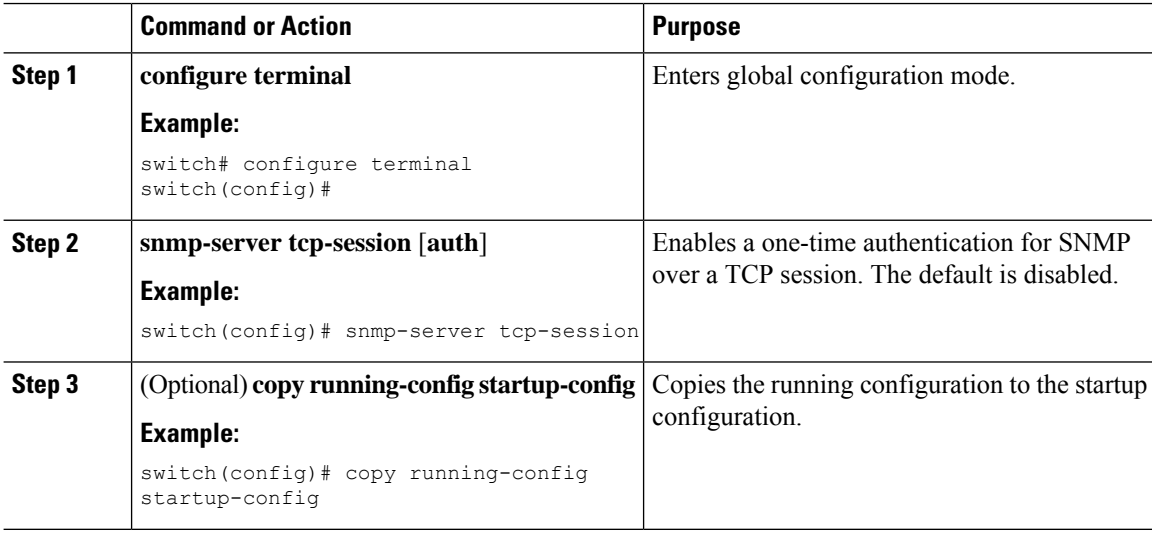

### **Assigning SNMP Device Contact and Location Information**

You can assign the device contact information, which is limited to 32 characters (without spaces) and the device location.

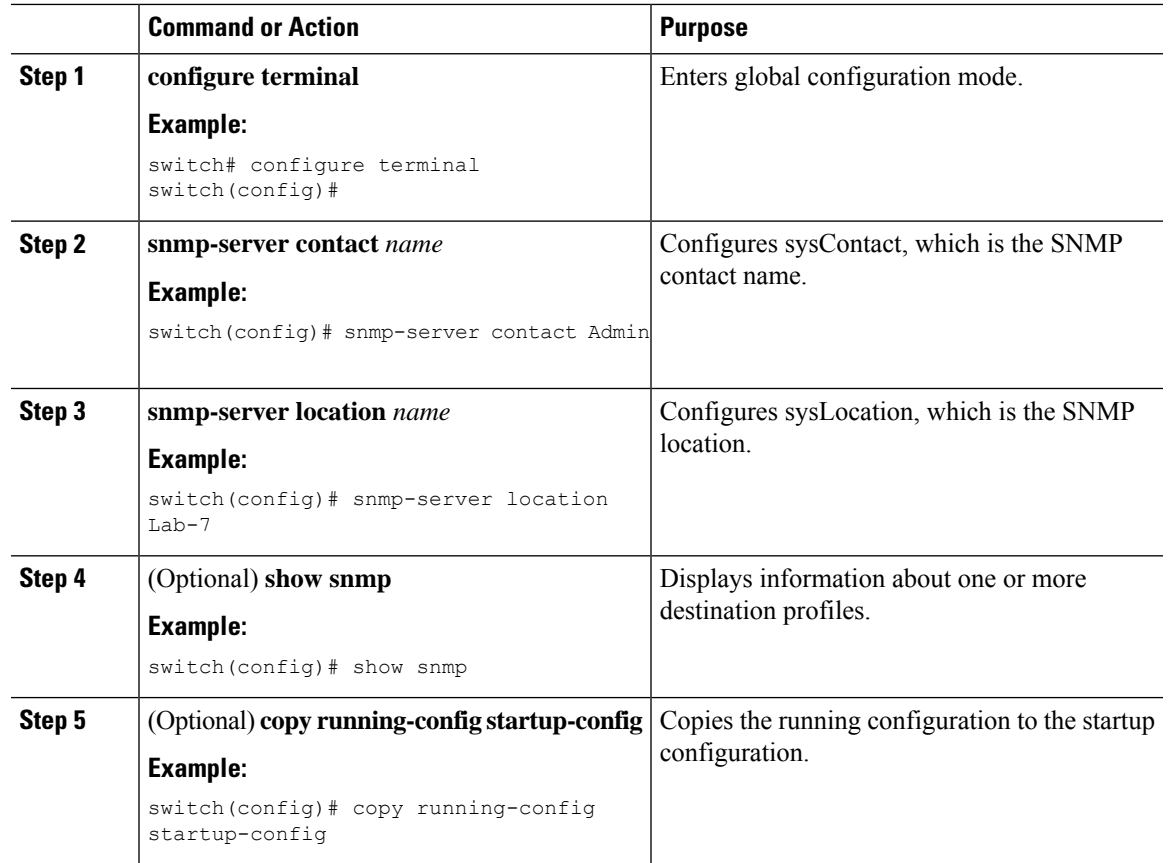

#### **Procedure**

### **Configuring the Context to Network Entity Mapping**

You can configure an SNMP context to map to a logical network entity, such as a protocol instance or VRF.

#### **Before you begin**

Determine the logical network entity instance. For more information on VRFs and protocol instances, see the Cisco Nexus 9000 Series NX-OS Unicast Routing [Configuration](https://www.cisco.com/c/en/us/td/docs/switches/datacenter/nexus9000/sw/7-x/unicast/configuration/guide/l3_cli_nxos.html) Guide or the Cisco [Nexus](https://www.cisco.com/c/en/us/td/docs/switches/datacenter/nexus9000/sw/7-x/multicast/configuration/guide/b_Cisco_Nexus_9000_Series_NX-OS_Multicast_Routing_Configuration_Guide_7x.html) 9000 Series NX-OS Multicast Routing [Configuration](https://www.cisco.com/c/en/us/td/docs/switches/datacenter/nexus9000/sw/7-x/multicast/configuration/guide/b_Cisco_Nexus_9000_Series_NX-OS_Multicast_Routing_Configuration_Guide_7x.html) Guide.

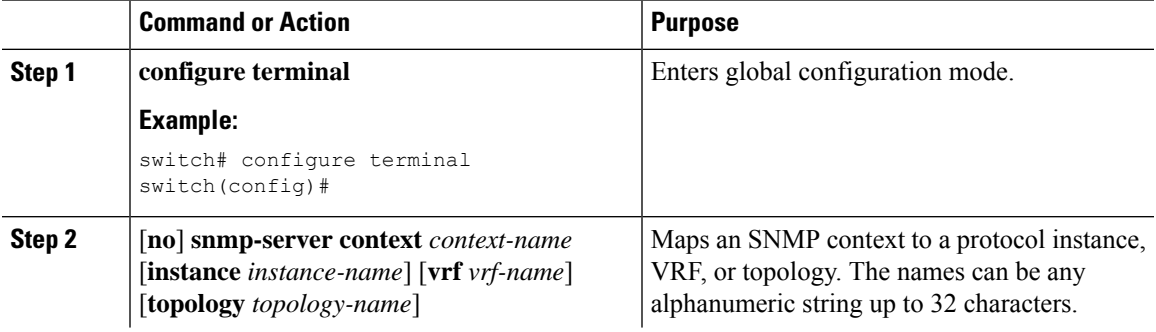

 $\mathbf I$ 

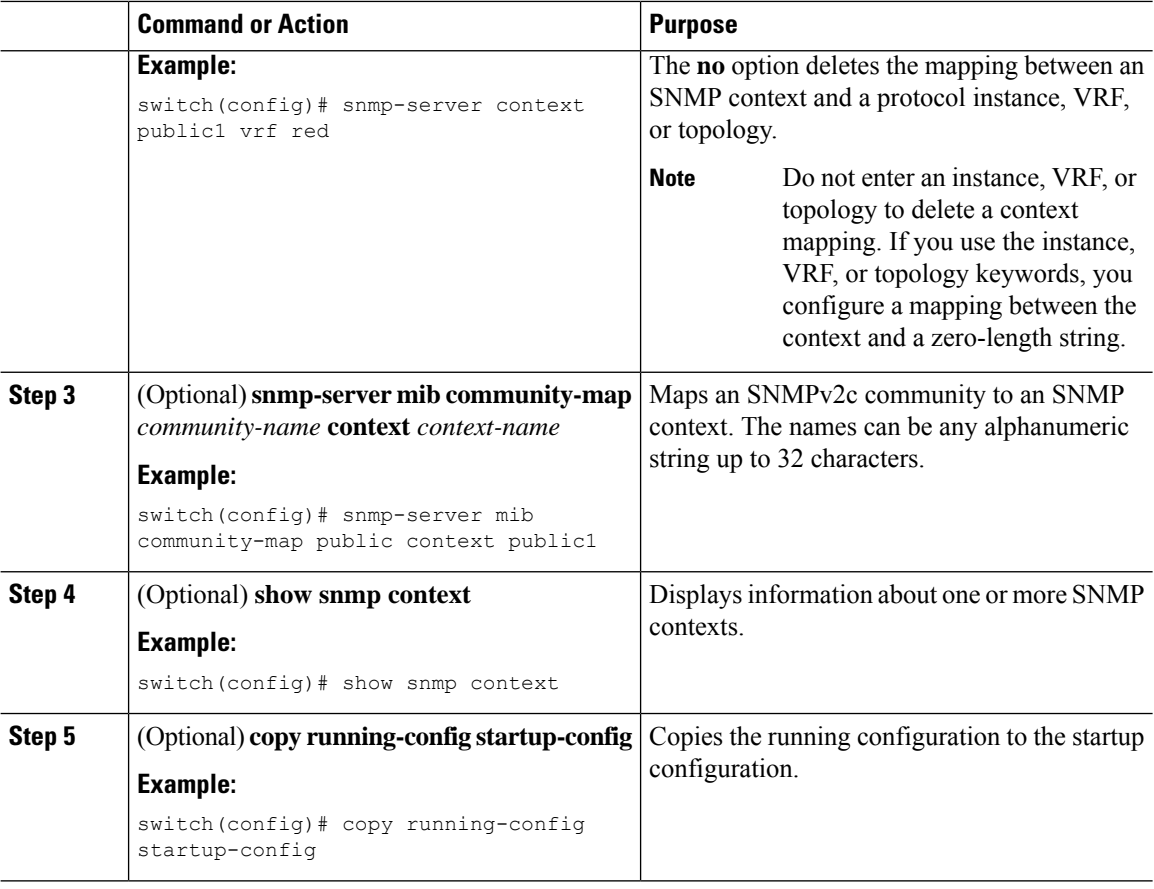

## **Disabling SNMP**

You can disable SNMP on the device.

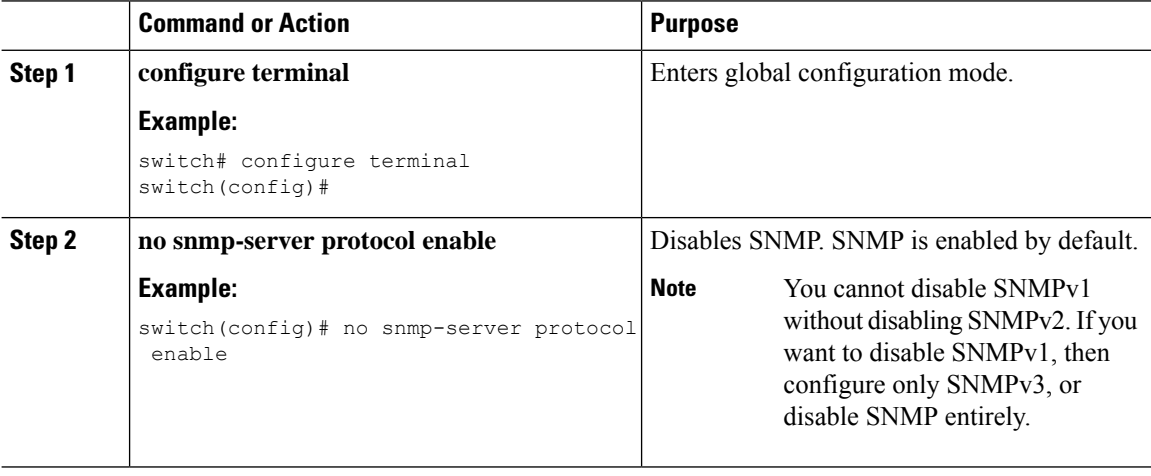

### **Managing the SNMP Server Counter Cache Update Timer**

You can modify how long, in seconds Cisco NX-OS holds the cache port state.

#### **Procedure**

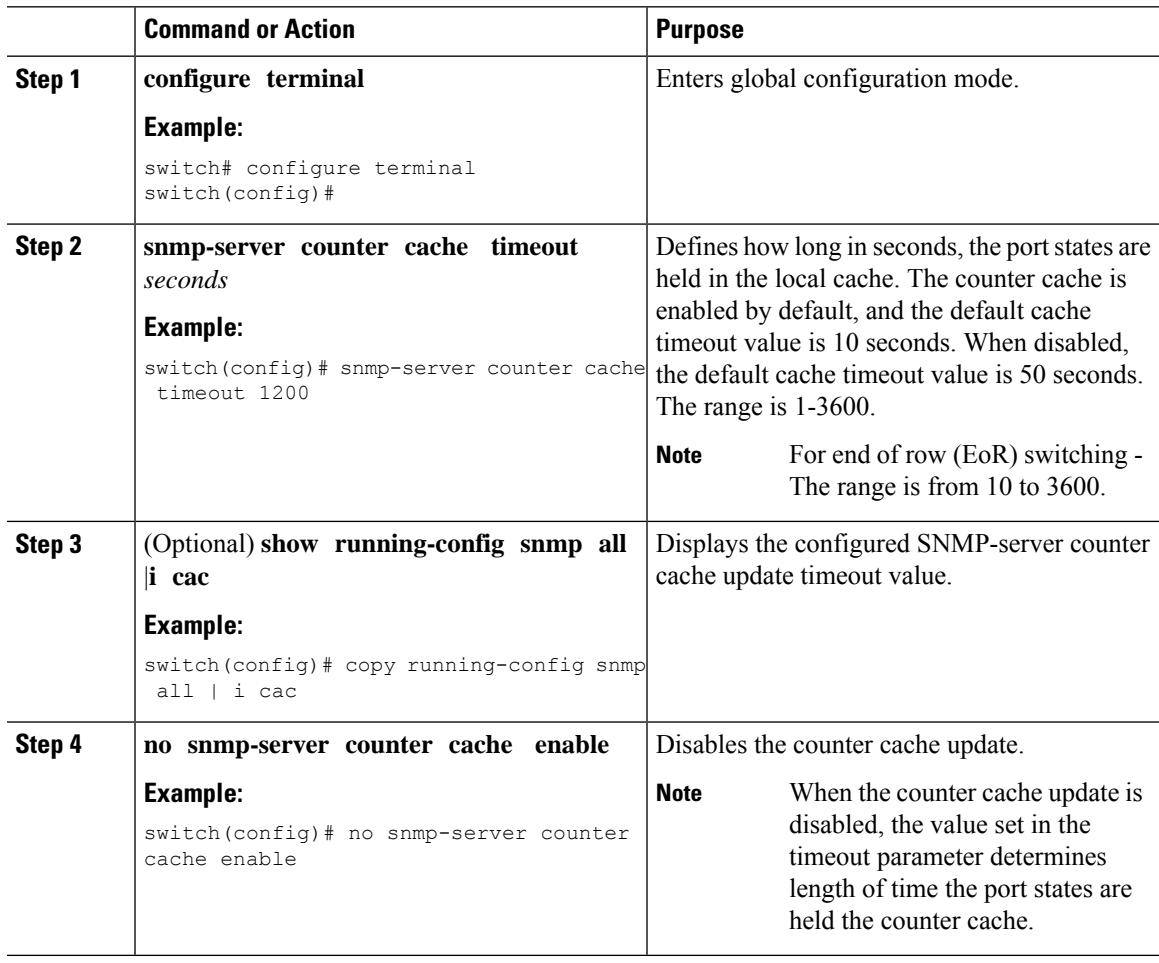

### **Modifying the AAA Synchronization Time**

You can modify how long Cisco NX-OS holds the synchronized user configuration.

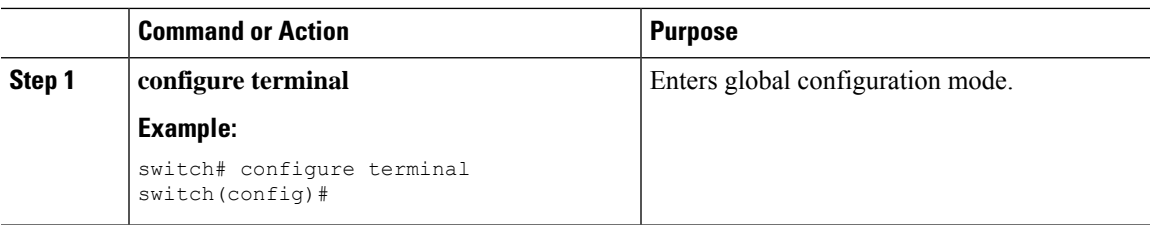

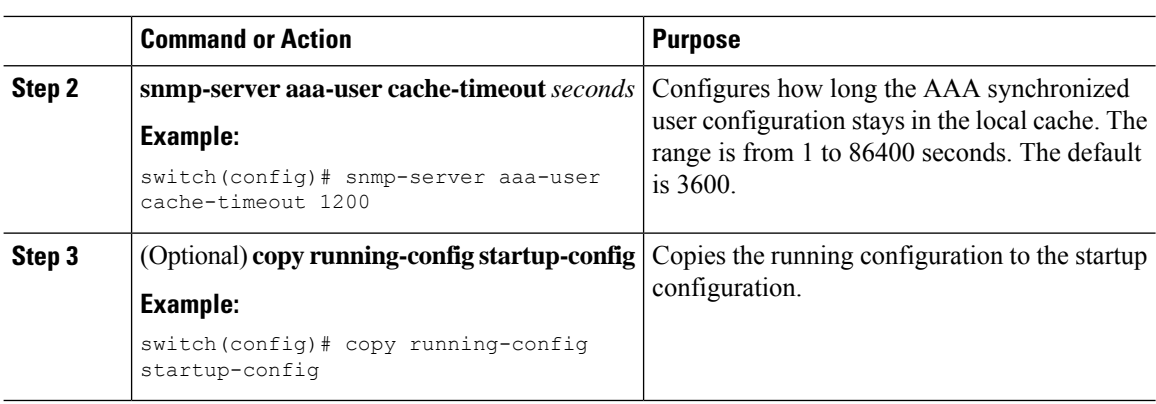

# **Configuring the SNMP Local Engine ID**

Beginning with Cisco NX-OS Release 7.0(3)I6(1), you can configure the engine ID on a local device.

# 

After you configure the SNMP local engine ID, you must reconfigure all SNMP users, any host configured with the V3 users, and the community strings. Beginning with Cisco NX-OS Release 7.0(3)I7(1), you need to reconfigure only the SNMP users and community strings.

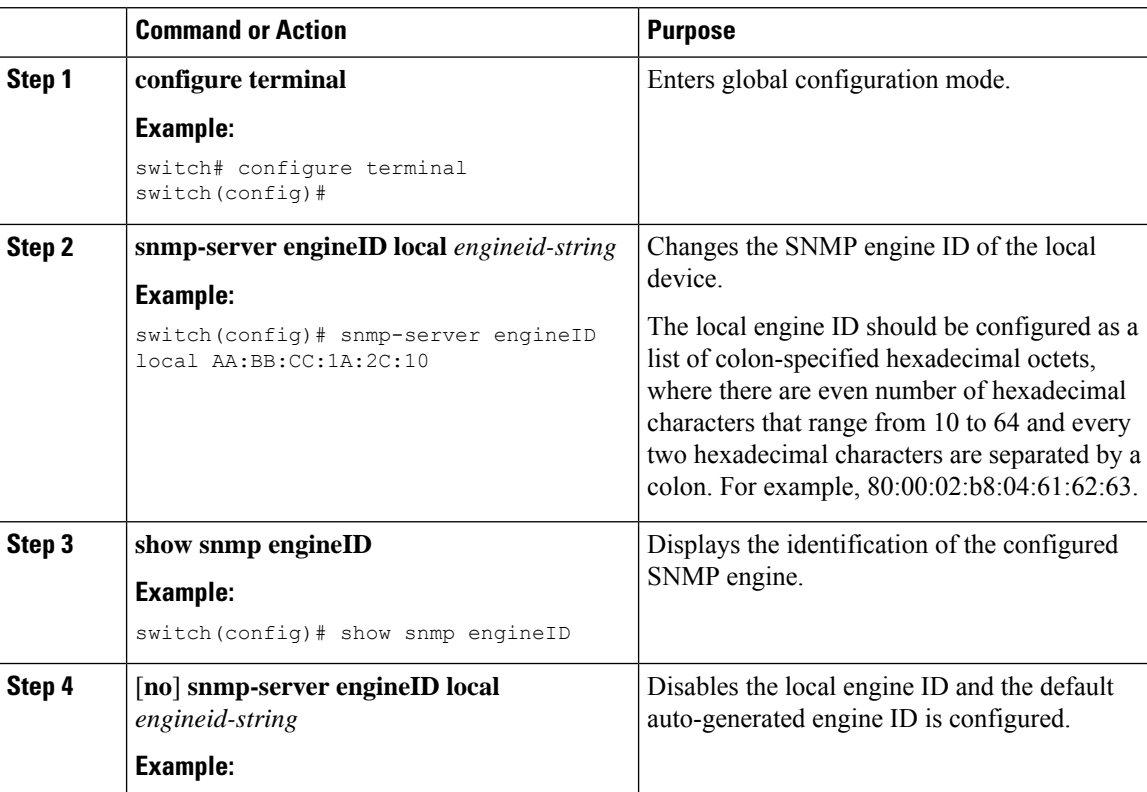

**Note**

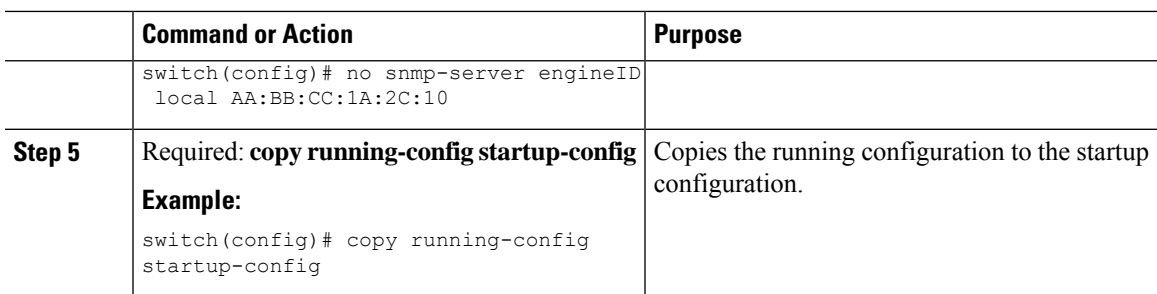

# **Verifying SNMP Configuration**

To display SNMP configuration information, perform one of the following tasks:

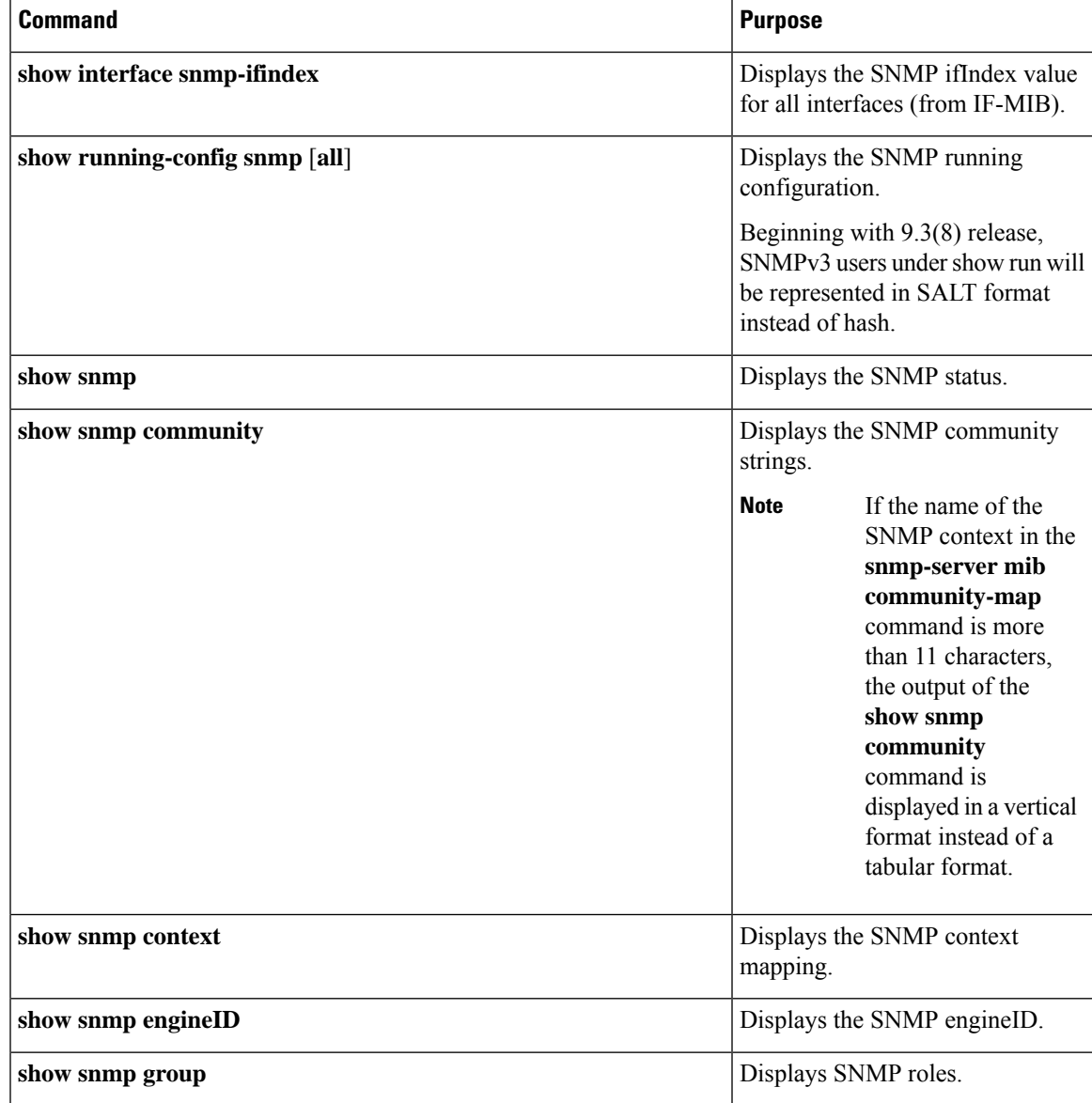

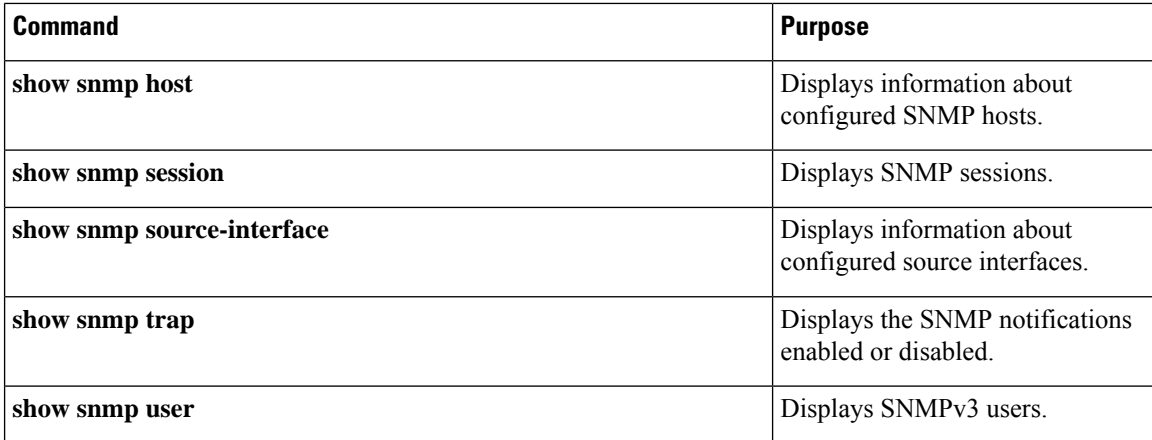

### **Configuration Examples for SNMP**

This example shows how to configure Cisco NX-OS to send the Cisco linkUp or Down notifications to one notification host receiver using the Blue VRF and defines two SNMP users, Admin and NMS:

```
configure terminal
snmp-server contact Admin@company.com
snmp-server user Admin auth sha abcd1234 priv abcdefgh
snmp-server user NMS auth sha abcd1234 priv abcdefgh engineID
00:00:00:63:00:01:00:22:32:15:10:03
snmp-server host 192.0.2.1 informs version 3 auth NMS
snmp-server host 192.0.2.1 use-vrf Blue
snmp-server enable traps link cisco
```
This example shows how to configure SNMP to send traps using an inband port configured at the host level:

```
switch# configure terminal
Enter configuration commands, one per line. End with CNTL/Z.
switch(config)# snmp-server host 171.71.48.164 version 2c public
switch(config)# snmp-server host 171.71.48.164 source-interface ethernet 1/2
switch(config)# show snmp host
     -------------------------------------------------------------------
Host Port Version Level Type SecName
     -------------------------------------------------------------------
171.71.48.164 162 v2c noauth trap public
Source interface: Ethernet 1/2
-------------------------------------------------------------------
switch(config)# snmp-server host 171.71.48.164 use-vrf default
switch(config)# show snmp host
-------------------------------------------------------------------
Host Port Version Level Type SecName
 -------------------------------------------------------------------
171.71.48.164 162 v2c noauth trap public
Use VRF: default
Source interface: Ethernet 1/2
      -------------------------------------------------------------------
```
This example shows how to configure SNMP to send traps using a globally configured inband port:

```
switch# configure terminal
Enter configuration commands, one per line. End with CNTL/Z.
switch(config)# snmp-server source-interface traps ethernet 1/2
```
П

```
switch(config)# show snmp source-interface
-------------------------------------------------------------------
Notification source-interface
-------------------------------------------------------------------
trap Ethernet1/2
inform -
-------------------------------------------------------------------
switch(config)# snmp-server host 171.71.48.164 use_vrf default
switch(config)# show snmp host
-------------------------------------------------------------------
Host Port Version Level Type SecName
  -------------------------------------------------------------------
171.71.48.164 162 v2c noauth trap public
Use VRF: default
Source interface: Ethernet 1/2
     -------------------------------------------------------------------
```
This example shows how to map VRF red to the SNMPv2c public community string:

```
switch# configure terminal
Enter configuration commands, one per line. End with CNTL/Z.
switch(config)# vrf context red
switch(config-vrf)# exit
switch(config)# snmp-server context public1 vrf red
switch(config)# snmp-server mib community-map public context public1
```
This example shows how to map OSPF instance Enterprise to the same SNMPv2c public community string:

```
switch# configure terminal
Enter configuration commands, one per line. End with CNTL/Z.
switch(config)# feature ospf
switch(config)# router ospf Enterprise
switch(config-router)# exit
switch(config)# snmp-server context public1 instance Enterprise
switch(config)# snmp-server mib community-map public context public1
```
## **Additional References**

#### **Related Documents**

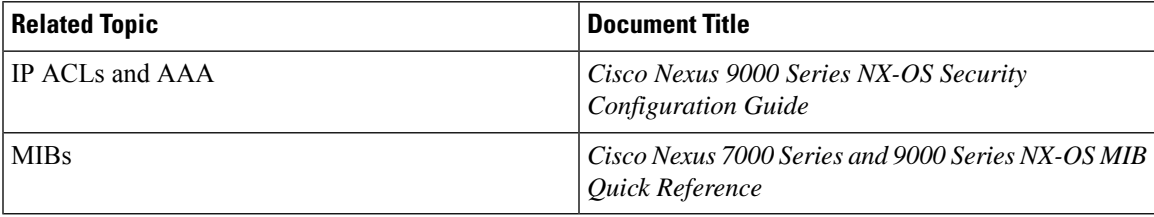

#### **RFCs**

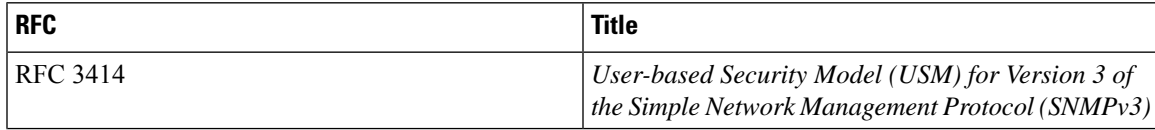

I

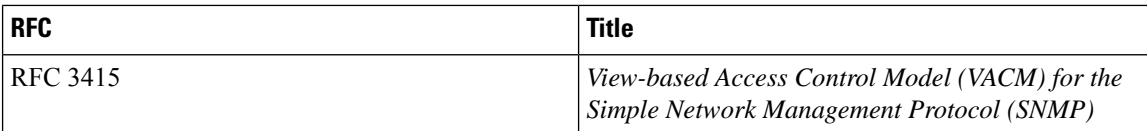

## **MIBs**

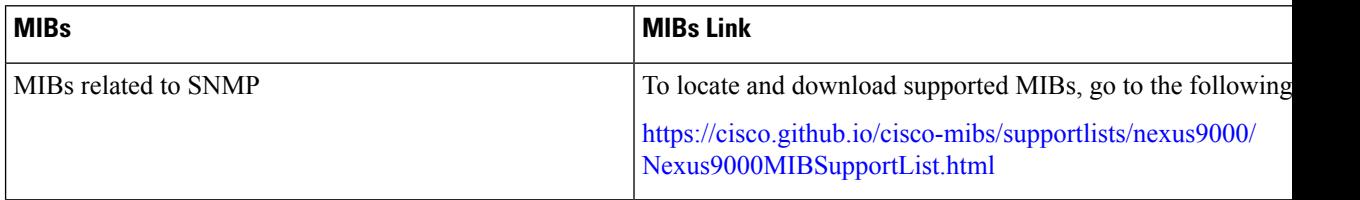

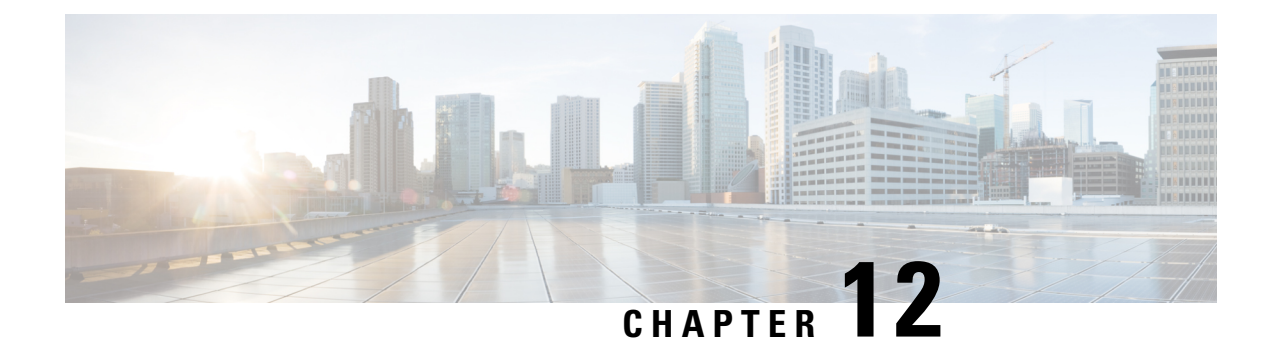

# **Configuring RMON**

This chapter describes how to configure the remote monitoring (RMON) feature on Cisco NX-OS devices.

This chapter contains the following sections:

- About [RMON,](#page-208-0) on page 183
- Guidelines and [Limitations](#page-210-0) for RMON, on page 185
- Default Settings for [RMON,](#page-210-1) on page 185
- [Configuring](#page-210-2) RMON, on page 185
- Verifying the RMON [Configuration,](#page-212-0) on page 187
- [Configuration](#page-212-1) Examples for RMON, on page 187
- Additional [References,](#page-213-0) on page 188

## <span id="page-208-0"></span>**About RMON**

RMON is a Simple Network Management Protocol (SNMP) Internet Engineering Task Force (IETF) standard monitoring specification that allows various network agents and console systems to exchange network monitoring data. Cisco NX-OS supports RMON alarms, events, and logs to monitor Cisco NX-OS devices.

An RMON alarm monitors a specific management information base (MIB) object for a specified interval, triggers an alarm at a specified threshold value (threshold), and resets the alarm at another threshold value. You can use alarms with RMON events to generate a log entry or an SNMP notification when the RMON alarm triggers.

RMON is enabled by default, but no alarms are configured in Cisco NX-OS. You can configure RMON alarms by using the CLI or an SNMP-compatible network management station.

### **RMON Alarms**

You can set an alarm on any MIB object that resolves into an SNMP INTEGER type. The specified object must be an existing SNMP MIB object in standard dot notation (for example, 1.3.6.1.2.1.2.2.1.14 represents ifInOctets.14).

When you create an alarm, you specify the following parameters:

- MIB object to monitor.
- Sampling interval—The interval that the device uses to collect a sample value of the MIB object.
- Sample type—Absolute samples take the current snapshot of the MIB object value. Delta samples take two consecutive samples and calculate the difference between them.
- Rising threshold—The value at which the device triggers a rising alarm or resets a falling alarm.
- Falling threshold—The value at which the device triggers a falling alarm or resets a rising alarm.
- Events—The action that the device takes when an alarm (rising or falling) triggers.

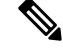

**Note** Use the hcalarms option to set an alarm on a 64-bit integer MIB object.

For example, you can set a delta type rising alarm on an error counter MIB object. If the error counter delta exceeds this value, you can trigger an event that sends an SNMP notification and logs the rising alarm event. This rising alarm will not occur again until the delta sample for the error counter drops below the falling threshold.

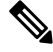

**Note** The falling threshold must be less than the rising threshold.

#### **RMON Events**

You can associate a particular event to each RMON alarm. RMON supports the following event types:

- SNMP notification—Sends an SNMP risingAlarm or fallingAlarm notification when the associated alarm triggers.
- Log—Adds an entry in the RMON log table when the associated alarm triggers.
- Both—Sends an SNMP notification and adds an entry in the RMON log table when the associated alarm triggers.

You can specify a different even for a falling alarm and a rising alarm.

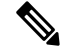

You may choose to use the default RMON events template configuration or you can delete these entries and create new RMON events. Until you create RMON alarm configurations, no alarms will be triggered by these configurations. **Note**

#### **High Availability for RMON**

Cisco NX-OS supports stateless restarts for RMON. After a reboot or supervisor switchover, Cisco NX-OS applies the running configuration.

#### **Virtualization Support for RMON**

Cisco NX-OS supports one instance of RMON.

RMON is virtual routing and forwarding (VRF) aware. You can configure RMON to use a particular VRF to reach the RMON SMTP server.

# <span id="page-210-0"></span>**Guidelines and Limitations for RMON**

RMON has the following configuration guidelines and limitations:

- You must configure an SNMP user and a notification receiver to use the SNMP notification event type.
- You can configure an RMON alarm only on a MIB object that resolves to an integer.
- When you configure an RMON alarm, the object identifier must be complete with its index so that it refers to only one object. For example, 1.3.6.1.2.1.2.2.1.14 corresponds to cpmCPUTotal5minRev, and .1 corresponds to index cpmCPUTotalIndex, which creates object identifier 1.3.6.1.2.1.2.2.1.14.1.

## <span id="page-210-1"></span>**Default Settings for RMON**

The following table lists the default settings for RMON parameters.

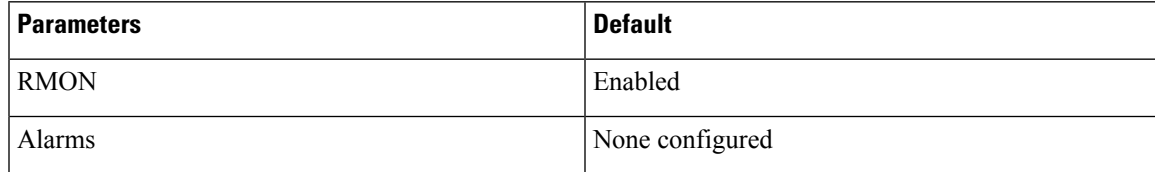

# <span id="page-210-2"></span>**Configuring RMON**

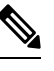

Be aware that the Cisco NX-OS commands for this feature may differ from those commands used in Cisco IOS. **Note**

#### **Configuring RMON Alarms**

You can configure RMON alarms on any integer-based SNMP MIB object.

You can optionally specify the following parameters:

- The event number to trigger if the rising or falling threshold exceeds the specified limit.
- The owner of the alarm.

Ensure you have configured an SNMP user and enabled SNMP notifications.

#### **Before you begin**

Make sure that you have configured an SNMP user and enabled SNMP notifications.

I

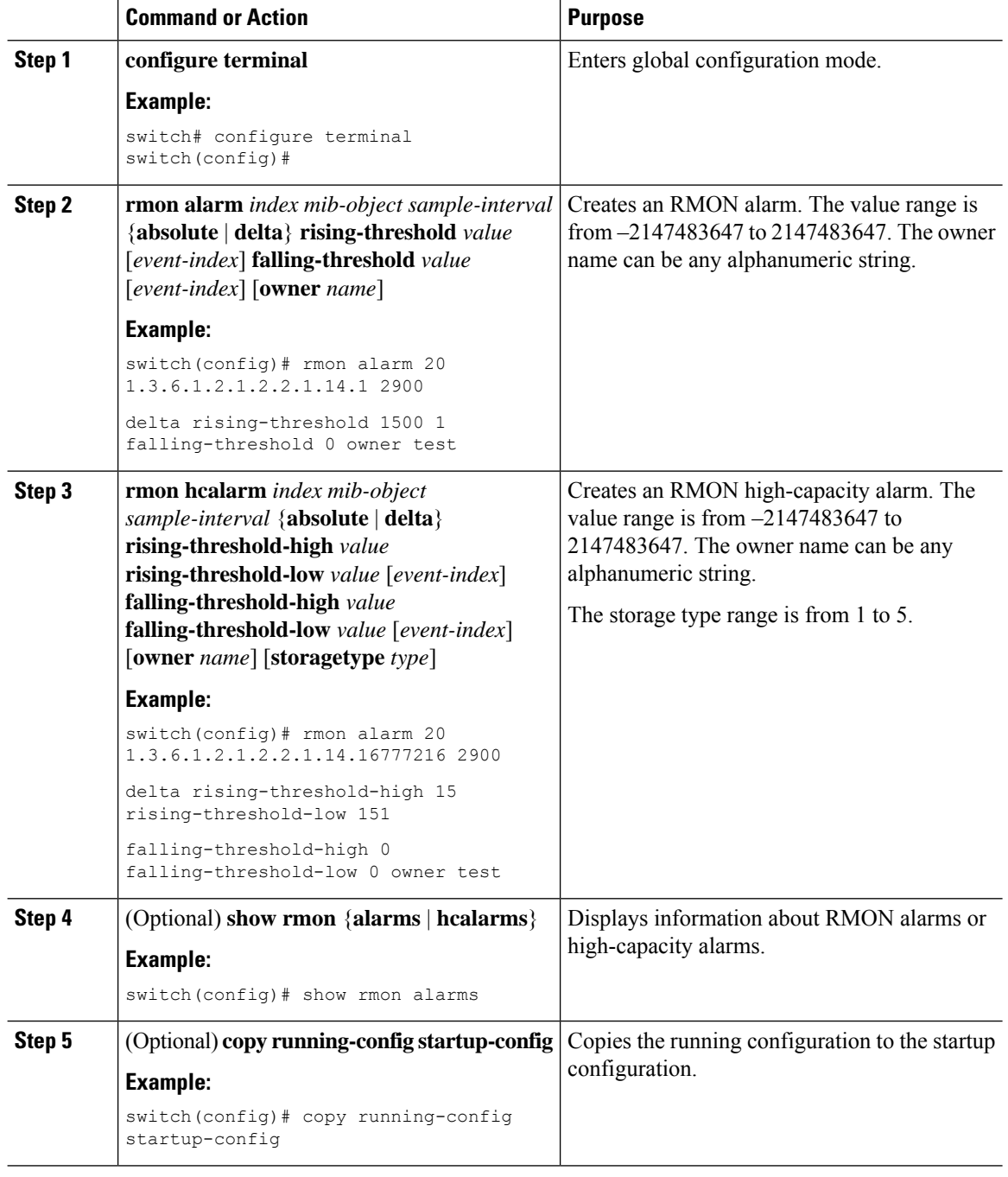

#### **Procedure**

### **Configuring RMON Events**

You can configure RMON events to associate with RMON alarms. You can reuse the same event with multiple RMON alarms.

#### **Before you begin**

Make sure you have configured an SNMP user and enabled SNMP notifications.

#### **Procedure**

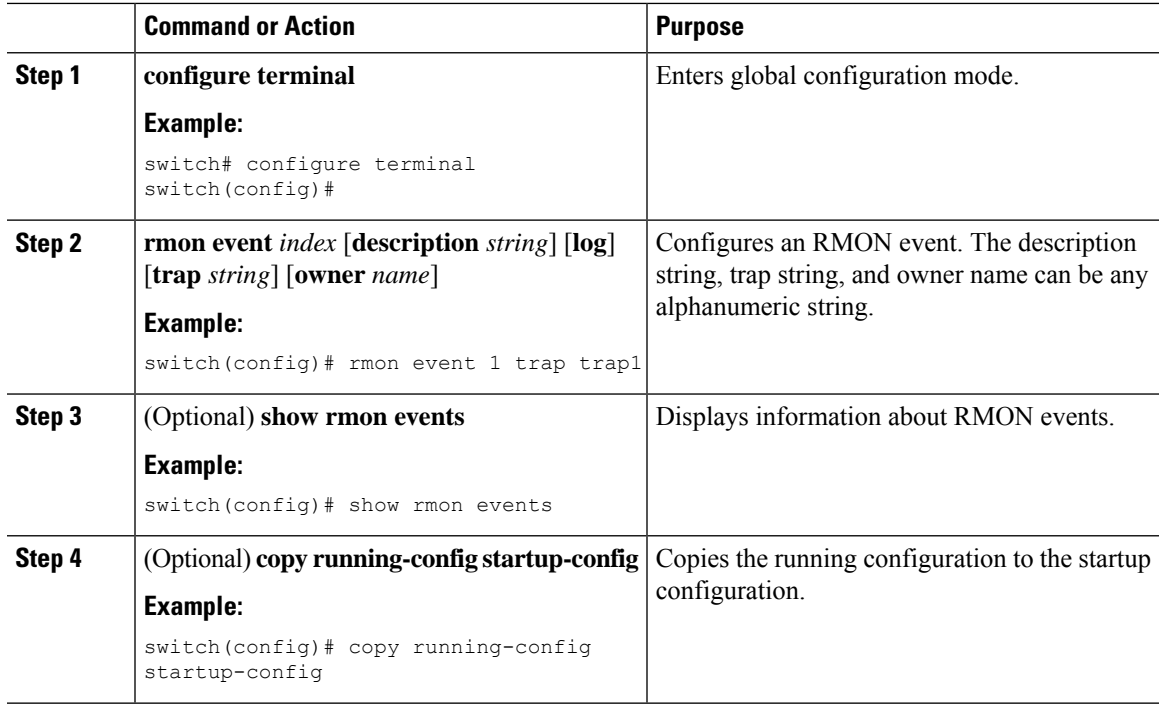

# <span id="page-212-0"></span>**Verifying the RMON Configuration**

To display RMON configuration information, perform one of the following tasks:

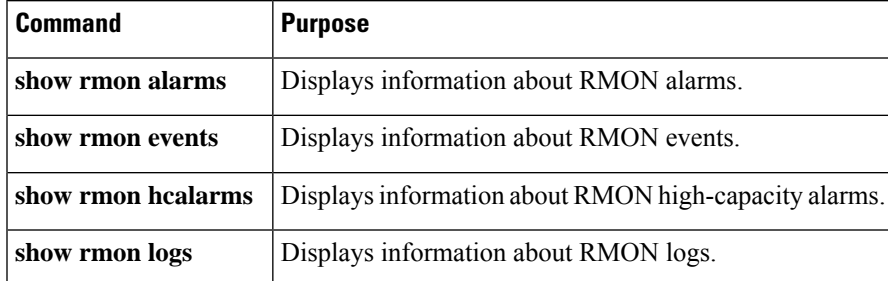

# <span id="page-212-1"></span>**Configuration Examples for RMON**

This example shows how to create a delta rising alarm on ifInOctets.14 and associates a notification event with this alarm:

```
configure terminal
rmon alarm 20 1.3.6.1.2.1.2.2.1.14.1 2900 delta rising-threshold 1500 1 falling-threshold
0 owner test
```
I

rmon event 1 trap trap1

# <span id="page-213-0"></span>**Additional References**

### **MIBs**

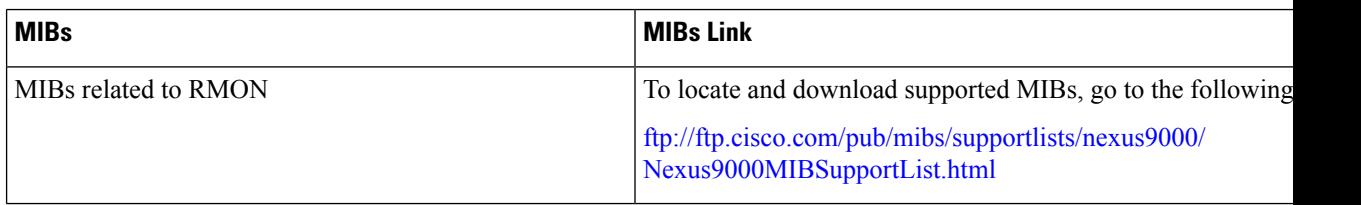

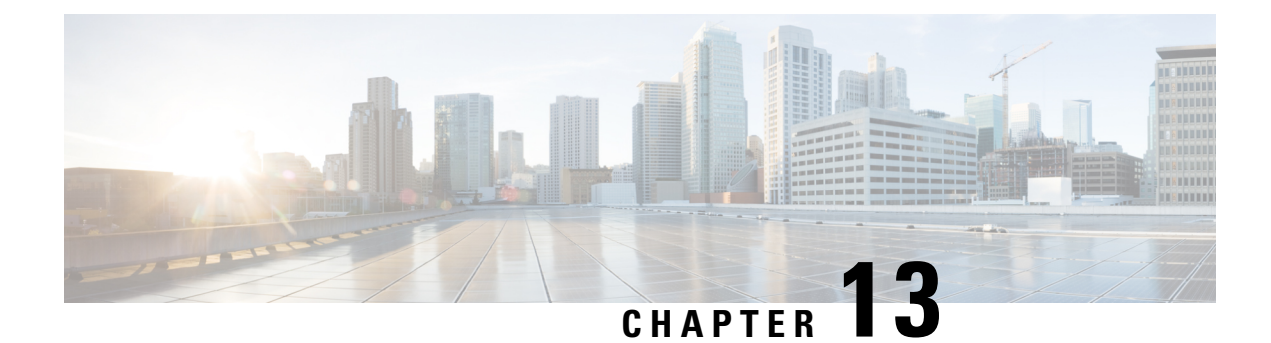

# **Configuring Online Diagnostics**

This chapter describes how to configure the generic online diagnostics (GOLD) feature on Cisco NX-OS devices.

This chapter contains the following sections:

- About Online [Diagnostics,](#page-214-0) on page 189
- Guidelines and Limitations for Online [Diagnostics,](#page-217-0) on page 192
- Default Settings for Online [Diagnostics,](#page-218-0) on page 193
- Configuring Online [Diagnostics,](#page-219-0) on page 194
- Verifying the Online Diagnostics [Configuration,](#page-222-0) on page 197
- [Configuration](#page-223-0) Examples for Online Diagnostics, on page 198

## <span id="page-214-0"></span>**About Online Diagnostics**

With online diagnostics, you can test and verify the hardware functionality of the device while the device is connected to a live network.

The online diagnostics contain tests that check different hardware components and verify the data path and control signals. Disruptive online diagnostic tests (such as the disruptive loopback test) and nondisruptive online diagnostic tests (such as the ASIC register check) run during bootup, line module online insertion and removal (OIR), and system reset. The nondisruptive online diagnostic tests run as part of the background health monitoring, and you can run these tests on demand.

Online diagnostics are categorized as bootup, runtime or health-monitoring diagnostics, and on-demand diagnostics. Bootup diagnostics run during bootup, health-monitoring tests run in the background, and on-demand diagnosticsrun once or at user-designated intervals when the device is connected to a live network.

#### **Bootup Diagnostics**

Bootup diagnostics run during bootup and detect faulty hardware before Cisco NX-OS brings a module online. For example, if you insert a faulty module in the device, bootup diagnostics test the module and take it offline before the device uses the module to forward traffic.

Bootup diagnostics also check the connectivity between the supervisor and module hardware and the data and control paths for all the ASICs. The following table describes the bootup diagnostic tests for a module and a supervisor.

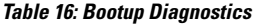

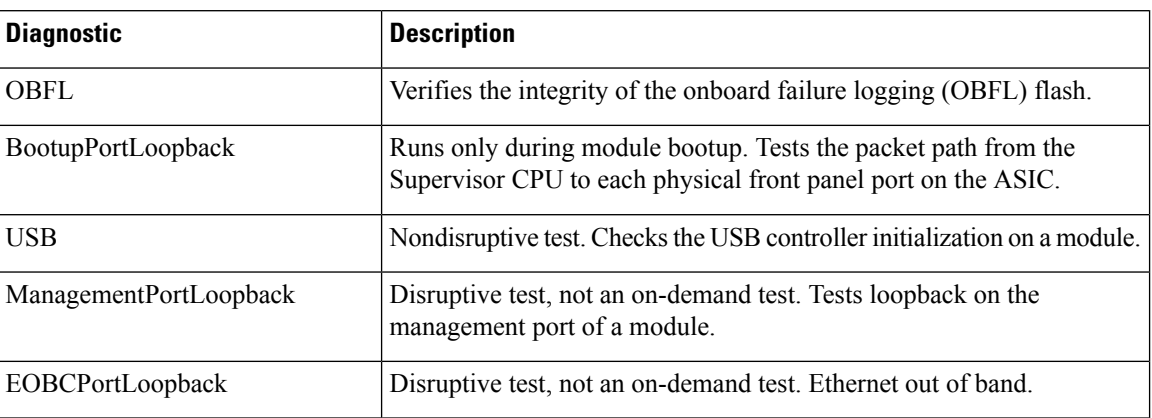

Bootup diagnostics log failures to onboard failure logging (OBFL) and syslog and trigger a diagnostic LED indication (on, off, pass, or fail).

You can configure the device to either bypass the bootup diagnostics or run the complete set of bootup diagnostics.

#### **Runtime or Health Monitoring Diagnostics**

Runtime diagnostics are also called health monitoring (HM) diagnostics. These diagnostics provide information about the health of a live device. They detect runtime hardware errors, memory errors, the degradation of hardware modules over time, software faults, and resource exhaustion.

Health monitoring diagnostics are nondisruptive and run in the background to ensure the health of a device that is processing live network traffic. You can enable or disable health monitoring tests or change their runtime interval.

The following table describes the health monitoring diagnostics and test IDs for a module and a supervisor.

| <b>Diagnostic</b> | <b>Default Interval</b> | <b>Default Setting</b> | <b>Description</b>                                                             |
|-------------------|-------------------------|------------------------|--------------------------------------------------------------------------------|
| <b>Module</b>     |                         |                        |                                                                                |
| ACT <sub>2</sub>  | 30 minutes              | active                 | Verifies the integrity of the security<br>device on the module.                |
| ASICRegisterCheck | 1 minute                | active                 | Checks read/write access to scratch<br>registers for the ASICs on a<br>module. |
| PrimaryBootROM    | 24 hours<br>±           | active                 | Verifies the integrity of the primary<br>boot device on a module.              |
| SecondaryBootROM  | 24 hours                | active                 | Verifies the integrity of the<br>secondary boot device on a module.            |

**Table 17: Health Monitoring Nondisruptive Diagnostics**
$\mathbf l$ 

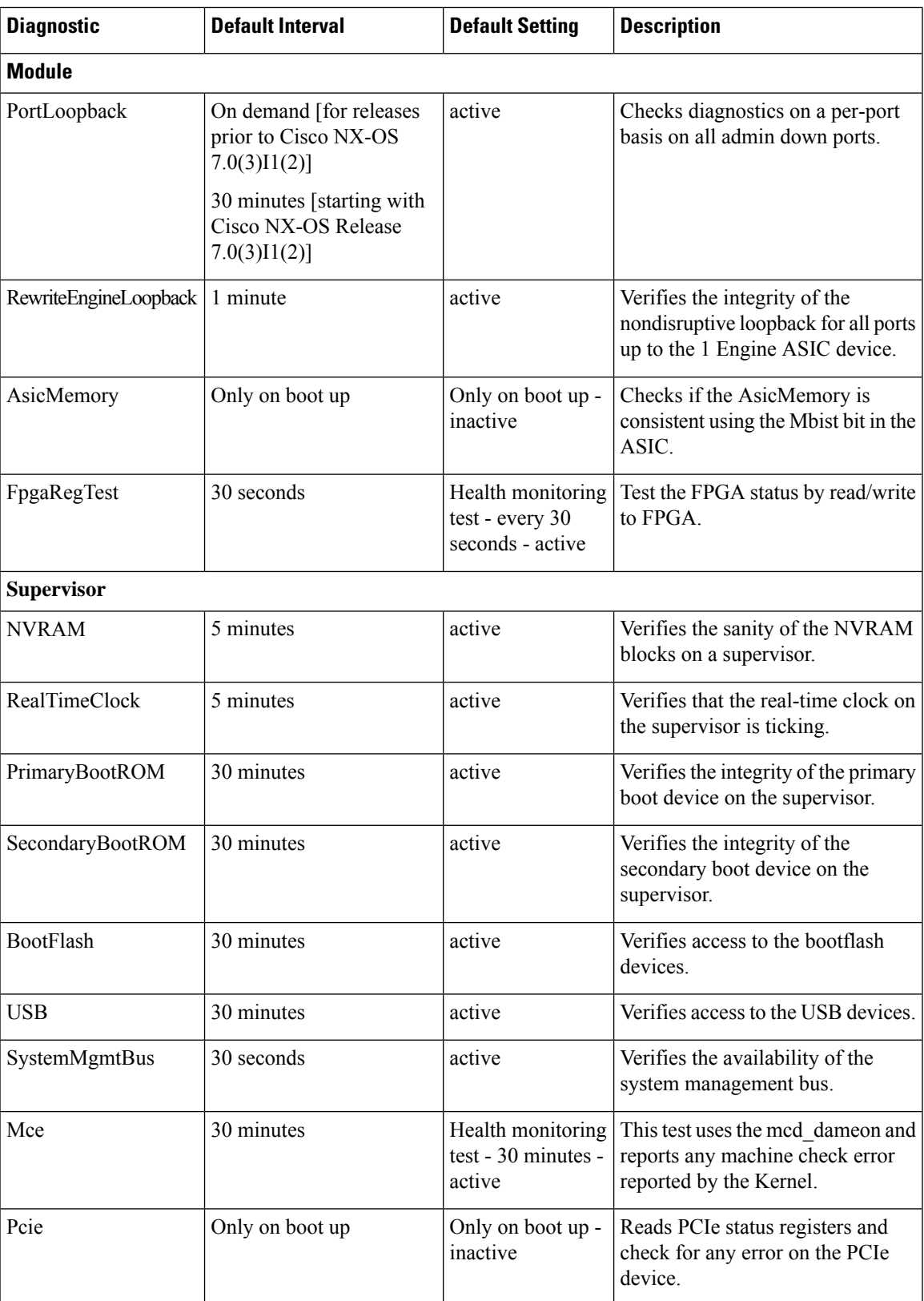

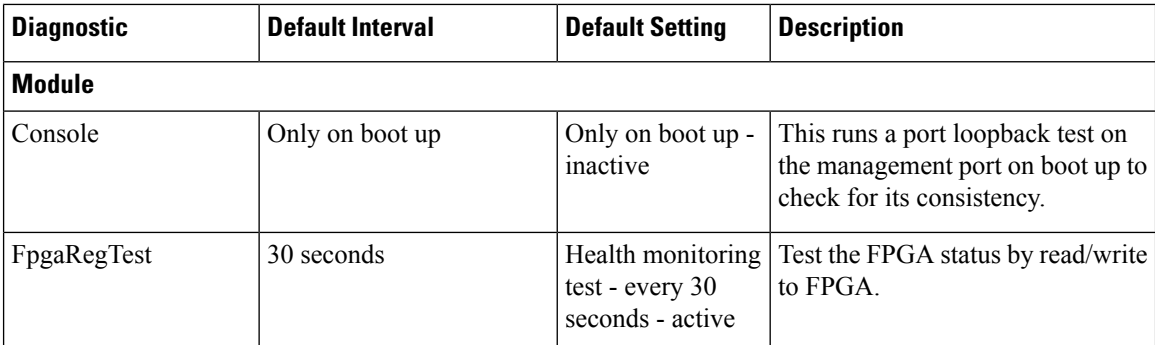

 $1$  Minimum configurable test interval is 6 hours

### **On-Demand Diagnostics**

On-demand tests help localize faults and are usually needed in one of the following situations:

- To respond to an event that has occurred, such as isolating a fault.
- In anticipation of an event that may occur, such as a resource exceeding its utilization limit.

You can run all the health monitoring tests on demand. You can schedule on-demand diagnostics to run immediately.

You can also modify the default interval for a health monitoring test.

### **High Availability**

A key part of high availability is detecting hardware failures and taking corrective action while the device runs in a live network. Online diagnostics in high availability detect hardware failures and provide feedback to high availability software components to make switchover decisions.

Cisco NX-OSsupports stateless restarts for online diagnostics. After a reboot or supervisor switchover, Cisco NX-OS applies the running configuration.

### **Virtualization Support**

Online diagnostics are virtual routing and forwarding (VRF) aware. You can configure online diagnostics to use a particular VRF to reach the online diagnostics SMTP server.

## **Guidelines and Limitations for Online Diagnostics**

Online diagnostics has the following configuration guidelines and limitations:

• The following Cisco Nexus switches and line cards do not support the run-time PortLoopback test but do support the BootupPortLoopback test:

Switches

• Cisco Nexus 92160YC-X

- Cisco Nexus 92304QC
- Cisco Nexus 9264PQ
- Cisco Nexus 9272Q
- Cisco Nexus 9232C
- Cisco Nexus 9236C
- Cisco Nexus 9256PV
- Cisco Nexus 92300YC
- Cisco Nexus 93108TC-EX
- Cisco Nexus 93108TC-EX-24
- Cisco Nexus 93180LC-EX
- Cisco Nexus 93180YC-EX
- Cisco Nexus 93180YC-EXU
- Cisco Nexus 93180YC-EX-24
- Line Cards
	- Cisco Nexus 9736C-EX
	- Cisco Nexus 97160YC-EX
	- Cisco Nexus 9732C-EX
	- Cisco Nexus 9732C-EXM
- You cannot run disruptive online diagnostic tests on demand.
- The BootupPortLoopback test is not supported.
- Interface Rx and Tx packet counters are incremented (approximately four packets every 15 minutes) for ports in the shutdown state.
- On admin down ports, the unicast packet Rx and Tx counters are incremented for GOLD loopback packets. The PortLoopback test is on demand for releases prior to Cisco NX-OS 7.0(3)I1(2), so the packet counter is incremented only when you run the test on admin down ports. Starting with Cisco NX-OS Release 7.0(3)I1(2), the PortLoopback test is periodic, so the packet counter is incremented on admin down ports every 30 minutes. The test runs only on admin down ports. When a port is unshut, the counters are not affected.

## **Default Settings for Online Diagnostics**

The following table lists the default settings for online diagnostic parameters.

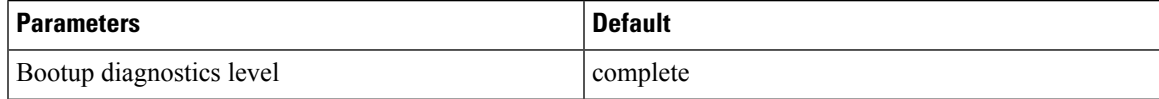

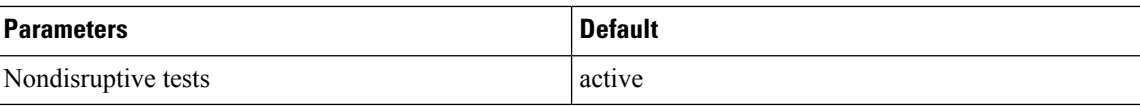

## **Configuring Online Diagnostics**

Be aware that the Cisco NX-OS commands for this feature may differ from those commands used in Cisco IOS. **Note**

### **Setting the Bootup Diagnostic Level**

You can configure the bootup diagnostics to run the complete set of tests, or you can bypass all bootup diagnostic tests for a faster module bootup time.

### $\mathscr{P}$ **Note**

We recommend that you set the bootup online diagnostics level to complete. We do not recommend bypassing the bootup online diagnostics.

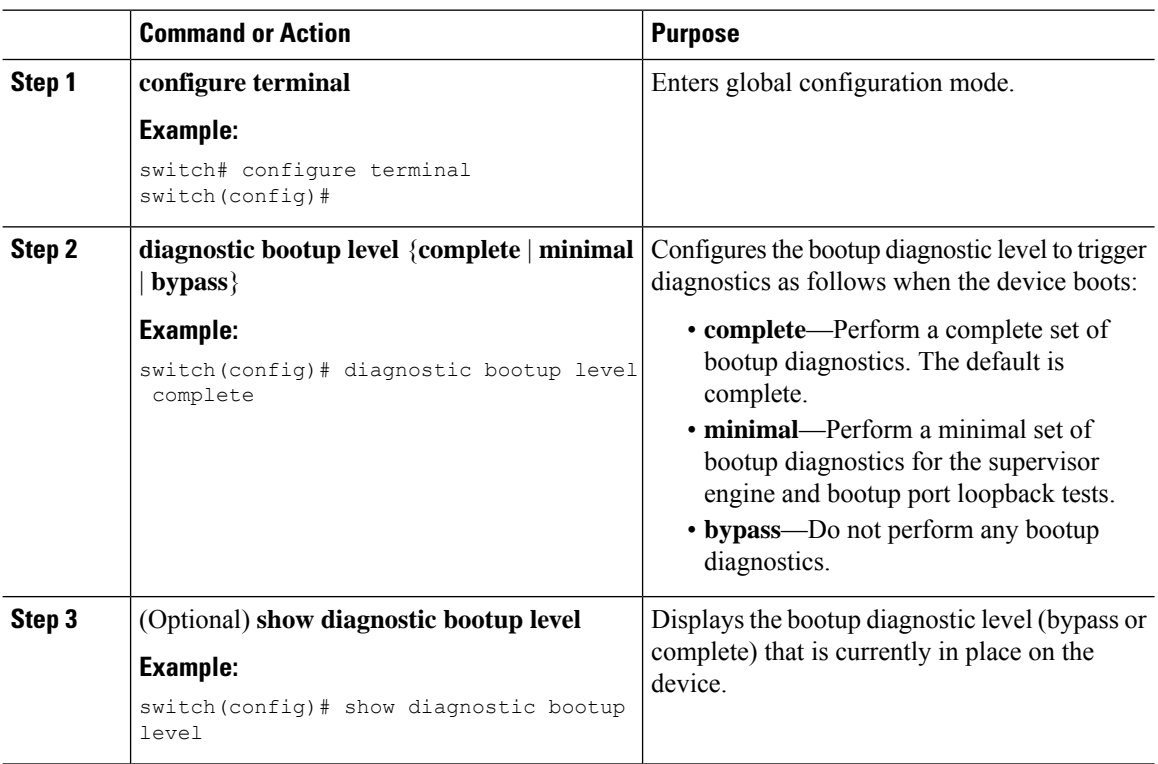

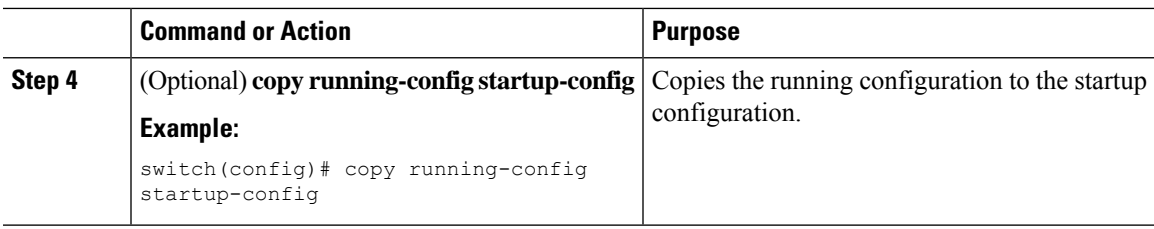

## **Activating a Diagnostic Test**

You can set a diagnostic test as active and optionally modify the interval (in hours, minutes, and seconds) at which the test runs.

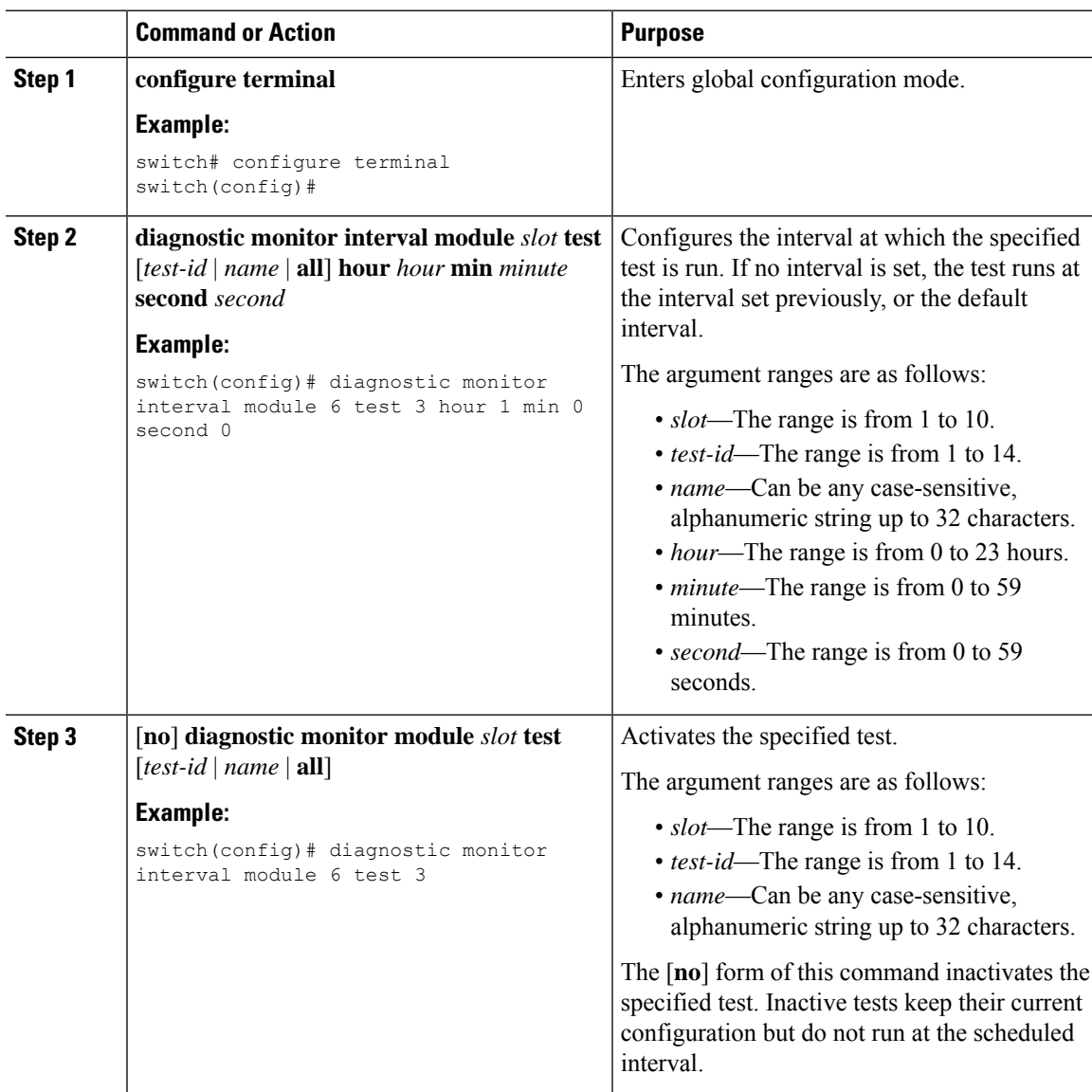

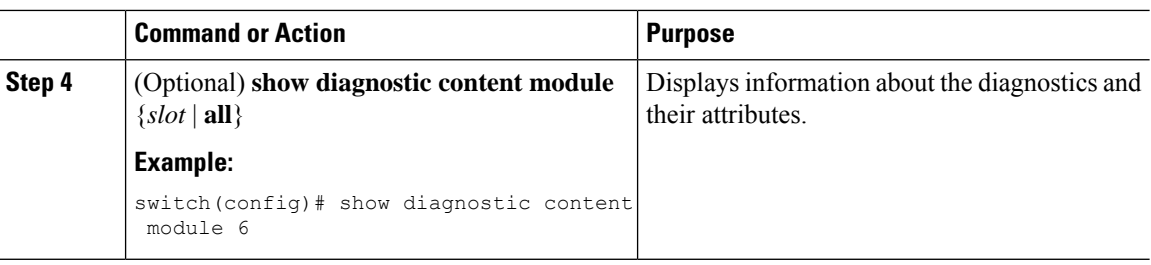

## **Starting or Stopping an On-Demand Diagnostic Test**

You can start or stop an on-demand diagnostic test. You can optionally modify the number of iterations to repeat this test, and the action to take if the test fails.

We recommend that you only manually start a disruptive diagnostic test during a scheduled network maintenance time.

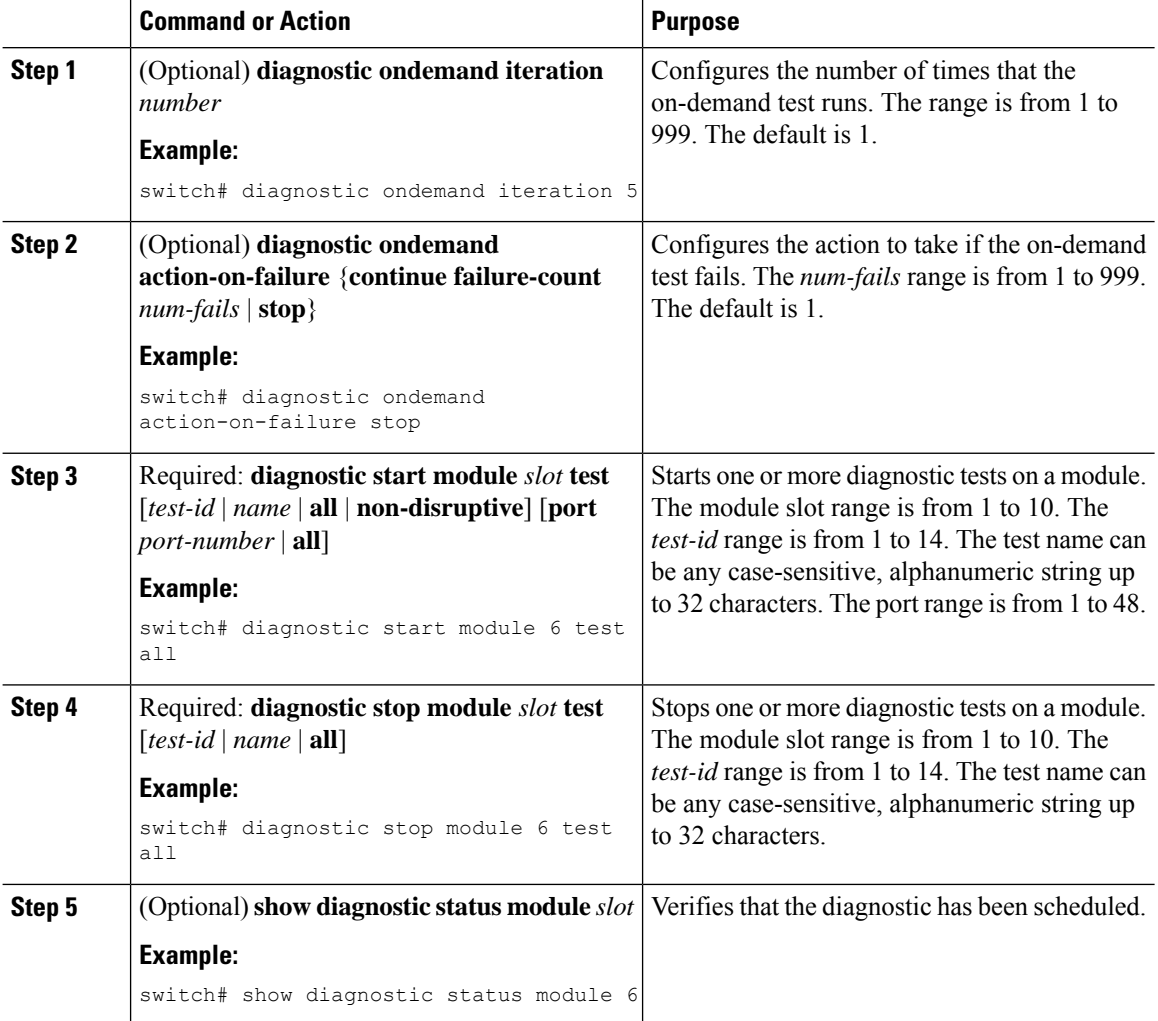

### **Simulating Diagnostic Results**

You can simulate a diagnostic test result.

#### **Procedure**

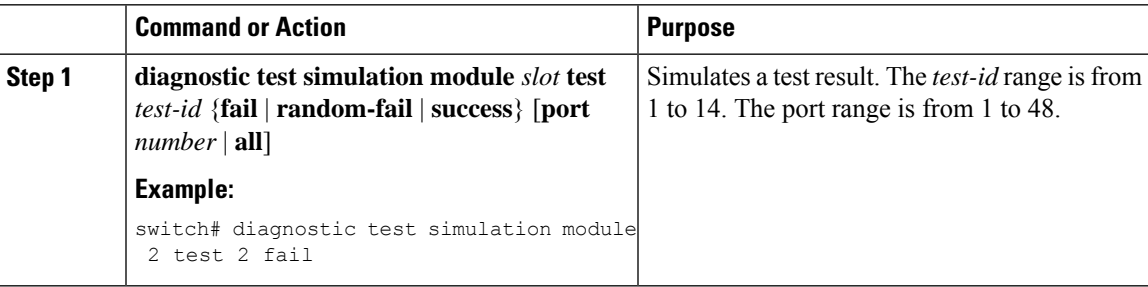

### **Clearing Diagnostic Results**

You can clear diagnostic test results.

#### **Procedure**

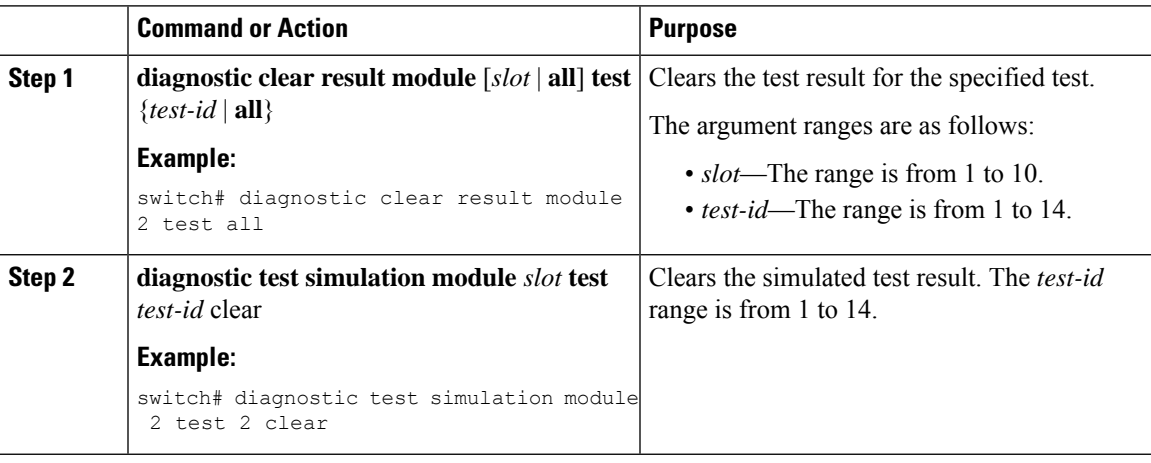

## **Verifying the Online Diagnostics Configuration**

To display online diagnostics configuration information, perform one of the following tasks:

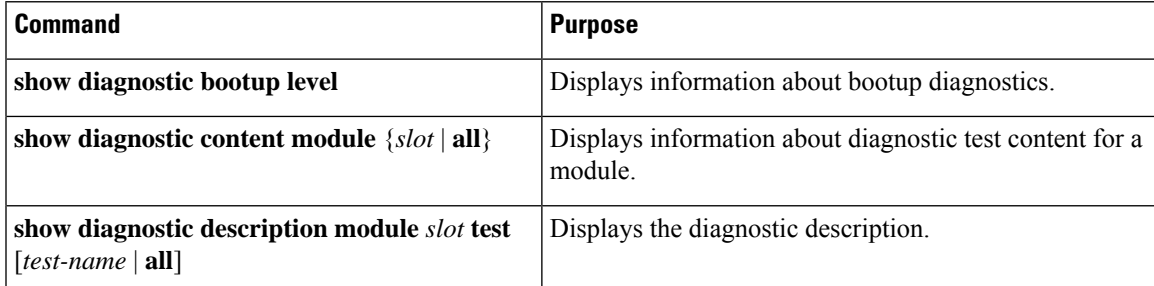

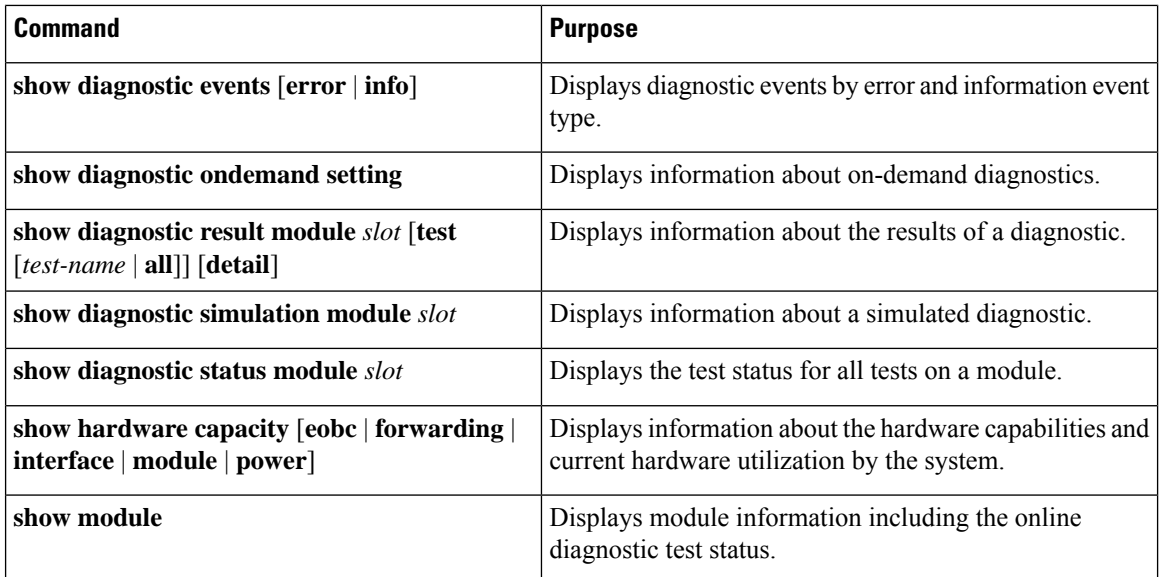

## **Configuration Examples for Online Diagnostics**

This example shows how to start all on-demand tests on module 6:

```
diagnostic start module 6 test all
```
This example shows how to activate test 2 and set the test interval on module 6:

```
configure terminal
diagnostic monitor module 6 test 2
diagnostic monitor interval module 6 test 2 hour 3 min 30 sec 0
```
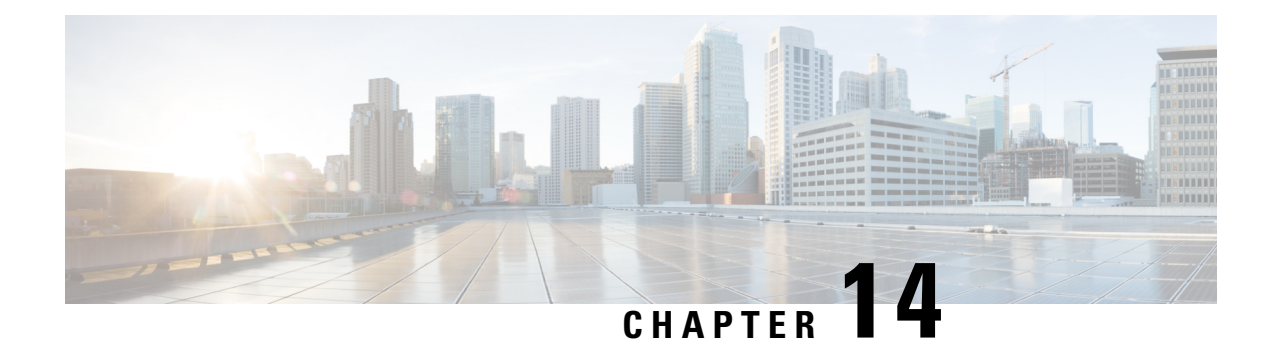

## **Configuring the Embedded Event Manager**

This chapter describes how to configure the Embedded Event Manager (EEM) to detect and handle critical events on Cisco NX-OS devices.

This chapter includes the following sections:

- [About](#page-224-0) EEM, on page 199
- [Prerequisites](#page-228-0) for EEM, on page 203
- Guidelines and [Limitations](#page-228-1) for EEM, on page 203
- Default [Settings](#page-229-0) for EEM, on page 204
- [Configuring](#page-229-1) EEM, on page 204
- Verifying the EEM [Configuration,](#page-243-0) on page 218
- [Configuration](#page-244-0) Examples for EEM, on page 219

## <span id="page-224-0"></span>**About EEM**

EEM monitors events that occur on your device and takes action to recover or troubleshoot these events, based on your configuration.

EEM consists of three major components:

- Event statements—Events to monitor from another Cisco NX-OS component that may require some action, workaround, or notification.
- Action statements—An action that EEM can take, such as executing CLI commands, sending an email through the use of Smart Call Home feature, and disabling an interface to recover from an event.
- Policies—An event that is paired with one or more actions to troubleshoot or recover from the event.

### **Policies**

An EEM policy consists of an event statement and one or more action statements. The event statement defines the event to look for as well as the filtering characteristics for the event. The action statement defines the action EEM takes when the event occurs.

This figure shows the two basic statements in an EEM policy.

#### **Figure 3: EEM Policy Statements**

#### **EEM Policy**

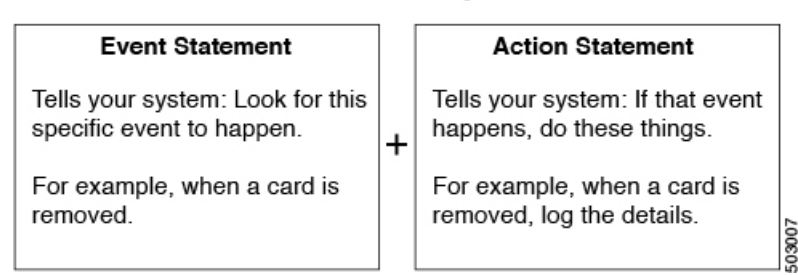

You can configure EEM policies using the command-line interface (CLI) or a VSH script.

EEM gives you a device-wide view of policy management. You configure EEM policies on the supervisor, and EEM pushes the policy to the correct module based on the event type. EEM takes any actions for a triggered event either locally on the module or on the supervisor (the default option).

EEM maintains event logs on the supervisor.

Cisco NX-OS has a number of preconfigured system policies. These system policies define many common events and actions for the device. System policy names begin with two underscore characters ( $\blacksquare$ ).

You can create user policies to suit your network. If you create a user policy, any actions in your policy occur after EEM triggers any system policy actions that are related to the same event as your policy.

You can also override some system policies. The overrides that you configure take the place of the system policy. You can override the event or the actions.

Use the **show event manager system-policy** command to view the preconfigured system policies and determine which policies that you can override.

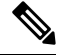

**Note**

You should use the **show running-config eem** command to check the configuration of each policy. An override policy that consists of an event statement and no action statement triggers no action and no notification of failures.

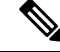

Your override policy should always include an event statement. An override policy without an event statement overrides all possible events in the system policy. **Note**

### **Event Statements**

An event is any device activity for which some action, such as a workaround or a notification, should be taken. In many cases, these events are related to faults in the device such as when an interface or a fan malfunctions.

EEM defines event filters so only critical events or multiple occurrences of an event within a specified time period trigger an associated action.

This figure shows events that are handled by EEM.

Ш

**Figure 4: EEM Overview**

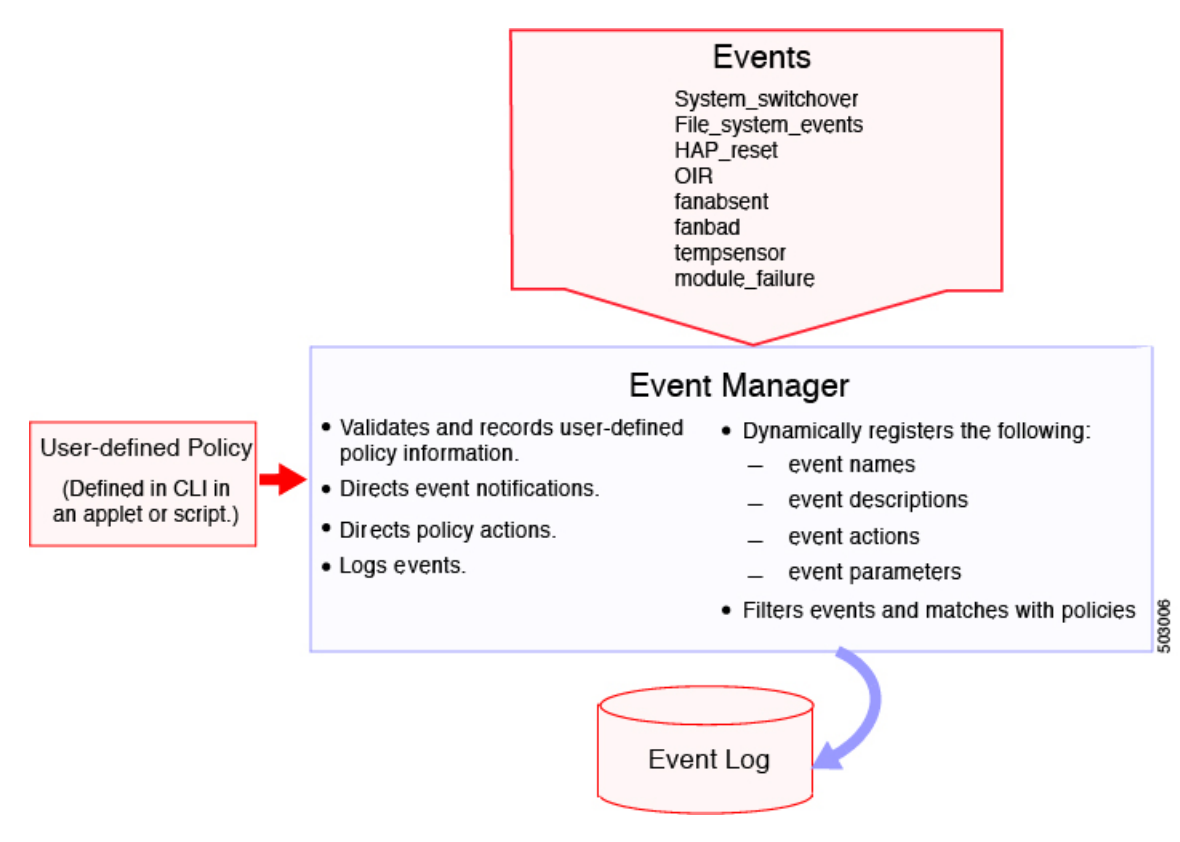

Event statements specify the event that triggers a policy to run. You can configure multiple event triggers.

EEM schedules and runs policies on the basis of event statements. EEM examines the event and action commands and runs them as defined.

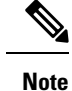

If you want to allow the triggered event to process any default actions, you must configure the EEM policy to allow the event default action statement.

### **Action Statements**

Action statements describe the action triggered by a policy. Each policy can have multiple action statements. If no action is associated with a policy, EEM still observes events but takes no actions.

EEM supports the following actions in action statements:

- Execute any CLI commands.
- Update a counter.
- Log an exception.
- Force the shutdown of any module.
- Reload the device.
- Shut down specified modules because the power is over budget.
- Generate a syslog message.
- Generate a Call Home event.
- Generate an SNMP notification.
- Use the default action for the system policy.

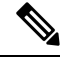

EEM can only process a complete action cli list of up to 1024 characters in total. If more actions are required, you must define them as a new redundant applet with same trigger. **Note**

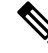

If you want to allow the triggered event to process any default actions, you must configure the EEM policy to allow the default action. For example, if you match a CLI command in a match statement, you must add the event-default action statement to the EEM policy or EEM will not allow the CLI command to execute. **Note**

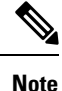

Verify that your action statements within your user policy or overriding policy do not negate each other or adversely affect the associated system policy.

### **VSH Script Policies**

You can also write policies in a VSH script, using a text editor. These policies have an event statement and action statement(s) just as other policies, and these policies can either augment or override system policies. After you write your VSH script policy, copy it to the device and activate it.

### **Environment Variables**

You can define environment variables for EEM that are available for all policies. Environment variables are useful for configuring common values that you can use in multiple policies. For example, you can create an environment variable for the IP address of an external email server.

You can use an environment variable in action statements by using the parameter substitution format.

This example shows a sample action statement to force a module 1 shutdown, with a reset reason of "EEM action."

switch (config-eem-policy)# action 1.0 forceshut module 1 reset-reason "EEM action."

If you define an environment variable for the shutdown reason, called default-reason, you can replace that reset reason with the environment variable, as shown in the following example.

switch (config-eem-policy)# action 1.0 foreshut module 1 reset-reason \$default-reason

You can reuse this environment variable in any policy.

### **EEM Event Correlation**

You can trigger an EEM policy based on a combination of events. First, you use the **tag** keyword to create and differentiate multiple events in the EEM policy. Then using a set of boolean operators (**and**, **or**, **andnot**), along with the count and time, you can define a combination of these events to trigger a custom action.

### **High Availability**

Cisco NX-OS supports stateless restarts for EEM. After a reboot or supervisor switchover, Cisco NX-OS applies the running configuration.

### <span id="page-228-0"></span>**Virtualization Support**

Not all actions or events are visible. You must have network-admin privileges to configure policies.

## **Prerequisites for EEM**

EEM has the following prerequisites:

• You must have network-admin user privileges to configure EEM.

## <span id="page-228-1"></span>**Guidelines and Limitations for EEM**

EEM has the following configuration guidelines and limitations:

- The maximum number of configurable EEM policies is 500.
- Action statements within your user policy or overriding policy should not negate each other or adversely affect the associated system policy.
- If you want to allow a triggered event to process any default actions, you must configure the EEM policy to allow the default action. For example, if you match a CLI command in a match statement, you must add the event-default action statement to the EEM policy or EEM will not allow the CLI command to execute.
- When you configure an EEM policy action to collect**show tech**commands, make sure to allocate enough time for the **show tech** commands to complete before the same action is called again.
- An override policy that consists of an event statement and no action statement triggers no action and no notification of failures.
- An override policy without an event statement overrides all possible events in the system policy.
- The following rules apply to regular command expressions:
	- All regular expressions must conform to the Portable Operating System Interface for uniX (POSIX) extended standard.
	- All keywords must be expanded.
	- Only the \* symbol can be used for argument replacement.
- EEM event correlation is supported only on the supervisor module.
- EEM event correlation is not supported across different modules within a single policy.
- EEM event correlation supports up to four event statements in a single policy. The event types can be the same or different, but only these event types are supported: cli, counter, module, module-failure, oir, snmp, and syslog.
- When more than one event statement is included in an EEM policy, each event statement must have a **tag** keyword with a unique tag argument.
- EEM event correlation does not override the system default policies.
- Default action execution is not supported for policies that are configured with tagged events.
- You can invoke EEM from Python. For more information about Python, see the Cisco Nexus 9000 Series NX-OS [Programmability](https://www.cisco.com/c/en/us/td/docs/switches/datacenter/nexus9000/sw/7-x/programmability/guide/b_Cisco_Nexus_9000_Series_NX-OS_Programmability_Guide_7x.html) Guide.

## <span id="page-229-0"></span>**Default Settings for EEM**

This table lists the default settings for EEM parameters.

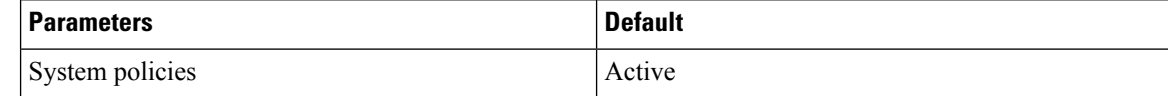

## <span id="page-229-1"></span>**Configuring EEM**

You can create policies that contain actions to take based on system policies. To display information about the system policies, use the **show event manager system-policy** command.

## **Defining an Environment Variable**

You can define a variable to serve as a parameter in an EEM policy.

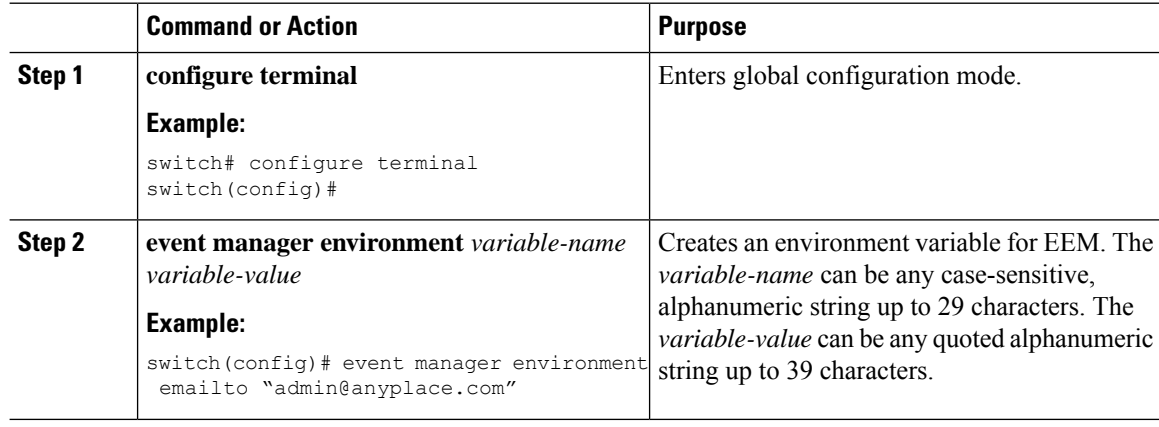

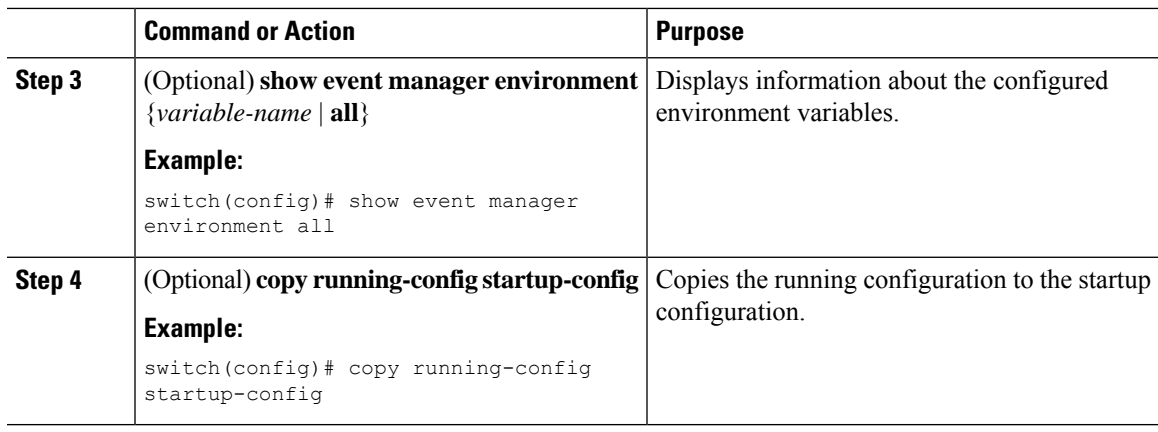

## **Defining a User Policy Using the CLI**

You can define a user policy using the CLI to the device.

#### **Procedure**

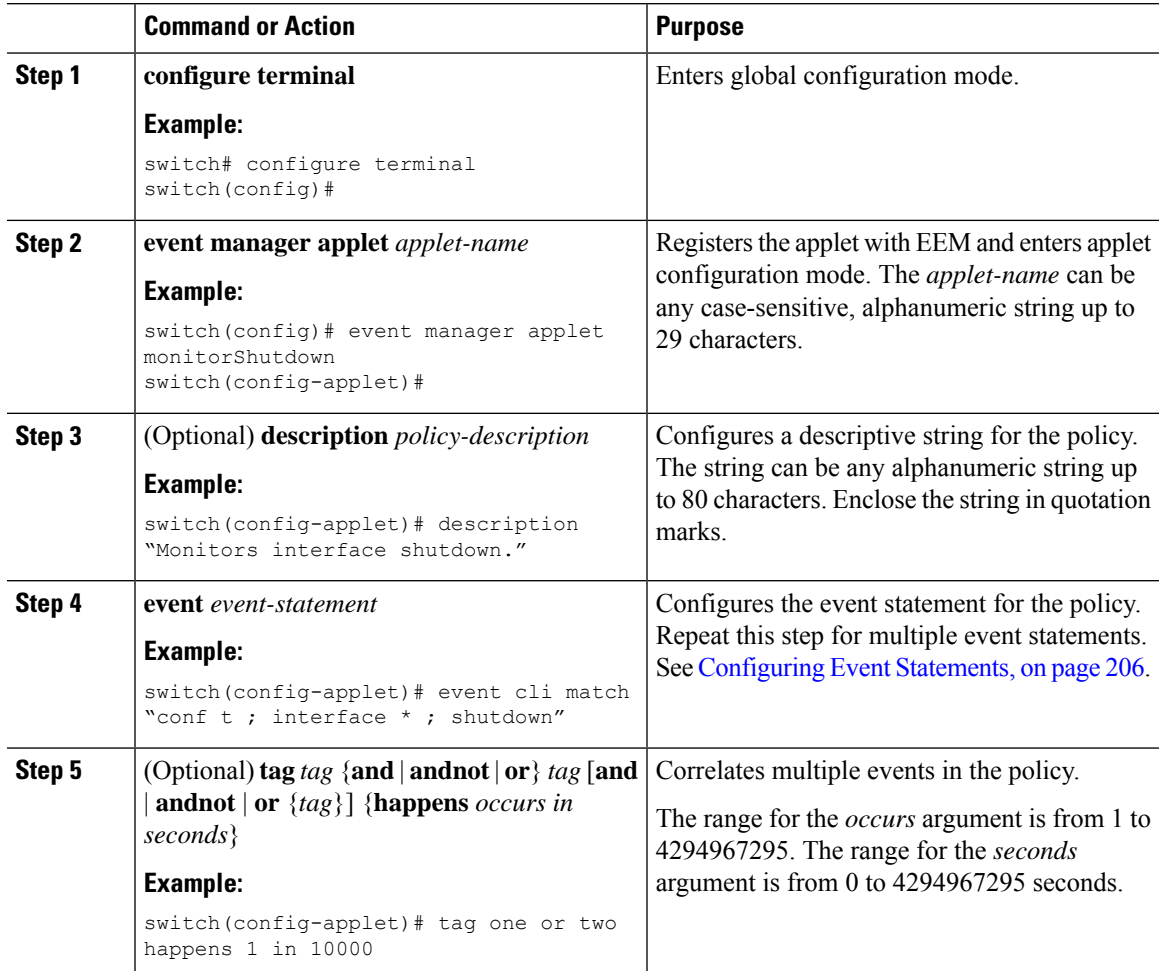

I

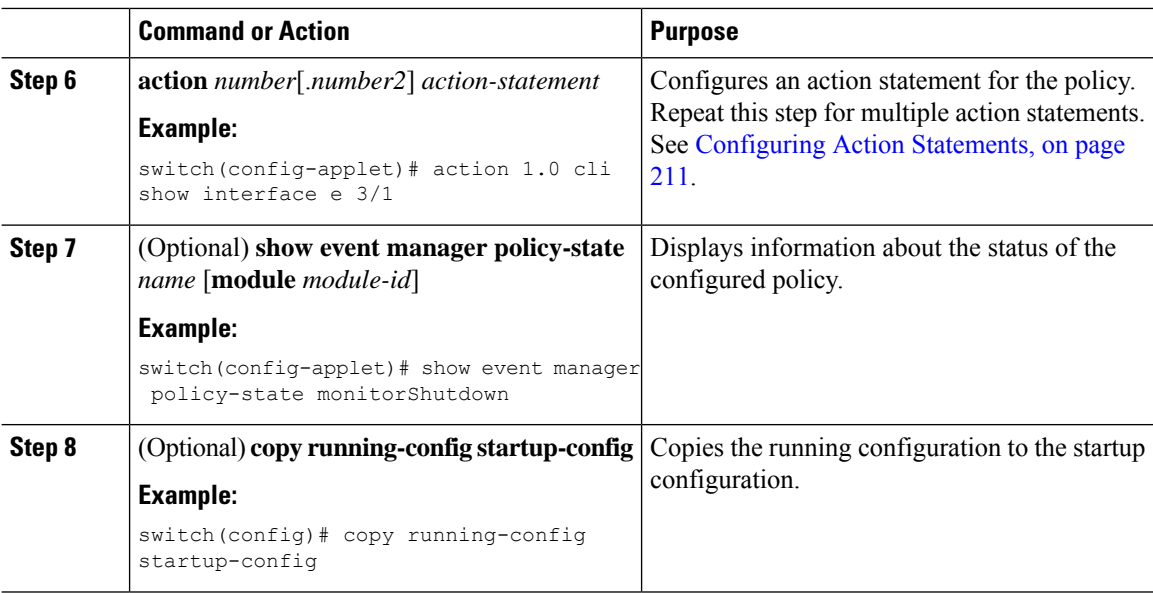

### <span id="page-231-0"></span>**Configuring Event Statements**

Use one of the following commands in applet configuration mode to configure an event statement:

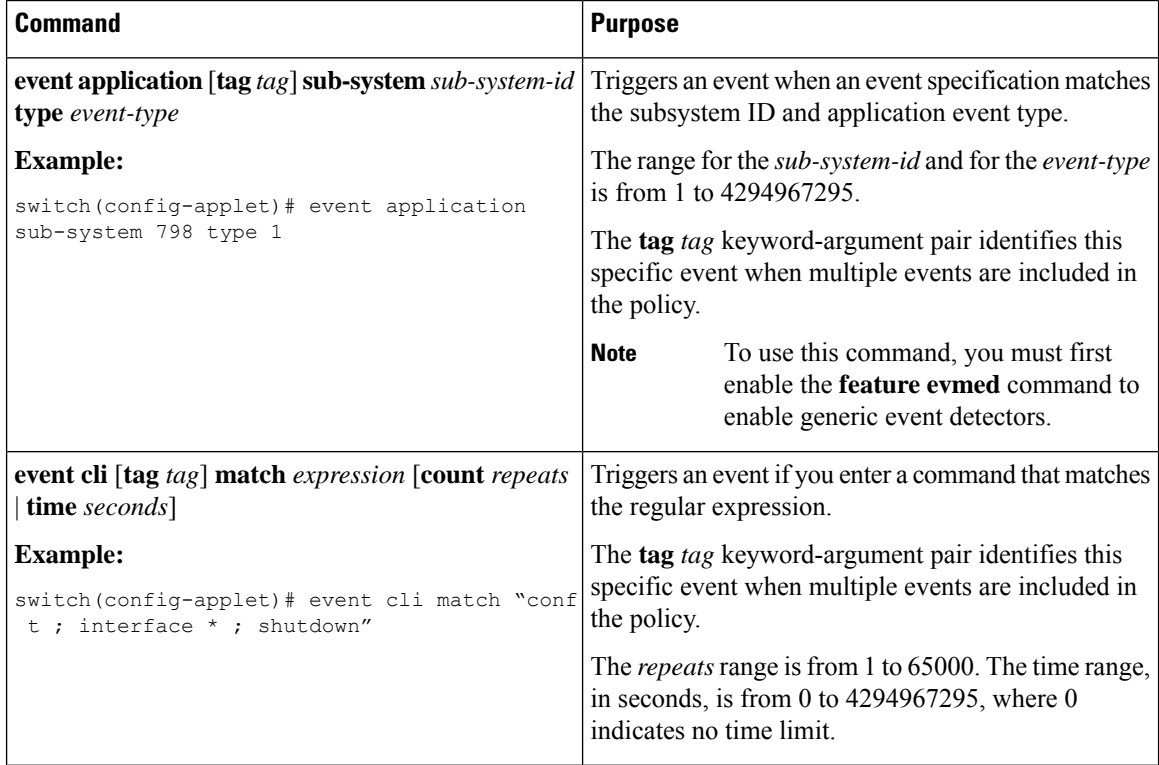

 $\overline{\phantom{a}}$ 

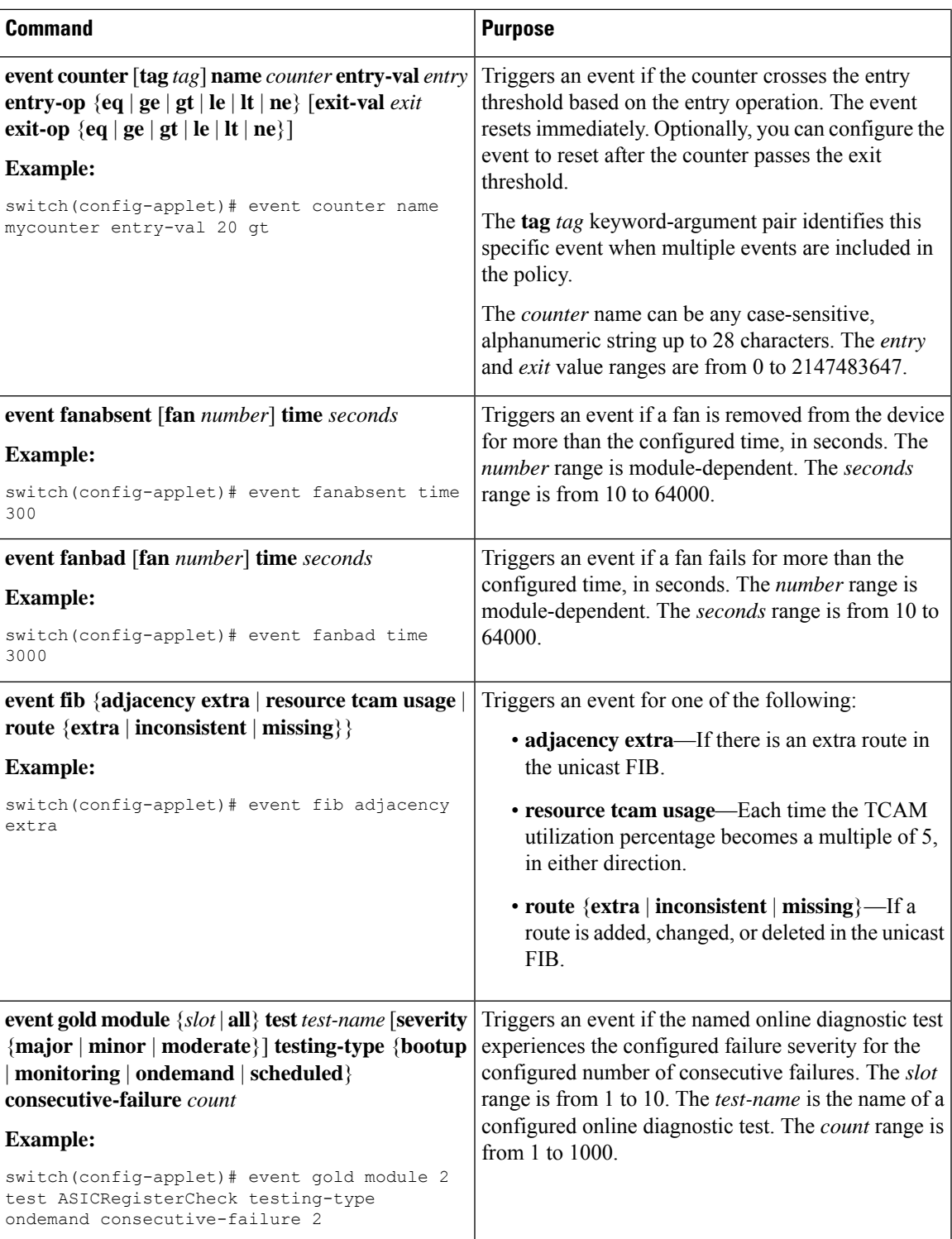

 $\mathbf I$ 

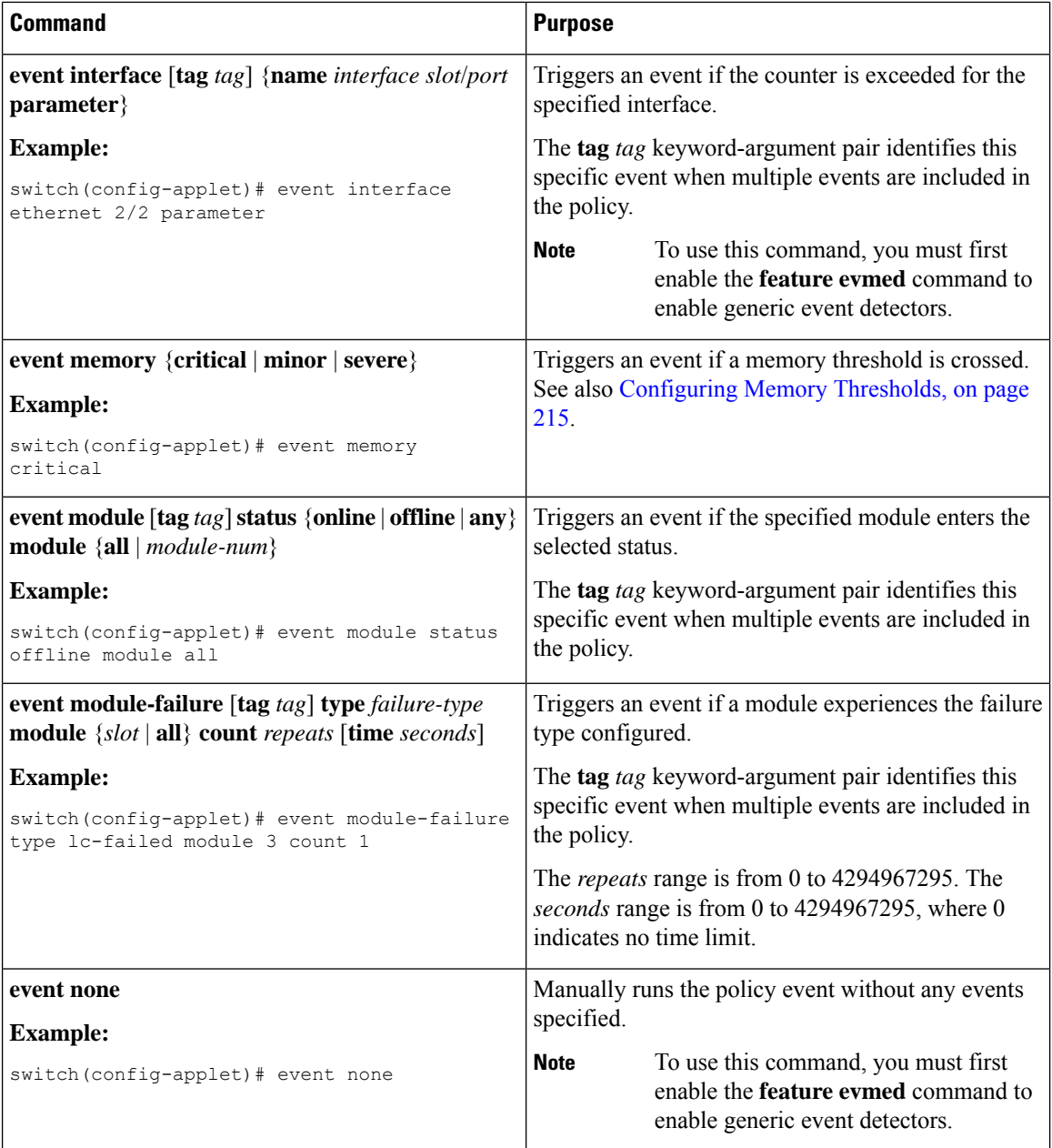

 $\mathbf l$ 

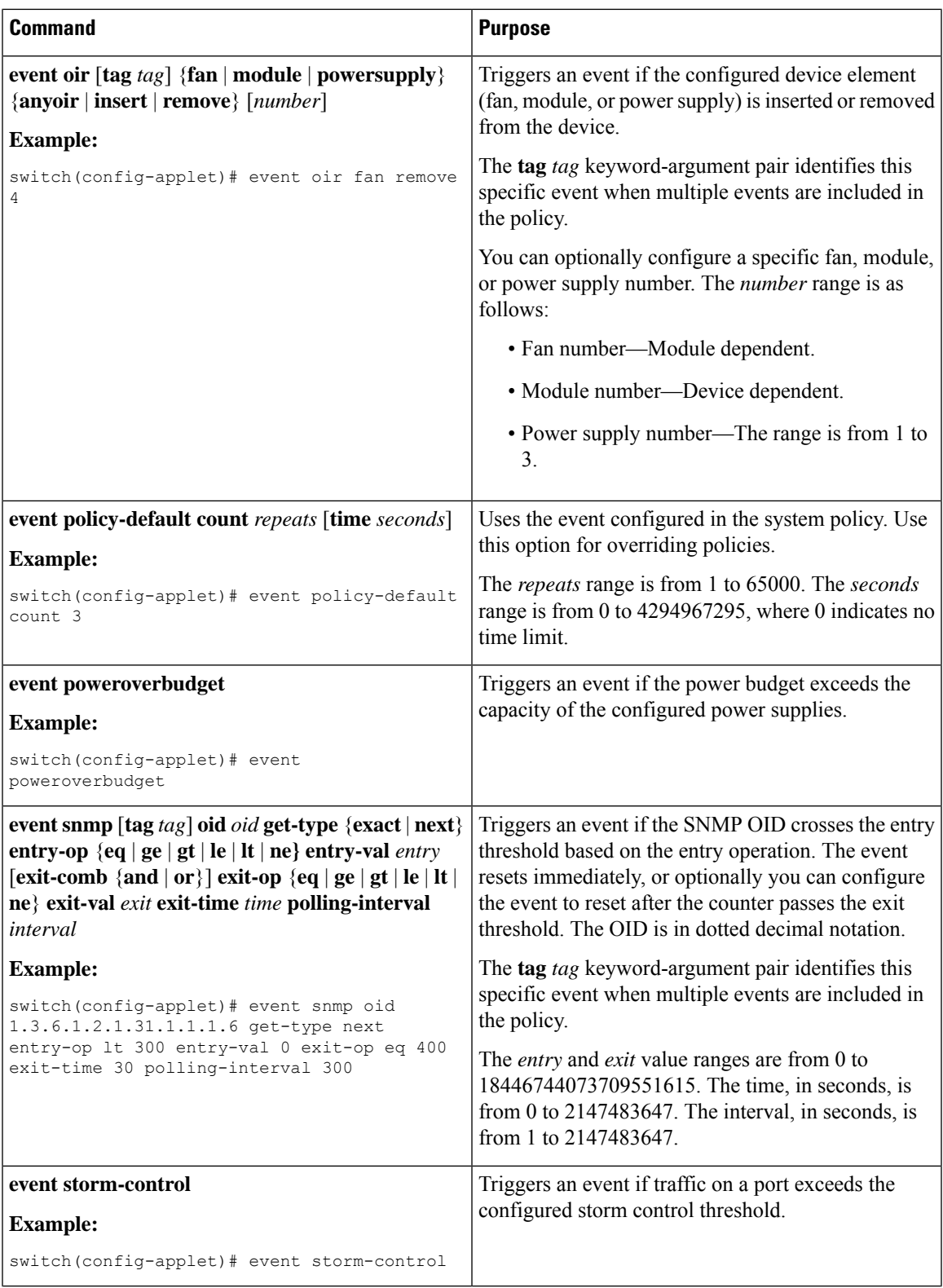

 $\mathbf I$ 

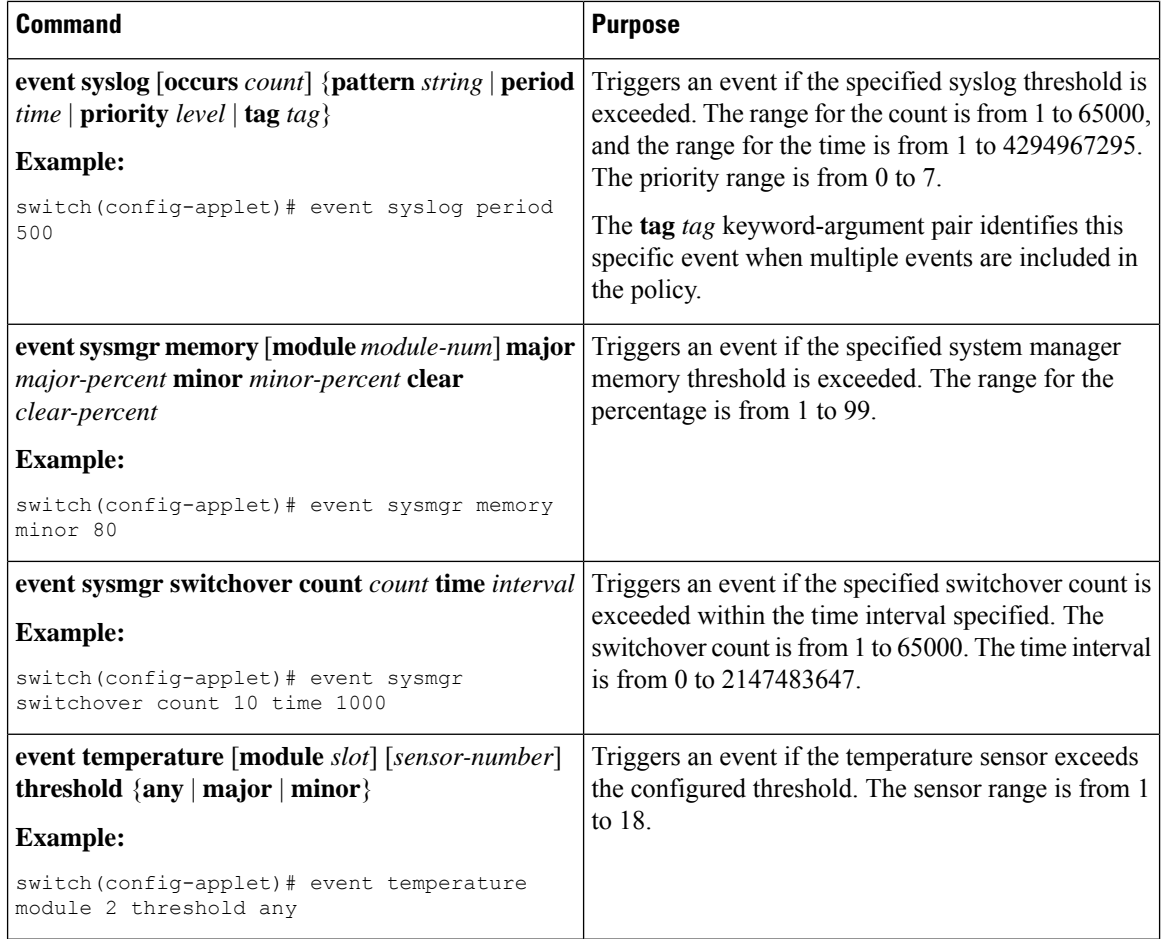

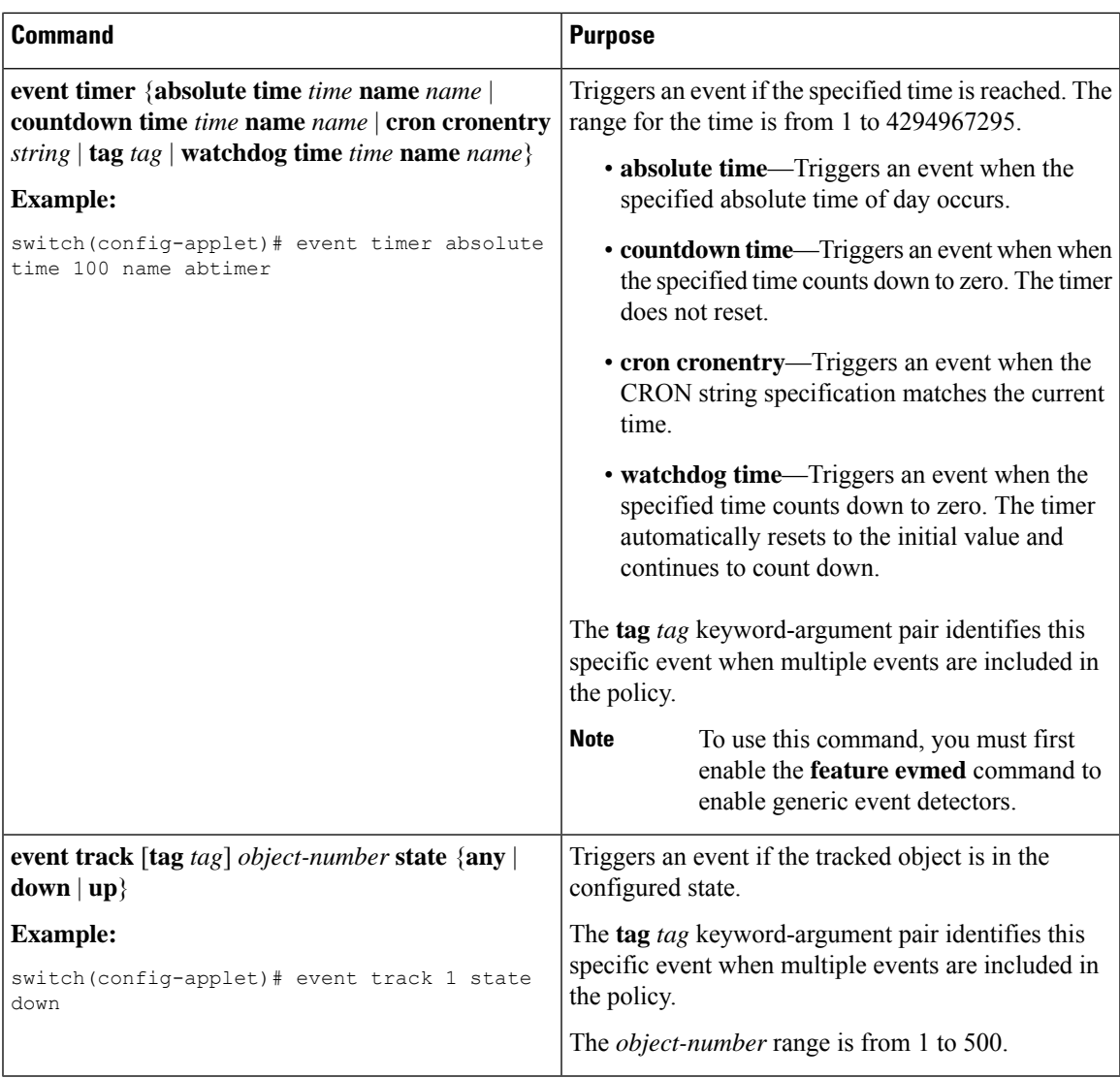

### <span id="page-236-0"></span>**Configuring Action Statements**

Use the following commands in EEM configuration mode to configure action statements:

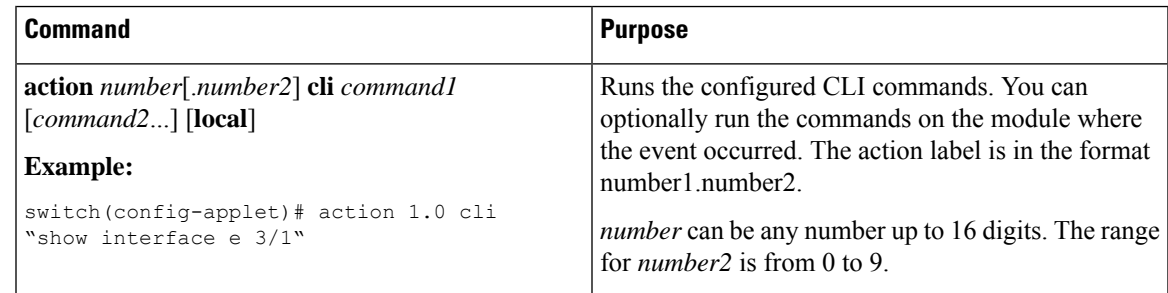

 $\mathbf I$ 

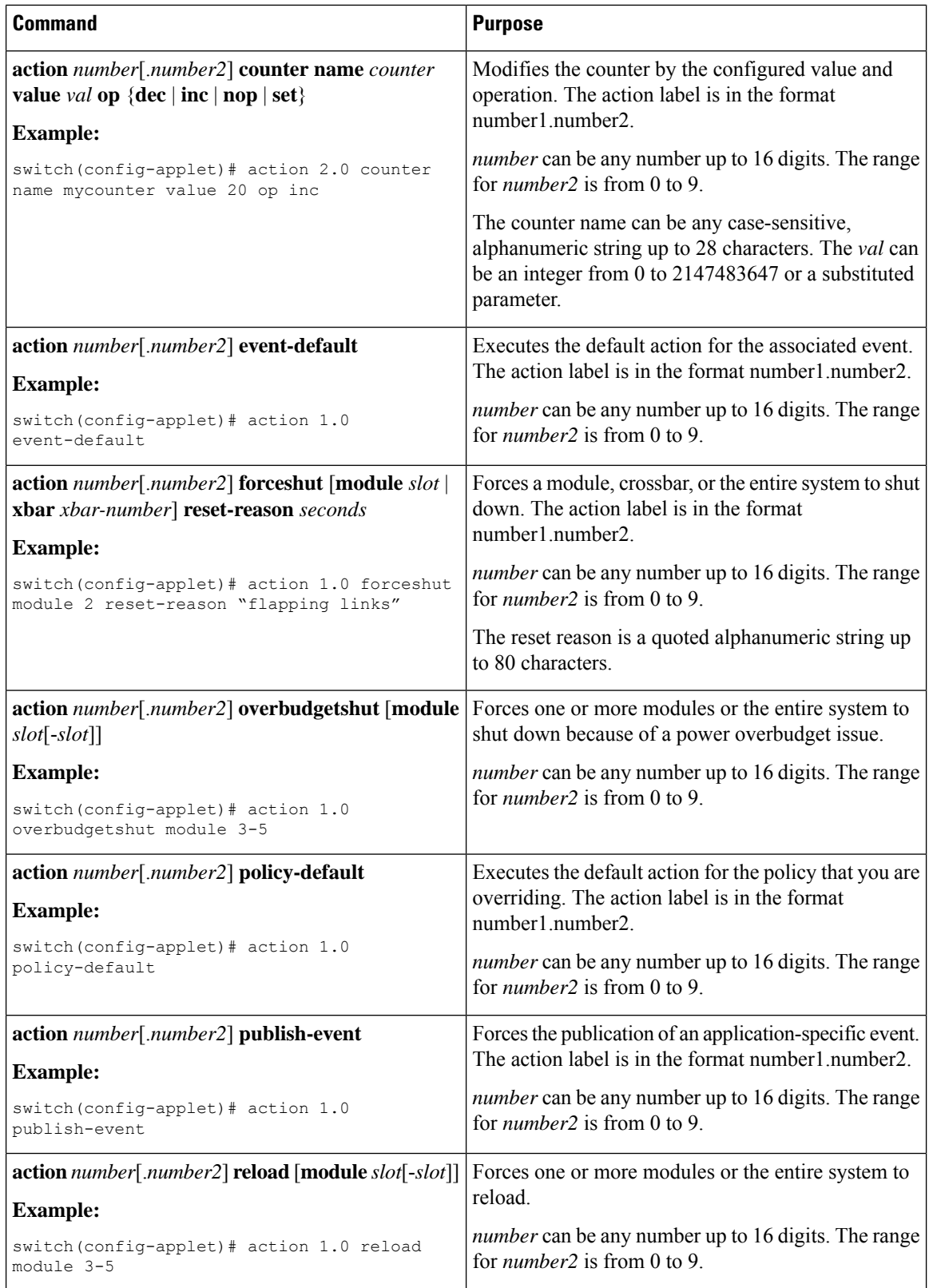

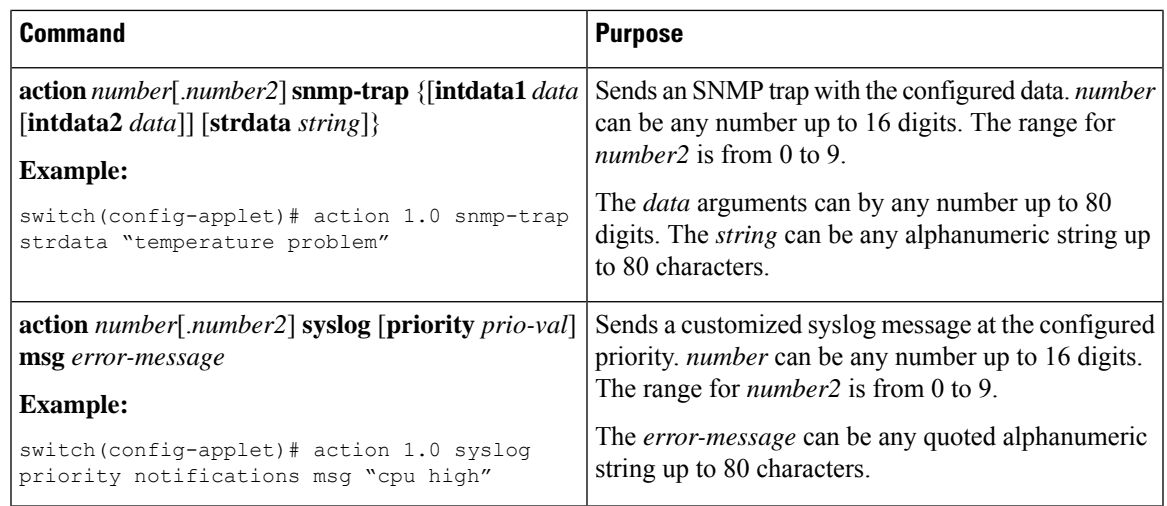

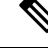

```
Note
```
If you want to allow the triggered event to process any default actions, you must configure the EEM policy to allow the default action. For example, if you match a CLI command in a match statement, you must add the event-default action statement to the EEM policy or EEM will not allow the CLI command to execute. You can use the **terminal event-manager bypass** command to allow all EEM policies with CLI matches to execute the CLI command.

## **Defining a Policy Using a VSH Script**

You can define a policy using a VSH script.

#### **Before you begin**

Ensure that you are logged in with administrator privileges.

Ensure that your script name is the same name as the script filename.

#### **Procedure**

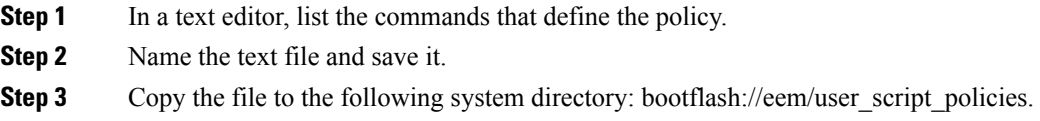

### **Registering and Activating a VSH Script Policy**

You can register and activate a policy defined in a VSH script.

I

### **Procedure**

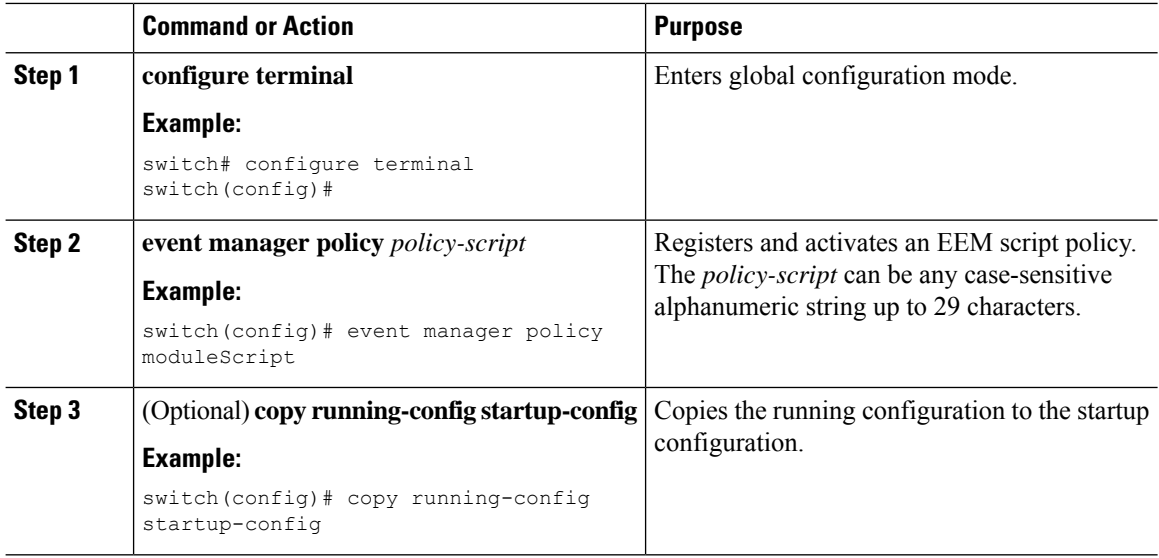

## **Overriding a Policy**

You can override a system policy.

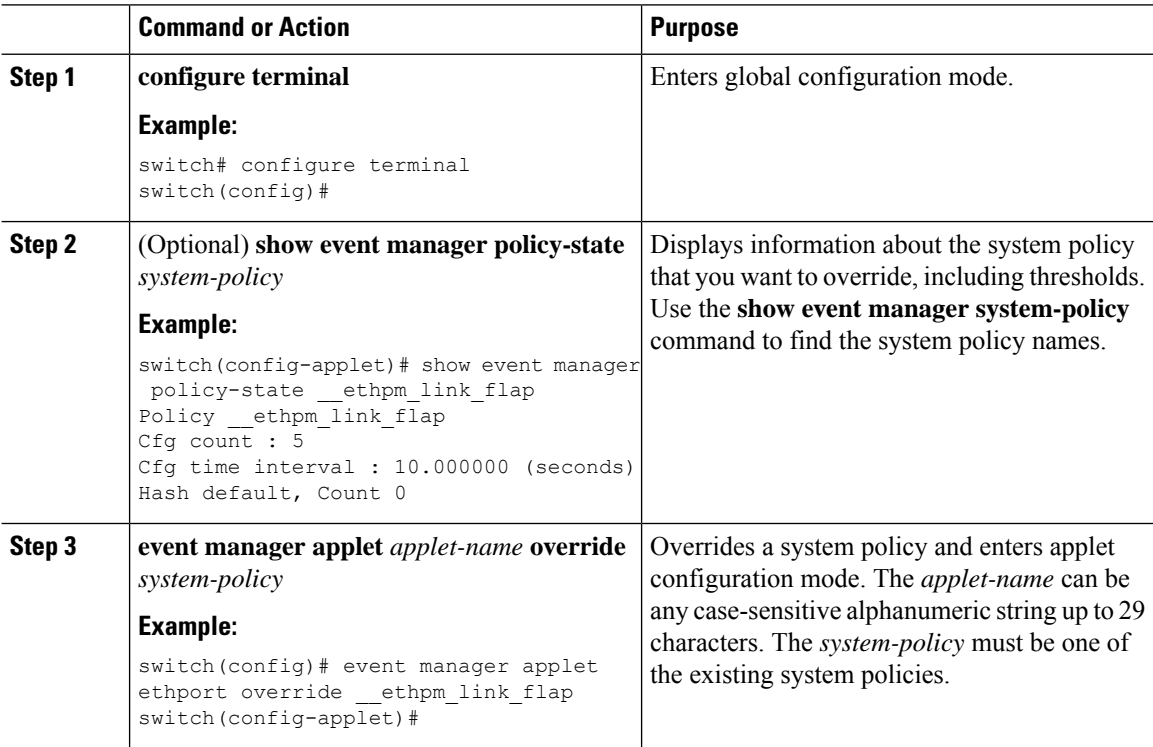

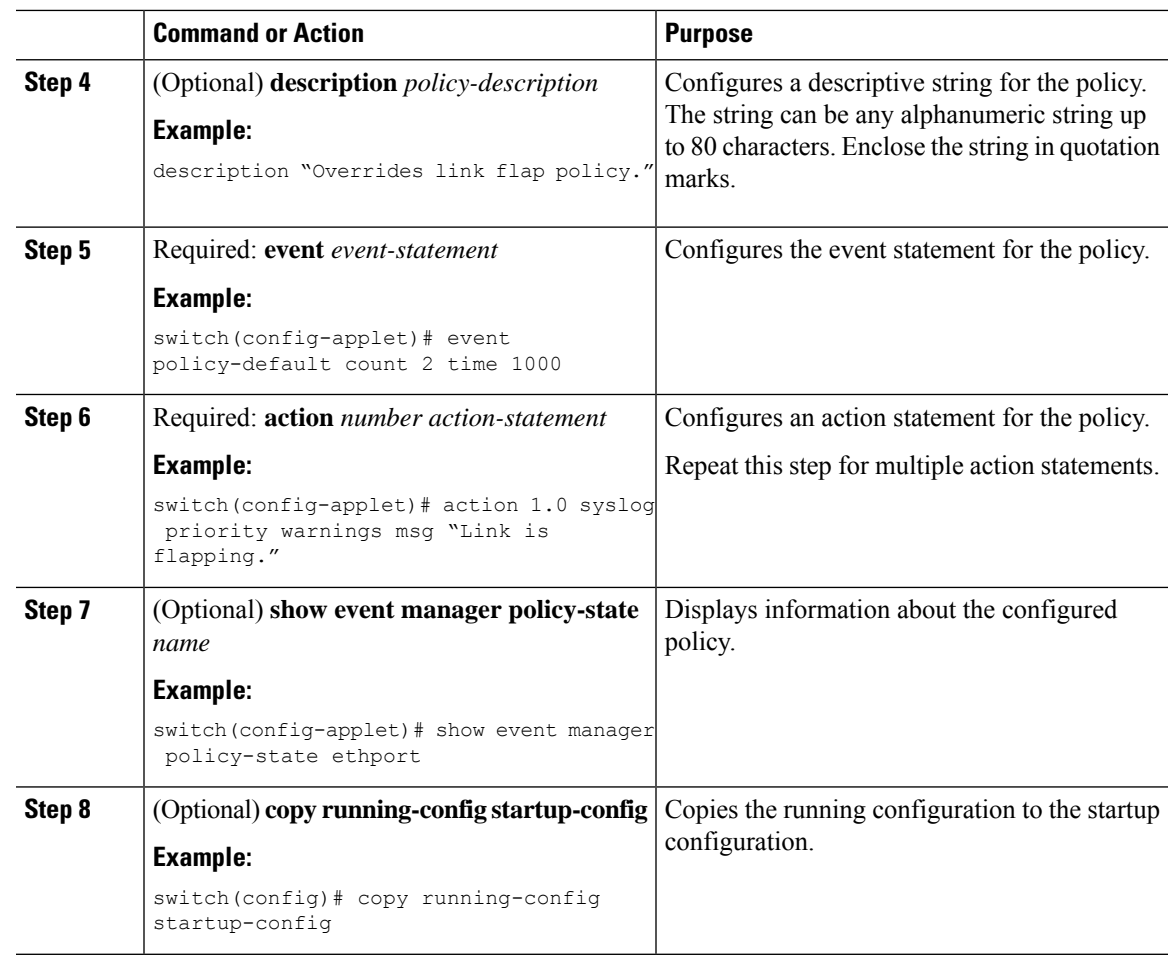

## <span id="page-240-0"></span>**Configuring Memory Thresholds**

You can set the memory thresholds that are used to trigger events and set whether the operating system should kill processes if it cannot allocate memory.

#### **Before you begin**

Ensure that you are logged in with administrator privileges.

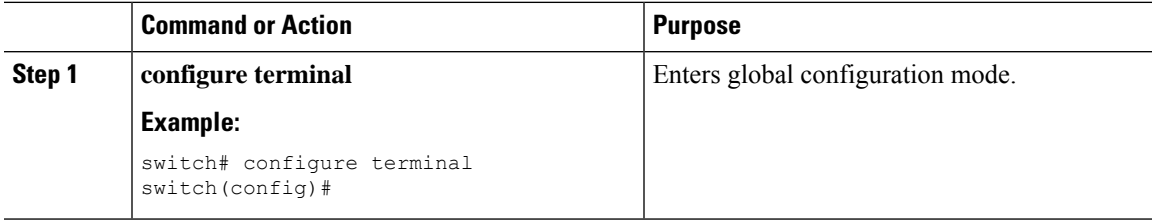

I

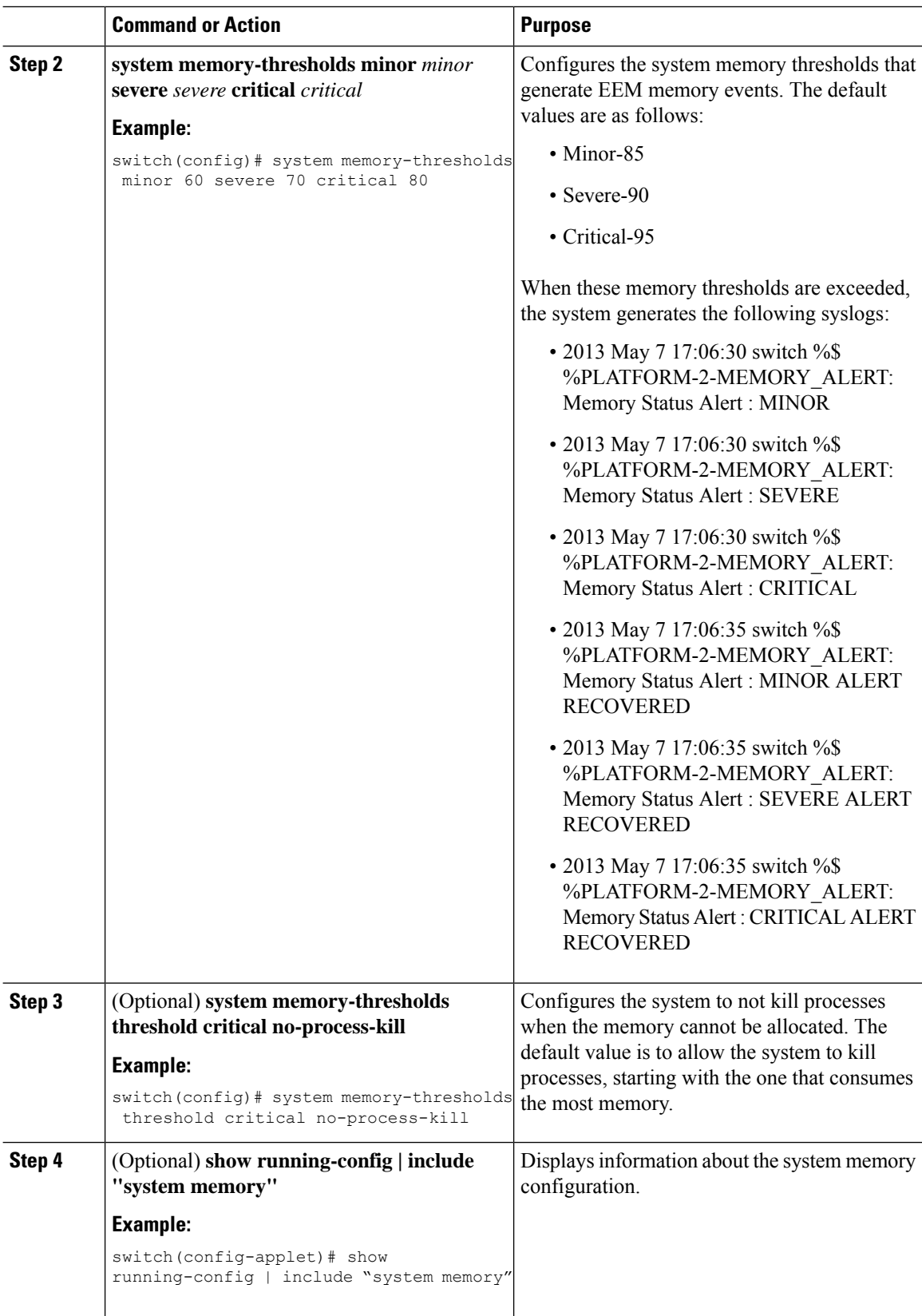

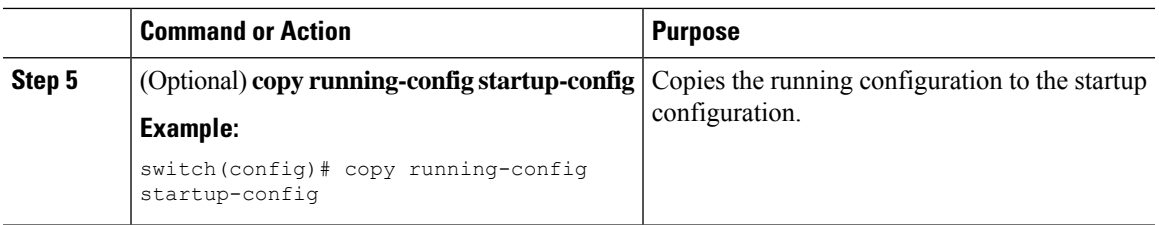

## **Configuring Syslog as EEM Publisher**

You can monitor syslog messages from the switch.

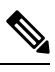

**Note** The maximum number of searchable strings to monitor syslog messages is 10.

#### **Before you begin**

EEM should be available for registration by syslog.

The syslog daemon must be configured and executed.

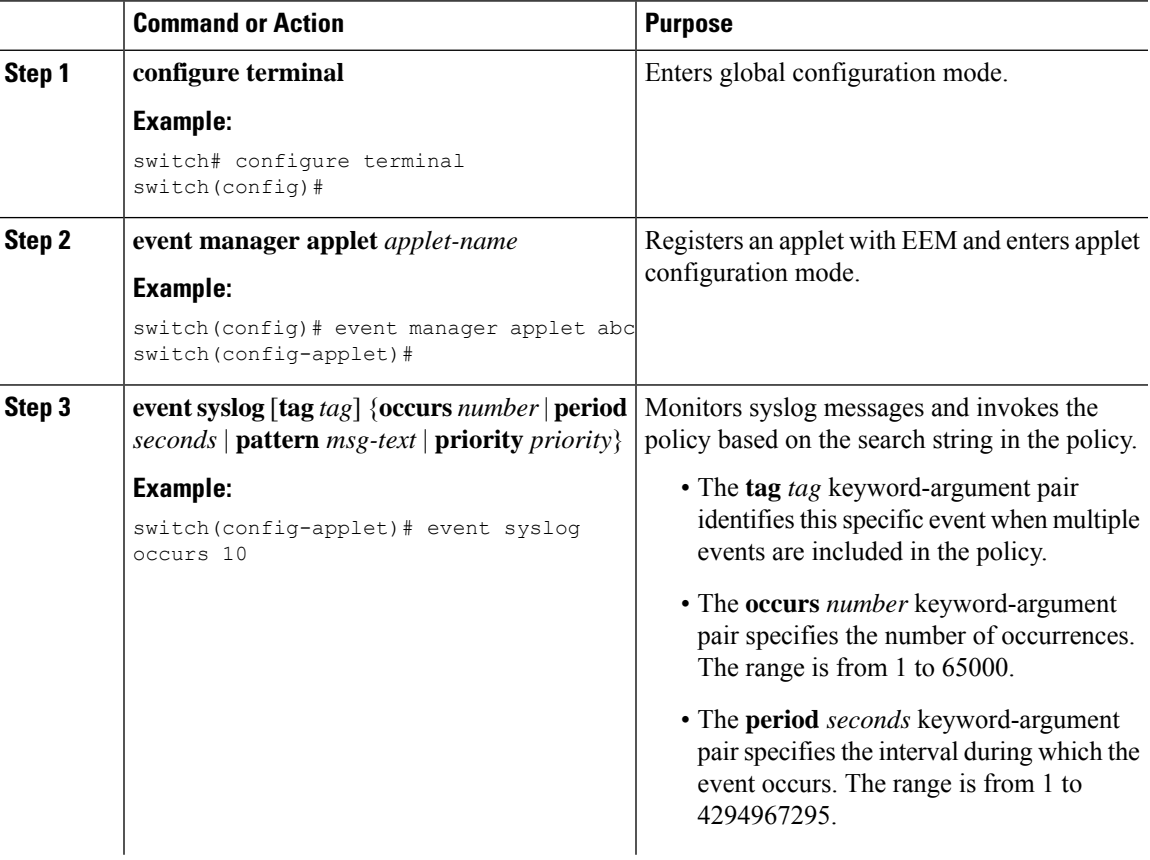

I

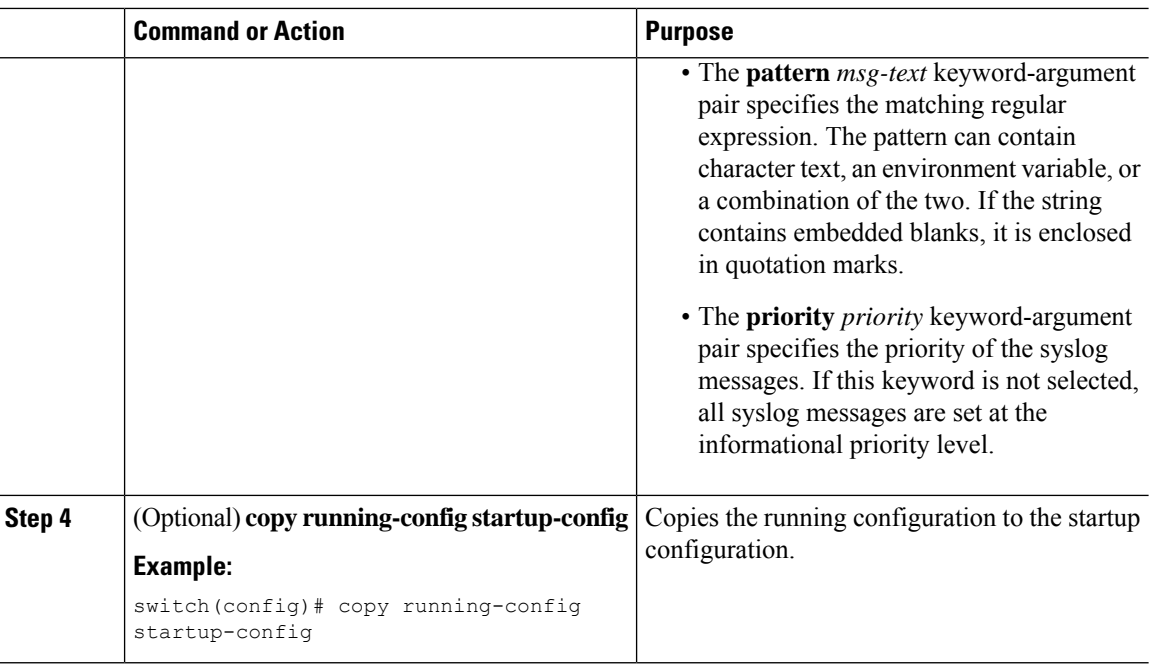

## <span id="page-243-0"></span>**Verifying the EEM Configuration**

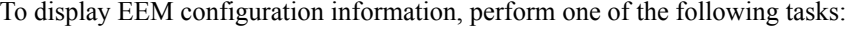

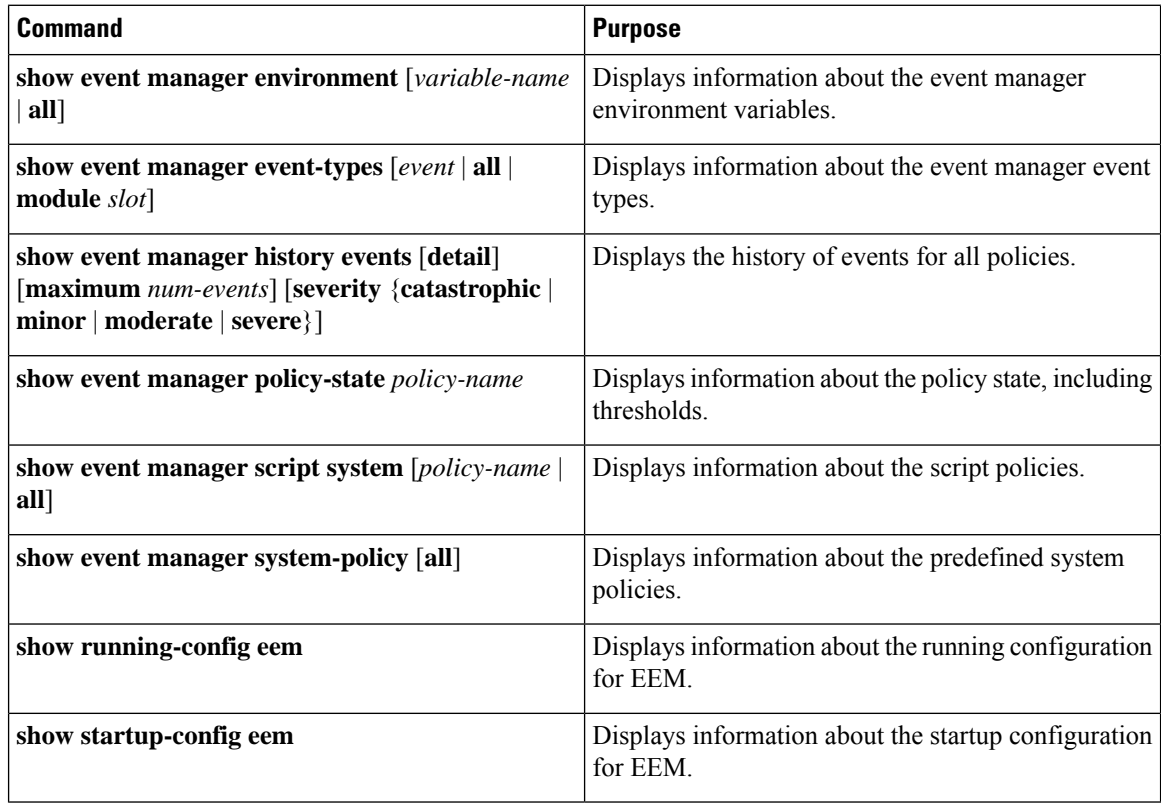

## <span id="page-244-0"></span>**Configuration Examples for EEM**

This example shows how to override the lcm module failure system policy by changing the threshold for just module 3 hitless upgrade failures. This example also sends a syslog message. The settings in the system policy, lcm module failure, apply in all other cases.

```
event manager applet example2 override lcm module failure
event module-failure type hitless-upgrade-failure module 3 count 2
action 1 syslog priority errors msg module 3 "upgrade is not a hitless upgrade!"
action 2 policy-default
```
This example shows how to override the ethpm link flap system policy and shuts down the interface:

```
event manager applet ethport override ethpm link flap
event policy-default count 2 time 1000
action 1 cli conf t
action 2 cli int et1/1
action 3 cli no shut
```
This example creates an EEM policy that allows the CLI command to execute but triggers an SNMP notification when a user enters configuration mode on the device:

```
event manager applet TEST
event cli match "conf t"
action 1.0 snmp-trap strdata "Configuration change"
action 2.0 event-default
```

```
Note
```
You must add the **event-default** action statement to the EEM policy or EEM will not allow the CLI command to execute.

This example shows how to correlate multiple events in an EEM policy and execute the policy based on a combination of the event triggers. In this example, the EEM policy is triggered if one of the specified syslog patterns occurs within 120 seconds.

```
event manager applet eem-correlate
event syslog tag one pattern "copy bootflash: .* running-config.*"
event syslog tag two pattern "copy run start"
event syslog tag three pattern "hello"
tag one or two or three happens 1 in 120
action 1.0 reload module 1
```
**Note**

For additional EEM configuration examples, see Embedded Event Manager System Events and Configuration [Examples,](#page-410-0) on page 385.

 $\mathbf I$ 

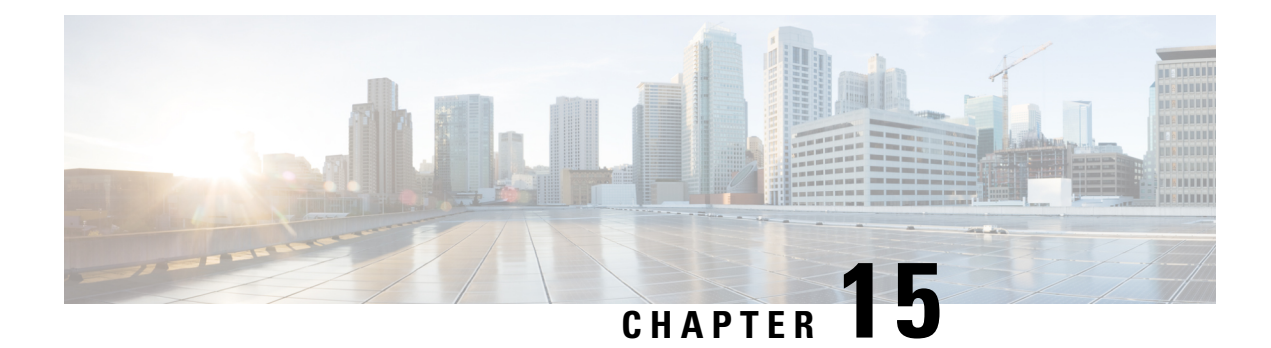

# **Configuring Onboard Failure Logging**

This chapter describes how to configure the onboard failure logging (OBFL) features on Cisco NX-OS devices.

This chapter includes the following sections:

- About [OBFL,](#page-246-0) on page 221
- [Prerequisites](#page-247-0) for OBFL, on page 222
- Guidelines and [Limitations](#page-247-1) for OBFL, on page 222
- Default [Settings](#page-247-2) for OBFL, on page 222
- [Configuring](#page-247-3) OBFL, on page 222
- Verifying the OBFL [Configuration,](#page-250-0) on page 225
- [Configuration](#page-251-0) Example for OBFL, on page 226
- Additional [References,](#page-251-1) on page 226

## <span id="page-246-0"></span>**About OBFL**

Cisco NX-OS provides the ability to log failure data to persistent storage, which you can retrieve and display for analysis at a later time. This onboard failure logging (OBFL) feature stores failure and environmental information in nonvolatile memory on the module. The information will help analyze failed modules.

OBFL stores the following types of data:

- Time of initial power-on
- Slot number of the module in the chassis
- Initial temperature of the module
- Firmware, BIOS, FPGA, and ASIC versions
- Serial number of the module
- Stack trace for crashes
- CPU hog information
- Memory leak information
- Software error messages
- Hardware exception logs
- Environmental history
- OBFL-specific history information
- ASIC interrupt and error statistics history
- ASIC register dumps

## <span id="page-247-0"></span>**Prerequisites for OBFL**

You must have network-admin user privileges.

## <span id="page-247-1"></span>**Guidelines and Limitations for OBFL**

OBFL has the following guidelines and limitations:

- OBFL is enabled by default.
- OBFL flash supports a limited number of writes and erases. The more logging you enable, the faster you use up this number of writes and erases.

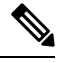

Be aware that the Cisco NX-OS commands for this feature may differ from those commands used in Cisco IOS. **Note**

## <span id="page-247-3"></span><span id="page-247-2"></span>**Default Settings for OBFL**

The following table lists the default settings for OBFL parameters.

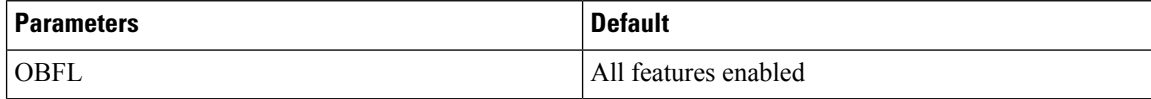

## **Configuring OBFL**

You can configure the OBFL features on Cisco NX-OS devices.

#### **Before you begin**

Make sure that you are in global configuration mode.

 $\mathbf{l}$ 

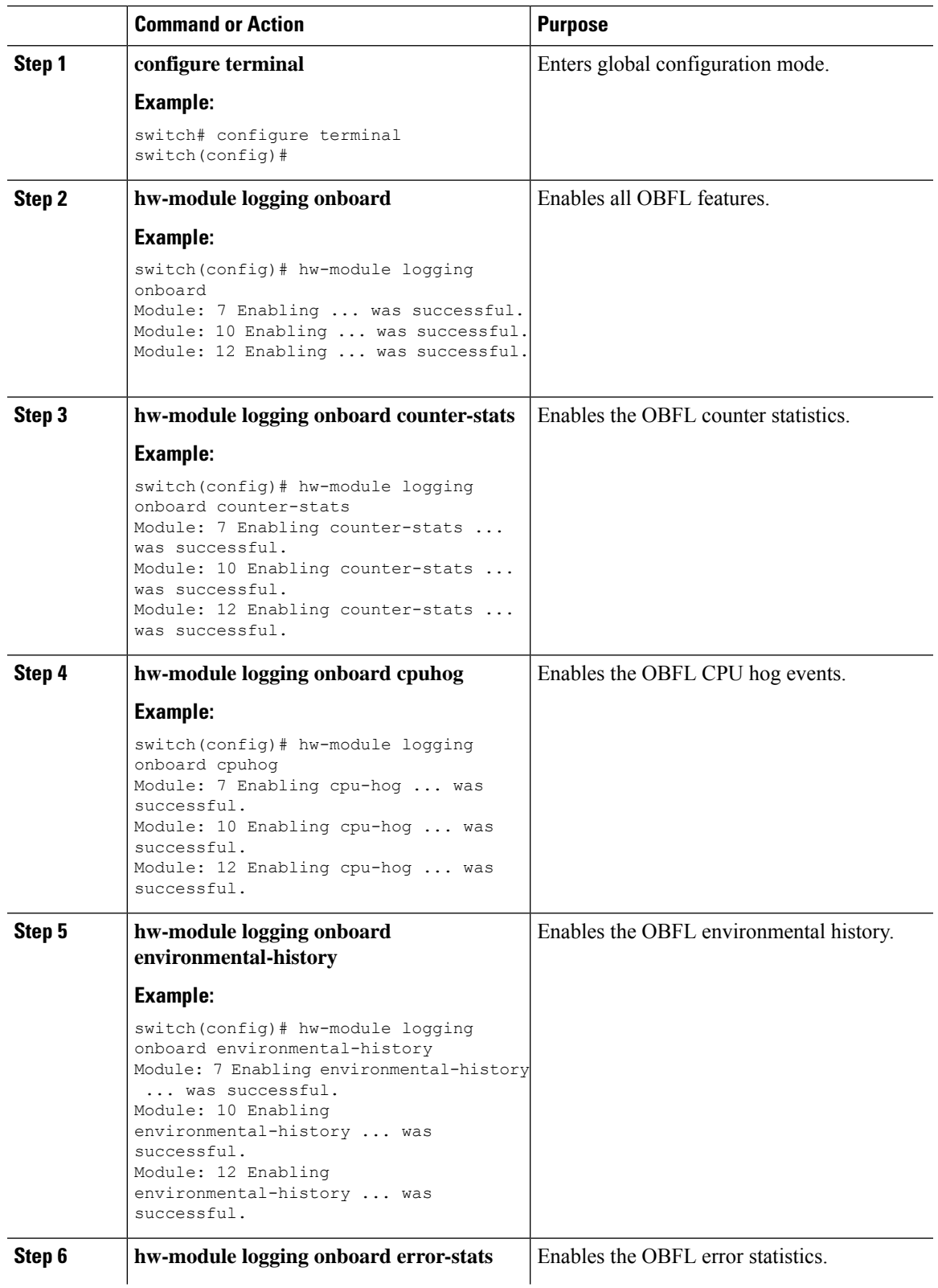

 $\mathbf I$ 

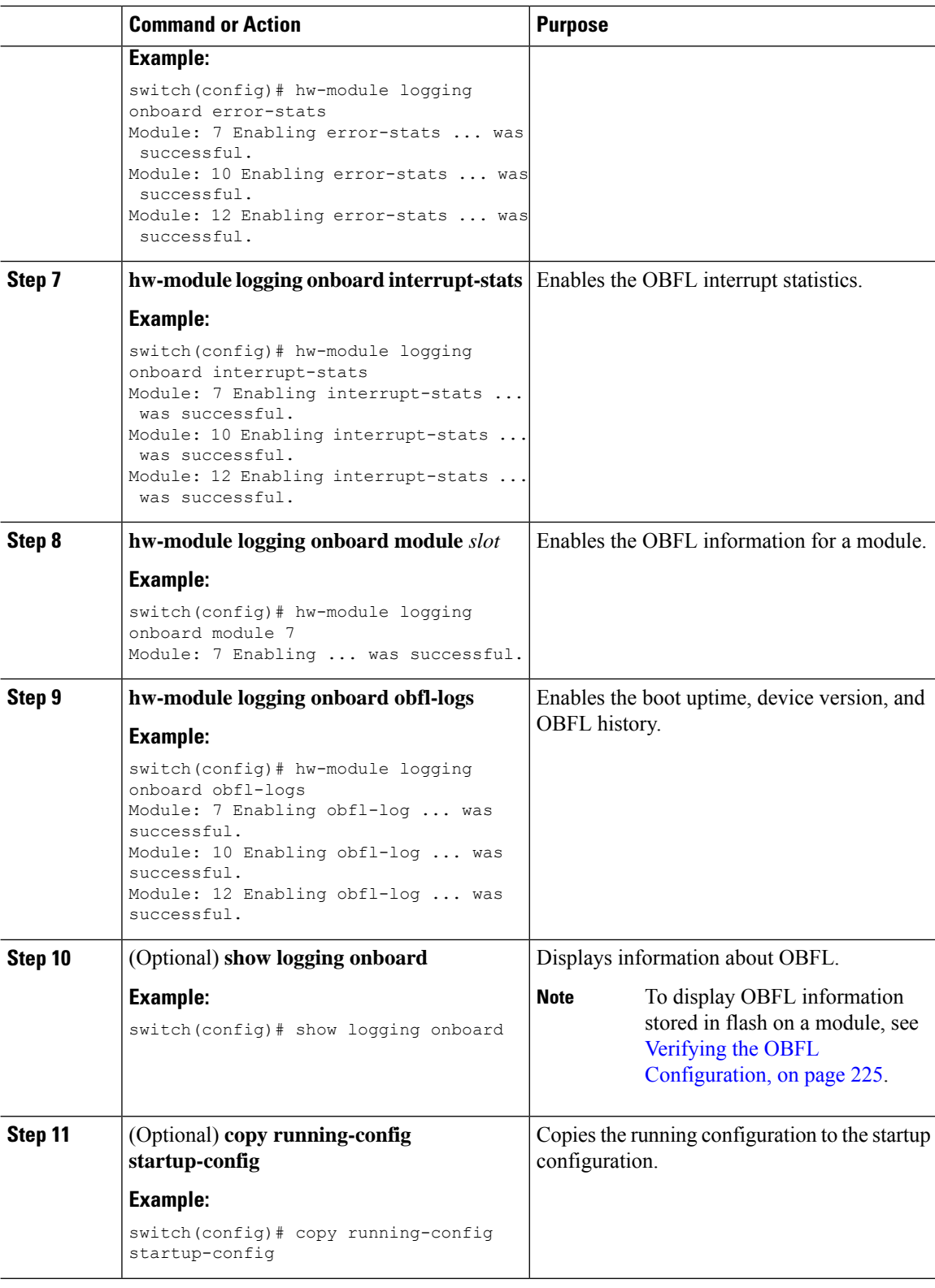

## <span id="page-250-0"></span>**Verifying the OBFL Configuration**

To display OBFL information stored in flash on a module, perform one of the following tasks:

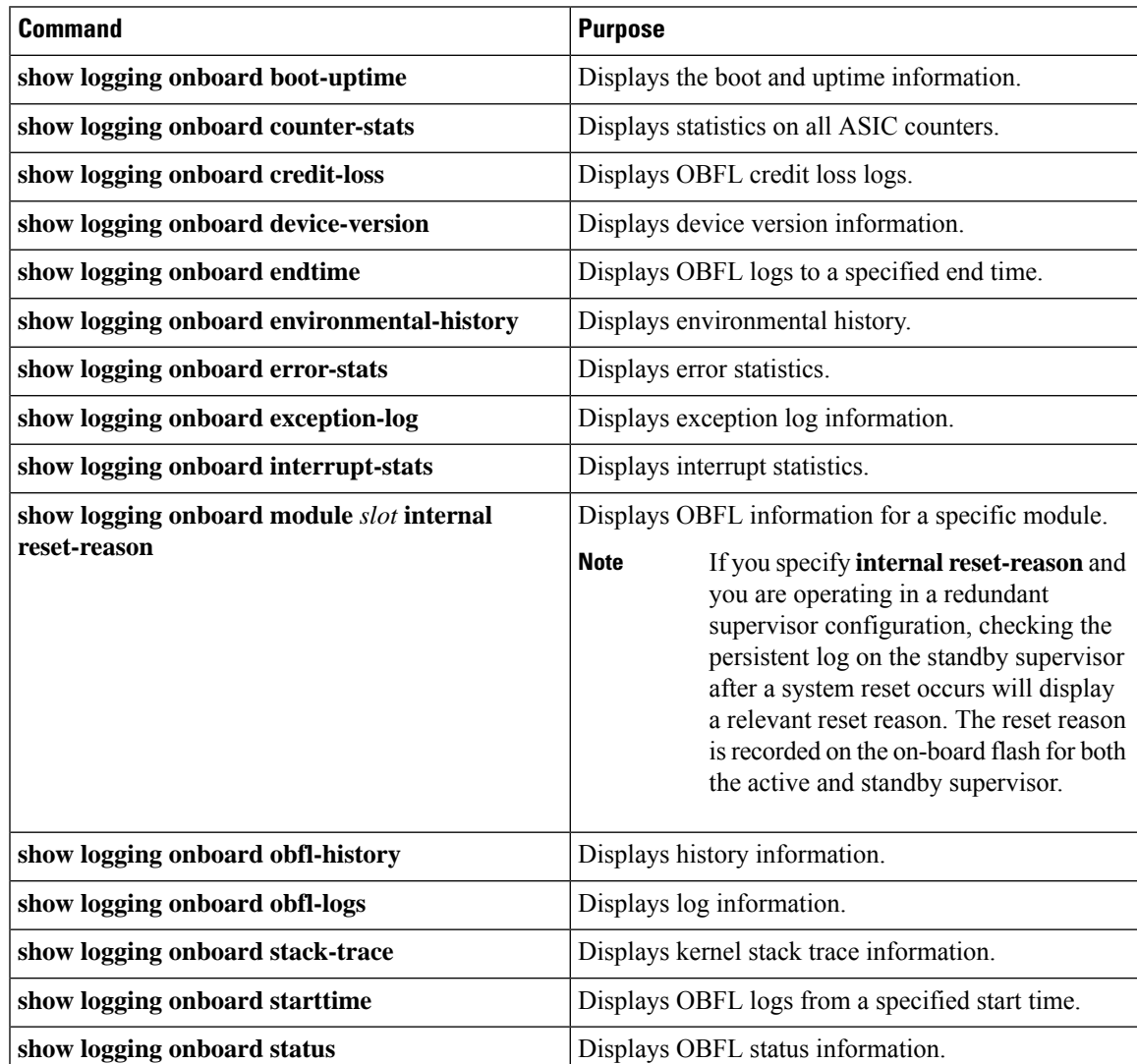

Use the **show logging onboard status** command to display the configuration status of OBFL.

```
switch# show logging onboard status
```

```
OBFL Status
----------------------------
Switch OBFL Log: Enabled
```
----------------------------

Module: 4 OBFL Log: Enabled cpu-hog Enabled credit-loss Enabled environmental-history Enabled error-stats Enabled exception-log Enabled interrupt-stats Enabled

mem-leak Enabled miscellaneous-error Enabled obfl-log (boot-uptime/device-version/obfl-history) Enabled register-log Enabled request-timeout Enabled stack-trace Enabled system-health Enabled timeout-drops Enabled stack-trace Enabled Module: 22 OBFL Log: Enabled cpu-hog Enabled credit-loss Enabled environmental-history Enabled error-stats Enabled exception-log Enabled interrupt-stats Enabled mem-leak Enabled miscellaneous-error Enabled obfl-log (boot-uptime/device-version/obfl-history) Enabled register-log Enabled request-timeout Enabled stack-trace Enabled system-health Enabled timeout-drops Enabled stack-trace Enabled

Use the **clear logging onboard** command to clear the OBFL information for each of the **show** command options listed.

## <span id="page-251-1"></span><span id="page-251-0"></span>**Configuration Example for OBFL**

This example shows how to enable OBFL on module 2 for environmental information:

switch# **configure terminal** switch(config)# **hw-module logging onboard module 2 environmental-history**

## **Additional References**

### **Related Documents**

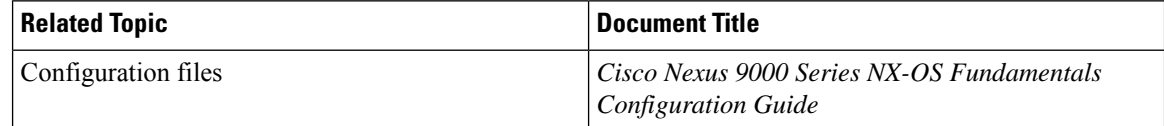
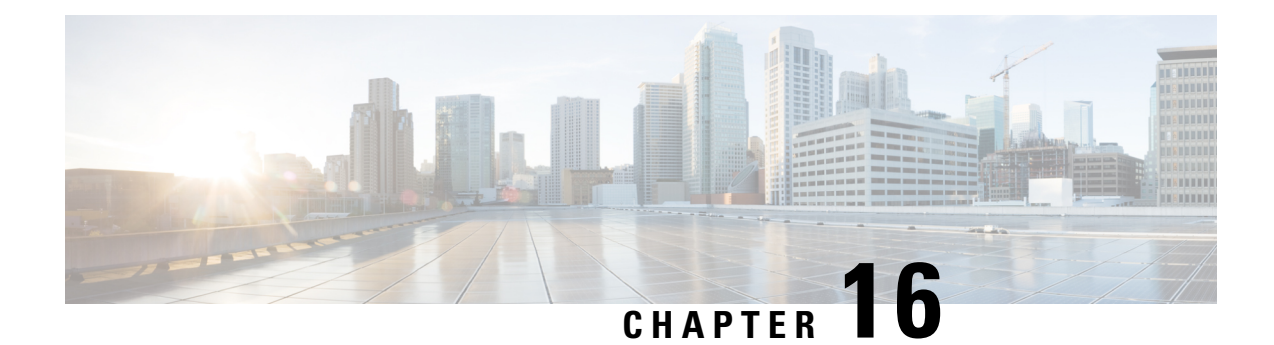

# **Configuring SPAN**

This chapter describes how to configure an Ethernet switched port analyzer (SPAN) to analyze traffic between ports on Cisco NX-OS devices.

- About [SPAN,](#page-252-0) on page 227
- [Prerequisites](#page-254-0) for SPAN, on page 229
- Guidelines and [Limitations](#page-254-1) for SPAN, on page 229
- Default [Settings](#page-264-0) for SPAN, on page 239
- [Configuring](#page-264-1) SPAN, on page 239
- Verifying the SPAN [Configuration,](#page-272-0) on page 247
- [Configuration](#page-272-1) Examples for SPAN, on page 247
- Additional [References,](#page-276-0) on page 251

# <span id="page-252-0"></span>**About SPAN**

SPAN analyzes all traffic between source ports by directing the SPAN session traffic to a destination port with an external analyzer attached to it.

You can define the sources and destinations to monitor in a SPAN session on the local device.

## **SPAN Sources**

The interfaces from which traffic can be monitored are called SPAN sources. Sources designate the traffic to monitor and whether to copy ingress (Rx), egress (Tx), or both directions of traffic. SPAN sources include the following:

• Ethernet ports (but not subinterfaces)

### **Characteristics of Source Ports**

SPAN source ports have the following characteristics:

• A port configured as a source port cannot also be configured as a destination port.

### **SPAN Destinations**

SPAN destinations refer to the interfaces that monitor source ports. Destination ports receive the copied traffic from SPAN sources. SPAN destinations include the following:

• Ethernet ports in either access or trunk mode

### **Characteristics of Destination Ports**

SPAN destination ports have the following characteristics:

- A port configured as a destination port cannot also be configured as a source port.
- The same destination interface cannot be used for multiple SPAN sessions. However, an interface can act as a destination for a SPAN and an ERSPAN session.
- Destination ports do not participate in any spanning tree instance. SPAN output includes bridge protocol data unit (BPDU) Spanning Tree Protocol hello packets.

### **SPAN Sessions**

You can create SPAN sessions to designate sources and destinations to monitor.

See the *Cisco Nexus 9000 Series NX-OS Verified Scalability Guide* for information on the number ofsupported SPAN sessions.

This figure shows a SPAN configuration. Packets on three Ethernet ports are copied to destination port Ethernet 2/5. Only traffic in the direction specified is copied.

#### **Figure 5: SPAN Configuration**

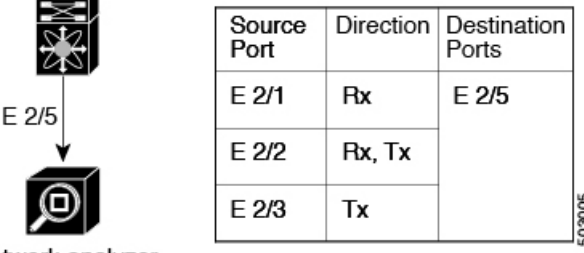

Network analyzer

### **Localized SPAN Sessions**

A SPAN session is localized when all of the source interfaces are on the same line card. A session destination interface can be on any line card.

# **SPAN Truncation**

Beginning with Cisco NX-OS Release 7.0(3)I7(1), you can configure the truncation of source packets for each SPAN session based on the size of the MTU. Truncation helps to decrease SPAN bandwidth by reducing the size of monitored packets. Any SPAN packet that is larger than the configured MTU size is truncated to

the given size. For example, if you configure the MTU as 300 bytes, the packets with greater than 300 bytes are truncated to 300 bytes.

SPAN truncation is disabled by default. To use truncation, you must enable it for each SPAN session.

### **ACL TCAM Regions**

You can change the size of the ACL ternary content addressable memory (TCAM) regions in the hardware. For information on the TCAM regions used by SPAN sessions, see the "Configuring IP ACLs" chapter of the *Cisco Nexus 9000 Series NX-OS Security Configuration Guide*.

### **High Availability**

The SPAN feature supports stateless and stateful restarts. After a reboot or supervisor switchover, the running configuration is applied. For more information on high availability, see the Cisco Nexus 9000 Series [NX-OS](https://www.cisco.com/c/en/us/td/docs/switches/datacenter/nexus9000/sw/7-x/high_availability/guide/b_Cisco_Nexus_9000_Series_NX-OS_High_Availability_and_Redundancy_Guide_7x.html) High Availability and [Redundancy](https://www.cisco.com/c/en/us/td/docs/switches/datacenter/nexus9000/sw/7-x/high_availability/guide/b_Cisco_Nexus_9000_Series_NX-OS_High_Availability_and_Redundancy_Guide_7x.html) Guide.

# <span id="page-254-0"></span>**Prerequisites for SPAN**

SPAN has the following prerequisites:

• You must first configure the ports on each device to support the desired SPAN configuration. For more information, see the *Cisco Nexus 9000 Series NX-OS Interfaces Configuration Guide*.

# <span id="page-254-1"></span>**Guidelines and Limitations for SPAN**

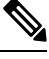

**Note** For scale information, see the release-specific *Cisco Nexus 9000 Series NX-OS Verified Scalability Guide*.

SPAN has the following configuration guidelines and limitations:

- Traffic that is denied by an ACL may still reach the SPAN destination port because SPAN replication is performed on the ingress side prior to the ACL enforcement (ACL dropping traffic).
- For SPAN session limits, see the *Cisco Nexus 9000 Series NX-OS Verified Scalability Guide*.
- All SPAN replication is performed in the hardware. The supervisor CPU is not involved.
- The Cisco Nexus 3232C and 3264Q switches do not support SPAN on CPU as destination.
- You can configure a SPAN session on the local device only. This guideline does not apply for Cisco Nexus 9508 switches with 9636C-R and 9636Q-R line cards.
- Packets with FCS errors are not mirrored in a SPAN session.
- FEX and SPAN port-channel destinations are not supported on the Cisco Nexus 9500 platform switches with an -EX or -FX type line card.
- You can configure only one destination port in a SPAN session.
- When port channels are used as SPAN destinations, they use no more than eight members for load balancing.
- Beginning with Cisco NX-OS Release 7.0(3)I1(1), a maximum of 48 source interfaces are supported per SPAN session (Rx and Tx, Rx, or Tx).
- SPAN does not support destinations on Cisco Nexus 9408PC-CFP2 line card ports.
- Configuring two SPAN or ERSPAN sessions on the same source interface with only one filter is not supported. If the same source is used in multiple SPAN or ERSPAN sessions either all the sessions must have different filters or no sessions should have filters.
- Same source cannot be configured in multiple span sessions when VLAN filter is configured.
- The following guidelines apply to SPAN copies of access port dot1q headers:
	- When traffic ingresses from a trunk port and egresses to an access port, an egress SPAN copy of an access port on a switch interface always has a dot1q header.
	- When traffic ingresses from an access port and egresses to a trunk port, an ingress SPAN copy of an access port on a switch interface does not have a dot1q header.
	- When traffic ingresses from an access port and egresses to an access port, an ingress/egress SPAN copy of an access port on a switch interface does not have a dot1q header.
- You cannot configure a port as both a source and destination port.
- Enabling UniDirectional Link Detection (UDLD) on the SPAN source and destination ports simultaneously is not supported. If UDLD frames are expected to be captured on the source port of such SPAN session, disable UDLD on the destination port of the SPAN session.
- SPAN is not supported for management ports.
- Statistics are not support for the filter access group.
- SPAN is supported in Layer 3 mode; however, SPAN is not supported on Layer 3 subinterfaces or Layer 3 port-channel subinterfaces.
- Beginning with Cisco NX-OS Release 7.0(3)I4(1), the same source can be part of multiple sessions.
- When a SPAN session contains source ports that are monitored in the transmit or transmit and receive direction, packets that these ports receive might be replicated to the SPAN destination port even though the packets are not actually transmitted on the source ports. Some examples of this behavior on source ports are as follows:
	- Traffic that results from flooding
	- Broadcast and multicast traffic
- SPAN sessions cannot capture packets with broadcast or multicast MAC addresses that reach the supervisor, such as ARP requests and Open Shortest Path First (OSPF) protocol hello packets, if the source of the session is the supervisor Ethernet in-band interface. To capture these packets, you must use the physical interface as the source in the SPAN sessions.
- VLAN SPAN monitors only the traffic that enters Layer 2 ports in the VLAN.
- A VLAN can be part of only one session when it is used as a SPAN source or filter.
- VLANs can be SPAN sources in the ingress and egress direction on Cisco Nexus 9508 switches with N9K-X9636C-R and N9K-X9636Q-R line cards. For all other switches, VLANs are supported as SPAN sources only in the ingress direction.
- VLAN ACL redirects to SPAN destination ports are not supported.
- When using a VLAN ACL to filter a SPAN, only **action forward** is supported; **action drop** and **action redirect** are not supported.
- The combination of VLAN source session and port source session is not supported. If the traffic stream matches the VLAN source session as well as port source session, two copies are needed at two destination ports. Due to the hardware limitation, only the VLAN source SPAN and the specific destination port receive the SPAN packets. This limitation applies only to the following Cisco devices:

#### **Table 18: Cisco Nexus 9000 Series Switches**

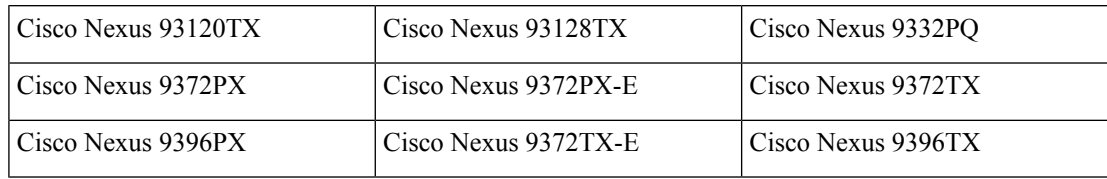

#### **Table 19: Cisco Nexus 9000 Series Line Cards, Fabric Modules, and GEM Modules**

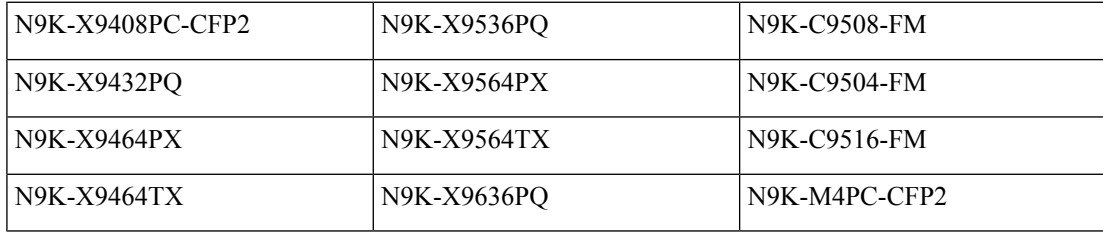

- For VXLAN/VTEP, SPAN source or destination is supported on any port.
- The number of SPAN sessions per line card reduces to two if the same interface is configured as a bidirectional source in more than one session. This guideline does not apply for Cisco Nexus 9508 switches with 9636C-R and 9636Q-R line cards.
- A single forwarding engine instance supports four SPAN sessions. For Cisco Nexus 9300 Series switches, if the first three sessions have bidirectional sources, the fourth session has hardware resources only for Rx sources. This limitation might also apply to Cisco Nexus 9500 Series switches, depending on the SPAN source's forwarding engine instance mappings. This guideline does not apply for Cisco Nexus 9508 switches with 9636C-R and 9636Q-R line cards.
- An access-group filter in a SPAN session must be configured as vlan-accessmap. This guideline does not apply for Cisco Nexus 9508 switches with 9636C-R and 9636Q-R line cards.
- Beginning with Cisco NX-OS Release 7.0(3)I7(3), NetFlow, and SPAN functionality is supported on Cisco Nexus 9336C-FX2 and Cisco Nexus 93240YC-FX2 switches.
- Supervisor-generated stream of bytes module header (SOBMH) packets have all of the information to go out on an interface and can bypass all forwarding lookups in the hardware, including SPAN and ERSPAN. CPU-generated frames for Layer 3 interfaces and the BridgeProtocol Data Unit (BPDU) class of packets are sent using SOBMH. This guideline does not apply for Cisco Nexus 9508 switches with

9636C-R and 9636Q-R line cards. The Cisco Nexus 9636C-R and 9636Q-R both support inband SPAN and local SPAN.

- In Cisco NX-OS Release 7.0(3)I2(1) and earlier releases, IPv6 ACL filters for Layer 2 ports are not supported on Cisco Nexus 9000 Series switches and the Cisco Nexus 3164Q switch.
- Cisco NX-OS does not span Link Layer Discovery Protocol (LLDP) or Link Aggregation Control Protocol (LACP) packets when the source interface is not a host interface port channel.
- Beginning with Cisco NX-OS Release 7.0(3)I4(1), Cisco Nexus 9300, and 9500 platform switches support multiple ACL filters on the same source.

The following guidelines and limitations apply to egress (Tx) SPAN:

- The following limitations apply to egress (Tx) SPAN and these switches:
	- Cisco Nexus 92160YC-X
	- Cisco Nexus 92304QC
	- Cisco Nexus 9272Q
	- Cisco Nexus 9236C
	- Cisco Nexus 92300YC

ACL filtering is not supported (applies to both unicast and Broadcast, Unknown Unicast and Multicast (BUM) traffic)

VLAN filtering is supported, but only for unicast traffic

VLAN filtering is not supported for BUM traffic

- SPAN copies for multicast packets are made prior to rewrite. Therefore, the TTL, VLAN ID, any remarking due to egress policy, and so on, are not captured in the SPAN copy.
- If SPAN is mirroring the traffic which ingresses on an interface in an ASIC instance and egresses on a Layer 3 interface (SPAN Source) on a different ASIC instance, then TX mirrored packet will have a VLAN ID 4095 on Cisco Nexus 9500 platform modular switches using non-EX line cards.
- Only Cisco Nexus 9300-EX platform switches support SPAN for multicast Tx traffic across different slices, beginning with Cisco NX-OS Release 7.0(3)I7(1). The slices must be on the same leafspine engine (LSE).
- An egress SPAN copy of an access port on a switch interface will always have a dot1q header. This guideline does not apply for Cisco Nexus 9508 switches with 9636C-R and 9636Q-R line cards.
- For Tx interface SPAN with Layer 2 switch port and port-channel sources on Cisco Nexus 9300-EX Series switches, only one copy is made per receiver unit regardless of how many Layer 2 members are receiving the stream in the same VLAN. For example, if e1/1-8 are all Tx direction SPAN sources and all are joined to the same group, the SPAN destination port sees one pre-rewrite copy of the stream, not eight copies. In addition, if for any reason one or more of those ports drops the packets on egress (for example, due to congestion), the packets may still reach the SPAN destination port. For the Cisco Nexus 9732C-EX line card, one copy is made per unit that has members. For port-channel sources, the Layer 2 member that will SPAN is the first port-channel member.
- The flows for post-routed unknown unicast flooded packets are in the SPAN session, even if the SPAN session is configured to not monitor the ports on which this flow is forwarded. This limitation applies to

Network Forwarding Engine (NFE) and NFE2-enabled EOR switches and SPAN sessions that have Tx port sources.

• Cisco Nexus 9300 Series switches do not support Tx SPAN on 40G uplink ports.

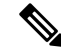

- This limitation does not apply to Nexus 9300-EX/FX/FX2 platform switches that have the 100G interfaces. **Note**
	- Prior to Cisco NX-OS Release 7.0(3)I5(2), Tx SPAN is not supported for multicast, unknown multicast, and broadcast traffic when the SPAN source port(s) and the SPAN destination port are on different forwarding engine slices. Beginning with Cisco NX-OS Release 7.0(3)I5(2), SPAN Tx broadcast, and SPAN Tx multicast are supported for Layer 2 port and port-channel sources across slices on Cisco Nexus 9300-EX platform switches and the Cisco Nexus 9732C-EX line card but only when IGMP snooping is disabled. (Otherwise, the slice limitation still applies.) These features are not supported for Layer 3 port sources, FEX ports (with unicast or multicast traffic), and VLAN sources.

The following guidelines and limitations apply to ingress (Rx) SPAN:

• A SPAN copy of Cisco Nexus 9300 Series switch 40G uplink interfaces will miss the dot1q information when spanned in the Rx direction.

**Note**

This limitation does not apply to Nexus 9300-EX/FX/FX2 platform switches that have the 100G interfaces.

- VLAN sources are spanned only in the Rx direction. This limitation does not apply to the following switch platforms which support VLAN spanning in both directions:
	- Cisco Nexus 9300-EX platform switches
	- Cisco Nexus 9300-FX platform switches
	- Cisco Nexus 9504, 9508, and 9516 switches with the 97160YC-EX line card.
	- Cisco Nexus 9508 switches with 9636C-R and 9636Q-R line cards.
- If a VLAN source is configured as both directions in one session and the physical interface source is configured in two other sessions, Rx SPAN is not supported for the physical interface source session. This limitation applies to the Cisco Nexus 97160YC-EX line card.
- For Cisco Nexus 9200 platform switches, Rx SPAN is not supported for multicast without a forwarding interface on the same slice as the SPAN destination port.
- Session filtering functionality (VLAN or ACL filters) is supported only for Rx sources. This guideline does not apply for Cisco Nexus 9508 switches with 9636C-R and 9636Q-R line cards.

The following guidelines and limitations apply to FEX ports:

• The FEX NIF interfaces or port-channels cannot be used as a SPAN source or SPAN destination. If the FEX NIF interfaces or port-channels are specified as a SPAN source or SPAN destination, the software displays an unsupported error.

- Cisco Nexus 9300 and 9500 platform switches (excluding Cisco Nexus 9300-EX platform switches) support FEX ports as SPAN sources in the ingress direction for all traffic and in the egress direction only for known Layer 2 unicast traffic flows through the switch and FEX. Routed traffic might not be seen on FEX HIF egress SPAN.
- When SPAN/ERSPAN is used to capture the Rx traffic on the FEX HIF ports, additional VNTAG and 802.1q tags are present in the captured traffic.
- In Cisco NX-OS Release 7.0(3)I7(2) and earlier, SPAN traffic does not appear on the SPAN destination interface if the SPAN source is a FEX host interface that allows a VLAN extended over VXLAN. This limitation is resolved in Cisco NX-OS Release 7.0(3)I7(3) and later releases.
- VLAN and ACL filters are not supported for FEX ports.
- If the sources used in bidirectional SPAN sessions are from the same FEX, the hardware resources are limited to two SPAN sessions.

The following guidelines and limitations apply to Cisco Nexus 9200 and 9300-EX Series switches:

- Cisco Nexus 9300-EX platform switches support FEX ports as SPAN sources only in the ingress direction.
- On Cisco Nexus 9300-EX/FX/FX2 platform switches, and Cisco Nexus 9500 platform switches with EX/FX modules, SPAN and sFlow cannot both be enabled simultaneously. If one is active, the other cannot be enabled. However, on the Cisco Nexus 9300-EX/FX/FX2 and the Cisco Nexus 9500 platform switches with EX modules, both Netflow and SPAN can both be enabled simultaneously, providing a viable alternative to using Sflow and SPAN.
- UDF-based SPAN is supported beginning with Cisco NX-OS Release 7.0(3)I4(1).
- Tx SPAN for multicast, unknown multicast, and broadcast traffic are not supported on the Cisco Nexus 9200 platform switches.
- When multiple egress ports on the same slice are congested by egressing SPAN traffic, those egress ports will not get the line rate.
- Using the ACL filter to span subinterface traffic on the parent interface is not supported.
- The CPU SPAN source can be added only for the Rx direction (SPAN packets coming from the CPU).
- Multiple ACL filters are not supported on the same source.
- SPAN packets to the CPU are rate limited and are dropped in the inband path. You can change the rate limit using the **hardware rate-limiter span** command. You can analyze SPAN copies on the supervisor using the **ethanalyzer local interface inband mirror detail** command.

The following guidelines and limitations apply to SPAN truncation:

- Truncation is supported only for Cisco Nexus 9300-EX and 9300-FX platform switches, beginning with Cisco NX-OS Release 7.0(3)I7(1).
- Truncation is supported only for local and SPAN source sessions. It is not supported for SPAN destination sessions.
- Configuring MTU on a SPAN session truncates all of the packets egressing on the SPAN destination (for that session) to the MTU value specified.
- The cyclic redundancy check (CRC) is recalculated for the truncated packet.

• The bytes specified are retained starting from the header of the packets. The rest are truncated if the packet is longer than the MTU.

### **SPAN Limitations for the Cisco Nexus 3000 Platform Switches**

The following guidelines and limitations apply only the Nexus 3000 Series switches running Cisco Nexus 9000 code:

• The Cisco Nexus 3232C and 3264Q switches do not support SPAN on CPU as destination.

### **SPAN Limitations for the Cisco Nexus 9200 Platform Switches**

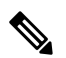

**Note** For scale information, see the release-specific *Cisco Nexus 9000 Series NX-OS Verified Scalability Guide*.

The following guidelines and limitations apply only the Cisco Nexus 9200 platform switches:

- For Cisco Nexus 9200 platform switches, Rx SPAN is not supported for multicast without a forwarding interface on the same slice as the SPAN destination port.
- Tx SPAN for multicast, unknown multicast, and broadcast traffic are not supported on the Cisco Nexus 9200 platform switches.
- Tx SPAN of CPU-generated packets is not supported on Cisco Nexus 9200 platform switches.
- UDF-based SPAN is supported on the Cisco Nexus 9200 platform switches.
- The Cisco Nexus 9200 platform switches do not support Multiple ACL filters on the same source.
- VLAN Tx SPAN is supported on the Cisco Nexus 9200 platform switches.
- When multiple egress ports on the same slice are congested by egressing SPAN traffic, those egress ports will not get the line rate on the Cisco Nexus 9200 platform switches.
- Using the ACL filter to span subinterface traffic on the parent interface is not supported on the Cisco Nexus 9200 platform switches.
- On the Cisco Nexus 9200 platform switches, the CPU SPAN source can be added only for the Rx direction (SPAN packets coming from the CPU).
- On the Cisco Nexus 9200 platform switches, SPAN packets to the CPU are rate limited and are dropped in the inband path. You can change the rate limit using the **hardware rate-limiter span** command. You can analyze SPAN copies on the supervisor using the **ethanalyzer local interface inband mirror detail** command.

### **SPAN Limitations for the Cisco Nexus 9300 Platform Switches**

**Note** For scale information, see the release-specific *Cisco Nexus 9000 Series NX-OS Verified Scalability Guide*.

The following guidelines and limitations apply only the Cisco Nexus 9300 platform switches:

- The following filtering limitations apply to egress (Tx) SPAN on all Cisco Nexus 9300-EX/FX/FX2 platform switches:
	- ACL filtering is not supported (applies to both unicast and Broadcast, Unknown Unicast and Multicast (BUM) traffic)
	- VLAN filtering is supported, but only for unicast traffic
	- VLAN filtering is not supported for BUM traffic
- On Cisco Nexus 9300-EX/FX platform switches, SPAN and sFlow cannot both be enabled simultaneously. If one is active, the other cannot be enabled. However, on Cisco Nexus 9300-EX/FX/FX2 platform switches, both NetFlow and SPAN can be enabled simultaneously, providing a viable alternative to using sFlow and SPAN.

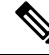

**Note** Cisco Nexus 9300-FX2 switches support sFlow and SPAN co-existence.

- VLAN Tx SPAN is supported on Cisco Nexus 9300-EX and FX platform switches
- Cisco Nexus 9300 platform switches support multiple ACL filters on the same source.
- A single forwarding engine instance supports four SPAN sessions. For Cisco Nexus 9300 platform switches, if the first three sessions have bidirectional sources, the fourth session has hardware resources only for Rx sources.
- Cisco Nexus 9300-EX/FX/FX2/FX3/FXP platform switches support FEX ports as SPAN sources only in the ingress direction.
- Cisco Nexus 9300 platform switches (excluding Cisco Nexus 9300-EX/FX/FX2/FX3/FXP switches) support FEX ports as SPAN sources in the ingress direction for all traffic and in the egress direction only for known Layer 2 unicast traffic flows through the switch and FEX. Routed traffic might not be seen on FEX HIF egress SPAN.
- Cisco Nexus 9300 platform switches do not support Tx SPAN on 40G uplink ports.

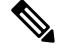

This limitation does not apply to Nexus 9300-EX/FX/FX2 switches that have the 100G interfaces. **Note**

- Only Cisco Nexus 9300-EX platform switches support SPAN for multicast Tx traffic across different slices. The slices must be on the same leaf spine engine (LSE).
- For Tx interface SPAN with Layer 2 switch port and port-channel sources on Cisco Nexus 9300-EX/FX/FX2 platform switches, only one copy is made per receiver unit regardless of how many Layer 2 members are receiving the stream in the same VLAN. For example, if e1/1-8 are all Tx direction SPAN sources and all are joined to the same group, the SPAN destination port sees one pre-rewrite copy of the stream, not eight copies. In addition, if for any reason one or more of those ports drops the packets on egress (for example, due to congestion), the packets may still reach the SPAN destination port. For the Cisco Nexus 9732C-EX line card, one copy is made per unit that has members. For port-channel sources, the Layer 2 member that will SPAN is the first port-channel member.
- SPAN Tx broadcast and SPAN Tx multicast are supported for Layer 2 port and port-channel sources across slices on Cisco Nexus 9300-EX/FX/FX2 platform switches, and the Cisco Nexus 9732C-EX line card, but only when IGMP snooping is disabled. (Otherwise, the slice limitation still applies.) These features are not supported for Layer 3 port sources, FEX ports (with unicast or multicast traffic), and VLAN sources.
- A SPAN copy of Cisco Nexus 9300 platform switch 40G uplink interfaces will missthe dot1q information when spanned in the Rx direction.

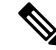

- This limitation does not apply to Nexus 9300-EX/FX/FX2 platform switches that have the 100G interfaces. **Note**
	- UDF-based SPAN is supported on the Cisco Nexus 9300-EX/FX/FX2 platform switches.
	- UDF-SPAN acl-filtering only supports source interface rx. This limitation applies to the following switches:
		- Cisco Nexus 9332PQ
		- Cisco Nexus 9372PX
		- Cisco Nexus 9372PX-E
		- Cisco Nexus 9372TX
		- Cisco Nexus 9372TX-E
		- Cisco Nexus 93120TX
	- The Cisco Nexus 9300-EX/FX/FX2 platform switches do not support Multiple ACL filters on the same source.
	- When multiple egress ports on the same slice are congested by egressingSPAN traffic, those egress ports will not get the line rate on the Cisco Nexus 9300-EX/FX/FX2 platform switches.
	- Using the ACL filter to span subinterface traffic on the parent interface is not supported on the Cisco Nexus 9300-EX/FX/FX2 platform switches.
	- On the Cisco Nexus 9300-EX/FX/FX2 platform switches, the CPU SPAN source can be added only for the Rx direction (SPAN packets coming from the CPU).
	- On the Cisco Nexus 9300-EX/FX/FX2 platform switches, SPAN packets to the CPU are rate limited and are dropped in the inband path. You can change the rate limit using the **hardware rate-limiter span** command. You can analyze SPAN copies on the supervisor using the **ethanalyzer local interface inband mirror detail** command.

### **SPAN Limitations for the Cisco Nexus 9500 Platform Switches**

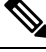

**Note** For scale information, see the release-specific *Cisco Nexus 9000 Series NX-OS Verified Scalability Guide*.

The following guidelines and limitations apply only the Cisco Nexus 9500 platform switches:

- The following filtering limitations apply to egress (Tx) SPAN on 9500 platform switches with EX or FX line cards:
	- ACL filtering is not supported (applies to both unicast and Broadcast, Unknown Unicast and Multicast (BUM) traffic)
	- VLAN filtering is supported, but only for unicast traffic
	- VLAN filtering is not supported for BUM traffic
- FEX and SPAN port-channel destinations are not supported on the Cisco Nexus 9500 platform switches with EX or FX line cards.
- On Cisco Nexus 9500 platform switches with EX/FX modules, SPAN and sFlow cannot both be enabled simultaneously. If one is active, the other cannot be enabled. However, on the Cisco Nexus 9500 platform switches with EX or FX line cards, NetFlow and SPAN can both be enabled simultaneously, providing a viable alternative to using sFlow and SPAN.
- Cisco Nexus 9500 platform switches support VLAN Tx SPAN with the following line cards:
	- Cisco Nexus 97160YC-EX
	- Cisco Nexus 9732C-EX
	- Cisco Nexus 9732C-FX
	- Cisco Nexus 9736C-EX
	- Cisco Nexus 9736C-FX
	- Cisco Nexus 9736Q-FX
	- Cisco Nexus 9788TC-FX
- Cisco Nexus 9500 platform switches support multiple ACL filters on the same source.
- Tx SPAN of CPU-generated packets is not supported on Cisco Nexus 9500 platform switches with EX-based line cards.
- TCAM carving is not required for SPAN/ERSPAN on the following line cards:
	- Cisco Nexus 9636C-R
	- Cisco Nexus 9636Q-R
	- Cisco Nexus 9636C-RX
	- Cisco Nexus 96136YC-R

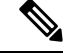

**Note** All other switches supporting SPAN/ERSPAN must use TCAM carving.

• On the Cisco Nexus 9500 platform switches, depending on the SPAN source's forwarding engine instance mappings, a single forwarding engine instance may support four SPAN sessions. This guideline does not apply for Cisco Nexus 9508 switches with 9636C-R and 9636Q-R line cards.

Ш

- Multiple ACL filters are not supported on the same source.
- Cisco Nexus 9500 platform switches support FEX ports as SPAN sources in the ingress direction for all traffic and in the egress direction only for known Layer 2 unicast traffic flows through the switch and FEX. Routed traffic might not be seen on FEX HIF egress SPAN.
- SPAN does not support destinations on Cisco Nexus 9408PC-CFP2 line card ports.
- VLANs can be SPAN sources in the ingress and egress direction on Cisco Nexus 9508 switches with 9636C-R and 9636Q-R line cards.
- UDF-SPAN acl-filtering only supports source interface rx. This limitation applies to the following line cards:
	- Cisco Nexus 9564PX
	- Cisco Nexus 9464TX2
	- Cisco Nexus 9464TX
	- Cisco Nexus 9464TX2
	- Cisco Nexus 9564TX
	- Cisco Nexus 9464PX
	- Cisco Nexus 9536PQ
	- Cisco Nexus 9636PQ
	- Cisco Nexus 9432PQ

# <span id="page-264-1"></span><span id="page-264-0"></span>**Default Settings for SPAN**

The following table lists the default settings for SPAN parameters.

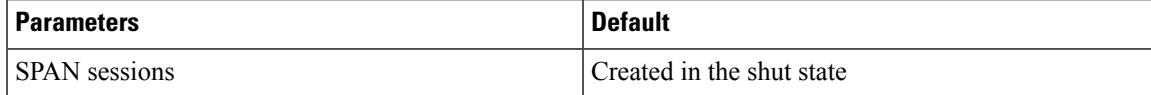

# **Configuring SPAN**

**Note** Cisco NX-OS commands for this feature may differ from those in Cisco IOS.

### **Configuring a SPAN Session**

You can configure a SPAN session on the local device only. By default, SPAN sessions are created in the shut state.

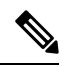

**Note**

For bidirectional traditional sessions, you can configure the sessions without specifying the direction of the traffic.

### **Before you begin**

You must configure the destination ports in access or trunk mode. For more information, see the *Cisco Nexus 9000 Series NX-OS Interfaces Configuration Guide*.

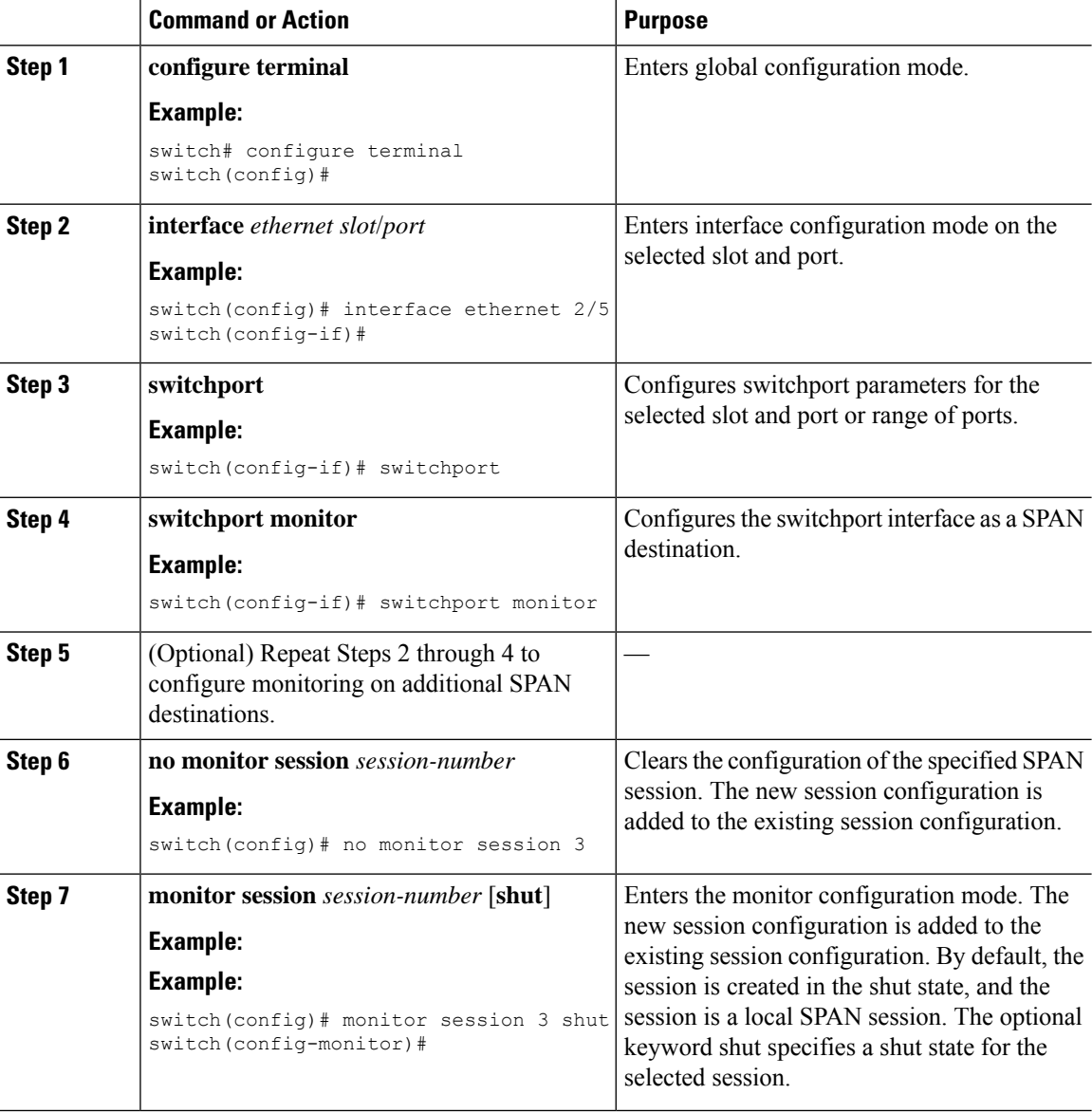

 $\mathbf{l}$ 

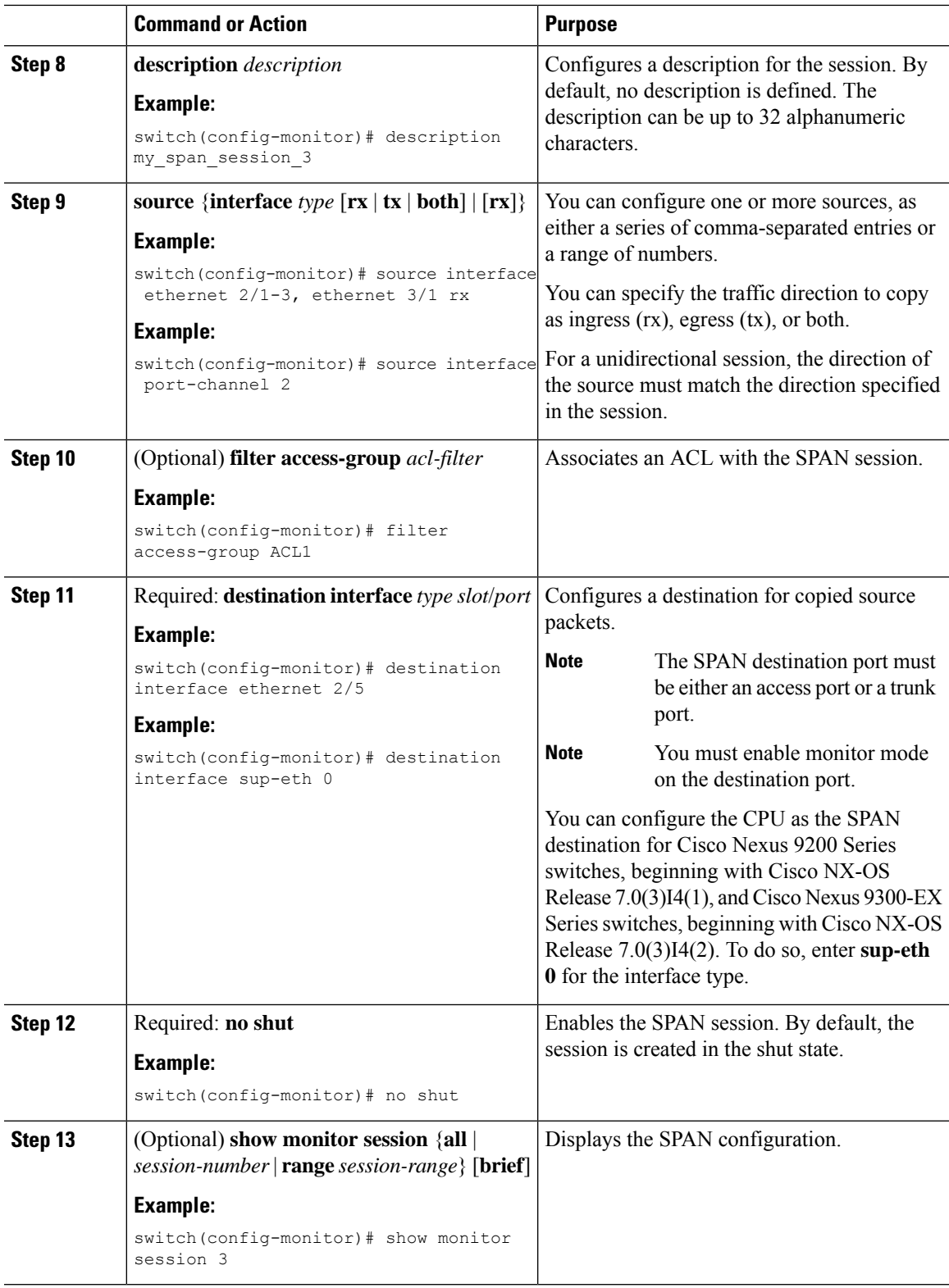

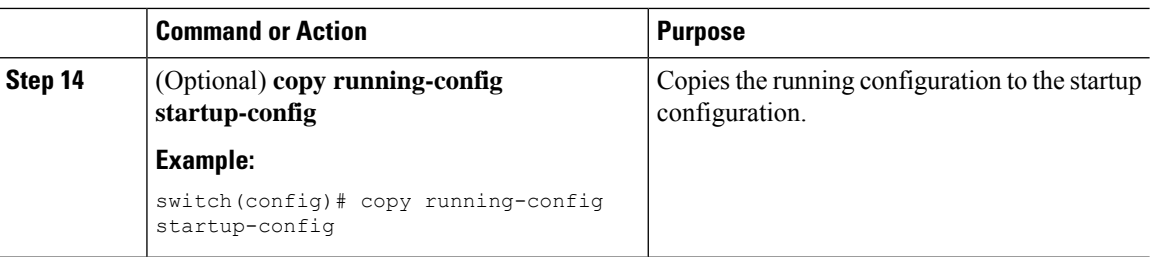

# **Configuring UDF-Based SPAN**

You can configure the device to match on user-defined fields(UDFs) of the outer or inner packet fields(header or payload) and to send the matching packets to the SPAN destination. Doing so can help you to analyze and isolate packet drops in the network.

### **Before you begin**

Make sure that the appropriate TCAM region (SPAN) has been configured using the **hardware access-list tcam region** command to provide enough free space to enable UDF-based SPAN. For information, see the "Configuring ACL TCAM RegionSizes" section in the *Cisco Nexus 9000 Series NX-OS Security Configuration Guide*.

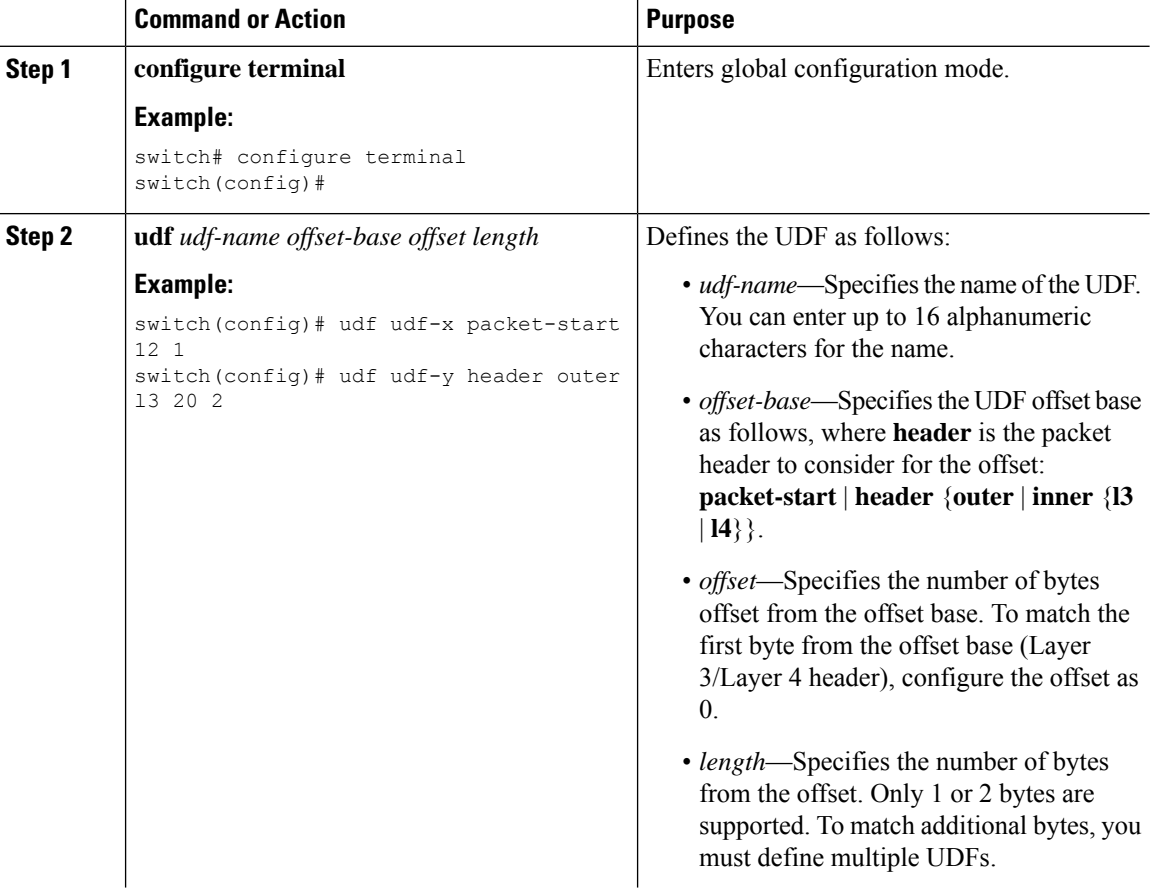

 $\mathbf{l}$ 

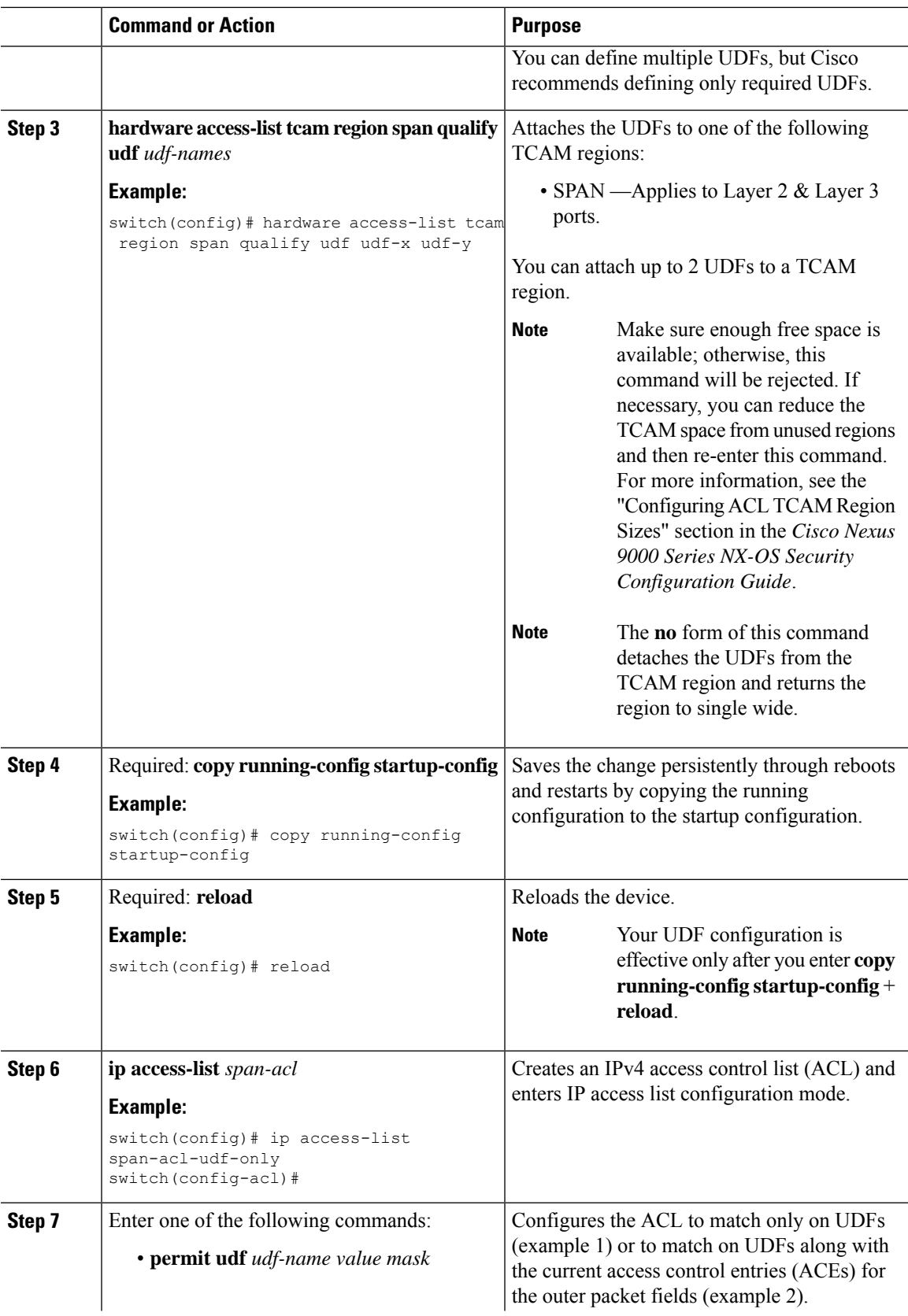

I

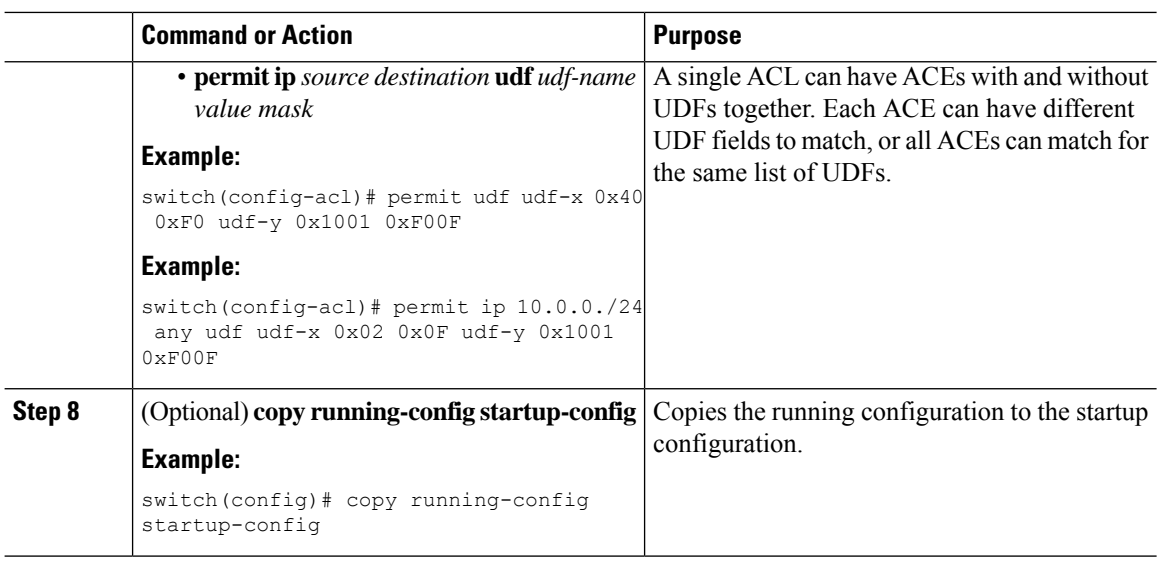

# **Configuring SPAN Truncation**

You can configure truncation for local and SPAN source sessions only.

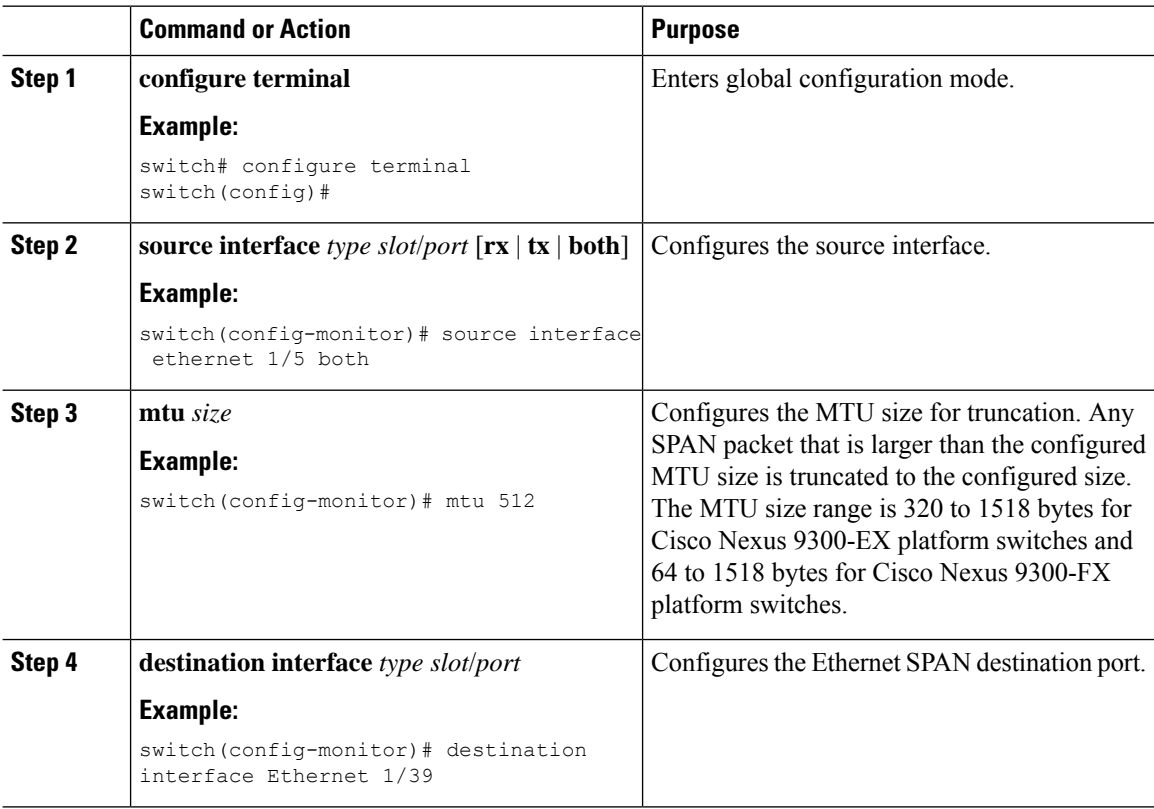

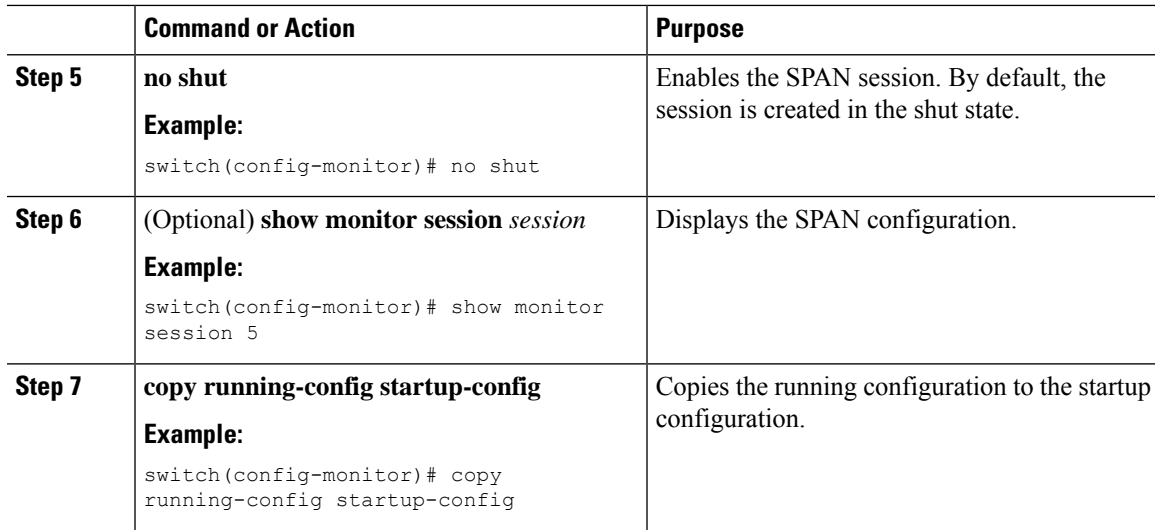

# **Configuring SPAN for Multicast Tx Traffic Across Different LSE Slices**

Beginning with Cisco NX-OS Release 7.0(3)I7(1), you can configure SPAN for multicast Tx traffic across different leaf spine engine (LSE) slices on Cisco Nexus 9300-EX platform switches.

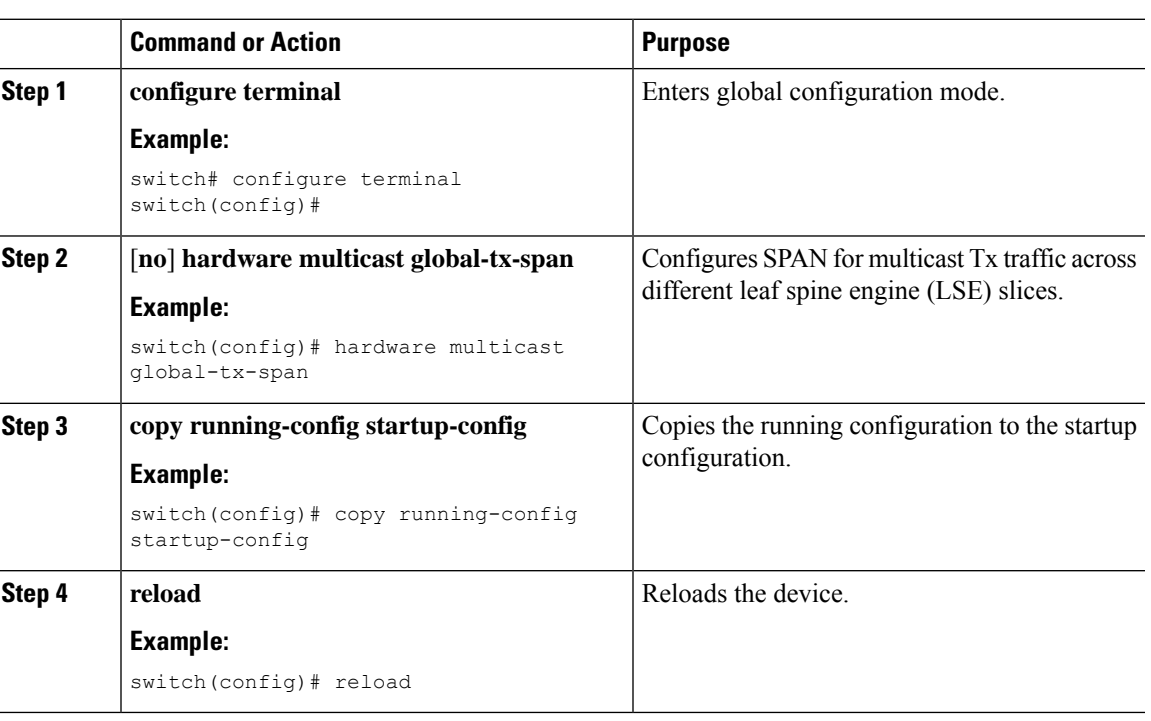

## **Shutting Down or Resuming a SPAN Session**

You can shut down SPAN sessions to discontinue the copying of packets from sources to destinations. You can shut down one session in order to free hardware resources to enable another session. By default, SPAN sessions are created in the shut state.

You can resume (enable) SPAN sessions to resume the copying of packets from sources to destinations. In order to enable a SPAN session that is already enabled but operationally down, you must first shut it down and then enable it.

You can configure the shut and enabled SPAN session states with either a global or monitor configuration mode command.

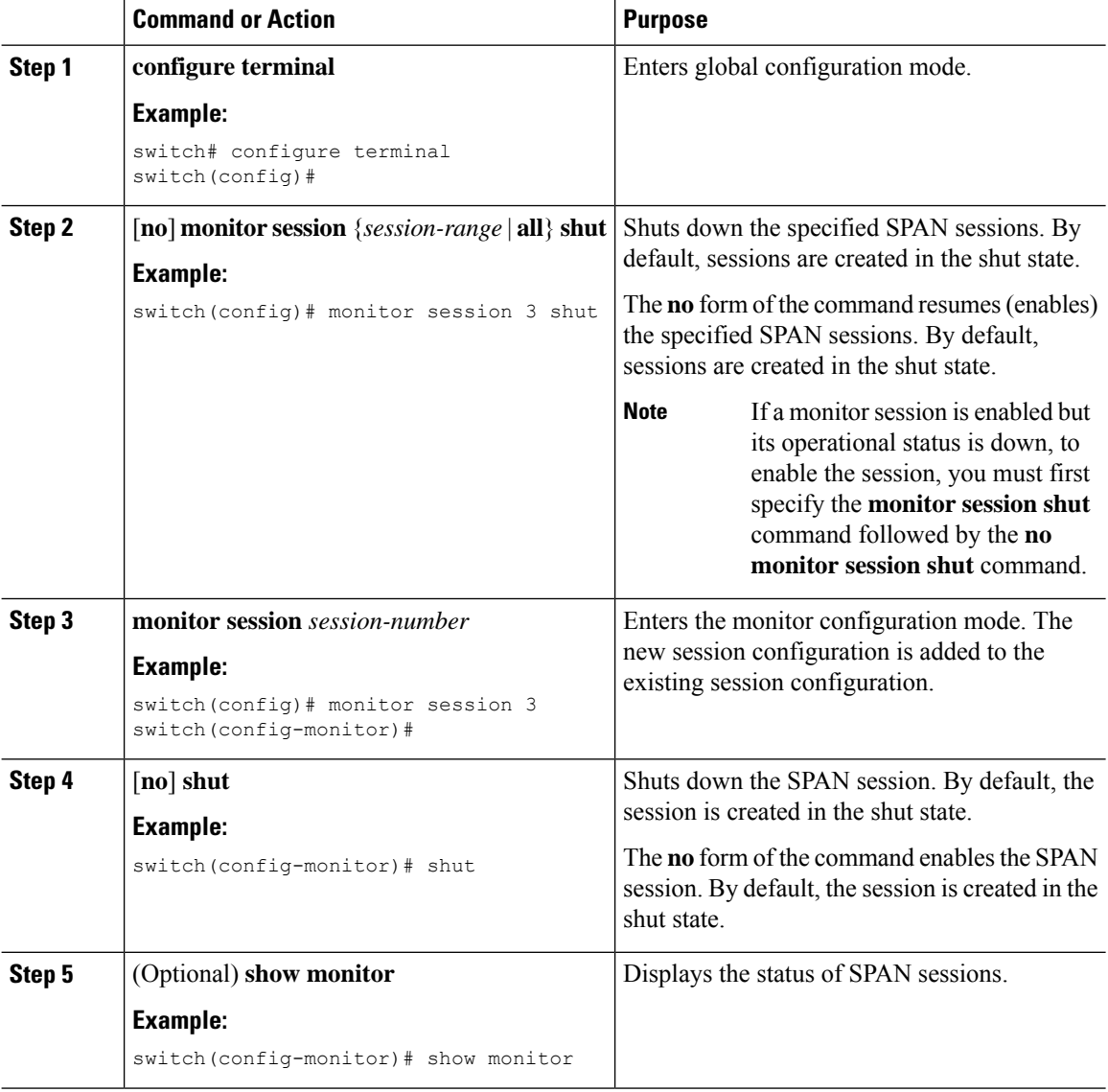

Ш

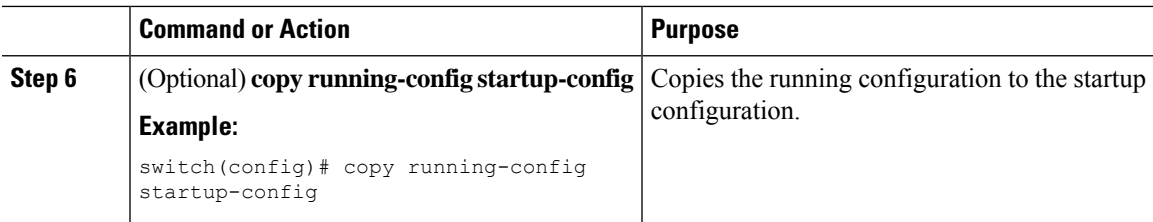

# <span id="page-272-0"></span>**Verifying the SPAN Configuration**

To display the SPAN configuration, perform one of the following tasks:

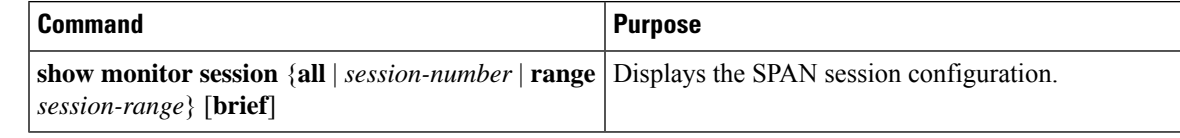

# <span id="page-272-1"></span>**Configuration Examples for SPAN**

## **Configuration Example for a SPAN Session**

To configure a SPAN session, follow these steps:

### **Procedure**

**Step 1** Configure destination ports in access mode and enable SPAN monitoring.

#### **Example:**

```
switch# configure terminal
switch(config)# interface ethernet 2/5
switch(config-if)# switchport
switch(config-if)# switchport monitor
switch(config-if)# no shut
switch(config-if)# exit
switch(config)#
```
**Step 2** Configure a SPAN session.

#### **Example:**

```
switch(config)# no monitor session 3
switch(config)# monitor session 3
switch(config-monitor)# source interface ethernet 2/1-3, ethernet 3/1 rx
switch(config-monitor)# source interface port-channel 2
switch(config-monitor)# destination interface ethernet 2/5
switch(config-monitor)# no shut
switch(config-monitor)# exit
switch(config)# show monitor session 3
switch(config)# copy running-config startup-config
```
### **Configuration Example for a Unidirectional SPAN Session**

To configure a unidirectional SPAN session, follow these steps:

#### **Procedure**

**Step 1** Configure destination ports in access mode and enable SPAN monitoring.

#### **Example:**

```
switch# configure terminal
switch(config)# interface ethernet 2/5
switch(config-if)# switchport
switch(config-if)# switchport monitor
switch(config-if)# no shut
switch(config-if)# exit
switch(config)#
```
#### **Step 2** Configure a SPAN session.

#### **Example:**

```
switch(config)# no monitor session 3
switch(config)# monitor session 3 rx
switch(config-monitor)# source interface ethernet 2/1-3, ethernet 3/1
switch(config-monitor)# destination interface ethernet 2/5
switch(config-monitor)# no shut
switch(config-monitor)# exit
switch(config)# show monitor session 3
switch(config)# copy running-config startup-config
```
## **Configuration Example for a SPAN ACL**

This example shows how to configure a SPAN ACL:

```
switch# configure terminal
switch(config)# ip access-list match_11_pkts
switch(config-acl)# permit ip 11.0.0.0 0.255.255.255 any
switch(config-acl)# exit
switch(config)# ip access-list match_12_pkts
switch(config-acl)# permit ip 12.0.0.0 0.255.255.255 any
switch(config-acl)# exit
switch(config-access-map)# match ip address match_11_pkts
switch(config-access-map)# action forward
switch(config-access-map)# exit
switch(config-access-map)# match ip address match_12_pkts
switch(config-access-map)# action forward
switch(config-access-map)# exit
switch(config)# monitor session 1
switch(config-erspan-src)# filter access_group span_filter
```
### **Configuration Examples for UDF-Based SPAN**

This example shows how to configure UDF-based SPAN to match on the inner TCP flags of an encapsulated IP-in-IP packet using the following match criteria:

- Outer source IP address: 10.0.0.2
- Inner TCP flags: Urgent TCP flag is set
- Bytes: Eth Hdr (14) + Outer IP (20) + Inner IP (20) + Inner TCP (20, but TCP flags at 13th byte)
- Offset from packet-start:  $14 + 20 + 20 + 13 = 67$
- UDF match value: 0x20
- UDF mask: 0xFF

```
udf udf tcpflags packet-start 67 1
hardware access-list tcam region span qualify udf udf tcpflags
copy running-config startup-config
reload
ip access-list acl-udf
 permit ip 10.0.0.2/32 any udf udf_tcpflags 0x20 0xff
monitor session 1
 source interface Ethernet 1/1
  filter access-group acl-udf
```
This example shows how to configure UDF-based SPAN to match regular IP packets with a packet signature (DEADBEEF) at 6 bytes after a Layer 4 header start using the following match criteria:

- Outer source IP address: 10.0.0.2
- Inner TCP flags: Urgent TCP flag is set
- Bytes: Eth Hdr  $(14)$  + IP  $(20)$  + TCP  $(20)$  + Payload: 112233445566DEADBEEF7788
- Offset from Layer 4 header start:  $20 + 6 = 26$
- UDF match value: 0xDEADBEEF (split into two-byte chunks and two UDFs)
- UDF mask: 0xFFFFFFFF

```
udf udf pktsig msb header outer 14 26 2
udf udf pktsig 1sb header outer 14 28 2
hardware access-list tcam region span qualify udf udf_pktsig_msb udf_pktsig_lsb
copy running-config startup-config
reload
ip access-list acl-udf-pktsig
 permit udf udf_pktsig_msb 0xDEAD 0xFFFF udf udf_pktsig_lsb 0xBEEF 0xFFFF
monitor session 1
  source interface Ethernet 1/1
  filter access-group acl-udf-pktsig
```
### **Configuration Example for SPAN Truncation**

This example shows how to configure SPAN truncation for use with MPLS stripping:

```
mpls strip
ip access-list mpls
```

```
statistics per-entry
  20 permit ip any any redirect Ethernet1/5
monitor session 1
 source interface Ethernet1/5 tx
  mtu 64
 destination interface Ethernet1/6
 no shut
```
### **Configuration Examples for Multicast Tx SPAN Across LSE Slices**

This example shows how to configure multicast Tx SPAN across LSE slices for Cisco Nexus 9300-EX platform switches. It also shows sample output before and after multicast Tx SPAN is configured.

#### **Before Multicast Tx SPAN Is Configured**

switch# show interface eth1/15-16, ethernet 1/27 counters

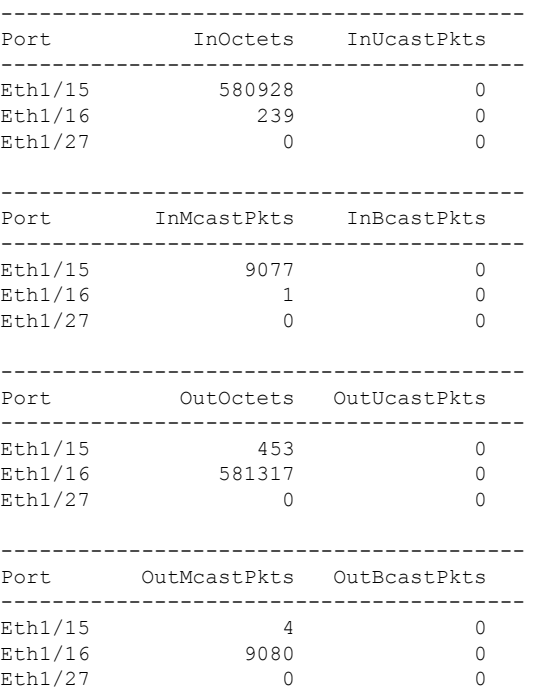

#### **Configuring Multicast Tx SPAN**

```
switch(config)# hardware multicast global-tx-span
Warning: Global Tx SPAN setting changed, please save config and reload
switch(config)# copy running-config start-up config
[########################################] 100%
Copy complete.
switch(config)# reload
This command will reboot the system. (y/n)? [n] y
```
#### **After Multicast Tx SPAN Is Configured**

switch# show interface eth1/15-16, eth1/27 counters

-----------------------------------------

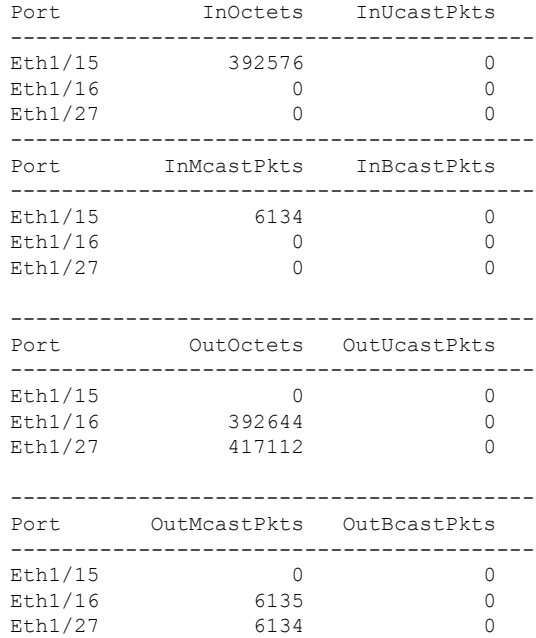

# <span id="page-276-0"></span>**Additional References**

# **Related Documents**

I

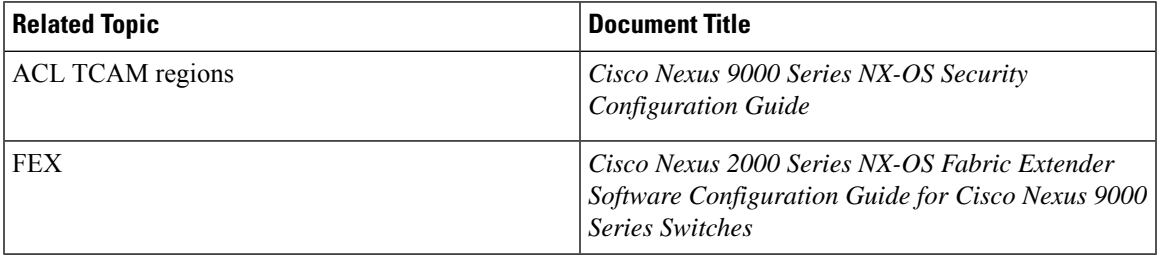

 $\mathbf I$ 

∎

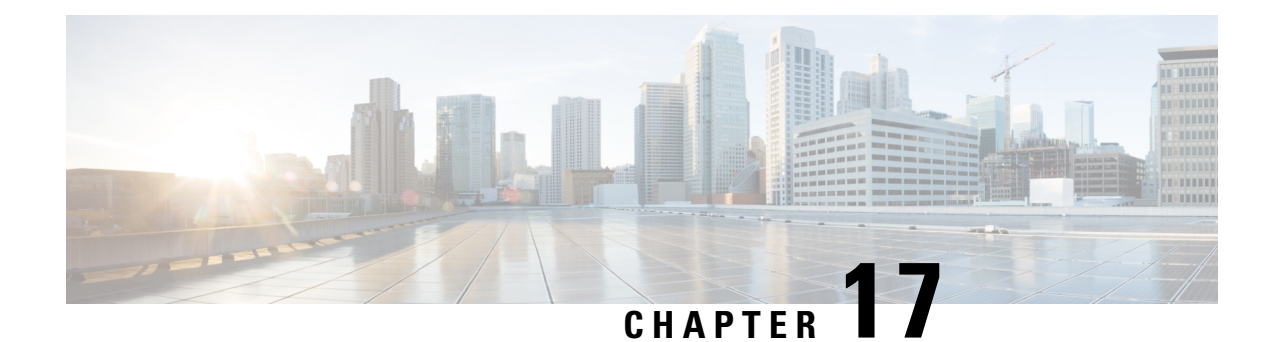

# **Configuring ERSPAN**

This chapter describes how to configure an encapsulated remote switched port analyzer (ERSPAN) to transport mirrored traffic in an IP network on Cisco NX-OS devices.

This chapter contains the following sections:

- About [ERSPAN,](#page-278-0) on page 253
- [Prerequisites](#page-280-0) for ERSPAN, on page 255
- Guidelines and [Limitations](#page-280-1) for ERSPAN, on page 255
- Default [Settings,](#page-285-0) on page 260
- [Configuring](#page-285-1) ERSPAN, on page 260
- Verifying the ERSPAN [Configuration,](#page-293-0) on page 268
- [Configuration](#page-294-0) Examples for ERSPAN, on page 269
- Additional [References,](#page-297-0) on page 272

# <span id="page-278-0"></span>**About ERSPAN**

ERSPAN transports mirrored traffic over an IP network, which provides remote monitoring of multiple switches across your network. The traffic is encapsulated at the source router and is transferred across the network. The packet is decapsulated at the destination router and then sent to the destination interface.

### **ERSPAN Types**

Cisco Nexus 9300 Series switches support ERSPAN Type II and Type III, and Cisco Nexus 9500 Series switches support only ERSPAN.

ERSPAN Type III supports all of the ERSPAN Type II features and functionality and adds these enhancements:

- Provides Precision Time Protocol (PTP) timestamp information (defined in IEEE 1588) in the ERSPAN Type III header that can be used to calculate packet latency among edge, aggregate, and core switches.
- Identifies possible traffic sources using the ERSPAN Type III header fields.

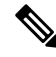

**Note** For more information on PTP, see [Configuring](#page-66-0) PTP, on page 41.

### **ERSPAN Marker Packet**

The ERSPAN Type III header carries a hardware-generated 32-bit timestamp. This timestamp field wraps periodically. When the switch is set to 1 ns granularity, this field wraps every 4.29 seconds. Such a wrap time makes it difficult to interpret the real value of the timestamp.

To recover the real value of the ERSPAN timestamp, you can configure a periodical marker packet to carry the original UTC timestamp information and provide a reference for the ERSPAN timestamp. The marker packet is sent out in 1-second intervals. Therefore, the destination site can detect the 32-bit wrap by checking the difference between the timestamp of the reference packet and the packet order.

### **ERSPAN Sources**

The interfaces from which traffic can be monitored are called ERSPAN sources. Sources designate the traffic to monitor and whether to copy ingress, egress, or both directions of traffic. ERSPAN sources include the following:

- Ethernet ports (but not subinterfaces)
- Forward drops

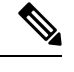

**Note** A single ERSPAN session can include mixed sources in any combination of the above.

### **ERSPAN Sessions**

You can create ERSPAN sessions that designate sources to monitor.

### **Localized ERSPAN Sessions**

An ERSPAN session is localized when all of the source interfaces are on the same line card.

### **ERSPAN Truncation**

Beginning with Cisco NX-OS Release 7.0(3)I7(1), you can configure the truncation of source packets for each ERSPAN session based on the size of the MTU. Truncation helps to decrease ERSPAN bandwidth by reducing the size of monitored packets. Any ERSPAN packet that is larger than the configured MTU size is truncated to the given size. For ERSPAN, an additional ERSPAN header is added to the truncated packet from 54 to 166 bytes depending on the ERSPAN header type. For example, if you configure the MTU as 300 bytes, the packets are replicated with an ERSPAN headersize from 354 to 466 bytes depending on the ERSPAN header type configuration.

ERSPAN truncation is disabled by default. To use truncation, you must enable it for each ERSPAN session.

### **High Availability**

The ERSPAN feature supports stateless and stateful restarts. After a reboot or supervisor switchover, the running configuration is applied.

For more information on high availability, see the Cisco Nexus 9000 Series NX-OS High [Availability](https://www.cisco.com/c/en/us/td/docs/switches/datacenter/nexus9000/sw/7-x/high_availability/guide/b_Cisco_Nexus_9000_Series_NX-OS_High_Availability_and_Redundancy_Guide_7x.html) and [Redundancy](https://www.cisco.com/c/en/us/td/docs/switches/datacenter/nexus9000/sw/7-x/high_availability/guide/b_Cisco_Nexus_9000_Series_NX-OS_High_Availability_and_Redundancy_Guide_7x.html) Guide.

# <span id="page-280-0"></span>**Prerequisites for ERSPAN**

ERSPAN has the following prerequisites:

• You must first configure the ports on each device to support the desired ERSPAN configuration. For more information, see the *Cisco Nexus 9000 Series NX-OS Interfaces Configuration Guide*.

# <span id="page-280-1"></span>**Guidelines and Limitations for ERSPAN**

**Note** For scale information, see the release-specific *Cisco Nexus 9000 Series NX-OS Verified Scalability Guide*.

ERSPAN has the following configuration guidelines and limitations:

- Beginning with Cisco NX-OS Release 7.0(3)I1(1), a maximum of 48 source interfaces are supported per ERSPAN session (Rx and Tx, Rx, or Tx).
- ERSPAN destination handles jumbo frames for MTU differently based on the platform. For the following Cisco Nexus 9300 platform switches (and supporting line cards), ERSPAN destination drops the jumbo frames:

#### Switches

- Cisco Nexus 9332PQ
- Cisco Nexus 9372PX
- Cisco Nexus 9372PX-E
- Cisco Nexus 9372TX
- Cisco Nexus 9372TX-E
- Cisco Nexus 93120TX

#### Line Cards

- Cisco Nexus 9564PX
- Cisco Nexus 9464TX
- Cisco Nexus 9464TX2
- Cisco Nexus 9564TX
- Cisco Nexus 9464PX
- Cisco Nexus 9536PQ
- Cisco Nexus 9636PQ

• Cisco Nexus 9432PQ

For the following Cisco Nexus 9200-series switches (and supporting line cards), ERSPAN truncates the packets at port MTU, and issues a TX Output error:

Switches

- Cisco Nexus 92160YC-X
- Cisco Nexus 92304QC
- Cisco Nexus 9272Q
- Cisco Nexus 9232C
- Cisco Nexus 9236C
- Cisco Nexus 92300YC
- Cisco Nexus 93108TC-EX
- Cisco Nexus 93180LC-EX
- Cisco Nexus 93180YC-EX

### Line Cards

- Cisco Nexus 9736C-EX
- Cisco Nexus 97160YC-EX
- Cisco Nexus 9732C-EX
- Cisco Nexus 9732C-EXM
- For ERSPAN session limits, see the *Cisco Nexus 9000 Series NX-OS Verified Scalability Guide*.
- The number of ERSPAN sessions per line card reduces to two if the same interface is configured as a bidirectional source in more than one session.
- Only ERSPAN source sessions are supported. Destination sessions are not supported.

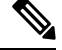

Support for destination sessions on Cisco Nexus 9200, 9300-EX, 9300-FX, and 9300-FX2 platform switches is available in Cisco NX-OS Release 9.3(1). See the Configuring ERSPAN chapter in the *Cisco Nexus 9000 Series NX-OS System Management Configuration Guide, Release 9.3(x)* for more information. **Note**

- Configuring two SPAN or ERSPAN sessions on the same source interface with only one filter is not supported. If the same source is used in multiple SPAN or ERSPAN sessions either all the sessions must have different filters or no sessions should have filters.
- Packets with FCS errors are not mirrored in an ERSPAN session.
- TCAM carving is not required for SPAN/ERSPAN on the following line cards:
	- Cisco Nexus 9636C-R
- Cisco Nexus 9636Q-R
- Cisco Nexus 9636C-RX
- Cisco Nexus 96136YC-R

**Note** All other switches supporting SPAN/ERSPAN must use TCAM carving.

- Statistics are not supported for the filter access group.
- An access-group filter in an ERSPAN session must be configured as vlan-accessmap.
- All ERSPAN replication is performed in the hardware. The supervisor CPU is not involved.
- Control plane packets generated by the supervisor cannot be ERSPAN encapsulated or filtered by an ERSPAN access control list (ACL).
- ERSPAN is not supported for management ports.
- ERSPAN does not support destinations on Layer 3 port-channel subinterfaces.
- ERSPAN and ERSPAN ACL sessions are terminated identically at the destination router only when the ERSPAN destination IP address is resolved through Cisco Nexus 9300 platform switch uplink ports.
- ERSPAN does not support destinations on Cisco Nexus 9408PC-CFP2 line card ports.
- Cisco Nexus 9500 platform switches with a 9732C-EX line card support ERSPANV2 or ERSPANv3 headers in spanned copy. Cisco Nexus 9300 platform switches support ERSPANv2 or ERSPANv3 headers but only for sessions with 40G uplink SPAN destinations.
- Supervisor-generated stream of bytes module header (SOBMH) packets have all of the information to go out on an interface and can bypass all forwarding lookups in the hardware, including SPAN and ERSPAN. CPU-generated frames for Layer 3 interfaces and the Bridge Protocol Data Unit (BPDU) class of packets are sent using SOBMH. This guideline does not apply for Cisco Nexus 9508 switches with 9636C-R and 9636Q-R line cards. The Cisco Nexus 9636C-R and 9636Q-R line cards both support inband SPAN and local SPAN.
- A VLAN can be part of only one session when it is used as an ERSPAN source or filter.
- VLAN ERSPAN monitors only the traffic that leaves or enters Layer 2 ports in the VLAN.
- If you enable ERSPAN on a vPC and ERSPAN packets need to be routed to the destination through the vPC, packets that come through the vPC peer link cannot be captured.
- ERSPAN is not supported over a VXLAN overlay.
- ERSPAN copies for multicast packets are made prior to rewrite. Therefore, the TTL, VLAN ID, any remarking due to egress policy, and so on are not captured in the ERSPAN copy.
- The timestamp granularity of ERSPAN Type III sessions is not configurable through the CLI. It is 100 picoseconds and driven through PTP.
- ERSPAN works on default and nondefault VRFs, but ERSPAN marker packets work only on the default VRF.
- Marker packet for ERSPAN is not supported on Cisco Nexus 9508 switches with an 9732C-EX line card.
- Beginning with Cisco NX-OS Release 7.0(3)I4(1), Cisco Nexus 9300 and 9500 Series switches support multiple ACL filters on the same source.
- Beginning with Cisco NX-OS Release 7.0(3)I4(1), the same source can be part of multiple sessions.
- Cisco Nexus 9300-EX/FX switches cannot serve as an ERSPAN destination for Cisco Nexus 3000 and non-EX/FX Cisco Nexus 9000 switches.

The following guidelines and limitations apply to egress (Tx) ERSPAN:

- Cisco Nexus 9300 Series switches do not support Tx ERSPAN on 40G uplink ports.
- The flows for post-routed unknown unicast flooded packets are in the ERSPAN session, even if the ERSPAN session is configured to not monitor the ports on which this flow is forwarded. This limitation applies to Network Forwarding Engine (NFE) and NFE2-enabled EOR switches and ERSPAN sessions that have TX port sources.
- For Tx interface ERSPAN with Layer 2 switchport and port-channel sources on Cisco Nexus 9300-EX platform switches, only one copy is made per receiver unit regardless of how many Layer 2 members are receiving the stream in the same VLAN. For example, if e1/1-8 are all Tx direction ERSPAN sources and all are joined to the same group, the ERSPAN destination port sees one pre-rewrite copy of the stream, not eight copies. In addition, if for any reason one or more of those ports drops the packets on egress (for example, due to congestion), the packets may still reach the ERSPAN destination port. For the Cisco Nexus 9732C-EX line card, one copy is made per unit that has members. For port-channel sources, the Layer 2 member that will SPAN is the first port-channel member.
- Prior to Cisco NX-OS Release 7.0(3)I5(2), Tx ERSPAN is notsupported for multicast, unknown multicast, and broadcast traffic when the ERSPAN source port(s) and the ERSPAN destination port are on different forwarding engine slices. Beginning with Cisco NX-OS Release 7.0(3)I5(2), ERSPAN Tx broadcast and ERSPAN Tx multicast are supported for Layer 2 port and port-channel sources across slices on Cisco Nexus 9300-EX platform switches and the Cisco Nexus 9732C-EX line card but only when IGMP snooping is disabled. (Otherwise, the slice limitation still applies.) These features are not supported for Layer 3 port sources, FEX ports (with unicast or multicast traffic), and VLAN sources.

The following guidelines and limitations apply to ingress (Rx) ERSPAN:

- VLAN sources are spanned only in the Rx direction.
- Session filtering functionality (VLAN or ACL filters) is supported only for Rx sources.
- A single forwarding engine instance supports four ERSPAN sessions. For Cisco Nexus 9300 Series switches, if the first three sessions have bidirectional sources, the fourth session has hardware resources only for Rx sources. This limitation might also apply to Cisco Nexus 9500 platform switches, depending on the ERSPAN source's forwarding engine instance mappings.
- An ERSPAN copy of Cisco Nexus 9300 platform switch 40G uplink interfaces will miss the dot1q information when spanned in the Rx direction.
- VLANs are supported as ERSPAN sources only in the ingress direction.

The following guidelines and limitations apply to FEX ports:

• If the sources used in bidirectional ERSPAN sessions are from the same FEX, the hardware resources are limited to two ERSPAN sessions.

- FEX ports are supported as ERSPAN sources in the ingress direction for all traffic and in the egress direction only for known Layer 2 unicast traffic.
- Cisco Nexus 9300 platform switches do not support ERSPAN destination being connected on a FEX interface. The ERSPAN destination must be connected to a front panel port.
- VLAN and ACL filters are not supported for FEX ports.

Priority flow control (PFC) ERSPAN has the following guidelines and limitations:

- PFC (Priority Flow Control) and LLFC (Link-Level Flow Control) are supported for all Cisco Nexus 9300 and 9500 platform switches except for the 100 Gb 9408PC line card and the 100 Gb M4PC generic expansion module (GEM).
- It is not supported on Cisco Nexus 9300 Series uplink ports.
- It cannot co-exist with filters.
- It is supported only in the Rx direction on physical or port-channel interfaces. It is not supported in the Rx direction on VLAN interfaces or in the Tx direction.

The following guidelines and limitations apply to Cisco Nexus 9200 Series switches:

- The **set-erspan-gre-proto** and **set-erspan-dscp** actions for ERSPAN ACLs are supported beginning with Cisco NX-OS Release 7.0(3)I4(1).
- UDF-based ERSPAN is supported beginning with Cisco NX-OS Release 7.0(3)I4(1).
- ERSPAN supports forward drops beginning with Cisco NX-OS Release 7.0(3)I4(1).
- Rx ERSPAN is not supported for multicast if the ERSPAN source and destination are on the same slice and no forwarding interface is on the slice. It is supported if a forwarding interface is on the slice or if the ERSPAN source and destination are on different slices.
- When multiple egress ports on the same slice are congested by egressing ERSPAN traffic, those egress ports will not get the line rate.
- The CPU ERSPAN source can be added only for the Rx direction (ERSPAN packets coming from the CPU).
- Using the ACL filter to span subinterface traffic on the parent interface is not supported.
- Multiple ACL filters are not supported on the same source.

The following guidelines and limitations apply to ERSPAN truncation:

- Truncation is supported only for Cisco Nexus 9300-EX and 9300-FX platform switches, beginning with Cisco NX-OS Release 7.0(3)I7(1).
- Truncation is supported only for local and ERSPAN source sessions. It is not supported for ERSPAN destination sessions.
- For ERSPAN sessions, the configured MTU value excludes the ERSPAN header. The egress packet for ERSPAN will have the MTU value + the number of bytes for the ERSPAN header.
- The bytes specified are retained starting from the header of the packets. The rest are truncated if the packet is longer than the MTU.
- The cyclic redundancy check (CRC) is recalculated for the truncated packet.

# <span id="page-285-0"></span>**Default Settings**

The following table lists the default settings for ERSPAN parameters.

#### **Table 20: Default ERSPAN Parameters**

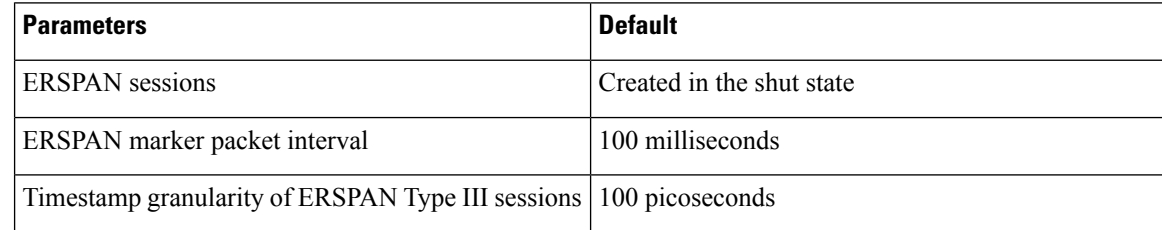

# <span id="page-285-1"></span>**Configuring ERSPAN**

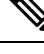

**Note**

Be aware that the Cisco NX-OS commands for this feature may differ from those commands used in Cisco IOS.

## **Configuring an ERSPAN Source Session**

You can configure an ERSPAN session on the local device only. By default, ERSPAN sessions are created in the shut state.

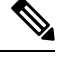

**Note** ERSPAN does not monitor any packets that are generated by the supervisor, regardless of their source.

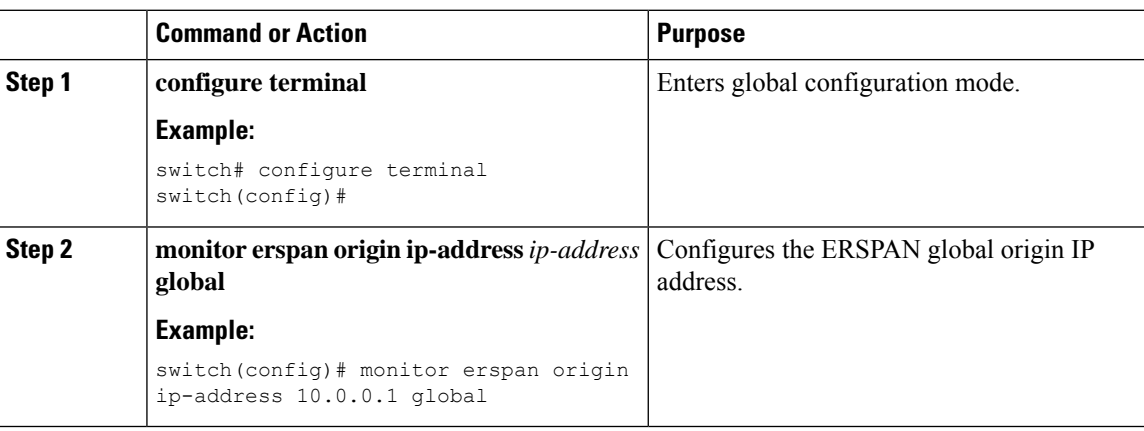

 $\mathbf{l}$ 

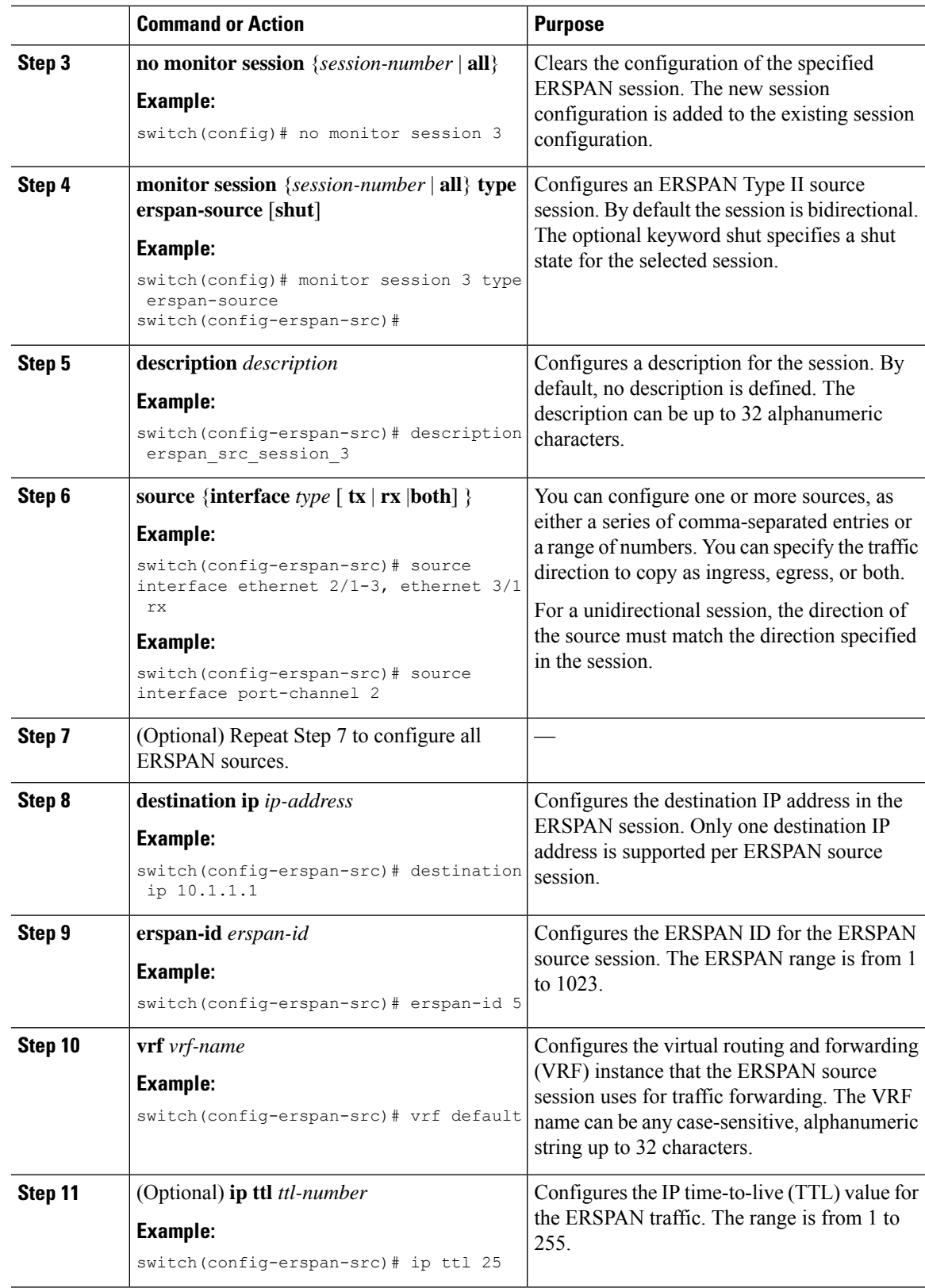

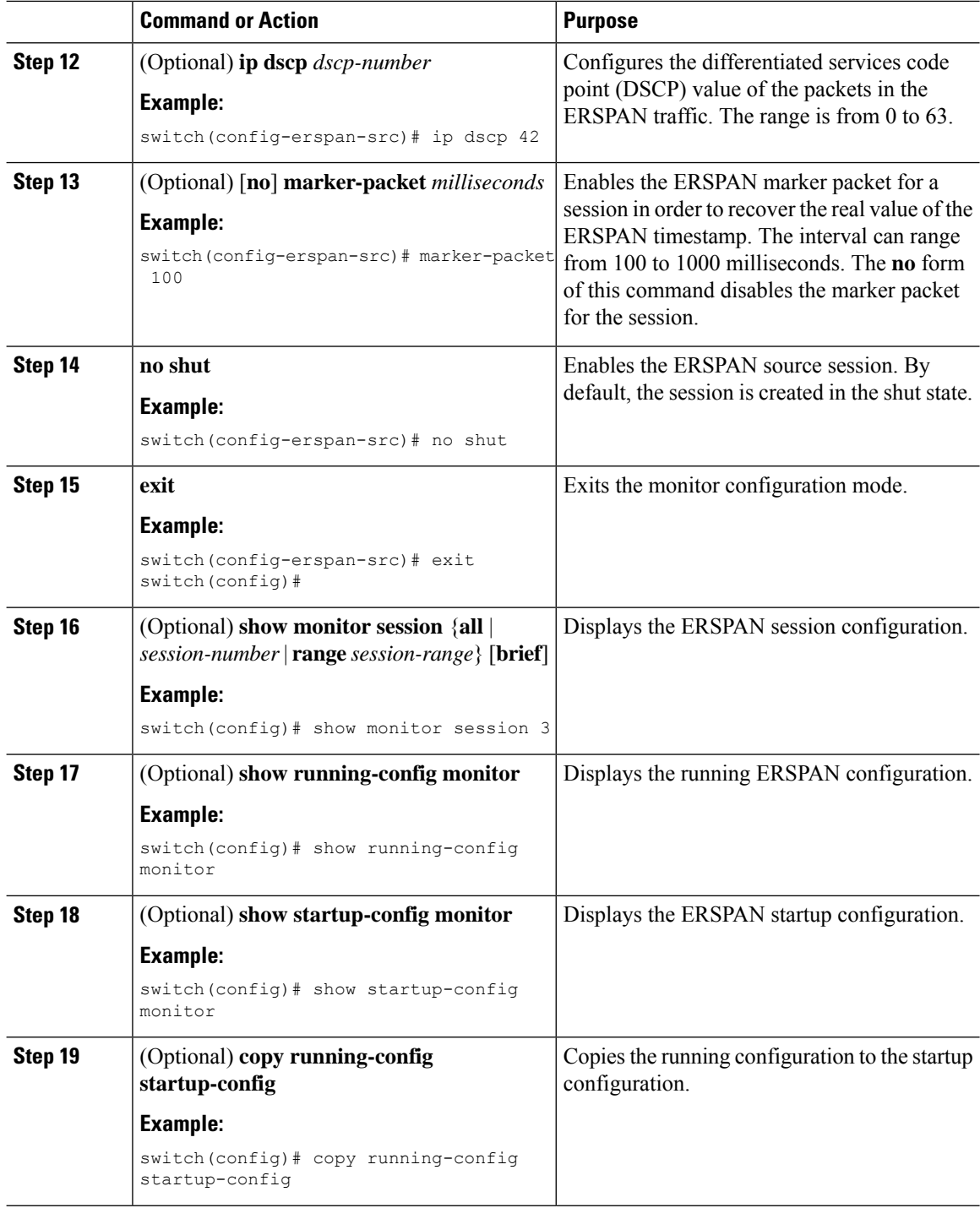

# **Shutting Down or Activating an ERSPAN Session**

You can shut down ERSPAN sessions to discontinue the copying of packets from sources to destinations. You can shut down one session in order to free hardware resources to enable another session. By default, ERSPAN sessions are created in the shut state.
You can enable ERSPAN sessions to activate the copying of packets from sources to destinations. To enable an ERSPAN session that is already enabled but operationally down, you must first shut it down and then enable it. You can shut down and enable the ERSPAN session states with either a global or monitor configuration mode command.

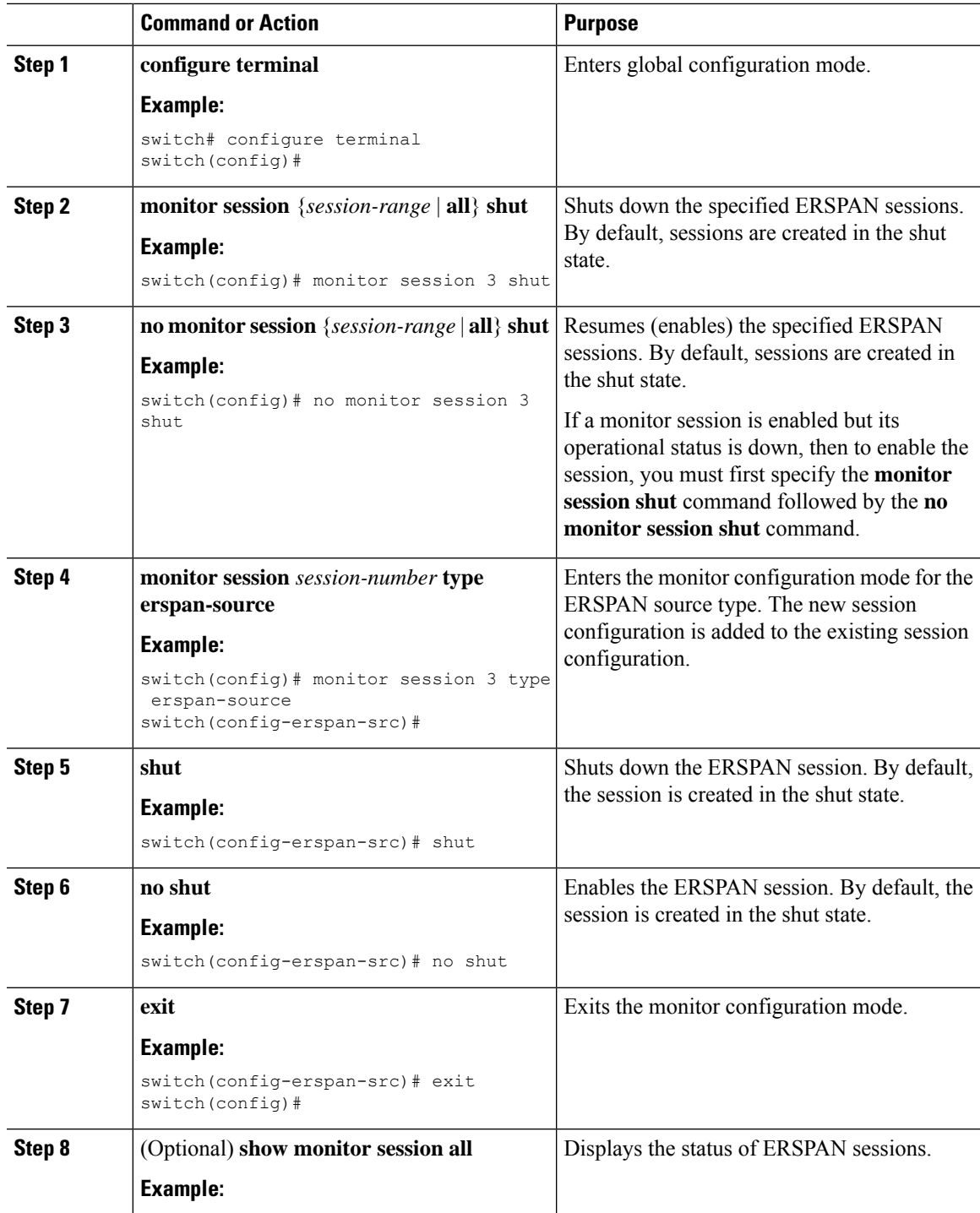

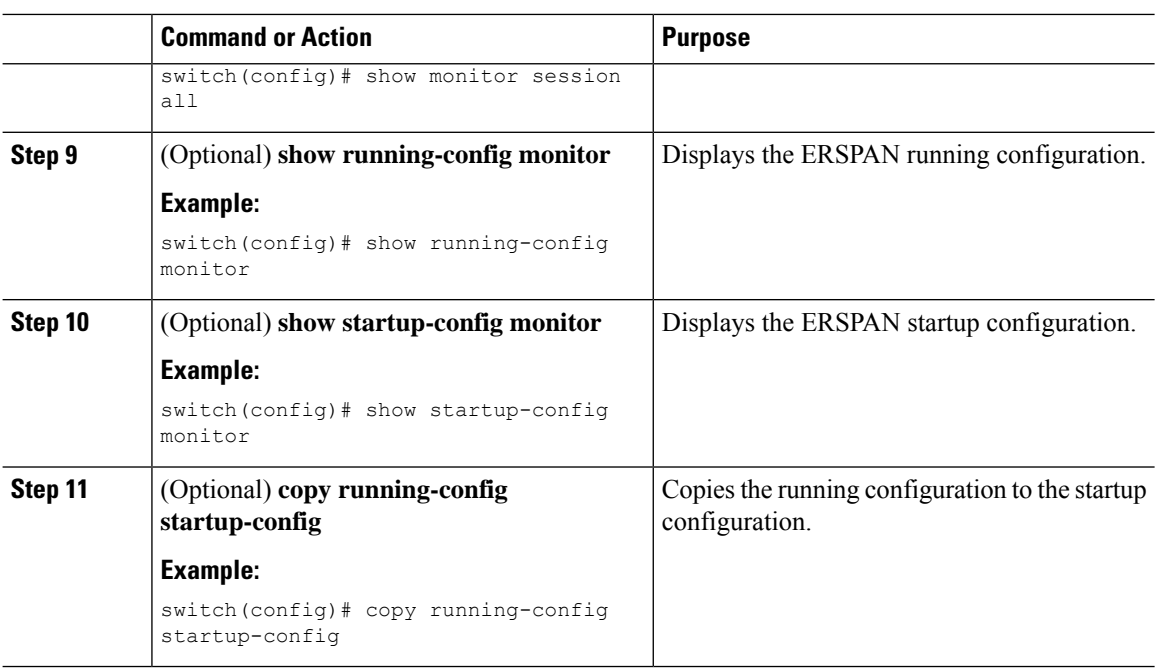

# **Configuring an ERSPAN ACL**

You can create an IPv4 ERSPAN ACL on the device and add rules to it.

### **Before you begin**

To modify the DSCP value or the GRE protocol, you need to allocate a new destination monitor session. A maximum of four destination monitor sessions are supported.

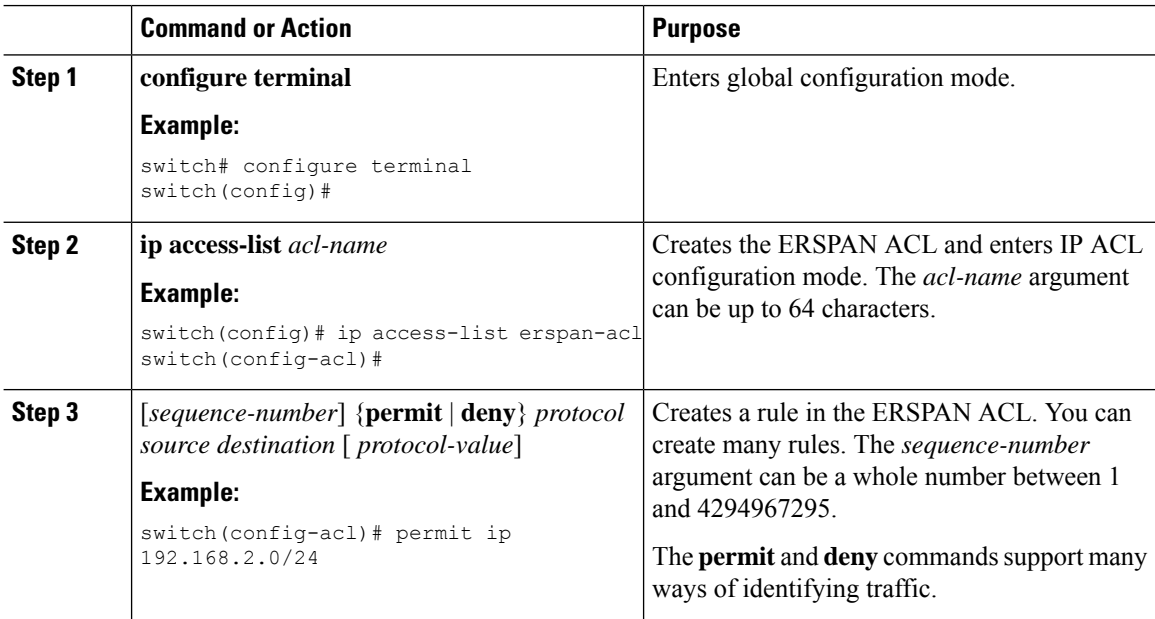

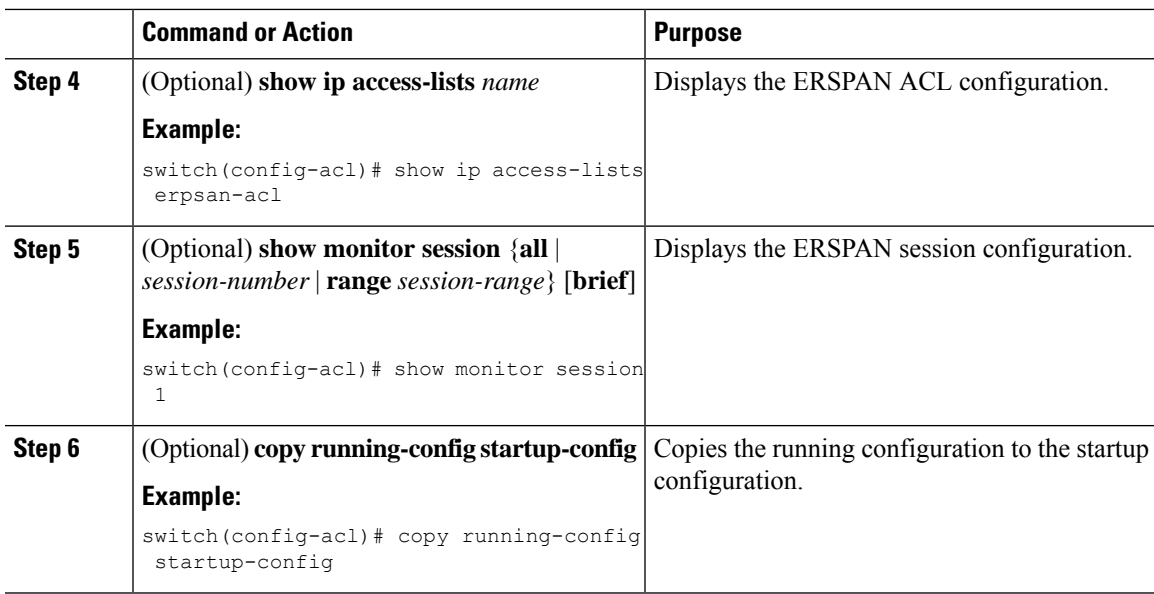

## **Configuring UDF-Based ERSPAN**

You can configure the device to match on user-defined fields(UDFs) of the outer or inner packet fields(header or payload) and to send the matching packets to the ERSPAN destination. Doing so can help you to analyze and isolate packets that are defined in the criteria by the user.

#### **Before you begin**

Make sure that the appropriate TCAM region (SPAN) has been configured using the **hardware access-list tcam region** command to provide enough free space to enable UDF-based ERSPAN. For information, see the "Configuring ACL TCAM Region Sizes" section in the *Cisco Nexus 9000 Series NX-OS Security Configuration Guide*.

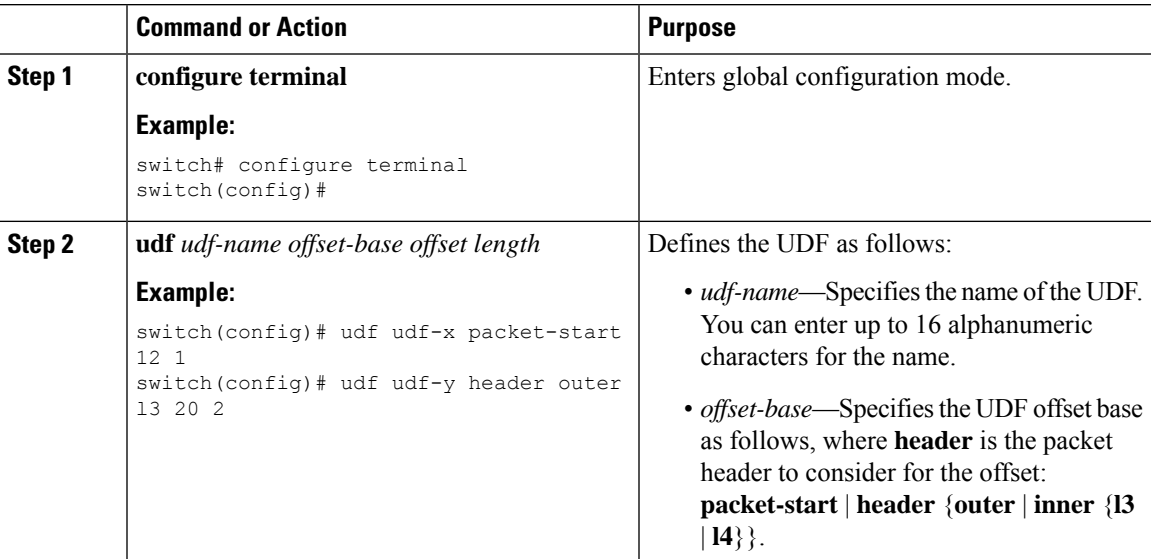

 $\mathbf I$ 

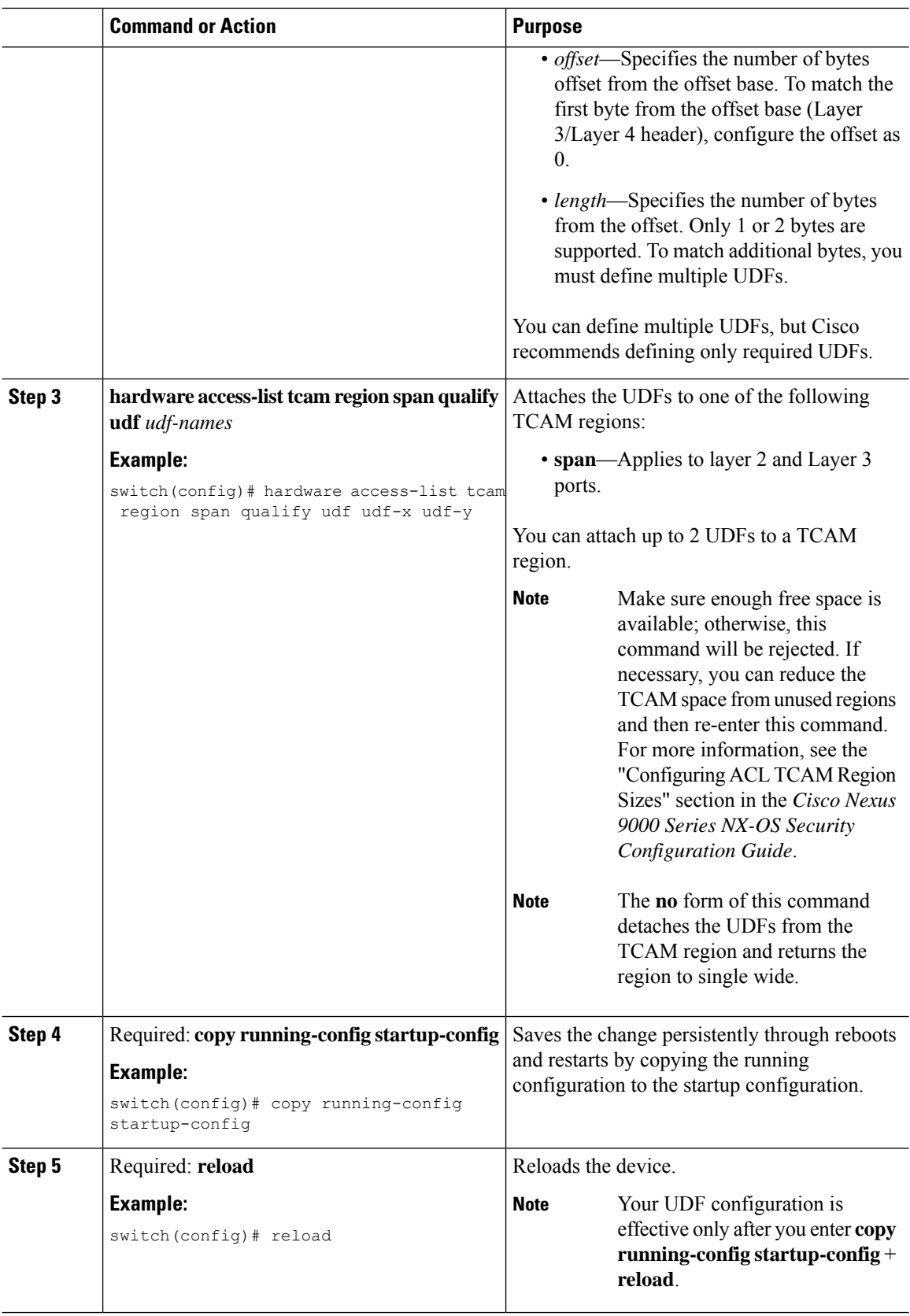

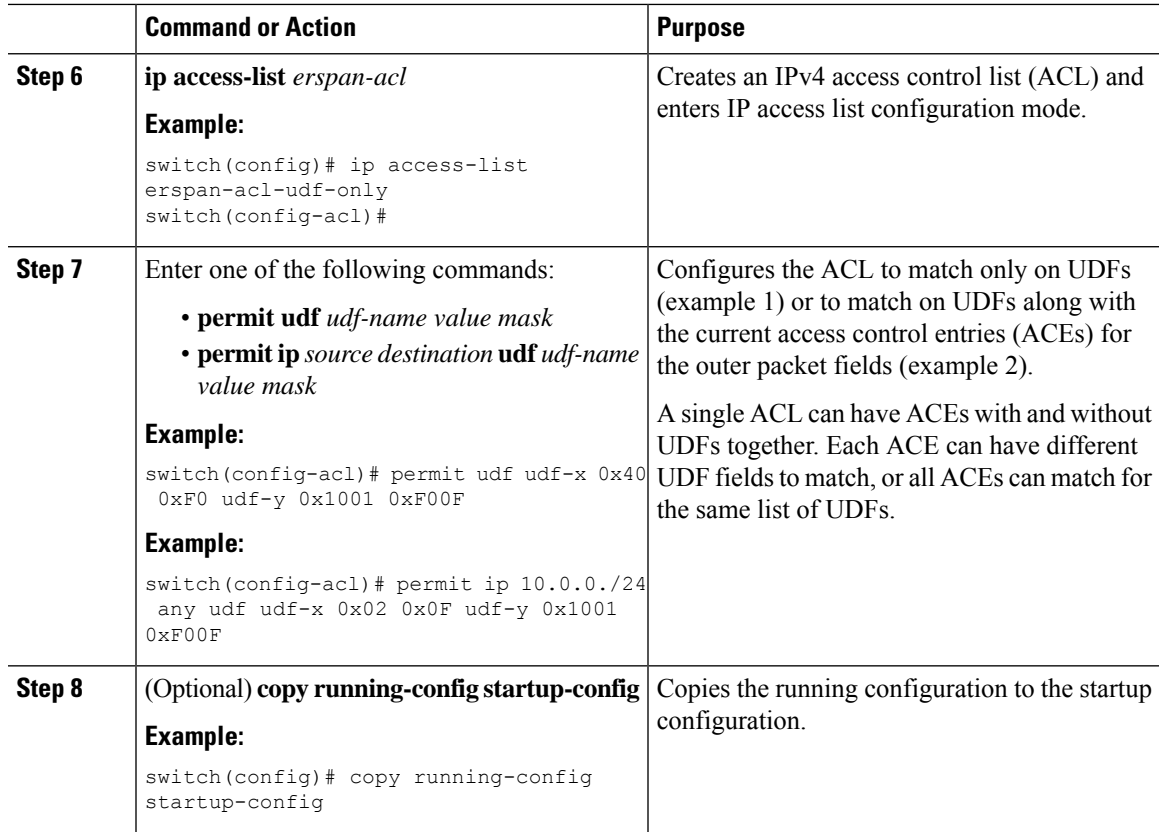

# **Configuring ERSPAN Truncation**

You can configure truncation for local and ERSPAN source sessions only.

### **Procedure**

 $\overline{\phantom{a}}$ 

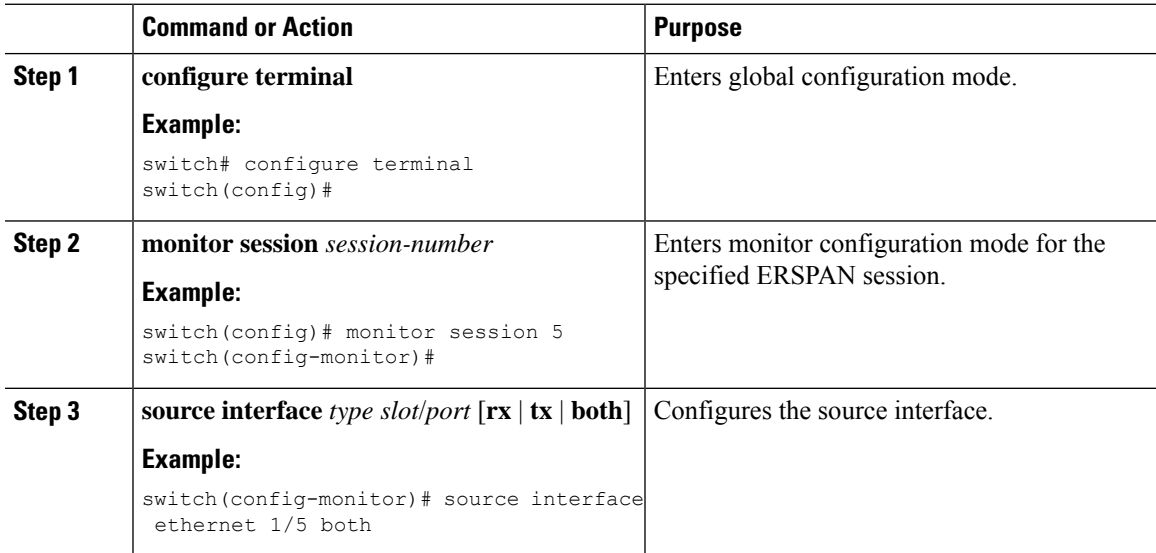

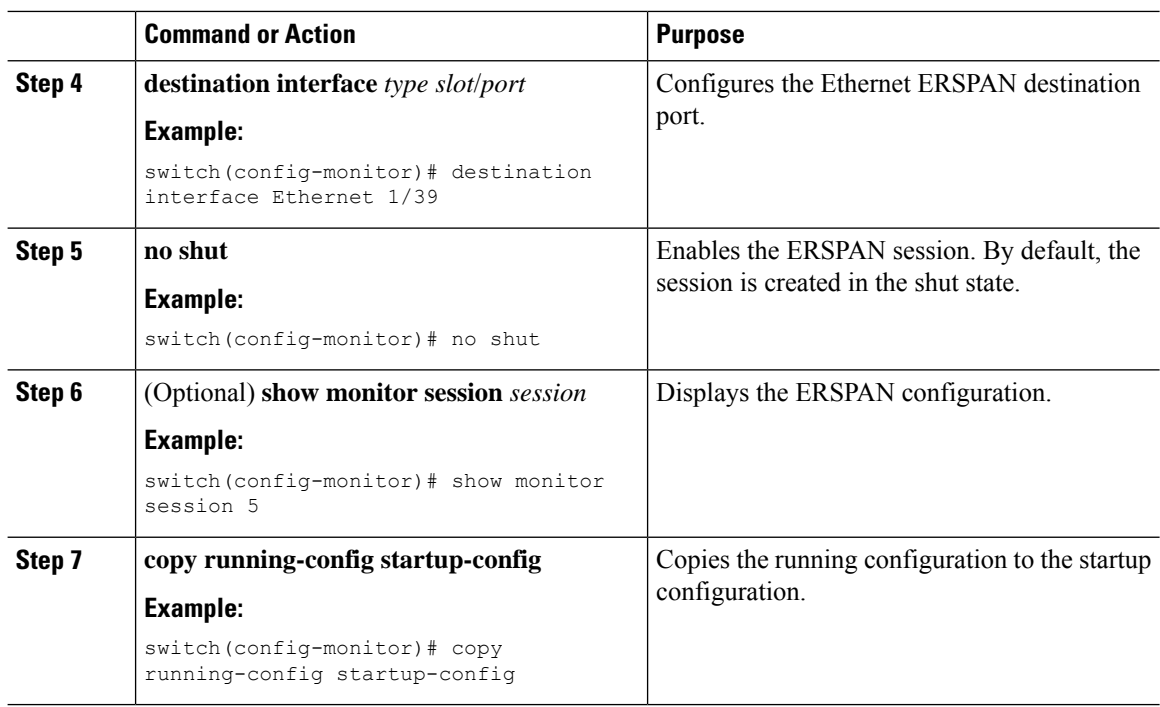

# **Verifying the ERSPAN Configuration**

To display the ERSPAN configuration, perform one of the following tasks:

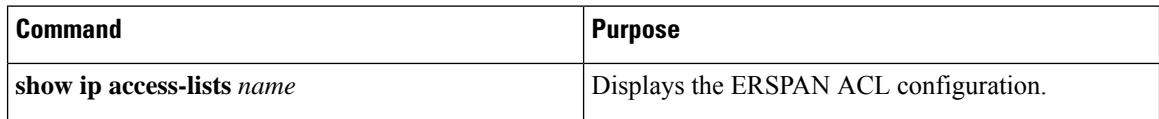

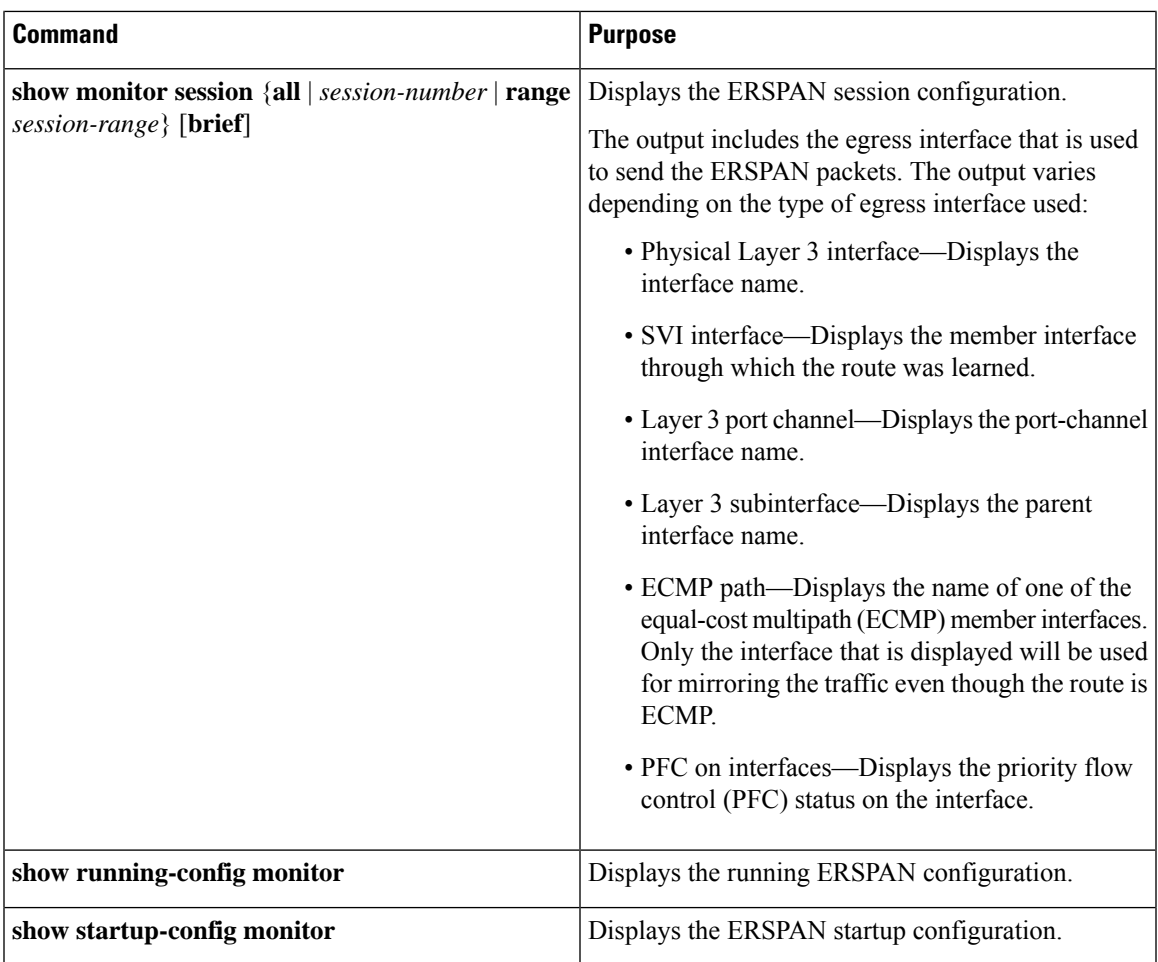

# **Configuration Examples for ERSPAN**

## **Configuration Example for an ERSPAN Source Session Over IPv6**

This example shows how to configure an ERSPAN source session over IPv6:

```
switch# configure terminal
switch(config)# monitor erspan origin ipv6-address 2001::10:0:0:9 global
switch(config)# moni session 10 type erspan-source
switch(config-erspan-src)# erspan-id 10
switch(config-erspan-src)# vrf default
switch(config-erspan-src)# source interface ethernet 1/64
switch(config-erspan-src)# destination ip 9.1.1.2
```
## **Configuration Example for an ERSPAN ACL**

This example shows how to configure an ERSPAN ACL:

```
switch# configure terminal
switch(config)# ip access-list match_11_pkts
```
switch(config-acl)# **permit ip 11.0.0.0 0.255.255.255 any** switch(config-acl)# **exit** switch(config)# **ip access-list match\_12\_pkts** switch(config-acl)# **permit ip 12.0.0.0 0.255.255.255 any** switch(config-acl)# **exit** switch(config)# **vlan access-map erspan\_filter 5** switch(config-access-map)# **match ip address match\_11\_pkts** switch(config-access-map)# **action forward** switch(config-access-map)# **exit** switch(config)# **vlan access-map erspan\_filter 10** switch(config-access-map)# **match ip address match\_12\_pkts** switch(config-access-map)# **action forward** switch(config-access-map)# **exit** switch(config)# **monitor session 1 type erspan-source** switch(config-erspan-src)# **filter access\_group erspan\_filter**

## **Configuration Example for a Marker Packet**

This example shows how to enable the ERSPAN marker packet with an interval of 2 seconds:

switch# **configure terminal** switch(config)# **monitor erspan origin ip-address 172.28.15.250 global** switch(config)# **monitor session 1 type erspan-source** switch(config-erspan-src)# **header-type 3** switch(config-erspan-src)# **erspan-id 1** switch(config-erspan-src)# **ip ttl 16** switch(config-erspan-src)# **ip dscp 5** switch(config-erspan-src)# **vrf default** switch(config-erspan-src)# **destination ip 9.1.1.2** switch(config-erspan-src)# **source interface ethernet 1/15 both** switch(config-erspan-src)# **marker-packet 100** switch(config-erspan-src)# **no shut** switch(config-erspan-src)# **show monitor session 1** session 1 -------------- type : erspan-source state : up granularity : nanoseconds erspan-id : 1 vrf-name : default destination-ip : 9.1.1.2 ip-ttl : 16 ip-dscp : 5 header-type : 3 origin-ip : 172.28.15.250 (global) source intf rx : Eth1/15 tx : Eth1/15 both : Eth1/15 rx : marker-packet : enabled<br>packet interval : 100 packet interval : 10<br>packet sent : 25 packet sent packet failed : 0 egress-intf :

### **Configuration Examples for UDF-Based ERSPAN**

This example shows how to configure UDF-based ERSPAN to match on the inner TCPflags of an encapsulated IP-in-IP packet using the following match criteria:

- Outer source IP address: 10.0.0.2
- Inner TCP flags: Urgent TCP flag is set
- Bytes: Eth Hdr (14) + Outer IP (20) + Inner IP (20) + Inner TCP (20, but TCP flags at 13th byte)
- Offset from packet-start:  $14 + 20 + 20 + 13 = 67$
- UDF match value: 0x20
- UDF mask: 0xFF

```
udf udf tcpflags packet-start 67 1
hardware access-list tcam region span qualify udf udf tcpflags
copy running-config startup-config
reload
ip access-list acl-udf
 permit ip 10.0.0.2/32 any udf udf_tcpflags 0x20 0xff
monitor session 1 type erspan-source
 source interface Ethernet 1/1
  filter access-group acl-udf
```
This example shows how to configure UDF-based ERSPAN to match regular IP packets with a packet signature (DEADBEEF) at 6 bytes after a Layer 4 header start using the following match criteria:

- Outer source IP address: 10.0.0.2
- Inner TCP flags: Urgent TCP flag is set
- Bytes: Eth Hdr  $(14)$  + IP  $(20)$  + TCP  $(20)$  + Payload: 112233445566DEADBEEF7788
- Offset from Layer 4 header start:  $20 + 6 = 26$
- UDF match value: 0xDEADBEEF (split into two-byte chunks and two UDFs)
- UDF mask: 0xFFFFFFFF

```
udf udf pktsig msb header outer 13 26 2
udf udf pktsig lsb header outer 13 28 2
hardware access-list tcam region span qualify udf udf_pktsig_msb udf_pktsig_lsb
copy running-config startup-config
reload
ip access-list acl-udf-pktsig
 permit udf udf_pktsig_msb 0xDEAD 0xFFFF udf udf_pktsig_lsb 0xBEEF 0xFFFF
monitor session 1 type erspan-source
  source interface Ethernet 1/1
  filter access-group acl-udf-pktsig
```
## **Configuration Example for ERSPAN Truncation**

This example shows how to configure ERSPAN truncation for use with MPLS stripping:

```
mpls strip
ip access-list mpls
```

```
statistics per-entry
  20 permit ip any any redirect Ethernet1/5
interface Ethernet1/5
 switchport
  switchport mode trunk
 mtu 9216
 no shutdown
monitor session 1
 source interface Ethernet1/5 tx
 mtu 64
 destination interface Ethernet1/6
 no shut
monitor session 21 type erspan-source
 description "ERSPAN Session 21"
 header-type 3
 erspan-id 21
 vrf default
 destination ip 19.1.1.2
 source interface Ethernet1/5 tx
 mtu 64
 no shut
monitor session 22 type erspan-source
 description "ERSPAN Session 22"
 erspan-id 22
 vrf default
 destination ip 19.2.1.2
 source interface Ethernet1/5 tx
 mtu 750
 no shut
monitor session 23 type erspan-source
 description "ERSPAN Session 23"
 header-type 3
 marker-packet 1000
 erspan-id 23
 vrf default
 destination ip 19.3.1.2
  source interface Ethernet1/5 tx
 mtu 1000
 no shut
```
# **Additional References**

## **Related Documents**

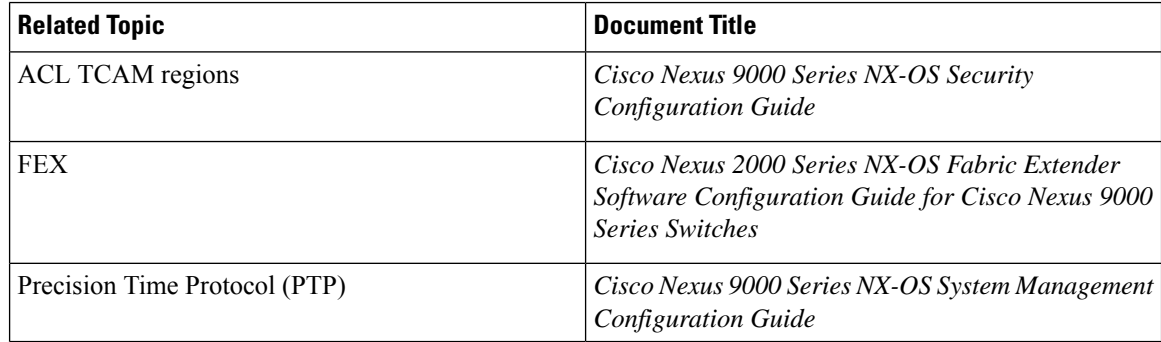

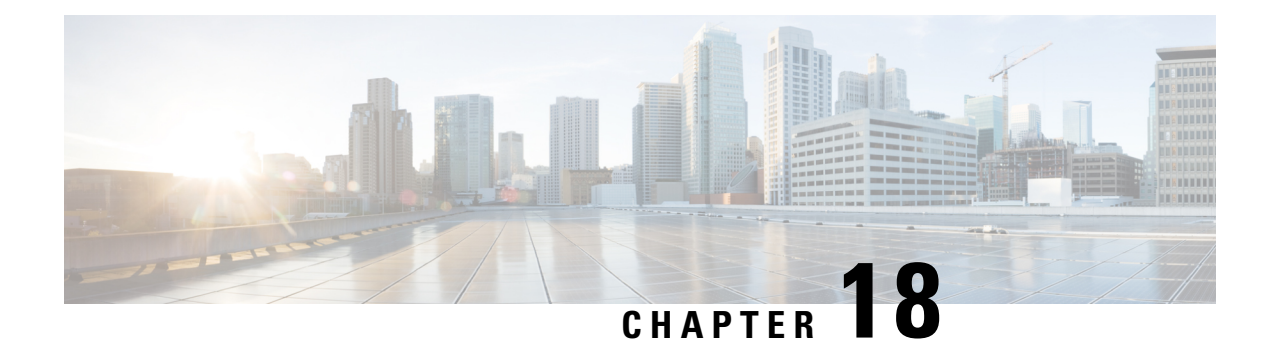

# **Configuring LLDP**

This chapter describes how to configure the Link Layer DiscoveryProtocol (LLDP) in order to discover other devices on the local network.

This chapter includes the following sections:

- About [LLDP,](#page-298-0) on page 273
- Guidelines and [Limitations](#page-300-0) for LLDP, on page 275
- Default [Settings](#page-300-1) for LLDP, on page 275
- [Configuring](#page-301-0) LLDP, on page 276
- Verifying the LLDP [Configuration,](#page-308-0) on page 283
- [Configuration](#page-308-1) Example for LLDP, on page 283

# <span id="page-298-0"></span>**About LLDP**

The Cisco Discovery Protocol (CDP) is a device discovery protocol that allows network management applications to automatically discover and learn about other Cisco devices that are connected to the network.

To permit the discovery of non-Cisco devices, the switch also supports the Link Layer Discovery Protocol (LLDP), a vendor-neutral device discovery protocol that is defined in the IEEE 802.1ab standard. LLDP allows network devices to advertise information about themselves to other devices on the network. This protocol runs over the data-link layer, which allows two systems running different network layer protocols to learn about each other.

LLDP is a one-way protocol that transmits information about the capabilities and current status of a device and its interfaces. LLDP devices use the protocol to solicit information only from other LLDP devices.

LLDP supports a set of attributes that it uses to discover other devices. These attributes contain type, length, and value (TLV) descriptions. LLDP devices can use TLVs to send and receive information to other devices on the network. Details such as configuration information, device capabilities, and device identity can be advertised using this protocol.

LLDP advertises the following TLVs by default:

- DCBXP
- Management address
- Port description
- Port VLAN
- System capabilities
- System description
- System name

## **About DCBXP**

The Data Center Bridging Exchange Protocol (DCBXP) is an extension of LLDP. It is used to announce, exchange, and negotiate node parameters between peers. DCBXP parameters are packaged as DCBXP TLVs in the LLDP packet. If CEE is used, DCBXP will use an acknowledgment mechanism over LLDP. When the port comes up, DCBX TLVs are sent and any DCBX TLVs received are processed. By default, the DCBX protocol is set to auto-detect, and the latest protocol version supported by both the peers is used.

Features that need to exchange and negotiate parameters with peer nodes using DCBXP are as follows:

- Priority-based Flow Control (PFC)—PFC is an enhancement to the existing Pause mechanism in Ethernet. It enables Pause based on user priorities or classes of service. A physical link that is divided into eight virtual links with PFC provides the capability to use Pause on a single virtual link without affecting traffic on the other virtual links. Enabling Pause on a per-user-priority basis allows administrators to create lossless links for traffic requiring no-drop service while retaining packet-drop congestion management for IP traffic.
- Enhanced Transmission Selection (ETS)—ETS enables optimal bandwidth management of virtual links. ETS is also called priority grouping. It enables differentiated treatments within the same priority classes of PFC. ETS provides prioritized processing based on bandwidth allocation, low latency, or best effort, resulting in per-group traffic class allocation. For example, an Ethernet class of traffic may have a high-priority designation and a best effort within that same class. ETS allows differentiation between traffic of the same priority class, thus creating priority groups.
- Application Priority Configuration—Carries information about the priorities that are assigned to specific protocols.
- Priority to DSCP Mapping—The mapping of the DSCP and COS values configured in the QoS policy are sent in the Application Priority TLV.

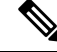

For information on the quality of service (QoS) features, see the *Cisco Nexus 9000 Series NX-OS Quality of Service Configuration Guide*. **Note**

DCBXP is enabled by default, provided LLDP is enabled. When LLDP is enabled, DCBXP can be enabled or disabled using the [**no**] **lldptlv-selectdcbxp**command. DCBXPis disabled on ports where LLDPtransmit or receive is disabled.

### **High Availability**

The LLDP feature supports stateless and stateful restarts. After a reboot or supervisor switchover, the running configuration is applied.

For more information on high availability, see the *Cisco Nexus 9000 Series NX-OS High Availability and Redundancy Guide*.

### **Virtualization Support**

One instance of LLDP is supported.

# <span id="page-300-0"></span>**Guidelines and Limitations for LLDP**

LLDP has the following configuration guidelines and limitations:

- LLDP must be enabled on the device before you can enable or disable it on any interfaces.
- LLDP is supported only on physical interfaces.
- LLDP can discover up to one device per port.
- LLDP can discover Linux servers, provided they are not using a converged network adapter (CNA). LLDP cannot discover other types of servers.
- DCBXP is not supported for LLDP until Cisco NX-OS Release 7.0(3)I3(1).
- DCBXP is supported on the following platforms:
	- Cisco Nexus 9200 and 9300-EX Series switches, beginning with Cisco NX-OS Release 7.0(3)I5(1)
	- Cisco Nexus 9332PQ, 9372PX, 9372PX-E, and 9396PX switches
	- Cisco Nexus 9504 and 9508 switches with X9432PQ, X9464PX, X9536PQ, X9564PX, and X9636PQ line cards

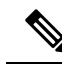

Only front-panel fixed ports are supported with DCBXP. FEX ports are not supported. **Note**

- DCBXP incompatibility messages might appear when you change the network QoS policy if a physical loopback connection is in the device. The incompatibility exists for only a short time and then clears.
- The Cisco Nexus 3232C and 3264Q switches do not support DCBXP.
- DCBX TLVs are sent only when the input queuing is configured and applied at the system level.
- The mapping of the DSCP and COS values configured in the QOS policy are sent in the Application TLV.
- PFC TLV are sent when pause is enabled for at-least one COS value in network-qos policy and priority-flow-control mode should be auto in the Interface level.

# <span id="page-300-1"></span>**Default Settings for LLDP**

This table lists the LLDP default settings.

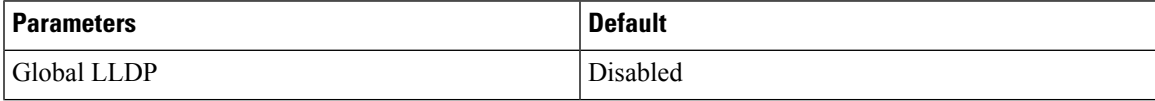

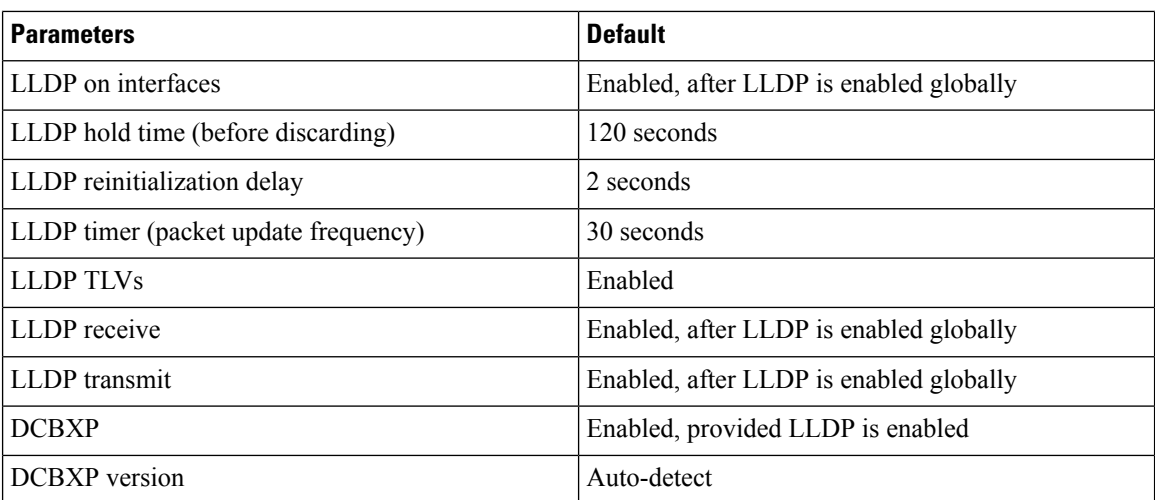

# <span id="page-301-0"></span>**Configuring LLDP**

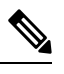

**Note** Cisco NX-OS commands for this feature may differ from Cisco IOS commands for a similar feature.

# **Enabling or Disabling LLDP Globally**

You can enable or disable LLDP globally on a device. You must enable LLDP globally to allow a device to send and receive LLDP packets.

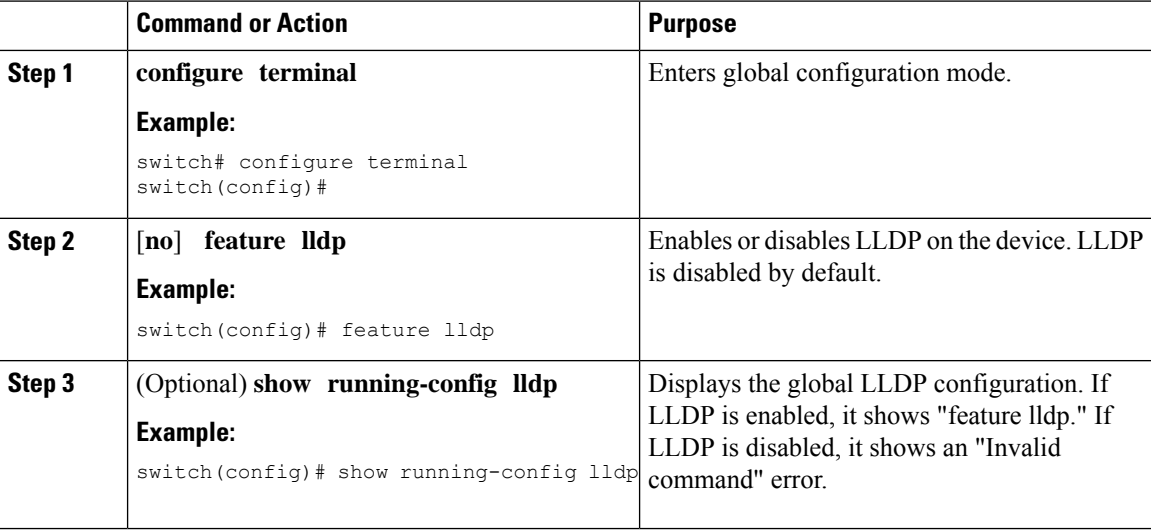

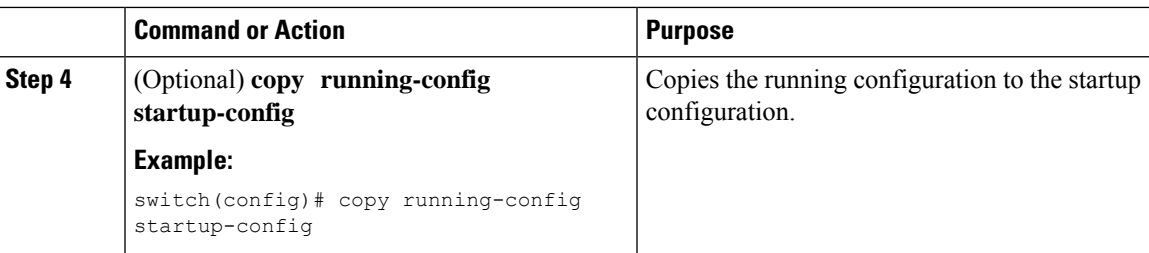

# **Enabling or Disabling LLDP on an Interface**

After you globally enable LLDP, it is enabled on all supported interfaces by default. However, you can enable or disable LLDP on individual interfaces or selectively configure an interface to only send or only receive LLDP packets.

### **Before you begin**

Make sure that you have globally enabled LLDP on the device.

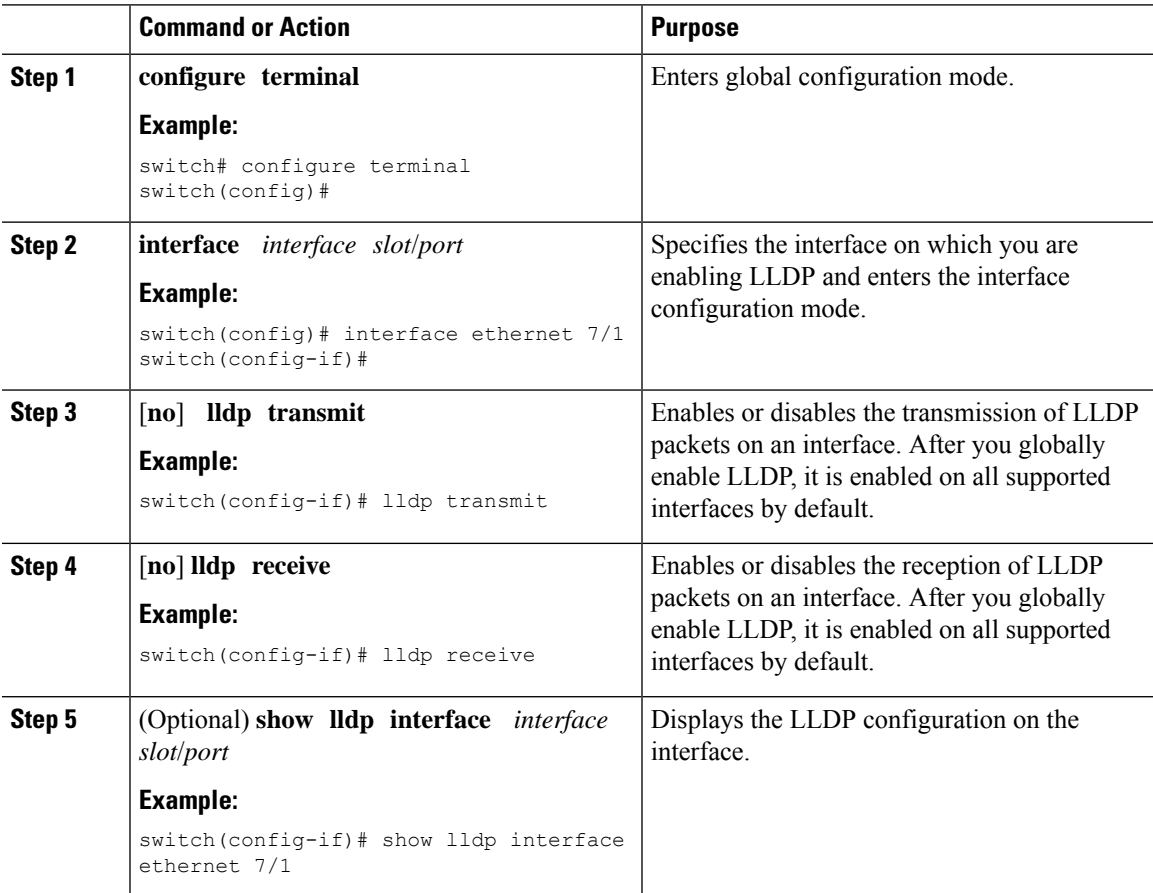

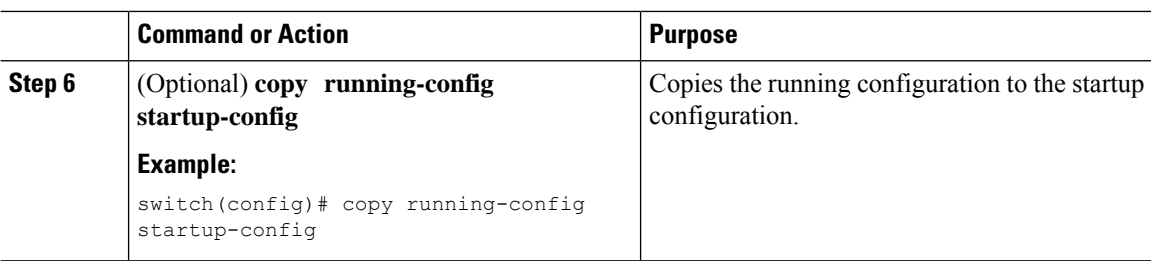

## **Multiple LLDP Neighbors Per Physical Interface**

Often times a network device sends multiple LLDP packets, out of which one is from the actual host. If a Cisco Nexus switch is communicating with the device but can only manage a single LLDP neighbor per interface, there is a good chance that becoming a neighbor with the actual required host will fail. To minimize this, Cisco Nexus switch interfaces can support multiple LLDP neighbors creating a better opportunity of becoming an LLDP neighbor with the correct device.

Support for multiple LLDP neighbors over the same interface requires LLDP multi-neighbor support to be configured globally.

⇘

You must disable DCBX globally before configuring LLDP multi-neighbor support. Failure to do so invokes an error message.

### **Enabling or Disabling LLDP Multi-Neighbor Support**

#### **Before you begin**

Consider the following before enabling LLDP multi-neighbor support on the interfaces:

• Make sure that you have globally enabled LLDP on the device (global configuration command **feature lldp**).

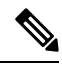

- After you globally enable LLDP, it is enabled on all supported interfaces by default. **Note**
	- A maximum of three (3) neighbors are supported on an interface.
	- LLDP multi-neighbor is not supported on FEX interfaces.

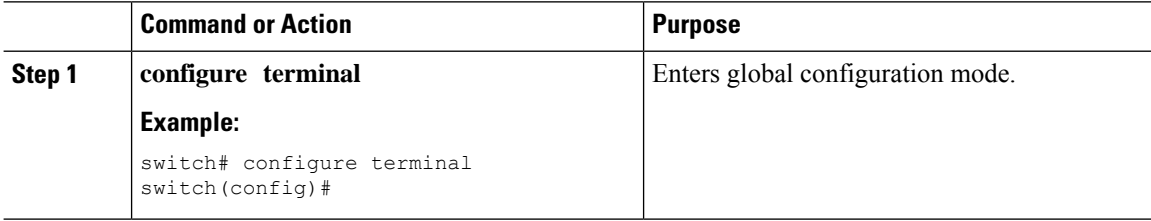

**Note**

 $\mathbf{l}$ 

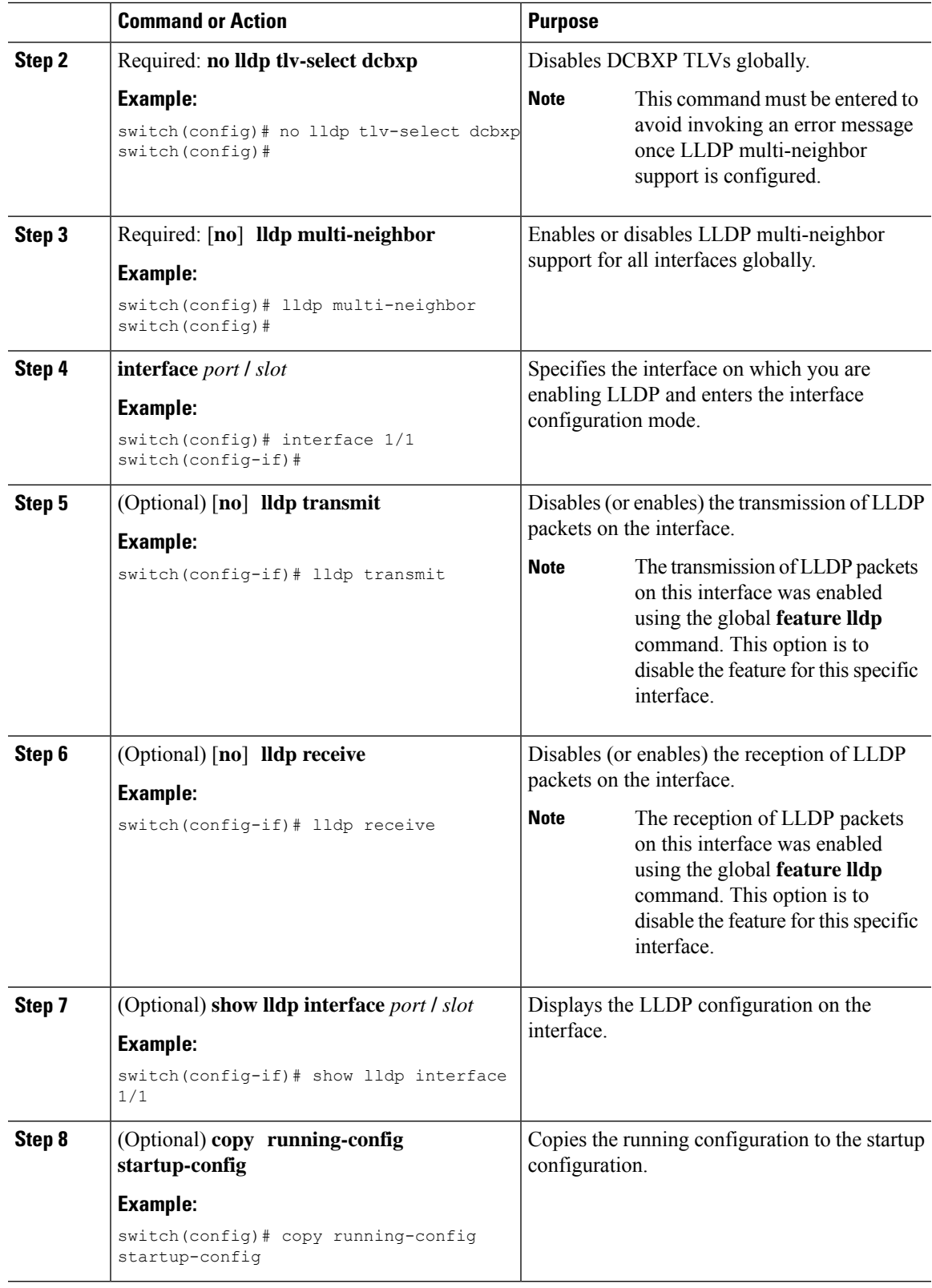

## **Enabling or Disabling LLDP Support on Port-Channel Interfaces**

#### **Before you begin**

Consider the following before enabling LLDP support on port-channels:

• Make sure that you have globally enabled LLDP on the device (global configuration command **feature lldp**).

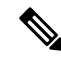

After you globally enable LLDP, it is enabled on all supported interfaces by default. **Note**

- Applying the **lldp transmit** and **lldp receive** configuration commands to a port-channel does not affect the configuration for the members of the port-channel.
- LLDP neighbors form between the port-channels only when LLDP transmit and receive is configured on both sides of the port-channel.
- The LLDP transmit and receive commands do not work on MCT, VPC, fex-fabric, FEX port-channels, and port-channel sub-interfaces.

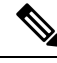

If you enable the LLDP port-channel feature globally, the LLDP configuration is not applied to any of these port types. If the configuration is removed from the port-channels or the port type feature is disabled globally, you cannot use the **lldp port-channel** command to enable it on the newly supported port-channels. The command was already issued. To enable LLDP port-channel on the port-channels in question, configure **lldp transmit** and **lldp receive** for each port-channel (see steps 4, 5, and 6 in the following procedure). **Note**

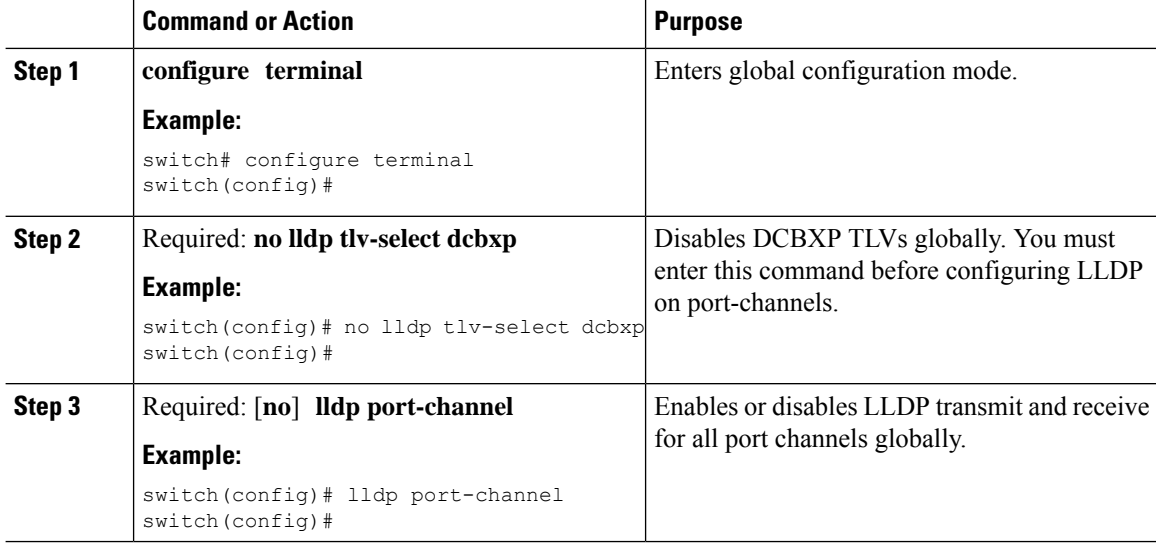

 $\mathbf{l}$ 

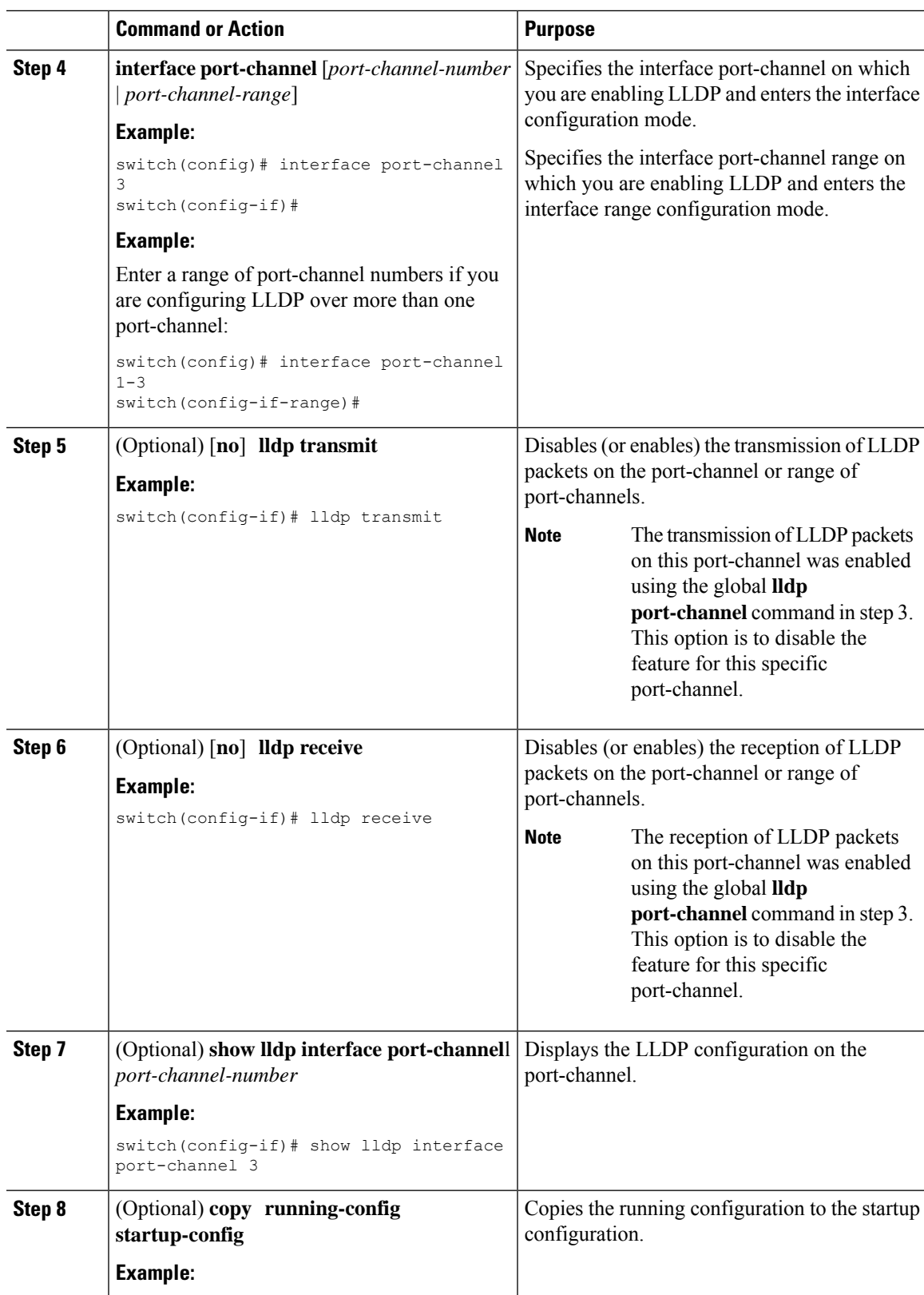

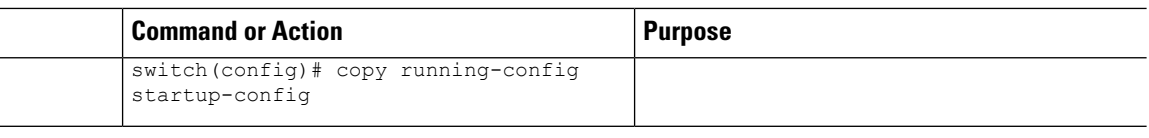

## **Configuring Optional LLDP Parameters**

You can configure the frequency of LLDP updates, the amount of time for a receiving device to hold the information before discarding it, and the initialization delay time. You can also select the TLVs to include in LLDP packets.

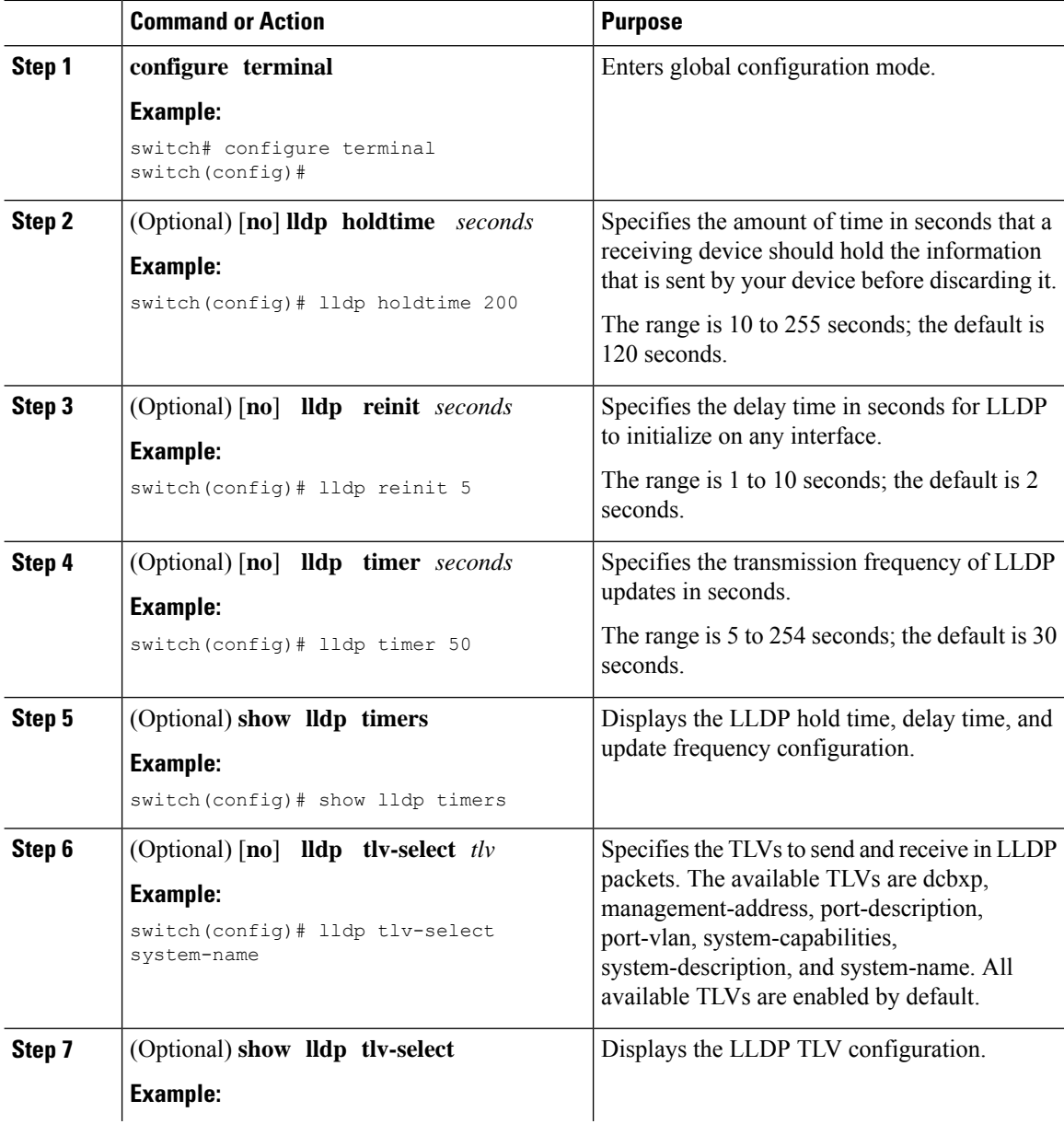

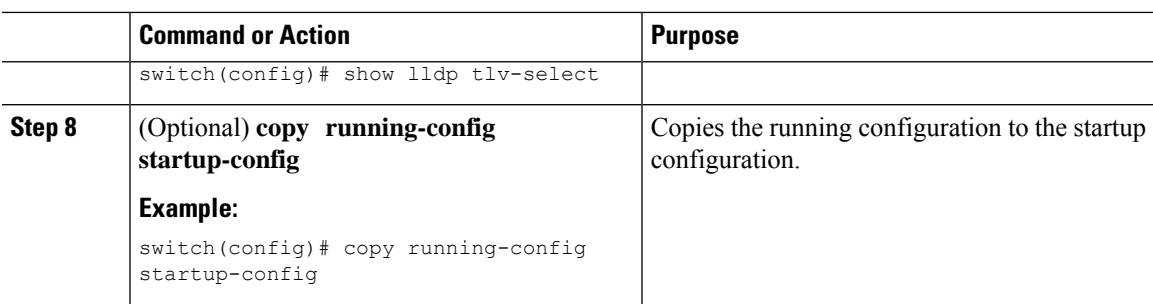

# <span id="page-308-0"></span>**Verifying the LLDP Configuration**

To display the LLDP configuration, perform one of the following tasks:

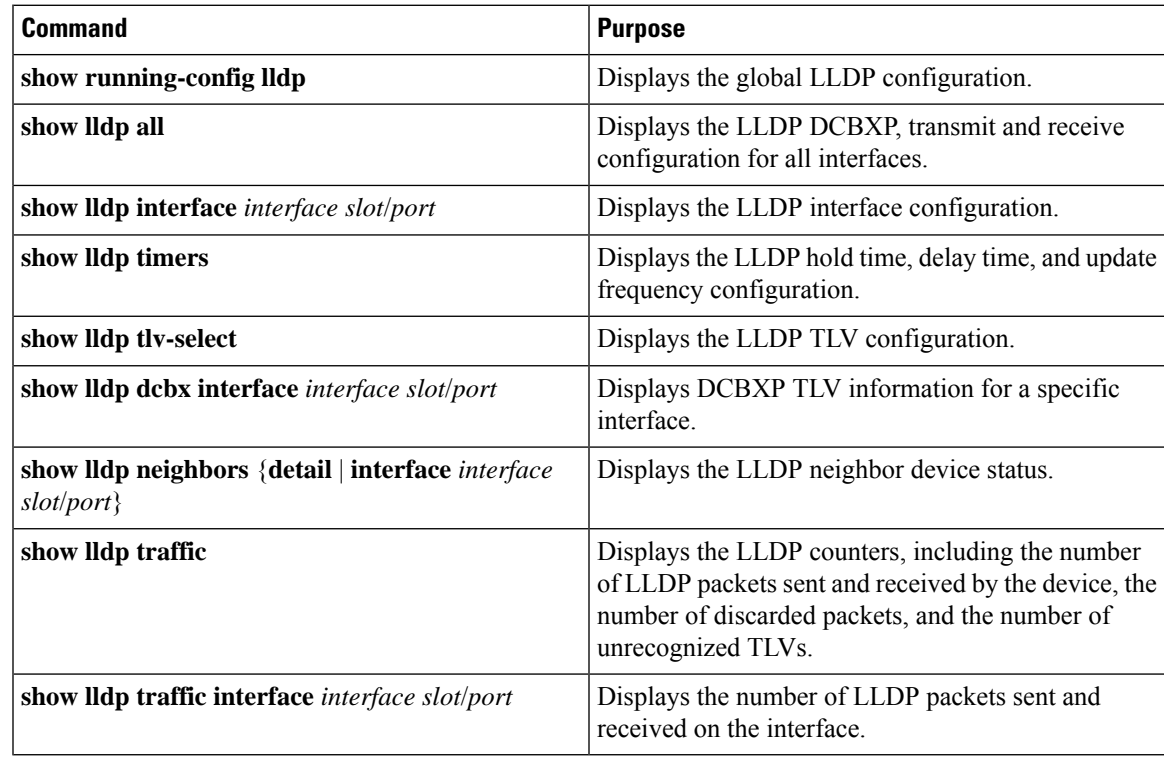

Use the **clear lldp counters** command to clear the LLDP statistics.

# <span id="page-308-1"></span>**Configuration Example for LLDP**

This example shows how to enable LLDP on a device; disable LLDP on some interfaces; configure optional parameters such as hold time, delay time, and update frequency; and disable several LLDP TLVs:

```
switch# configure terminal
Enter configuration commands, one per line. End with CNTL/Z.
switch(config)# feature lldp
switch(config)# interface ethernet 7/9
switch(config-if)# no lldp transmit
```
switch(config-if)# **no lldp receive** switch(config-if)# **exit** switch(config)# **interface ethernet 7/10** switch(config-if)# **no lldp transmit** switch(config-if)# **no lldp receive** switch(config-if)# **exit** switch(config)# **lldp holdtime 200** switch(config)# **lldp reinit 5** switch(config)# **lldp timer 50** switch(config)# **no lldp tlv-select port-vlan** switch(config)# **no lldp tlv-select system-name**

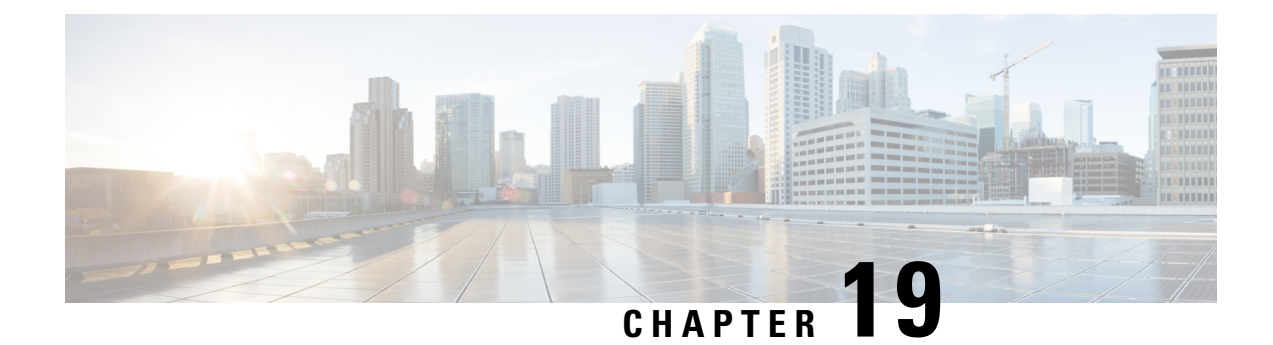

# **Configuring NetFlow**

This chapter describes how to configure the NetFlow feature on Cisco NX-OS devices.

- About [NetFlow,](#page-310-0) on page 285
- [Prerequisites](#page-312-0) for NetFlow, on page 287
- Guidelines and [Limitations](#page-313-0) for NetFlow, on page 288
- [Configuring](#page-314-0) NetFlow, on page 289
- Verifying the NetFlow [Configuration,](#page-324-0) on page 299
- [Monitoring](#page-324-1) NetFlow, on page 299
- [Configuration](#page-324-2) Example for NetFlow, on page 299

# <span id="page-310-0"></span>**About NetFlow**

NetFlow identifies packet flows for ingress IP packets and provides statistics based on these packet flows. NetFlow does not require any change to either the packets themselves or to any networking device.

NetFlow uses flows to provide statistics for accounting, network monitoring, and network planning. A flow is a unidirectional stream of packets that arrives on a source interface (or VLAN) and has the same values for the keys. A key is an identified value for a field within the packet. You create a flow using a flow record to define the unique keys for your flow.

Cisco NX-OS supports the flexible NetFlow feature that enables enhanced network anomalies and security detection. Flexible NetFlow allows you to define an optimal flow record for a particular application by selecting the keys from a large collection of predefined fields.

All key values must match for the packet to count in a given flow. A flow might gather other fields of interest, depending on the export record version that you configure. Flows are stored in the NetFlow cache.

You can export the data that NetFlow gathers for your flow by using a flow exporter and export this data to a remote NetFlow Collector, such as Cisco Stealthwatch. Cisco NX-OS exports a flow as part of a NetFlow export User Datagram Protocol (UDP) datagram under the following circumstances:

- Flows are exported periodically as per the flow timeout value, which defaults to 10 seconds if not configured.
- You have forced the flow to export.

The flow record determines the size of the data to be collected for a flow. The flow monitor combines the flow record and flow exporter with the NetFlow cache information.

Cisco NX-OS can gather NetFlow statistics and analyze all packets on the interface or subinterface.

## **Dual-Layer NetFlow Implementation**

Unlike other Cisco Nexus platforms, Cisco Nexus 9000 Series switches separate NetFlow processing into two layers:

- The first layer supports per-packet visibility for line-rate traffic. Packets do not need to be sampled and statistically analyzed. Instead, the packets can be processed and aggregated at line rate.
- The second layer enables the gathering of flows at scale. It can maintain hundreds of thousands of flows without losing any flows and periodically exports them to an external collector.

### **Flow Records**

A flow record defines the keys that NetFlow uses to identify packets and other fields of interest that NetFlow gathers for the flow. You can define a flow record with any combination of keys and fields of interest. Cisco NX-OS supports a rich set of keys. A flow record also defines the types of counters gathered per flow. You can configure 32- or 64-bit packet or byte counters.

The key fields are specified with the **match** keyword. The fields of interest and counters are specified under the **collect** keyword.

Cisco NX-OS enables the following match fields as the defaults when you create a flow record:

- match interface input
- match flow direction

### **Flow Exporters**

A flow exporter contains network layer and transport layer details for the NetFlow export packet. You can configure the following information in a flow exporter:

- Export destination IP address
- Source interface
- UDP port number (where the NetFlow Collector is listening for NetFlow packets)—The default value is 9995.

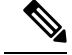

NetFlow export packets use the IP address that is assigned to the source interface. If the source interface does not have an IP address assigned to it, the flow exporter drops flows that were meant to be exported. **Note**

Cisco NX-OS exports data to the NetFlow Collector whenever a timeout occurs. You can configure a flush cache timeout (using the **flow timeout** command) to flush the cache and force a flow export.

### **Export Format**

Cisco NX-OS supports the Version 9 export format. This format supports a more efficient network utilization than the older Version 5 export format and supports IPv6 and Layer 2 fields. In addition, the Version 9 export format supports the full 32-bit SNMP ifIndex values at the NetFlow Collector.

### **Layer 2 NetFlow Keys**

You can define Layer 2 keys in flexible NetFlow records that you can use to capture flows in Layer 2 interfaces. The Layer 2 keys are as follows:

- Source and destination MAC addresses
- Source VLAN ID
- EtherType from the Ethernet frame

You can apply Layer 2 NetFlow to the following interfaces for the ingress direction:

- Switch ports in access mode
- Switch ports in trunk mode
- Layer 2 port channels

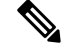

**Note** You cannot apply Layer 2 NetFlow to VLANs, egress interfaces, or Layer 3 interfaces such as VLAN interfaces.

## **Flow Monitors**

A flow monitor references the flow record and flow exporter. You apply a flow monitor to an interface.

### <span id="page-312-0"></span>**High Availability**

Cisco NX-OS supports stateful restarts for NetFlow. After a reboot, Cisco NX-OS applies the running configuration.

The flow cache is not preserved across restarts, and packets that come to the software during restarts cannot be processed.

# **Prerequisites for NetFlow**

NetFlow has the following prerequisites:

• Make sure that you understand the resources required on your device because NetFlow consumes memory and CPU resources.

# <span id="page-313-0"></span>**Guidelines and Limitations for NetFlow**

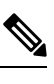

**Note** For scale information, see the release-specific *Cisco Nexus 9000 Series NX-OS Verified Scalability Guide*.

NetFlow has the following configuration guidelines and limitations:

- The following switches support NetFlow:
	- Cisco Nexus 9300-FX platform switches, beginning with Cisco NX-OS Release 7.0(3)I7(1).
	- Cisco Nexus 9300-EX platform switches, beginning with Cisco NX-OS Release 7.0(3)I7(2).
	- Cisco Nexus 9336C-FX2, and 93240YC-FX2 switches, beginning with Cisco NX-OS Release 7.0(3)I7(3).
- Cisco Nexus 3232C, 3264Q, and 9364C switches do not support NetFlow.
- The following guidelines and limitations are applicable to Netflow in a VXLAN environment:
	- NetFlow is supported on SVI and non-uplink L3 Interfaces of a VXLAN VTEP. This does not include the L3VNI SVI.
	- NetFlow is not supported on uplink interfaces on a VXLAN VTEP.
	- NetFlow on Multisite Border Gateways is not supported.
	- A NetFlow Collector that is reachable over the VXLAN fabric is supported.
- NetFlow is not supported on tunnel interfaces.
- NetFlow for FEX Layer 3 ports is not supported.
- NetFlow is not supported for CPU-transmitted packets.
- Only ingress NetFlow is supported. Egress NetFlow is not supported.
- Flow cache can be cleared per flow type, such as Layer 2, IPv4, and IPv6. It cannot be cleared per flow monitor.
- Flow collection is not performed for ARP traffic.
- Collection of the OUTPUT\_SNMP field is not supported for any Cisco Nexus 9000 platform switch or Cisco Nexus line card in Cisco NX-OS Release 7.x.
- You must configure a source interface for the NetFlow Data Export (NDE). If you do not configure a source interface, the flow exporter drops flows that were meant to be exported.
- Layer 2 switched flow monitors are applied only to Layer 2 interfaces. IP and IPv6 flow monitors can be applied to VLANs, SVIs, Layer 3 routed interfaces, or subinterfaces.
- If you change a Layer 2 interface to a Layer 3 interface, or a Layer 3 interface to a Layer 2 interface, the software removes the Layer 2 NetFlow configuration from the interface.
- A rollback fails if you try to modify a record that is programmed in the hardware during a rollback.
- For Cisco Nexus 9300-FX platform switches only, if you add a member to a port channel that is already configured for Layer 2 NetFlow, its NetFlow configuration is removed and the Layer 2 configuration of the port channel is added to it.
- On Cisco Nexus 9300-EX/FX/FX2 platform switches, SPAN, and sFlow cannot both be enabled simultaneously. If one is active, the other cannot be enabled. However, on the Cisco Nexus 9300-EX/FX/FX2, both NetFlow and SPAN can both be enabled simultaneously, providing a viable alternative to using sFlow and SPAN.
- For Cisco Nexus 9300-EX platform switches, a flow monitor applied on a VLAN or SVI can collect flows for both switched and routed traffic. For Cisco Nexus 9300-FX platform switches, NetFlow VLANs are supported for switched traffic only, and NetFlow SVIs are supported for routed traffic only.
- For Cisco Nexus 9300-EX platform switches, the same flow monitor cannot be attached to a VLAN and an SVI at the same time.
- The Cisco Nexus 9300-EX platform switches have dedicated TCAM and do not require carving.
- TCAM carving configuration of the ing-netflow region can be performed on -FX line cards. -EX line cards have a default ing-netflow region TCAM carving of 1024 and cannot be configured otherwise. For ports on the -EX and -FX line cards, the suggested maximum for the ing-netflow region is 1024.
- The ToS field is not exported for Cisco Nexus 9300-EX platform switches.
- Record match, based on IP ToS, is not supported for IPv6 flow monitors. The ToS value is collected on the collector as 0x0 irrespective of the value the traffic holds.

This limitation is applicable for the following platform switch families:

- Cisco Nexus 9300-EX
- Cisco Nexus 9300-FX
- Cisco Nexus 9300-FX2
- Cisco Nexus 9300-EX platform switches support only IPv4 and IPv6 flow monitors. Cisco Nexus 9300-FX platform switches support Layer 2, IPv4, and IPv6 flow monitors.
- For Cisco Nexus 9300-EX platform switches, you cannot apply Layer 2 flow monitors to Layer 2 interfaces.

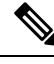

Note For verified NetFlow scalability numbers, see the Cisco Nexus 9000 Series NX-OS Verified Scalability Guide.

# <span id="page-314-0"></span>**Configuring NetFlow**

Follow these steps to configure NetFlow:

#### **Procedure**

**Step 1** Enable the NetFlow feature.

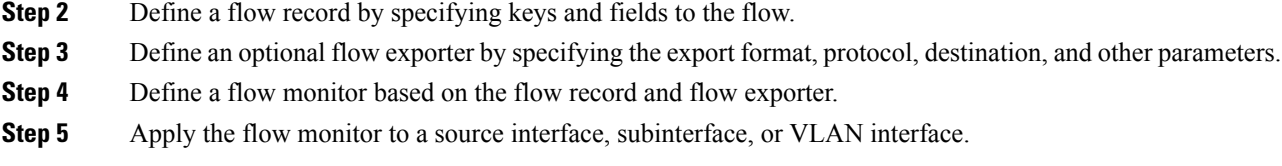

# **Enabling the NetFlow Feature**

You must globally enable NetFlow before you can configure any flows.

#### **Procedure**

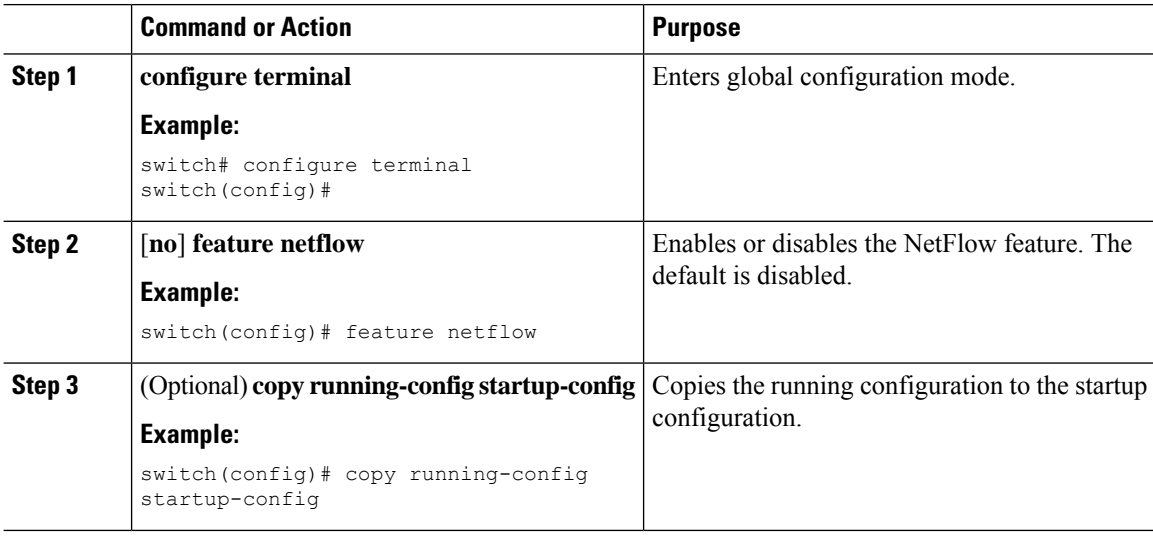

## <span id="page-315-0"></span>**Creating a Flow Record**

You can create a flow record and add keys to match on and nonkey fields to collect in the flow.

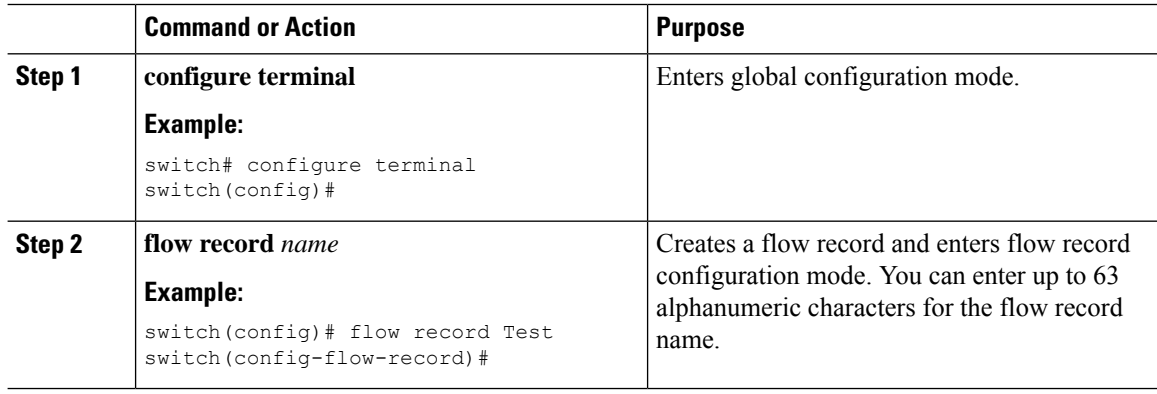

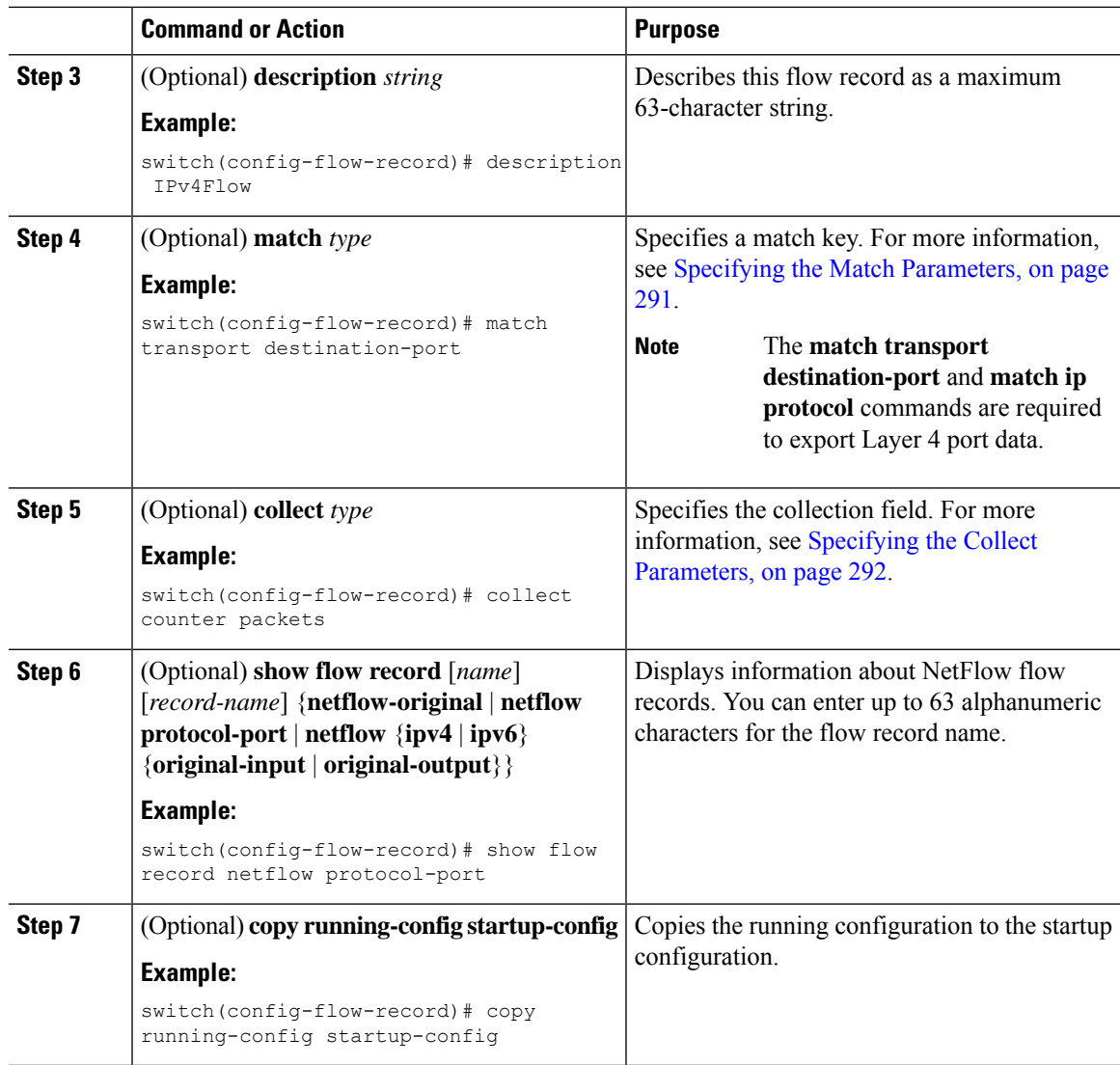

## <span id="page-316-0"></span>**Specifying the Match Parameters**

I

You must configure at least one of the following match parameters for flow records:

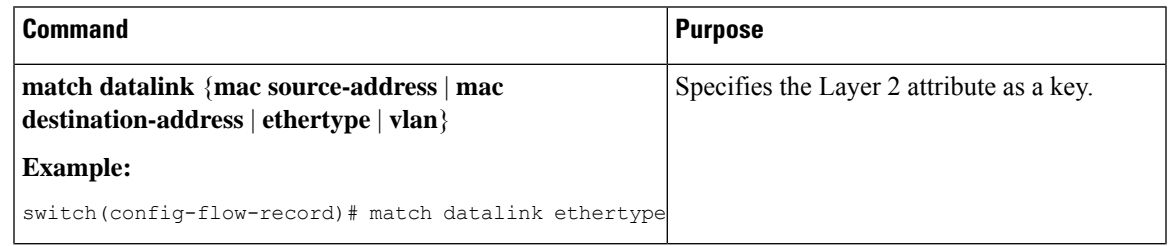

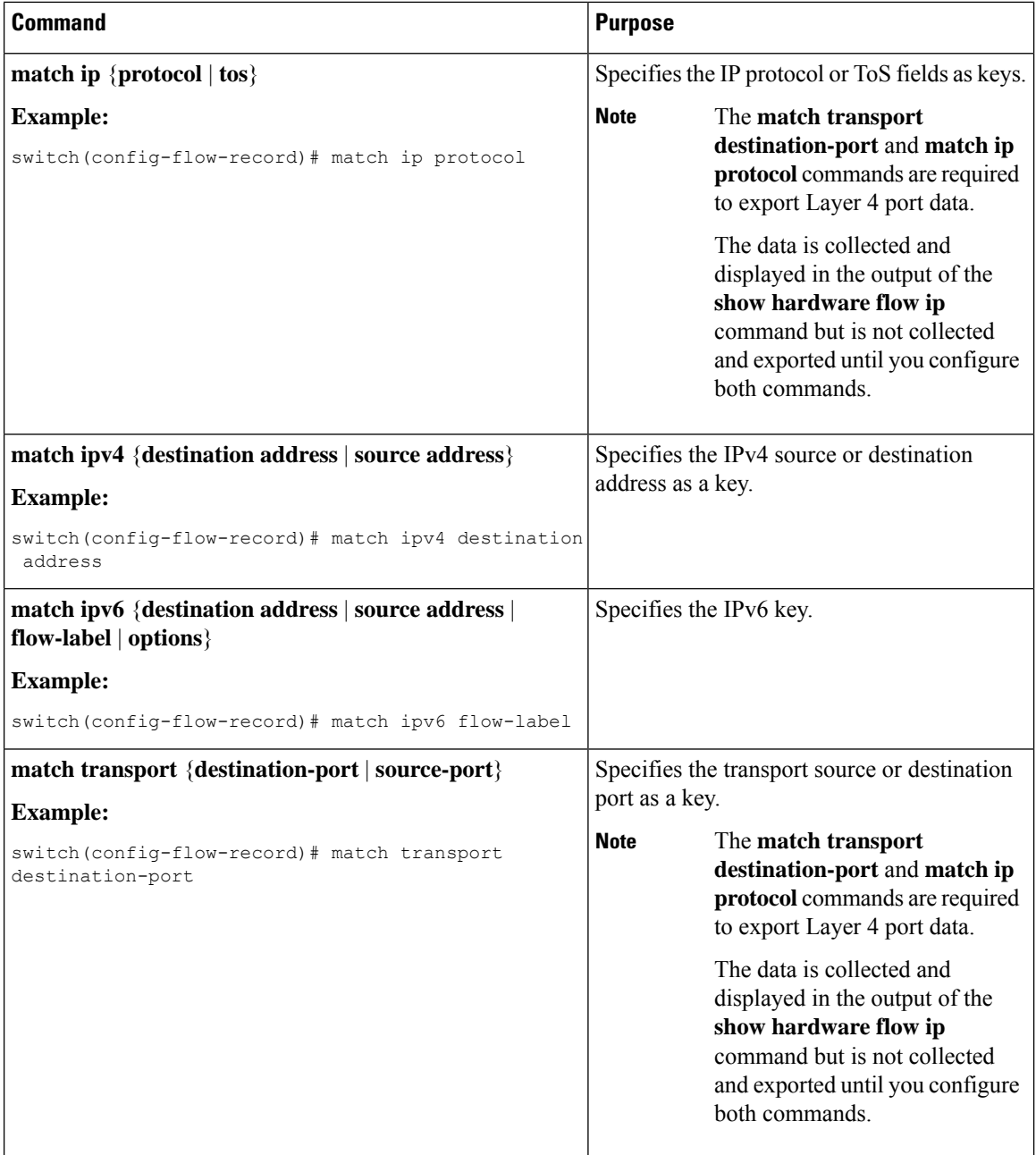

## <span id="page-317-0"></span>**Specifying the Collect Parameters**

You must configure at least one of the following collect parameters for flow records:

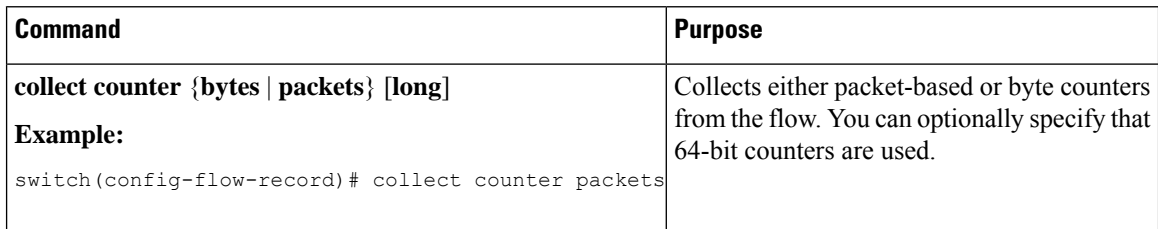

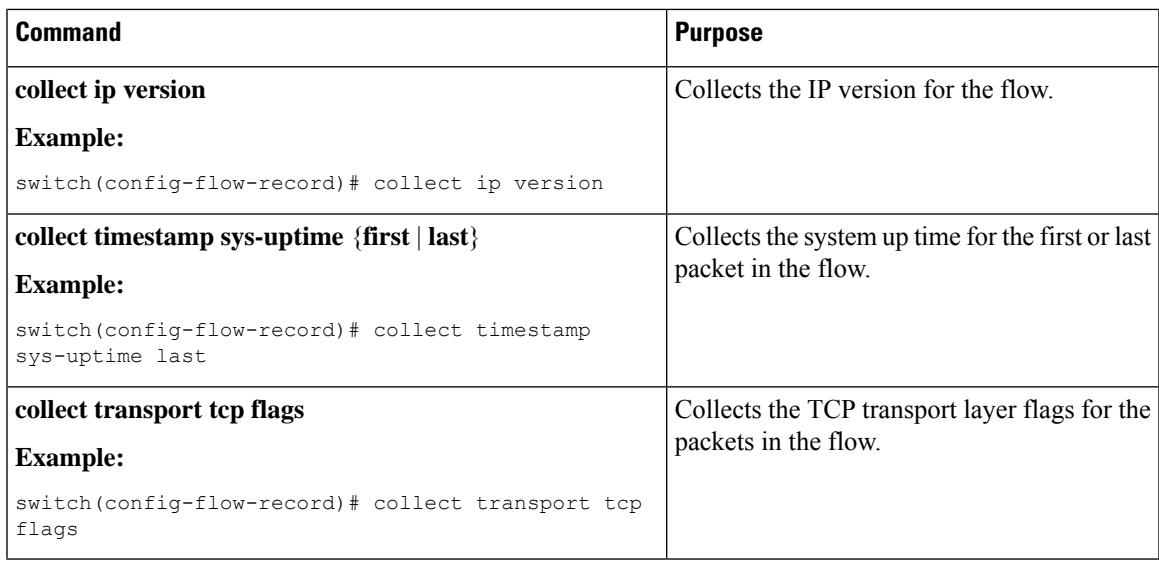

# **Creating a Flow Exporter**

 $\overline{\phantom{a}}$ 

The flow exporter configuration defines the export parameters for a flow and specifies reachability information for the remote NetFlow Collector.

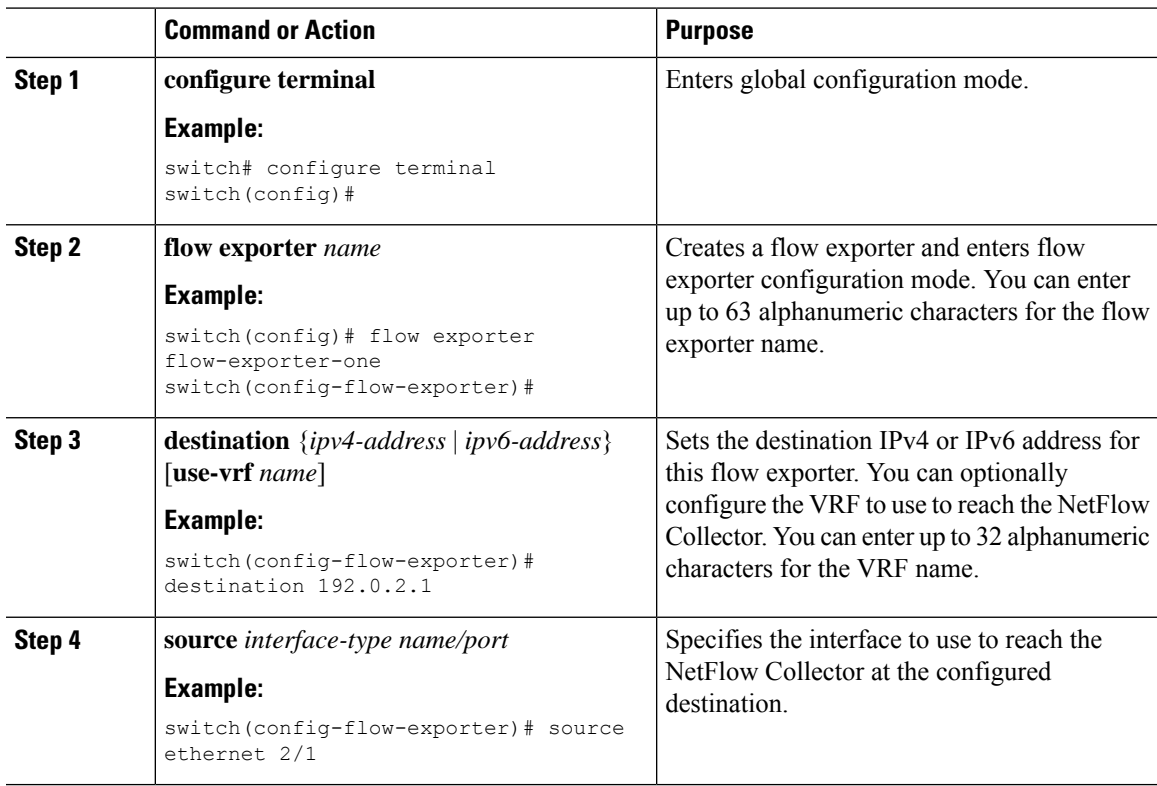

I

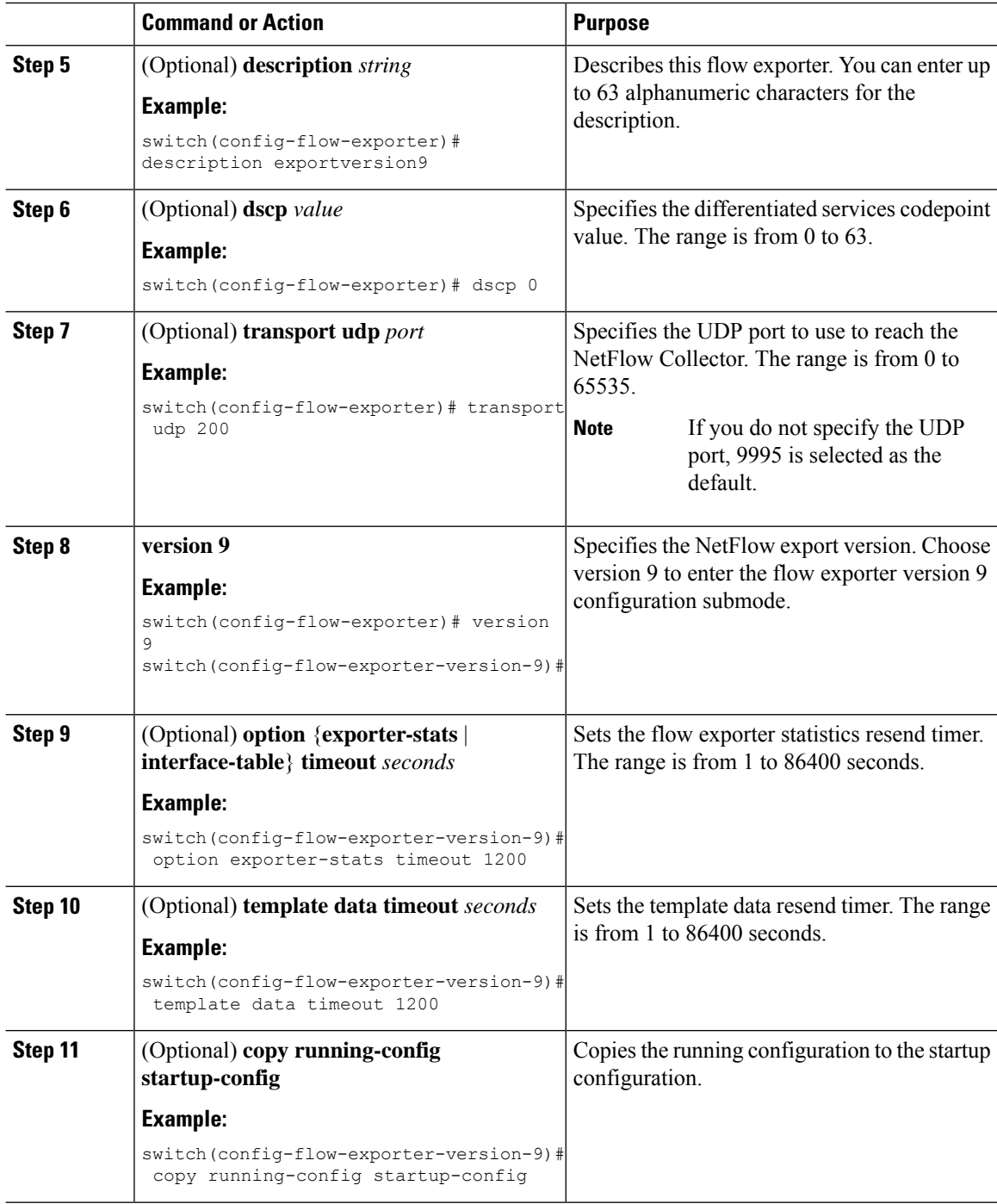

## **Creating a Flow Monitor**

You can create a flow monitor and associate it with a flow record and a flow exporter. All of the flows that belong to a monitor use the associated flow record to match on the different fields, and the data is exported to the specified flow exporter.

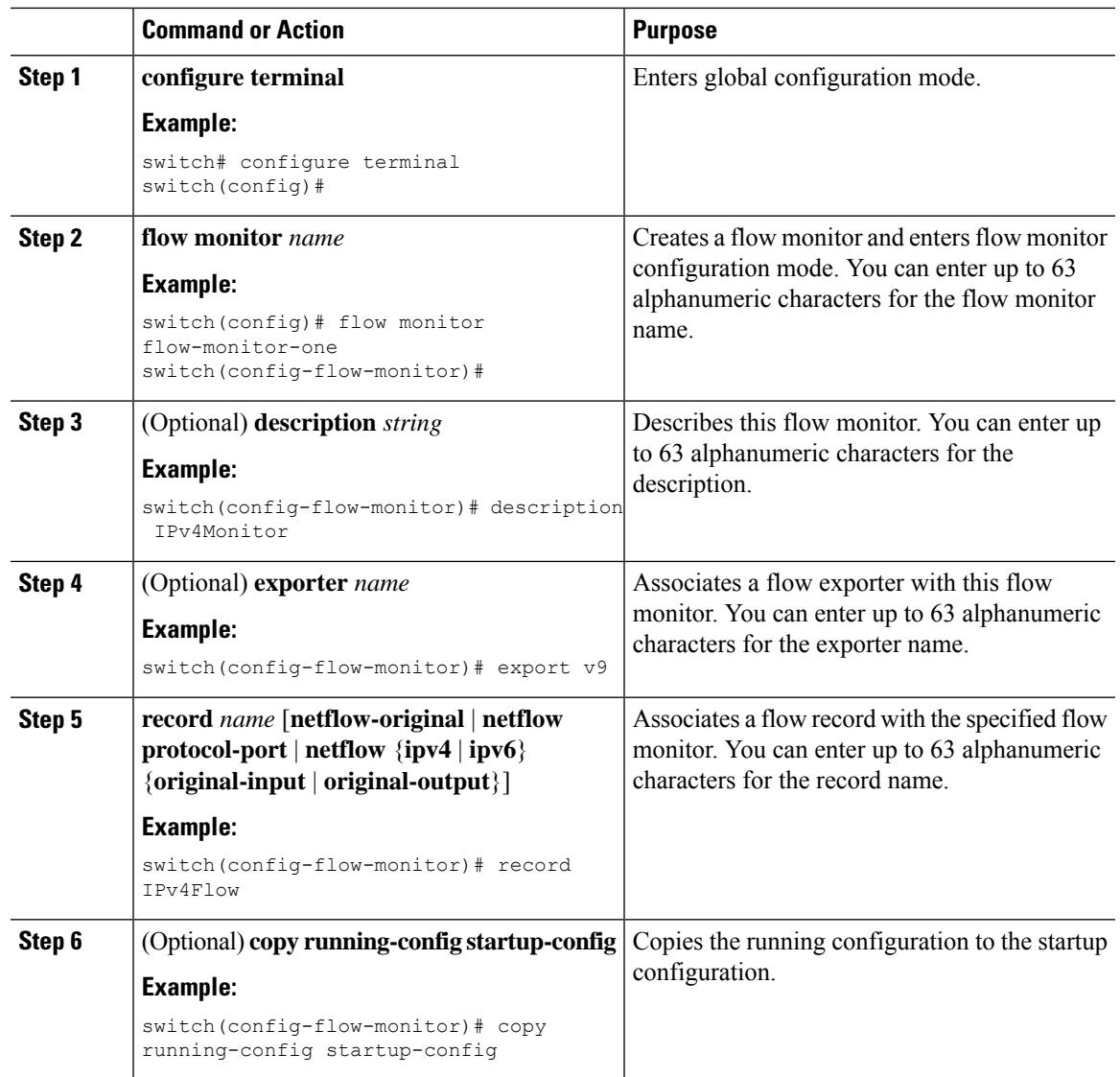

#### **Procedure**

# **Applying a Flow Monitor to an Interface**

You can apply a flow monitor to an ingress interface. Egress Netflow is not supported.

### **Procedure**

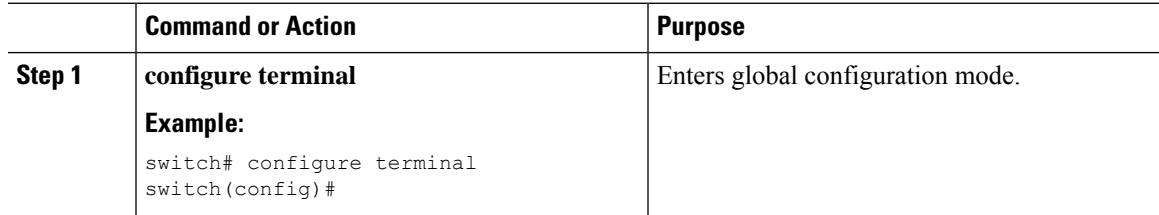

I

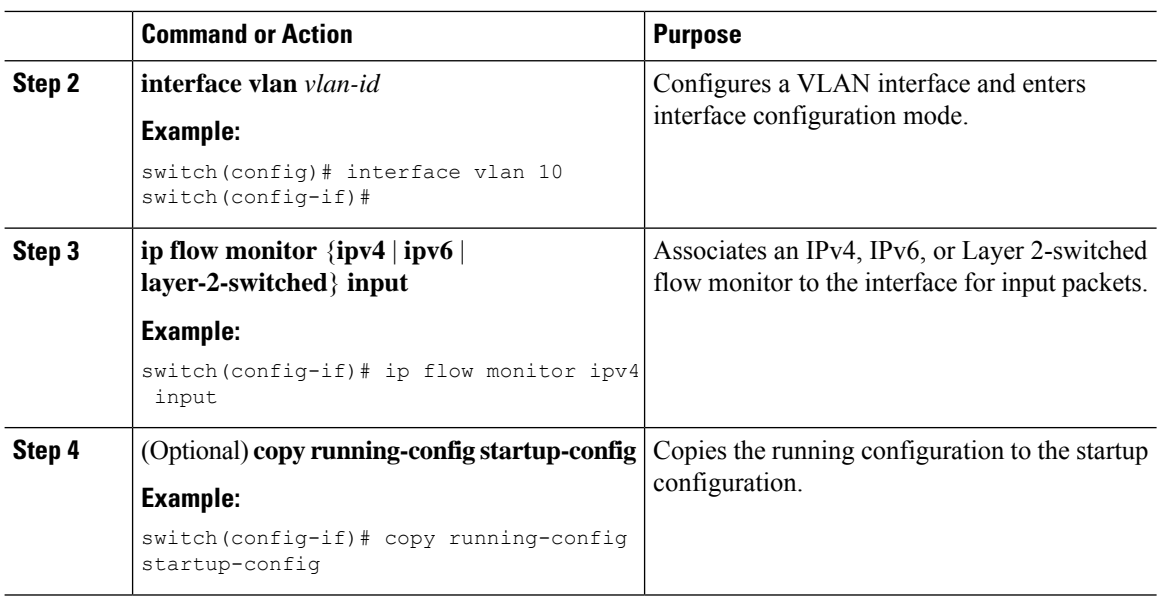

## **Configuring Bridged NetFlow on a VLAN**

You can apply a flow monitor to a VLAN in order to gather Layer 3 data over Layer 2 switched packets in a VLAN.

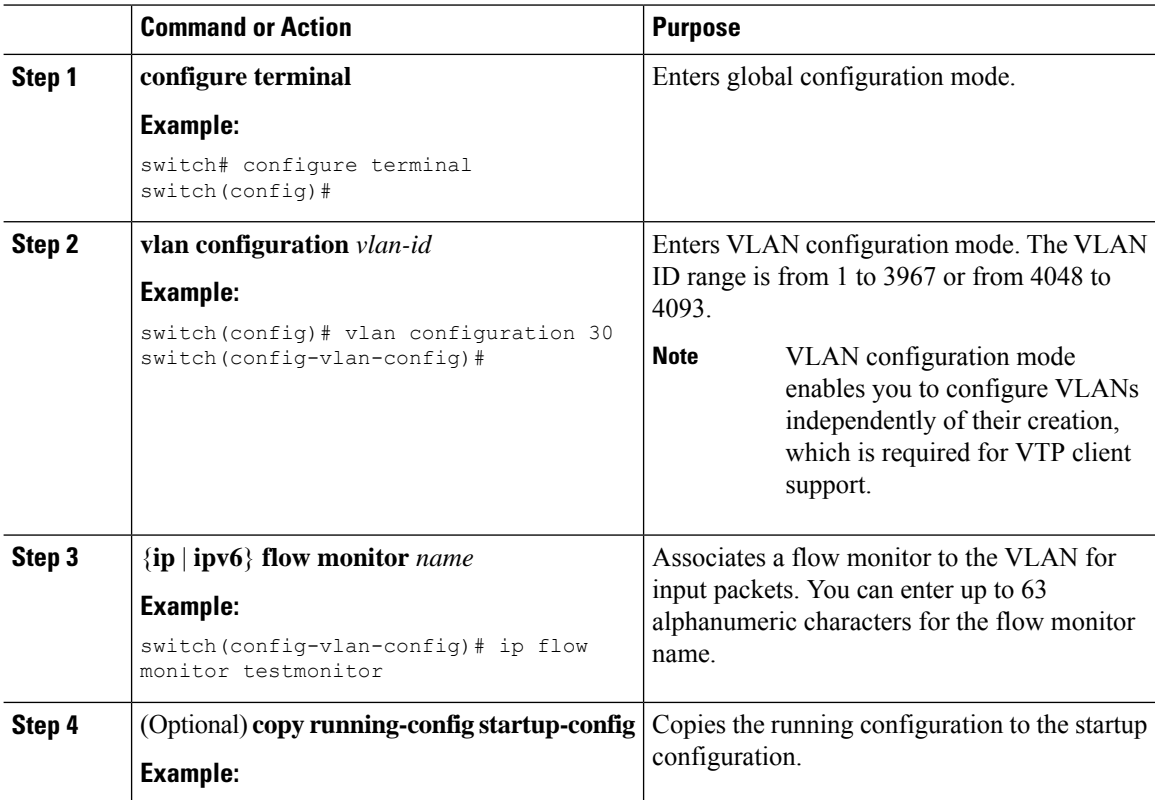

Ι

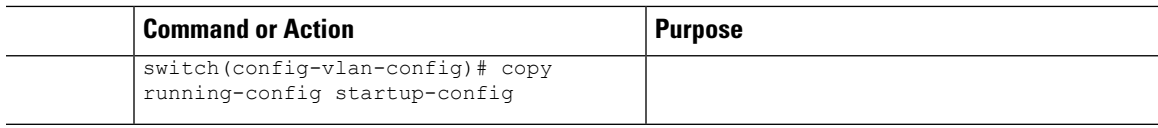

## **Configuring Layer 2 NetFlow Keys**

You can define Layer 2 keys in flexible NetFlow records that you can use to capture flows in Layer 2 interfaces.

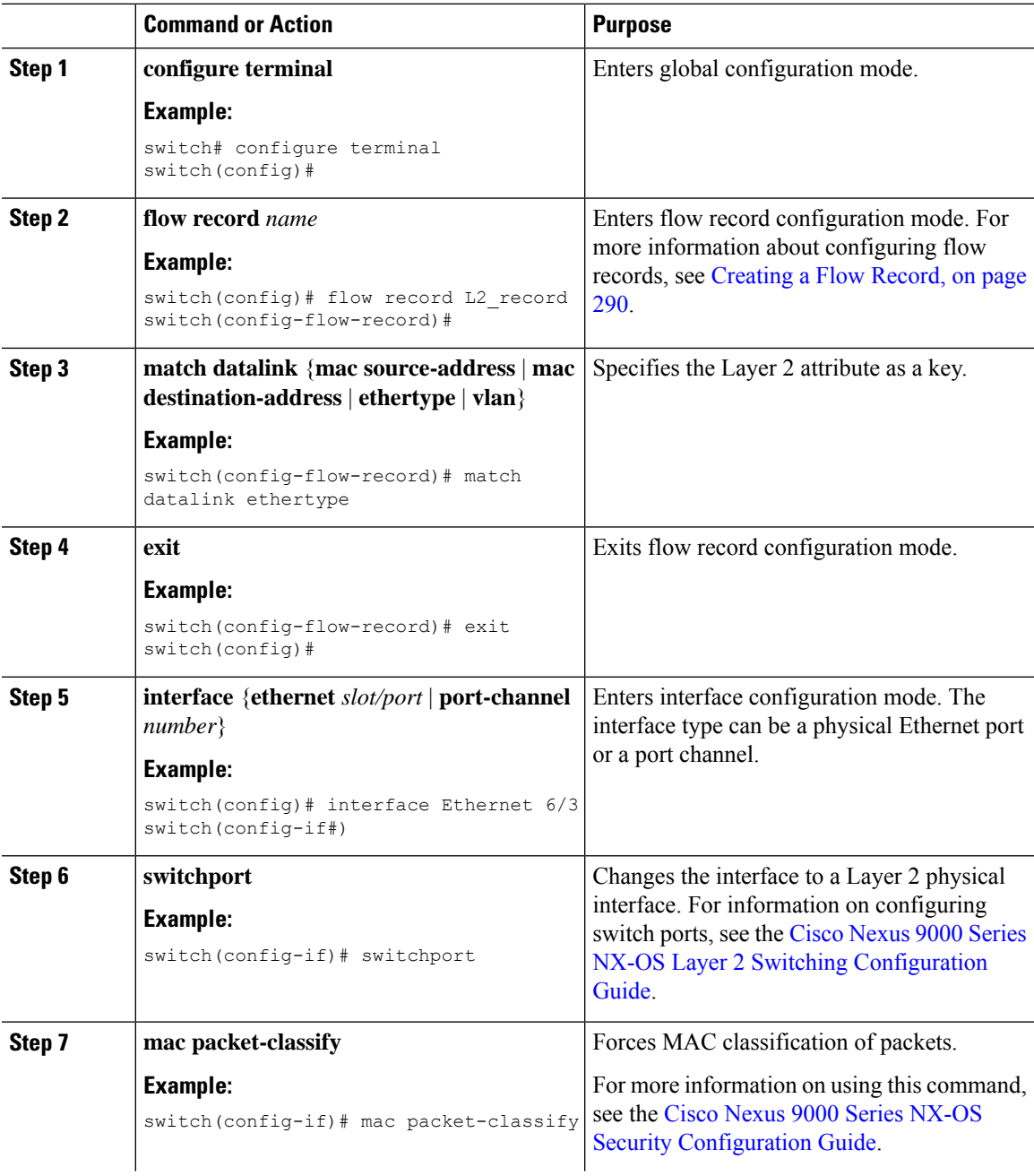

I

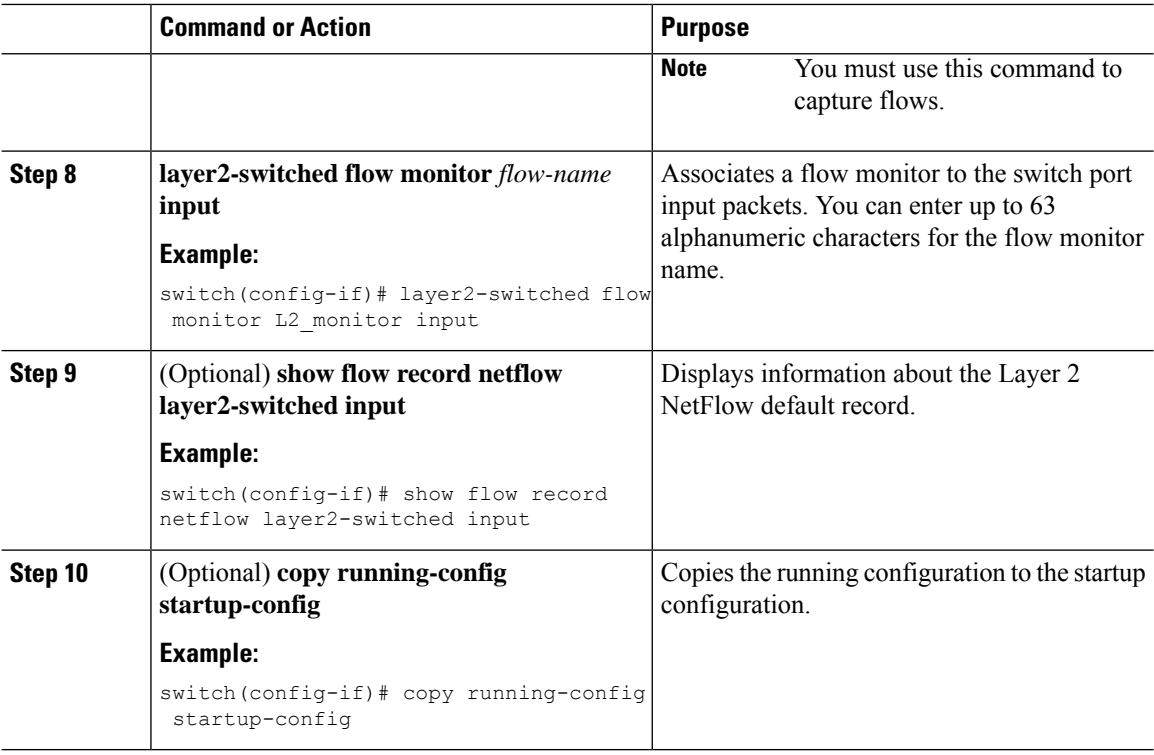

# **Configuring NetFlow Timeouts**

You can optionally configure global NetFlow timeouts that apply to all flows in the system.

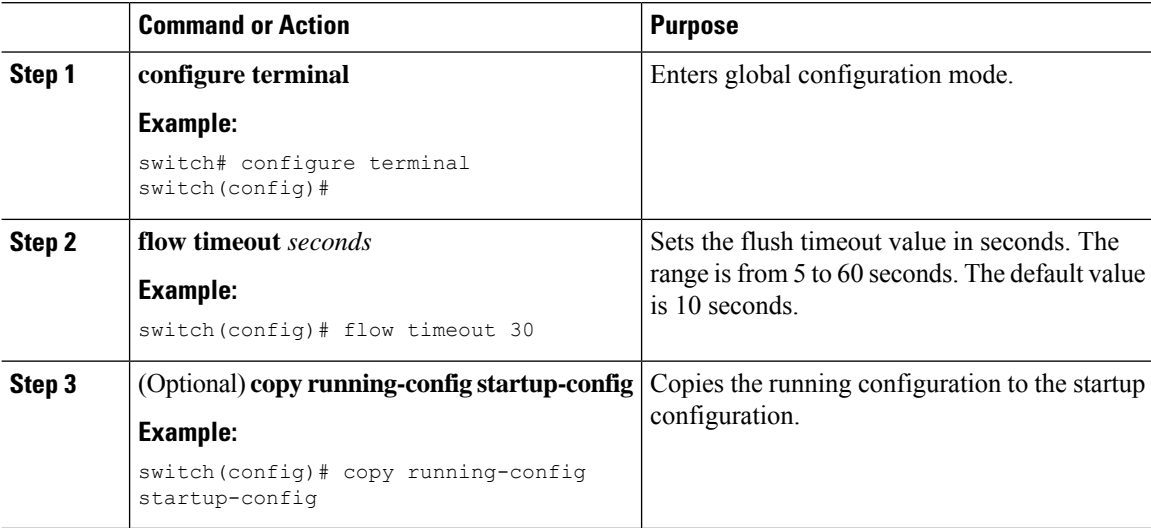
Ш

# **Verifying the NetFlow Configuration**

To display the NetFlow configuration, perform one of the following tasks:

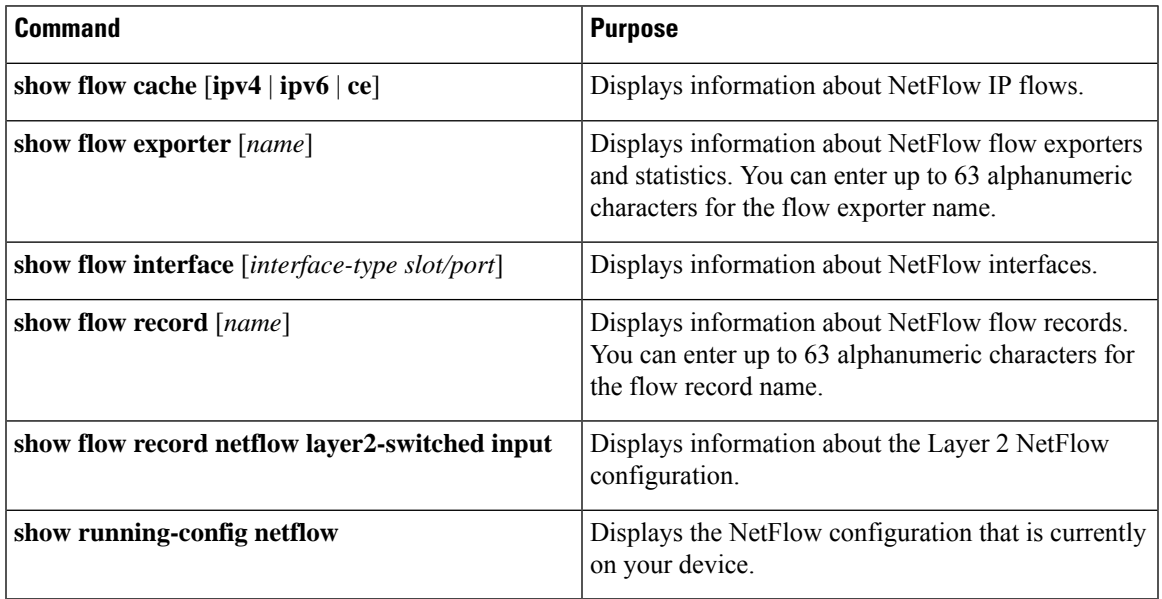

# **Monitoring NetFlow**

Use the **show flow exporter** command to display NetFlow statistics. Use the **clear flow exporter** command to clear NetFlow flow exporter statistics.

# **Configuration Example for NetFlow**

This example shows how to configure a NetFlow exporter configuration for IPv4:

```
feature netflow
flow exporter ee
destination 171.70.242.48 use-vrf management
source mgmt0
version 9
 template data timeout 20
flow record rr
match ipv4 source address
match ipv4 destination address
collect counter bytes
collect counter packets
flow monitor foo
record rr
exporter ee
interface Ethernet2/45
ip flow monitor foo input
 ip address 10.20.1.1/24
```
I

no shutdown

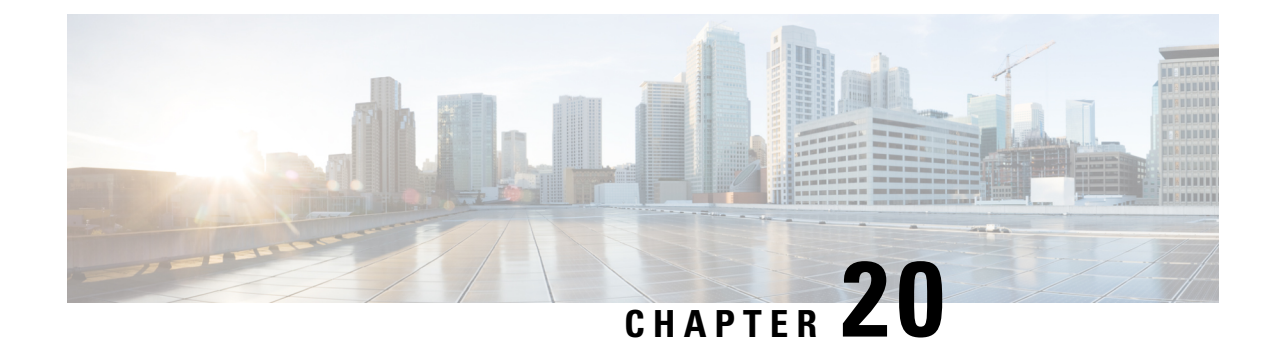

# **Configuring sFlow**

This chapter describes how to configure sFlow on Cisco NX-OS devices.

This chapter includes the following sections:

- About [sFlow,](#page-326-0) on page 301
- [Prerequisites](#page-327-0) for sFlow, on page 302
- Guidelines and [Limitations](#page-327-1) for sFlow, on page 302
- Default [Settings](#page-328-0) for sFlow, on page 303
- [Configuring](#page-329-0) sFlow , on page 304
- Verifying the sFlow [Configuration,](#page-336-0) on page 311
- [Monitoring](#page-336-1) and Clearing sFlow Statistics, on page 311
- [Configuration](#page-336-2) Examples for sFlow, on page 311
- Additional [References,](#page-337-0) on page 312

## <span id="page-326-0"></span>**About sFlow**

Sampled flow (sFlow) allows you to monitor real-time traffic in data networks that contain switches and routers. It uses the sampling mechanism in the sFlow agent software on switches and routers to monitor traffic and to forward the sample data to the central data collector.

For more information about sFlow, see RFC [3176](http://www.ietf.org/rfc/rfc3176.txt).

## **sFlow Agent**

The sFlow agent, which is embedded in the Cisco NX-OS software, periodically samples or polls the interface counters that are associated with a data source of the sampled packets. The data source can be an Ethernet interface, an EtherChannel interface, or a range of Ethernet interfaces. The sFlow agent queries the Ethernet port manager for the respective EtherChannel membership information and also receives notifications from the Ethernet port manager for membership changes.

When you enable sFlow sampling, based on the sampling rate and the hardware internal random number, the ingress packets and egress packets are sent to the CPU as an sFlow-sampled packet. The sFlow agent processes the sampled packets and sends an sFlow datagram to the sFlow analyzer. In addition to the original sampled packet, an sFlow datagram includesinformation about the ingress port, the egress port, and the original packet length. An sFlow datagram can have multiple sFlow samples.

## <span id="page-327-0"></span>**Prerequisites for sFlow**

sFlow has the following prerequisites:

• For Cisco Nexus 9332PQ, 9372PX, 9372TX, and 93120TX switches and for Cisco Nexus 9396PX, 9396TX, and 93128TX switches with the N9K-M6PQ generic expansion module (GEM), you must configure the sFlow and SPAN ACL TCAM region sizes for any uplink ports that are to be configured as an sFlow data source. To do so, use the **hardware access-list tcam region sflow** and **hardware access-list tcam region span** commands. See Configuring ACL TCAM Region Sizes for more information.

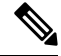

- By default, the sflow region size is zero, and the span region size is non-zero. You need to configure the sflow region to 256 and allocate enough entries to the span region in order to configure the port as an sFlow data source. **Note**
	- Egress sFlow of multicast traffic requires **hardware multicast global-tx-span** configuration

## <span id="page-327-1"></span>**Guidelines and Limitations for sFlow**

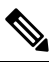

**Note** For scale information, see the release-specific *Cisco Nexus 9000 Series NX-OS Verified Scalability Guide*.

sFlow has the following guidelines and limitations:

• When you enable sFlow for an interface, it is enabled for both ingress and egress. You cannot enable sFlow for only ingress or only egress.

For Cisco Nexus 9508 switches with Cisco Nexus 9636C-R and 9636Q-R line cards, sFlow can be enabled for an interface only in the ingress direction.

- The storm control feature does not work if you enable storm control on an interface where sFlow is also enabled.
- sFlow is not supported on the SVIs.
- sFlow ingresssampling for multicast, broadcast, or unknown unicast packets are supported only for Cisco Nexus 9508 switches with Cisco Nexus 9636C-R and 9636Q-R line cards.
- You should configure the sampling rate based on the sFlow configuration and traffic in the system.
- The switch supports only one sFlow collector.
- sFlow and Network Address Translation (NAT) are not supported on the same port.
- Beginning with Cisco NX-OS Release 7.0(3)I2(1), sFlow is supported on the Cisco Nexus 9300 and 9500 Series switches and the Cisco Nexus 3164Q, 31128PQ, 3232C, and 3264Q switches.
- Beginning with Cisco NX-OS Release 7.0(3)F2(1), sFlow is supported on Cisco Nexus 9508 switches with Cisco Nexus 9636C-R and 9636O-R line cards.
- Beginning with Cisco NX-OS Release 7.0(3)I5(1), sFlow is supported on Cisco Nexus 9200 and 9300-EX Series switches. Beginning with Cisco NX-OS Release 7.0(3)I5(2), sFlow is supported on Cisco 9500 Series switches with 9700-EX line cards. These switches have the following limitations with sFlow:
	- sFlow and SPAN can co-exist for Cisco Nexus 9508 switches with Cisco Nexus 9636C-R and 9636Q-R line cards. This combination of features is not supported for other Cisco Nexus 9000 Series switches. sFlow and SPAN sessions cannot share data sources.
	- If at least one sFlow data source is configured, the SPAN sessions cannot be brought up.
	- If at least one SPAN session is configured as **no shut**, sFlow data sources cannot be added.
	- The sampling mode that is used for sFlow is based on an algorithm known as LFSR. Due to the use of LFSR, it is not guaranteed that one in every few packets are sampled with the sampling rate of n. However, the number of packets that are sampled is equal to the total packets/n over a period of time.
- Beginning with Cisco NX-OS Release 7.0(3)I7(1), sFlow is supported on the Cisco Nexus 9300-FX2 platform switches.
- Beginning with Cisco NX-OS Release 7.0(3)I7(2), sFlow is supported on Cisco 9500 platform switches with the Cisco Nexus 9736C-FX line card.
- Beginning with Cisco NX-OS Release 7.0(3)I7(3), sFlow is supported on Cisco 9500 platform switches with Cisco Nexus 9788TC-FX or 9732C-FX line cards.
- SPAN and sFlow do not work together. The Cisco Nexus 9300-EX platform switch supports NetFlow and SPAN on the same interface at the same time. This functionality is a viable alternative to using SPAN and sFlow.
- For an ingress sFlow sample of multicast packets, the out port is reported as multiple ports with the exact number of egress ports. This is not supported on Cisco Nexus 9300-EX and -FX/P platform switches.
- sFlow supports sampling IPv6 traffic but only on IPv4 collector address.
- sFlow counters increment even for control packets that ingress on the sFlow data-source interfaces. These packets may be sampled and send out as sFlow datagrams (similar to data plane traffic).
- Only the following sFlow sampling rates are supported on the Cisco Nexus 9200 and 9300-EX platform switches: 4096, 8192, 16384, 32768, and 65536. The sampling rate command (**sflow sampling-rate**) has a range from 4096 to 1000000000. If the rate is not entered exactly as the supported rates above, the switch rounds the entered number to the nearest power of two matching one of the supported rates.
- Subinterfaces are not supported for sFlow.

# <span id="page-328-0"></span>**Default Settings for sFlow**

The following table lists the default settings for sFlow parameters.

**Table 21: Default sFlow Parameters**

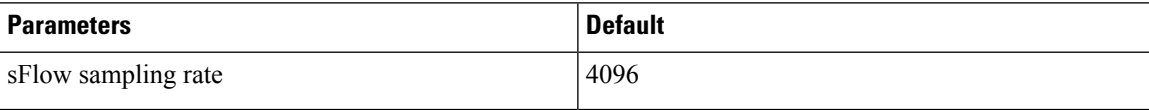

I

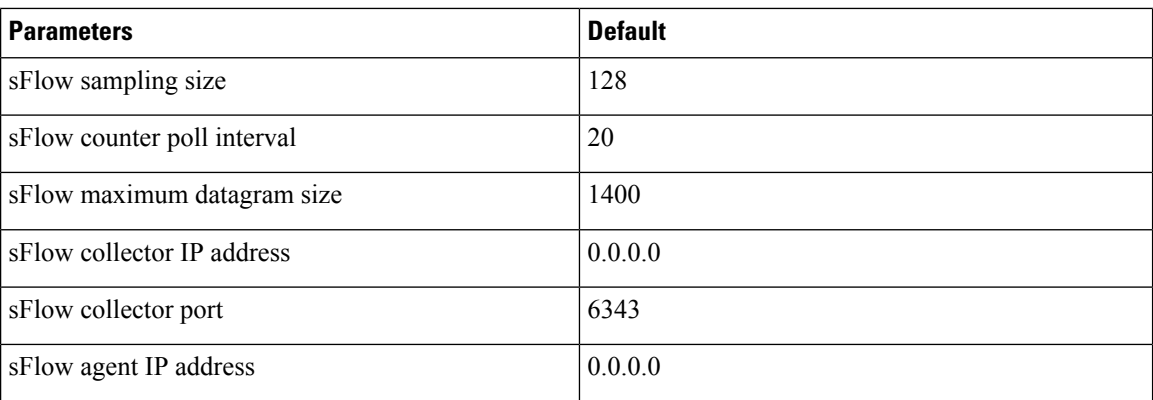

# <span id="page-329-0"></span>**Configuring sFlow**

## **Enabling sFlow**

You must enable the sFlow feature before you can configure sFlow settings on the switch.

### **Procedure**

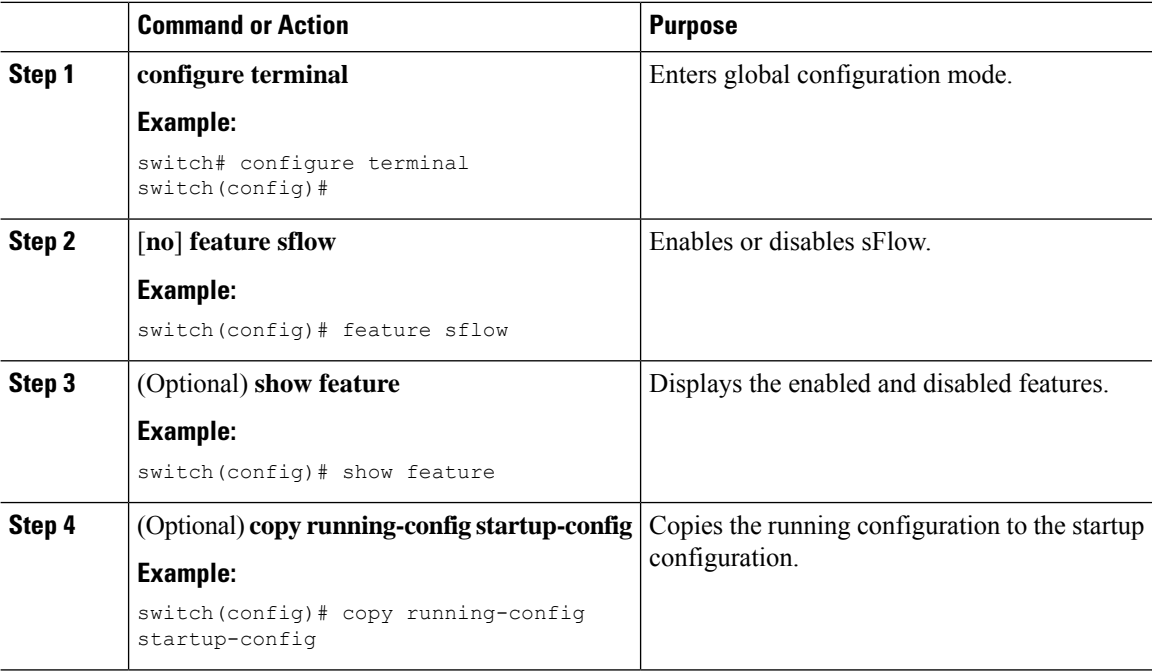

## **Configuring the Sampling Rate**

You can configure the sampling rate for sFlow.

### **Before you begin**

Make sure that you have enabled sFlow.

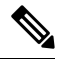

Nexus 9000-EX, FX, and GX family of switches only support sampling at the following values: 4096, 8192, 16384, 32768, 65536. Configuring values other than these will result in the value being rounded off to the next supported value. **Note**

### **Procedure**

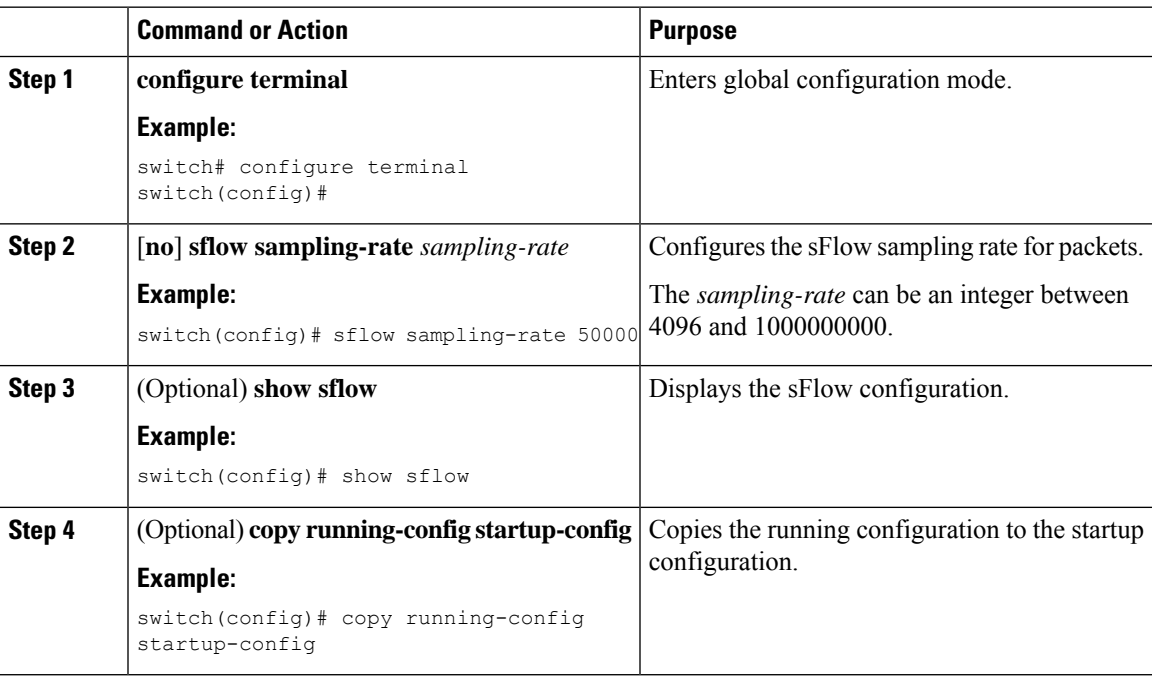

## **Configuring the Maximum Sampled Size**

You can configure the maximum number of bytes that should be copied from a sampled packet.

### **Before you begin**

Make sure that you have enabled sFlow.

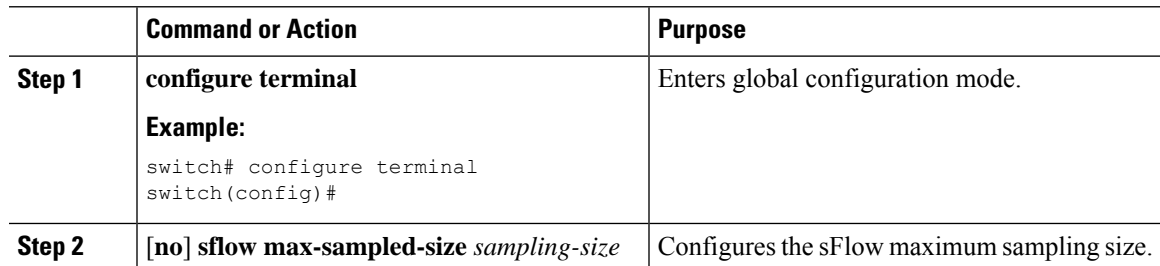

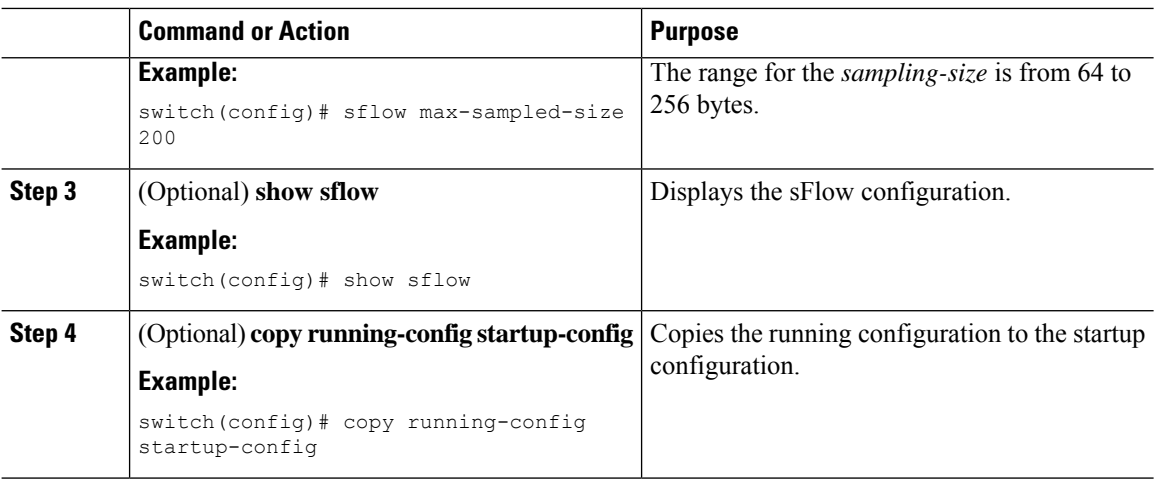

## **Configuring the Counter Poll Interval**

You can configure the maximum number of seconds between successive samples of the counters that are associated with the data source. A sampling interval of 0 disables counter sampling.

### **Before you begin**

Make sure that you have enabled sFlow.

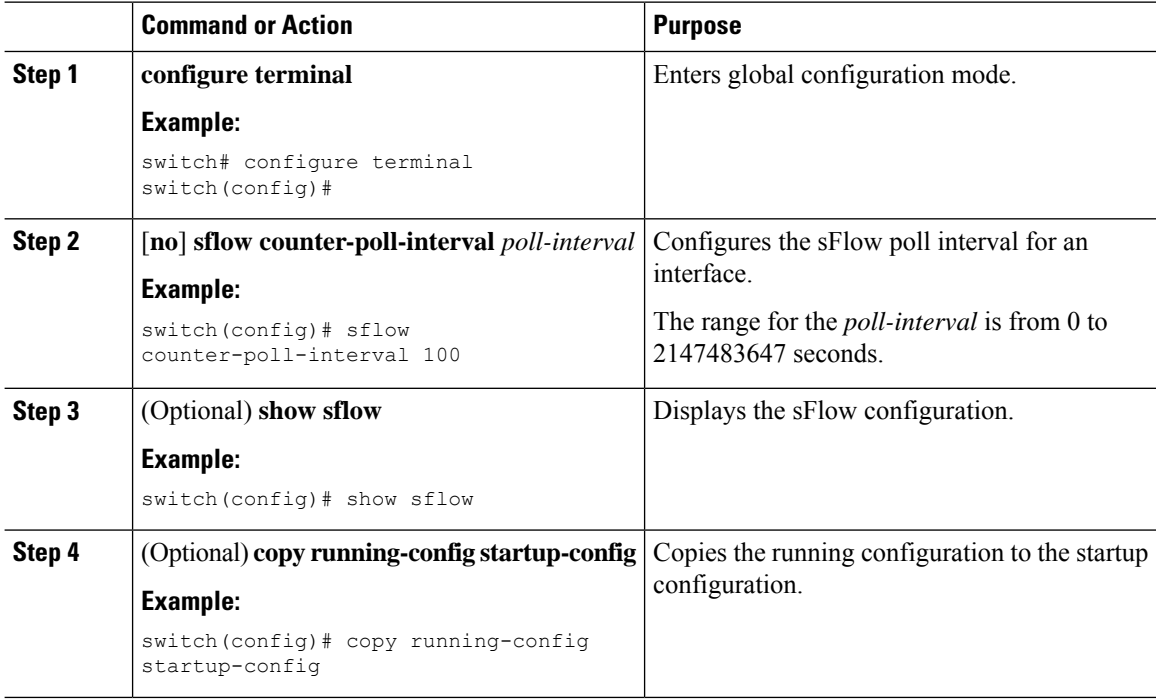

## **Configuring the Maximum Datagram Size**

You can configure the maximum number of data bytes that can be sent in a single sample datagram.

### **Before you begin**

Make sure that you have enabled sFlow.

### **Procedure**

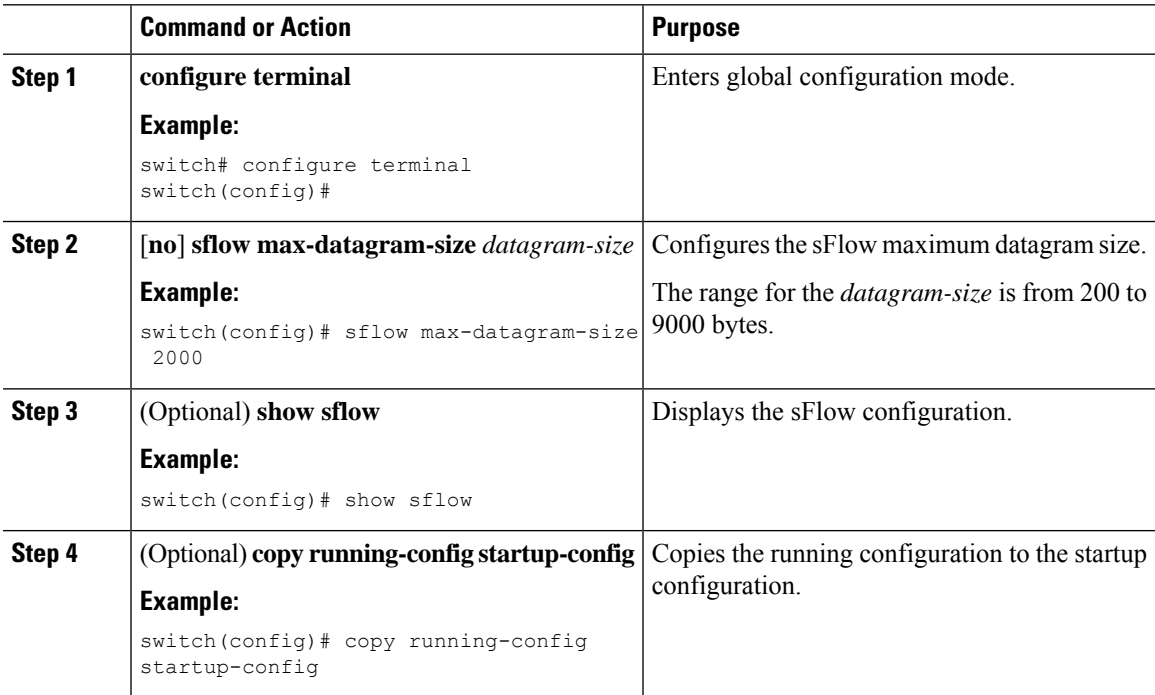

## **Configuring the sFlow Collector Address**

You can configure the IPv4 address of the sFlow data collector that is connected to the management port.

### **Before you begin**

Make sure that you have enabled sFlow.

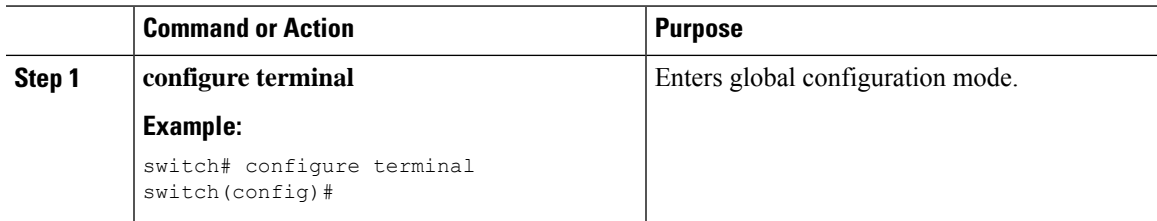

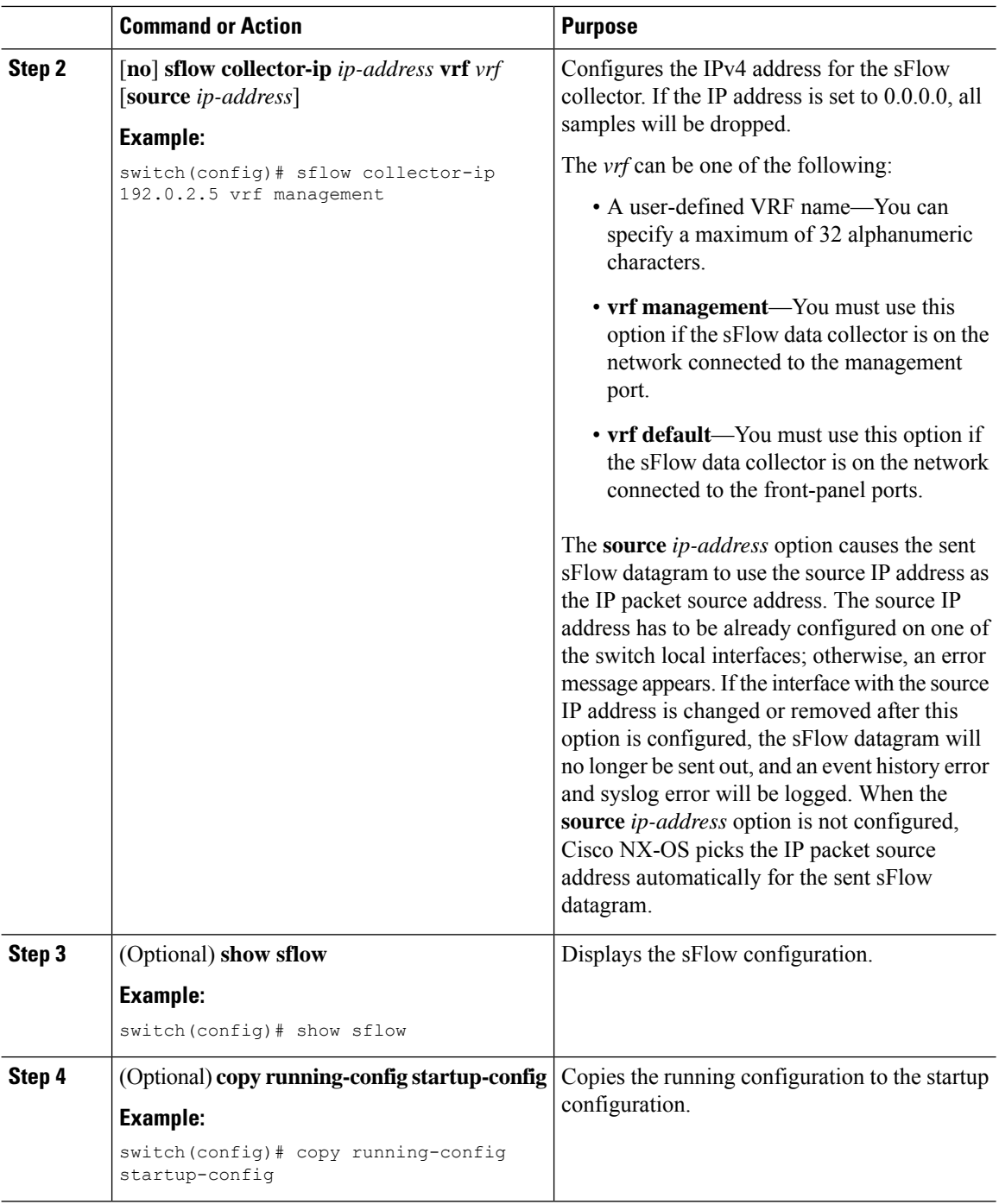

# **Configuring the sFlow Collector Port**

You can configure the destination port for sFlow datagrams.

## **Before you begin**

Make sure that you have enabled sFlow.

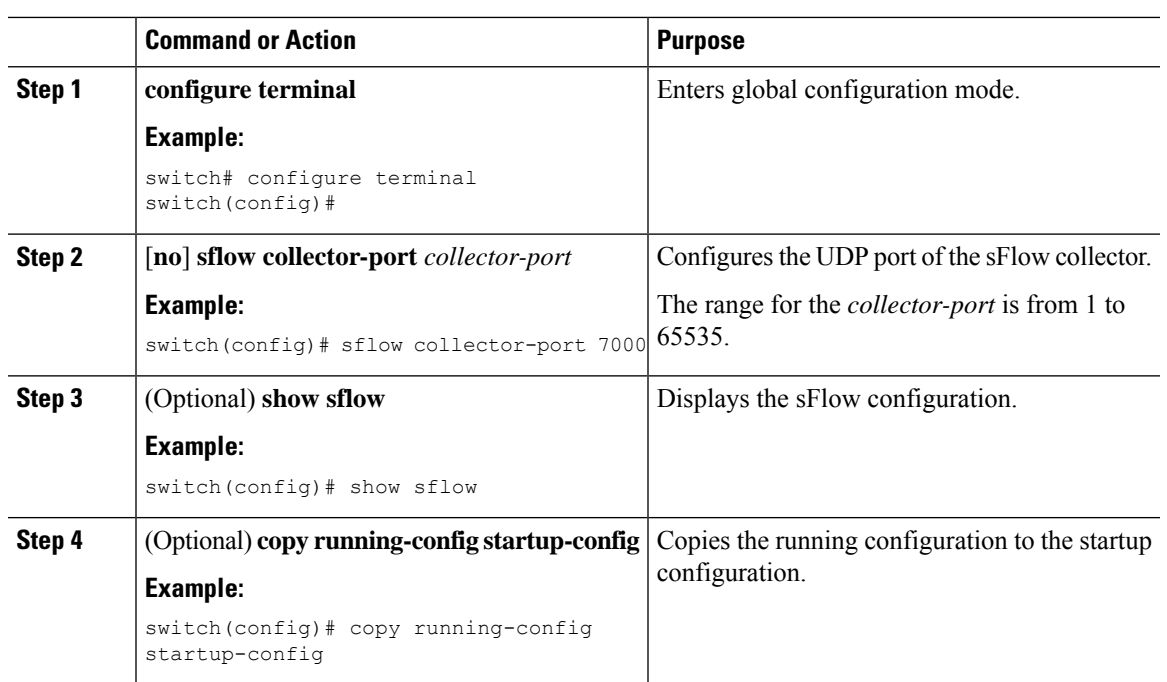

### **Procedure**

## **Configuring the sFlow Agent Address**

You can configure the IPv4 address of the sFlow agent.

## **Before you begin**

Make sure that you have enabled sFlow.

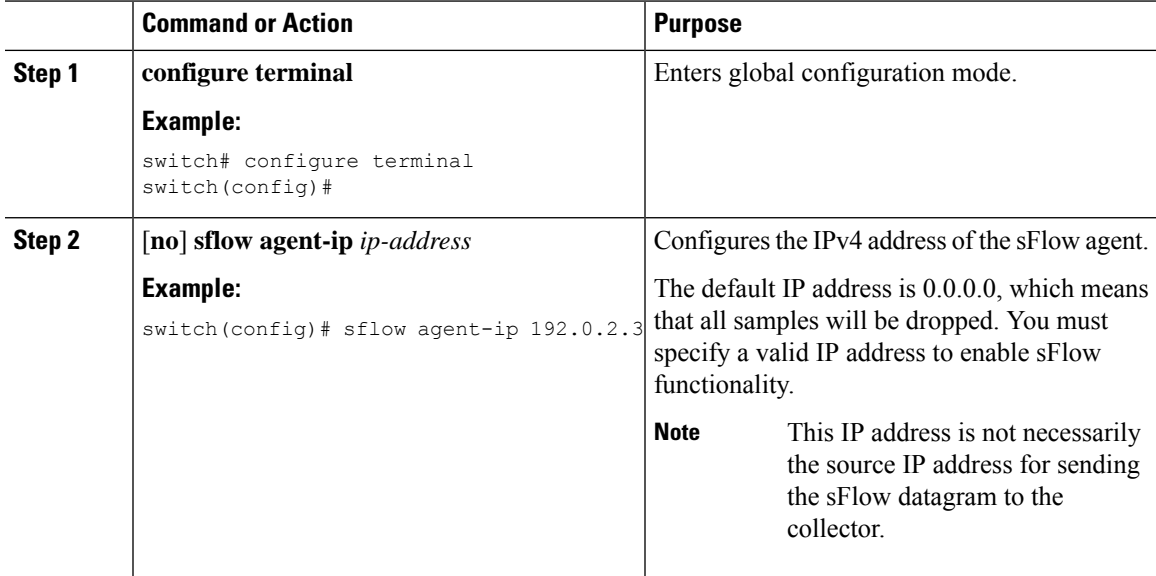

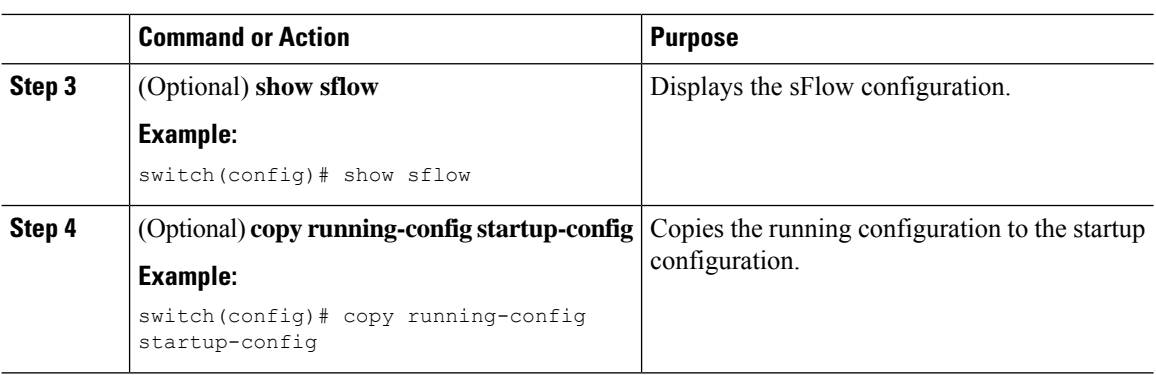

## **Configuring the sFlow Sampling Data Source**

You can configure the source of the data for the sFlow sampler as an Ethernet port, a range of Ethernet ports, or a port channel.

## **Before you begin**

Make sure that you have enabled sFlow.

If you want to use a port channel as the data source, make sure that you have already configured the port channel and you know the port channel number.

Make sure that the sFlow and SPAN ACL TCAM region sizes are configured for any uplink ports that are to be configured as an sFlow data source on the following devices: Cisco Nexus 9332PQ, 9372PX, 9372TX, and 93120TX switches and Cisco Nexus 9396PX, 9396TX, and 93128TX switches with the N9K-M6PQ or N9K-M12PQ generic expansion module (GEM).

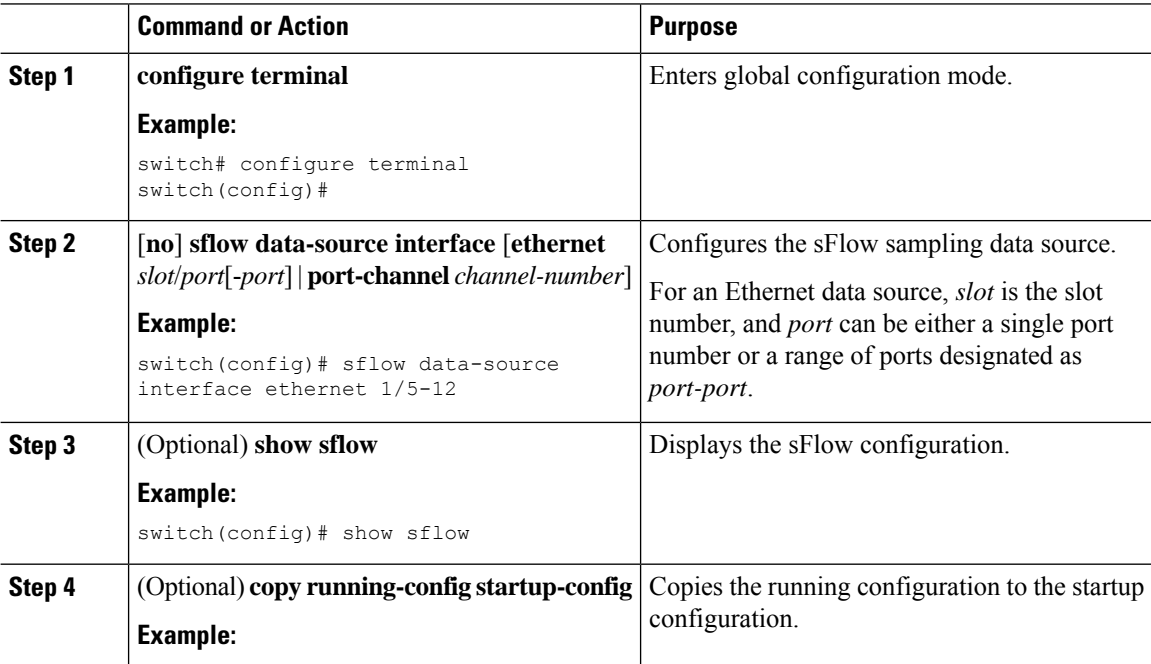

П

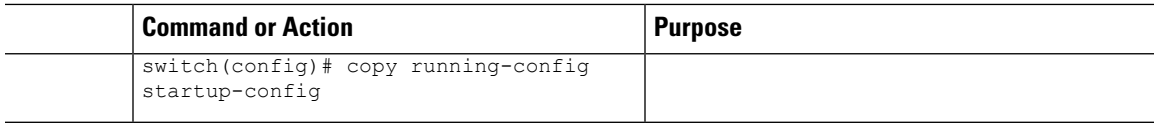

# <span id="page-336-0"></span>**Verifying the sFlow Configuration**

Use these commands to display the sFlow configuration.

### **Table 22: sFlow Show Commands**

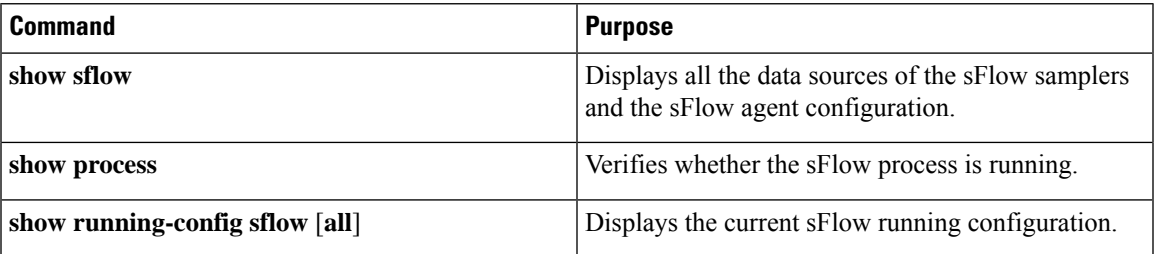

# <span id="page-336-1"></span>**Monitoring and Clearing sFlow Statistics**

Use the **show sflow statistics** command to display the sFlow statistics.

Use the following commands to clear the sFlow statistics:

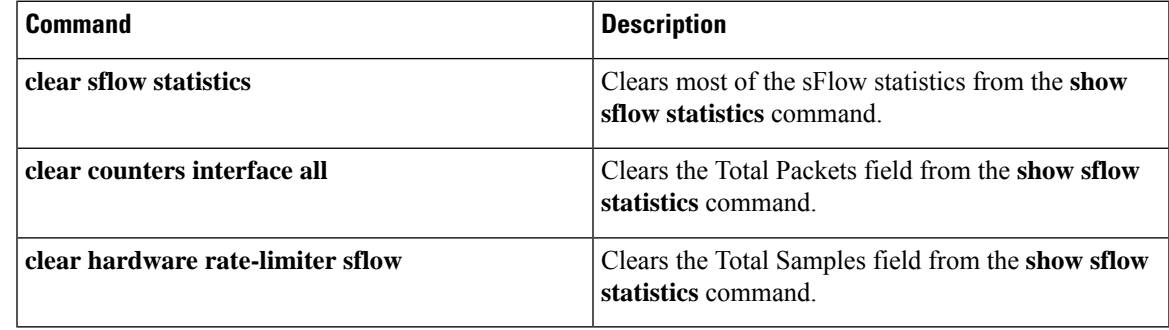

# <span id="page-336-2"></span>**Configuration Examples for sFlow**

This example shows how to configure sFlow:

```
feature sflow
sflow sampling-rate 5000
sflow max-sampled-size 200
sflow counter-poll-interval 100
sflow max-datagram-size 2000
sflow collector-ip 192.0.2.5 vrf management
sflow collector-port 7000
sflow agent-ip 192.0.2.3
sflow data-source interface ethernet 1/5
```
I

# <span id="page-337-0"></span>**Additional References**

## **Related Documents**

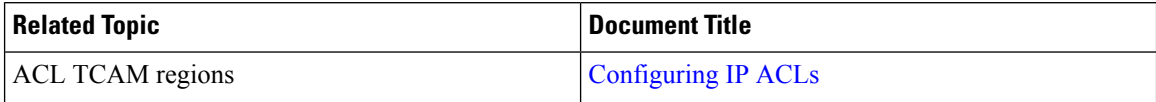

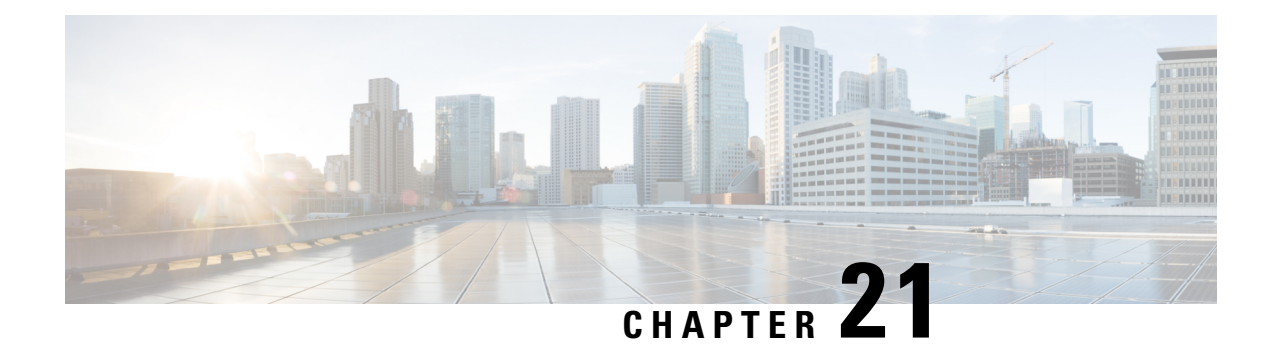

# **Configuring TAPAggregation and MPLS Stripping**

This chapter describes how to configure TAP aggregation and MPLS stripping on Cisco NX-OS devices.

This chapter contains the following sections:

- About TAP [Aggregation,](#page-338-0) on page 313
- About MPLS [Stripping,](#page-340-0) on page 315
- Configuring TAP [Aggregation,](#page-341-0) on page 316
- Verifying the TAP Aggregation [Configuration,](#page-344-0) on page 319
- [Configuration](#page-345-0) Example for TAP Aggregation, on page 320
- [Configuring](#page-345-1) MPLS Stripping, on page 320
- Verifying the MPLS Stripping [Configuration,](#page-349-0) on page 324
- Clearing MPLS [Stripping](#page-351-0) Counters and Label Entries, on page 326
- [Configuration](#page-351-1) Examples for MPLS Stripping, on page 326
- Additional [References,](#page-352-0) on page 327

## <span id="page-338-0"></span>**About TAP Aggregation**

## **Network TAPs**

You can use various methods to monitor packets. One method uses physical hardware test access points (TAPs).

Network TAPs can be extremely useful in monitoring traffic because they provide direct inline access to data that flows through the network. In many cases, a third party monitors the traffic between two points in the network. If the network between points A and B consists of a physical cable, a network TAP might be the best way to accomplish this monitoring. The network TAP has at least three ports: an A port, a B port, and a monitor port. A TAP inserted between the A and B ports passes all traffic through unimpeded, but it also copies that same data to its monitor port, which could enable a third party to listen.

TAPs have the following benefits:

- They can handle full-duplex data transmission.
- They are unobtrusive and not detectable by the network (with no physical or logical addressing).
- Some TAPs support full inline power with the capability to build a distributed TAP.

If you are trying to gain visibility into the server-to-server data communication at the edge or virtual edge of your network or to provide a copy of traffic to the Intrusion Prevention System (IPS) appliance at the Internet edge of your network, you can use network TAPs nearly anywhere in the environment. However, this deployment can add significant costs, operation complexities, and cabling challenges in a large-scale environment.

## **TAP Aggregation**

TAPaggregation is an alternative solution to help with monitoring and troubleshooting tasks in the data center. It works by designating a device to allow the aggregation of multiple test access points (TAPs) and to connect to multiple monitoring systems. TAP aggregation switches link all of the monitoring devices to specific points in the network fabric that handle the packets that need to be observed.

In the TAP aggregation switch solution, a Cisco Nexus 9000 Series switch is connected to various points in the network at which packet monitoring is advantageous. From each network element, you can use switched port analyzer (SPAN) ports or optical TAPs to send traffic flows directly to this TAP aggregation switch. The TAP aggregation switch is directly connected to all of the analysis tools used to monitor the events in the network fabric. These monitoring devices include remote monitor (RMON) probes, application firewalls, IPS devices, and packet sniffer tools.

You can configure the TAP aggregation switch to filter specific traffic and redirect it to one or more tools. In order to redirect the traffic to multiple interfaces, a multicast group is created internally on the switch, and the interfaces that are part of the redirect list are added as member ports. When an access control list (ACL) policy with the redirect action is applied to an interface, the traffic matching the ACL rule is redirected to the internal multicast group that is created.

## **Guidelines and Limitations for TAP Aggregation**

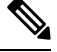

**Note** For scale information, see the release-specific *Cisco Nexus 9000 Series NX-OS Verified Scalability Guide*.

TAP aggregation has the following guidelines and limitations:

- TAP aggregation is supported for all Cisco Nexus 9000 series switches and the 3164Q, 31128PQ, 3232C, and 3264Q switches. It is not supported for Cisco Nexus 9700-EX and 9700-FX line cards until Cisco NX-OS Release 7.0(3)I7(2).
- TAP aggregation is not supported for Cisco Nexus 9508 switches with an 9732C-EX line card.
- Cisco Nexus 9700-EX and 9700-FX line cards support TAP aggregation with IPv4, IPv6, and MAC ACLs.
- TAP aggregation is supported only on switch ports and only in the ingress direction.
- TAP aggregation is supported on 100G ports.
- Only Layer 2 interfaces support the TAP aggregation policy. You can apply the policy to a Layer 3 interface, but the policy becomes nonfunctional.
- The redirect port must be part of the same VLAN as the source (TAP) port.
- Each rule must be associated with only one unique match criterion.
- When you enter a list of interfaces for the TAP aggregation policy, you must separate them with commas but no spaces. For example, port-channel50,ethernet1/12,port-channel20.
- When you specify target interfaces in a policy, make sure that you enter the whole interface type and not an abbreviated version. For example, make sure that you enter **ethernet1/1** instead of **eth1/1** and **port-channel50** instead of **po50**.
- Beginning with Cisco NX-OS Release 7.0(3)I5(2), TAPaggregation supportsIPv4 ACLs with UDF-based match for Cisco Nexus 9200, 9300, and 9300-EX platform switches.

# <span id="page-340-0"></span>**About MPLS Stripping**

The ingress ports of Cisco Nexus 9000 Series switches receive various Multiprotocol Label Switching (MPLS) packet types. Each data packet in an MPLS network has one or more label headers. These packets are redirected on the basis of a redirect access control list (ACL).

A label is a short, four-byte, fixed-length, locally significant identifier that is used to identify a Forwarding Equivalence Class (FEC). The label that is put on a particular packet represents the FEC to which that packet is assigned. It has the following components:

- Label—Label value (unstructured), 20 bits
- Exp—Experimental use, 3 bits; currently used as a class of service (CoS) field
- S—Bottom of stack, 1 bit
- TTL—Time to live, 8 bits

Some MPLS labels are imposed between the Layer 2 header and the Layer 3 header. For these labels, the headers and data are not located at the standard byte offset. Standard network monitoring devices cannot monitor and analyze this traffic. single-labeled packets are stripped off their MPLS label headers and redirected to T-cache devices.

MPLS packets with multiple label headers are sent to deep packet inspection (DPI) devices without stripping their MPLS headers.

Beginning Cisco NX-OS Release 7.0(3)I7(3), for Cisco Nexus 9300- EX switches, a VLAN tag can be applied to packets going out of redirect ports. You can pop 1-5 labels with the MPLS strip.

## **Guidelines and Limitations for MPLS Stripping**

**Note** For scale information, see the release-specific *Cisco Nexus 9000 Series NX-OS Verified Scalability Guide*.

MPLS stripping has the following guidelines and limitations:

- Cisco Nexus 9700-EX and 9700-FX line cards do not support MPLS stripping.
- Cisco Nexus 9000-FX2 switches (N9K-C93216TC-FX2, N9K-C93240YC-FX2, N9K-C93360YC-FX2 and N9K-C9336C-FX2) do not support the MPLS stripping for EoMPLS encapsulation type. However, the IPoMPLS strip is supported.
- Disable all Layer 3 and vPC features before you enable MPLS stripping.
- Static MPLS, MPLS segment routing, and MPLS stripping cannot be enabled at the same time.
- Only the ingress interfaces involved in MPLS stripping must have TAP aggregation enabled.
- You must configure the TAP aggregation ACL with a redirect action on the ingress interface to forward the packet to the desired destination.
- Only one TAP ACL is supported on the system.
- The egress interface where stripped packets will exit must be an interface that has VLAN 1 as an allowed VLAN. We recommend that you configure the egress interface as a trunk with all VLANs allowed by default.
- Port-channel load balancing is supported for MPLS stripped packets.
- Layer 3 header-based hashing and Layer 4 header-based hashing are supported, but Layer 2 header-based hashing is not supported.
- During MPLS stripping, the incoming VLAN is not preserved.
- Beginning with Cisco NX-OS Release 7.0(3)I7(3), Cisco Nexus 9200, 9300-EX, and 9300-FX platform switches support tagging of VLANs to packets going out of redirect ports. The ingress/egress ports can either be ethernet or port channel. The VLAN tag is derived from the incoming port configuration. The new ACL on the ingressinterface should not be associated with a VLAN value different from the interface VLAN value.
- For every ACE (under an ACL associated with a particular VLAN) with a unique redirect port list, we allocate a hardware entry. The current hardware limit for the number of ACEs is 50 and you cannot configure more than 50 such ACEs.
- MPLS strip is only supported for Layer 3 packets under the MPLS label stack.
- MPLS strip is not supported for pseudowires or VPLS.

## <span id="page-341-0"></span>**Configuring TAP Aggregation**

## **Enabling TAP Aggregation for Line Cards**

Beginning with Cisco NX-OS Release 7.0(3)I7(2), you can enable TAP aggregation for Cisco Nexus 9500 platform switches with 9700-EX and 9700-FX line cards.

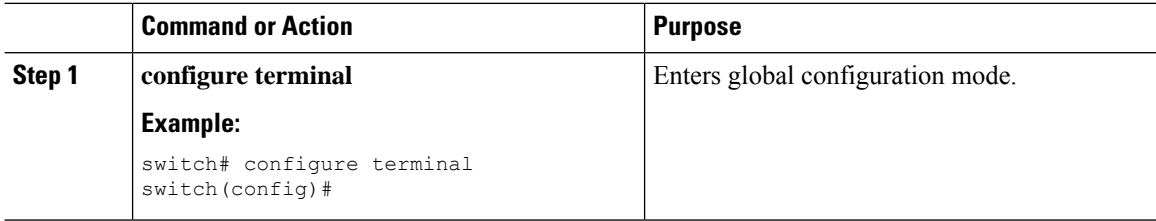

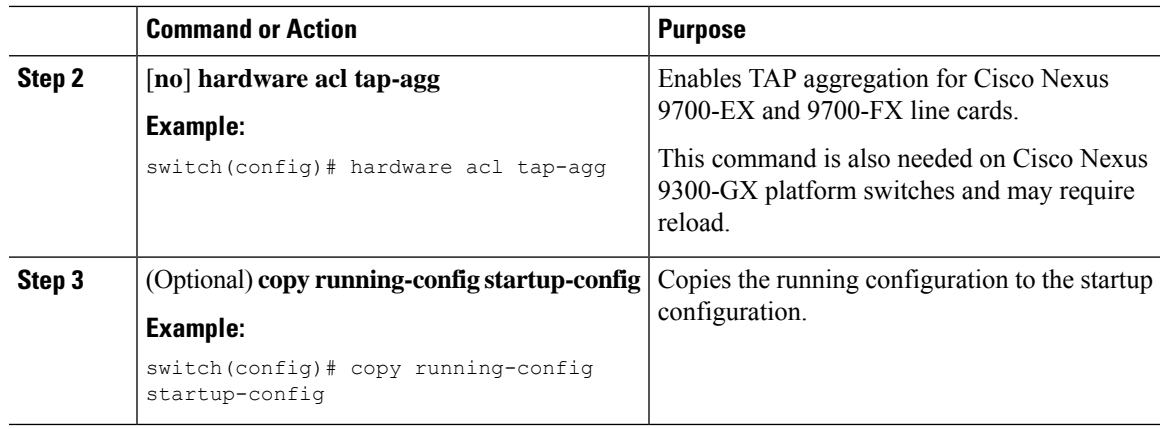

# **Configuring a TAP Aggregation Policy**

You can configure a TAP aggregation policy on an IP access control list (ACL) or on a MAC ACL.

### **Before you begin**

You must configure the ACL TCAM region size for IPv4 port ACLs or MAC port ACLs using the **hardware access-list tcam region** {*ifacl* | *mac-ifacl*} command. Configure the ACL TCAM region size for IPv6 port ACLs using the command, **hardware access-list team region ipv6-ifcal**.

For information, see the "Configuring ACL TCAM Region Sizes" in the Cisco Nexus 9000 Series [NX-OS](http://www.cisco.com/c/en/us/td/docs/switches/datacenter/nexus9000/sw/7-x/security/configuration/guide/b_Cisco_Nexus_9000_Series_NX-OS_Security_Configuration_Guide_7x.html) Security [Configuration](http://www.cisco.com/c/en/us/td/docs/switches/datacenter/nexus9000/sw/7-x/security/configuration/guide/b_Cisco_Nexus_9000_Series_NX-OS_Security_Configuration_Guide_7x.html) Guide.

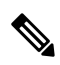

By default the region size for both ifacl and mac-ifacl is zero. You need to allocate enough entries to the ifacl or mac-ifacl region to support TAP aggregation. **Note**

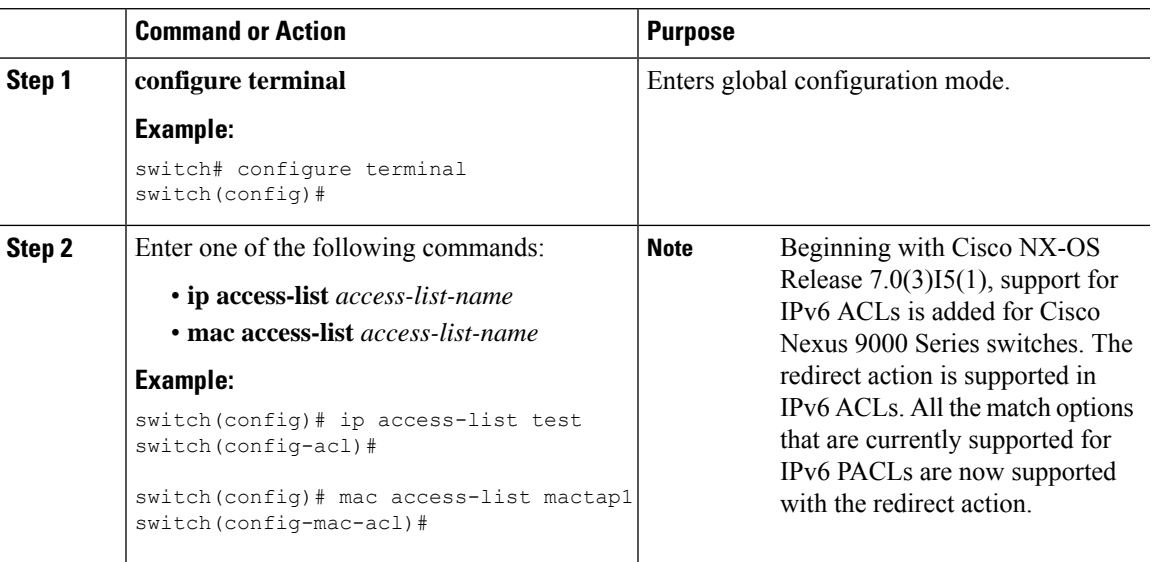

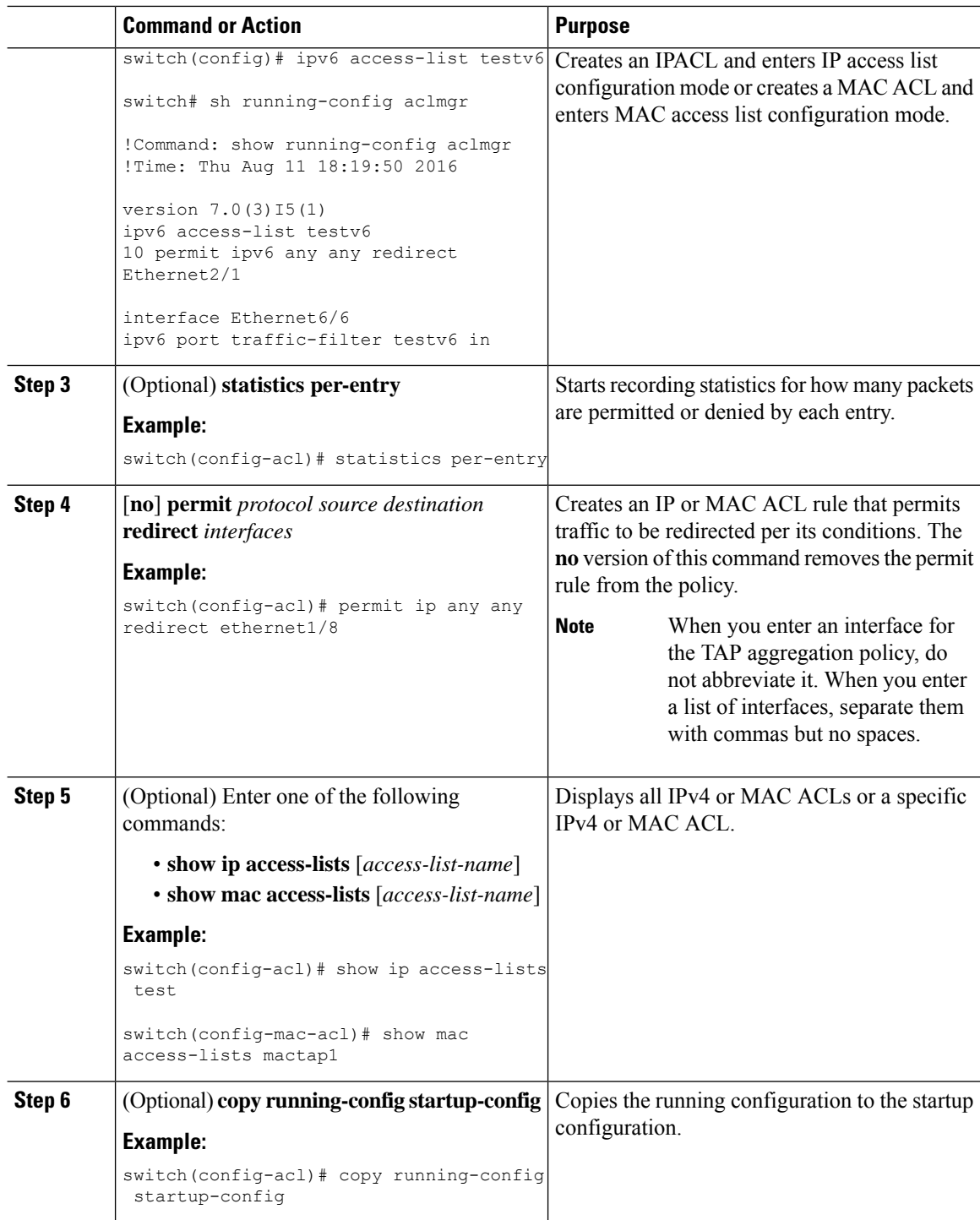

## <span id="page-343-0"></span>**Attaching a TAP Aggregation Policy to an Interface**

You can apply an ACL configured with TAP aggregation to a Layer 2 interface.

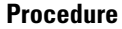

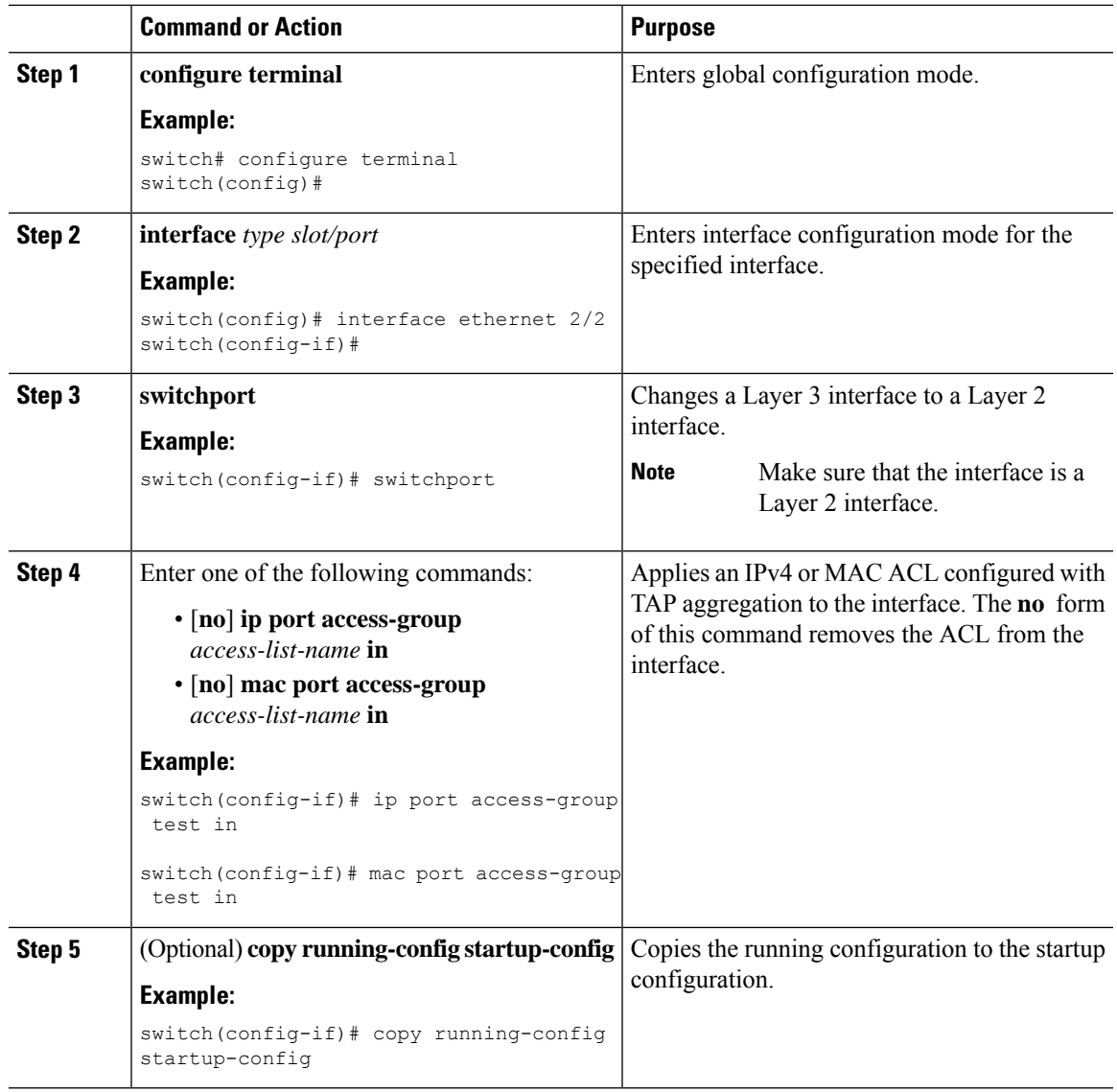

# <span id="page-344-0"></span>**Verifying the TAP Aggregation Configuration**

 $\overline{\phantom{a}}$ 

To display the TAP aggregation configuration information, perform one of the following tasks.

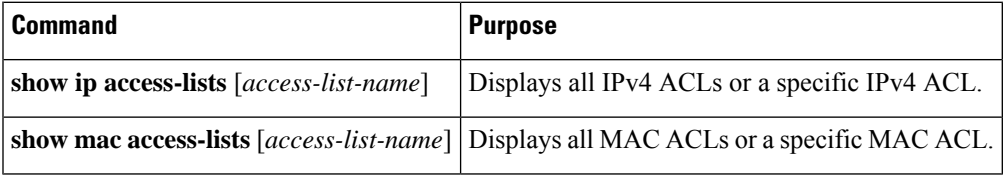

# <span id="page-345-0"></span>**Configuration Example for TAP Aggregation**

This example shows how to configure a TAP aggregation policy on an IPv4 ACL:

switch# **configure terminal**

```
switch(config)# ip access-list test
switch(config-acl)# 10 deny ip 100.1.1/24 any
switch(config-acl)# 20 permit tcp any eq www any redirect port-channel4
switch(config-acl)# 30 permit ip any any redirect
Ethernet1/1,Ethernet1/2,port-channel7,port-channel8,Ethernet1/12,Ethernet1/13
switch(config-acl)# show ip access-lists test
IP access list test
        10 deny ip 100.1.1/24 any
        20 permit tcp any eq www any redirect port-channel4
        30 permit ip any any redirect
Ethernet1/1,Ethernet1/2,port-channel7,port-channel8,Ethernet1/12,Ethernet1/13
```
This example shows how to apply a TAP aggregation policy to an IPv4 ACL with UDF–based match.

```
switch# configure terminal
```

```
switch(config)# ip access-list tap_agg
switch(config-acl)# statistics per-entry
switch(config-acl)# 10 permit ip any any redirect Ethernet1/1
switch(config-acl)# 20 deny ip any any
switch# configure terminal
switch(config)# interface Ethernet1/4
switch(config-if)# ip port access-group tap_agg in
switch(config-if)# switchport
switch(config-if)# no shutdown
```
This example shows how to configure a TAP aggregation policy on a MAC ACL:

```
switch# configure terminal
```

```
switch(config)# mac access-list mactap1
switch(config-mac-acl)# 10 permit any any 0x86dd redirect port-channel1
switch(config-mac-acl)# show mac access-lists mactap1
MAC access list mactap1
        10 permit any any 0x86dd redirect port-channel1
```
This example shows how to attach a TAP aggregation policy to a Layer 2 interface:

```
switch# configure terminal
switch(config)# interface ethernet 1/2
switch(config-if)# ip port access-group test in
switch(config-if)#
```
# <span id="page-345-1"></span>**Configuring MPLS Stripping**

## **Enabling MPLS Stripping**

You can enable MPLS stripping globally.

### **Before you begin**

Disable all Layer 3 and vPC features before you enable MPLS stripping.

Attach an ACL with the tap aggregation policy to the Layer 2 interface or port channel using the **mode tap-aggregation** command. For more information, see Attaching a TAP [Aggregation](#page-343-0) Policy to an Interface, on [page](#page-343-0) 318.

### **Procedure**

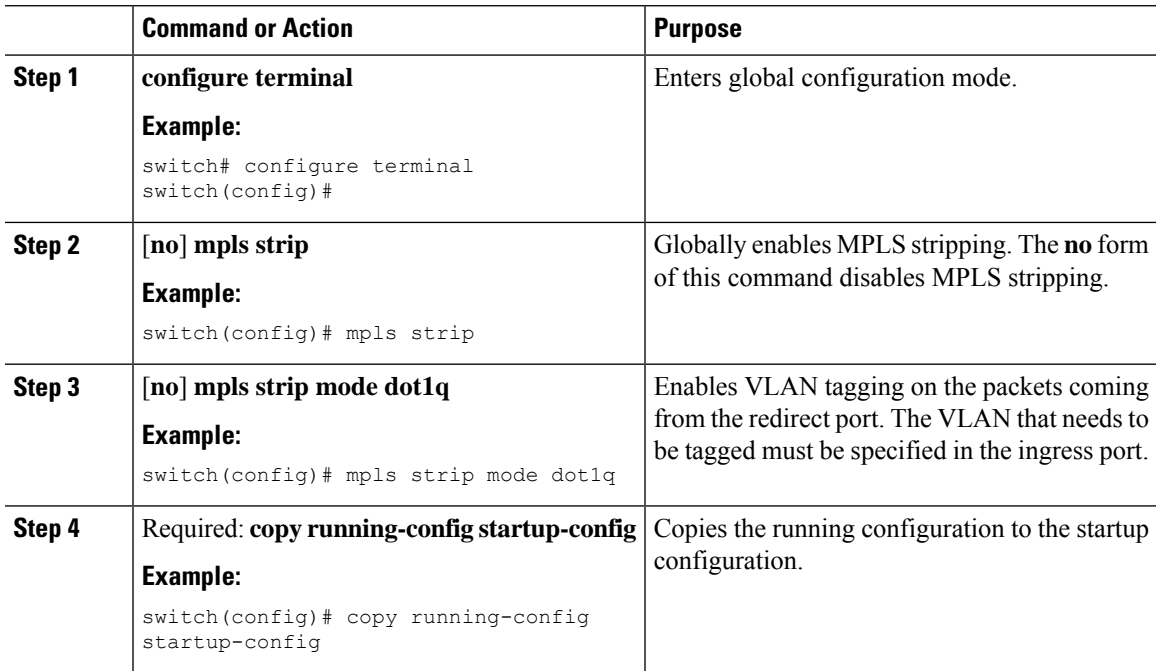

## **Configuring the Incoming Port for the VLAN Tag**

The VLAN tag is derived from the incoming port configuration. The ingress/egress ports can either be ethernet or port channel.

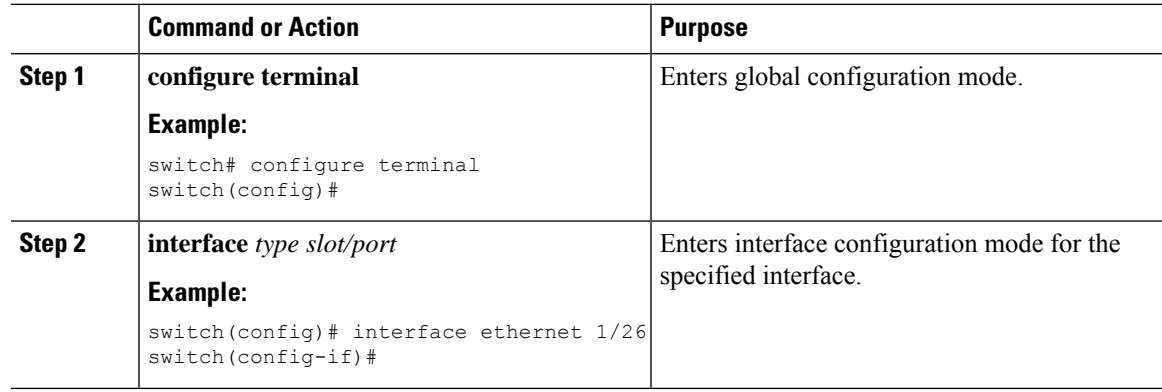

I

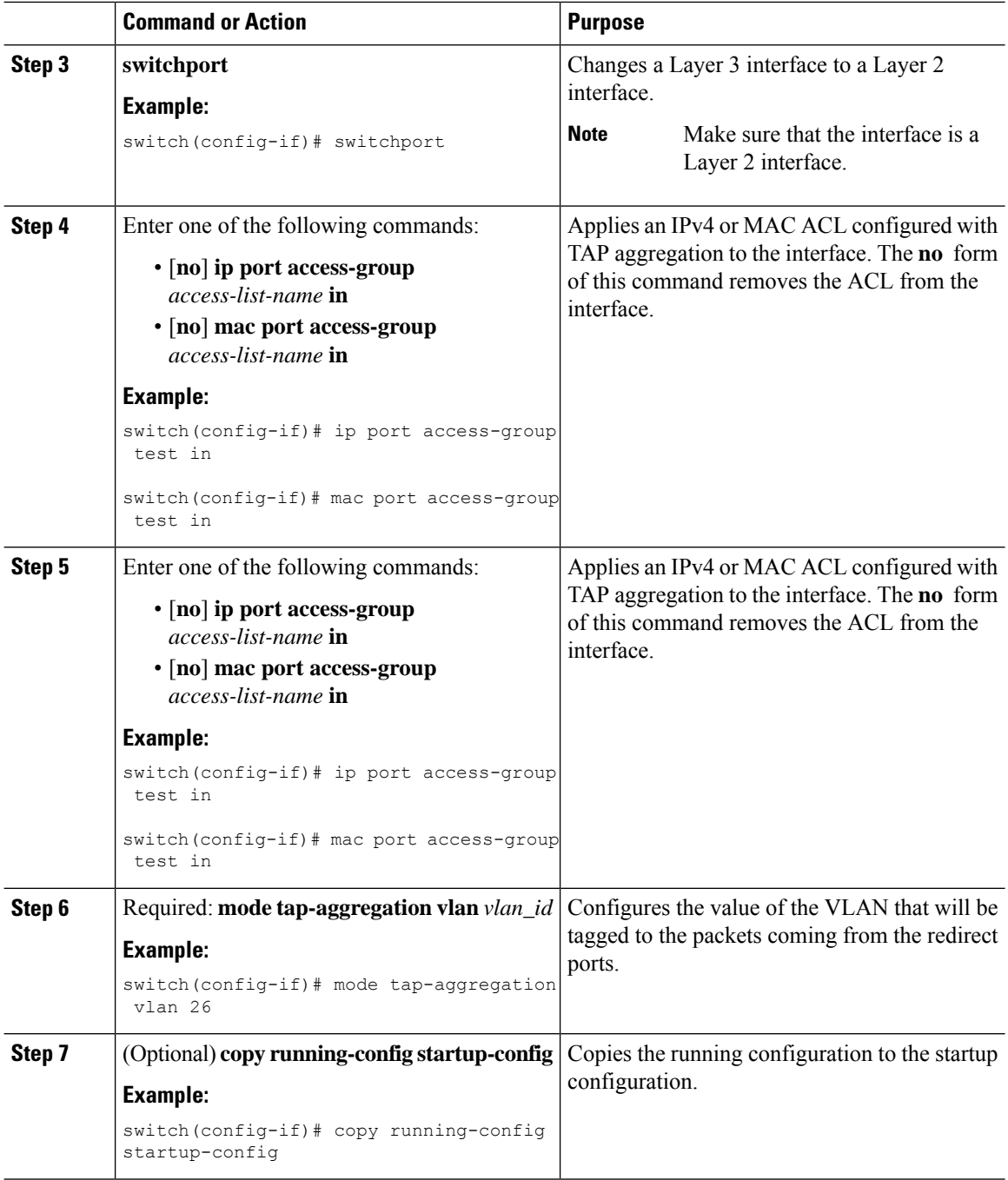

# **Adding and Deleting MPLS Labels**

The device can learn the labels dynamically whenever a frame is received with an unknown label on a TAP interface. You can also add or delete static MPLS labels.

### **Before you begin**

Configure a TAPaggregation policy and attach the policy to an interface.For more information, see the *Cisco Nexus 9000 Series NX-OS System Management Configuration Guide*.

You must configure the TAP aggregation ACL with a redirect action on the ingress interface to forward the packet to the desired destination.

### **Procedure**

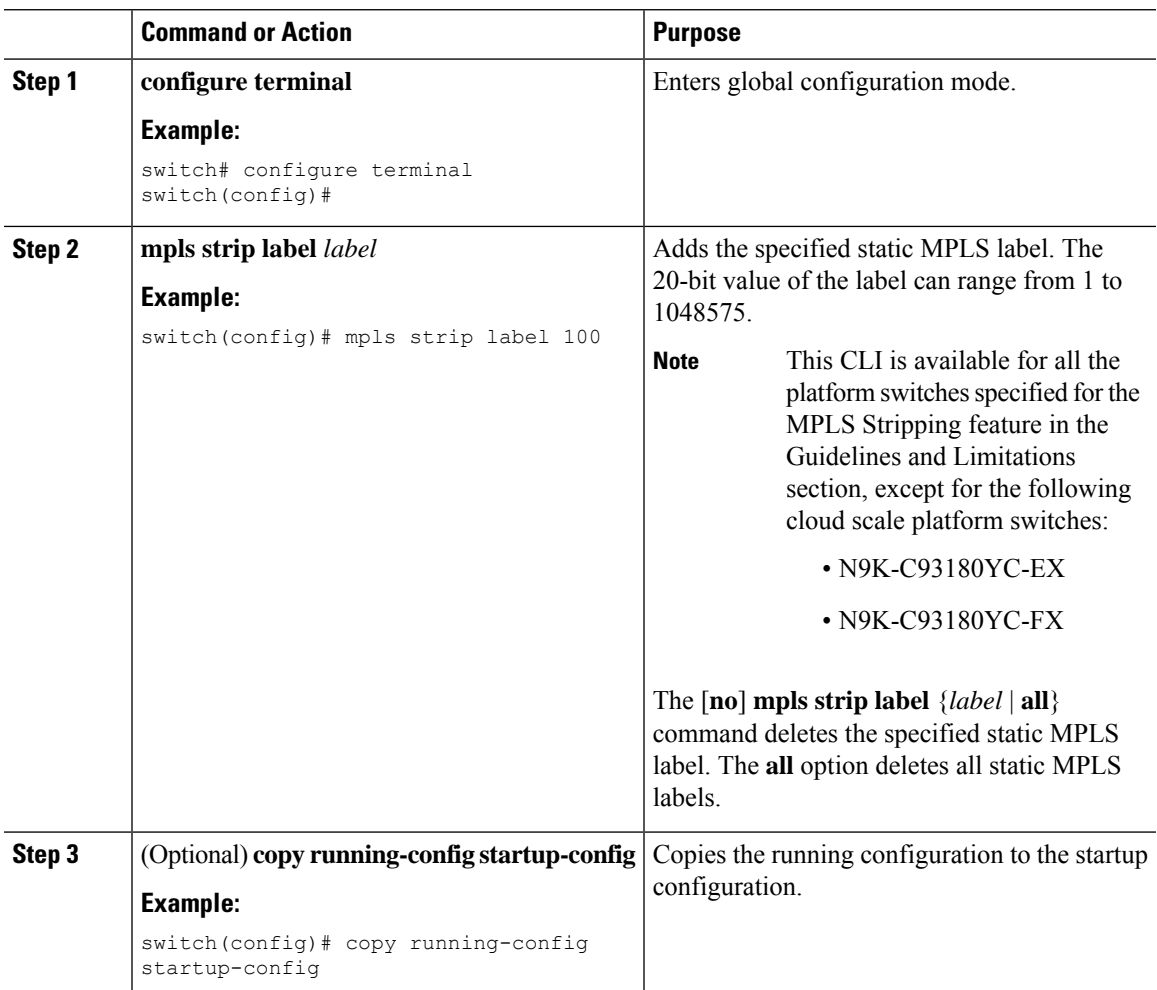

# **Configuring Destination MAC Addresses**

You can configure the destination MAC address for stripped egress frames.

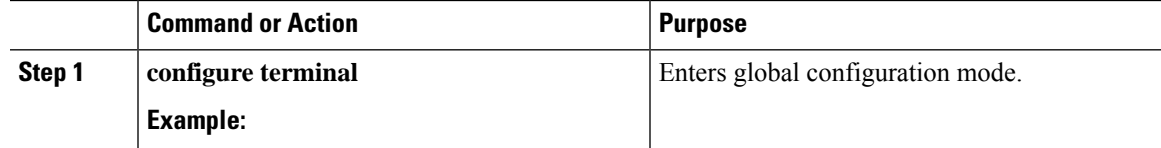

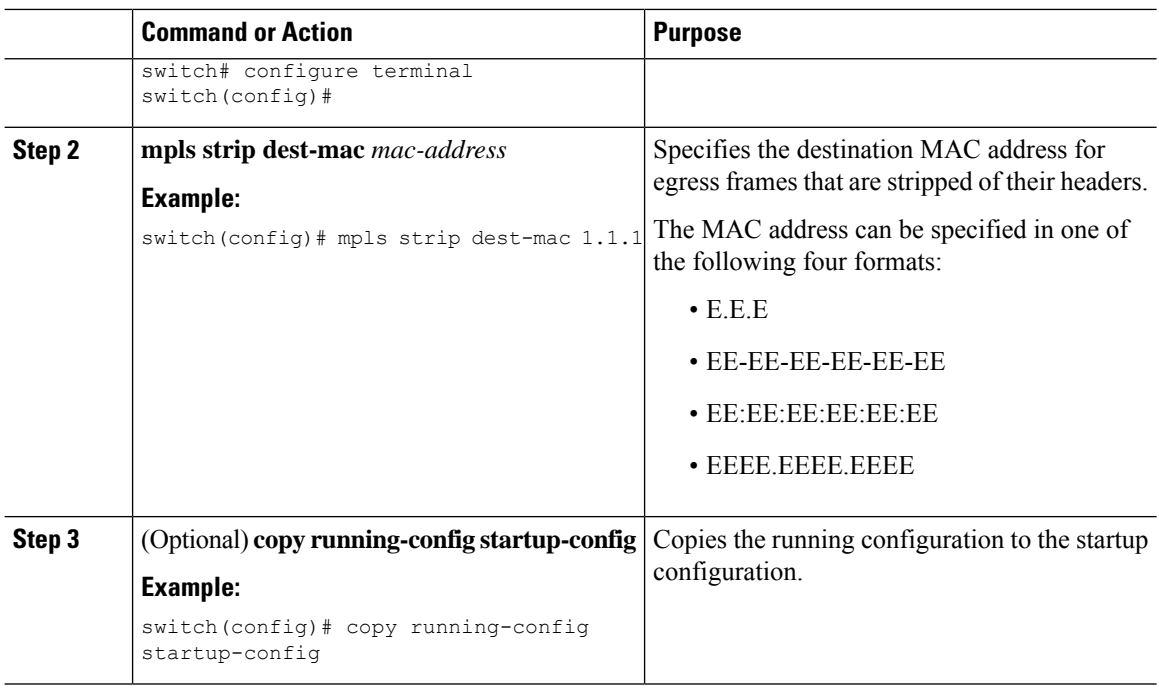

## **Configuring MPLS Label Aging**

You can define the amount of time after which dynamic MPLS labels will age out, if unused.

### **Procedure**

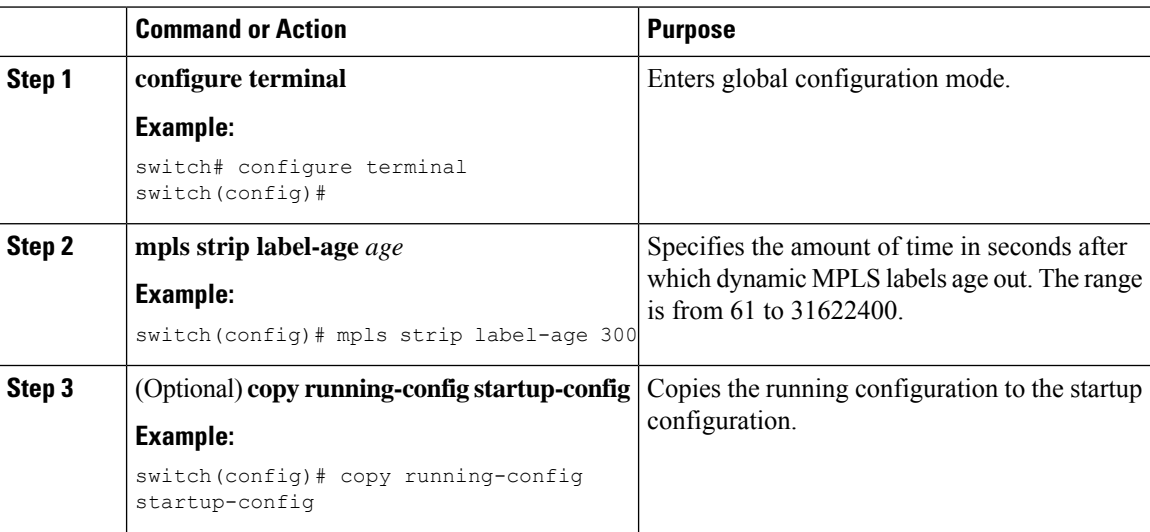

# <span id="page-349-0"></span>**Verifying the MPLS Stripping Configuration**

To display the MPLS stripping configuration, perform one of the following tasks:

 $\overline{\phantom{a}}$ 

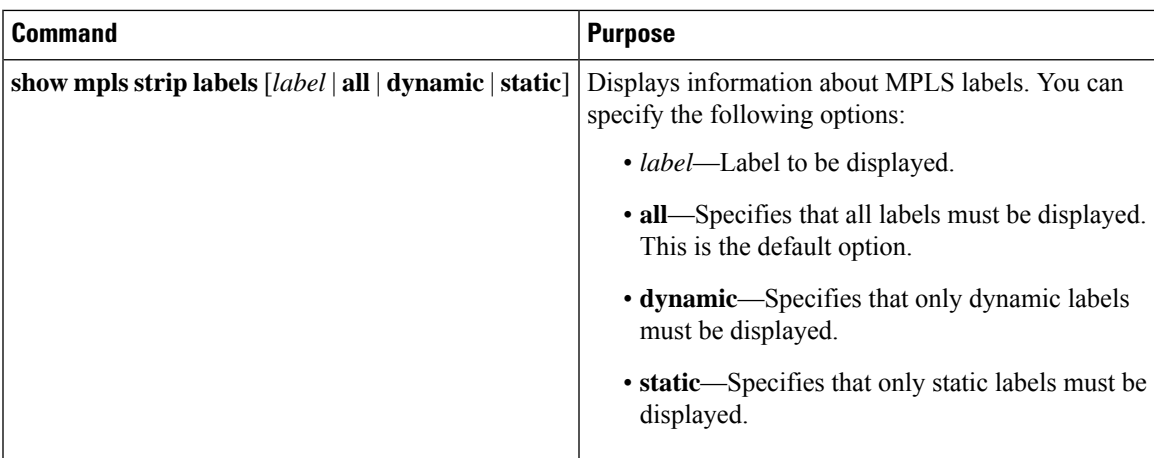

This example shows how to display all MPLS labels:

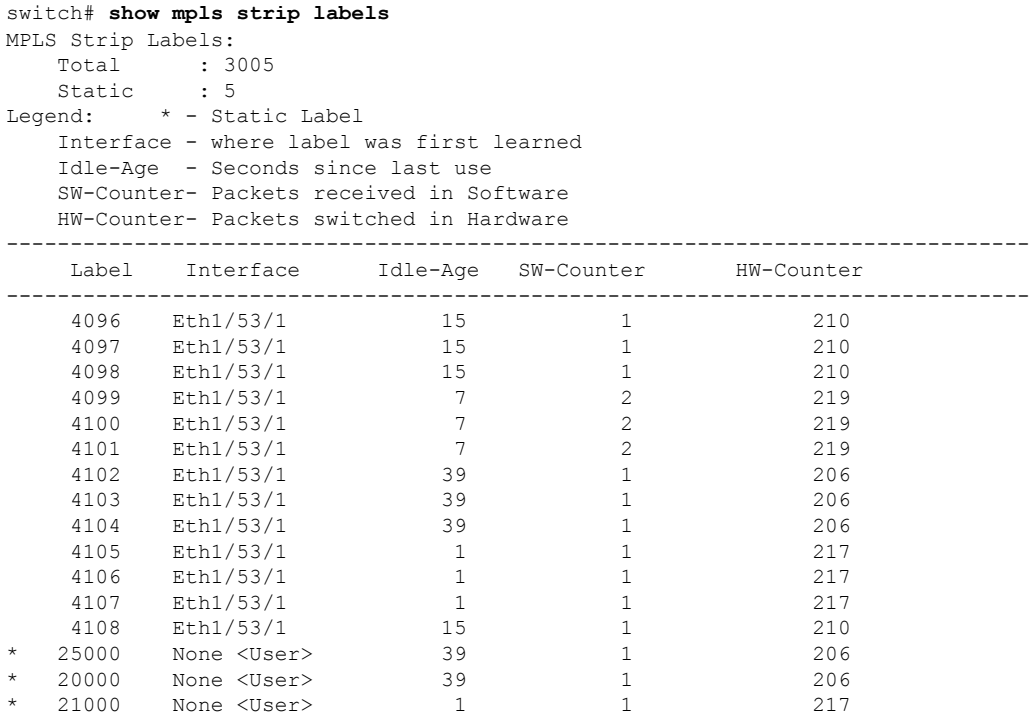

This example shows how to display only static MPLS labels:

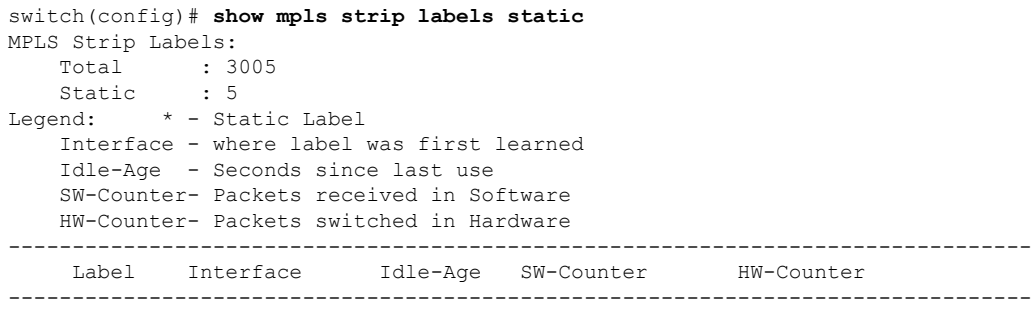

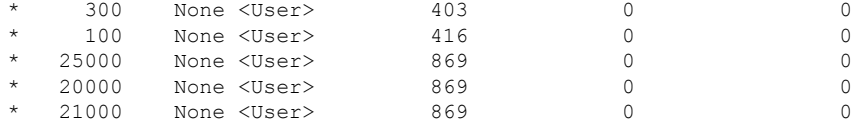

## <span id="page-351-0"></span>**Clearing MPLS Stripping Counters and Label Entries**

To clear the MPLS stripping counters and label entries, perform these tasks:

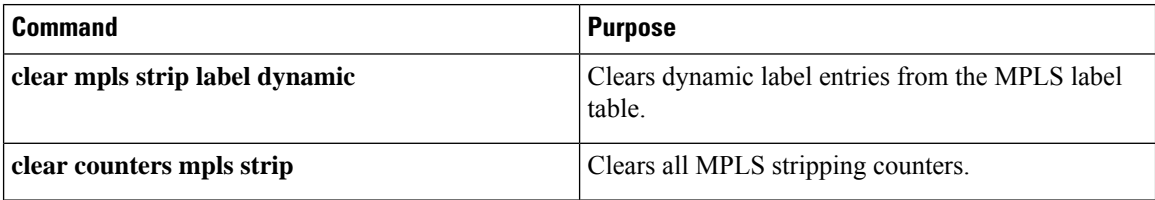

The following example shows how to clear all MPLS stripping counters:

```
switch# clear counters mpls strip
switch# show mpls strip labels
MPLS Strip Labels:
  Total : 15000
  Static : 2
Legend: * - Static Label
   Interface - where label was first learned
   Idle-Age - Seconds since last use
   SW-Counter- Packets received in Software
  HW-Counter- Packets switched in Hardware
--------------------------------------------------------------------------------
   Label Interface Idle-Age SW-Counter HW-Counter
     --------------------------------------------------------------------------------
    4096 Eth1/44 15 0 0
    8192 Eth1/44 17 0 0
   12288 Eth1/44 15 0 0
   16384 Eth1/44 39 0<br>20480 Eth1/44 47 0 0
   20480 Eth1/44 47 0 0
   \begin{array}{cccccccccccccc} 24576 & & {\rm Eth1}/44 & & & & & & 7 & & & 0 & & & & 0 \\ 28672 & & {\rm Eth1}/44 & & & & & & 5 & & & 0 & & & & 0 \end{array}28672 Eth1/44 5 0 0
   36864 Eth1/44 7 0 0
   40960 Eth1/44 19 0<br>45056 Eth1/44 9 0 0
   45056 Eth1/44 9 0 0 0<br>49152 Eth1/44 45 0 0
         Eth1/44
   53248 Eth1/44 9 0 0
```
# <span id="page-351-1"></span>**Configuration Examples for MPLS Stripping**

This example shows how to add static MPLS labels:

```
switch# configure terminal
switch(config)# mpls strip label 100
switch(config)# mpls strip label 200
switch(config)# mpls strip label 300
```
# <span id="page-352-0"></span>**Additional References**

## **Reference**

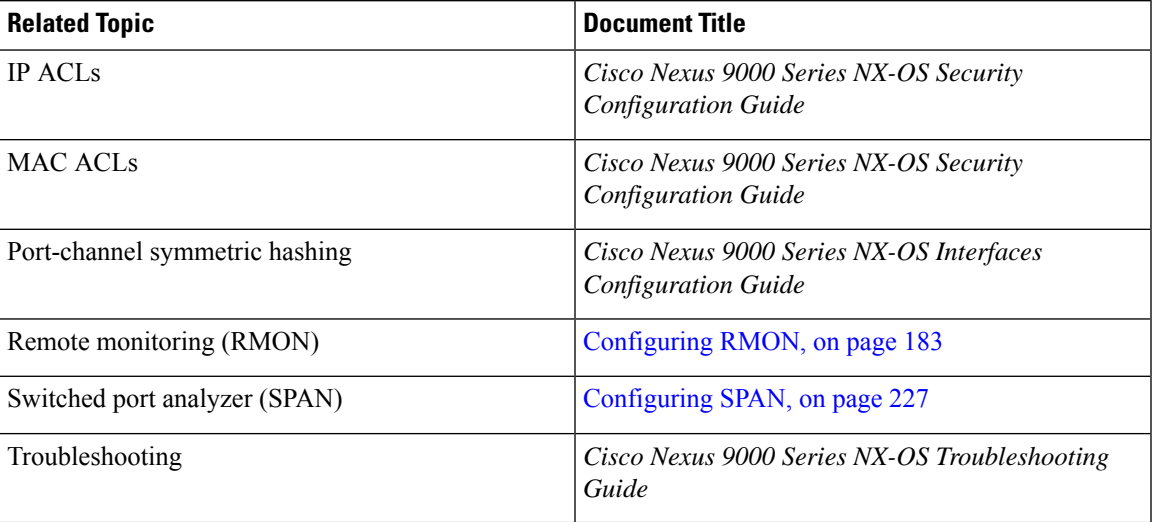

 $\mathbf I$ 

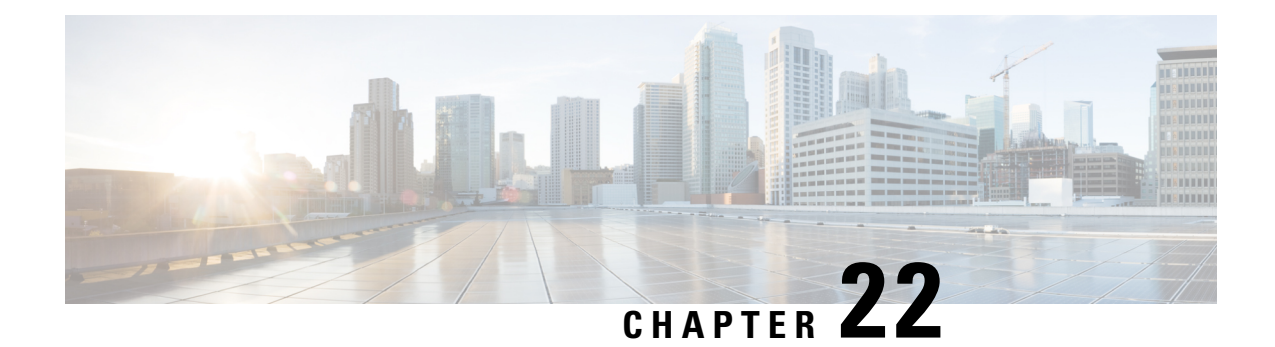

# **Configuring Graceful Insertion and Removal**

This chapter describes how to configure graceful insertion and removal (GIR) on the Cisco Nexus 9000Series switches.

This chapter contains the following sections:

- About Graceful Insertion and [Removal,](#page-354-0) on page 329
- Guidelines and [Limitations](#page-356-0) for GIR, on page 331
- GIR [Workflow,](#page-356-1) on page 331
- Configuring the [Maintenance-Mode](#page-357-0) Profile, on page 332
- Configuring the [Normal-Mode](#page-359-0) Profile, on page 334
- Creating a [Snapshot,](#page-360-0) on page 335
- Adding Show [Commands](#page-361-0) to Snapshots, on page 336
- [Triggering](#page-363-0) Graceful Removal, on page 338
- [Triggering](#page-366-0) Graceful Insertion, on page 341
- Maintenance Mode [Enhancements,](#page-367-0) on page 342
- Verifying the GIR [Configuration,](#page-368-0) on page 343
- [Configuration](#page-369-0) Examples for GIR, on page 344

# <span id="page-354-0"></span>**About Graceful Insertion and Removal**

You can use graceful insertion and removal to gracefully eject a switch and isolate it from the network in order to perform debugging or upgrade operations. The switch is removed from the regular forwarding path with minimal traffic disruption. When you are finished performing debugging or upgrade operations, you can use graceful insertion to return the switch to its fully operational (normal) mode.

When you place the switch in maintenance mode, all configured Layer 3 control-plane protocols are isolated from the network. Directly connected routes are not withdrawn or modified during this state. When normal mode is restored, the advertisement of all routes is restored.

In graceful removal, all protocols and vPC domains are gracefully brought down and the switch is isolated from the network. In graceful insertion, all protocols and vPC domains are restored.

The following protocols are supported (for both IPv4 and IPv6 address families):

- Border Gateway Protocol (BGP)
- Enhanced Interior Gateway Routing Protocol (EIGRP)
- Intermediate System-to-Intermediate System (ISIS)
- Open Shortest Path First (OSPF)
- Protocol Independent Multicast (PIM)
- Routing Information Protocol (RIP)

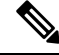

For graceful insertion and removal, the PIM protocol is applicable only to vPC environments. During graceful removal, the vPC forwarding role is transferred to the vPC peer for all northbound sources of multicast traffic. **Note**

## <span id="page-355-0"></span>**Profiles**

By default, the system isolates all enabled protocols during graceful removal and restoresthem during graceful insertion. The protocols are isolated and restored in a predefined order.

If you want to isolate, shut down, or restore the protocols individually (or perform additional configurations), you can create a profile with configuration commands that can be applied during graceful removal or graceful insertion. However, you need to make sure that the order of the protocols is correct and any dependencies are considered.

The switch supports the following profiles:

- Maintenance-mode profile—Contains all the commands that will be executed during graceful removal, when the switch enters maintenance mode.
- Normal-mode profile—Contains all the commands that will be executed during graceful insertion, when the switch returns to normal mode.

The following commands (along with any configuration commands) are supported in the profiles.

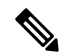

The **shutdown** command takes precedence when both **shutdown** and **isolate** are configured under a routing protocol instance or maintenance-mode profile. **Note**

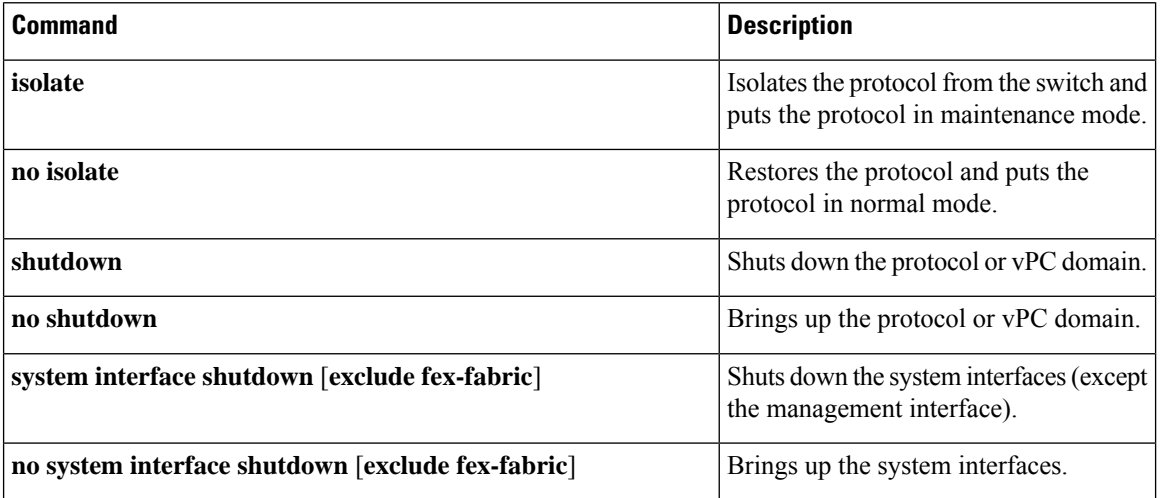

П

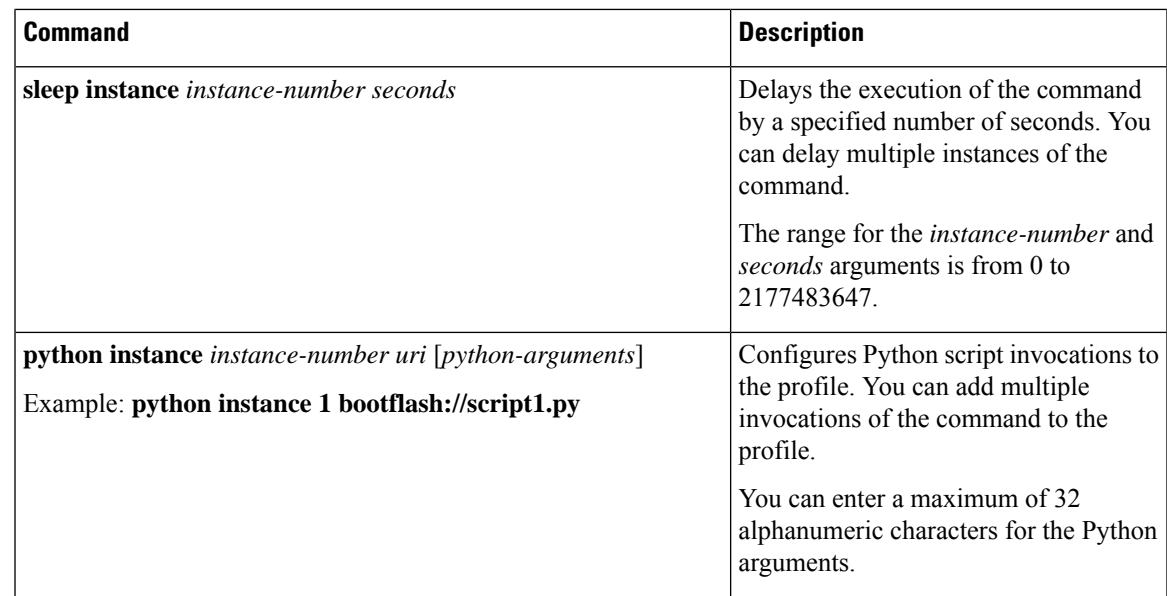

## **Snapshots**

In Cisco NX-OS, a snapshot is the process of capturing the running states of selected features and storing them on persistent storage media.

Snapshots are useful to compare the state of a switch before graceful removal and after graceful insertion. The snapshot process consists of three parts:

- Creating a snapshot of the states of a few preselected features on the switch and storing them on the persistent storage media
- Listing the snapshots taken at various time intervals and managing them
- Comparing snapshots and showing the differences between features

## <span id="page-356-1"></span><span id="page-356-0"></span>**Guidelines and Limitations for GIR**

Graceful Insertion and Replacement has the following configuration guidelines and limitations:

• Layer 2 Graceful Insertion and Replacement is not supported.

# **GIR Workflow**

Follow these steps to complete the graceful insertion and removal (GIR) workflow:

- **1.** (Optional) Create the maintenance-mode profile. (See Configuring the [Maintenance-Mode](#page-357-0) Profile, on [page](#page-357-0) 332.)
- **2.** (Optional) Create the normal-mode profile. (See Configuring the [Normal-Mode](#page-359-0) Profile, on page 334.)
- **3.** Take a snapshot before triggering graceful removal. (See Creating a [Snapshot,](#page-360-0) on page 335.)
- **4.** Trigger graceful removal to put the switch in maintenance mode. (See [Triggering](#page-363-0) Graceful Removal, on [page](#page-363-0) 338.)
- **5.** Trigger graceful insertion to return the switch to normal mode. (See [Triggering](#page-366-0) Graceful Insertion, on [page](#page-366-0) 341.)
- **6.** Take a snapshot after triggering graceful insertion. (See Creating a [Snapshot,](#page-360-0) on page 335.)
- **7.** Use the **show snapshots compare** command to compare the operational data before and after the graceful removal and insertion of the switch to make sure that everything is running as expected. (See [Verifying](#page-368-0) the GIR [Configuration,](#page-368-0) on page 343.)

# <span id="page-357-0"></span>**Configuring the Maintenance-Mode Profile**

You can create a maintenance-mode profile with configuration commands that can be applied during graceful removal or graceful insertion.

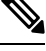

## **Note**

During the maintenance mode the SVI becomes UP after the reload. In this scenario, use the **isolate include-local** command under router BGP or keep interfaces in shutdown state through maintenance mode to avoid the impact of advertising connected/static routes.

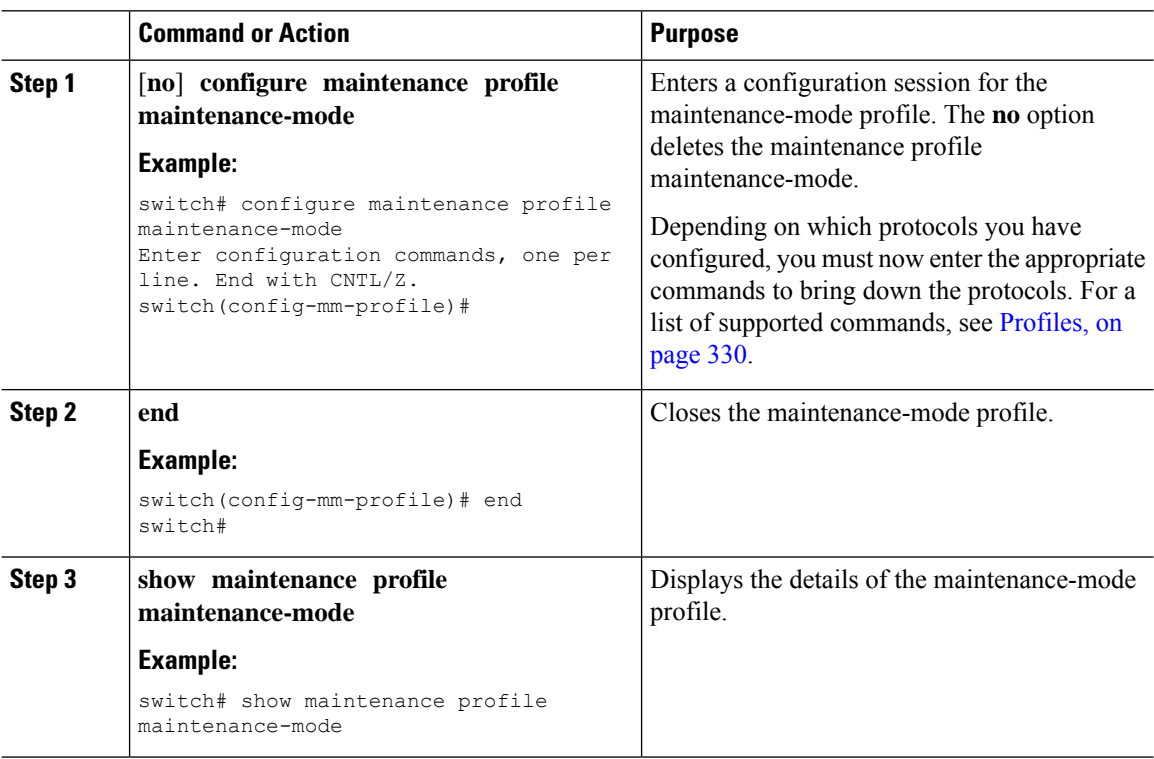

### **Example**

This example shows how to create a maintenance-mode profile:

```
switch# configure maintenance profile maintenance-mode
Enter configuration commands, one per line. End with CNTL/Z.
switch(config-mm-profile)# ip pim isolate
switch(config-mm-profile)# router bgp 100
switch(config-mm-profile-router)# shutdown
switch(config-mm-profile)# router eigrp 10
switch(config-mm-profile-router)# shutdown
switch(config-mm-profile-router)# address-family ipv6 unicast
switch(config-mm-profile-router-af)# shutdown
switch(config-mm-profile)# vpc domain 10
switch(config-mm-profile-config-vpc-domain)# shutdown
switch(config-mm-profile)# system interface shutdown
switch(config-mm-profile)# end
Exit maintenance profile mode.
switch# show maintenance profile maintenance-mode
[Maintenance Mode]
ip pim isolate
router bgp 100
 shutdown
router eigrp 10
  shutdown
  address-family ipv6 unicast
   shutdown
vpc domain 10
  shutdown
system interface shutdown
```
This example shows how to configure sleep instance in a custom profile to add a delay before the next protocol change.

```
switch# configure maintenance profile maintenance-mode
Enter configuration commands, one per line. End with CNTL/Z.
switch(config-mm-profile)# router bgp 65001
switch(config-mm-profile-router)# isolate
switch(config-mm-profile-router)# sleep instance 1 10
switch(config-mm-profile)# router eigrp 200
switch(config-mm-profile-router)# isolate
switch(config-mm-profile-router)# sleep instance 2 15
switch(config-mm-profile)# router ospf 100
switch(config-mm-profile-router)# isolate
switch(config-mm-profile-router)# sleep instance 3 20
switch(config-mm-profile)# router ospfv3 300
switch(config-mm-profile-router)# isolate
switch(config-mm-profile-router)# sleep instance 4 5
switch(config-mm-profile)# router isis 400
switch(config-mm-profile-router)# isolate
switch(config-mm-profile)#end
Exit maintenance profile mode.
switch#
```
# **Note**

If you need to run exec commands or add a dynamic delay while the maintenance mode profile is applied, use the **python instance** *instance-number uri* [*python-arguments*] script.

# <span id="page-359-0"></span>**Configuring the Normal-Mode Profile**

You can create a normal-mode profile with configuration commands that can be applied during graceful removal or graceful insertion.

### **Procedure**

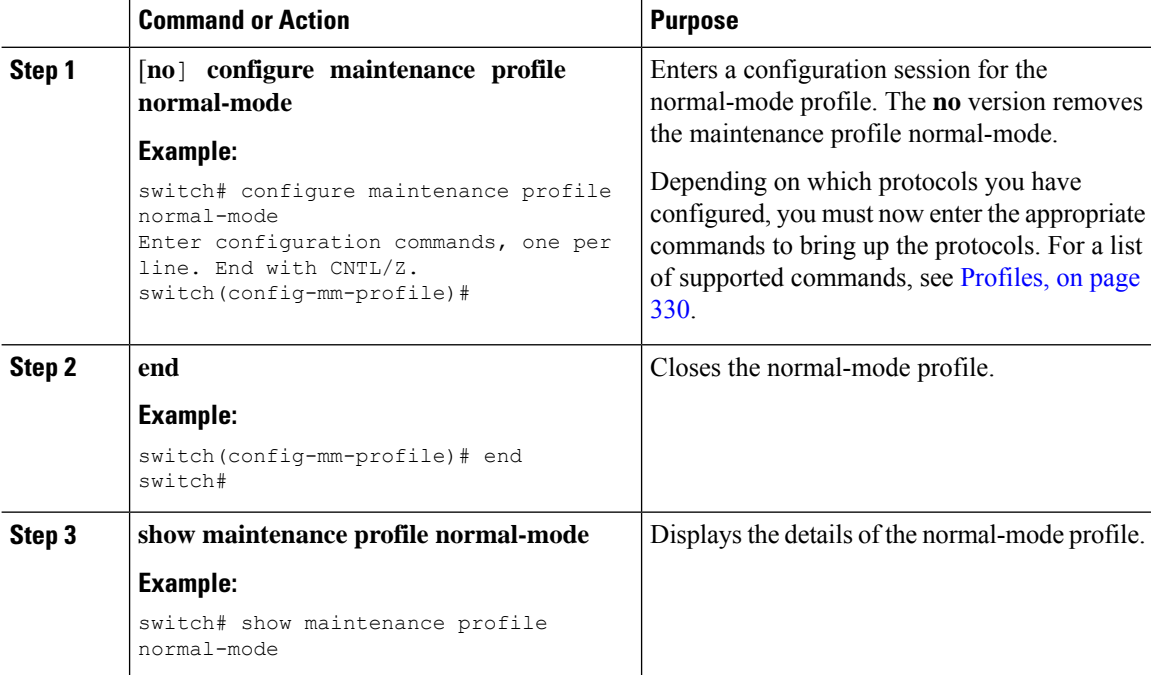

### **Example**

This example shows how to create a maintenance profile normal-mode:

```
switch# configure maintenance profile normal-mode
switch(config-mm-profile)# no system interface shutdown
switch(config-mm-profile)# vpc domain 10
switch(config-mm-profile-config-vpc-domain)# no shutdown
switch(config-mm-profile)# router eigrp 10
switch(config-mm-profile-router)# no shutdown
switch(config-mm-profile-router)# address-family ipv6 unicast
switch(config-mm-profile-router-af)# no shutdown
switch(config-mm-profile)# router bgp 100
switch(config-mm-profile-router)# no shutdown
switch(config-mm-profile)# no ip pim isolate
switch(config-mm-profile)# end
Exit maintenance profile mode.
switch# show maintenance profile normal-mode
[Normal Mode]
no system interface shutdown
vpc domain 10
 no shutdown
 router eigrp 10
   no shutdown
```
```
address-family ipv6 unicast
 no shutdown
router bgp 100
 no shutdown
no ip pim isolate
```
# **Creating a Snapshot**

You can create a snapshot of the running states of selected features. When you create a snapshot, a predefined set of **show** commands are run and the outputs are saved.

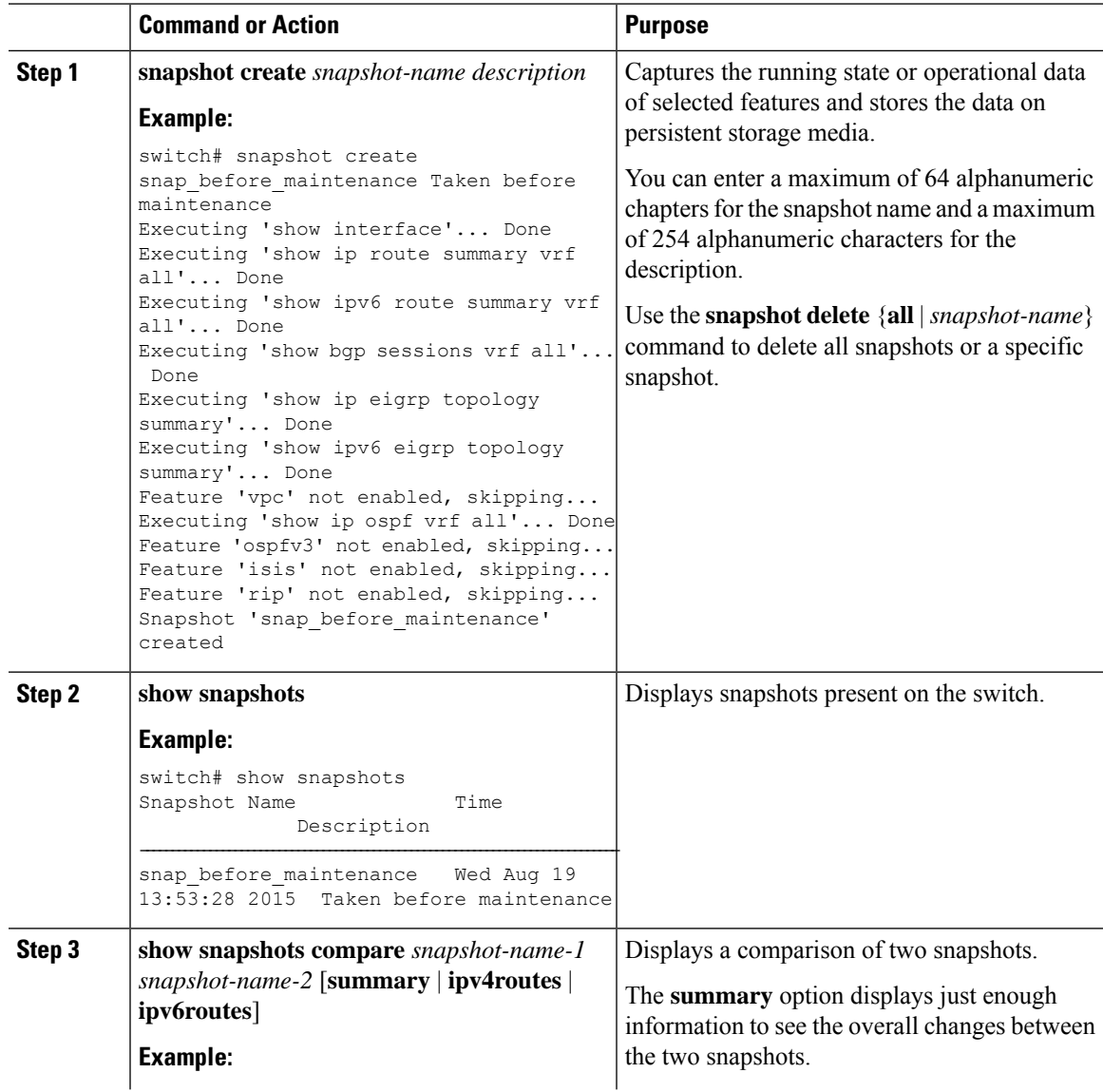

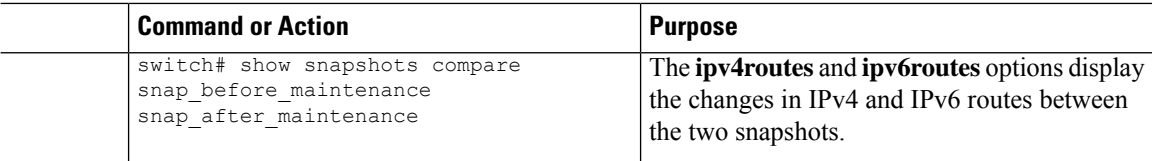

### **Example**

The following example shows a summary of the changes between two snapshots:

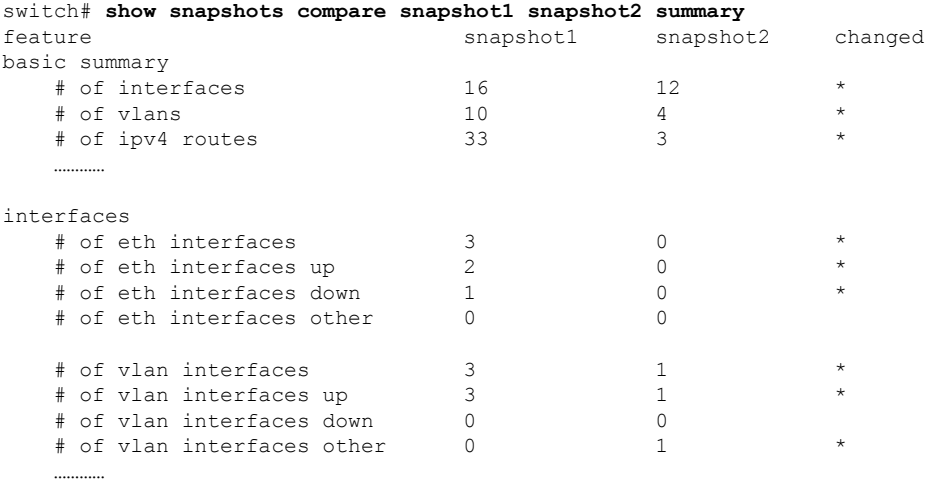

The following example shows the changes in IPv4 routes between two snapshots:

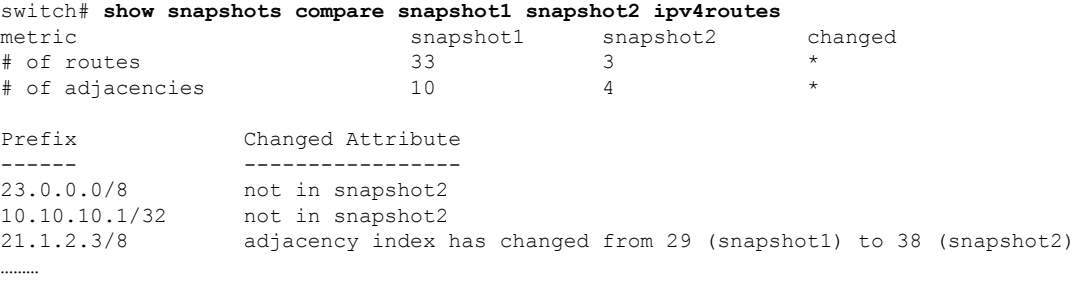

There were 28 attribute changes detected

# **Adding Show Commands to Snapshots**

You can specify additional **show** commands to be captured in snapshots. These **show** commands are defined in user-specified snapshot sections.

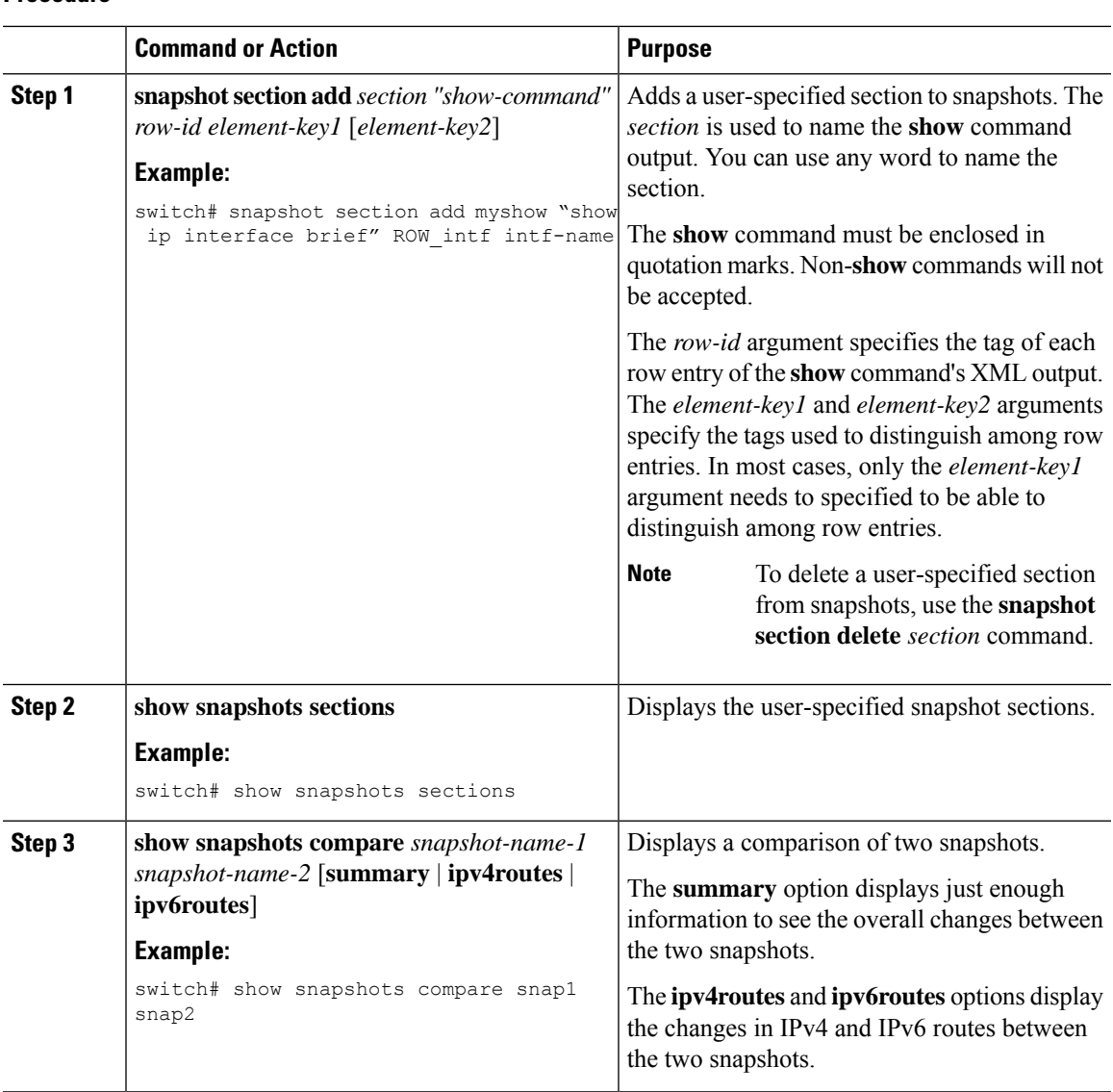

### **Procedure**

### **Example**

The following example adds the **show ip interface brief** command to the myshow snapshot section. It also compares two snapshots (snap1 and snap2) and shows the user-specified sections in both snapshots.

switch# **snapshot section add myshow "show ip interface brief" ROW\_intf intf-name** switch# **show snapshots sections** user-specified snapshot sections -------------------------------- [myshow] cmd: show ip interface brief row: ROW\_intf key1: intf-name key2: -

```
[sect2]
 cmd: show ip ospf vrf all
 row: ROW_ctx
 key1: instance_number
 key2: cname
switch# show snapshots compare snap1 snap2
=============================================================================
Feature Tag Tag Snap1 snap2
=============================================================================
[bap]
-----------------------------------------------------------------------------
…………
[interface]
-----------------------------------------------------------------------------
      [interface:mgmt0]
                  vdc lvl in pkts 692310 **692317**
                  vdc lvl in mcast 575281 **575287**
                  vdc lvl in bcast 77209 **77210**
                  vdc lvl in bytes 63293252 **63293714**
                  vdc lvl out pkts 41197 **41198**
                  vdc lvl out ucast 33966 **33967**
                  vdc_lvl_out_bytes 6419714 **6419788**
…………
[ospf]
-----------------------------------------------------------------------------
…………
[myshow]
             -----------------------------------------------------------------------------
      [interface:Ethernet1/1]
                 state up **down**admin_state up **down**
```
# <span id="page-363-0"></span>**Triggering Graceful Removal**

…………

In order to perform debugging or upgrade operations, you can trigger a graceful removal of the switch, which will eject the switch and isolate it from the network.

### **Before you begin**

If you want the system to use a maintenance-mode profile that you create, see [Configuring](#page-357-0) the [Maintenance-Mode](#page-357-0) Profile, on page 332.

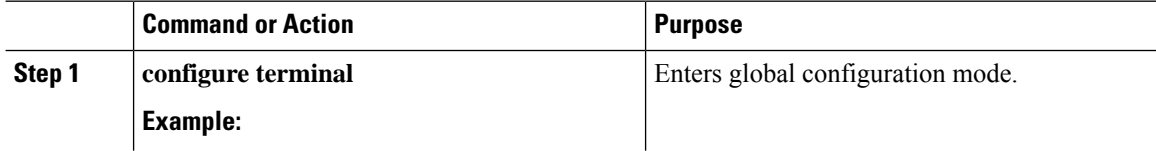

 $\mathbf I$ 

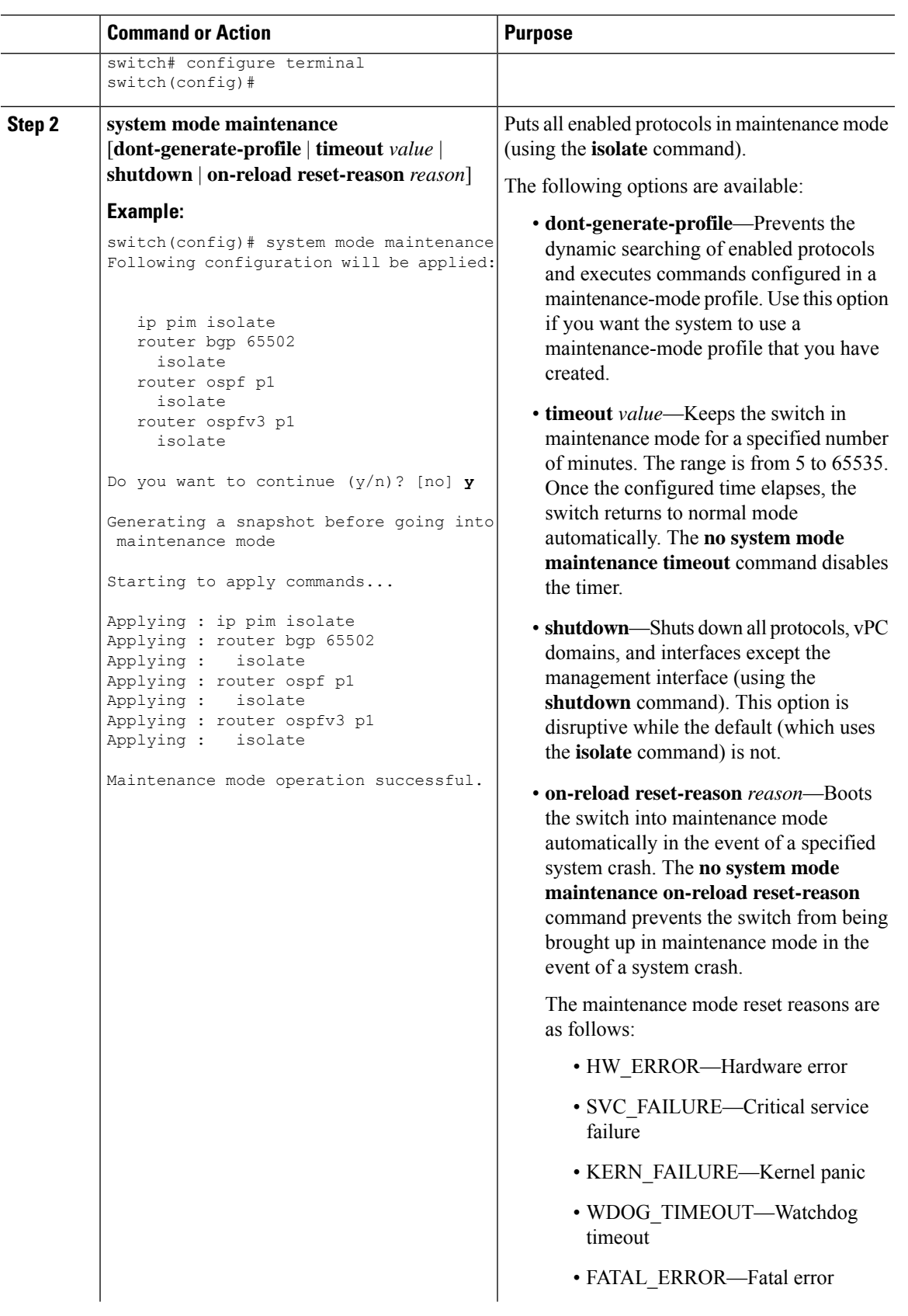

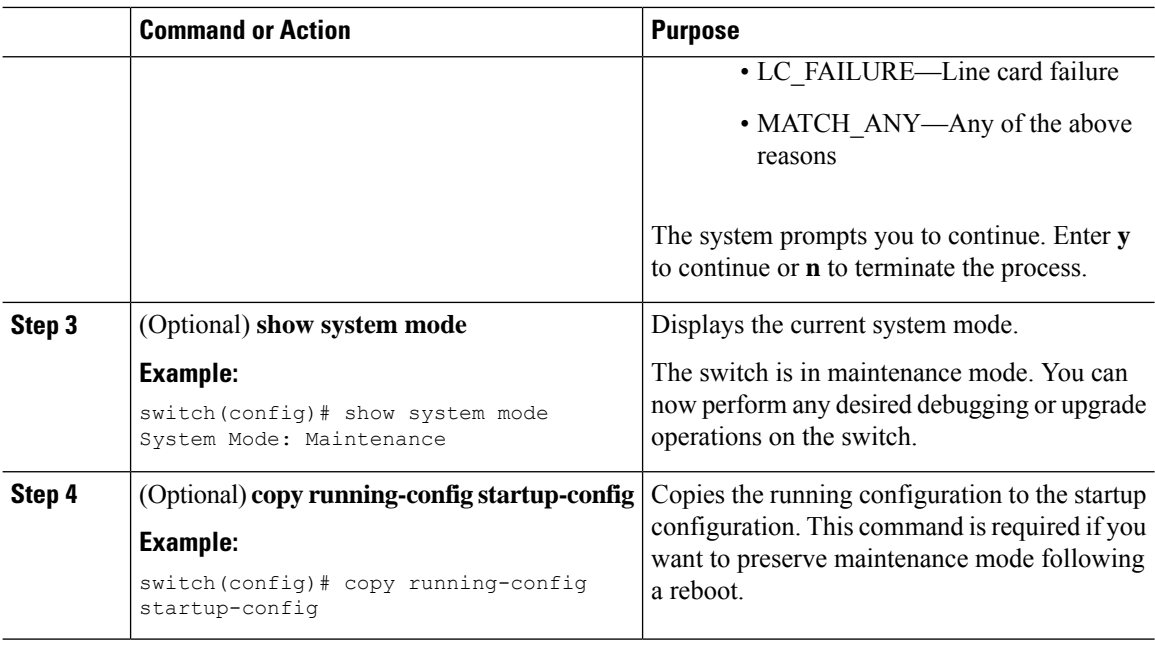

### **Example**

This example shows how to shut down all protocols, vPC domains, and interfaces on the switch:

switch(config)# **system mode maintenance shutdown**

Following configuration will be applied:

```
vpc domain 10
    shutdown
   router bgp 65502
    shutdown
   router ospf p1
    shutdown
   router ospfv3 p1
    shutdown
   system interface shutdown
Do you want to continue (y/n)? [no] y
Generating a snapshot before going into maintenance mode
Starting to apply commands...
Applying : vpc domain 10
Applying : shutdown
Applying : router bgp 65502
Applying : shutdown
Applying : router ospf p1
Applying : shutdown
Applying : router ospfv3 p1
Applying : shutdown
```
Maintenance mode operation successful.

This example shows how to automatically boot the switch into maintenance mode if a fatal error occurs:

```
switch(config)# system mode maintenance on-reload reset-reason fatal_error
```
# **Triggering Graceful Insertion**

When you finish performing any debugging or upgrade operations, you can trigger a graceful insertion to restore all protocols.

### **Before you begin**

If you want the system to use a normal-mode profile that you create, see Configuring the [Maintenance-Mode](#page-357-0) [Profile,](#page-357-0) on page 332.

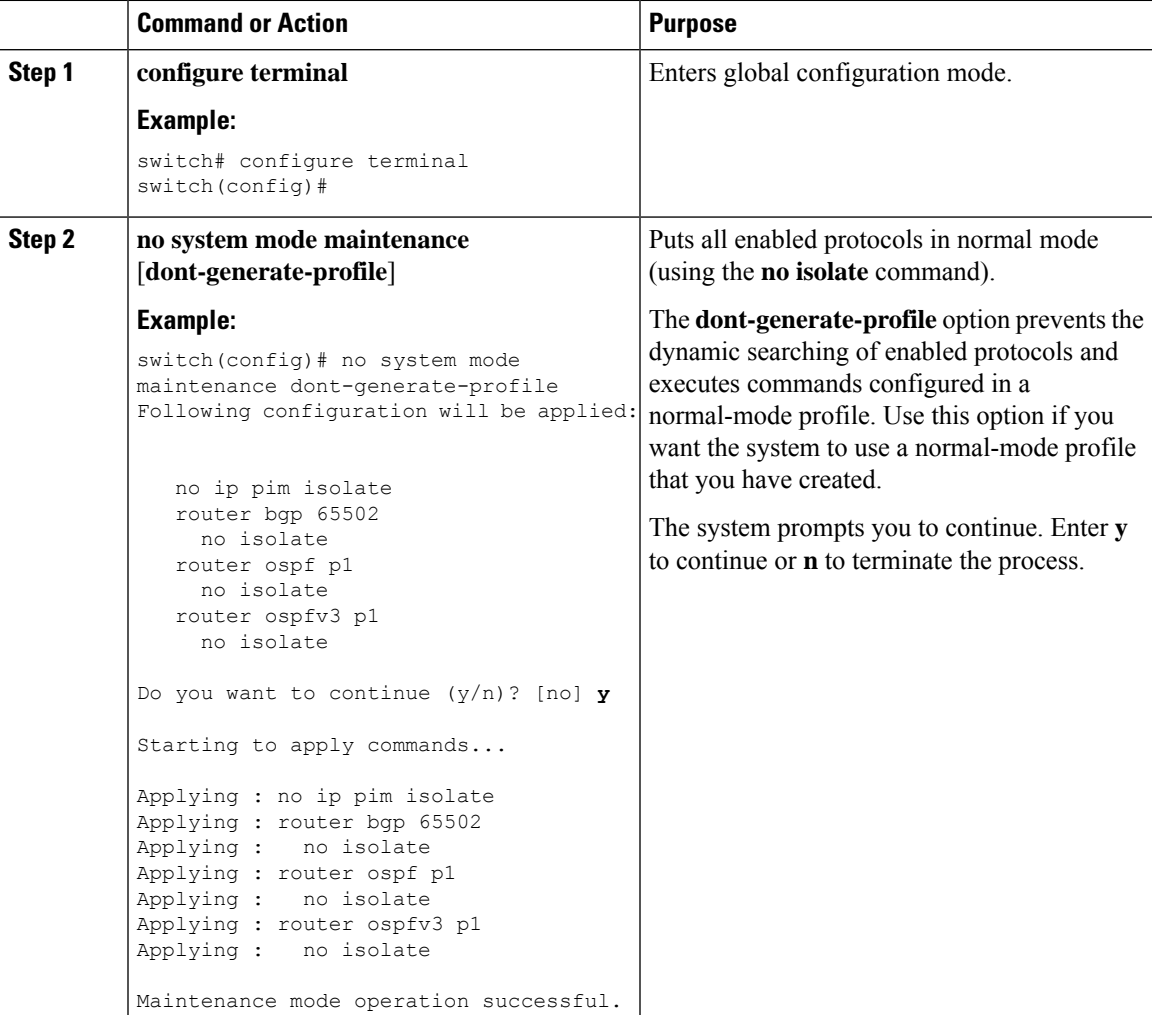

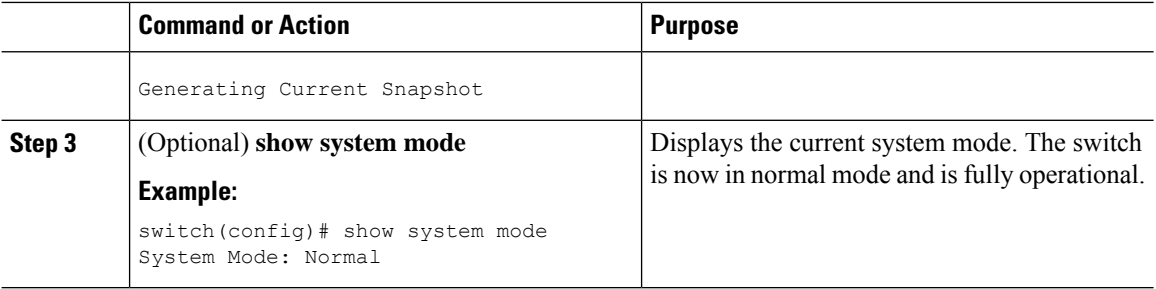

## **Maintenance Mode Enhancements**

Starting with Release 7.0(3)I5(1), the following maintenance mode enhancements have been added to Cisco Nexus 9000 Series switches:

• In the system maintenance shutdown mode, the following message is added:

NOTE: The command system interface shutdown will shutdown all interfaces excluding mgmt 0.

- Entering the CLI command, **system mode maintenance** checks and sends alerts for the orphan ports.
- In isolate mode, when the vPC is configured, the following message is added:

NOTE: If you have vPC orphan interfaces, please ensure vpc orphan-port suspend is configured under them, before proceeding further.

• Custom Profile Configuration: A new CLI command, **system mode maintenance always-use-custom-profile** is added for custom profile configuration. A new CLI command, **system mode maintenance non-interactive** is added for Cisco Nexus 9000 Series switches only. It provides a way to facilitate the transition to maintenance mode or normal mode without confirmation being done or each step being printed on the CLI session.

When a loopback interface is configured with an IP address on a device, and this device is advertised to a peer device, then the device (with the loopback interface) moves to maintenance mode. In such a case, use the custom maintenance profile when **system interface shutdown** is configured on the device.

When you create a custom profile (in maintenance or normal mode), it displays the following message:

Please use the command **system mode maintenance always-use-custom-profile** if you want to always use the custom profile.

• A delay has been added before the after\_maintenance snapshot istaken. The**no system mode maintenance** command exits once all the configuration for the normal mode has been applied, the mode has been changed to normal mode, and a timer has been started to take the after\_maintenance snapshot. Once the timer expires, the after maintenance snapshot is taken in the background and a new warning syslog, MODE\_SNAPSHOT\_DONE is sent once the snapshot is complete.

The final output of the CLI command**no system mode maintenance** indicates when the after\_maintenance snapshot is generated:

The after maintenance snapshot will be generated in <delay> seconds. After that time, please use show snapshots compare before maintenance after maintenance to check the health of the system. The timer delay for the after maintenance snapshot is defaulted to 120 seconds but it can be changed by a new configuration command.

Ш

The new configuration command to change the timer delay for the after\_maintenance snapshot is **system mode maintenance snapshot-delay <seconds>**. This configuration overrides the default setting of 120 seconds to any value between 0 and 65535 and it is displayed in the ASCII configuration.

A new show command, **show maintenance snapshot-delay** has also been added to display the current snapshot-delay value. This new show command supports the XML output.

- A visible CLI indicator has been added to display when the system is in the maintenance mode, for example, switch(maint-mode)#.
- Support for the SNMP traps has been added when the device moves from the maintenance mode to the normal mode and vice-versa through CLI reload, orsystem reset. The **snmp-server enable traps mmode cseMaintModeChangeNotify** trap is added to enable changing to the maintenance mode trap notification. The **snmp-server enable traps mmode cseNormalModeChangeNotify** is added to enable changing to the normal mode trap notification. Both the traps are disabled by default.

# **Verifying the GIR Configuration**

To display the GIR configuration, perform one of the following tasks:

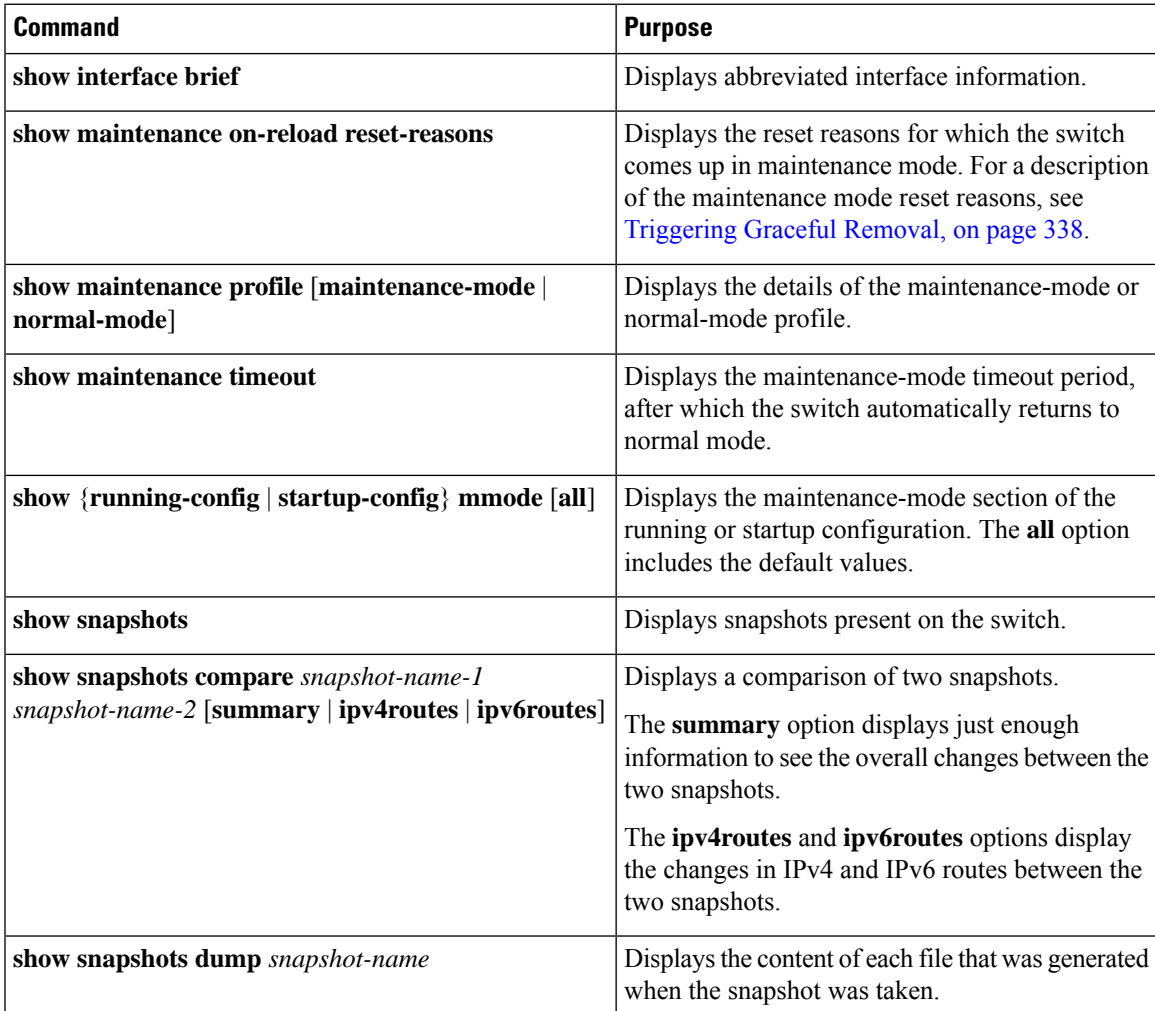

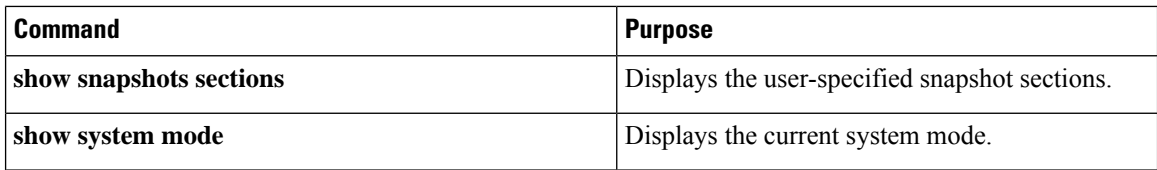

## **Configuration Examples for GIR**

The **redistribute direct** configuration under Border Gateway Protocol (BGP) will attract traffic as the BGP isolate mode does not withdraw direct routes. This example shows how to use the **route-map** command to enable BGP to withdraw direct routes in isolate mode.

#### **Policy Configuration**

Use the **route-map my-rmap-deny** command in maintenance mode to exclude SVIs with a tag 200 configuration.

```
switch(config)# route-map my-rmap-deny deny 10
switch(config-route-map)# match tag 200
switch(config-route-map)# exit
switch(config)# route-map my-rmap-deny permit 20
```
Use the **route-map my-rmap-permit** command in normal mode to include SVIs with a tag 200 configuration.

```
switch(config)# route-map my-rmap-permit permit 10
switch(config-route-map)# match tag 200
switch(config-route-map)# exit
switch(config)# route-map my-rmap-permit permit 20
```
#### **Virtual IP (vIP)/Switch Virtual Interface (SVI) Configuration**

```
switch(config)# interface loopback 200
switch(config-if)# ip address 192.0.2.100/8 tag 200
switch(config)# interface vlan 2
switch(config-if)# ip address 192.0.2.108/8 tag 200
....
switch(config)# interface vlan 3
switch(config-if)# ip address 192.0.2.102/8 tag 200
```
#### **BGP Configuration**

```
switch(config)# feature bgp
switch(config)# router bgp 100
switch(config-router)# neighbor 192.0.2.100
....
```
#### **Maintenance Mode Profile**

```
switch# configure maintenance profile maintenance-mode
switch(config-mm-profile)# router bgp 200
switch(config-mm-profile-router)# address-family ipv4 unicast
switch(config-mm-profile-router-af)# redistribute direct route-map my-rmap-deny
switch(config-mm-profile-router-af)# exit
switch(config-mm-profile)# sleep instance 1 10
```
#### **Normal Mode Profile**

```
switch# configure maintenance profile normal-mode
switch(config-mm-profile)# router bgp 100
switch(config-mm-profile-router)# address-family ipv4 unicast
switch(config-mm-profile-router-af)# redistribute direct route-map my-rmap-permit
switch(config-mm-profile-router-af)# exit
switch(config-mm-profile)# sleep instance 1 20
```
I

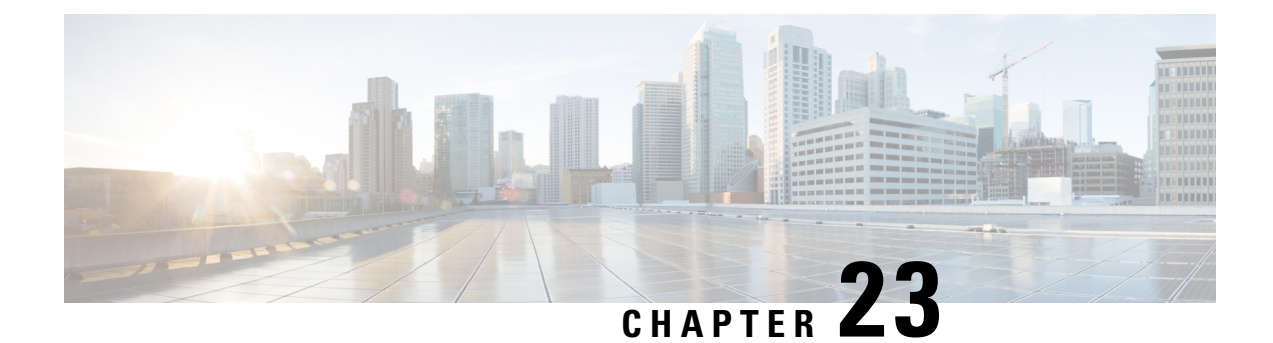

# **Performing Software Maintenance Upgrades**

This chapter describes how to perform software maintenance upgrades (SMUs) on Cisco NX-OS devices.

This chapter includes the following sections:

- About [SMUs,](#page-372-0) on page 347
- [Prerequisites](#page-374-0) for SMUs, on page 349
- Guidelines and [Limitations](#page-374-1) for SMUs, on page 349
- Performing a Software [Maintenance](#page-375-0) Upgrade for Cisco NX-OS, on page 350
- Performing a Software [Maintenance](#page-389-0) Upgrade for Guest Shell Bash, on page 364
- Additional [References,](#page-391-0) on page 366
- SMU [History,](#page-391-1) on page 366

## <span id="page-372-0"></span>**About SMUs**

A software maintenance upgrade (SMU) is a package file that contains fixes for a specific defect. SMUs are created to respond to immediate issues and do not include new features. Typically, SMUs do not have a large impact on device operations. SMU versions are synchronized to the package major, minor, and maintenance versions they upgrade.

The effect of an SMU depends on its type:

- Process restart SMU-Causes a process or group of processes to restart on activation.
- Reload SMU-Causes a parallel reload of supervisors and line cards.

SMUs are not an alternative to maintenance releases. They provide a quick resolution of critical issues. All defects fixed by SMUs are integrated into the next maintenance releases of upcoming software trains, as applicable. SMUs also have the following considerations:

- SMUs are created for the following:
	- Critical SIR PSIRTs without a workaround or fix
	- Severity1 and Severity2 issues without a workaround or fix
- If a fix is already available in a maintenance release of the same software train or already released on a later long-lived release, noSMU is provided. You are encouraged to acquire the fix from the maintenance release.

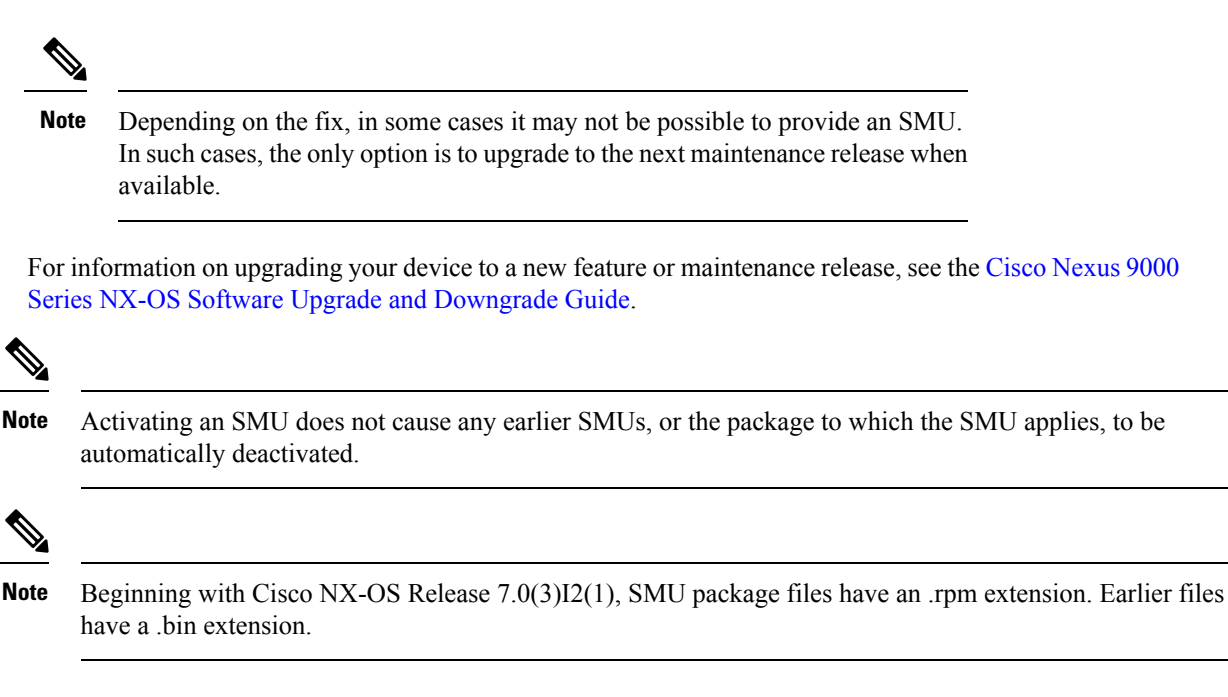

### **Package Management**

The general procedure for adding and activating SMU packages on the device is as follows:

- **1.** Copy the package file or files to a local storage device or file server.
- **2.** Add the package or packages on the device using the **install add** command.
- **3.** Activate the package or packages on the device using the **install activate** command.
- **4.** Commit the current set of packages using the **install commit** command.
- **5.** (Optional) Deactivate and remove the package.

The following figure illustrates the key steps in the package management process.

#### **Figure 6: Process to Add, Activate, and Commit SMU Packages**

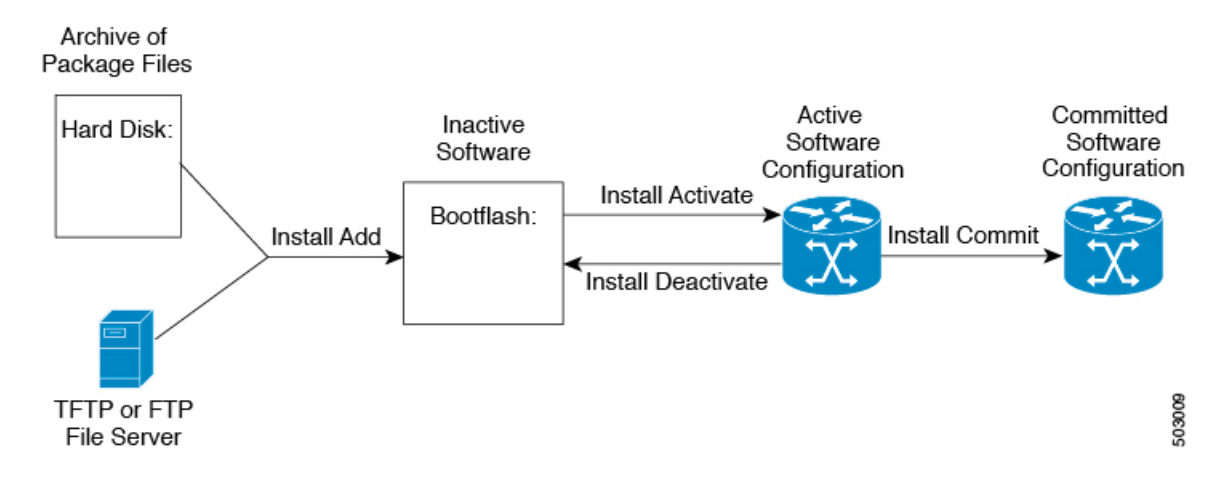

### **Impact of Package Activation and Deactivation**

The activation or deactivation of an SMU package can have an immediate impact on the system. The system can be affected in the following ways:

- New processes might be started.
- Running processes might be stopped or restarted.
- All processes in the line cards might be restarted. Restarting processes in the line cards is equivalent to a soft reset.
- The line cards might reload.
- No processes in the line cards might be affected.

You must address any issues that result from the revised configuration and reapply the configuration, if necessary. **Note**

**Tip** After the activation process completes, enter the **show install log** command to display the process results.

# <span id="page-374-0"></span>**Prerequisites for SMUs**

These prerequisites must be met for a package to be activated or deactivated:

- You must be in a user group associated with a task group that includes the proper task IDs. If you suspect a user group assignment is preventing you from using a command, contact your AAA administrator for assistance.
- Verify that all line cards are installed and operating properly. For example, do not activate or deactivate packages while line cards are booting, while line cards are being upgraded or replaced, or when you anticipate an automatic switchover activity.

## <span id="page-374-1"></span>**Guidelines and Limitations for SMUs**

SMUs have the following guidelines and limitations:

- Some packages require the activation or deactivation of other packages. If the SMUs have dependencies on each other, you cannot activate them without first activating the previous ones.
- The package being activated must be compatible with the current active software set.
- Activation is performed only after the package compatibility checks have been passed. If a conflict is found, an error message displays.
- You can activate or deactivate multiple SMUs with a tarball SMU.

• While a software package is being activated, other requests are not allowed to run on any of the impacted nodes. Package activation is completed when a message similar to this one appears:

Install operation 1 completed successfully at Thu Jan 9 01:19:24 2014

- Each CLI install request is assigned a request ID, which can be used later to review the events.
- If you perform a software maintenance upgrade and later upgrade your device to a new Cisco NX-OS software release, the new image will overwrite both the previous Cisco NX-OS release and the SMU package file.
- Beginning with Cisco NX-OS Release 7.0(3)I5(1), the SMU package file is named nxos.CSCab00001-n9k\_ALL-1.0.0-7.0.3.I5.1.lib32\_n9000.rpm, which support both n9k\_EOR and n9k\_TOR platforms.
- For the "Unable to remove MAC ACE using sequence number in 7.0(3)I7(2)" issue, if you are going to apply the patch that resolves it, you must make sure that the ACL is deleted before applying the patch. Otherwise, the issue will be seen again. Thisissue applies only to the ACL which hasthe redirect keyword in it.

# <span id="page-375-0"></span>**Performing a Software Maintenance Upgrade for Cisco NX-OS**

### **Preparing for Package Installation**

You should use several **show** commands to gather information in preparation for the SMU package installation.

#### **Before you begin**

Determine if a software change is required.

Verify that the new package is supported on your system.Some software packages require that other packages or package versions be activated, and some packages support only specific line cards.

Review the release notes for important information related to that release and to help determine the package compatibility with your device configuration.

Verify that the system is up, stable, and prepared for the software changes.

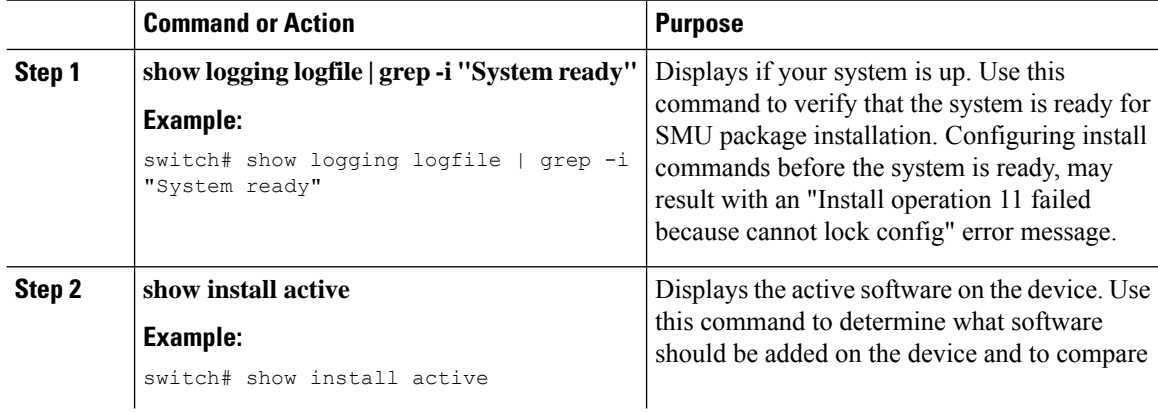

Ш

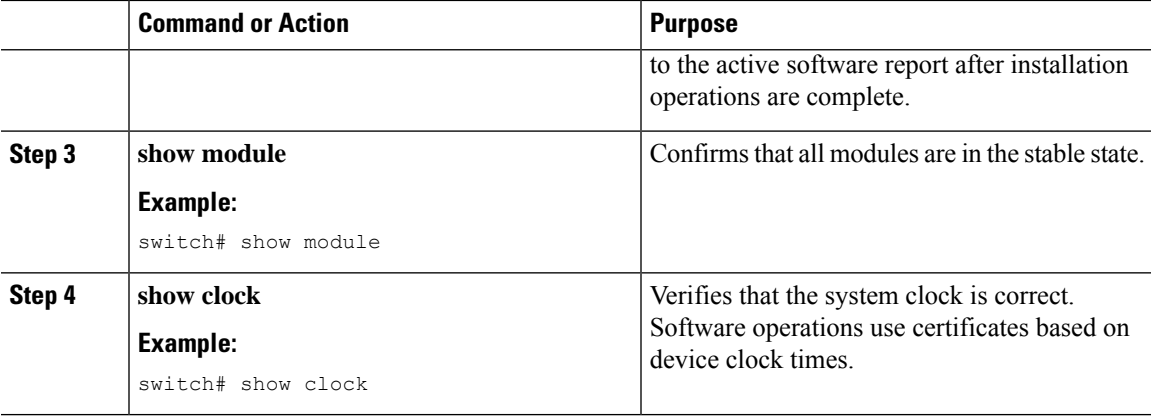

#### **Example**

This example shows how to verify that the system is up. A "System ready" response indicates that the system is ready for SMU package installation.

```
switch# show logging logfile | grep -i "System ready"
2018 Feb 19 11:13:04 switch %ASCII-CFG-2-CONF_CONTROL: System ready
```
This example shows how to display the active packages for the entire system. Use this information to determine if a software change is required.

```
switch# show install active
Boot Image:
        NXOS Image: bootflash:///nxos.7.0.3.I7.3.1.bin
Active Packages:
switch#
```
This example shows how to display the current system clock setting:

```
switch# show clock
02:14:51.474 PST Wed Jan 04 2014
```
### <span id="page-376-0"></span>**Downloading the SMU Package File from Cisco.com**

Follow these steps to download the SMU package file:

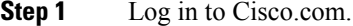

- **Step 2** Go to the Download Software page at this URL: <http://software.cisco.com/download/navigator.html>
- **Step 3** In the Select a Product list, choose **Switches** > **Data Center Switches** > **Cisco Nexus 9000 Series Switches** > *model*.

**Step 4** Choose the appropriate SMU file for your device and click **Download**.

### <span id="page-377-0"></span>**Copying the Package File to a Local Storage Device or Network Server**

You must copy the SMU package file to a local storage device or a network file server to which the device has access. After this task is done, the package can be added and activated on the device.

If you need to store package files on the device, we recommend that you store the files on the hard disk. The boot device is the local disk from which the package is added and activated. The default boot device is bootflash:.

 $\omega$ **Tip**

Before you copy package files to a local storage device, use the **dir** command to determine if the required package files are already on the device.

If the SMU package files are located on a remote TFTP, FTP, or SFTP server, you can copy the files to a local storage device. After the files are located on the local storage device, the package can be added and activated on the device from that storage device. The following server protocols are supported:

• Trivial File Transfer Protocol—TFTP allows files to be transferred from one computer to another over a network, usually without the use of client authentication (for example, username and password). It is a simplified version of FTP.

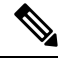

**Note**

Some package files might be larger than 32 MB, and the TFTP services provided by some vendors might not support a file this large. If you do not have access to a TFTP server that supports files larger than 32 MB, download the file using FTP.

- File Transfer Protocol—FTP is part of the TCP/IP protocol stack and requires a username and password.
- SSH File Transfer Protocol—SFTP is part of the SSHv2 feature in the security package and provides for secure file transfers. For more information, see the Cisco Nexus 9000 Series NX-OS Security Configuration [Guide.](https://www.cisco.com/c/en/us/td/docs/switches/datacenter/nexus9000/sw/7-x/security/configuration/guide/b_Cisco_Nexus_9000_Series_NX-OS_Security_Configuration_Guide_7x.html)

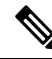

**Note** Consult your system administrator for the location and availability of your network server.

Use the commands in the following table to copy the SMU package file from the server to your device using the file transfer protocols.

 $\overline{\phantom{a}}$ 

### **Table 23: Commands for Copying SMU Package Files to the Device**

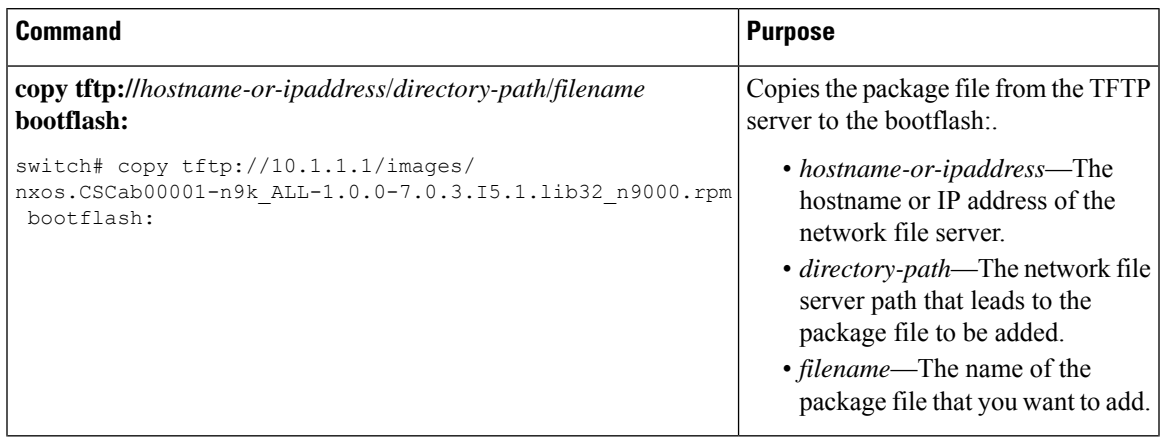

I

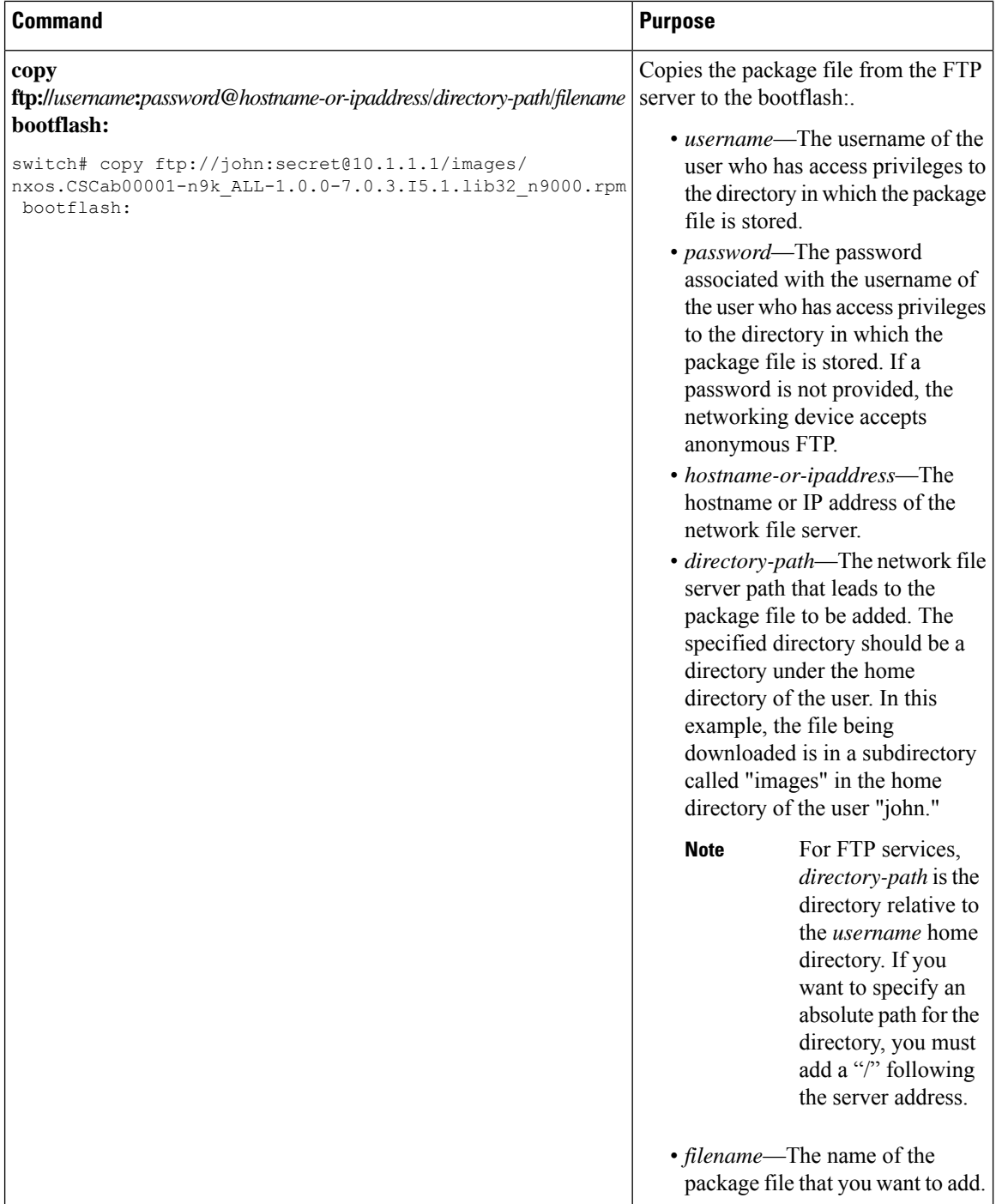

П

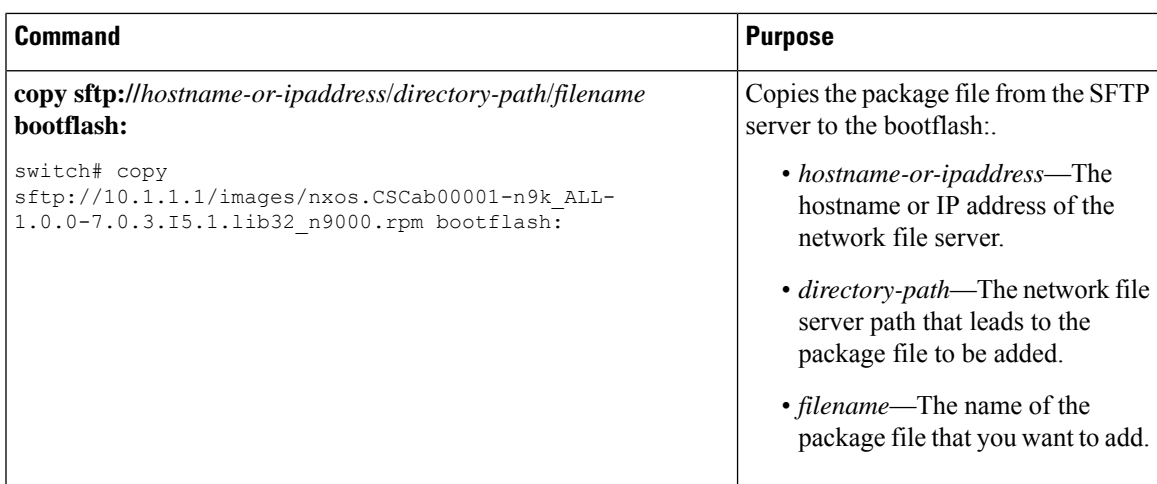

After the SMU package file has been transferred to a network file server or the local storage device, you are ready to add and activate the file.

### <span id="page-380-0"></span>**Adding and Activating Packages**

You can add SMU package files that are stored on a local storage device or on a remote TFTP, FTP, or SFTP server to your device.

This procedure uses Cisco NX-OS CLI commandsto add and activate RPM package files. If you would prefer to use YUM commands, follow the instructions in the "Installing RPMs from Bash" section of the [Cisco](http://www.cisco.com/c/en/us/td/docs/switches/datacenter/nexus9000/sw/7-x/programmability/guide/b_Cisco_Nexus_9000_Series_NX-OS_Programmability_Guide_7x/Bash.html) Nexus 9000 Series NX-OS [Programmability](http://www.cisco.com/c/en/us/td/docs/switches/datacenter/nexus9000/sw/7-x/programmability/guide/b_Cisco_Nexus_9000_Series_NX-OS_Programmability_Guide_7x/Bash.html) Guide. **Note**

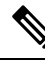

**Note**

The SMU package being activated must be compatible with the currently active software to operate. When an activation is attempted, the system runs an automatic compatibility check to ensure that the package is compatible with the other active software on the device. If a conflict is found, an error message displays. The activation is performed only after all compatibility checks have been passed.

Activating an SMU does not cause any earlier SMUs or the package to which the SMU applies to be automatically deactivated. **Note**

### **Before you begin**

Make sure that all packages to be added are present on a local storage device or a network file server.

Make sure that you meet all of the prerequisites for the activation of packages.

Complete the procedure described in Copying the Package File to a Local Storage Device or [Network](#page-377-0) Server, on [page](#page-377-0) 352.

 $\mathbf I$ 

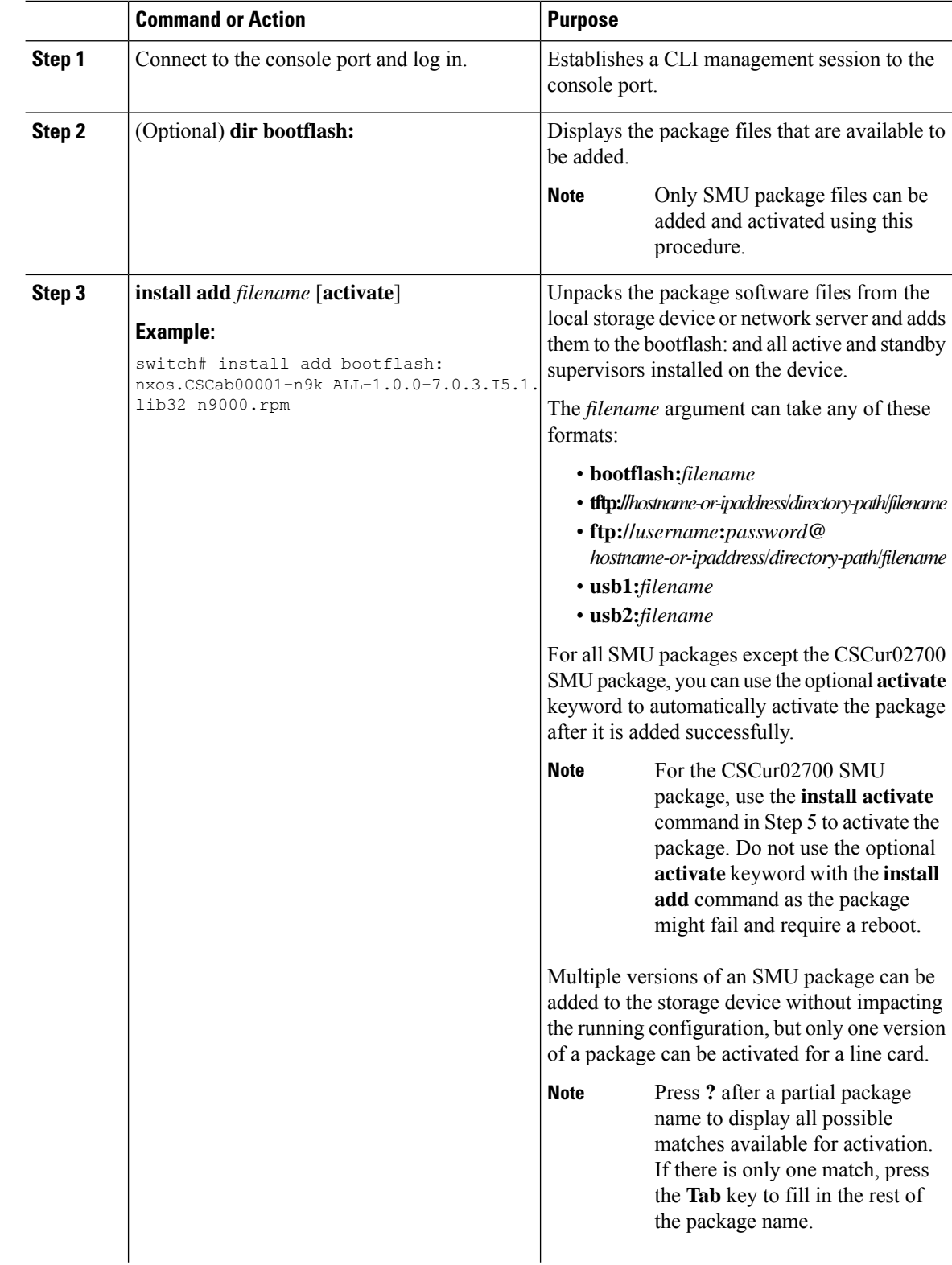

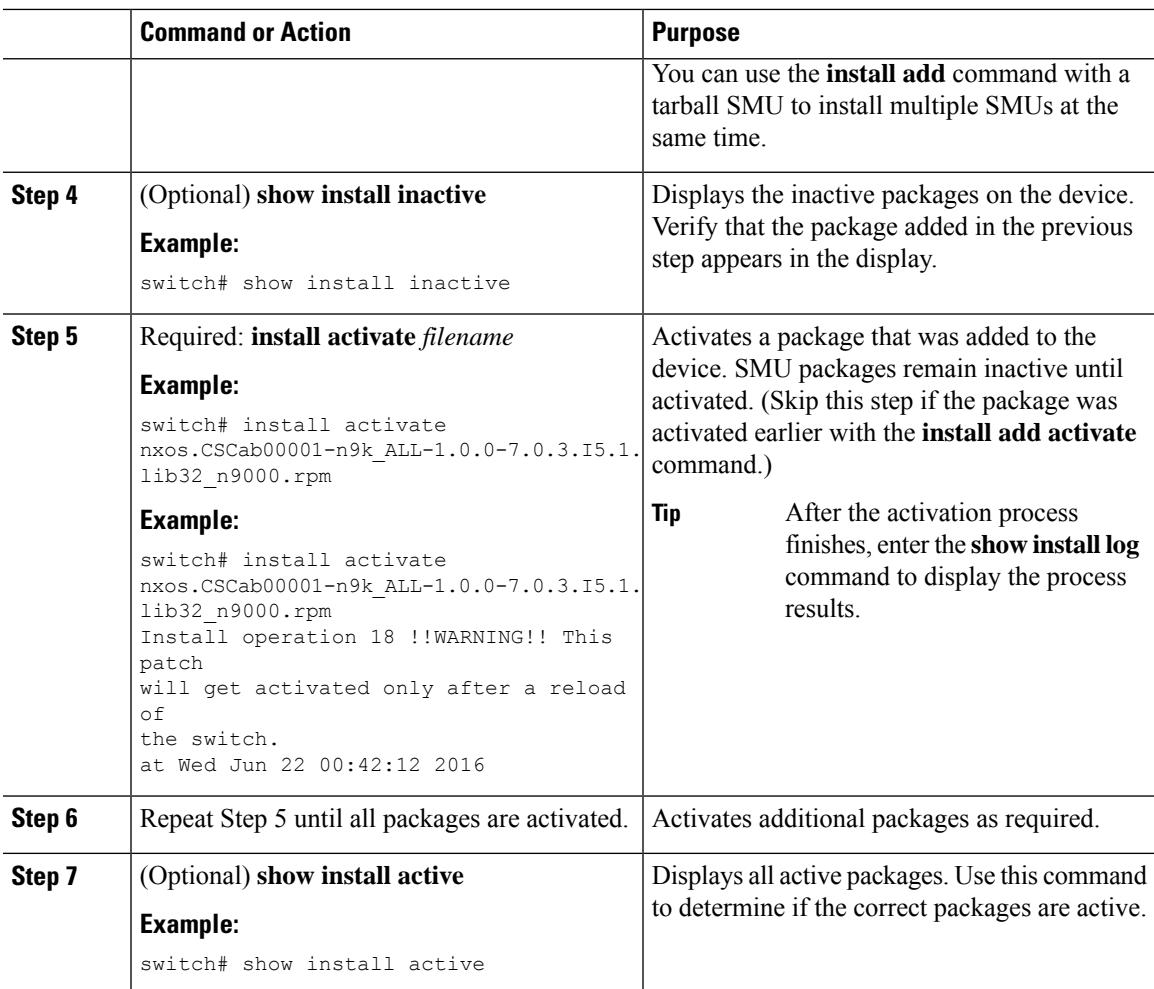

### **Example**

This example shows how to add multiple SMU package files with a tarball and then verify the added package files.

```
switch# install add bootflash:nxos.CSC123456-n9k_ALL-1.0.0-7.0.3.I7.3.
lib32_n9000.tar
[####################] 100%
Install operation 882 completed successfully at Tue Mar 6 17:30:31 2018
switch#
switch# show install inactive
Boot Image:
       NXOS Image: bootflash:////nxos.7.0.3.I7.3.bin-219-CCO
Inactive Packages:
        nxos.CSC123456_core-n9k_ALL-1.0.0-7.0.3.I7.3.lib32_n9000
        nxos.CSC123456_eth-n9k_ALL-1.0.0-7.0.3.I7.3.lib32_n9000
Inactive Base Packages:
switch#
```
### **Committing the Active Package Set**

When an SMU package is activated on the device, it becomes part of the current running configuration. To make the package activation persistent across system-wide reloads, you must commit the package on the device.

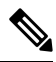

On startup, the device loads the committed package set. If the system is reloaded before the current active package is committed, the previously committed package set is used. **Note**

### **Before you begin**

Before you commit a package set, verify that the device is operating correctly and is forwarding packets as expected.

Complete the procedure described in Adding and [Activating](#page-380-0) Packages, on page 355.

### **Procedure**

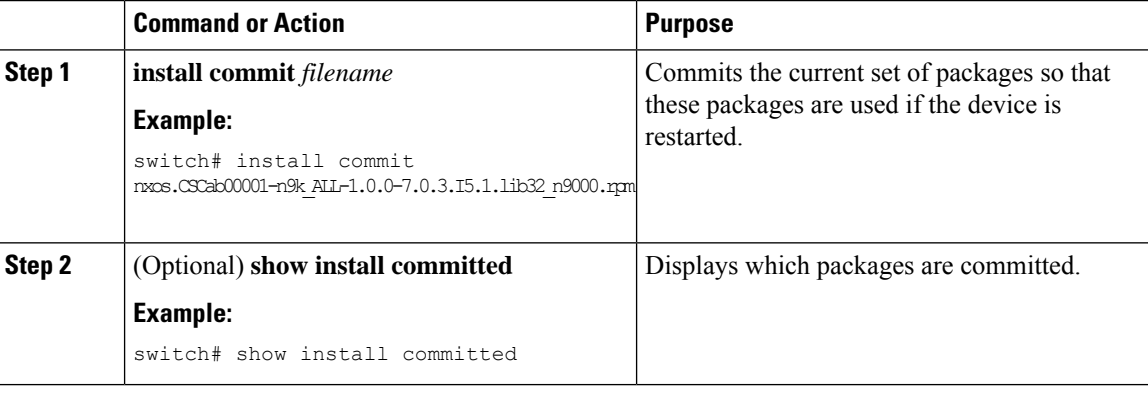

### **Example**

This example shows how to commit active SMU packages on the device and then verify the committed packages:

```
switch# install commit nxos.CSCab00001-n9k_ALL-1.0.0-7.0.3.I5.1.lib32_n9000.rpm
Install operation 2 completed successfully at Wed Jun 22 01:20:46 2016
```

```
switch# show install committed
Committed Packages:
nxos.CSCab00001-n9k_ALL-1.0.0-7.0.3.I5.1.lib32_n9000.rpm
```
### **Deactivating and Removing Packages**

When a package is deactivated, it is no longer active on the device, but the package files remain on the boot disk. The package files can be reactivated later, or they can be removed from the disk.

The Cisco NX-OS software also provides the flexibility to roll back the selected package set to a previously saved package set. If you find that you prefer a previous package set over the currently active package set,

Ш

you can use the **install deactivate** and **install commit** commands to make a previously active package set active again.

 $\mathscr{D}$ 

This procedure uses Cisco NX-OS CLI commands to deactivate and remove RPM package files. If you would prefer to use YUM commands, follow the instructions in the "Erasing an RPM" section of the Cisco [Nexus](http://www.cisco.com/c/en/us/td/docs/switches/datacenter/nexus9000/sw/7-x/programmability/guide/b_Cisco_Nexus_9000_Series_NX-OS_Programmability_Guide_7x/Bash.html) 9000 Series NX-OS [Programmability](http://www.cisco.com/c/en/us/td/docs/switches/datacenter/nexus9000/sw/7-x/programmability/guide/b_Cisco_Nexus_9000_Series_NX-OS_Programmability_Guide_7x/Bash.html) Guide. **Note**

### **Before you begin**

You cannot deactivate a package if it is required by another active package. When you attempt to deactivate a package, the system runs an automatic check to ensure that the package is not required by other active packages. The deactivation is performed only after all compatibility checks have been passed.

You cannot delete a package if it is part of the running or committed software of the device.

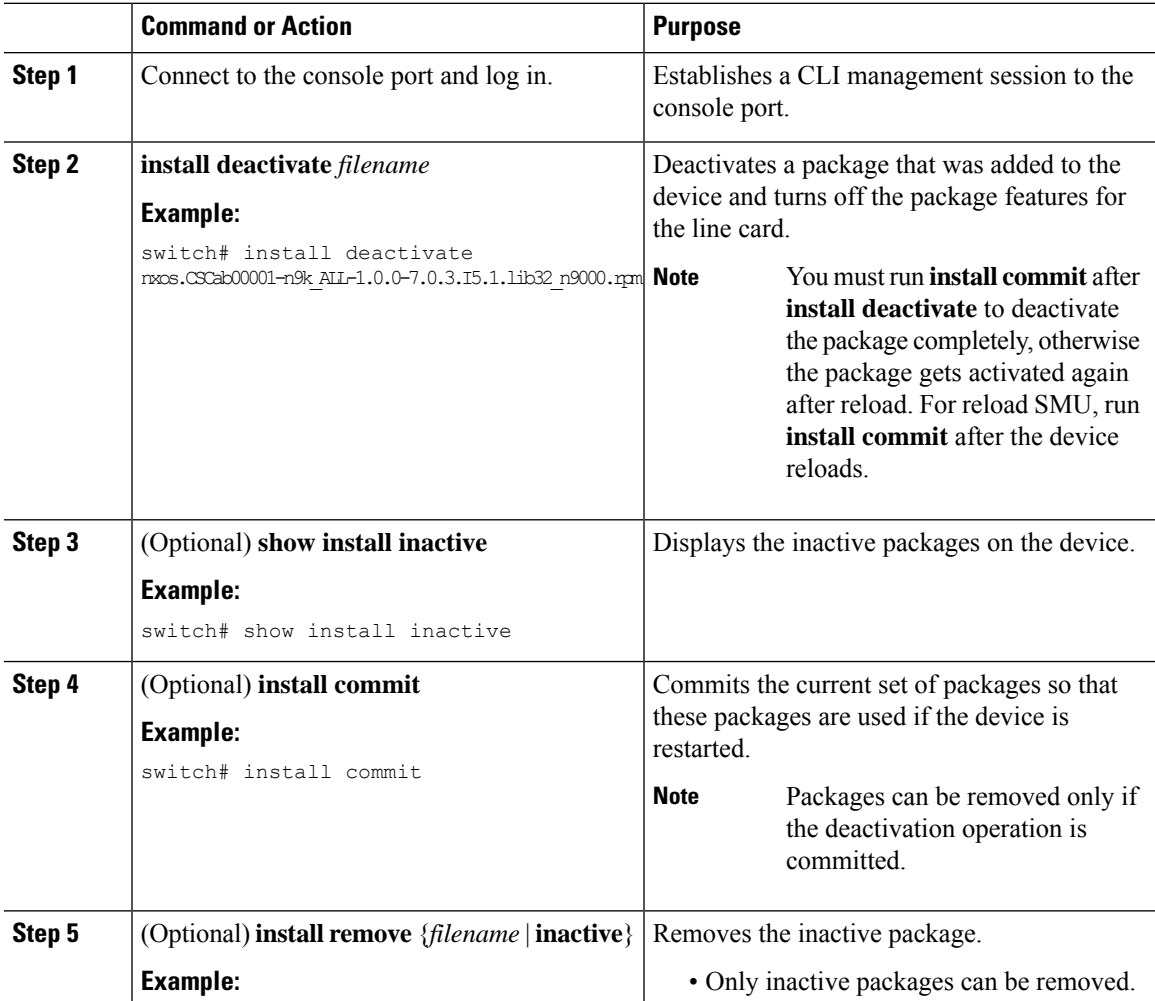

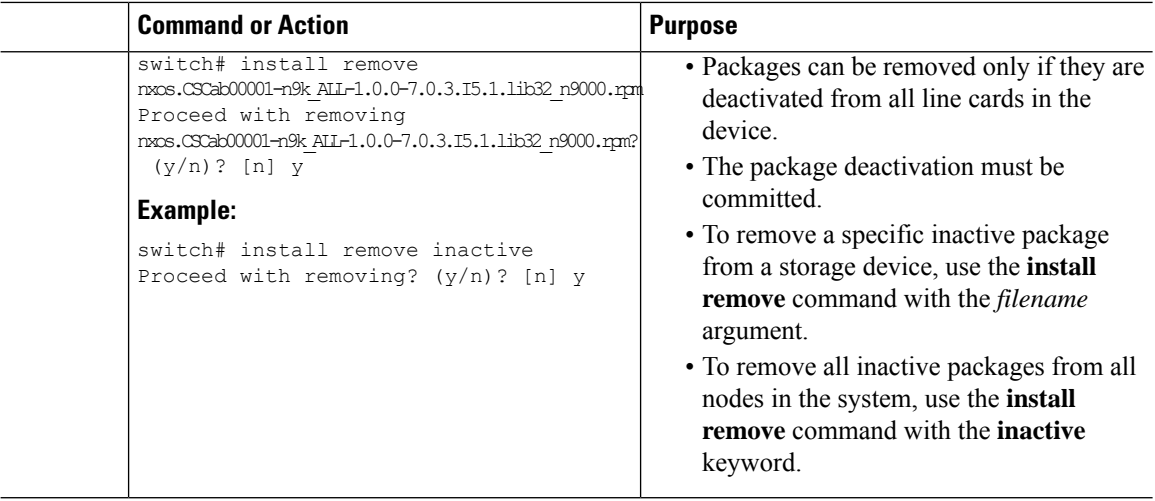

### **Example**

This example shows how to deactivate a package, commit the changes, and remove the inactive package from the device:

```
switch# install deactivate nxos.CSCab00001-n9k_ALL-1.0.0-7.0.3.I5.1.lib32_n9000.rpm
Install operation 3 completed successfully at Wed Jun 22 01:20:36 2016
switch# show install inactive
Inactive Packages:
nxos.CSCab00001-n9k_ALL-1.0.0-7.0.3.I5.1.lib32_n9000.rpm
switch# install commit
Install operation 4 completed successfully at Wed Jun 22 01:20:46 2016
switch# install remove nxos.CSCab00001-n9k_ALL-1.0.0-7.0.3.I5.1.lib32_n9000.rpm
Proceed with removing nxos.CSCab00001-n9k_ALL-1.0.0-7.0.3.I5.1.lib32_n9000.rpm? (y/n)? [n]
y
Install operation 5 completed successfully at Wed Jun 22 01:20:57 2016
```
This example shows how to deactivate multiple packages with one command, remove the inactive packages from the device, and verify the package removal:

```
switch# install deactivate nxos.CSC123456_core-n9k_ALL-1.0.0-7.0.3.I7.3.
lib32_n9000 nxos.CSC123456_eth-n9k_ALL-1.0.0-7.0.3.I7.3.lib32_n9000
[####################] 100%
Install operation 884 completed successfully at Tue Mar 6 17:34:02 2018
switch#
switch# show install inactive
Boot Image:
       NXOS Image: bootflash:////nxos.7.0.3.I7.3.bin-219-CCO
Inactive Packages:
        nxos.CSC123456_core-n9k_ALL-1.0.0-7.0.3.I7.3.lib32_n9000
        nxos.CSC123456_eth-n9k_ALL-1.0.0-7.0.3.I7.3.lib32_n9000
Inactive Base Packages:
switch#
```
**Cisco Nexus 9000 Series NX-OS System Management Configuration Guide, Release 7.x**

Ш

```
switch# install remove nxos.CSC123456_core-n9k_ALL-1.0.0-7.0.3.I7.3.lib32_n9000
Proceed with removing nxos.CSC123456_core-n9k_ALL-1.0.0-7.0.3.I7.3.lib32_n9000? (y/n)? [n]
y
[####################] 100%
Install operation 885 completed successfully at Tue Mar 6 17:34:56 2018
switch# install remove nxos.CSC123456_eth-n9k_ALL-1.0.0-7.0.3.I7.3.lib32_n9000
Proceed with removing nxos.CSC123456_eth-n9k_ALL-1.0.0-7.0.3.I7.3.lib32_n9000? (y/n)? [n]
 y
[####################] 100%
Install operation 886 completed successfully at Tue Mar 6 17:35:14 2018
switch#
switch# show install inactive
Boot Image:
        NXOS Image: bootflash:////nxos.7.0.3.I7.3.bin-219-CCO
Inactive Packages:
Inactive Base Packages:
switch#
```
### **Downgrading Feature RPMs**

Follow this procedure to downgrade an installed feature RPM to the base feature RPM.

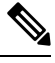

**Note**

This procedure uses Cisco NX-OS CLI commands to downgrade feature RPMs. If you would prefer to use YUM commands, follow the instructions in the "Downgrading an RPM" section of the Cisco [Nexus](http://www.cisco.com/c/en/us/td/docs/switches/datacenter/nexus9000/sw/7-x/programmability/guide/b_Cisco_Nexus_9000_Series_NX-OS_Programmability_Guide_7x/Bash.html) 9000 Series NX-OS [Programmability](http://www.cisco.com/c/en/us/td/docs/switches/datacenter/nexus9000/sw/7-x/programmability/guide/b_Cisco_Nexus_9000_Series_NX-OS_Programmability_Guide_7x/Bash.html) Guide.

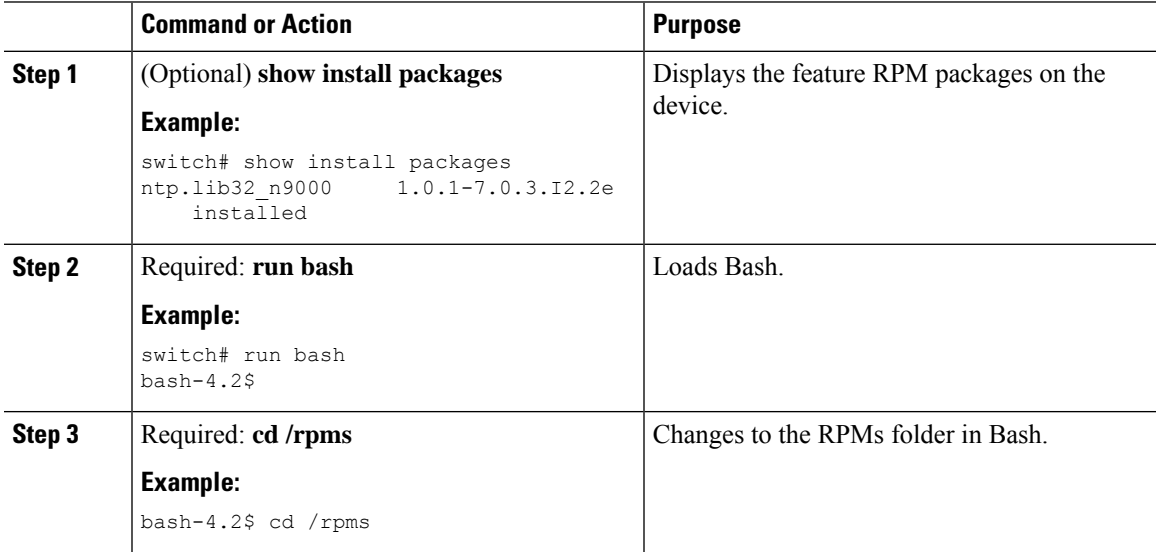

 $\mathbf I$ 

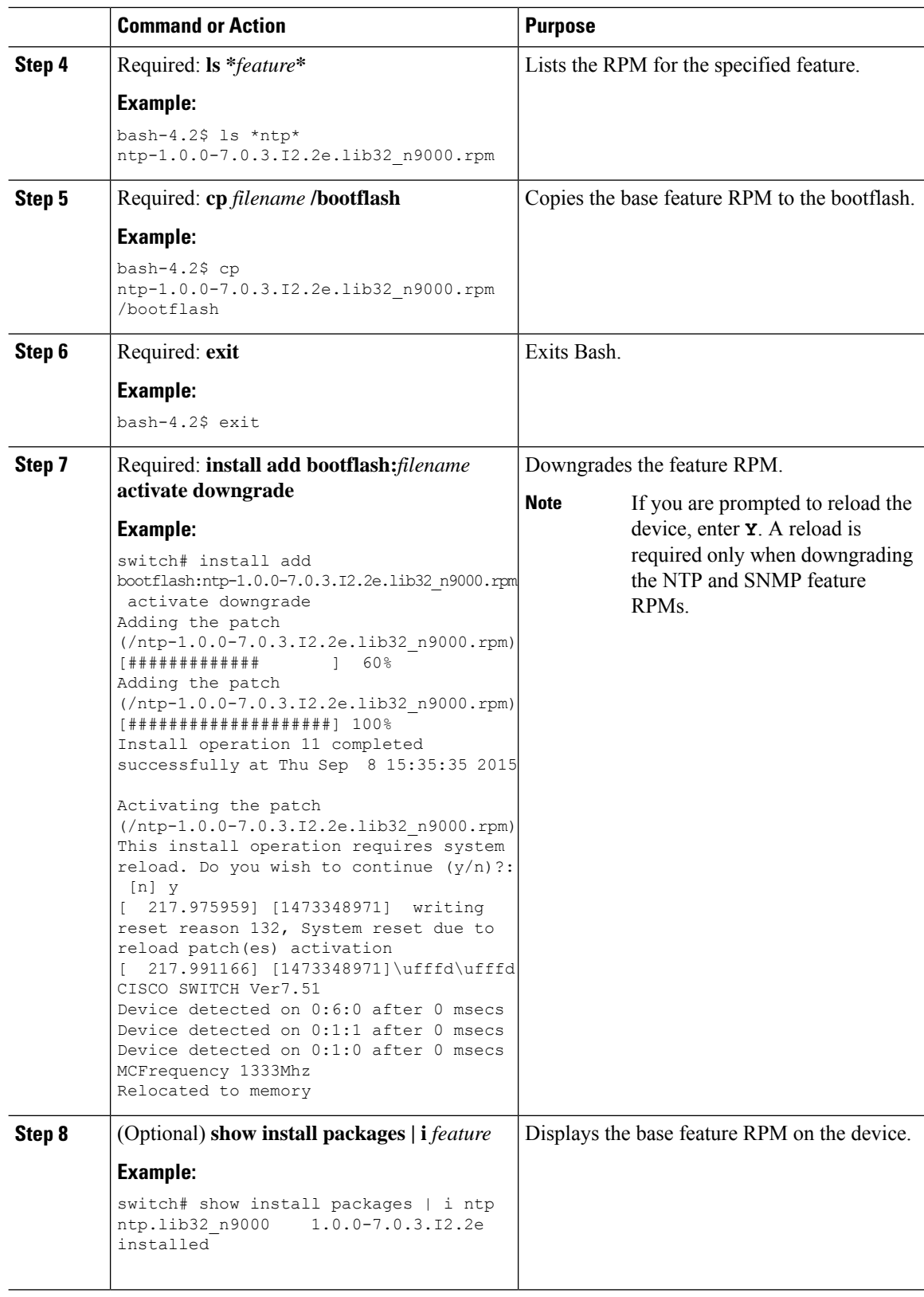

### **Displaying Installation Log Information**

The installation log provides information on the history of the installation operations. Each time an installation operation is run, a number is assigned to that operation.

- Use the **show install log** command to display information about both successful and failed installation operations.
- Use the **show installlog** command with no argumentsto display a summary of all installation operations. Specify the *request-id* argument to display information specific to an operation. Use the **detail** keyword to display details for a specific operation, including file changes, nodes that could not be reloaded, and any impact to processes.

This example shows how to display information for all installation requests:

```
switch# show install log
Wed Jun 22 01:26:09 2016
Install operation 1 by user 'admin' at Wed Jun 22 01:19:19 2016
Install add bootflash:nxos.CSCab00001-n9k_ALL-1.0.0-7.0.3.I5.1.lib32_n9000.rpm
Install operation 1 completed successfully at Wed Jun 22 01:19:24 2016
----------------------------------------
Install operation 2 by user 'admin' at Wed Jun 22 01:19:29 2016
Install activate nxos.CSCab00001-n9k_ALL-1.0.0-7.0.3.I5.1.lib32_n9000.rpm
Install operation 2 completed successfully at Wed Jun 22 01:19:45 2016
----------------------------------------
Install operation 3 by user 'admin' at Wed Jun 22 01:20:05 2016
Install commit nxos.CSCab00001-n9k_ALL-1.0.0-7.0.3.I5.1.lib32_n9000.rpm
Install operation 3 completed successfully at Wed Jun 22 01:20:08 2016
----------------------------------------
Install operation 4 by user 'admin' at Wed Jun 22 01:20:21 2016
Install deactivate nxos.CSCab00001-n9k_ALL-1.0.0-7.0.3.I5.1.lib32_n9000.rpm
Install operation 4 completed successfully at Wed Jun 22 01:20:36 2016
----------------------------------------
Install operation 5 by user 'admin' at Wed Jun 22 01:20:43 2016
Install commit nxos.CSCab00001-n9k_ALL-1.0.0-7.0.3.I5.1.lib32_n9000.rpm
Install operation 5 completed successfully at Wed Jun 22 01:20:46 2016
----------------------------------------
Install operation 6 by user 'admin' at Wed Jun 22 01:20:55 2016
Install remove nxos.CSCab00001-n9k_ALL-1.0.0-7.0.3.I5.1.lib32_n9000.rpm
Install operation 6 completed successfully at Wed Jun 22 01:20:57 2016
 ----------------------------------------
Install operation 7 by user 'admin' at Wed Jun 22 01:21:07 2016
Install remove
Install operation 7 completed successfully at Wed Jun 22 01:21:10 2016
```
This example shows how to display additional information, including any impact to nodes and processes:

```
switch# show install log detail
Wed Jun 22 01:24:03 2016
Install operation 1 by user 'admin' at Wed Jun 22 01:19:19 2016
Installer started downloading the package:
/nxos.CSCab00001-n9k_ALL-1.0.0-7.0.3.I5.1.lib32_n9000.rpm
via bootflash
Install add bootflash:nxos.CSCab00001-n9k_ALL-1.0.0-7.0.3.I5.1.lib32_n9000.rpm
Copying file at Wed Jun 22 01:19:20 2016
Download success, 238545 bytes received
Verifying package
Checking MD5 at Wed Jun 22 01:19:21 2016
MD5 checksum OK
Checking HW platform at Wed Jun 22 01:19:22 2016
Checking SW platform at Wed Jun 22 01:19:23 2016
```

```
Package verified successfully
Sending patch file to plugin manager at Wed Jun 22 01:19:23 2016
The following package is now available to be activated: nxos.CSCab00001-n9k ALL-
1.0.0-7.0.3.I5.1.lib32_n9000.rpm
Install operation 1 completed successfully at Wed Jun 22 01:19:24 2016
    ----------------------------------------
Install operation 2 by user 'admin' at Wed Jun 22 01:19:29 2016
Install activate nxos.CSCab00001-n9k_ALL-1.0.0-7.0.3.I5.1.lib32_n9000.rpm
Install activate action started
The software will be activated with process restart
2 processes affected
sysinfo (modified)
vman (modified)
Install operation 2 completed successfully at Wed Jun 22 01:19:45 2016
                    ----------------------------------------
Install operation 3 by user 'admin' at Wed Jun 22 01:20:05 2016
Install commit nxos.CSCab00001-n9k_ALL-1.0.0-7.0.3.I5.1.lib32_n9000.rpm
MD5 checksum OK for patch: nxos.CSCab00001-n9k_ALL-1.0.0-7.0.3.I5.1.lib32_n9000.rpm
Install operation 3 completed successfully at Wed Jun 22 01:20:08 2016
----------------------------------------
Install operation 4 by user 'admin' at Wed Jun 22 01:20:21 2016
Install deactivate nxos.CSCab00001-n9k_ALL-1.0.0-7.0.3.I5.1.lib32_n9000.rpm
Install deactivate action started
The software will be deactivated with process restart
2 processes affected
sysinfo (modified)
vman (modified)
Install operation 4 completed successfully at Wed Jun 22 01:20:36 2016
 ----------------------------------------
Install operation 5 by user 'admin' at Wed Jun 22 01:20:43 2016
Install commit nxos.CSCab00001-n9k_ALL-1.0.0-7.0.3.I5.1.lib32_n9000.rpm
MD5 checksum OK for patch: nxos.CSCab00001-n9k_ALL-1.0.0-7.0.3.I5.1.lib32_n9000.rpm
Install operation 5 completed successfully at Wed Jun 22 01:20:46 2016
 ----------------------------------------
Install operation 6 by user 'admin' at Wed Jun 22 01:20:55 2016
Install remove nxos.CSCab00001-n9k_ALL-1.0.0-7.0.3.I5.1.lib32_n9000.rpm
Install operation 6 completed successfully at Wed Jun 22 01:20:57 2016
----------------------------------------
Install operation 7 by user 'admin' at Wed Jun 22 01:21:07 2016
Install remove
Install operation 7 completed successfully at Wed Jun 22 01:21:10 2016
```
This example shows the output after an SMU package has been activated but before the switch has been reloaded:

```
switch# show install log detail
Install operation 18 by user 'admin' at Wed Jun 22 00:42:10 2016
Install activate nxos.CSCab00001-n9k_ALL-1.0.0-7.0.3.I5.1.lib32_n9000.rpm
Install activate action started
The software will be activated with system reload
Install operation 18 !!WARNING!! This patch will get activated only after
a reload of the switch. at Wed Jun 22 00:42:12 2016
```
# <span id="page-389-0"></span>**Performing a Software Maintenance Upgrade for Guest Shell Bash**

You can perform a software maintenance upgrade for Bash in the Guest Shell.

 $\mathbf I$ 

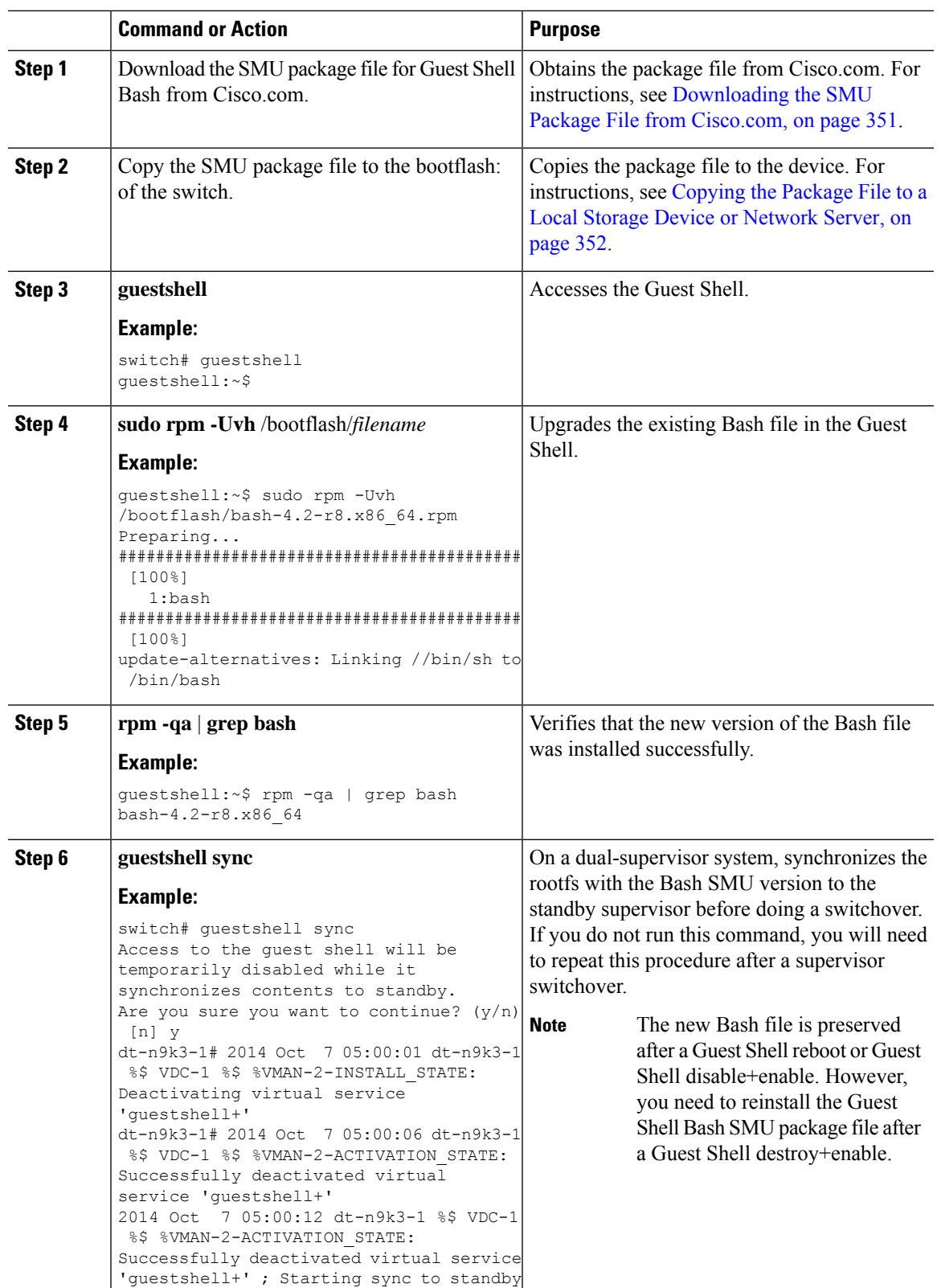

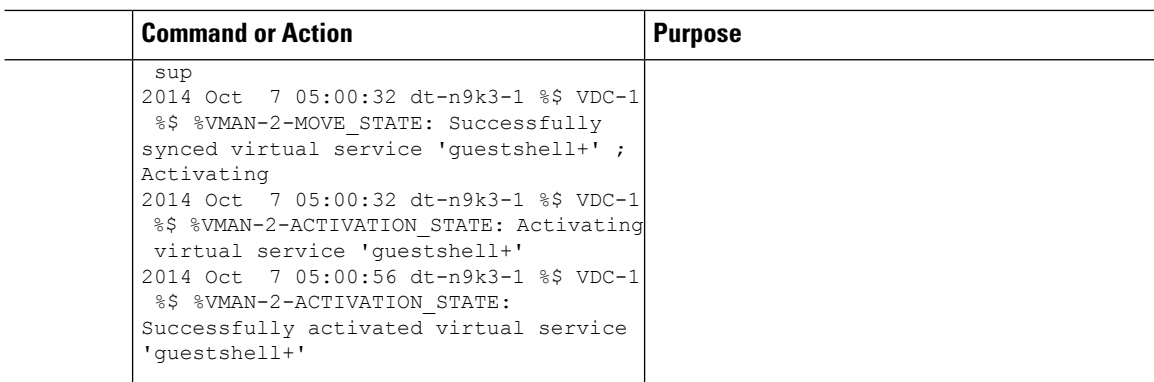

# <span id="page-391-0"></span>**Additional References**

### **Related Documents**

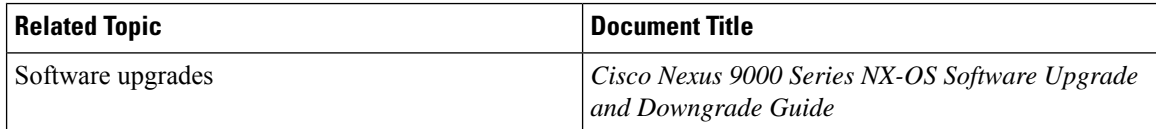

# <span id="page-391-1"></span>**SMU History**

This table lists the release history for SMU package files.

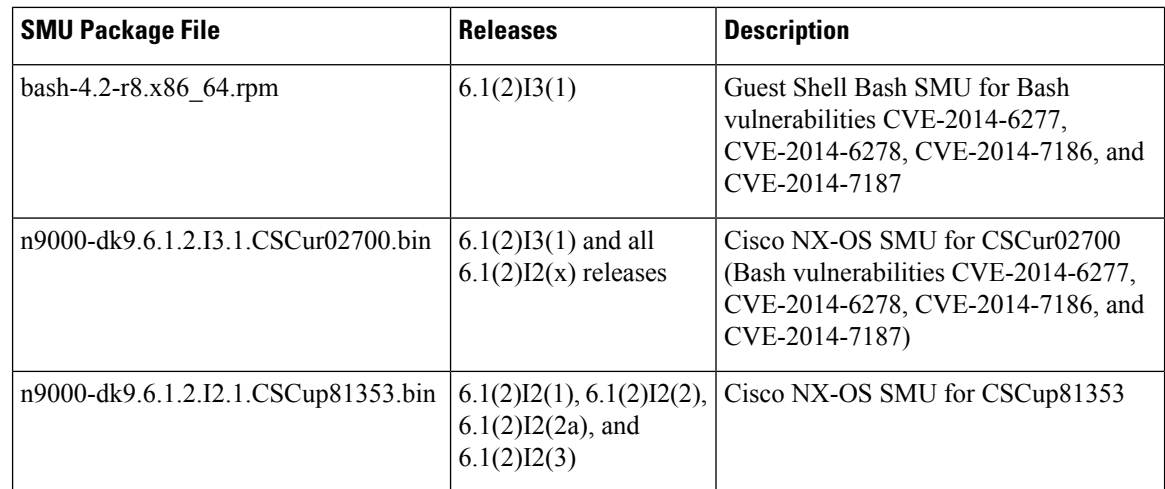

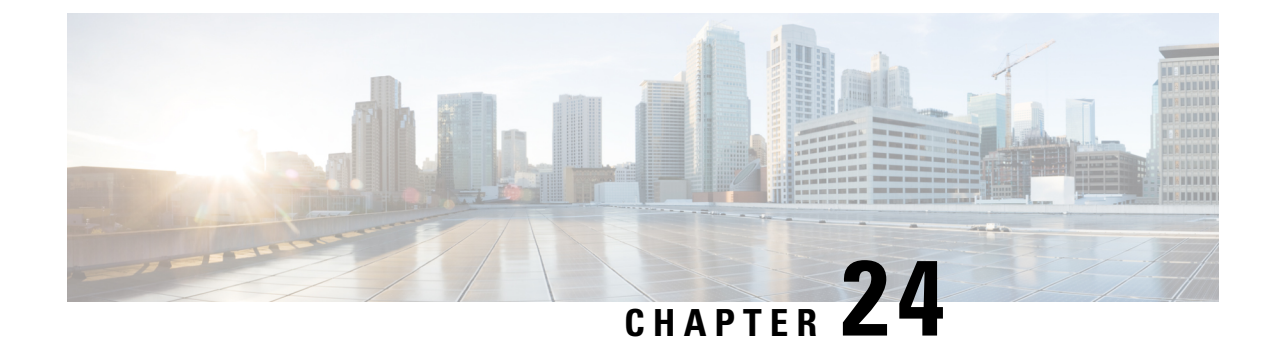

# **Performing Configuration Replace**

This chapter includes the following sections:

- About Configuration Replace and [Commit-timeout,](#page-392-0) on page 367
- [Overview,](#page-392-1) on page 367
- Guidelines and Limitations for [Configuration](#page-394-0) Replace, on page 369
- [Recommended](#page-395-0) Workflow for Configuration Replace, on page 370
- Performing a [Configuration](#page-395-1) Replace, on page 370
- Verifying [Configuration](#page-397-0) Replace , on page 372
- Examples for [Configuration](#page-397-1) Replace, on page 372

## <span id="page-392-0"></span>**About Configuration Replace and Commit-timeout**

The configuration replace feature enables you to replace the running configuration of the Cisco Nexus switch with the user provided configuration without reloading the device. The device reload may be required only when a configuration itself requires a reload. The running configuration file that is provided by the user should be taken using copy running file. Unlike **copy file: to running**, the configuration replace feature is not a merge operation. This feature replaces the entire running configuration with a new configuration that is provided by the user. If there is a failure in the configuration replace, the original configuration is restored in the switch. From Cisco NX-OS Release 9.3(1), **best-effort** option is introduced. This option enables the configuration replace to execute the full patch despite any error in the commands and the original configuration is not restored in the switch.

The commit-timeout feature enables you to rollback to the previous configuration aftersuccessfully performing the configuration replace operation. If the commit timer expires, the rollback operation is automatically initiated.

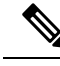

**Note**

• You must provide a valid running configuration that has been received with the Cisco NX-OS device. It should not be a partial configuration.

## <span id="page-392-1"></span>**Overview**

The configuration replace feature has the following operation steps:

- Configuration replace intelligently calculates the difference between the current running-configuration and the user-provided configuration in the Cisco Nexus switch and generates a patch file which is the difference between the two files. You can view this patch file which includes a set of configuration commands.
- Configuration replace applies the configuration commands from the patch file similarly to executing commands.
- The configuration rolls back to or restores the previous running configuration under the following situations:
	- If there is a mismatch in the configuration after the patch file has been applied.
	- If you perform the configuration operation with a commit timeout and the commit timer expires.
- The configuration does not roll back to or does not restore the previous running configuration when the best-effort option is used. This option enables the configuration replace to execute the full patch despite any error in the commands and will not roll back to the previous configuration.
- You can view the exact configuration that caused a failure using the **show config-replace log exec** command.
- Restore operations that fail while restoring the switch to the original configuration, are not interrupted. The restore operation continues with the remaining configuration. Use the **show config-replace log exec** command to list the commands that failed during the restore operation.
- If you enter the **configure replace commit** command before the timer expires, the commit timer stops and the switch runs on the user provided configuration that has been applied through the configuration replace feature.
- If the commit timer expires, roll back to the previous configuration is initiated automatically.
- In Cisco NX-OS Release 9.3(1), semantic validation support is added for the configuration replace. This semantic validation is done as part of the precheck in configuration replace. The patch gets applied only when the semantic validation is successful. After applying the patch file, configuration replace triggers the verification process. The configuration replace compares the running-configuration with the user configuration file during the verification process. If there is a mismatch, it restores the device to the original configuration.

The differences between configuration replace and copying a file to the running-configuration are as follows:

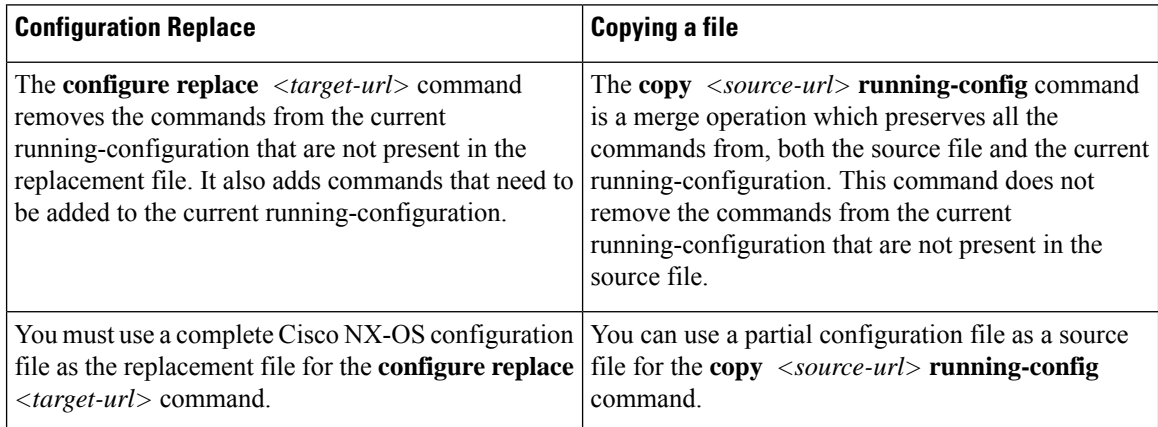

### **Benefits of Configuration Replace**

The benefits of configuration replace are:

- You can replace the current running-configuration file with the user-provided configuration file without having to reload the switch or manually undo CLI changes to the running-configuration file. As a result, the system downtime is reduced.
- You can revert to the saved Cisco NX-OS configuration state.
- It simplifies the configuration changes by allowing you to apply a complete configuration file to the device, where only the commands that need to be added or removed are affected. The other service and configurations that are not modified remain untouched.
- If you configure the commit-timeout feature, you can rollback to the previous configuration even when the configuration replace operation has been successful.

# <span id="page-394-0"></span>**Guidelines and Limitations for Configuration Replace**

The configuration replace feature has the following configuration guidelines and limitations:

- The configuration replace feature is supported on Cisco Nexus 3000 Series and Cisco Nexus 9000 Series switches.
- Only one user can perform the configuration replace, checkpoint, and rollback operations, or copy the running-configuration to the startup configuration at the same time.Parallel operationssuch as operations via multiple Telnet, SSH, or NX-API sessions are not supported. The multiple configuration replace or rollback request is serialized, for example, only after the first request is completed, processing of the second request begins.
- You are not allowed to initiate another configuration replace operation when the commit timer is running. You must either stop the timer by using the **configure replace commit** command or wait until the commit timer expires before you initiate another configuration replace operation.
- The commit-timeout feature is initiated only if you perform the configuration replace operation with the commit-timeout. The timer value range is from 30 to 3600 seconds.
- The user provided configuration file must be the valid show running-configuration output that is taken from the Cisco NX-OS device (copy run file). The configuration cannot be a partial configuration and must include mandated commands, such as user admin and so on.
- We do not recommend a configuration replace operation that is performed on the configuration file that is generated across the software version because this operation could fail. A new configuration file must be regenerated whenever there is change in the software version.
- We recommend that you do not change any configuration from others sessions if the configuration replace operation is in progress because it could cause the operation to fail.
- Note the following about the configuration replace feature:
	- The configuration replace feature is not supported on Cisco Nexus 9500 platform switches with -R line cards.
- The configuration replace feature could fail if the running configuration includes the **feature-set mpls** or the **mpls static range** commands and tries to move to a configuration without MPLS or modifies the label range.
- The configuration replace feature does not support autoconfigurations.
- If the line card to which the configuration replace feature is applied is offline, the configuration replace operation fails.
- If your configurations demand reloading the Cisco NX-OS device in order to apply the configuration, then you must reload these configurations after the configuration replace operation.
- The order of the commands in the user provided configuration file must be the same as those commands in the running configuration of the Cisco Nexus switch.
- The user configuration file to which you need to replace the running configuration on the switch using CR should be generated from the running-config of the switch after configuring the new commands. The user configuration file should not be manually edited with the CLI commands and the sequence of the configuration commands should not be altered.
- The semantic validation is not supported in 4-Gig memory platforms.
- When different versions of a feature are present in the running configuration and user configuration (for example: VRRPv2 and VRRPv3), semantic validation option does not work as expected. This issue is a known limitation.

# <span id="page-395-1"></span><span id="page-395-0"></span>**Recommended Workflow for Configuration Replace**

The following workflow is the recommended workflow for configuration replace:

# **Performing a Configuration Replace**

To perform configuration replace, do the following:

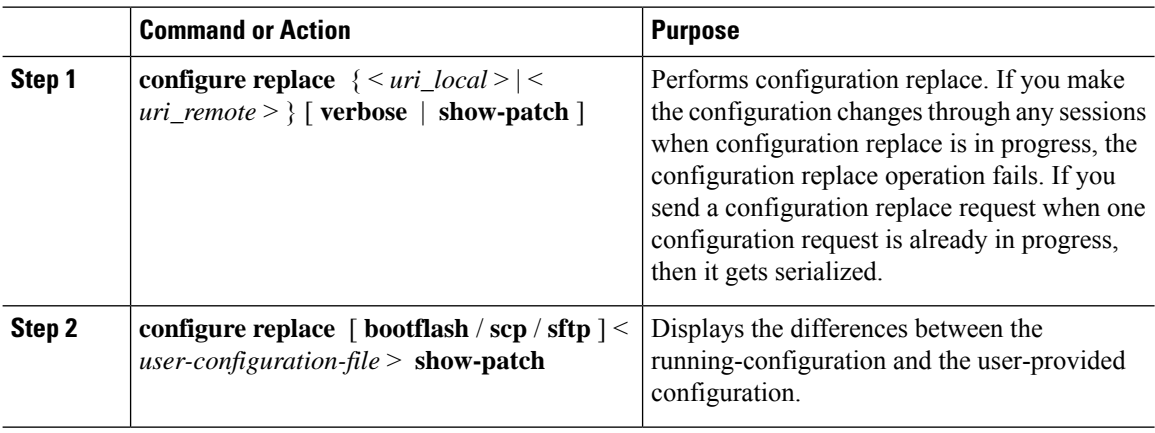
$\mathbf{l}$ 

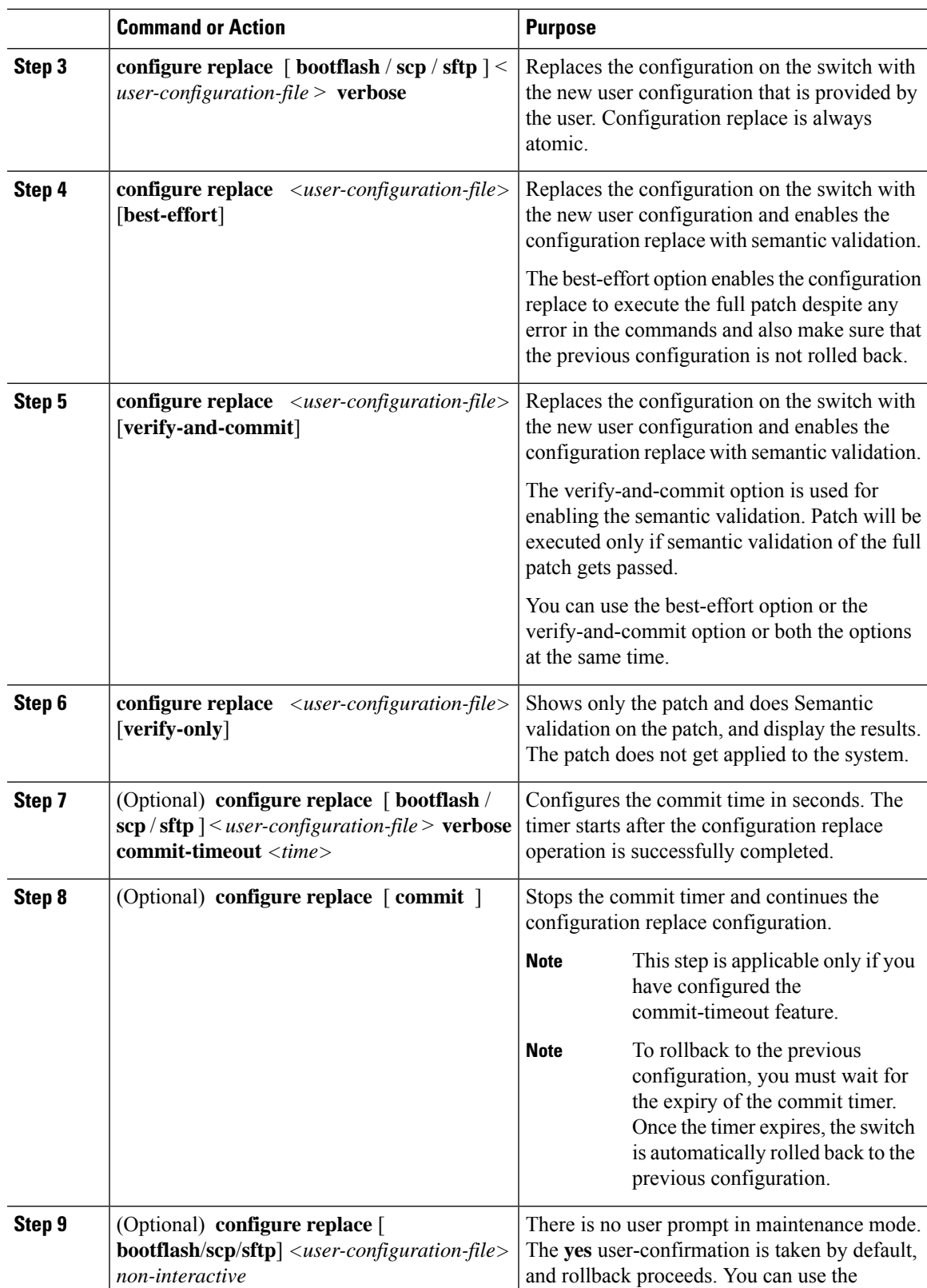

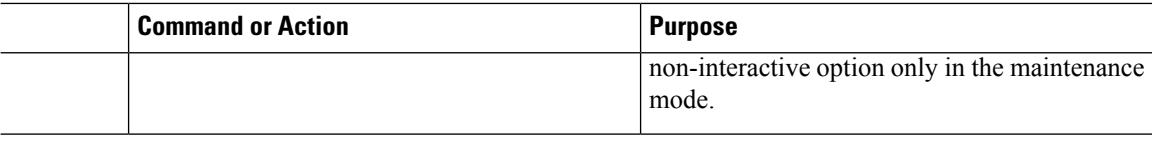

# **Verifying Configuration Replace**

To check and verify configuration replace and its status, use the commands that are outlined in the table:

**Table 24: Verifying Configuration Replace**

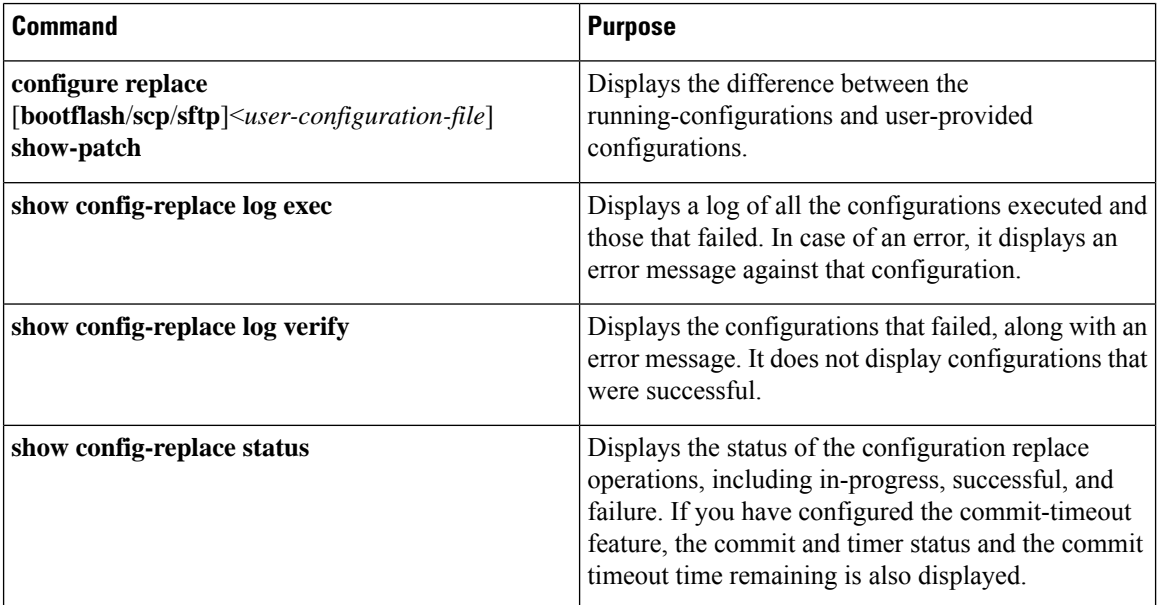

## **Examples for Configuration Replace**

See the following configuration examples for configuration replace:

• Use the **configure replace bootflash:** *<file>* **show-patch** CLI command to display the difference between the running-configurations and user-provided configurations.

```
switch(config)# configure replace bootflash:<file> show-patch
Collecting Running-Config
Converting to checkpoint file
#Generating Rollback Patch
!!
no role name abc
```
• Use the **configure replace bootflash:** *<file>* **verbose** CLI command to replace the entire running-configuration in the switch with the user-configuration.

```
switch(config)# configure replace bootflash:<file> verbose
Collecting Running-Config
Generating Rollback patch for switch profile
Rollback Patch is Empty
Note: Applying config parallelly may fail Rollback verification
```

```
Collecting Running-Config
#Generating Rollback Patch
Executing Rollback Patch
    ========================================================
config t
no role name abc
========================================================
Generating Running-config for verification
Generating Patch for verification
Rollback completed successfully.
Sample Example with adding of BGP configurations.
switch(config)# sh run | section bgp
switch(config)# sh file bootflash:file | section bgp
feature bgp
router bgp 1
   address-family ipv4 unicast
   neighbor 1.1.1.1
switch(config)#
switch(config)# configure replace bootflash:file verbose
Collecting Running-Config
Generating Rollback patch for switch profile
Rollback Patch is Empty
Note: Applying config parallelly may fail Rollback verification
Collecting Running-Config
#Generating Rollback Patch
Executing Rollback Patch
 ========================================================
config t
feature bgp
router bgp 1
address-family ipv4 unicast
neighbor 1.1.1.1
                           ========================================================
Generating Running-config for verification
Generating Patch for verification
Rollback completed successfully.
switch(config)# sh run | section bgp
feature bgp
router bgp 1
 address-family ipv4 unicast
 neighbor 1.1.1.1
Sample Example with ACL
switch(config)# configure replace bootflash:run_1.txt
Collecting Running-Config
 Generating Rollback patch for switch profile
Rollback Patch is Empty
Note: Applying config parallelly may fail Rollback verification
Collecting Running-Config
#Generating Rollback Patch
Executing Rollback Patch
 ========================================================
config t
no ip access-list nexus-50-new-xyz
ip access-list nexus-50-new-xyz-jkl-abc
10 remark Newark
 20 permit ip 17.31.5.0/28 any
 30 permit ip 17.34.146.193/32 any
 40 permit ip 17.128.199.0/27 any
 50 permit ip 17.150.128.0/22 any
```

```
========================================================
Generating Running-config for verification
Generating Patch for verification
Rollback completed successfully.
switch(config)#
switch(config)# show run aclmgr | sec nexus-50-new-xyz-jkl-abc
ip access-list nexus-50-new-xyz-jkl-abc
  10 remark Newark
  20 permit ip 17.31.5.0/28 any
  30 permit ip 17.34.146.193/32 any
  40 permit ip 17.128.199.0/27 any
  50 permit ip 17.150.128.0/22 any
```
• Use the **configure replace bootflash:user-config.cfg verify-only** CLI command to generate and verify the patch semantically.

switch(config)# **configure replace bootflash:user-config.cfg verify-only**

```
Version match between user file and running configuration.
Pre-check for User config PASSED
Collecting Running-Config
Converting to checkpoint file
Generating Rollback Patch
Validating Patch
========================================================
`config t `
`interface Ethernet1/1`
`shutdown`
`no switchport trunk allowed vlan`
`no switchport mode`
`no switchport`
`exit`
Skip non dme command for CR validation
`interface Vlan1`
`shutdown`
`interface Ethernet1/1`
`shutdown`
`no switchport`
`ip address 1.1.1.1/24`
`exit`
Skip non dme command for CR validation
=============================================
Patch validation completed successful
switch(config)#
```
• Use the **configure replace bootflash:user-config.cfg best-effort verify-and-commit** CLI command to replace the switch running configuration with the given user configuration after performing the sematic validation on patch.

switch(config)# **configure replace bootflash:user-config.cfg best-effort verify-and-commit**

```
Version match between user file and running configuration.
Pre-check for User config PASSED
ADVISORY: Config Replace operation started...
Modifying running configuration from another VSH terminal in parallel
is not recommended, as this may lead to Config Replace failure.
Collecting Running-Config
Generating Rollback patch for switch profile
```

```
Rollback Patch is Empty
Collecting Running-Config
Generating Rollback Patch
Validating Patch
Patch validation completed successful
Executing Rollback Patch
During CR operation,will retain L3 configuration
when vrf member change on interface
Generating Running-config for verification
Generating Rollback Patch
```
Configure replace completed successfully. Please run 'show config-replace log exec' to see if there is any configuration that requires reload to take effect.

switch(config)#

• Use the **show config-replace log exec** CLI command to check all the configuration that is executed and failures if any.

```
switch(config)# show config-replace log exec
Operation : Rollback to Checkpoint File
Checkpoint file name : . replace tmp 28081
Scheme : tmp
Rollback done By : admin
Rollback mode : atomic
Verbose : enabled
Start Time : Wed, 06:39:34 25 Jan 2017
--------------------------------------------------------------------------------
time: Wed, 06:39:47 25 Jan 2017
Status: SUCCESS
End Time : Wed, 06:39:47 25 Jan 2017
Rollback Status : Success
Executing Patch:
----------------
switch#config t
switch#no role name abc
```
• Use the **show config-replace log verify** CLI command to check the failed configuration if any.

```
switch(config)# show config-replace log verify
Operation : Rollback to Checkpoint File
Checkpoint file name : . replace tmp 28081
Scheme : tmp
Rollback done By : admin<br>Rollback mode : atomic
Rollback mode
Verbose : enabled
Start Time : Wed, 06:39:34 25 Jan 2017<br>End Time : Wed, 06:39:47 25 Jan 2017
                    : Wed, 06:39:47 25 Jan 2017
Status : Success
Verification patch contains the following commands:
---------------------------------------------------
!!
! No changes
--------------------------------------------------------------------------------
time: Wed, 06:39:47 25 Jan 2017
Status: SUCCESS
```
• Use the **show config-replace status** CLI command to check the status of configuration replace.

switch(config)# **show config-replace status** Last operation : Rollback to file Details: Rollback type: atomic replace\_tmp\_28081 Start Time: Wed Jan 25 06:39:28 2017 End Time: Wed Jan 25 06:39:47 2017 Operation Status: Success switch(config)#

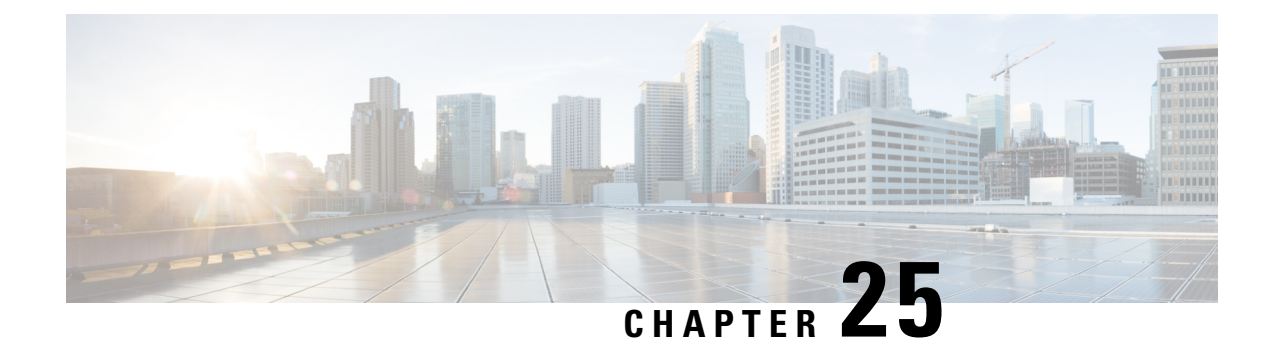

# **Configuring Rollback**

This chapter describes how to configure rollback on Cisco NX-OS devices.

This chapter contains the following sections:

- About [Rollbacks,](#page-402-0) on page 377
- [Prerequisites](#page-403-0) for Rollbacks, on page 378
- Guidelines and [Limitations](#page-403-1) for Rollbacks, on page 378
- Default Settings for [Rollbacks,](#page-404-0) on page 379
- [Configuring](#page-404-1) Rollbacks, on page 379
- Verifying the Rollback [Configuration,](#page-406-0) on page 381
- [Configuration](#page-406-1) Example for Rollback, on page 381
- Additional [References,](#page-407-0) on page 382

## <span id="page-402-0"></span>**About Rollbacks**

A rollback allows you to take a snapshot, or user checkpoint, of the Cisco NX-OS configuration and then reapply that configuration to your device at any point without having to reload the device. A rollback allows any authorized administrator to apply this checkpoint configuration without requiring expert knowledge of the features configured in the checkpoint.

Cisco NX-OS automatically creates system checkpoints. You can use either a user or system checkpoint to perform a rollback.

You can create a checkpoint copy of the current running configuration at any time. Cisco NX-OS saves this checkpoint as an ASCII file which you can use to roll back the running configuration to the checkpoint configuration at a future time. You can create multiple checkpoints to save different versions of your running configuration.

When you roll back the running configuration, you can trigger the following rollback types:

- atomic—Implement a rollback only if no errors occur.
- best-effort—Implement a rollback and skip any errors.
- stop-at-first-failure—Implement a rollback that stops if an error occurs.

The default rollback type is atomic.

When you are ready to roll back to a checkpoint configuration, you can view the changes that will be applied to your current running configuration before committing to the rollback operation. If an error occurs during the rollback operation, you can choose to cancel the operation, or ignore the error and proceed with the rollback.

If you cancel the operation, Cisco NX-OS provides a list of changes already applied before the error occurred. You need to clean up these changes manually.

## **Automatically Generated System Checkpoints**

The Cisco NX-OS software automatically generates system checkpoints to help you avoid a loss of configuration information. System checkpoints are generated by the following events:

- Disabling an enabled feature with the **no feature** command
- Removing an instance of a Layer 3 protocol, such as with the **no router bgp** command or the **no ip pim sparse-mode** command
- License expiration of a feature

If one of these events causes system configuration changes, the feature software creates a system checkpoint that you can use to roll back to the previous system configuration. The system generated checkpoint filenames begin with "system-" and include the feature name. For example, the first time that you disable the EIGRP feature, the system creates the checkpoint named system-fm-\_inst\_1\_eigrp.

## **High Availability**

Whenever a checkpoint is created using the checkpoint or checkpoint checkpoint name commands, the checkpoint is synchronized to the standby unit.

A rollback remembers the states of the checkpoint operation, so if the checkpoint operation is interrupted and the system is left in an inconsistent state, a rollback can complete the checkpoint operation (synchronize the checkpoint with the standby unit) before proceeding with the rollback operation.

Your checkpoint files are still available after a process restart or supervisor switchover. Even if there is an interruption during the process restart or supervisor switchover, the checkpoint will complete successfully before proceeding with the operation. In a supervisor switchover, the checkpoint is completed on the new active unit.

If a process restart or supervisor switchover occurs during a rollback operation, after the restart or switchover completes, the rollback will resume from its previous state and complete successfully.

## <span id="page-403-0"></span>**Virtualization Support**

Cisco NX-OS creates a checkpoint of the running configuration. You can create different checkpoint copies.

## <span id="page-403-1"></span>**Prerequisites for Rollbacks**

To configure rollback, you must have network-admin user privileges.

## **Guidelines and Limitations for Rollbacks**

Rollbacks have the following configuration guidelines and limitations:

• You can create up to ten checkpoint copies.

- Your checkpoint filenames must be 80 characters or less.
- You cannot start a checkpoint filename with the word *system*.
- You can start a checkpoint filename with the word *auto*.
- You can name a checkpoint file *summary* or any abbreviation of the word *summary*.
- Only one user can perform a checkpoint, rollback, or copy the running configuration to the startup configuration at the same time.
- After the system executes the **write erase** or **reload** command, checkpoints are deleted. You can use the **clear checkpoint database** command to clear out all checkpoint files.
- Although a rollback is not supported for checkpoints across software versions, users can perform a rollback at their own discretion and can use the best-effort mode to recover from errors.
- When checkpoints are created on bootflash, differences with the running-system configuration cannot be performed before performing the rollback, and the system reports "No Changes."
- Checkpoints created using the **checkpoint** and **checkpoint** *checkpoint\_name* commands are present upon a switchover.
- Checkpoints are present upon reload unless a **write-erase** command is issued before a reload.
- A rollback to files on bootflash is supported only on files created using the **checkpoint** *checkpoint\_name* command and not on any other type of ASCII file.
- Checkpoint names must be unique. You cannot overwrite previously saved checkpoints with the same name.
- Rollback is not supported in the context of auto configurations. Checkpoints do not store auto configurations. Therefore, after a rollback is performed, the corresponding auto configurations will not be present
- Multiple port VLAN mappings configured on an interface during a rollback operation causes the rollback feature to fail.

## <span id="page-404-1"></span><span id="page-404-0"></span>**Default Settings for Rollbacks**

This table lists the default settings for rollback parameters.

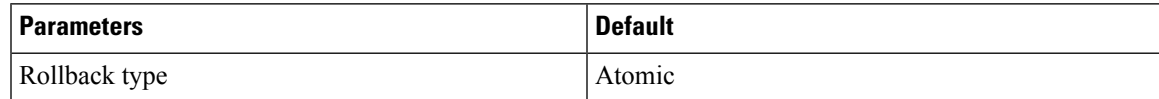

## **Configuring Rollbacks**

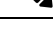

**Note** Be aware that the Cisco NX-OS commands may differ from the Cisco IOS commands.

## **Creating a Checkpoint**

<span id="page-405-0"></span>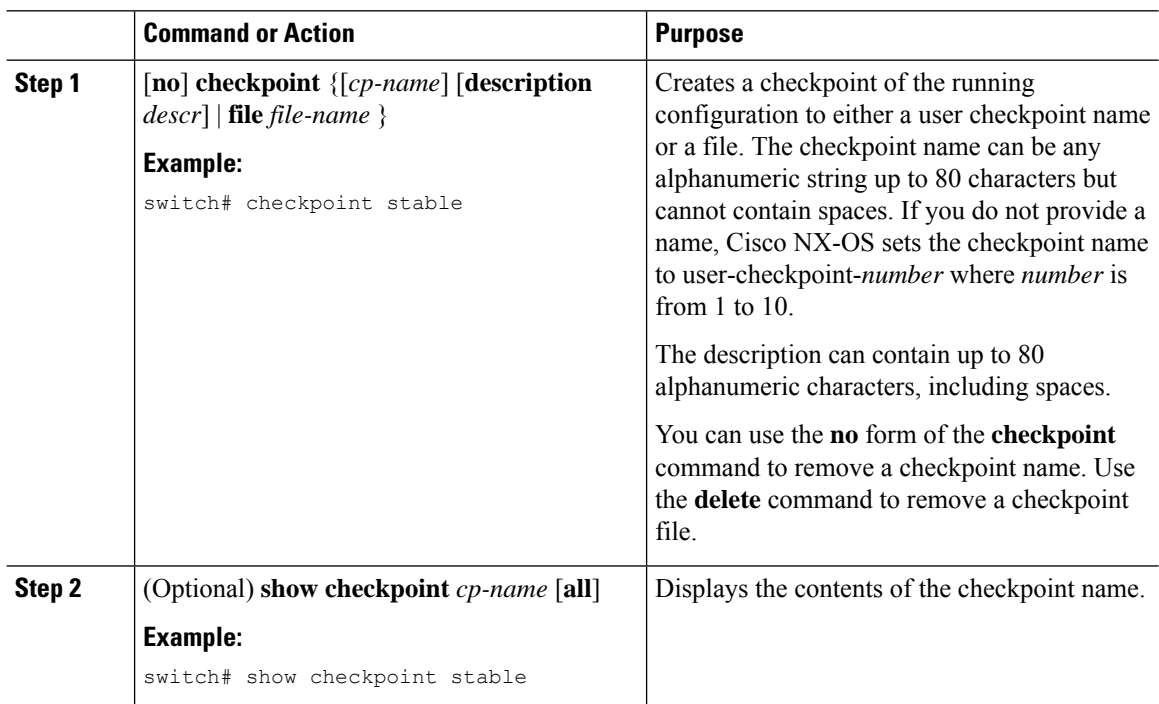

You can create up to ten checkpoints of your configuration.

#### **Procedure**

## **Implementing a Rollback**

You can implement a rollback to a checkpoint name or file. Before you implement a rollback, you can view the differences between source and destination checkpoints that reference current or saved configurations.

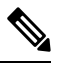

**Note** If you make a configuration change during an atomic rollback, the rollback will fail.

#### **Procedure**

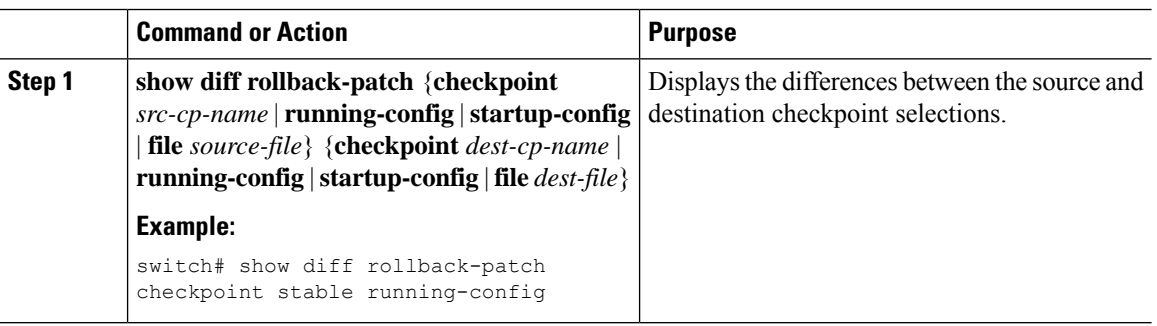

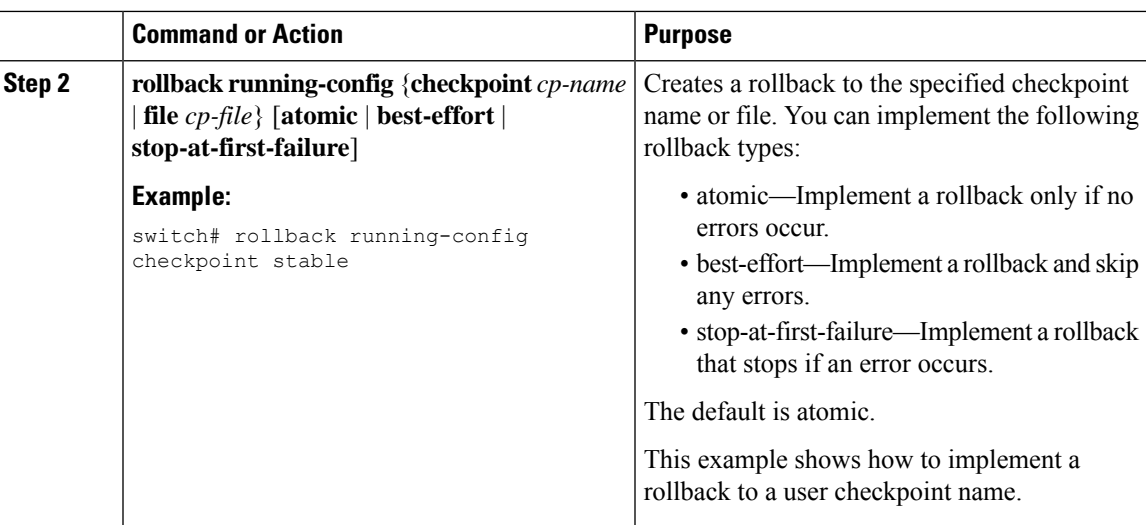

# <span id="page-406-0"></span>**Verifying the Rollback Configuration**

To display the rollback configuration information, perform one of the following tasks:

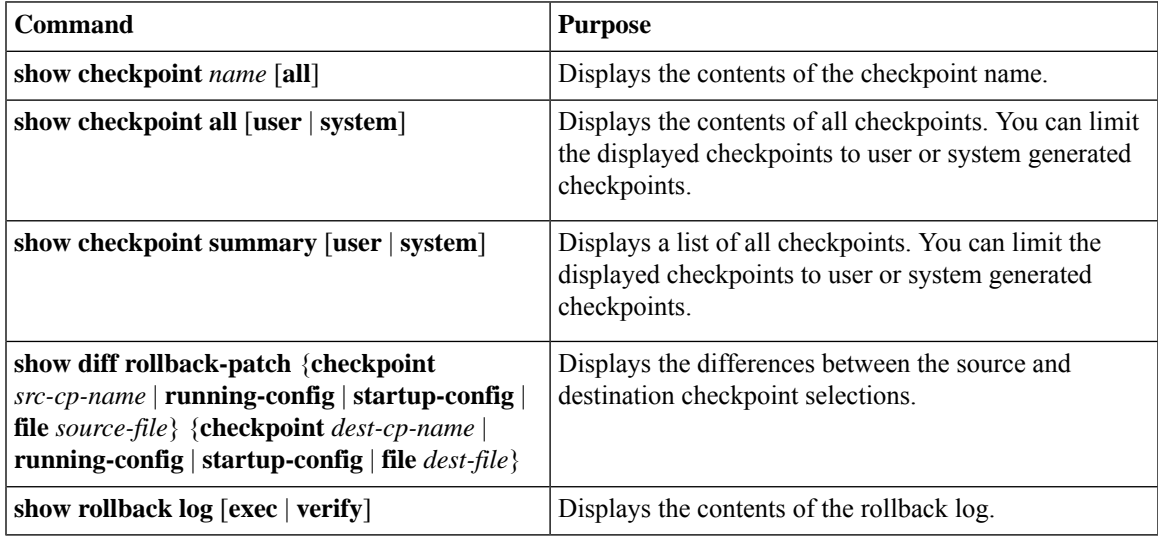

<span id="page-406-2"></span>Use the **clear checkpoint database** command to delete all checkpoint files.

## <span id="page-406-1"></span>**Configuration Example for Rollback**

This example shows how to create a checkpoint file and then implements a best-effort rollback to a user checkpoint name:

```
checkpoint stable
rollback running-config checkpoint stable best-effort
```
# <span id="page-407-0"></span>**Additional References**

## **Related Documents**

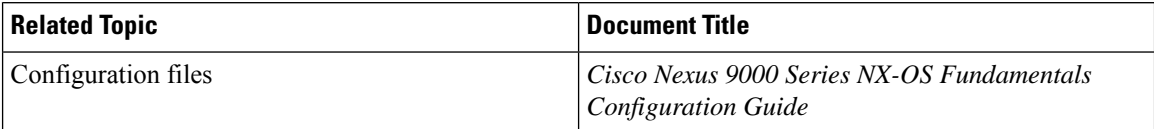

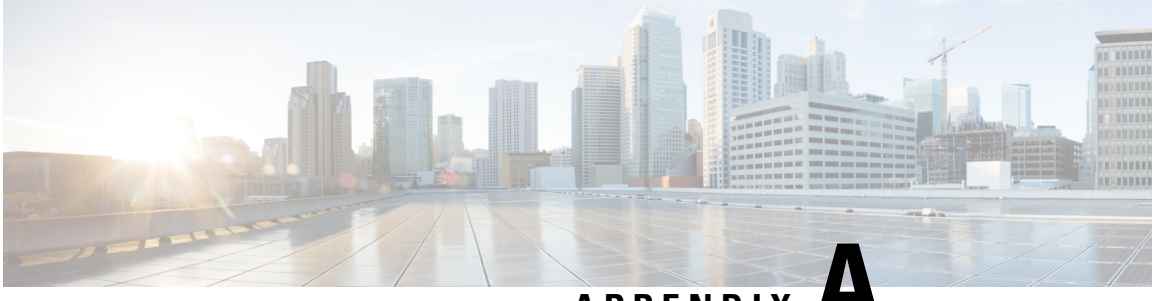

**APPENDIX A**

# **IETF RFCs supported by Cisco NX-OS System Management**

This appendix lists the IETF RFCs for system management supported in Cisco NX-OS.

• IETF RFCs Supported by Cisco NX-OS System [Management,](#page-408-0) on page 383

# <span id="page-408-0"></span>**IETF RFCs Supported by Cisco NX-OS System Management**

This appendix lists the IETF RFCs for system management supported in Cisco NX-OS.

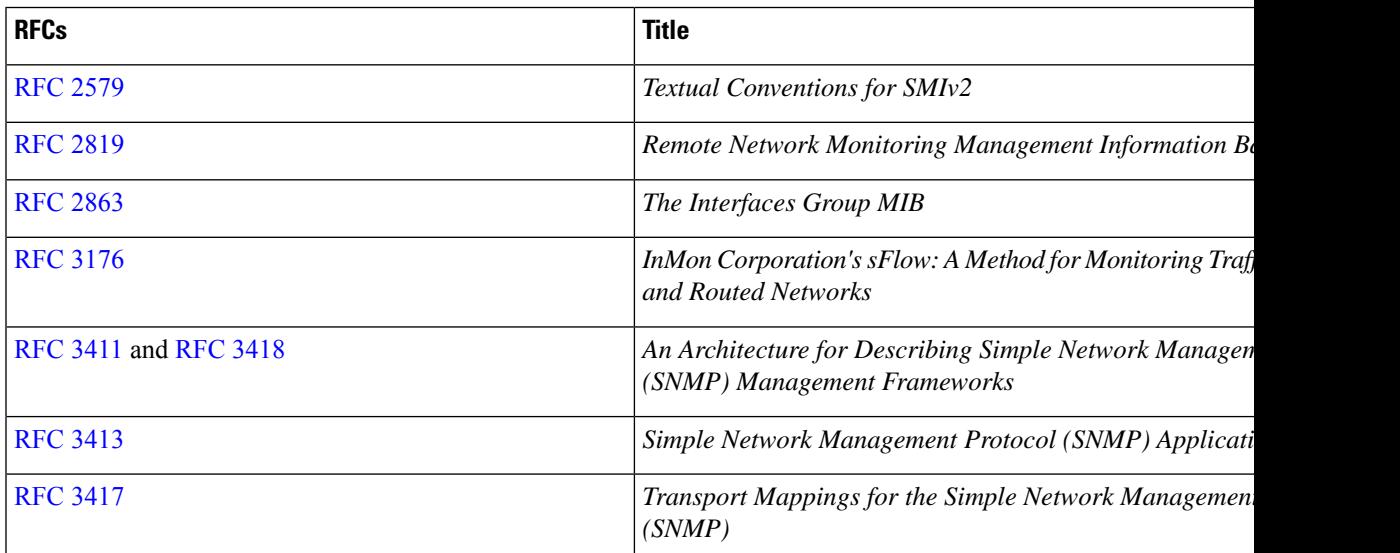

 $\mathbf I$ 

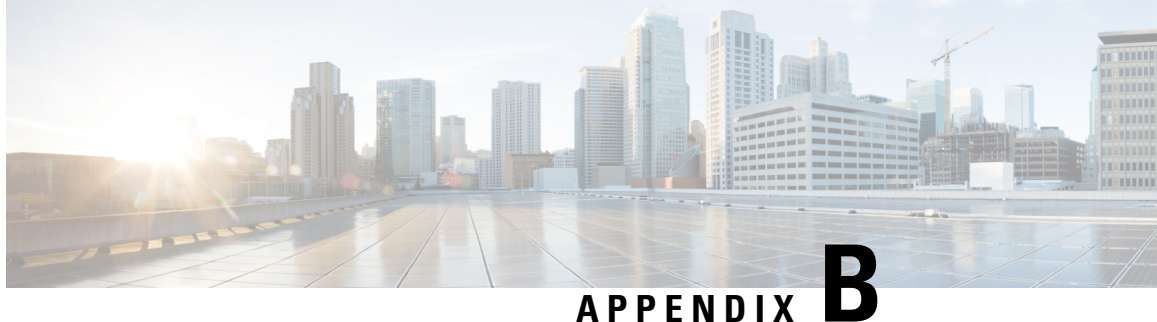

# **Embedded Event Manager System Events and Configuration Examples**

This appendix describes the Embedded Event Manager (EEM) system policies, events, and policy configuration examples.

This appendix includes the following sections:

- EEM System [Policies,](#page-410-0) on page 385
- EEM [Events,](#page-412-0) on page 387
- [Configuration](#page-413-0) Examples for EEM Policies, on page 388

# <span id="page-410-0"></span>**EEM System Policies**

The following table lists the Embedded Event Manager (EEM) system policies.

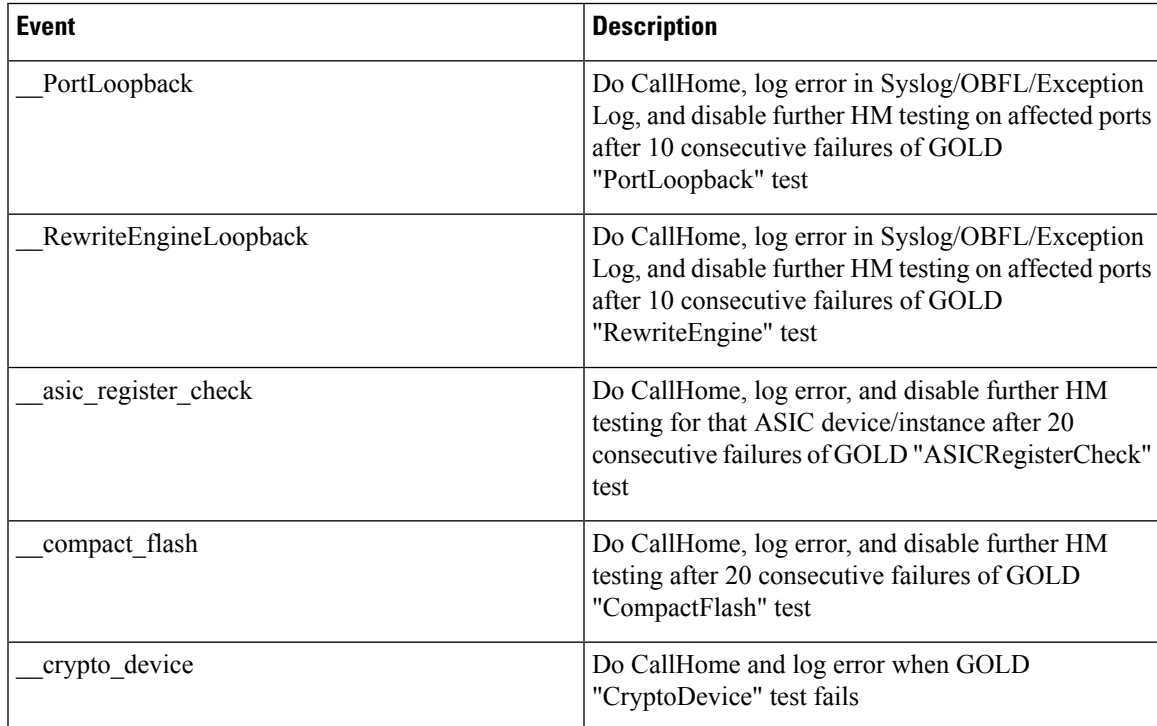

I

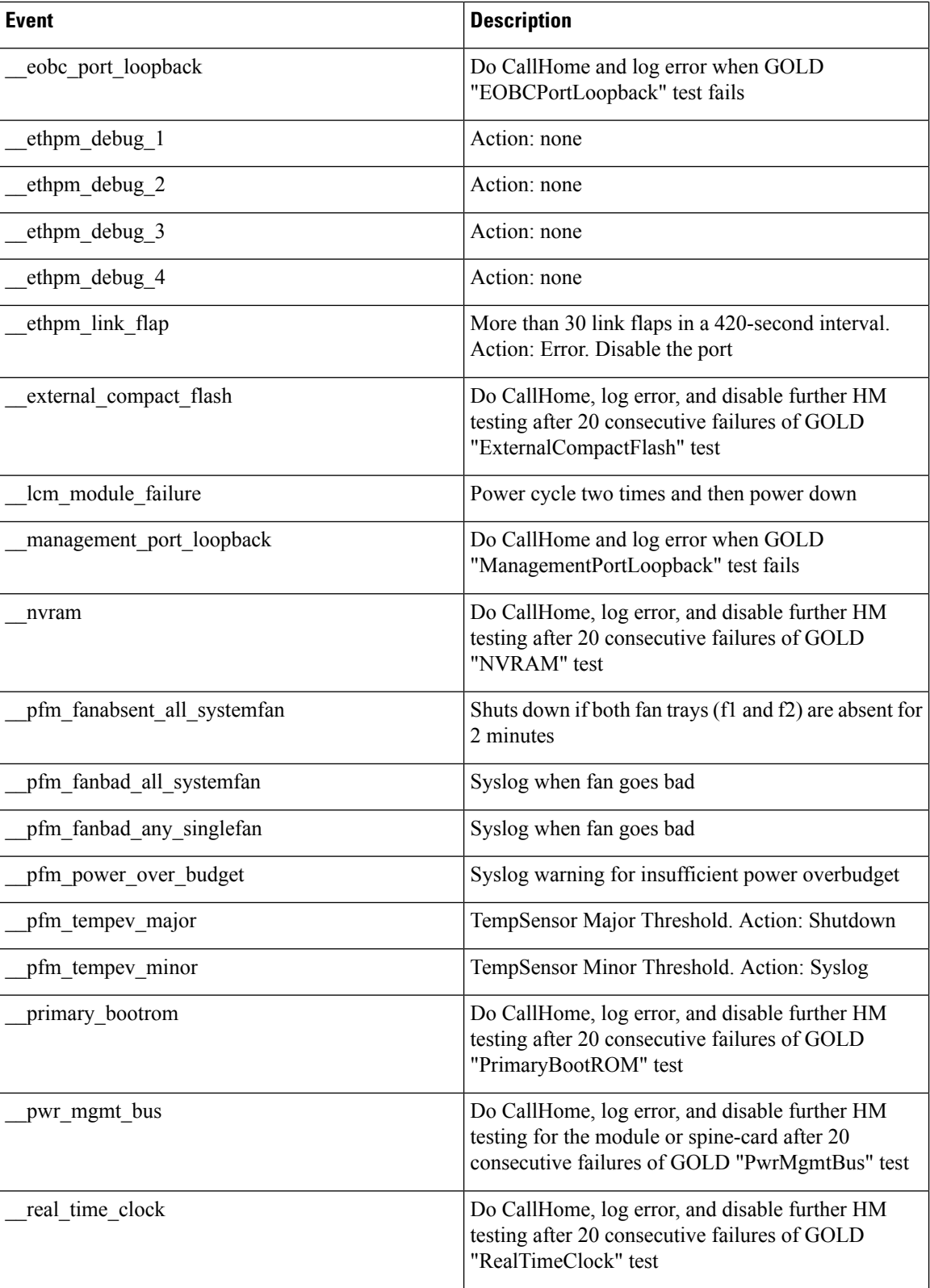

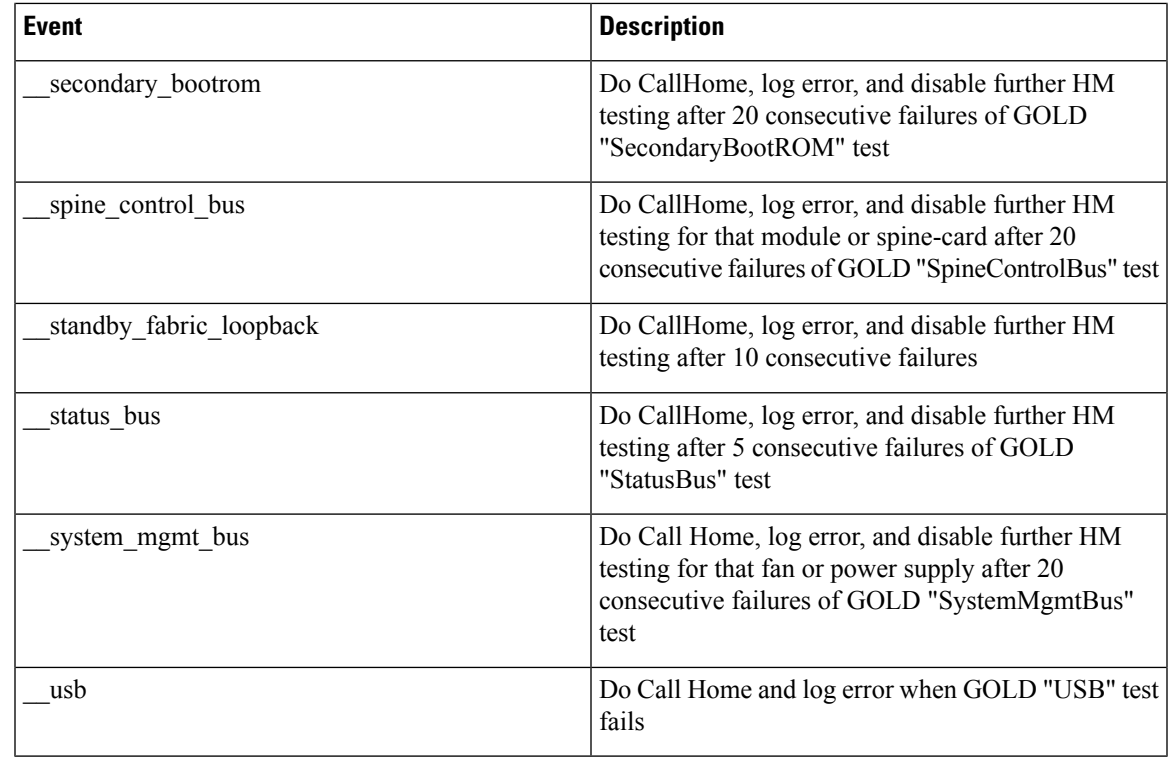

# <span id="page-412-0"></span>**EEM Events**

The following table describes the EEM events you can use on the device.

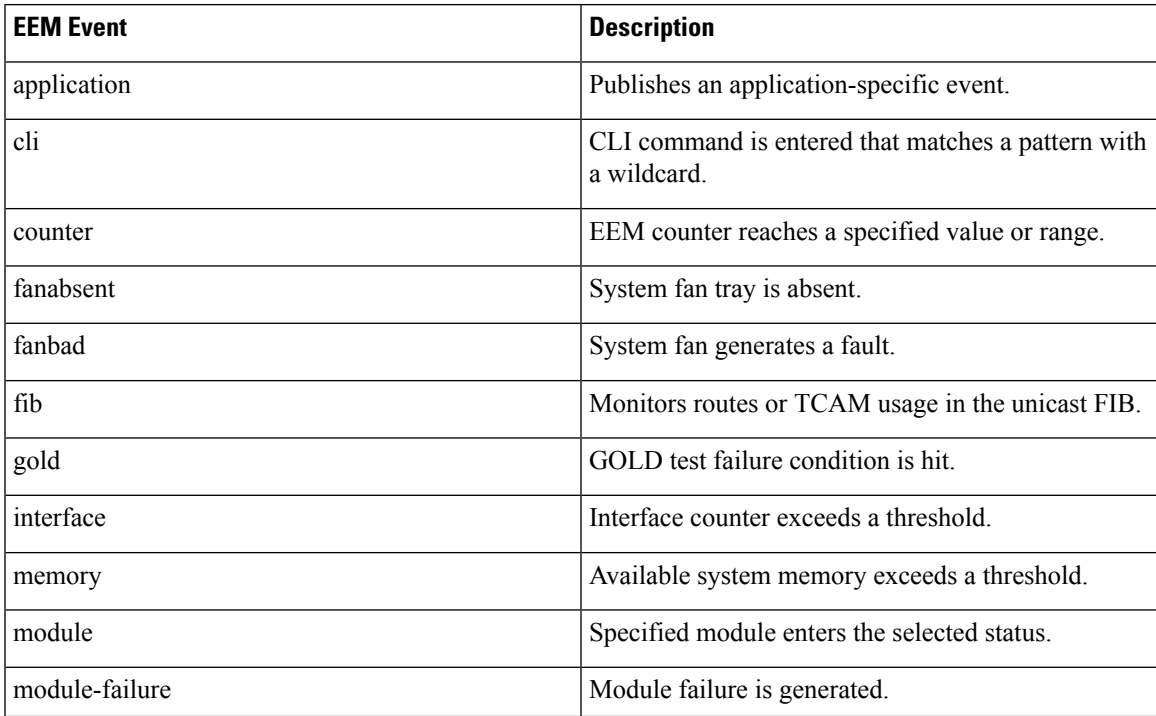

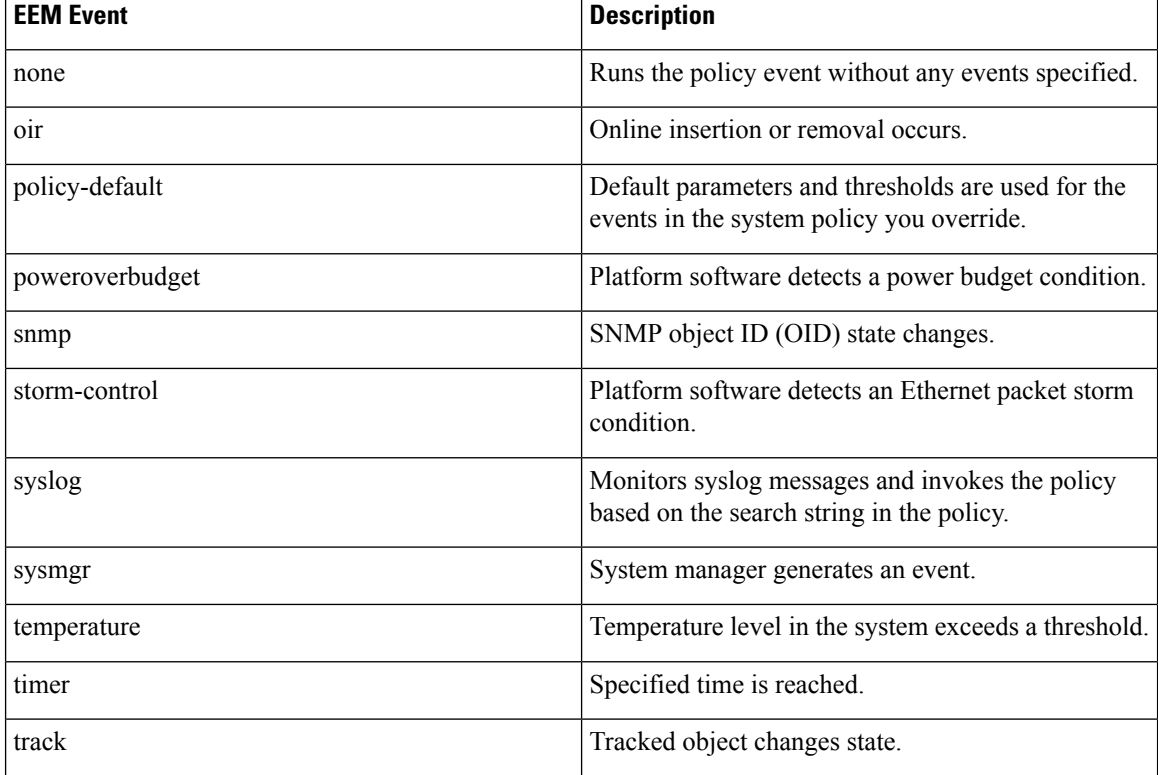

# <span id="page-413-0"></span>**Configuration Examples for EEM Policies**

## **Configuration Examples for CLI Events**

### **Monitoring Interface Shutdown**

This example shows how to monitor an interface shutdown:

```
switch# configure terminal
Enter configuration commands, one per line. End with CNTL/Z.
switch(config)# event manager applet monitorShutdown
switch(config-applet)#
switch(config-applet)# description "Monitors interface shutdown."
switch(config-applet)# event cli match "conf t; interface *; shutdown"
switch(config-applet)# action 1.0 cli show interface e 3/1
switch(config)# copy running-config startup-config
```
**Note**

Outputs of **show** commands entered as part of EEM policy are archived in the logflash as text files with the "eem\_archive\_" prefix. To view the archived output, use the **show file logflash:eem\_archive\_***n* command.

#### **Monitoring Module Powerdown**

This example shows how to monitor a module powerdown:

```
switch# configure terminal
Enter configuration commands, one per line. End with CNTL/Z.
switch(config)# event manager applet monitorPoweroff
switch(config-applet)#
switch(config-applet)# description "Monitors module power down."
switch(config-applet)# event cli match "conf t; poweroff *"
switch(config-applet)# action 1.0 cli show module
switch(config)# copy running-config startup-config
```
#### **Adding a Trigger to Initiate a Rollback**

This example shows how to add a trigger to initiate a rollback:

```
switch# configure terminal
Enter configuration commands, one per line. End with CNTL/Z.
switch(config)#
switch(config)# event manager applet rollbackTrigger
switch(config-applet)#
switch(config-applet)# description "Rollback trigger."
switch(config-applet)# event cli match "rollback *"
switch(config-applet)# action 1.0 cli copy running-config bootflash:last_config
switch(config)# copy running-config startup-config
```
### **Configuration Examples to Override (Disable) Major Thresholds**

#### **Preventing a Shutdown When Reaching a Major Threshold**

This example shows how to prevent a shutdown caused by reaching a major threshold:

```
switch# configure terminal
switch(config)# event manager applet myappletname override __pfm_tempev_major
switch(config)# end
```
This example shows how to revert to the default configuration:

```
switch# configure terminal
switch(config)# no event manager applet myappletname override __pfm_tempev_major
switch(config)# end
```
#### **Disabling One Bad Sensor**

This example shows how to disable only sensor 3 on module 2 when sensor 3 is malfunctioning (all other sensors are unaffected):

```
switch# configure terminal
switch(config)# event manager applet myappletname override __pfm_tempev_major
switch(config-applet)# event temperature module 2 sensor 3 threshold major
switch(config-applet)# end
```
This example shows how to revert to the default configuration:

```
switch# configure terminal
switch(config)# no event manager applet myappletname override __pfm_tempev_major
```
switch(config)# **end**

#### **Disabling Multiple Bad Sensors**

This example shows how to disable sensors 5, 6, and 7 on module 2 when these sensors are malfunctioning (all other sensors are unaffected):

```
switch# configure terminal
switch(config)# event manager applet myappletname override __pfm_tempev_major
switch(config-applet)# event temperature module 2 sensor 5 threshold major
switch(config-applet)# end
switch# configure terminal
switch(config)# event manager applet myappletname override __pfm_tempev_major
switch(config-applet)# event temperature module 2 sensor 6 threshold major
switch(config-applet)# end
switch# configure terminal
switch(config)# event manager applet myappletname override __pfm_tempev_major
switch(config-applet)# event temperature module 2 sensor 7 threshold major
switch(config-applet)# end
```
This example shows how to revert to the default configuration:

```
switch# configure terminal
switch(config)# no event manager applet myappletname override __pfm_tempev_major
switch(config)# end
```
#### **Overriding (Disabling) an Entire Module**

This example shows how to disable module 2 when it is malfunctioning:

```
switch# configure terminal
switch(config)# event manager applet myappletname override __pfm_tempev_major
switch(config-applet)# event temperature module 2 threshold major
switch(config-applet)# end
```
This example shows how to revert to the default configuration:

```
switch# configure terminal
switch(config)# no event manager applet myappletname override __pfm_tempev_major
switch(config)# end
```
#### **Overriding (Disabling) Multiple Modules and Sensors**

This example shows how to disable sensors 3, 4, and 7 on module 2 and all sensors on module 3 when they are malfunctioning:

```
switch# configure terminal
switch(config)# event manager applet myappletname override __pfm_tempev_major
switch(config-applet)# event temperature module 2 sensor 3 threshold major
switch(config-applet)# end
switch# configure terminal
switch(config)# event manager applet myappletname override __pfm_tempev_major
switch(config-applet)# event temperature module 2 sensor 4 threshold major
switch(config-applet)# end
switch# configure terminal
switch(config)# event manager applet myappletname override __pfm_tempev_major
switch(config-applet)# event temperature module 2 sensor 7 threshold major
```

```
switch(config-applet)# end
switch# configure terminal
switch(config)# event manager applet myappletname override __pfm_tempev_major
switch(config-applet)# event temperature module 3 threshold major
switch(config-applet)# end
```
This example shows how to revert to the default configuration:

```
switch# configure terminal
switch(config)# no event manager applet myappletname override __pfm_tempev_major
switch(config)# end
```
#### **Enabling One Sensor While Disabling All Remaining Sensors of All Modules**

This example shows how to disable all sensors on all modules except sensor 4 on module 9:

```
switch# configure terminal
switch(config)# event manager applet myapplet1 override __pfm_tempev_major
switch(config-applet)# end
switch# configure terminal
switch(config)# event manager applet myapplet2 override __pfm_tempev_major
switch(config-applet)# event temperature module 9 sensor 4 threshold major
switch(config-applet)# action 2 policy-default
switch(config-applet)# end
```
#### **Enabling Multiple Sensors While Disabling All Remaining Sensors of All Modules**

This example shows how to disable all sensors on all modules except sensors 4, 6, and 7 on module 9:

```
switch# configure terminal
switch(config)# event manager applet myapplet1 override __pfm_tempev_major
switch(config-applet)# end
switch# configure terminal
switch(config)# event manager applet myapplet2 override __pfm_tempev_major
switch(config-applet)# event temperature module 9 sensor 4 threshold major
switch(config-applet)# action 2 policy-default
switch(config-applet)# end
switch# configure terminal
switch(config)# event manager applet myapplet3 override __pfm_tempev_major
switch(config-applet)# event temperature module 9 sensor 6 threshold major
switch(config-applet)# action 3 policy-default
switch(config-applet)# end
switch# configure terminal
switch(config)# event manager applet myapplet4 override __pfm_tempev_major
switch(config-applet)# event temperature module 9 sensor 7 threshold major
switch(config-applet)# action 4 policy-default
switch(config-applet)# end
```
#### **Enabling All Sensors of One Module While Disabling All Sensors of the Remaining Modules**

This example shows how to disable all sensors on all modules except all sensors on module 9:

```
switch# configure terminal
switch(config)# event manager applet myapplet1 override __pfm_tempev_major
switch(config-applet)# end
switch# configure terminal
switch(config)# event manager applet myapplet2 override __pfm_tempev_major
switch(config-applet)# event temperature module 9 threshold major
```
switch(config-applet)# **action 2 policy-default** switch(config-applet)# **end**

### **Enabling a Combination of Sensors on Modules While Disabling All Sensors of the Remaining Modules**

This example shows how to disable all sensors on all modules except sensors 3, 4, and 7 on module 2 and all sensors on module 3:

```
switch# configure terminal
switch(config)# event manager applet myapplet1 override __pfm_tempev_major
switch(config-applet)# end
switch# configure terminal
switch(config)# event manager applet myapplet2 override __pfm_tempev_major
switch(config-applet)# event temperature module 2 sensor 3 threshold major
switch(config-applet)# action 2 policy-default
switch(config-applet)# end
switch# configure terminal
switch(config)# event manager applet myapplet3 override __pfm_tempev_major
switch(config-applet)# event temperature module 2 sensor 4 threshold major
switch(config-applet)# action 3 policy-default
switch(config-applet)# end
switch# configure terminal
switch(config)# event manager applet myapplet4 override __pfm_tempev_major
switch(config-applet)# event temperature module 2 sensor 7 threshold major
switch(config-applet)# action 4 policy-default
switch(config-applet)# end
switch# configure terminal
switch(config)# event manager applet myapplet5 override __pfm_tempev_major
switch(config-applet)# event temperature module 3 threshold major
switch(config-applet)# action 5 policy-default
switch(config-applet)# end
```
## **Configuration Examples to Override (Disable) Shutdown for Fan Tray Removal**

#### **Overriding (Disabling) a Shutdown for Removal of One or More Fan Trays**

This example shows how to disable a shutdown so that you can remove one or more (or all) fan trays:

```
switch# configure terminal
switch(config)# event manager applet myappletname override __pfm_fanabsent_any_singlefan
switch(config-applet)# end
```
This example shows how to revert to the default configuration:

```
switch# configure terminal
switch(config)# no event manager applet myappletname override __pfm_fanabsent_any_singlefan
switch(config-applet)# end
```
#### **Overriding (Disabling) a Shutdown for Removal of a Specified Fan Tray**

This example shows how to disable a shutdown so that you can remove a specified fan tray (fan tray 3):

```
switch# configure terminal
switch(config)# event manager applet myappletname override __pfm_fanabsent_any_singlefan
switch(config-applet)# event fanabsent fan 3 time 60
switch(config-applet)# end
```
This example shows how to revert to the default configuration:

```
switch# configure terminal
switch(config) no event manager applet myappletname override __pfm_fanabsent_any_singlefan
switch(config)# end
```
#### **Overriding (Disabling) a Shutdown for Removal of Multiple Specified Fan Trays**

This example shows how to disable a shutdown so that you can remove multiple specified fan trays (fan trays 2, 3, and 4):

```
switch# configure terminal
switch(config)# event manager applet myapplet1 override __pfm_fanabsent_any_singlefan
switch(config-applet)# event fanabsent fan 2 time 60
switch(config-applet)# end
switch# configure terminal
switch(config)# event manager applet myapplet2 override __pfm_fanabsent_any_singlefan
switch(config-applet)# event fanabsent fan 3 time 60
switch(config-applet)# end
switch# configure terminal
switch(config)# event manager applet myapplet3 override __pfm_fanabsent_any_singlefan
switch(config-applet)# event fanabsent fan 4 time 60
switch(config-applet)# end
```
This example shows how to revert to the default configuration:

```
switch# configure terminal
switch(config)# no event manager applet myappletname override __pfm_fanabsent_any_singlefan
switch(config)# end
```
#### **Overriding (Disabling) a Shutdown for Removal of All Fan Trays Except One**

This example shows how to disable a shutdown so that you can remove all fan trays except one (fan tray 2):

```
switch# configure terminal
switch(config)# event manager applet myapplet1 override __pfm_fanabsent_any_singlefan
switch(config-applet)# end
switch# configure terminal
switch(config)# event manager applet myapplet2 override __pfm_fanabsent_any_singlefan
switch(config-applet)# event fanabsent fan 2 time 60
switch(config-applet)# action 2 policy-default
switch(config-applet)# end
```
### **Overriding (Disabling) a Shutdown for Removal of Fan Trays Except for a Specified Set of Fan Trays**

This example shows how to disable a shutdown so that you can remove fans except for a specified set of fan trays (fan trays 2, 3, and 4):

```
switch# configure terminal
switch(config)# event manager applet myapplet1 override __pfm_fanabsent_any_singlefan
switch(config-applet)# end
switch(config)# event manager applet myapplet2 override __pfm_fanabsent_any_singlefan
switch(config-applet)# event fanabsent fan 2,3,4 time 60
switch(config-applet)# action 2 policy-default
switch(config-applet)# end
```
#### **Overriding (Disabling) a Shutdown for Removal of All Fan Trays Except One from a Set of Fan Trays**

This example shows how to disable a shutdown so that you can remove all fan trays except one from a set of fan trays (fan trays 2, 3, or 4):

```
switch# configure terminal
switch(config)# event manager applet myapplet1 override __pfm_fanabsent_any_singlefan
switch(config-applet)# end
switch# configure terminal
switch(config)# event manager applet myapplet2 override __pfm_fanabsent_any_singlefan
switch(config-applet)# event fanabsent fan 2 time 60
switch(config-applet)# action 2 policy-default
switch(config-applet)# end
switch# configure terminal
switch(config)# event manager applet myapplet3 override __pfm_fanabsent_any_singlefan
switch(config-applet)# event fanabsent fan 3 time 60
switch(config-applet)# action 3 policy-default
switch(config-applet)# end
switch# configure terminal
switch(config)# event manager applet myapplet4 override __pfm_fanabsent_any_singlefan
switch(config-applet)# event fanabsent fan 4 time 60
switch(config-applet)# action 4 policy-default
switch(config-applet)# end
```
### **Configuration Examples to Create a Supplemental Policy**

#### **Creating a Supplemental Policy for the Fan Tray Absent Event**

This example shows how to create a supplemental policy using the **event fanabsent** command:

[**no**] **event fanabsent** [**fan** *fan-tray-number*] **time** *time-interval*

In addition to the default policy, this example shows how to execute the policy myappletname and action 3 if fan tray 1 is absent for 60 seconds:

```
switch# configure terminal
switch(config)# event manager applet myappletname
switch(config-applet)# event fanabsent fan 1 time 60
switch(config-applet)# action 3 cli "show env fan"
switch(config-applet)# end
```
#### **Creating a Supplemental Policy for the Temperature Threshold Event**

This example shows how to create a supplemental policy using the **event temperature** command:

[**no**] **event temperature** [**mod** *module-number*] [**sensor** *sensor-number*] **threshold** {**major** | **minor** | **any**}

In addition to the default policy, this example shows how to execute the policy myappletname and action 1 if the temperature crosses the minor threshold on sensor 3 of module 2:

```
switch# configure terminal
switch(config)# event manager applet myappletname
switch(config-applet)# event temperature module 2 sensor 3 threshold minor
switch(config-applet)# action 1 cli "show environ temperature"
switch(config-applet)# end
```
## **Configuration Examples for the Power Over-Budget Policy**

The power over-budget policy gets triggered when the available power capacity drops below zero and the device is no longer able to keep the previously powered-up modules in the powered-up state. The default action is to print a syslog to notify the user of the occurrence of power over budget.

You can enable an additional action to power down modules until the available power recovers from the red (negative) zone.

#### **Shutting Down Modules**

If you do not specify any modules, the power over-budget shutdown starts from slot 1 and shuts down modules until the power recovers from the red (negative) zone. Empty slots and slots that contain a supervisor, standby supervisor, spine, or crossbar are skipped.

This example shows how to shut down modules starting from module 1 when the available power drops below zero:

```
switch# configure terminal
switch(config)# event manager applet <myappletname4a> override __pfm_power_over_budget
switch(config-applet)# event poweroverbudget
switch(config-applet)# action 4 overbudgetshut
switch(config-applet)# end
```
### **Shutting Down a Specified List of Modules**

You can specify a list of modules that the power over-budget action uses to shut down modules until the power recovers from the red (negative) zone. Empty slots and slots that contain a supervisor, standby supervisor, spine, or crossbar are skipped.

This example shows how to shut down modules from a specified list of modules (1, 2, 7, 8) when the available power drops below zero:

```
switch# configure terminal
switch(config)# event manager applet <myappletname4b> override __pfm_power_over_budget
switch(config-applet)# event poweroverbudget
switch(config-applet)# action 5 overbudgetshut module 1,2,7,8
switch(config-applet)# end
```
## **Configuration Examples to Select Modules to Shut Down**

### **Using the Policy Default to Select Nonoverridden Modules to Shut Down**

This example shows how to use the policy default to select the nonoverridden modules to shut down when a major threshold is exceeded:

```
switch# configure terminal
switch(config)# event manager applet my5a1 override __pfm_tempev_major
switch(config-applet)# end
switch# configure terminal
switch(config)# event manager applet my5a2 override __pfm_tempev_major
switch(config-applet)# event temperature module 1-3 sensor 4 threshold major
switch(config-applet)# action 5 policy-default
switch(config-applet)# end
```
#### **Using Parameter Substitution to Select Nonoverridden Modules to Shut Down**

This example shows how to use parameter substitution to select the nonoverridden modules to shut down when a major threshold is exceeded:

```
switch# configure terminal
switch(config)# event manager applet my5b1 override __pfm_tempev_major
switch(config-applet)# end
switch# configure terminal
switch(config)# event manager applet my5b2 override __pfm_tempev_major
switch(config-applet)# event temperature module 1-3 sensor 8 threshold major
switch(config-applet)# action 6 forceshut module my_module_list reset "temperature-sensor
policy trigger"
switch(config-applet)# end
```
To create event manager parameters, use the **event manager environment** command. To display the values of event manager parameters, use the **show event manager environment all** command.

### **Configuration Examples for the Online Insertion Removal Event**

The online insertion removal (OIR) event does not have a default policy.

This example shows how to configure the OIR event using the **event oir** command:

**event oir** *device-type event-type* [*device-number*]

The *device-type* can be **fan**, **module**, or **powersupply**.

The *event-type* can be **insert**, **remove**, or **anyoir** (insert or remove).

The optional *device-number* specifies a single device. If omitted, all devices are selected.

This example shows how to configure the insert event:

```
switch# configure terminal
switch(config)# event manager applet myoir
switch(config-applet)# event oir module insert
switch(config-applet)# action 1 syslog priority critical msg "OIR insert event: A Module
is inserted"
```
This example shows how to configure the remove event:

```
switch# configure terminal
switch(config)# event manager applet myoir
switch(config-applet)# event oir module remove
switch(config-applet)# action 1 syslog priority critical msg "OIR remove event: A Module
is removed"
```
### **Configuration Example to Generate a User Syslog**

This example shows how to generate a user syslog using the **action syslog** command:

```
switch# configure terminal
switch(config)# event manager applet myoir
switch(config-applet)# event oir module remove
switch(config-applet)# action 1 syslog priority critical msg "Module is removed"
```
When this event is triggered, the system generates a syslog as follows:

switch(config)# 2013 May 20 00:08:27 p1b-57 %\$ VDC-1 %\$ %EEM\_ACTION-2-CRIT: "Module is removed"

## **Configuration Example to Monitor Syslog Messages**

This example shows how to monitor syslog messages from the switch:

```
switch(config)# event manager applet a1
switch(config-applet)# event syslog occurs 6 period 4294967 pattern "authentication failed"
```
When this event is triggered, the action defined in the policy is executed.

## **Configuration Examples for SNMP Notification**

#### **Polling an SNMP OID to Generate an EEM Event**

The SNMP object ID (OID) CISCO-SYSTEM-EXT-MIB::cseSysCPUUtilization is used for querying the CPU utilization of the switch:

```
cseSysCPUUtilization OBJECT-TYPE
SYNTAX Gauge32 (0..100 )
UNITS "%"
MAX-ACCESS read-only
STATUS current
DESCRIPTION
"The average utilization of CPU on the active supervisor."
::= { ciscoSysInfoGroup 1 }
```
This example shows the use of an SNMP OID that is polled at an interval of 10 seconds and has a threshold value of 95 percent:

```
switch# configure terminal
switch(config)# event manager applet test_policy
switch(config-applet)# event snmp oid 1.3.6.1.4.1.9.9.305.1.1.1.0 get-type exact entry-op
gt entry-val 95 exit-op lt exit-val 90 poll-interval 10
```
#### **Sending an SNMP Notification in Response to an Event in the Event Policy**

You can use this type of configuration to cause a critical event trigger to generate an SNMP notification.

This example shows how to send an SNMP notification for an event from the Event Manager applet configuration mode:

```
switch(config-applet)# action 1.1 snmp-trap intdata1 100 intdata2 300 strdata "CPU Hogging
at switch1"
switch(config-applet)# action 1.1 snmp-trap intdata1 100 intdata2 300 strdata "Port Failure
eth9/1"
```
This configuration triggers an SNMP notification (trap) from the switch to SNMP hosts. The SNMP payload carries the values of user-defined fields intdata1, intdata2, and strdata.

### **Configuration Example for Port Tracking**

This example shows how to configure the state of one port to match the state of another port (port tracking).

To configure the port tracking of Ethernet interface 3/23 by Ethernet interface 1/2, follow these steps:

#### **Procedure**

**Step 1** Create an object to track the status of Ethernet interface 3/23.

#### **Example:**

```
switch# configure terminal
switch(config)# track 1 interface ethernet 3/23
switch(config-track)# end
```
**Step 2** Configure an EEM event to shut Ethernet interface  $1/2$  when the tracking object shuts down.

#### **Example:**

```
switch(config)# event manager applet track_3_23_down
switch(config-applet)# event track 1 state down
switch(config-applet)# action 1 syslog msg EEM applet track_3_23_down shutting down port
eth1/2 due to eth3/23 being down
switch(config-applet)# action 2 cli conf term
switch(config-applet)# action 3 cli interface ethernet 1/2
switch(config-applet)# action 4 cli shut
switch(config-applet)# end
```
**Step 3** Configure an EEM event to bring up Ethernet interface  $1/2$  when Ethernet interface  $3/23$  comes up.

#### **Example:**

```
switch# configure terminal
switch(config)# event manager applet track_3_23_up
switch(config-applet)# event track 1 state up
switch(config-applet)# action 1 syslog msg EEM applet track_3_23_down bringing up port
eth1/2 due to eth3/23 being up
switch(config-applet)# action 2 cli conf term
switch(config-applet)# action 3 cli interface ethernet 1/2
switch(config-applet)# action 4 cli no shut
switch(config-applet)# end
```
## **Configuration Example to Register an EEM Policy with the EEM**

This example shows how to register an EEM policy with the EEM:

Basic switch configuration:

```
event manager applet vpc_check_peer_at_startup
event track 101 state up
action 1.0 cli copy bootflash:eem/user_script_policies/load_schedules running-config
feature scheduler
!!## 2 x dummy loopbacks are required ##!!
interface loopback 101
interface loopback 102
track 1 list boolean or
```
Ш

```
object 13
object 12
object 102
track 2 list boolean and
object 13
object 12
track 12 interface Ethernet 2/24 line-protocol
track 13 interface port-channel 3000 line-protocol
track 101 interface loopback 101 line-protocol
track 102 interface loopback 102 line-protocol
```
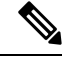

**Note** In this example, port channel 3000 is the vPC peer link, and Ethernet 2/24 is the vPC keepalive link.

You need to copy the following files to the bootflash:

- A directory called: /eem/user\_script\_policies needs to be created on the supervisor bootflash.
- These five files need to be created and loaded into the above directory:
	- load schedules
	- remove vpc if peer failed
	- clean up
	- unload schedules
	- restore vpc

Configuration for the load\_schedules file:

```
feature scheduler
```

```
configure terminal
scheduler job name vpc_check
configure terminal
event manager policy remove vpc if peer failed
end
configure terminal
scheduler job name clean_up
configure terminal
event manager policy clean_up
end
configure terminal
scheduler job name trigger
configure terminal
interface loopback 102
shutdown
no shutdown
end
configure terminal
scheduler schedule name load_vpc_check
time start +00:00:04
job name vpc_check
scheduler schedule name trigger vpc check
```
time start +00:00:05 job name trigger scheduler schedule name load\_clean\_up time start +00:00:08 job name clean\_up

```
scheduler schedule name trigger clean up
time start +00:00:10
job name trigger
```
#### Configuration for the remove vpc if peer failed file:

```
event manager applet remove vpc if peer failed
event track 1 state down
action 1.0 cli show run vpc > bootflash://sup-active/eem/user_script_policies/vpc_saved.cfg
action 2.0 cli show run vpc > bootflash://sup-standby/eem/user_script_policies/vpc_saved.cfg
action 3.0 cli configure terminal
action 4.0 cli no feature vpc
action 5.0 syslog msg severity alert "##### WARNING!!!! PEER SWITCH FAILED TO COME ONLINE.
VPC CONFIG REMOVED #####"
action 6.0 cli event manager policy restore_vpc
action 7.0 cli copy bootflash:eem/user_script_policies/unload_schedules running-config
action 8.0 cli no event manager applet remove vpc if peer failed
action 9.0 cli end
```
#### Configuration for the clean\_up file:

```
event manager applet clean_up
event track 102 state up
action 1.0 cli configure terminal
action 2.0 cli no event manager applet remove vpc if peer failed
action 3.0 cli copy bootflash:eem/user_script_policies/unload_schedules_running
action 4.0 cli no event manager applet clean_up
action 5.0 end
```
#### Configuration for the unload\_schedules file:

no scheduler schedule name load\_vpc\_check no scheduler schedule name trigger vpc check no scheduler schedule name load clean up no scheduler schedule name trigger clean up no scheduler job name vpc\_check no scheduler job name trigger no scheduler job name clean\_up

#### Configuration for the restore\_vpc file:

```
event manager applet restore_vpc
event track 2 state up
action 1.0 cli copy bootflash:eem/user_script_policies/vpc_saved.cfg running-config
action 1.0 syslog priority alerts msg VPC PEER DETECTED. VPC CONFIG RESTORED
action 3.0 cli configure terminal
action 4.0 cli copy bootflash:eem/user_script_policies/unload_schedules running-config
action 5.0 cli no event manager applet restore vpc
action 6.0 cli end
```
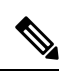

The severity keyword is deprecated and only the following patterns are allowed: **Note**

[0-9 a-zA-Z][0-9 a-zA-Z]\*[-\_ ,:/0-9a-zA-Z]\*

I

#### **Cisco Nexus 9000 Series NX-OS System Management Configuration Guide, Release 7.x**

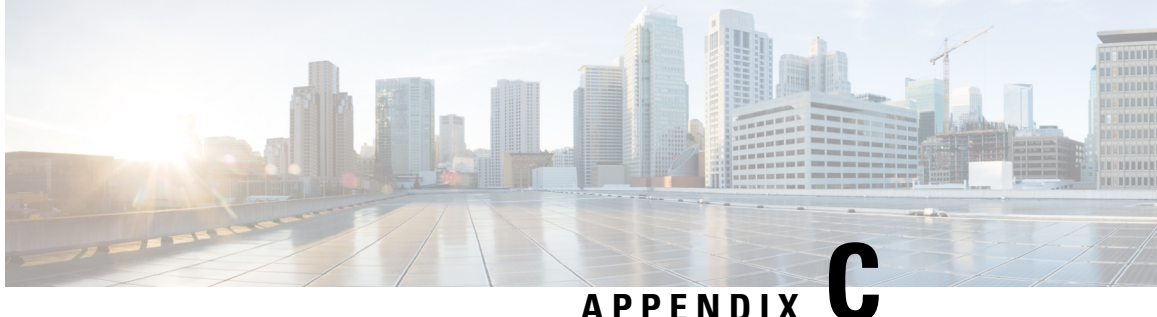

# **Configuration Limits for Cisco NX-OS System Management**

The configuration limits are documented in the *Cisco Nexus 9000 Series NX-OS Verified Scalability Guide*.

• [Configuration](#page-428-0) Limits for Cisco NX-OS System Management, on page 403

## <span id="page-428-0"></span>**Configuration Limits for Cisco NX-OS System Management**

The features supported by Cisco NX-OS have maximum configuration limits. Some of the features have configurations that support limits less than the maximum limits.

The configuration limits are documented in the *Cisco Nexus 9000 Series NX-OS Verified Scalability Guide*.

I

#### **Cisco Nexus 9000 Series NX-OS System Management Configuration Guide, Release 7.x**

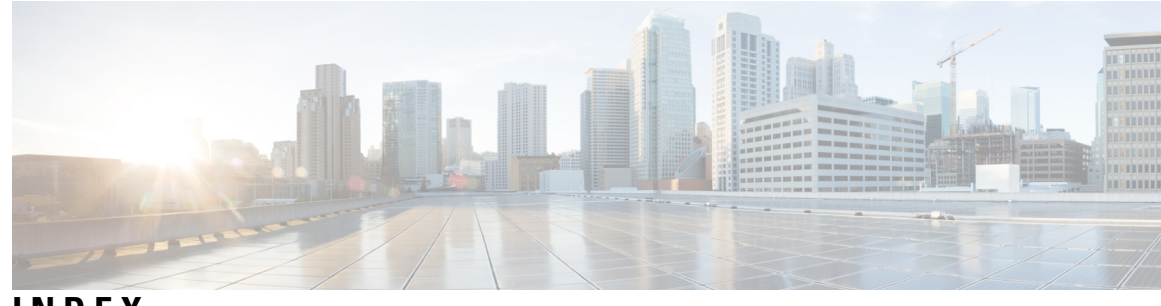

### **INDEX**

#### **A**

abort **[25,](#page-50-0) [136](#page-161-0)** action **[206](#page-231-0), [211](#page-236-0), [213](#page-238-0), [215](#page-240-0)** alert-group {Configuration | Diagnostic | EEM | Environmental | Inventory | License | Supervisor-Hardware | Syslog-group-port | System | Test} user-def-cmd **[111](#page-136-0)**

### **C**

callhome **[105](#page-130-0), [107–108,](#page-132-0) [110–112](#page-135-0), [114](#page-139-0), [116–118](#page-141-0)** callhome send **[118](#page-143-0)** callhome send configuration **[118](#page-143-0)** callhome send diagnostic **[118](#page-143-0)** callhome test **[118](#page-143-1)** cdp advertise  $\{v1 | v2\}$  **[81](#page-106-0)** cdp enable **[79–80](#page-104-0)** cdp format device-id {mac-address|serial-number |system-name} **[81](#page-106-1)** cdp holdtime **[81](#page-106-2)** cdp timer **[81](#page-106-3)** cfs ipv4 distribute **[21](#page-46-0)** checkpoint **[380](#page-405-0)** clear cdp counters **[82](#page-107-0)** clear cdp table **[82](#page-107-1)** clear checkpoint database **[381](#page-406-2)** clear counters interface all **[311](#page-336-0)** clear counters mpls strip **[326](#page-351-0)** clear hardware rate-limiter sflow **[311](#page-336-1)** clear lldp counters **[283](#page-308-0)** clear logging logfile **[95](#page-120-0)** clear logging nvram **[95](#page-120-1)** clear logging onboard **[226](#page-251-0)** clear mpls strip label dynamic **[326](#page-351-1)** clear ntp session **[73](#page-98-0)** clear ntp statistics **[73](#page-98-1)** clear ptp corrections **[57](#page-82-0)** clear scheduler logfile **[146](#page-171-0)** clear sflow statistics **[311](#page-336-2)** collect **[291](#page-316-0)** collect counter **[292](#page-317-0)** collect ip version **[293](#page-318-0)** collect timestamp sys-uptime **[293](#page-318-1)** collect transport tcp flags **[293](#page-318-2)** commit **[22–23](#page-47-0), [25](#page-50-1), [106–107,](#page-131-0) [109–111](#page-134-0), [113–117,](#page-138-0) [136](#page-161-1)** config sync **[21](#page-46-1), [23–24,](#page-48-0) [27](#page-52-0)**

configure maintenance profile maintenance-mode **[332](#page-357-0)** configure maintenance profile normal-mode **[334](#page-359-0)** configure session **[134–135](#page-159-0)** contract-id **[106](#page-131-1)** copy ftp **[354](#page-379-0)** copy sftp **[355](#page-380-0)** copy tftp **[353](#page-378-0)** customer-id **[106](#page-131-2)**

### **D**

description **[205](#page-230-0), [215](#page-240-1), [241](#page-266-0), [261](#page-286-0), [291](#page-316-1), [294–295](#page-319-0)** destination **[293](#page-318-3)** destination interface **[241](#page-266-1), [244](#page-269-0)** destination ip **[261](#page-286-1)** destination-profile **[107,](#page-132-1) [109–110](#page-134-1)** destination-profile {CiscoTAC-1 | full-txt-destination | short-txt-destination} alert-group **[110](#page-135-1)** destination-profile {CiscoTAC-1 | full-txt-destination | short-txt-destination} email-addr **[109](#page-134-1)** destination-profile {CiscoTAC-1 | full-txt-destination | short-txt-destination} http **[109](#page-134-2)** destination-profile {CiscoTAC-1 | full-txt-destination | short-txt-destination} message-level **[109](#page-134-3)** destination-profile {CiscoTAC-1 | full-txt-destination | short-txt-destination} message-size **[109](#page-134-4)** destination-profile {CiscoTAC-1 | full-txt-destination | short-txt-destination} transport-method {email | http} **[109](#page-134-5)** diagnostic bootup level {complete | minimal | bypass} **[194](#page-219-0)** diagnostic clear result module **[197](#page-222-0)** diagnostic monitor interval module **[195](#page-220-0)** diagnostic monitor module **[195](#page-220-1)** diagnostic ondemand action-on-failure {continue failure-count | stop} **[196](#page-221-0)** diagnostic ondemand iteration **[196](#page-221-1)** diagnostic start module **[196](#page-221-2)** diagnostic stop module **[196](#page-221-3)** diagnostic test simulation module **[197](#page-222-1)** dir **[352](#page-377-0)** dir bootflash: **[356](#page-381-0)** dscp **[294](#page-319-1)**

### **E**

email-contact **[105](#page-130-1)**

enable **[117](#page-142-0)** erspan-id **[261](#page-286-2)** event **[205](#page-230-1), [215](#page-240-2)** event application **[206](#page-231-1)** event cli **[206](#page-231-2)** event counter **[207](#page-232-0)** event fanabsent **[207](#page-232-1)** event fanbad **[207](#page-232-2)** event fib adjacency extra **[207](#page-232-3)** event fib resource tcam usage **[207](#page-232-3)** event fib route {extra | inconsistent | missing} **[207](#page-232-3)** event gold module **[207](#page-232-4)** event interface **[208](#page-233-0)** event manager applet **[205,](#page-230-2) [214,](#page-239-0) [217](#page-242-0)** event manager environment **[204](#page-229-0)** event manager policy **[214](#page-239-1)** event memory {critical | minor | severe} **[208](#page-233-1)** event module **[208](#page-233-2)** event module-failure **[208](#page-233-3)** event none **[208](#page-233-4)** event oir **[209](#page-234-0)** event policy-default count **[209](#page-234-1)** event poweroverbudget **[209](#page-234-2)** event snmp **[209](#page-234-3)** event storm-control **[209](#page-234-4)** event syslog **[210](#page-235-0)** event syslog {occurs | period | pattern | priority} **[217](#page-242-1)** event syslog tag {occurs | period | pattern | priority} **[217](#page-242-1)** event sysmgr memory **[210](#page-235-1)** event sysmgr switchover count **[210](#page-235-2)** event temperature **[210](#page-235-3)** event timer **[211](#page-236-1)** event track **[211](#page-236-2)** exporter **[295](#page-320-0)**

### **F**

feature lldp **[276](#page-301-0)** feature netflow **[290](#page-315-0)** feature ntp **[64](#page-89-0)** feature ptp **[47](#page-72-0)** feature scheduler **[141](#page-166-0)** feature sflow **[304](#page-329-0)** filter access-group **[241](#page-266-2)** flow exporter **[293](#page-318-4)** flow monitor **[295](#page-320-1)** flow record **[290,](#page-315-1) [297](#page-322-0)**

#### **G**

guestshell **[365](#page-390-0)** guestshell sync **[365](#page-390-1)**

#### **H**

hardware acl tap-agg **[317](#page-342-0)** hardware multicast global-tx-span **[245](#page-270-0)** hw-module logging onboard **[223](#page-248-0)** hw-module logging onboard counter-stats **[223](#page-248-1)** hw-module logging onboard cpuhog **[223](#page-248-2)** hw-module logging onboard environmental-history **[223](#page-248-3)** hw-module logging onboard error-stats **[224](#page-249-0)** hw-module logging onboard interrupt-stats **[224](#page-249-1)** hw-module logging onboard module **[224](#page-249-2)** hw-module logging onboard obfl-logs **[224](#page-249-3)**

#### **I**

import **[25](#page-50-2)** import interface **[25](#page-50-2)** import running-config **[25](#page-50-2)** install activate **[357](#page-382-0)** install add bootflash **[356](#page-381-1)** install add ftp **[356](#page-381-2)** install add tftp **[356](#page-381-3)** install add usb1 **[356](#page-381-4)** install add usb2 **[356](#page-381-5)** install commit **[358–359](#page-383-0)** install deactivate **[359](#page-384-0)** install remove **[359](#page-384-1)** ip access-group **[135](#page-160-0)** ip access-list **[135,](#page-160-1) [243,](#page-268-0) [264,](#page-289-0) [267,](#page-292-0) [318](#page-343-0)** ip dscp **[262](#page-287-0)** ip flow monitor **[296](#page-321-0)** ip port access-group **[319,](#page-344-0) [322](#page-347-0)** ip ttl **[261](#page-286-3)** ipv6 flow monitor **[296](#page-321-0)** isolate **[330](#page-355-0)**

### **J**

job name **[145](#page-170-0)**

### **L**

layer2-switched flow monitor **[298](#page-323-0)** lldp holdtime **[282](#page-307-0)** lldp receive **[277,](#page-302-0) [281](#page-306-0)** lldp reinit **[282](#page-307-1)** lldp timer **[282](#page-307-2)** lldp tlv-select **[282](#page-307-3)** lldp transmit **[277](#page-302-1), [281](#page-306-1)** logging console **[86](#page-111-0)** logging event {link-status | trunk-status} {enable | default} **[89](#page-114-0)** logging level **[90–91](#page-115-0)** logging logfile **[88](#page-113-0)** logging message interface type ethernet description **[87](#page-112-0)** logging module **[89](#page-114-1)**
logging monitor **[86](#page-111-0)** logging origin-id **[87](#page-112-0)** logging server **[92](#page-117-0)** logging source-interface loopback **[93](#page-118-0)** logging timestamp {microseconds | milliseconds | seconds} **[91](#page-116-0)**

### **M**

mac access-list **[318](#page-343-0)** mac packet-classify **[297](#page-322-0)** mac port access-group **[319](#page-344-0), [322](#page-347-0)** marker-packet **[262](#page-287-0)** match **[291](#page-316-0)** match datalink **[291,](#page-316-1) [297](#page-322-1)** match ip **[292](#page-317-0)** match ipv4 **[292](#page-317-1)** match ipv6 **[292](#page-317-2)** match transport **[292](#page-317-3)** monitor erspan origin ip-address **[260](#page-285-0)** monitor session **[240](#page-265-0), [246](#page-271-0), [261](#page-286-0), [263](#page-288-0), [267](#page-292-0)** monitor session all shut **[246,](#page-271-0) [263](#page-288-0)** monitor session all type erspan-source **[261](#page-286-0)** mpls strip **[321](#page-346-0)** mpls strip dest-mac **[324](#page-349-0)** mpls strip label **[323](#page-348-0)** mpls strip label-age **[324](#page-349-1)** mtu **[244](#page-269-0)**

#### **N**

NetFlow **[296,](#page-321-0) [298](#page-323-0)** bridged on VLAN **[296](#page-321-0)** timeouts **[298](#page-323-0)** no duplicate-message throttle **[117](#page-142-0)** no isolate **[330](#page-355-0)** no monitor session **[240](#page-265-1), [261](#page-286-1), [263](#page-288-1)** no monitor session all shut **[263](#page-288-1)** no scheduler job name **[144](#page-169-0)** no shut **[241,](#page-266-0) [262–263](#page-287-1)** no shutdown **[330](#page-355-1)** no snmp trap link-status **[173](#page-198-0)** no snmp-server protocol enable **[176](#page-201-0)** no switch-profile **[27](#page-52-0)** no system interface shutdown **[330](#page-355-2)** no system mode maintenance **[341](#page-366-0)** no system mode maintenance dont-generate-profile **[341](#page-366-0)** no system mode maintenance on-reload reset-reason **[339](#page-364-0)** ntp access-group {peer | serve | serve-only | query-only} **[70](#page-95-0)** ntp authenticate **[68](#page-93-0)** ntp authentication-key **[68](#page-93-1)** ntp logging **[72](#page-97-0)** ntp master **[65](#page-90-0)** ntp peer **[66](#page-91-0)** ntp server **[66](#page-91-1)** ntp source **[71](#page-96-0)**

ntp source-interface **[72](#page-97-1)** ntp trusted-key **[68](#page-93-2)**

#### **O**

option exporter-stats **[294](#page-319-0)** option interface-table **[294](#page-319-0)**

#### **P**

periodic-inventory notification **[116](#page-141-0)** periodic-inventory notification interval **[116](#page-141-0)** periodic-inventory notification timeofday **[116](#page-141-0)** permit **[135,](#page-160-0) [318](#page-343-1)** permit ip **[244,](#page-269-1) [267](#page-292-1)** permit udf **[244,](#page-269-1) [267](#page-292-1)** phone-contact **[106](#page-131-0)** ptp **[49](#page-74-0)** ptp announce {interval | timeout} **[50](#page-75-0)** ptp announce interval **[50](#page-75-1)** ptp delay-request minimum interval **[50](#page-75-2)** ptp device-type boundary-clock **[47](#page-72-0)** ptp device-type generalized-ptp **[47](#page-72-0)** ptp domain **[47](#page-72-1)** ptp priority1 **[48](#page-73-0)** ptp priority2 **[48](#page-73-1)** ptp source **[47](#page-72-2)** ptp sync interval **[51](#page-76-0)** ptp vlan **[51](#page-76-1)** python instance **[331,](#page-356-0) [333](#page-358-0)**

# **R**

record **[295](#page-320-0)** reload **[243,](#page-268-0) [245,](#page-270-0) [266](#page-291-0)** rmon alarm **[186](#page-211-0)** rmon event **[187](#page-212-0)** rmon hcalarm **[186](#page-211-1)** rollback running-config {checkpoint | file} **[381](#page-406-0)** run bash **[361](#page-386-0)**

## **S**

save **[135–136](#page-160-1)** scheduler aaa-authentication password **[142](#page-167-0)** scheduler aaa-authentication username **[143](#page-168-0)** scheduler job name **[143](#page-168-1)** scheduler logfile size **[142](#page-167-1)** scheduler schedule name **[145](#page-170-0)** sflow agent-ip **[309](#page-334-0)** sflow collector-ip **[308](#page-333-0)** sflow collector-port **[309](#page-334-1)** sflow counter-poll-interval **[306](#page-331-0)** sflow data-source interface ethernet **[310](#page-335-0)** sflow data-source interface port-channel **[310](#page-335-0)** sflow max-datagram-size **[307](#page-332-0)** sflow max-sampled-size **[305](#page-330-0)** sflow sampling-rate **[305](#page-330-1)** show callhome **[106](#page-131-1), [114](#page-139-0), [116](#page-141-1), [118](#page-143-0)** show callhome destination-profile **[107,](#page-132-0) [109–110](#page-134-0), [119](#page-144-0)** show callhome destination-profile profile **[107](#page-132-0), [109–110](#page-134-0)** show callhome transport **[113](#page-138-0), [115](#page-140-0), [119](#page-144-1)** show callhome user-def-cmds **[111,](#page-136-0) [119](#page-144-2)** show cdp all **[81](#page-106-0)** show cdp entry {all | name} **[81](#page-106-1)** show cdp global **[82](#page-107-0)** show cdp interface **[80,](#page-105-0) [82](#page-107-1)** show cdp neighbors {device-id | interface} **[82](#page-107-2)** show cdp neighbors detail **[78](#page-103-0)** show checkpoint **[380–381](#page-405-0)** show checkpoint all **[381](#page-406-1)** show checkpoint all system **[381](#page-406-1)** show checkpoint all user **[381](#page-406-1)** show checkpoint summary **[381](#page-406-2)** show checkpoint summary system **[381](#page-406-2)** show checkpoint summary user **[381](#page-406-2)** show clock **[351](#page-376-0)** show configuration session **[135,](#page-160-2) [137](#page-162-0)** show configuration session status **[137](#page-162-1)** show configuration session summary **[137](#page-162-2)** show diagnostic bootup level **[194](#page-219-0), [197](#page-222-0)** show diagnostic content module **[196–197](#page-221-0)** show diagnostic description module **[197](#page-222-1)** show diagnostic events **[198](#page-223-0)** show diagnostic ondemand setting **[198](#page-223-1)** show diagnostic result module **[198](#page-223-2)** show diagnostic simulation module **[198](#page-223-3)** show diagnostic status module **[196](#page-221-1), [198](#page-223-4)** show diff rollback-patch {checkpoint | running-config | startup-config | file} **[380–381](#page-405-1)** show event manager environment **[205,](#page-230-0) [218](#page-243-0)** show event manager environment all **[205,](#page-230-0) [218](#page-243-0)** show event manager event-types **[218](#page-243-1)** show event manager event-types all **[218](#page-243-1)** show event manager event-types module **[218](#page-243-1)** show event manager history events **[218](#page-243-2)** show event manager policy-state **[206](#page-231-0), [215](#page-240-0), [218](#page-243-3)** show event manager script system **[218](#page-243-4)** show event manager script system all **[218](#page-243-4)** show event manager system-policy **[200,](#page-225-0) [204,](#page-229-0) [218](#page-243-5)** show event manager system-policy all **[218](#page-243-5)** show feature **[304](#page-329-0)** show flow cache **[299](#page-324-0)** show flow exporter **[299](#page-324-1)** show flow interface **[299](#page-324-2)** show flow record **[291,](#page-316-2) [299](#page-324-3)** show flow record netflow layer2-switched input **[298–299](#page-323-1)** show hardware capacity **[198](#page-223-5)** show install active **[351,](#page-376-1) [357](#page-382-0)** show install committed **[358](#page-383-0)** show install inactive **[357,](#page-382-1) [359](#page-384-0)**

show install log **[357,](#page-382-2) [363](#page-388-0)** show install log detail **[363](#page-388-1)** show install packages **[361](#page-386-1)** show interface brief **[343](#page-368-0)** show interface snmp-ifindex **[174,](#page-199-0) [179](#page-204-0)** show ip access-lists **[265,](#page-290-0) [268,](#page-293-0) [318–319](#page-343-2)** show lldp all **[283](#page-308-0)** show lldp dcbx interface **[283](#page-308-1)** show lldp interface **[277,](#page-302-0) [281,](#page-306-0) [283](#page-308-2)** show lldp neighbors detail **[283](#page-308-3)** show lldp neighbors interface **[283](#page-308-3)** show lldp timers **[282–283](#page-307-0)** show lldp tlv-select **[282–283](#page-307-1)** show lldp traffic **[283](#page-308-4)** show lldp traffic interface **[283](#page-308-5)** show logging console **[86](#page-111-1), [95](#page-120-0)** show logging info **[89](#page-114-0), [95](#page-120-1)** show logging last **[94–95](#page-119-0)** show logging level **[90](#page-115-0), [95](#page-120-2)** show logging logfile **[95–96](#page-120-3)** show logging logfile end-time **[95–96](#page-120-3)** show logging logfile start-time **[95–96](#page-120-3)** show logging module **[90,](#page-115-1) [96](#page-121-0)** show logging monitor **[87](#page-112-1), [96](#page-121-1)** show logging nvram **[95–96](#page-120-4)** show logging nvram last **[95–96](#page-120-4)** show logging onboard **[224](#page-249-0)** show logging onboard boot-uptime **[225](#page-250-0)** show logging onboard counter-stats **[225](#page-250-1)** show logging onboard credit-loss **[225](#page-250-2)** show logging onboard device-version **[225](#page-250-3)** show logging onboard endtime **[225](#page-250-4)** show logging onboard environmental-history **[225](#page-250-5)** show logging onboard error-stats **[225](#page-250-6)** show logging onboard exception-log **[225](#page-250-7)** show logging onboard interrupt-stats **[225](#page-250-8)** show logging onboard module **[225](#page-250-9)** show logging onboard obfl-history **[225](#page-250-10)** show logging onboard obfl-logs **[225](#page-250-11)** show logging onboard stack-trace **[225](#page-250-12)** show logging onboard starttime **[225](#page-250-13)** show logging onboard status **[225](#page-250-14)** show logging origin-id **[88](#page-113-0), [96](#page-121-2)** show logging server **[93,](#page-118-1) [96](#page-121-3)** show logging timestamp **[91](#page-116-1), [96](#page-121-4)** show mac access-lists **[318–319](#page-343-2)** show maintenance on-reload reset-reasons **[343](#page-368-1)** show maintenance profile **[343](#page-368-2)** show maintenance profile maintenance-mode **[332](#page-357-0), [343](#page-368-2)** show maintenance profile normal-mode **[334](#page-359-0), [343](#page-368-2)** show maintenance timeout **[343](#page-368-3)** show module **[198](#page-223-6), [351](#page-376-2)** show monitor **[246](#page-271-1)** show monitor session **[241,](#page-266-1) [245,](#page-270-1) [247,](#page-272-0) [262,](#page-287-2) [265,](#page-290-1) [268–269](#page-293-1)** show monitor session all **[241,](#page-266-1) [247,](#page-272-0) [263,](#page-288-2) [265,](#page-290-1) [269](#page-294-0)** show monitor session range **[241,](#page-266-1) [247,](#page-272-0) [265,](#page-290-1) [269](#page-294-0)**

show mpls strip labels **[325](#page-350-0)** show mpls strip labels all **[325](#page-350-0)** show mpls strip labels dynamic **[325](#page-350-0)** show mpls strip labels static **[325](#page-350-0)** show ntp access-groups **[71–72](#page-96-1)** show ntp authentication-keys **[68,](#page-93-3) [72](#page-97-2)** show ntp authentication-status **[69,](#page-94-0) [73](#page-98-0)** show ntp logging-status **[72–73](#page-97-3)** show ntp peer-status **[73](#page-98-1)** show ntp peers **[67](#page-92-0), [73](#page-98-2)** show ntp rts-update **[73](#page-98-3)** show ntp source **[73](#page-98-4)** show ntp source-interface **[73](#page-98-5)** show ntp statistics {io | local | memory | peer {ipaddr | name}} **[73](#page-98-6)** show ntp trusted-keys **[68](#page-93-4), [73](#page-98-7)** show process **[311](#page-336-0)** show ptp brief **[51](#page-76-2), [57](#page-82-0)** show ptp clock **[57](#page-82-1)** show ptp clock foreign-masters-record **[57](#page-82-2)** show ptp corrections **[57](#page-82-3)** show ptp counters **[57](#page-82-4)** show ptp parent **[57](#page-82-5)** show ptp port interface **[51](#page-76-3)** show ptp port interface ethernet **[57](#page-82-6)** show ptp time-property **[57](#page-82-7)** show rmon {alarms | hcalarms} **[186](#page-211-2)** show rmon alarms **[187](#page-212-1)** show rmon events **[187](#page-212-2)** show rmon hcalarms **[187](#page-212-3)** show rmon logs **[187](#page-212-4)** show rollback log **[381](#page-406-3)** show rollback log exec **[381](#page-406-3)** show rollback log verify **[381](#page-406-3)** show running-config | include "scheduler aaa-authentication" **[143](#page-168-2)** show running-config | include "system memory" **[216](#page-241-0)** show running-config callhome **[119](#page-144-3)** show running-config eem **[200,](#page-225-1) [218](#page-243-6)** show running-config lldp **[276,](#page-301-0) [283](#page-308-6)** show running-config mmode **[343](#page-368-4)** show running-config monitor **[262](#page-287-3), [264](#page-289-0), [269](#page-294-1)** show running-config netflow **[299](#page-324-4)** show running-config ntp **[65](#page-90-1), [73](#page-98-8)** show running-config ptp **[57](#page-82-8)** show running-config sflow **[311](#page-336-1)** show running-config sflow all **[311](#page-336-1)** show running-config snmp **[179](#page-204-1)** show running-config switch-profile **[28](#page-53-0)** show scheduler config **[141](#page-166-0), [146–147](#page-171-0)** show scheduler job **[144,](#page-169-1) [147](#page-172-0)** show scheduler job name **[144](#page-169-1)** show scheduler logfile **[147](#page-172-1)** show scheduler schedule **[147](#page-172-2)** show sflow **[305–311](#page-330-2)** show snapshots **[335,](#page-360-0) [343](#page-368-5)** show snapshots compare **[335,](#page-360-1) [337,](#page-362-0) [343](#page-368-6)** show snapshots dump **[343](#page-368-7)**

show snapshots sections **[337,](#page-362-1) [344](#page-369-0)** show snmp **[175,](#page-200-0) [179](#page-204-2)** show snmp community **[179](#page-204-3)** show snmp context **[176,](#page-201-1) [179](#page-204-4)** show snmp engineID **[179](#page-204-5)** show snmp group **[179](#page-204-6)** show snmp host **[164](#page-189-0), [180](#page-205-0)** show snmp session **[180](#page-205-1)** show snmp source-interface **[161](#page-186-0), [164](#page-189-1), [180](#page-205-2)** show snmp trap **[180](#page-205-3)** show snmp user **[156](#page-181-0), [180](#page-205-4)** show startup-config callhome **[119](#page-144-4)** show startup-config eem **[218](#page-243-7)** show startup-config mmode **[343](#page-368-4)** show startup-config monitor **[262,](#page-287-4) [264,](#page-289-1) [269](#page-294-2)** show startup-config switch-profile **[28](#page-53-1)** show switch-profile **[22–25](#page-47-0), [28](#page-53-2)** show system mode **[340,](#page-365-0) [342,](#page-367-0) [344](#page-369-1)** show tech-support callhome **[119](#page-144-5)** show ttag brief **[57](#page-82-9)** shut **[246](#page-271-2), [263](#page-288-3)** shutdown **[330](#page-355-3)** site-id **[106](#page-131-2)** sleep instance **[331](#page-356-1)** snapshot create **[335](#page-360-2)** snapshot delete **[335](#page-360-3)** snapshot section add **[337](#page-362-2)** snapshot section delete **[337](#page-362-3)** snmp-server aaa-user cache-timeout **[178](#page-203-0)** snmp-server community **[158–159](#page-183-0)** snmp-server contact **[105,](#page-130-0) [175](#page-200-1)** snmp-server context **[176](#page-201-2)** snmp-server counter cache timeout **[177](#page-202-0)** snmp-server enable traps **[168](#page-193-0)** snmp-server enable traps aaa **[168](#page-193-1)** snmp-server enable traps bgp **[168](#page-193-2)** snmp-server enable traps bridge **[168](#page-193-3)** snmp-server enable traps callhome **[169](#page-194-0)** snmp-server enable traps config **[169](#page-194-1)** snmp-server enable traps eigrp **[169](#page-194-2)** snmp-server enable traps entity **[169](#page-194-3)** snmp-server enable traps feature-control **[170](#page-195-0)** snmp-server enable traps hsrp **[170](#page-195-1)** snmp-server enable traps license **[170](#page-195-2)** snmp-server enable traps link **[171](#page-196-0)** snmp-server enable traps ospf **[171](#page-196-1)** snmp-server enable traps rf **[171](#page-196-2)** snmp-server enable traps rmon **[172](#page-197-0)** snmp-server enable traps snmp **[172](#page-197-1)** snmp-server enable traps stpx **[172](#page-197-2)** snmp-server enable traps syslog **[172](#page-197-3)** snmp-server enable traps sysmgr **[172](#page-197-4)** snmp-server enable traps upgrade **[173](#page-198-1)** snmp-server enable traps vtp **[173](#page-198-2)** snmp-server globalEnforcePriv **[157](#page-182-0)** snmp-server host **[159,](#page-184-0) [161,](#page-186-1) [163–164](#page-188-0)**

snmp-server location **[175](#page-200-2)** snmp-server mib community-map **[176](#page-201-3)** snmp-server source-interface {traps | informs} **[161](#page-186-2)** snmp-server source-interface traps **[164](#page-189-2)** snmp-server tcp-session **[174](#page-199-1)** snmp-server user **[157,](#page-182-1) [162](#page-187-0)** source **[293](#page-318-0)** source interface **[244](#page-269-2), [261](#page-286-2), [267](#page-292-2)** SPAN sessions **[287](#page-312-0)** configuring **[287](#page-312-0)** statistics per-entry **[318](#page-343-3)** storm-control action trap **[173](#page-198-3)** streetaddress **[106](#page-131-3)** switch-priority **[106](#page-131-4)** switch-profile **[21](#page-46-0), [23](#page-48-0), [25](#page-50-0)** switchport **[22,](#page-47-1) [240,](#page-265-2) [297,](#page-322-2) [319,](#page-344-1) [322](#page-347-1)** switchport monitor **[240](#page-265-3)** sync-peer destination **[26](#page-51-0)** sync-peers destination **[21](#page-46-1), [26](#page-51-1)** system interface shutdown **[330](#page-355-4)** system memory-thresholds minor **[216](#page-241-1)** system memory-thresholds threshold critical no-process-kill **[216](#page-241-2)** system mode maintenance dont-generate-profile **[339](#page-364-1)** system mode maintenance on-reload reset-reason **[339](#page-364-0)** system mode maintenance shutdown **[339](#page-364-2)** system mode maintenance timeout **[339](#page-364-3)**

**T**

tag **[205](#page-230-1)**

template data timeout **[294](#page-319-1)** terminal event-manager bypass **[213](#page-238-0)** terminal monitor **[85](#page-110-0)** time daily **[145](#page-170-1)** time monthly **[146](#page-171-1)** time start **[146](#page-171-2)** time start now **[146](#page-171-2)** time start repeat **[146](#page-171-2)** time weekly **[145](#page-170-2)** transport email from **[113](#page-138-1)** transport email mail-server **[112](#page-137-0)** transport email reply-to **[113](#page-138-2)** transport http proxy enable **[115](#page-140-1)** transport http proxy server **[114](#page-139-1)** transport http use-vrf **[114](#page-139-2)** transport udp **[294](#page-319-2)**

# **U**

udf **[242,](#page-267-0) [265](#page-290-2)**

# **V**

verify **[23](#page-48-1), [136](#page-161-0)** version 9 **[294](#page-319-3)** vlan configuration **[296](#page-321-1)** vrf **[261](#page-286-3)**